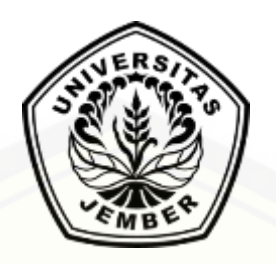

## **SISTEM INFORMASI PENJUALAN PADA "GROSIR [FASHION ONLINE" DENGAN SARAN PEMBELIAN PAKET](http://repository.unej.ac.id/)  PRODUK MENGGUNAKAN ALGORITMA APRIORI**

**SKRIPSI**

oleh:

**Mita Adindayu 112410101008**

**PROGRAM STUDI SISTEM INFORMASI UNIVERSITAS JEMBER**

**2015**

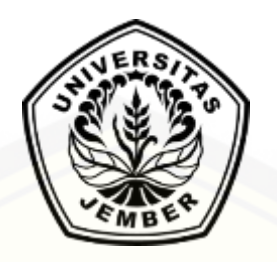

## **SISTEM INFORMASI PENJUALAN PADA "GROSIR [FASHION ONLINE" DENGAN SARAN PEMBELIAN PAKET](http://repository.unej.ac.id/)  PRODUK MENGGUNAKAN ALGORITMA APRIORI**

**SKRIPSI**

oleh:

**Mita Adindayu 112410101008**

**PROGRAM STUDI SISTEM INFORMASI UNIVERSITAS JEMBER**

**2015**

i

#### **PERSEMBAHAN**

<span id="page-2-0"></span>Skripsi ini saya persembahkan untuk :

- 1. [Allah SWT, yang telah memberikan kelancaran dan kemudahan dalam](http://repository.unej.ac.id/)  menyelesaikan skripsi ini;
- 2. Ayahanda Taufiq dan Ibunda tercinta Mamiek;
- 3. Kakak tersayang Mita Anandayu;
- 4. Saudara-saudaraku beserta seluruh keluarga besar;
- 5. Sahabatku bersama doa dan bantuannya;
- 6. Guru-guruku sejak taman kanak-kanak hingga perguruan tinggi;
- 7. Almamater Program Studi Sistem Informasi Universitas Jember.

### **MOTO**

<span id="page-3-0"></span>["Allah akan meninggikan orang-orang yang beriman di antara kamu dan orang-orang](http://repository.unej.ac.id/)  yang diberi ilmu pengetahuan beberapa derajat". (*QS. Al-Mujadalah : 11*) 1

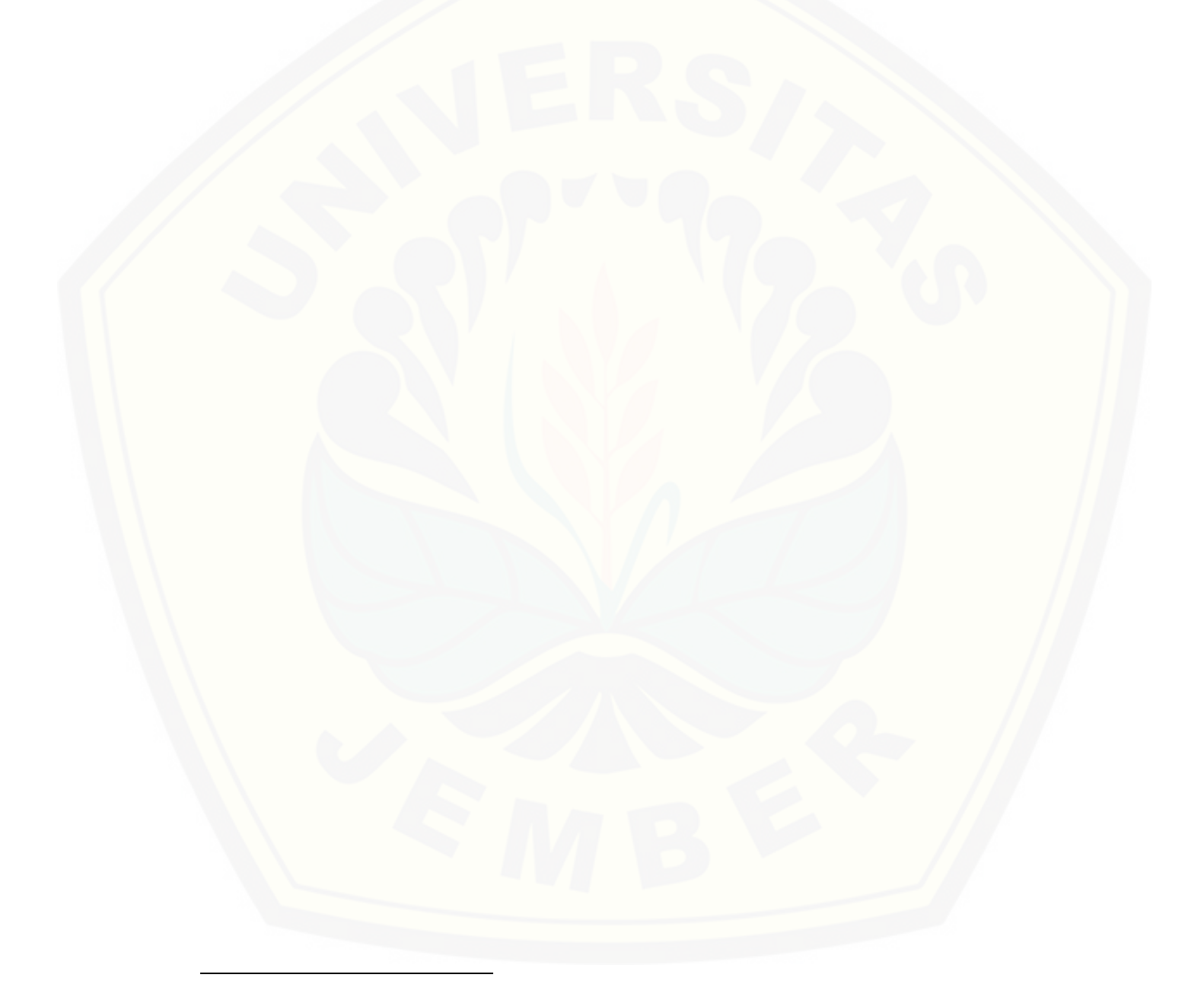

<sup>1</sup> Departemen Agama Republik Indonesia. 1998. *Al Qur'an dan Terjemahannya*. Semarang: PT Kumudasmoro Grafindo

#### **PERNYATAAN**

<span id="page-4-0"></span>Saya yang bertanda tangan di bawah ini:

Nama : Mita Adindayu NIM : 112410101008

[menyatakan dengan sesungguhnya bahwa karya ilmiah yang berjudul Sistem](http://repository.unej.ac.id/)  Informasi Penjualan Pada "Grosir Fashion Online" dengan Saran Pembelian Paket Produk Menggunakan Algoritma Apriori adalah benar-benar hasil karya sendiri, kecuali jika dalam pengutipan substansi disebutkan sumbernya, belum pernah diajukan pada institusi mana pun, dan bukan karya jiplakan. Saya bertanggung jawab atas keabsahan dan kebenaran isinya sesuai dengan sikap ilmiah yang harus dijunjung tinggi.

Demikian pernyataan ini saya buat dengan sebenarnya, tanpa adanya tekanan dan paksaan dari pihak manapun serta bersedia mendapat sanksi akademik jika di kemudian hari pernyataan ini tidak benar.

> Jember, 7 September 2015 Yang menyatakan,

Mita Adindayu NIM 112410101008

#### **PENGESAHAN PEMBIMBING**

<span id="page-5-0"></span>Skripsi berjudul Sistem Informasi Penjualan Pada "Grosir Fashion Online" dengan [Saran Pembelian Paket Produk Menggunakan Algoritma Apriori, telah diuji dan](http://repository.unej.ac.id/)  disahkan pada:

hari, tanggal : Kamis, 17 September 2015

tempat : Program Studi Sistem Informasi Universitas Jember.

Disetujui oleh :

Pembimbing I,

Pembimbing II

NIP 196909281993021001

Drs. Antonius Cahya Prihandoko, M.App.Sc Muhamad Arief Hidayat S.Kom, M.Kom. NIP 198101232010121003

#### **SKRIPSI**

#### <span id="page-6-0"></span>**[SISTEM INFORMASI PENJUALAN PADA "GROSIR FASHION ONLINE"](http://repository.unej.ac.id/)  DENGAN SARAN PEMBELIAN PAKET PRODUK MENGGUNAKAN ALGORITMA APRIORI**

oleh:

**Mita Adindayu NIM 112410101008**

Pembimbing:

Dosen Pembimbing Utama : Drs. Antonius Cahya Prihandoko, M.App.Sc

Dosen Pembimbing Pendamping : Muhamad Arief Hidayat S.Kom, M.Kom.

#### **PENGESAHAN**

<span id="page-7-0"></span>Skripsi berjudul Sistem Informasi Penjualan Pada "Grosir Fashion Online" dengan [Saran Pembelian Paket Produk Menggunakan Algoritma Apriori, telah diuji dan](http://repository.unej.ac.id/)  disahkan pada:

hari, tanggal : Kamis, 17 September 2015

tempat : Program Studi Sistem Informasi Universitas Jember.

Tim Penguji :

Penguji I,

Penguji II,

Dr. Saiful Bukhori ST., M.Kom NIP 196811131994121001

Anang Andrianto ST., MT NIP 196906151997021002

Mengesahkan Ketua Program Studi,

Prof. Drs. Slamin, M.Comp.Sc.,Ph.D NIP 196704201992011001

#### **RINGKASAN**

<span id="page-8-0"></span>**Sistem Informasi Penjualan Pada "Grosir Fashion Online" dengan Saran Pembelian Paket Produk Menggunakan Algoritma Apriori;** Mita Adindayu; 112410101008; 354 halaman; Program Studi Sistem Informasi Universitas Jember.

Bisnis online shop yang semakin berkembang seiring berkembangnya kemjuan teknologi membuat daya saing antar online shop semakin tinggi pula. Grosir Fashion Online (GFO) merupakan perusahaan bisnis *online* yang menawarkan berbagai produk aksesoris *import* Korea dengan harga lebih terjangkau dibandingkan dengan *online shop* lainnya.

Untuk menghadapi persaingan yang semakin ketat, GFO memiliki strategi agar konsumen tidak beralih ke online shop lainnya, yaitu dengan memberikan harga grosir tanpa syarat dan diskon berdasarkan *level member* bagi konsumen loyal. Salah satu strategi promosi lain yang masih belum diterapkan oleh GFO yaitu dengan mengelompokkan beberapa produk menjadi satu paket dan menawarkannya dengan [harga yang lebih rendah. Cara ini pernah dilakukan GFO namun hanya pada saat-saat](http://repository.unej.ac.id/)  tertentu, sebagai contoh semisal pada saat perayaan Hari Raya Imlek, GFO memberikan diskon lebih tinggi jika dalam transaksi pembeli terdapat produk yang telah ditentukan. Sesuai dengan tujuannya, pemaketan produk akan sangat memberikan banyak keuntungan bagi konsumen begitu pula bagi GFO, maka akan lebih baik jika pemaketan produk juga diterapkan.

Banyaknya transaksi yang masuk akan sangat bermanfaat jika dapat membantu GFO untuk menentukan paket produk, namun tidak memungkinkan jika *admin* GFO secara manual meneliti satu persatu transaksi tersebut. Untuk itulah dibutuhkan suatu sistem yang dapat memudahkan pemilihan paket produk.

Pada penelitian ini dibangun Sistem Informasi Penjualan dengan tambahan fitur rekomendasi paket produk yang menggunakan transaksi konsumen sebagai kriterianya. Metode yang digunakan yaitu metode *market basket analysis* dengan algoritma

Apriori. Pada proses penentuan ini dibutuhkan nilai minimum *support* dan minimum *confidence* untuk melihat seberapa sering produk tersebut dibeli dalam satu kali transaksi sebelum aturan asosiasi final dapat ditentukan.

Penelitian ini dilaksanakan dalam tiga tahap yaitu pengumpulan data, tahap [analisis, dan tahap pengembangan sistem. Tahap pengumpulan data dilakukan melalui](http://repository.unej.ac.id/)  studi literatur dan wawancara kepada Chief Executive Officer (CEO) GFO. Tahap analisis dilakukan dengan menentukan dan memasukkan nilai minimum *support*, minimum *confidence*, dan sejumlah data transaksi yang digunakan ke dalam sistem. Tahap pengembangan sistem dilakukan dengan menggunakan model *prototype* yang diawali dengan mendengarkan pelanggan, membangun dan memperbaiki *prototype*, dan yang teakhir pelanggan menguji coba *prototype*. Sistem ini dibangun dengan menggunakan bahasa pemrograman *Page Hypertext Pre-Processor* (PHP) dan *framework Code Ignither* (CI). Berdasarkan hasil pengujian *prototype* sistem, sistem ini dapat memberikan rekomendasi paket produk berdasarkan besarnya nilai *support* dan *confidence* dari masing-masing kelompok produk dalam satu transaksi. Dari situlah kemudian *admin* dapat menentukan produk apa saja yang dapat disatukan menjadi paket produk.

#### **PRAKATA**

<span id="page-10-0"></span>Puji syukur kehadirat Allah SWT atas segala rahmat dan karunia-Nya, sehingga [penulis dapat menyelesaikan skripsi dengan judul Sistem Informasi Penjualan Pada](http://repository.unej.ac.id/)  "Grosir Fashion Online" dengan Saran Pembelian Paket Produk Menggunakan Algoritma Apriori. Skripsi ini disusun untuk memenuhi salah satu syarat menyelesaikan pendidikan Strata Satu (S1) pada Program Studi Sistem Informasi Universitas Jember.

Penyusunan skripsi ini tidak lepas dari bantuan berbagai pihak. Oleh karena itu, penulis menyampaikan terima kasih kepada:

- 1. Prof. Drs. Slamin, M.Comp.Sc., Ph.D., selaku Ketua Program Studi Sistem Informasi Universitas Jember;
- 2. Drs. Antonius Cahya Prihandoko, M.App.Sc, selaku Dosen Pembimbing Utama dan Muhamad Arief Hidayat S.Kom, M.Kom. selaku Dosen Pembimbing Anggota yang telah meluangkan waktu, pikiran, dan perhatian dalam penulisan skripsi;
- 3. Prof. Drs. Slamin, M.Comp.Sc., Ph.D., selaku Dosen Pembimbing Akademik yang telah membimbing selama penulis menjadi mahasiswa;
- 4. Seluruh Bapak dan Ibu dosen beserta staf karyawan di Program Studi Sistem Informasi Universitas Jember;
- 5. Bapak Taufiq, Ibu Mamiek, dan Kakak tercinta Cocom yang telah sangat mendukung baik dalam hal moril dan materil serta selalu memotivasi penulis;
- 6. Perusahaan grosirfashiononline.com selaku objek penelitian yang telah meluangkan waktu untuk membalas *e-mail* penulis dan membantu dalam melancarkan pengerjaan skripsi ini.
- 7. Teman-teman seperjuangan diantaranya geng Programmer 2015, Nur Lele, Mumu Ruka, dan Kadek Markodek; geng SKOM yang selalu menghibur dan memberi dukungan; geng Chugil yang selalu mendukung dan memberi semangat walau terpisah jarak; geng KKN tercinta yang tetap jadi pemerhati setia.

8. Semua pihak yang tidak dapat disebutkan satu-persatu.

Penulis menyadari bahwa laporan ini masih jauh dari sempurna, oleh sebab itu [penulis mengharapkan adanya masukan yang bersifat membangun dari semua pihak.](http://repository.unej.ac.id/)  Penulis berharap skripsi ini dapat bermanfaat bagi semua pihak.

Jember, 7 September 2015

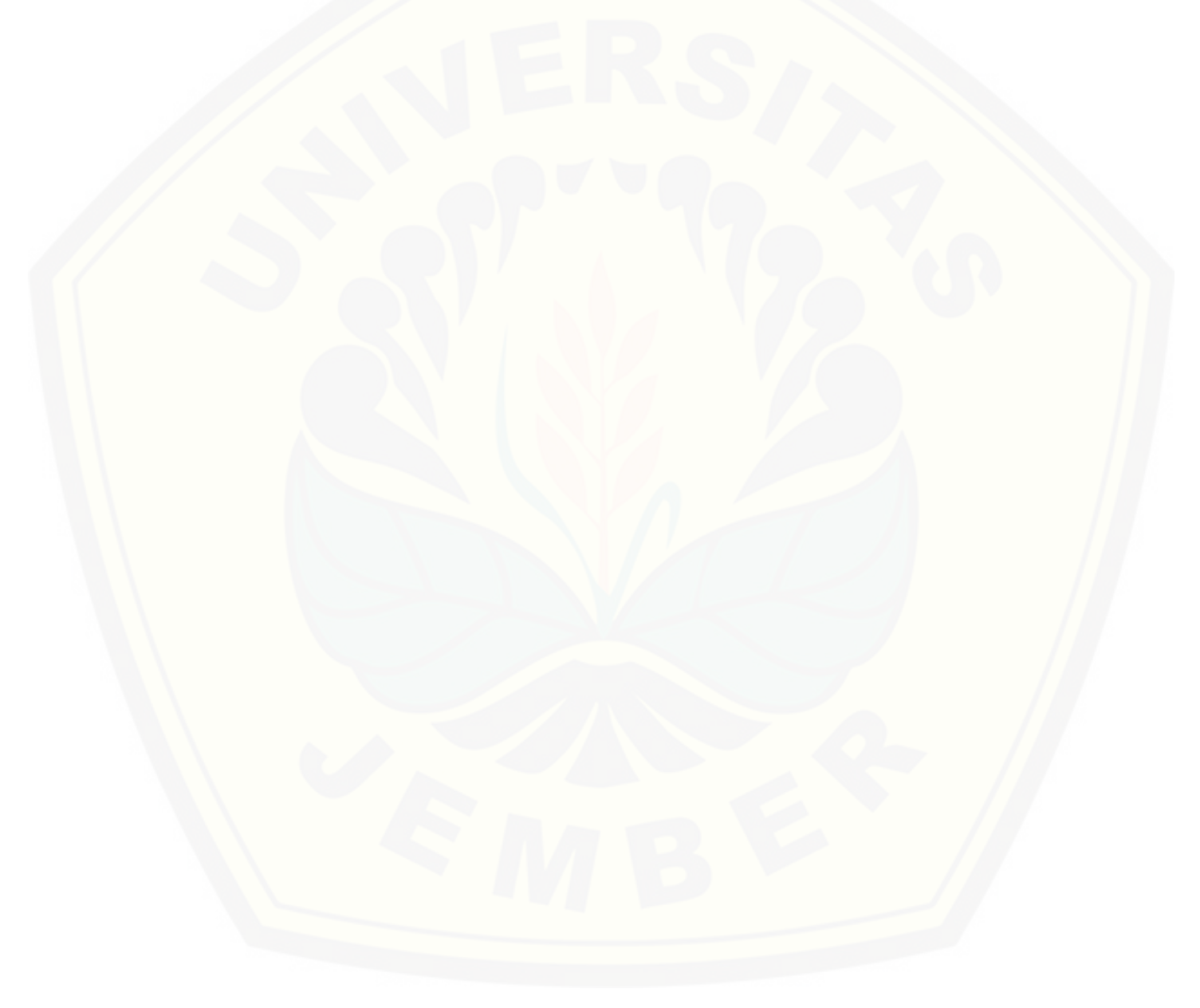

### **DAFTAR ISI**

<span id="page-12-0"></span>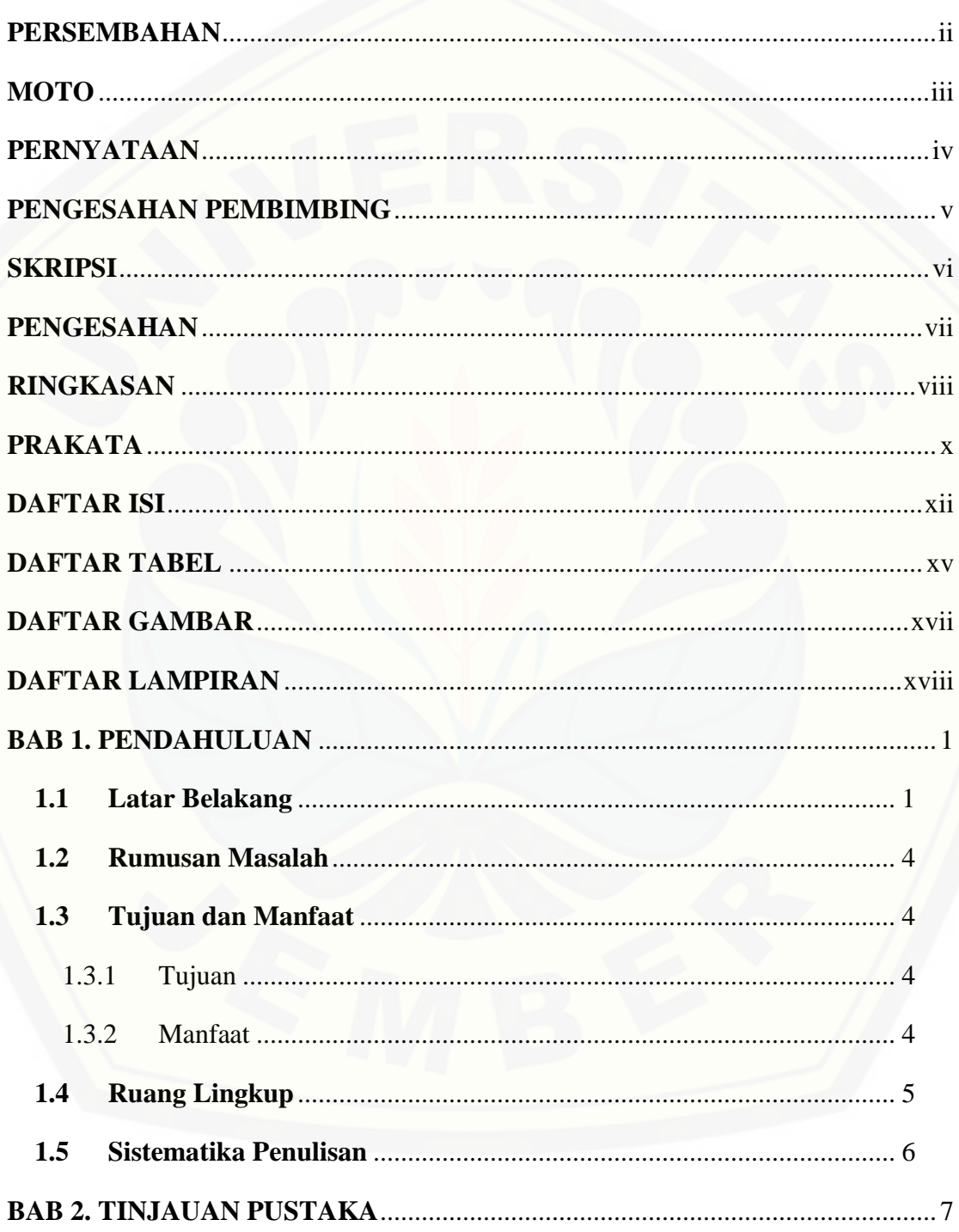

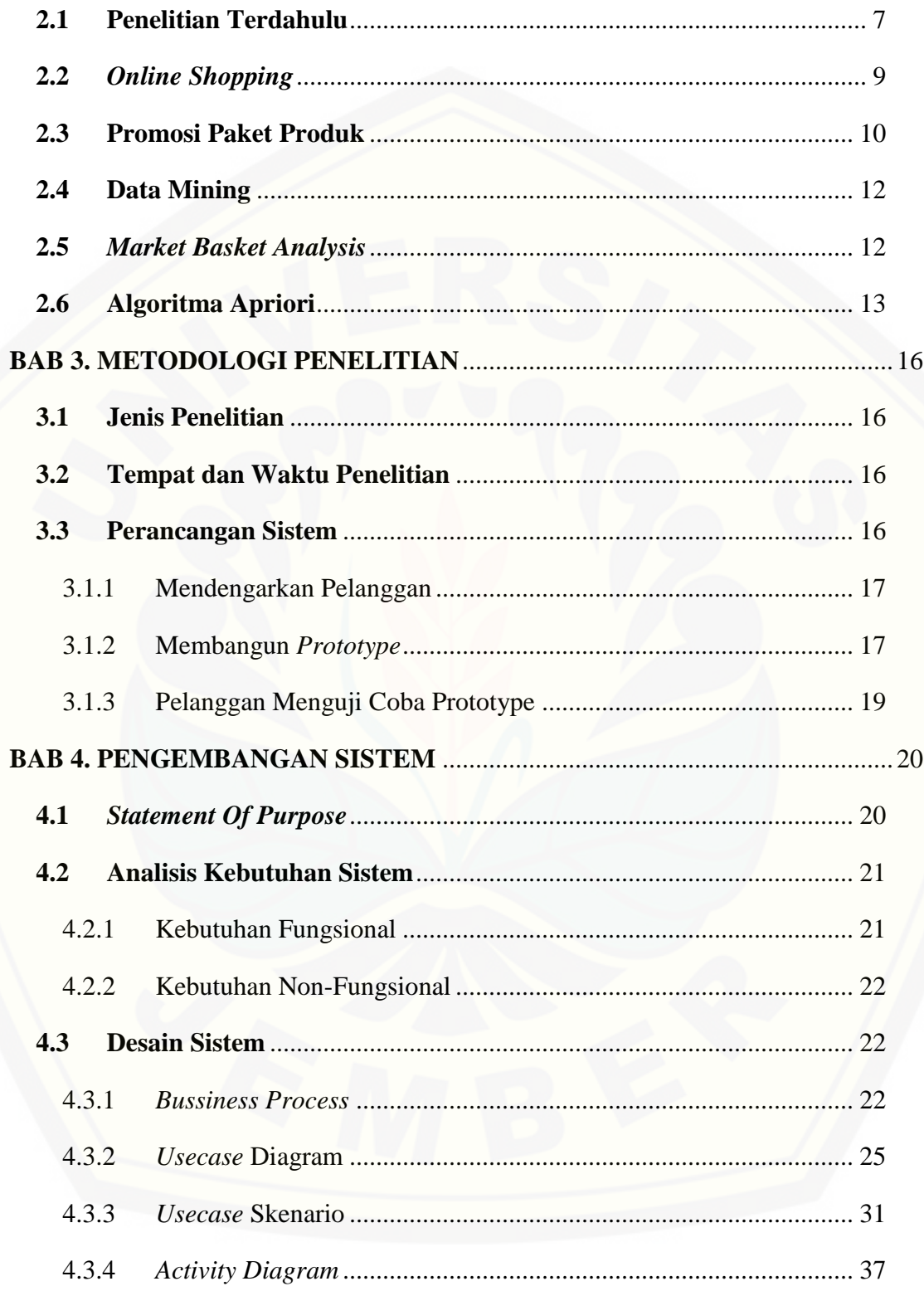

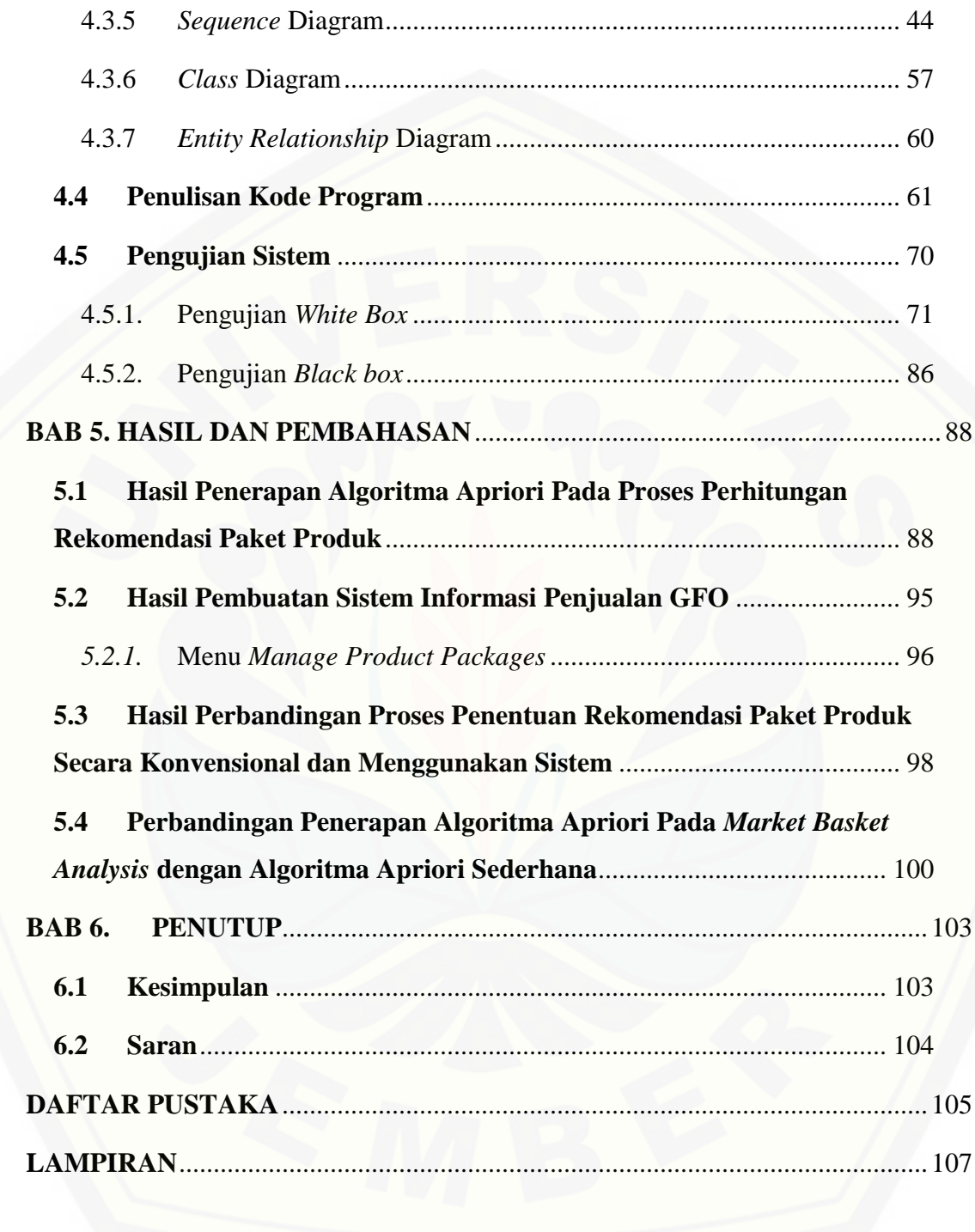

### **DAFTAR TABEL**

<span id="page-15-0"></span>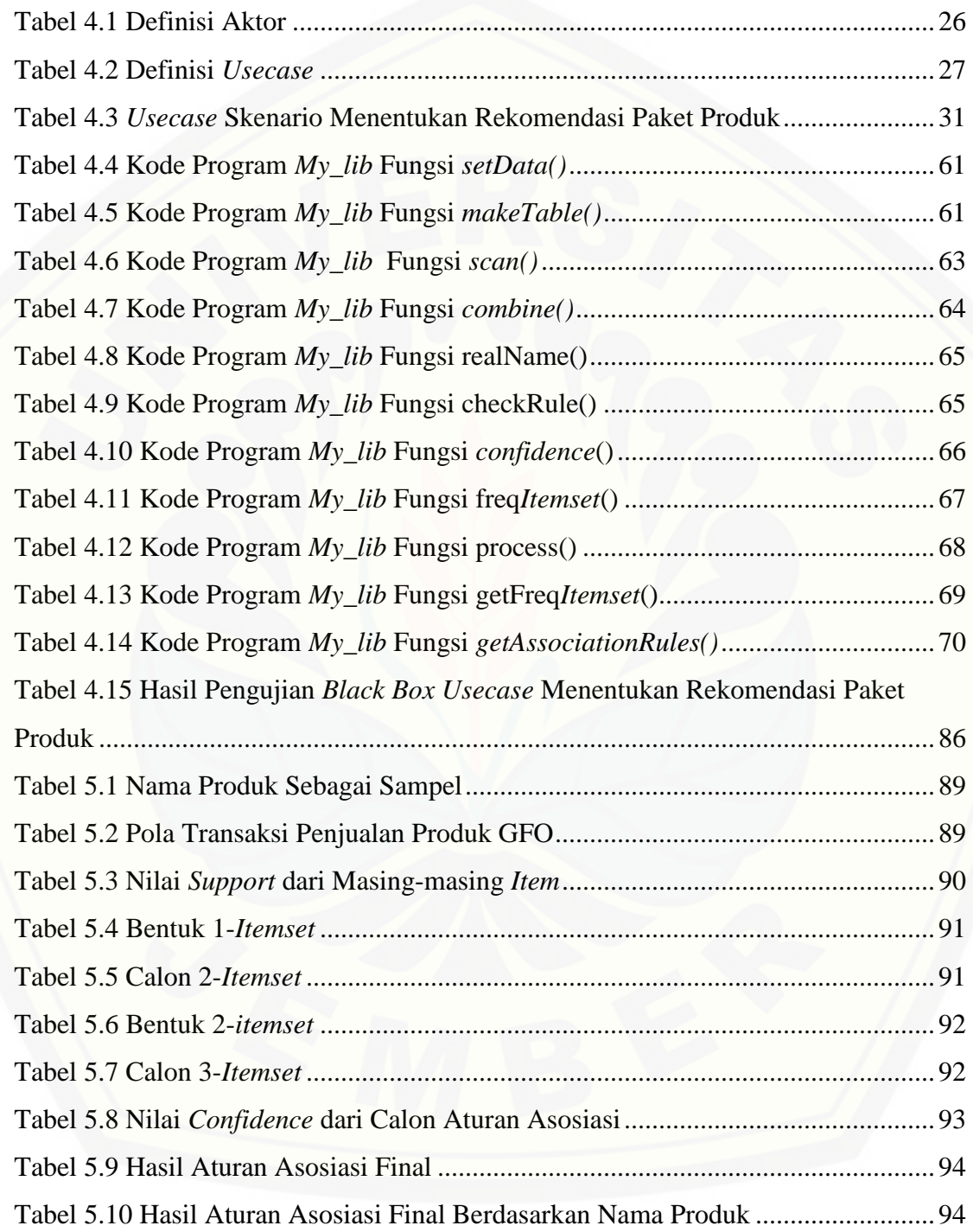

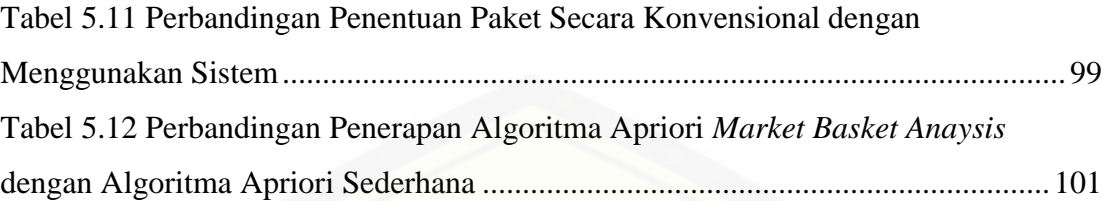

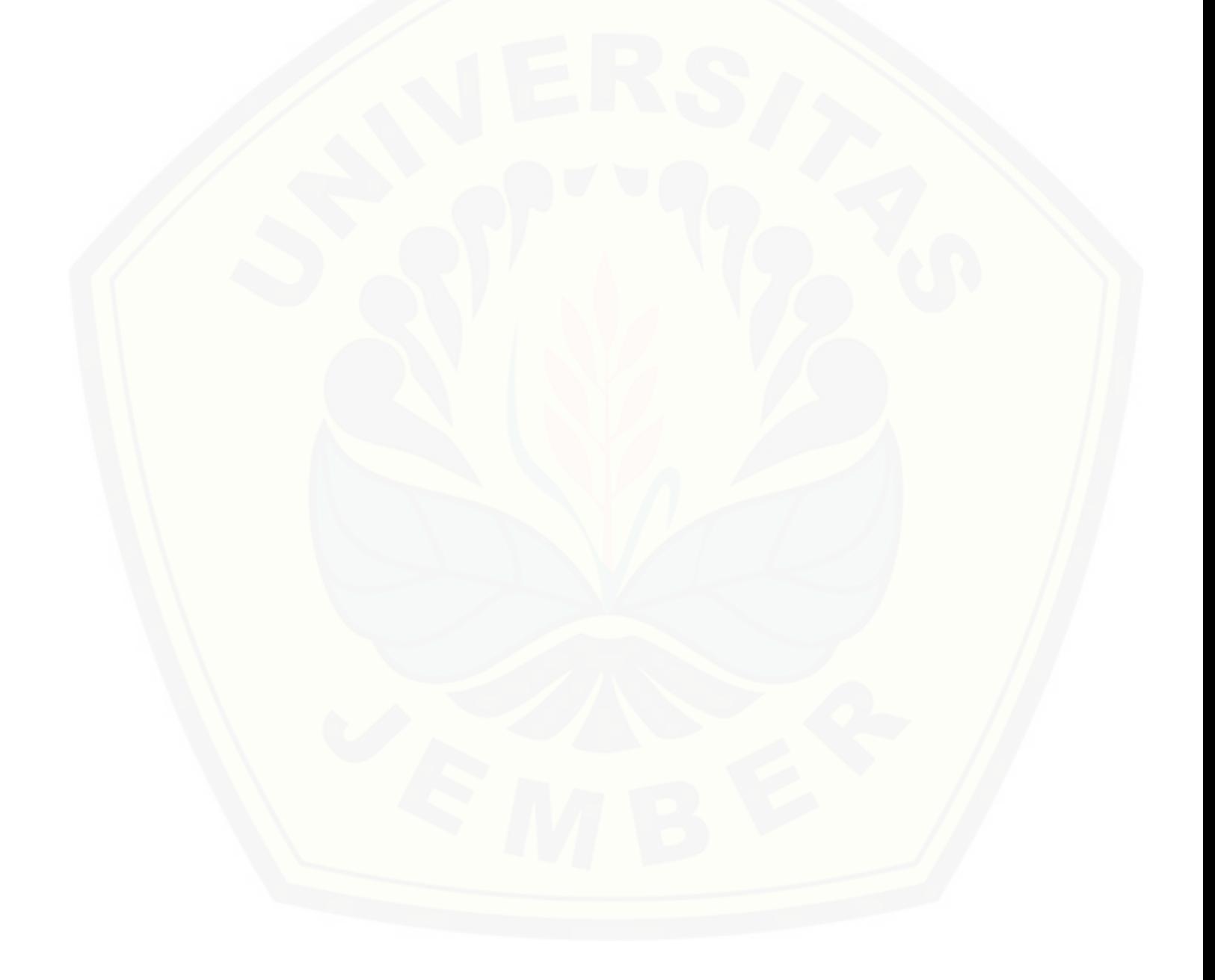

### **DAFTAR GAMBAR**

<span id="page-17-0"></span>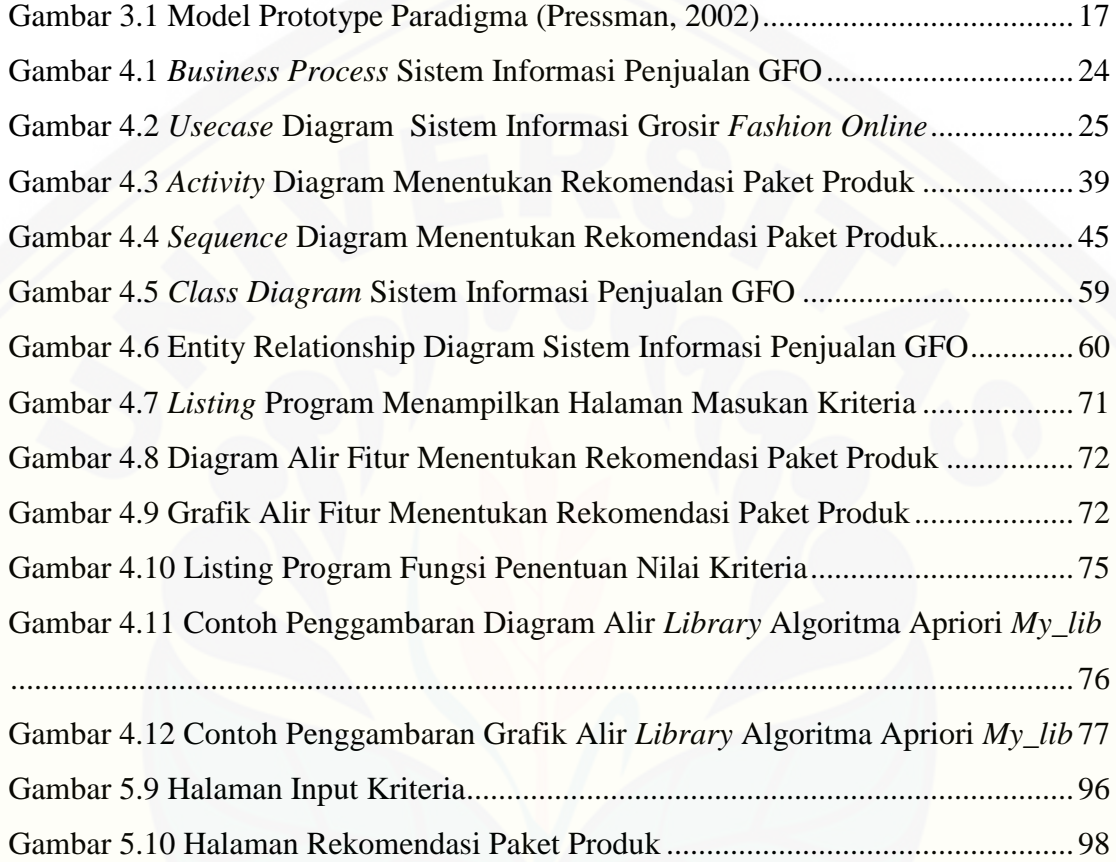

### **DAFTAR LAMPIRAN**

<span id="page-18-0"></span>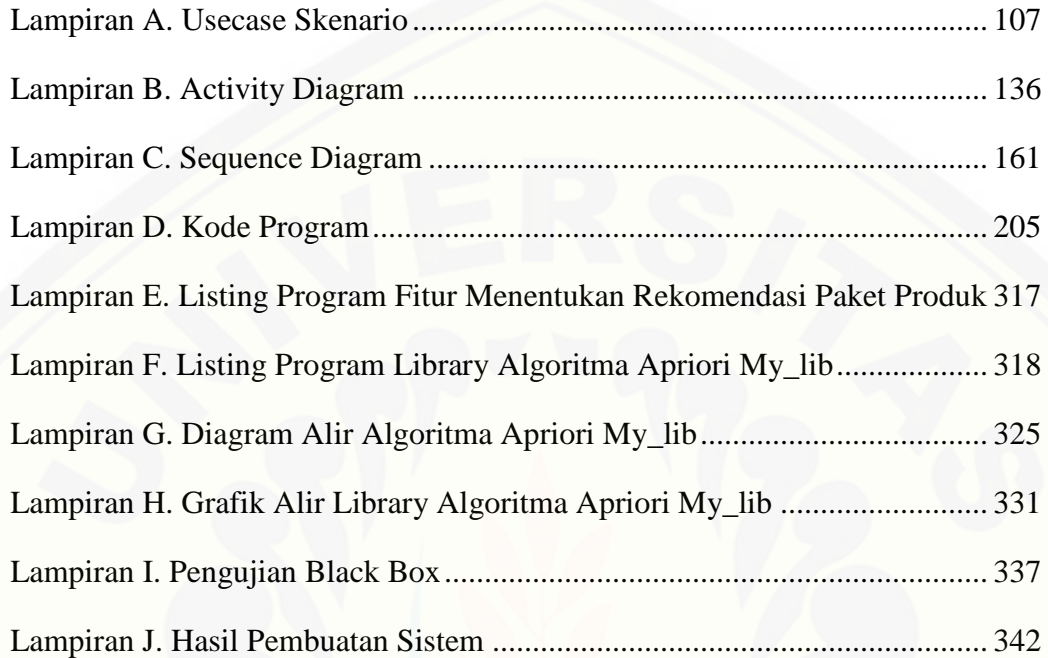

#### **BAB 1. PENDAHULUAN**

<span id="page-19-0"></span>Bab ini merupakan bab awal dari laporan tugas akhir. Pada bab ini akan dibahas tetang latar belakang, perumusan masalah, tujuan dan manfaat, ruang lingkup studi, dan sistematika penulisan.

#### <span id="page-19-1"></span>**1.1 Latar Belakang**

Semakin banyaknya persaingan dalam dunia bisnis khususnya dalam industri penjualan, menuntut para pengembang untuk menemukan suatu strategi yang dapat meningkatkan penjualan dan pemasaran produk yang dijual, salah satunya adalah [dengan pemanfaatan data penjualan produk. Tapi perkembangan teknologi yang](http://repository.unej.ac.id/)  semakin pesat memberikan kontribusi yang signifikan terhadap perkembangan jumlah data penjualan produk yang disimpan dalam suatu basis data.

Kegiatan penjualan yang dilakukan setiap hari mengakibatkan semakin bertambah banyaknya data. Selain berguna sebagai arsip bagi perusahaan, data tersebut juga dapat diolah menjadi informasi yang berguna untuk peningkatan penjualan dan promosi produk.

Bisnis *online* atau yang sering disebut *online shop* masa kini sangat menjanjikan, namun juga harus siap bersaing mengingat kecanggihan teknologi yang semakin maju. Grosir *Fashion Online* (GFO) merupakan perusahaan bisnis *online* yang menawarkan berbagai produk aksesoris *import* Korea dengan harga lebih terjangkau dibandingkan dengan *online shop* lainnya. Grosir *Fashion Online* sudah berdiri sejak April 2009, dan tercatat hingga bulan Oktober 2013, telah dipercaya oleh lebih dari 870.000 *fans* di *facebook page*-nya dan lebih dari 75.000 *member* terdaftar (Grosir Fashion Online, 2013).

Untuk mengatasi pesaing yang semakin meningkat, GFO memberikan harga produk yang sangat menarik, yaitu dengan harga grosir yang ditujukan bagi para *reseller* di seluruh Indonesia. Cara lainnya yaitu bagi setiap konsumen yang membeli

di website GFO diwajibkan untuk mendaftar sebagai *member*, pemberlakuan sistem *member* ini juga sangat menguntungkan konsumen, karena semakin banyak transaksi yang dilakukan, maka semakin tinggi *level member*nya dan semakin tinggi pula diskon yang akan didapat.

Salah satu strategi promosi lain yang diterapkan oleh beberapa *online shop* yaitu dengan menawarkan paket produk dan dengan harga yang lebih rendah dibanding harga produk jika dibeli satuan. Namun cara ini belum diterapkan pada sistem GFO karena harga yang ditawarkan pada produk GFO sudah merupakan harga grosir yang ditujukan bagi para *reseller*, jika kemudian GFO menambahkan strategi promosi dengan membuat paket-paket produk, maka ini akan membuat perubahan besar pada sistem yang sudah diterapkan selama bertahun-tahun dan telah dipercaya oleh puluhan ribu *member*. Meski begitu, GFO pernah memberikan tawaran paket produk menarik bagi calon konsumen. Cara ini pernah dilakukan GFO meski hanya pada suatu waktu tertentu, semisal pada saat perayaan Hari Raya Imlek, GFO memberikan diskon lebih tinggi jika dalam transaksi pembeli terdapat produk yang telah ditentukan. Sesuai dengan tujuannya, pemaketan produk akan sangat memberikan banyak keuntungan bagi konsumen begitu pula bagi GFO, maka akan lebih baik jika pemaketan produk juga diterapkan.

Grosir *Fashion Online* memiliki ribuan produk dan masing-masing produk [memiliki ketertarikan tersendiri bagi calon konsumennya. Menentukan paket-paket](http://repository.unej.ac.id/)  produk tidak mungkin dilakukan secara manual oleh karyawan karena karyawan tidak dapat menentukan produk apa yang lebih diminati konsumen dan dibeli secara bersamaan dalam satu kali transaksi. Jumlah data yang begitu besar justru bisa menjadi masalah bagi perusahaan GFO jika tidak bisa dimanfaatkan. Semakin banyak data, maka perusahaan tersebut semakin memerlukan usaha untuk memilah data mana yang dapat diolah menjadi informasi. Dalam waktu empat bulan saja, sudah terdapat dua puluh ribuan transaksi yang masuk sistem GFO, namun jika data sebanyak itu dibiarkan saja, maka hanya akan menjadi sampah yang tidak berarti bagi perusahaan tersebut.

Berdasarkan beberapa permasalahan tersebut, maka diperlukan sebuah aplikasi yang mampu memilah dan memilih data yang besar, sehingga dapat diperoleh [informasi yang berguna bagi penggunanya \(Setiawati, 2009\). Maka untuk pemilahan](http://repository.unej.ac.id/)  produk yang dapat dijadikan paket produk dapat didukung dengan menggunakan suatu algoritma untuk menentukan target promosi yang potensial.

*Data Mining* digunakan untuk ekstraksi informasi penting yang tersembunyi dari dataset yang besar. Dengan adanya *data mining* maka akan didapatkan pengetahuan di dalam kumpulan data-data yang banyak jumlahnya. Salah satu area penerapan data mining adalah di dalam bidang promosi. Bila sasaran promosi tidak ditentukan secara baik, dalam arti tidak diupayakan mencari sasaran promosi yang potensial, maka hanya akan menghabiskan banyak (Nurcahyo, 2013).

Algoritma dalam datamining yang sesuai dengan data penjualan produk (*market basket analysis*) yaitu algoritma Apriori*.* Algoritma Apriori adalah algoritma pengambilan data dengan aturan asosiatif (Association rule ) untuk menentukan hubungan asosiatif suatu kombinasi *item* (Kusrini dalam Nurcahyo, 2013)*.* Algoritma Apriori yang bertujuan untuk menemukan *frequent item sets* dijalankan pada sekumpulan data. Analisis Apriori didefenisikan suatu proses untuk menemukan semua aturan apriori yang memenuhi syarat minimum untuk *support* dan syarat minimum untuk *confidence* (Pane, 2013).

Berdasarkan penjelasan tersebut, maka algoritma Apriori sangat cocok jika digunakan untuk solusi masalah yang ada. Pada proses mendapatkan target promosi yang potensial, nantinya membutuhkan data produk dan data transaksi penjualan. Dari data-data tersebut dapat diketahui produk-produk apa saja yang dibeli konsumen secara bersamaan dalam satu kali transaksi, sehingga dari hasil pencarian *frequent itemset* dapat dikelompokkan menjadi satu paket yang akan ditawarkan.

#### <span id="page-22-0"></span>**1.2 Rumusan Masalah**

Dari latar belakang masalah diatas timbul pertanyaan yang dapat dijadikan rumusan masalah, antara lain:

- 1. Bagaimana merancang dan membangun sistem informasi penjualan Grosir *Fashion Online*?
- 2. Bagaimana menerapkan algoritma apriori untuk menentukan paket-paket produk berdasarkan data detail transaksi penjualan?
- 3. Sejauh mana efektifitas sistem informasi penjualan yang akan dibangun?

#### <span id="page-22-1"></span>**1.3 Tujuan dan Manfaat**

Tujuan dan manfaat dalam penulisan ini merupakan jawaban dari perumusan masalah yang telah disebutkan.

#### <span id="page-22-2"></span>1.3.1 Tujuan

Tujuan dari penelitian ini adalah:

- 1. Merancang dan membangun sistem informasi penjualan untuk perusahaan Grosir *Fashion Online*.
- 2. Mengimplementasikan hasil aturan asosiasi final algoritma Apriori berdasarkan [data detail transaksi penjualan ke dalam sistem informasi penjualan Grosir](http://repository.unej.ac.id/)  *Fashion Online* sebagai paket-paket produk dengan harga lebih rendah.
- 3. Memahami kegunaan dan efektifitas dari sistem informasi penjualan perusahaan Grosir Fashion online dengan saran pembelian berupa paket produk menggunakan algoritma apriori.

#### <span id="page-22-3"></span>1.3.2 Manfaat

Manfaat yang ingin didapatkan dari penelitian ini adalah:

#### 1. Manfaat Akademis

Hasil penelitian ini diharapkan dapat bermanfaat dengan memberikan kontribusi dan masukan bagi yang membutuhkan informasi yang berhubungan dengan judul penelitian ini. Selain itu, hasil penelitian ini merupakan suatu upaya untuk menambah [varian judual penelitian yang ada di Program Studi Sistem Informasi Universitas](http://repository.unej.ac.id/)  Jember.

#### 2. Manfaat Bagi Peneliti

Mengetahui bagaimana proses penerapan algoritma Apriori pada proses *datamining* penentuan paket produk pada *online shop* Grosir *Fashion Online*.

3. Manfaat bagi objek

Memberikan inovasi baru kepada perusahaan tempat penelitian mengenai penggunaan algoritma Apriori guna penentuan paket produk pada waktu atau *event*  tertentu.

#### <span id="page-23-0"></span>**1.4 Ruang Lingkup**

Ruang lingkup dalam penulisan ini merupakan batasan–batasan masalah dalam penulisan. Penulis memberi batasan masalah untuk objek dan tema yang dibahas sehingga tidak terjadi penyimpangan dalam proses penulisan dan pembuatan sistem informasi. Berikut adalah batasan masalah yang dicantumkan:

- 1. Perancangan dan pembagunan sistem ini guna menerapkan strategi promosi penjualan.
- 2. Data transaksi penjualan yang digunakan ditentukan oleh admin sesuai dengan batasan tanggal awal dan akhir transaksi yang diinginkan.
- 3. Metode yang digunakan dalam menentukan *itemset* adalah metode *market basket analysis* dengan algoritma Apriori sehingga dapat diperoleh produk yang ingin dijadikan paket.
- 4. Pengelolaan paket produk dilakukan oleh *admin* dengan menentukan harga yang lebih rendah dibanding harga produk jika dibeli satuan.

5. Pada sistem yang akan dibangun, tidak terdapat pengelolaan data *stock* barang karena pada GFO sendiri barang diambil dari *supplier* sehingga tidak dapat menentukan jumlah barang yang tersedia.

#### <span id="page-24-0"></span>**1.5 Sistematika Penulisan**

Sistematika penulisan dan keruntutan skripsi ini disusun sebagai berikut:

1. Pendahuluan

Bab ini menjelaskan tentang latar belakang, perumusan masalah, tujuan dan manfaat, ruang lingkup studi dan sistematika penulisan.

- 2. Tinjauan Pustaka Bab ini menjelaskan tentang materi, informasi, tinjauan pustaka, dan studi terdahulu yang menjadi kerangka pemikiran dalam penelitian.
- 3. Metodologi Penelitian

[Bab ini menjelaskan tentang metode penelitian yang digunakan dalam penelitian.](http://repository.unej.ac.id/) 

- 4. Pengembangan Sistem Bab ini menjelaskan tentang pengembangan sistem yang dikembangkan.
- 5. Hasil dan Pembahasan

Bab ini menjelaskan tentang hasil dan pembahasan dari penelitian yang dilakukan.

6. Penutup

Bab ini berisi tentang kesimpulan dari penelitian dan saran untuk penelitian selanjutnya.

#### **BAB 2. TINJAUAN PUSTAKA**

<span id="page-25-0"></span>Bagian ini menjelaskan tinjauan yang berkaitan dengan masalah yang dibahas, kajian teori yang berkaitan dengan masalah, kerangka pemikiran yang merupakan sintesis dari kajian teori yang dikaitkan dengan permasalahan yang dihadapi. Teori[teori ini diambil dari buku literatur, jurnal dan internet. Berikut merupakan teori-teori](http://repository.unej.ac.id/)  yang digunakan dan dibahas dalam penelitian:

#### <span id="page-25-1"></span>**2.1 Penelitian Terdahulu**

Penelitian ini dilakukan berdasarkan teori dan studi-studi yang dilakukan oleh peneliti terdahulu. Adapun penelitian terdahulu tersebut antara lain:

2.1.1 Penelitian Terdahulu dengan judul "Penerapan Metode *Data Mining Market Basket Analysis* Terhadap Data Penjualan Produk Buku dengan Menggunakan Algoritma Apriori dan *Frequent Pattern Growth* (*FP-Growth*): Studi Kasus Percetakan PT. Gramedia" yang dilakukan oleh Goldie Gunadi dan Dana Indra Sensuse. Penelitian ini mencoba meneliti tentang penerapan algoritma FP-Growth terhadap *market basket* guna memanfaatkan banyak data untuk mendukung pengambilan keputusan bisnis. Penelitian ini menggunakan algoritma *apriori* dan *FP-Growth*. Menurut Goldie dan Dana dalam jurnalnya menyatakan bahwa algoritma Apriori merupakan algoritma dalam melakukan pencarian *frequent itemset* dengan menggunakan pengetahuan tentang *frequent itemset* yang telah diketahui sebelumnya untuk memroses informasi selanjutnya, sedangkan algoritma *FP-Growth* merupakan perluasan dari algoritma *apriori* yang lebih efektif dan efisien karena hanya melakukan dua langkah untuk melakukan *scan* basisdata. Salah satu hasil yang didapat dalam penelitian ini adalah dari analisa yang dilakukan terhadap tingkat kekuatan aturan-aturan asosiasi menunjukkan bahwa aturan-aturan asosiasi yang dihasilkan oleh

algoritma *apriori* memiliki tingkat kekuatan yang lebih tinggi dibandingkan dengan yang dihasilkan oleh algoritma *FP-Growth*.

Berdasarkan hasil penelitian yang telah dilakukan tersebut, maka dalam penelitian selanjutnya akan lebih baik jika menggunakan algoritma Apriori.

- 2.1.2 Penelitan terdahulu dengan Judul "Penggunaan Metode Apriori Untuk Analisa Keranjang Pasar Pada Data Transaksi Penjualan Minimarket Menggunakan Java [& MySQL" yang dilakukan oleh Devi Dinda Setiawati. Pada penelitian ini,](http://repository.unej.ac.id/)  peneliti menerapkan algoritma Apriori terhadap beberapa transaksi pada sebuah minimarket. Hasil asosiasi pada penelitian tersebut didapatkan bahwa:
	- a. Hasil asosiasi dapat digunakan untuk merancang kupon diskon. Kupon ini nantinya diberikan pada pelanggan yang membeli produk tertentu, semisal untuk data *itemset* biskuit  $\Rightarrow$  minuman. Apabila hasil analisis pembelian biskuit lebih rendah daripada minuman, ada dua strategi yang bisa dilakukan yaitu dengan menawarkan jika seseorang membeli minuman sejumlah x, maka akan mendapatkan biskuit sebagai hadiah atau diskon, atau sebaliknya jika seseorang membeli biskut sejumlah x maka akan mendapat minuman sebagai hadiah atau diskon. Hal ini dapat meningkatkan jumlah penjualan biskuit.

Hasil asosiasi juga dapat digunakan pada peluncuran produk baru. Semisal seseorang membeli minuman sejumlah x, maka akan mendapat biskuit sebagai hadiah atau diskon. Cara ini dapat menjadi sarana promosi produk pada pelanggan.

b. Digunakan dalam membantu minimarket untuk menyusun layout toko sebaik mungkin dan sesuai kebutuhan pelanggan. Dari hasil asosiasi, pada data *itemset* biskuit minuman, efek pada layout toko adalah letak rak biskuit tidak akan jauh dari minuman. Hal ini akan menimbulkan kenyamanan bagi pelanggan yang berbelanja di minimarkete tersebut.

- c. Dapat digunakan dalam membantu minimarket untuk menentukan keputusan persediaan. Sebagai contoh data yang digunakan adalah data *itemset* biskuit  $\Rightarrow$  minuman. Dari data tersebut dapat diambila kesimpulan seandainya pelanggan biasa membeli biskuit dan minuman secara bersamaan, maka minimarket setidaknya harus menyediakan kedua barang tersebut dalam jumlah yang sama.
- d. Digunakan untuk melihat hubungan antara penjualan antara penjualan satu produk dengan produk lainnya, misalkan pencarian pola penjualan biskuit sedemikian rupa sehingga dapat diketahui barang apa saja yang juga dibeli oleh pembeli biskuit. Dengan demikian dapat diketahui jika minimarket tidak lagi menjual biskuit.

[Dari hasil penelitian tersebut telah banyak diketahui manfaat yang dapat](http://repository.unej.ac.id/)  diambil dari penerapan metode market basket analysis menggunakan algoritma Apriori, namun masih ada kegunaan lainnya yaitu dari data *itemset* bisa digunakan untuk membuat suatu paket produk dengan penawaran harga yang lebih rendah. Hal ini mirip dengan penerapan kupon, namun jika pada kupon menyarankan jumlah pembelian tertentu, lain halnya dengan paket produk. Semisal untuk data *itemset* biskuit minuman, maka kedua produk tersebut bisa dijadikan dalam satu paket, dengan kata lain pembeli harus membeli keduanya untuk mendapatkan harga lebih rendah. Penawaran ini akan semakin menarik jika paket produk ditampilakan di tengah-tengah minimarket atau di depan pintu masuk dengan tampilan semenarik mungkin. Hal ini akan mencuri perhatian pembeli yang baru masuk minimarket.

#### <span id="page-27-0"></span>**2.2** *Online Shopping*

*Online Shopping* adalah kecenderungan seseorang untuk melakukan pembelian melalui internet (Levin, Levin, & Weller, 2005). Kecenderungan yang dimaksud

adalah pengalaman melalui proses pembelian dari tahap pencarian (search stage) sampai pada tahap keputusan pembelian, bukan saja niat (*intention*) untuk melakukan pembelian *online*. Secara spesifik, pada proses pembelian konsumen, preferensi belanja *online*, terletak pada tahap evaluasi alternatif, karena pada tahap ini konsumen mengadakan pemilihan atribut-atribut produk (Kotler, 2002). *Online shopping* adalah proses dimana konsumen membeli produk atau jasa di internet. Proses seorang konsumen menggunakan media internet untuk melakukan pembelian sebuah produk atau jasa dimulai dengan timbulnya awareness (kesadaran) konsumen akan suatu informasi atau produk yang dapat diperoleh di internet (Roberts, 2003).

#### <span id="page-28-0"></span>**2.3 Promosi Paket Produk**

Promosi adalah salah satu unsur dalam bauran pemasaran perusahaan yang didayagunakan untuk memberitahukan, membujuk, dan meningkatkan produk perusahaan (Rangkuti, 2009).

Diferensiasi produk adalah kegiatan memodifikasi produk agar lebih menarik dan dilakukan dengan cara mengubah karakter produk. Diferensiasi memerlukan penilitian pasar yang cukup serius agar bisa benar-benar berbeda dan diperlukan juga [pengetahuan tentang produk pesaing. Diferensiasi produk ini biasanya hanya](http://repository.unej.ac.id/)  mengubah sedikit karakter produk, antara lain kemasan dan tema promosi tanpa mengubah spesifikasi fisik produk, meskipun hal tersebut diperbolehkan.

Tujuan dari strategi diferensiasi adalah mengembangkan *positioning* yang tepat sesuai keinginan konsumen potensial yang ingin dituju diferensiasi produk yang berhasil adalah diferensiasi yang mampu mengalihkan basis persaingan dari harga ke faktor lain, seperti karakteristik produk, strategi distribusi atau variabel-variabel promotif lainnya. Kelemahan dari diferensiasi adalah perlunya biaya produksi tambahan dan iklan besar-besaran.

Beberapa strategi dari diferensiasi produk yaitu dalam *marketing*, *product bundling* adalah strategi untuk menggabungkan penjualan beberapa produk menjadi

satu paket penjualan. Strategi ini sangat umum digunakan dalam bisnis *software*. *Product bundling* sangat tepat untuk produk yang memiliki *volume* penjualan dan tingkat keuntungan yang tinggi (Global, 2012).

Tujuan penjualan melalui *bundling* tersebut adalah untuk meningkatkan penjualan produk dengan memberikan kemudahan prosedur pembelian, penghematan waktu, harga yang relatif lebih murah, serta nilai tambah yang lebih besar kepada konsumen. Disamping itu melalui penjualan *bundling* ini juga dapat menunjukkan adanya *networking* dan kemitraan bisnis antara produsen dari produk yang dijual bersama-sama sehingga saling memperkuat merek produk. Karena tidak semua penjualan *bundling* harus berasal dari satu produsen.

Menurut cara pembelian produk maka penjualan bundling dapat dibedakan menjadi: (1) *Bundling* Alternatif yaitu penjualan produk dengan alternatif konsumen bisa memilih antara membeli keseluruhan paket atau dapat membeli produk secara terpisah. (2) *Bundling* Murni yaitu penjualan produk dalam satu paket, konsumen harus membeli dalam satu paket utuh.

Sedangkan menurut keterkaitan fungsi produknya maka penjualan *bundling* dapat dipisahkan menjadi: (1) *Bundling* yang terintegrasi, yaitu paket penjualan produk yang memiliki fungsi saling melengkapi sehingga manfaat yang diperoleh konsumen menjadi maksimal. (2) *Bundling* yang tidak terintegrasi artinya paket produk yang dijual tidak dalam satu fungsi yang terintegrasi.

Strategi penjualan *bundling* akan sangat tepat untuk mendongkrak penjualan bagi [produk-produk yang memiliki masa kadaluwarsa produk yang cepat, produk baru yang](http://repository.unej.ac.id/)  ketat persaingannya, adanya pasar potensial cukup besar, *marginal cost* rendah, dan tingkat keuntungan yang tinggi. Produk baru akan lebih cepat dikenal dan naik *volume* penjualannya jika dijual secara *bundling* dengan produk yang sudah dikenal dan disukai konsumen. Keuntungan lainnya adalah produsen dapat menghemat biaya promosi karena iklan produk dapat digabungkan menjadi satu (Feriyanto, 2009).

#### <span id="page-30-0"></span>**2.4 Data Mining**

*Data mining* adalah suatu istilah yang digunakan untuk menguraikan penemuan pengetahuan di dalam basis data. *Data mining* adalah proses yang menggunakan teknik statistik, matematika, kecerdasan buatan, dan *machine learning* untuk mengekstraksi dan mengidentifikasi informasi yang bermanfaat dan pengetahuan yang terkait dari berbagai basis data besar.

*Data mining* adalah proses mencari pola atau informasi menarik dari data terpilih dengan menggunakan metode tertentu. Dalam usaha *retail* atau penjualan umumnya menggunakan metode analisa keranjang belanja (*market basket analysis*) dengan algoritma Apriori (Turban & Aronson, 2000).

Salah satu metode yang seringkali digunakan dalam teknologi *data mining* adalah metode asosiasi atau *association rule mining*. Di dalam bidang usaha retail metode *association rule mining* ini lebih dikenal dengan istilah analisa keranjang belanja (*market basket analysis*). *Market basket analysis* adalah suatu metode analisa atas [perilaku konsumen secara spesifik dari suatu golongan/kelompok tertentu. Sumber data](http://repository.unej.ac.id/)  dari *market basket analysis* antara lain dapat bersumber dari transaksi kartu kredit, kartu lotere, kupon diskon, panggilan keluhan pelanggan. *Market basket analysis* umumnya dimanfaatkan sebagai titik awal pencarian pengetahuan dari suatu transaksi data ketika kita tidak mengetahui pola spesifik apa yang kita cari. Kebutuhan *market basket analysis* berawal dari keakuratan dan manfaat yang dihasilkannya dalam wujud aturan assosiasi *(association rules).* A*ssociation rules* merupakan pola-pola keterkaitan data dalam basis data (Gunadi & Sensuse, 2012).

#### <span id="page-30-1"></span>**2.5** *Market Basket Analysis*

*Market Basket Analysis* adalah suatu metodologi untuk melakukan analisis *buying habit* konsumen dengan menemukan asosiasi antar beberapa *item* yang berbeda, yang diletakkan konsumen dalam suatu transaksi tertentu. Tujuan dari *market basket analysis* adalah untuk mengetahui produk-produk mana yang mungkin akan dibeli secara bersamaan (Gunadi & Sensuse, 2012). Dengan mengetahui produk-produk tersebut, maka sebuah sistem *e-commerce* dapat membuat maupun mengembangkan sebuah sistem customer profiles dan dapat menentukan layout katalog pelanggannya sendiri. Perhitungan yang dapat digunakan untuk menentukan asosiasi [antara beberapa atribut salah satunya dengan menggunakan algoritma Apriori, karena](http://repository.unej.ac.id/)  algoritma Apriori termasuk jenis aturan asosiasi pada data mining.

Seperti pada jurnal Humboldt Universitat Berlin yang telah ada mengenai penerapan metode Market Basket Analysis (Gemala, 2013) Market Basket Analysis adalah Asosiasi berpasangan menggunakan ukuran asosiasi sederhana untuk menunjukkan kebetulan atau afinitas *item* dalam keranjang pasar untuk mengidentifikasi kategori produk yang berhubungan. Seringkali teknik multidimensional scaling atau analisis cluster diterapkan untuk pertama mengurangi jumlah besar kategori.

#### <span id="page-31-0"></span>**2.6 Algoritma Apriori**

Algoritma Apriori adalah suatu algoritma dasar yang diusulkan oleh Agrawal & Srikant pada tahun 1994 untuk penentuan frequent *itemset*s untuk aturan asosiasi boolean (Gunadi & Sensuse, 2012).

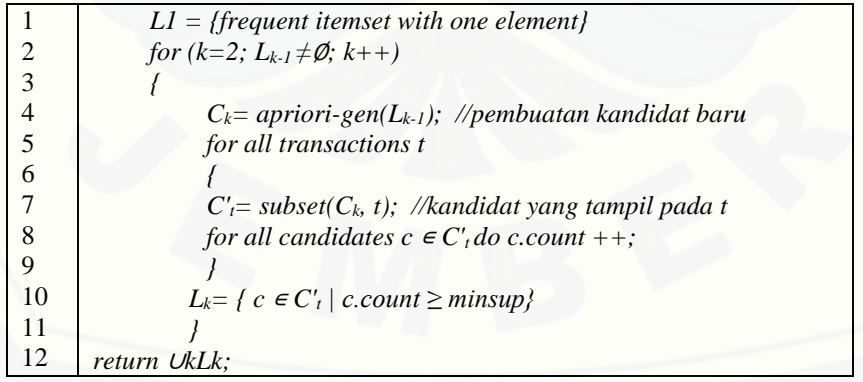

Bentuk algoritma Apriori dapat dituliskan sebagai berikut:

Dimana:

L: himpunan frequent *itemset*

minsup: minimum *support*

C: himpunan kandidat *itemset*

c: kandidat *itemset*

t: transaksi

Algoritma Apriori termasuk jenis aturan asosiasi pada *data mining*. Aturan yang menyatakan asosiasi antara beberapa atribut sering disebut *affinity analysis* atau *market basket analysis*. Analisis asosiasi atau *association rule mining* adalah teknik *data mining* untuk menemukan aturan suatu kombinasi *item*. Salah satu tahap analisis asosiasi yang menarik perhatian banyak peneliti untuk menghasilkan algoritma yang efisien adalah analisis pola frekuensi tinggi (*frequent pattern mining*). Penting tidaknya suatu asosiasi dapat diketahui dengan dua tolak ukur, yaitu *support* dan *confidence*.

*Support* adalah ukuran dari seberapa sering koleksi *item* dalam asosiasi terjadi bersama sebagai presentase dari seluruh transaksi. Sedangakan *confidence* adalah [ukuran ketidakpastian atau kepercayaan kelayakan yang terkait dengan setiap pola](http://repository.unej.ac.id/)  yang d*item*ukan.

1. Analisis Pola Frekuensi Tinggi dengan Algoritma Apriori Tahap ini mencari kombinasi *item* yang memenuhi syarat minimum dari nilai *support* dalam basis data (Gunadi & Sensuse, 2012). Nilai *support item* didapat dengan Persamaan (**[2.1](#page-32-0)**:

<span id="page-32-0"></span>
$$
Support(A) = \frac{\Sigma Transaksi \, mengandung \, A}{\Sigma Transaksi} \, x \, 100\%
$$
\n
$$
(2.1)
$$

<span id="page-32-1"></span>Nilai *support* dari dua *item* diperoleh dari Persamaan (**[2.2](#page-32-1)**:  $Support(A, B, C) =$  $\frac{\Sigma Transaksi \, mengandung \, A, B, C}{\Sigma Transaksi}$  x 100% (2.2) Frequent *itemset* menunjukkan *itemset* yang memiliki frekuensi kemunculan lebih dari nilai minimum yang ditentukan  $(\emptyset)$ . Misalkan  $\emptyset = 2$ , maka semua *itemset*s yang frekuensi kemunculannya lebih dari atau sama dengan 2 kali disebut frequent. Himpunan dari frequent k-*itemset* dilambangkan dengan Fk.

#### 2. Pembentukan Aturan Asosiasi

Setelah semua pola frekuensi tinggi d*item*ukan, barulah dicari aturan asosiasi yang memenuhi syarat minimum untuk *confidence* dengan menghitung *confidence* aturan asosiatif  $A \Rightarrow B$  diperoleh dari Persamaan ([2.3](#page-33-0).

<span id="page-33-0"></span>Confidence = 
$$
P(B|A) = \frac{\Sigma Transaksi \, mengandung \, A \, dan \, B}{\Sigma Transaksi \, mengandung \, A} x \, 100\%
$$
 (2.3)

[Untuk menentukan aturan asosiasi yang akan dipilih maka harus diurutkan](http://repository.unej.ac.id/)  berdasarkan *Support* × *Confidence*. Aturan diambil sebanyak n aturan yang memiliki hasil terbesar (Pane, 2013).

#### <span id="page-34-0"></span>**BAB 3. METODOLOGI PENELITIAN**

Bab ini menjelaskan tentang jenis penelitian, metode penelitian, tempat dan [waktu penelitian, serta tahapan yang dilakukan untuk membangun Sistem Informasi](http://repository.unej.ac.id/)  Penjualan Pada "Grosir Fashion Online" dengan Saran Pembelian Paket Produk Menggunakan Algoritma Apriori.

#### <span id="page-34-1"></span>**3.1 Jenis Penelitian**

Penelitian ini termasuk jenis penelitian pengembangan. Termasuk penelitian pengembangan karena peneliti bermaksud untuk mengembangkan sistem informasi penjualan pada perusahaan Grosir Fashion Online yang dapat memenuhi tiga komponen penelitian pengembagan yaitu model pengembangan, prosedur pengembangan, dan uji coba produk.

#### <span id="page-34-2"></span>**3.2 Tempat dan Waktu Penelitian**

Penelitian ini dilakukan pada website www.grosirfashiononline.com. Waktu penelitian dilakukan selama empat bulan, sejak bulan April hingga Agustus 2015.

#### <span id="page-34-3"></span>**3.3 Perancangan Sistem**

Perancangan sistem ini menggunakan model *prototype*. Penggunaan model perancangan *prototype* ini bertujuan untuk lebih memahami kebutuhan *user* serta dapat menghemat waktu dalam pengembangan sistem.

Model ini dimulai dengan mengumpulkan kebutuhan dimana pengembang dan pelanggan bertemu dan mengidentifikasikan objektif keseluruhan dari perangkat lunak, mengidentifikasi segala kebutuhan yang diketahui, dan area garis besar dimana definisi lebih jauh merupakan keharusan dan kemudian dilakukan perancangan kilat (Pressman, 2002).

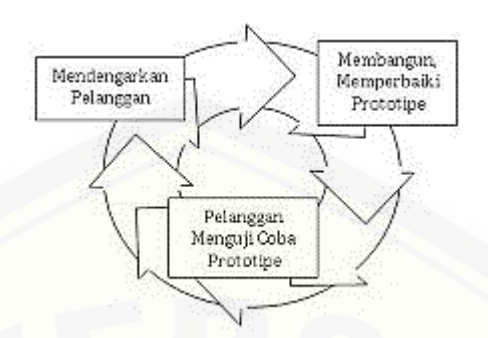

Gambar 3.1 Model Prototype Paradigma (Pressman, 2002)

<span id="page-35-2"></span>Seperti pada [Gambar 3.1,](#page-35-2) pada proses perancangan sistem ini, akan dilakukan dengan tiga tahap siklus seperti pada model *prototype*, yaitu:

#### <span id="page-35-0"></span>3.1.1 Mendengarkan Pelanggan

Tahap ini dimulai dengan pengumpulan kebutuhan dengan menganalisis [kebutuhan dan mengidentifikasi segala kebutuhan. Maka dapat ditetapkan tujuan](http://repository.unej.ac.id/)  perancangan, pengajuan usulan solusi yang dapat diterima.

Tahap yang dilakukan antara lain:

- 1. Menganalisa sistem yang sudah ada pada website Grosir Fashion Online.
- 2. Memberikan usulan pengembangan sistem dengan menerapkan strategi pemasaran produk.

#### <span id="page-35-1"></span>3.1.2 Membangun *Prototype*

Setelah memahami sistem yang akan dikembangkan, maka tahap berikutnya yaitu melakukan perancangan sistem dan pengkodean.

#### 3.1.2.1 Perancangan Sistem

Perancangan sistem merupakan proses yang berfokus pada struktur arsitektur perangkat lunak, representasi *interface*, dan detail algoritma. Tahapan ini akan menghasilkan dokumen yang disebut *software requirement*.
Perancangan sistem ini digunakan *Unified Modeling Language* (UML) untuk membuat suatu model sehingga bisa menghasilkan diagram grafis yaitu *bussiness process*, *use case diagram*, *use case scenario*, *activity diagram, sequence diagram* dan *class diagram*.

## 3.1.2.2 Pengkodean

Pada tahap ini desain yang telah dibuat akan diimplementasikan ke dalam kode program. Beberapa hal yang dilakukan dalam tahap implementasi antara lain:

- 1. Penulisan kode program menggunakan bahasa *Page Hypertext Prepocessor (PHP), Cascading Style Sheet (CSS), dan Hyper Text Markup Language (HTML)* yang dibantu oleh *tool* NetBeans IDE 8.0.1.
- 2. Basis data Management System (DBMS) yang digunakan adalah MySQL. Menggunakan Code Igniter sebagai *frame work*.

# 3.1.2.3 Pengujian

Setelah program selesai dibuat, berikutnya dilakukan pengujian program untuk [bisa menghasilkan program yang lebih maksimal, benar-benar berjalan dengan baik](http://repository.unej.ac.id/)  dan sesuai harapan. Pengujian dilakukan dengan metode *white box testing* dan *black box testing* (Nidhra & Dondeti, 2012).

*1. White box Testing*

*White box* testing digunakan untuk mendetekasi kesalahan logic dalam kode program. Hal ini digunakan untuk mencari kesalahan sebuah kode, mencari kesalahan penulisan acak, dan mengungkap pemrograman yang salah asumsi.

*2. Black box Testing*

*Black box* testing membantu validasi fungsi keseluruhan sistem. *Black box* testing dilakukan berdasarkan requirements sehingga requirements yang diinginkan pelanggan yang tidak lengka atau tidak terduga dapat dengan mudah diidentifikasi dan dapat diatasi kemudian. *Black box* testing dilakukan berdasarkan perspektif pengguna akhir.

# 3.1.3 Pelanggan Menguji Coba Prototype

Tahap ini dimana sistem telah selesai dibuat dan diuji, kemudian diperlihatkan [pada pelanggan. Disini juga terjadi evaluasi oleh pelanggan apakah sistem tersebut](http://repository.unej.ac.id/)  sesuai dengan yang diharapkan atau masih perlu tambahan agar dapat sesuai.

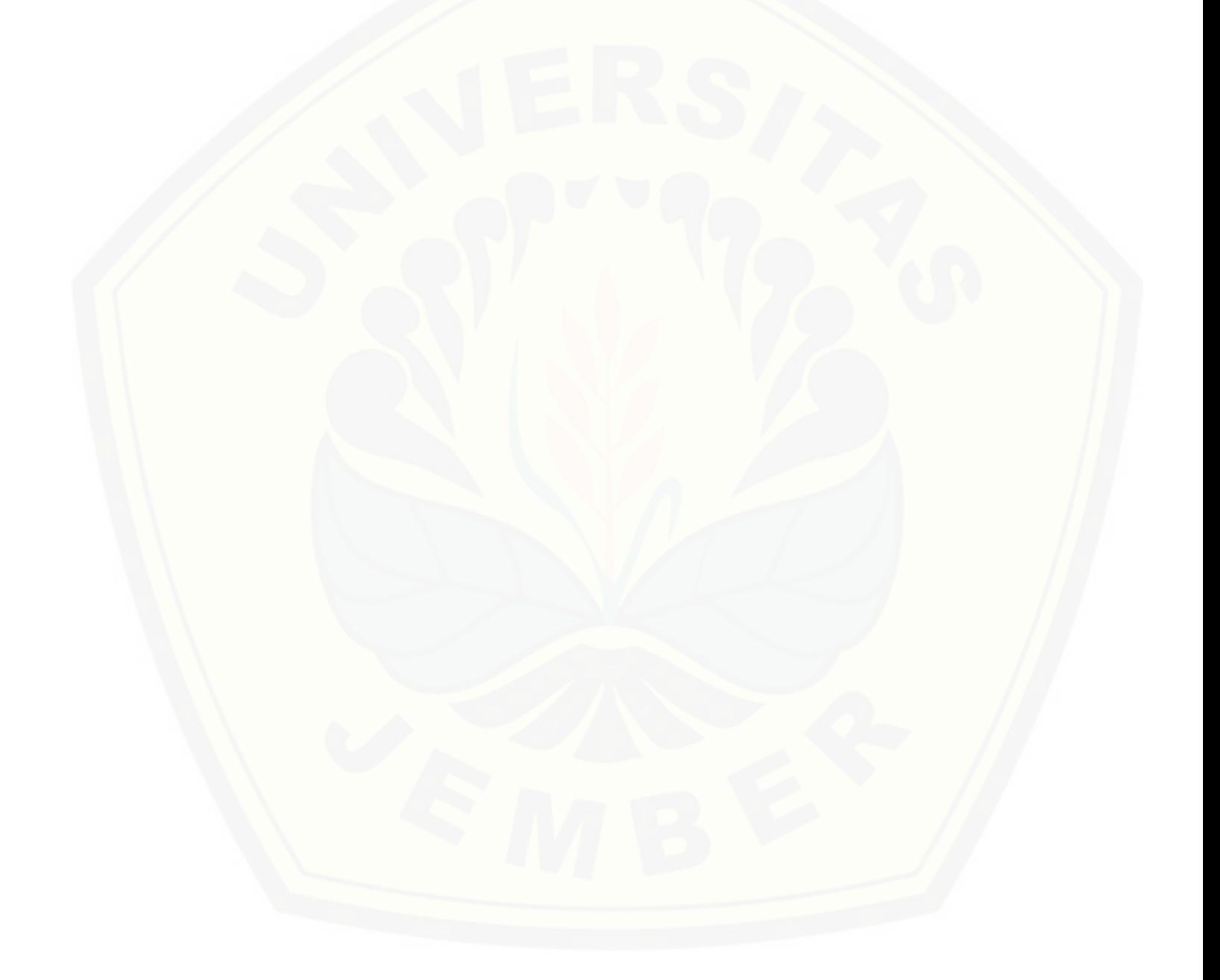

# **BAB 4. PENGEMBANGAN SISTEM**

Pada bab ini dibahas mengenai pengembangan Sistem Informasi Penjualan Pada ["Grosir Fashion Online" dengan Saran Pembelian Paket Produk Menggunakan](http://repository.unej.ac.id/)  Algoritma Apriori. Tahap pengembangan sistem dilaksanakan berdasarkan model *prototype*, dimulai dari mendengarkan pelanggan, membangun dan memperbaiki *prototype*, kemudian pelanggan menguji coba *prototype*.

### **4.1** *Statement Of Purpose*

Sistem informasi penjualan dengan saran pembelian paket produk digunakan untuk memberikan rekomendasi paket produk berdasarkan data transaksi yang memenuhi nilai minimum *support* dan *confidence*. Tujuan dikembangkan sistem ini adalah untuk membantu *admin* dalam menentukan produk apa saja yang dapat dikombinasikan menjadi paket produk. Pada sistem ini terdapat tiga *user*, yaitu *admin*, CEO, dan *member*. CEO hanya dapat menambah dan mengubah *user admin*. *Admin* dapat mengelola data produk, data *member*, data transaksi, data testimonial, mengelola kategori, mengelola gambar *landing page,* mengubah *level member*, mengubah status *order*, serta mengubah informasi toko. Sedangkan *member* dapat mengubah data *member*, mengelola data *order*, mengelola data konfirmasi bayar, menambah testimonial, melihat testimonial, serta melihat halaman cara *order*.

Pembentukan paket produk pada sistem informasi penjualan GFO ini dimulai ketika admin memasukkan data paket berupa nama paket, harga paket, dan detail paket lainnya pada halaman *Add Product Package* dan menekan tombol "Tentukan Isis Paket". Kemudian proses kerja algoritma apriori dimulai dari admin menentukan nilai minimum support, minimum confidence, dan batasan tanggal pada halaman *Input* Kriteria. Kemudian ketika tombol "Submit" ditekan, sistem akan melakukan perhitungan terhadap data transaksi menggunakan algoritma apriori. Hasil dari perhitungan inilah yang akan menjadi rekomendasi paket produk.

# **4.2 Analisis Kebutuhan Sistem**

Berdasarkan tahapan yang harus dilakukan sesuai model perancangan Prototype, tahap yang pertama dilakukan adalah mendengarkan pelanggan. Pada tahap ini peneliti menganalisis kebutuhan sistem sesuai dengan keinginan pelanggan. Seluruh kebutuhan [penggunaan didefinisikan dan diformulasikan pada tahap kebutuhan fungsional dan](http://repository.unej.ac.id/)  kebutuhan non-fungsional.

# 4.2.1 Kebutuhan Fungsional

Kebutuhan fungsional merupakan hal utama yang harus dimiliki sistem yang ingin dibuat sehingga dapat menerima masukan untuk diproses dan menghasilkan keuaran. Kebutuhan fungsional berisi proses-proses yang nantinya dilakukan oleh sistem informasi penjualan Pada Grosir Fashion Online dengan saran pembelian paket produk menggunakan algoritma apriori, yaitu:

- 1. Sistem dapat mengelola (input, ubah, hapus) data dan menyimpan data pendukung pengambil keputusan seperti data *user* dan data produk oleh *admin*, serta data *order* oleh *member*.
- 2. Sistem dapat menampilkan data produk agar *member* dapat melakukan transaksi.
- 3. Sistem dapat menyediakan halaman masukan kriteria untuk proses penentuan rekomendasi paket produk.
- 4. Sistem dapat mengelola dan mengatur proses pengambilan keputusan paket produk.
- 5. Sistem dapat menganalisis *itemset* yang dapat dijadikan rekomendasi sebagai paket produk berdasarkan kriteria yang telah ditentukan.
- 6. Sistem dapat menampilkan hasil analisis *itemset* sebagai aturan asosiasi final yang dapat direkomendasikan sebagai paket produk.
- 7. Sistem memiliki tiga tampilan yaitu *admin* panel untuk *admin* yang berisi menu Mengelola *Member*, Mengelola Data Produk, Menentukan Rekomendasi Paket

Produk, Mengelola Kategori, Gambar Landing Page, Informasi Toko, serta Testimonial. Tampilan kedua yaitu tampilan CEO yang berisi menu *User Admin*. Berikutnya tampilan ketiga untuk *member* yang dapat mengubah data *member*, mengelola data *order*, melihat status *order*, menambah konfirmasi bayar, melihat informasi toko, menambah dan melihat testimonial, serta melihat halaman Cara *Order*.

# 4.2.2 Kebutuhan Non-Fungsional

Kebutuhan non-fungsional merupakan hal yang dibutuhkan oleh sistem untuk mendukung aktivitas sistem sesuai dengan kebutuhan fungsional yang telah disusun. Kebutuhan non-fungsional menitikberatkan pada properti perilaku yang dimiliki oleh [sistem. Kebutuhan non-fungsional pada sistem informasi penjualan Grosir Fashion](http://repository.unej.ac.id/)  Online dengan algoritma Apriori adalah sebagai berikut:

- 1. Sistem ini dapat digunakan oleh siapapun dan kapanpun bahkan pada saat yang bersamaan dengan menggunakan komputer yang berbeda.
- 2. Sistem menggunakan *username* dan *password* untuk autentifikasi akses pengguna terhadap sistem.
- 3. Tampilan dan bahasa yang digunakan pada sistem dapat dimengerti oleh pengguna sehingga dapat dengan mudah digunakan.
- 4. Sistem mudah dioperasikan pada beberapa sistem operasi.

# **4.3 Desain Sistem**

Desain sistem adalah tahapan untuk memodelkan sistem informasi penjualan Grosir Fashion Online. Desain sistem yang dibuat yaitu *Bussiness Process*, *Usecase* Diagram, *Usecase* Skenario, *Activity* Diagram, *Sequence* Diagram, *Class* Diagram, dan *Entity Relationship* Diagram (ERD).

# 4.3.1 *Bussiness Process*

*Bussiness process* merupakan sekumpulan proses yang dilakukan pada sistem yang dibuat untuk mencapai hasil yang diinginkan. Komponen yang dibutuhkan untuk [mencapai tujuan tersebut yaitu data yang menjadi masukan \(](http://repository.unej.ac.id/)*input*) dan media yang digunakan sehingga akan menghasilkan data keluaran (*output*) untuk melakukan tujuan (*goal*) yang ingin dicapai dari sistem tersebut. Pada [Gambar 4.1](#page-42-0) dapat dilihat *business process* dari sistem informasi penjualan GFO.

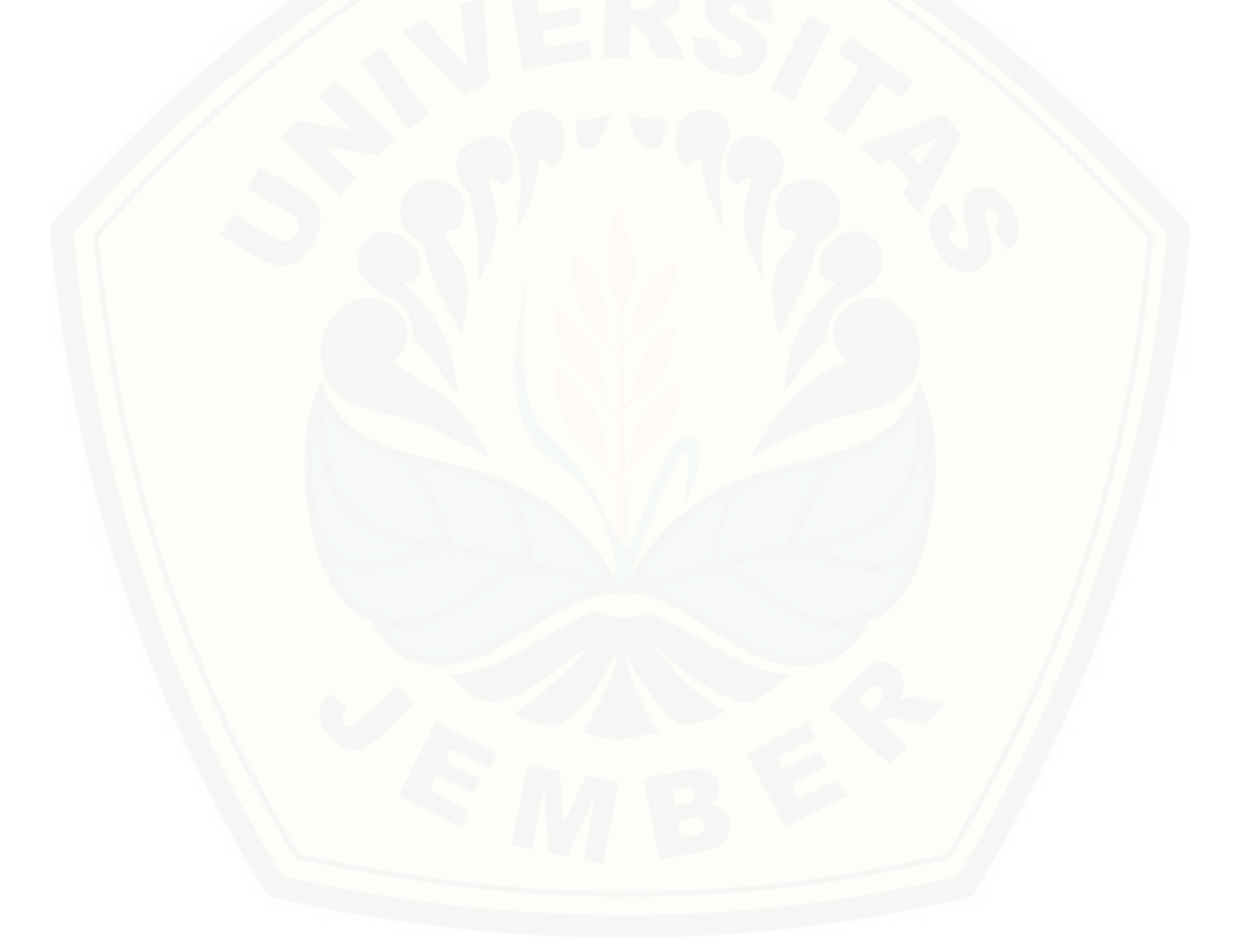

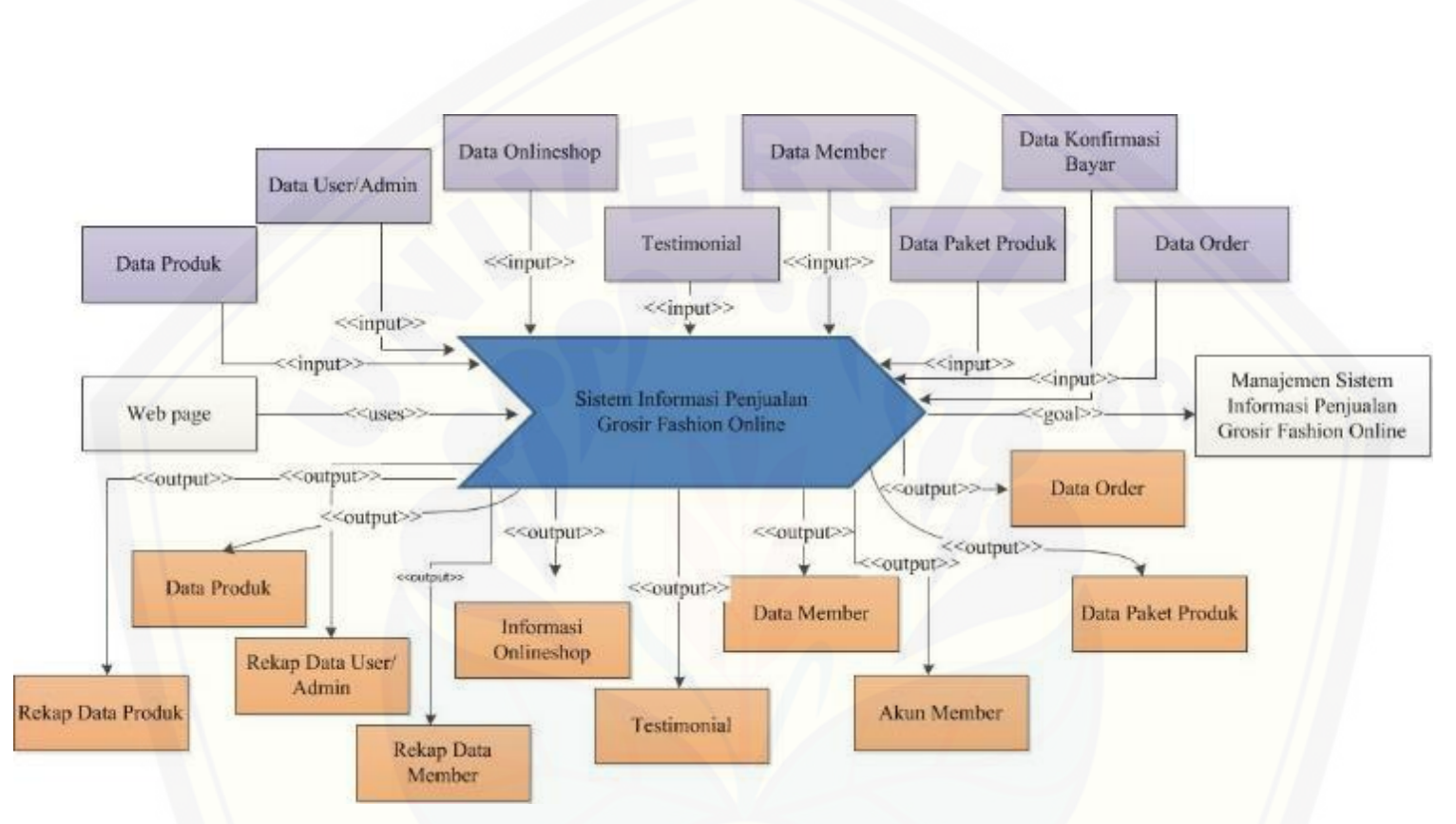

<span id="page-42-0"></span>Gambar 4.1 *Business Process* [Sistem Informasi Penjualan GFO](http://repository.unej.ac.id/)

# 4.3.2 *Usecase* Diagram

*Usecase* Diagram adalah dokumentasi untuk menggambarkan fitur dan aktor [yang terdapat pada sistem yang akan dibuat.](http://repository.unej.ac.id/) *Usecase diagram* menampilkan aktor mana yang menggunakan *usecase* mana, *usecase* mana yang memasukkan *usecase* lain, dan hubungan antara aktor dan *usecase*. Pada [Gambar 4.2](#page-43-0) dapat dilihat *usecase* diagram dari sistem informasi penjualan GFO.

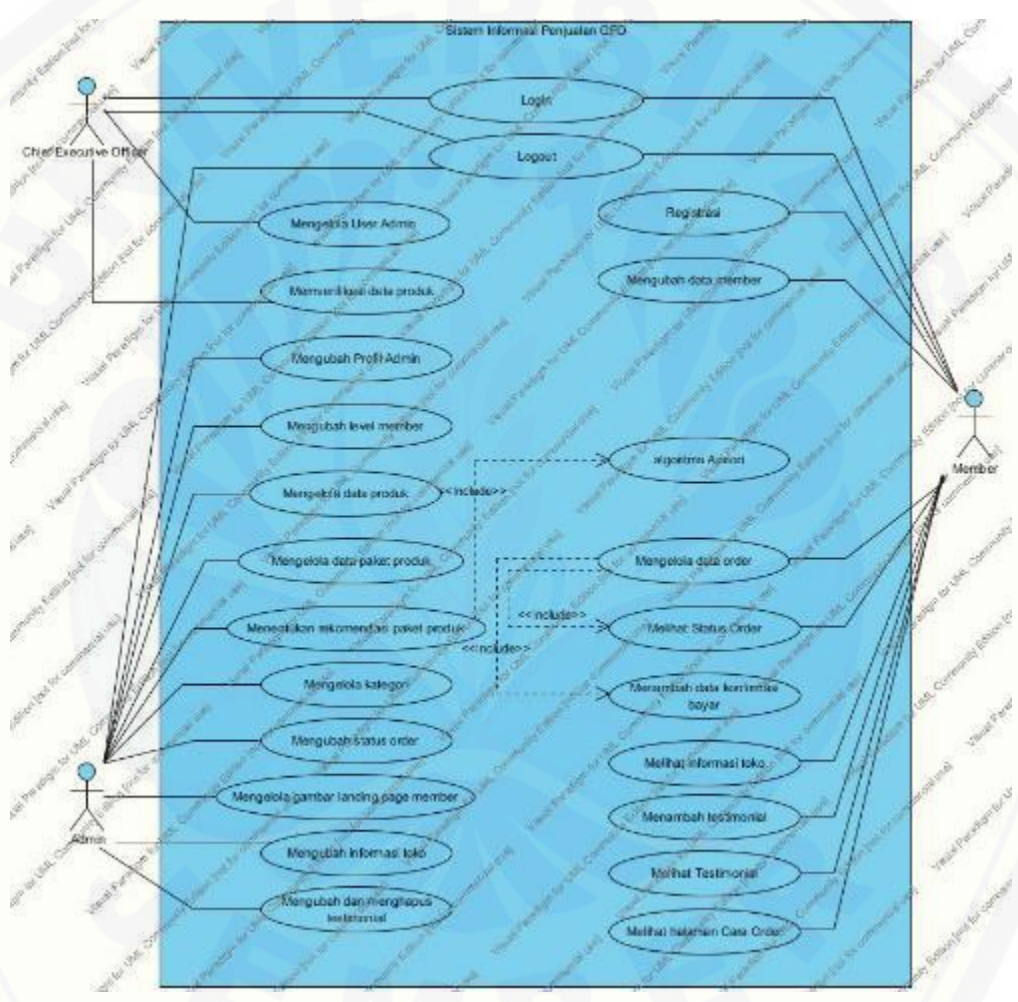

<span id="page-43-0"></span>Gambar 4.2 *Usecase* Diagram Sistem Informasi Grosir *Fashion Online*

Penjelasan mengenai definisi aktor dan definisi *usecase* dalam *usecase* diagram sistem informasi penjualan GFO adalah sebagai berikut:

1. Definisi Aktor

Definisi aktor merupakan penjelasan tentang aktor-aktor sebagai pengguna [sistem informasi penjualan GFO yang akan dibangun. Berdasarkan hasil analisis,](http://repository.unej.ac.id/)  terdapat tiga aktor pada sistem ini yang akan dijelaskan pada [Tabel 4.1.](#page-44-0)

<span id="page-44-0"></span>

| No. | <b>Aktor</b> | <b>Deskripsi</b>                                               |
|-----|--------------|----------------------------------------------------------------|
| 1.  | <b>CEO</b>   | Aktor CEO hanya bertugas untuk mengelola data admin,           |
|     |              | yaitu menambah dan menghapus data <i>admin</i> . CEO juga      |
|     |              | dapat memberikan <i>approval</i> pada data produk yang baru    |
|     |              | ditambahkan <i>admin</i> . Aktor ini dapat melakukan login dan |
|     |              | logout untuk masuk ke sistem.                                  |
| 2.  | Admin        | Aktor ini memiliki sebagian besar akses dari sistem, yaitu     |
|     |              | dapat melakukan login dan logout, mengelola profil             |
|     |              | admin, mengubah level member, mengelola data produk,           |
|     |              | menentukan rekomendasi paket produk, mengelola status          |
|     |              | order, mengelola gambar landing page member,                   |
|     |              | menggubah informasi toko, serta mengubah dan                   |
|     |              | menghapus testimonial.                                         |
| 3.  | Member       | Akses yang dapat dilakukan oleh aktor member yaitu             |
|     |              | registrasi, login, logout, mengubah data member,               |
|     |              | mengelola data order, melihat status order, menambah           |
|     |              | data konfirmasi bayar, melihat informasi toko,                 |
|     |              | menambah testimonial, melihat testimonial, serta melihat       |
|     |              | halaman informasi Cara Order.                                  |

Tabel 4.1 Definisi Aktor

# 2. Definisi *Usecase*

Definisi *usecase* merupakan penjelasan dari masing-masng *usecase* atau fitur[fitur pada sistem informasi penjualan GFO, seperti yang dapat dilihat pada](http://repository.unej.ac.id/) [Tabel 4.2.](#page-45-0)

<span id="page-45-0"></span>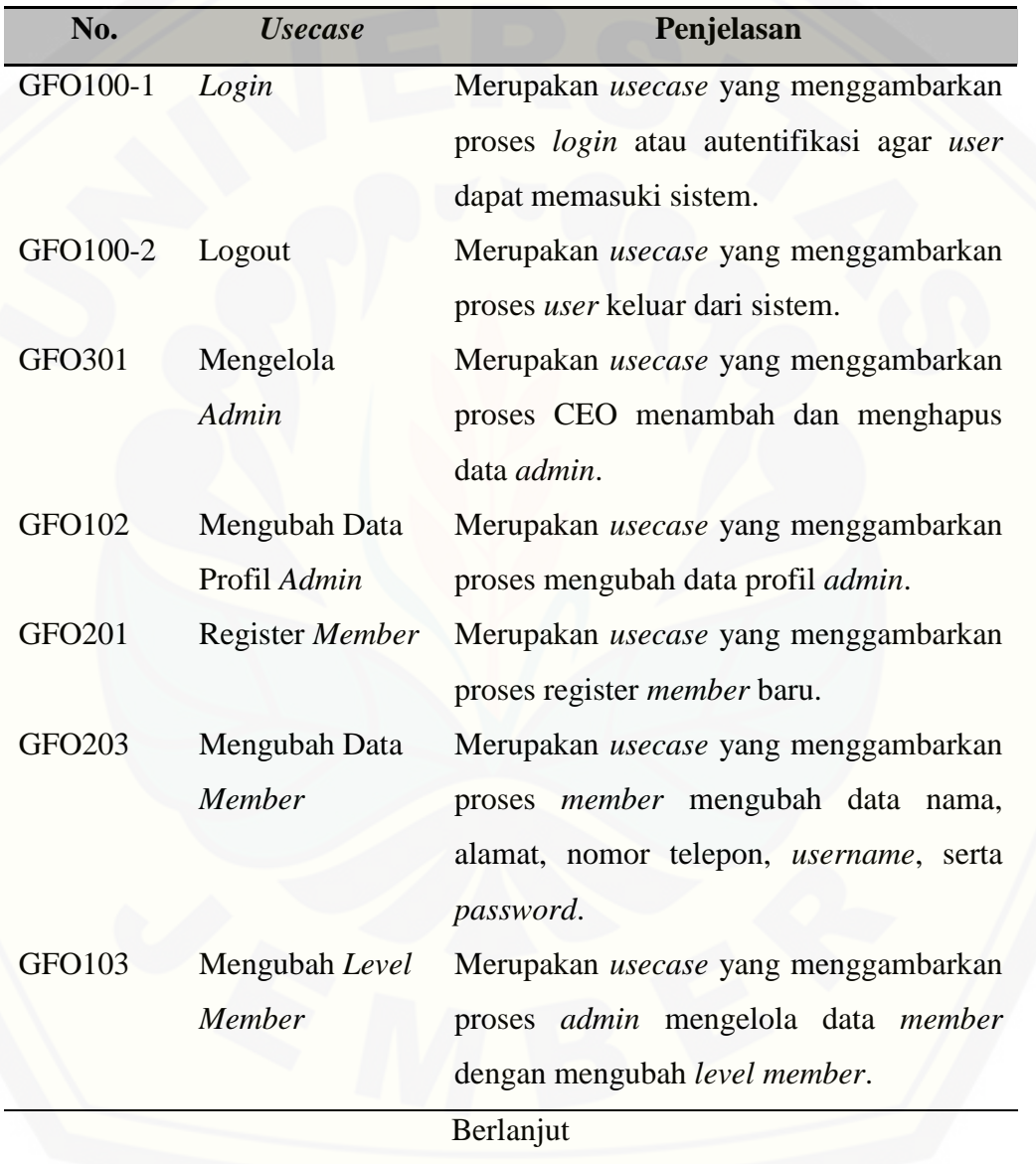

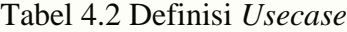

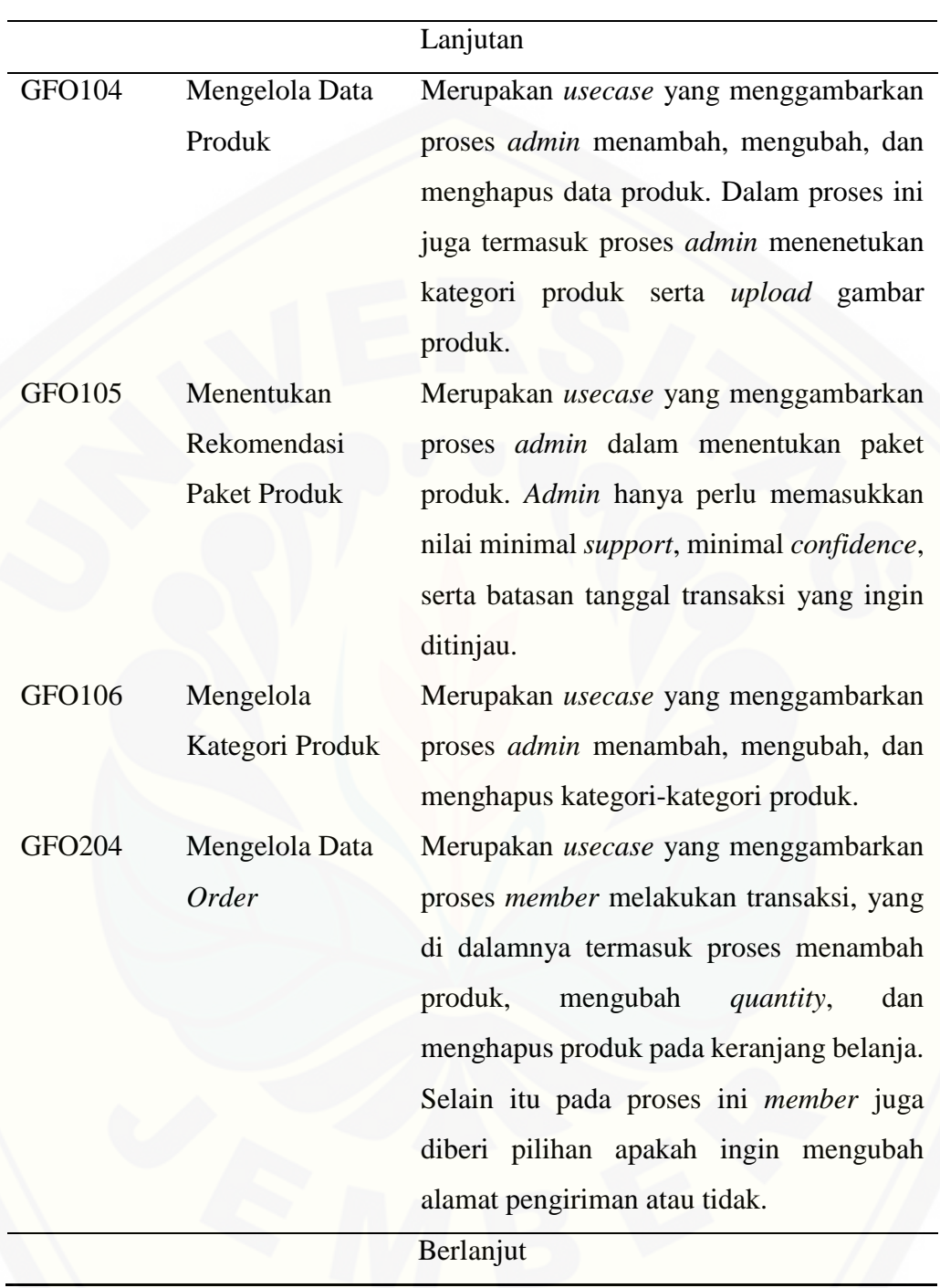

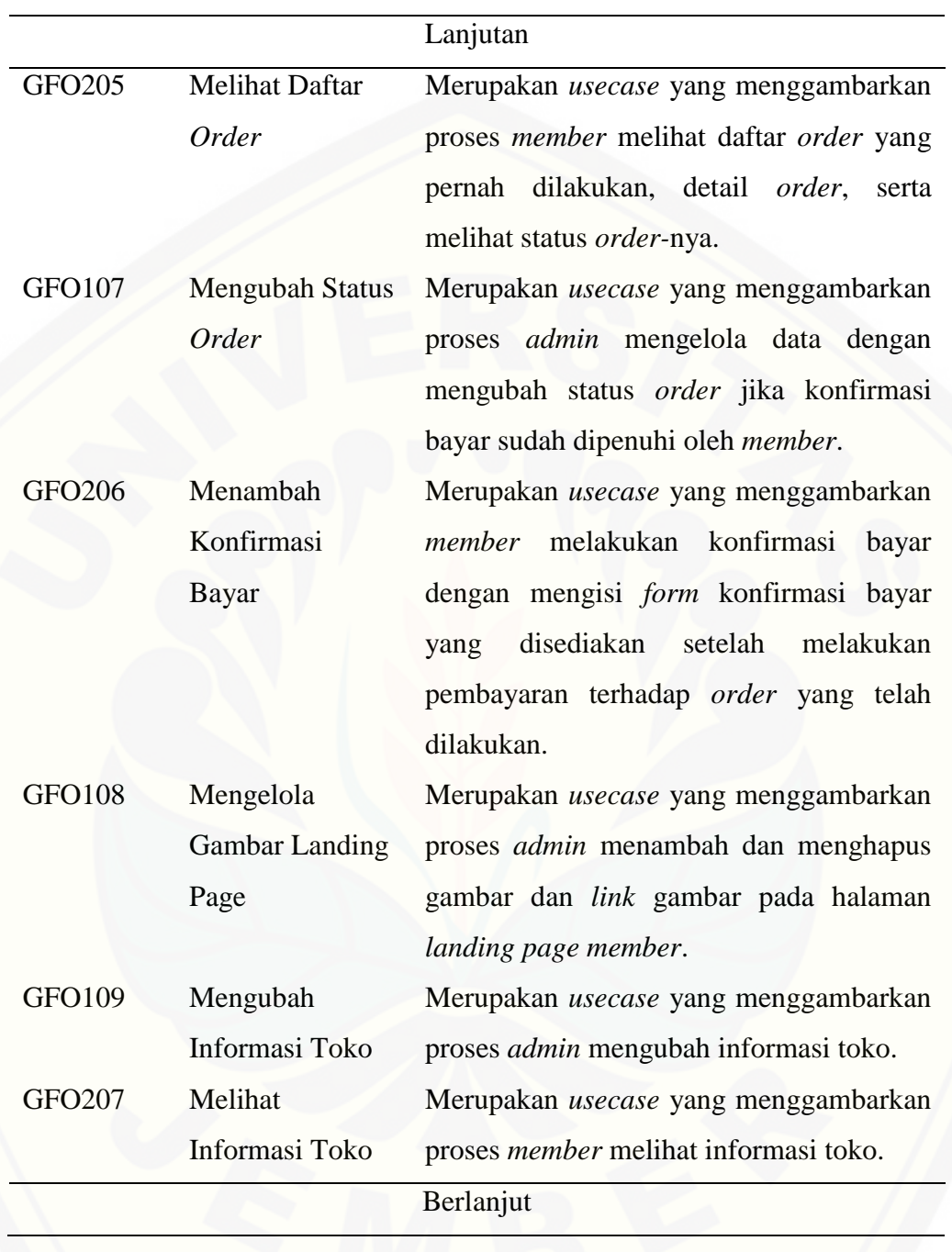

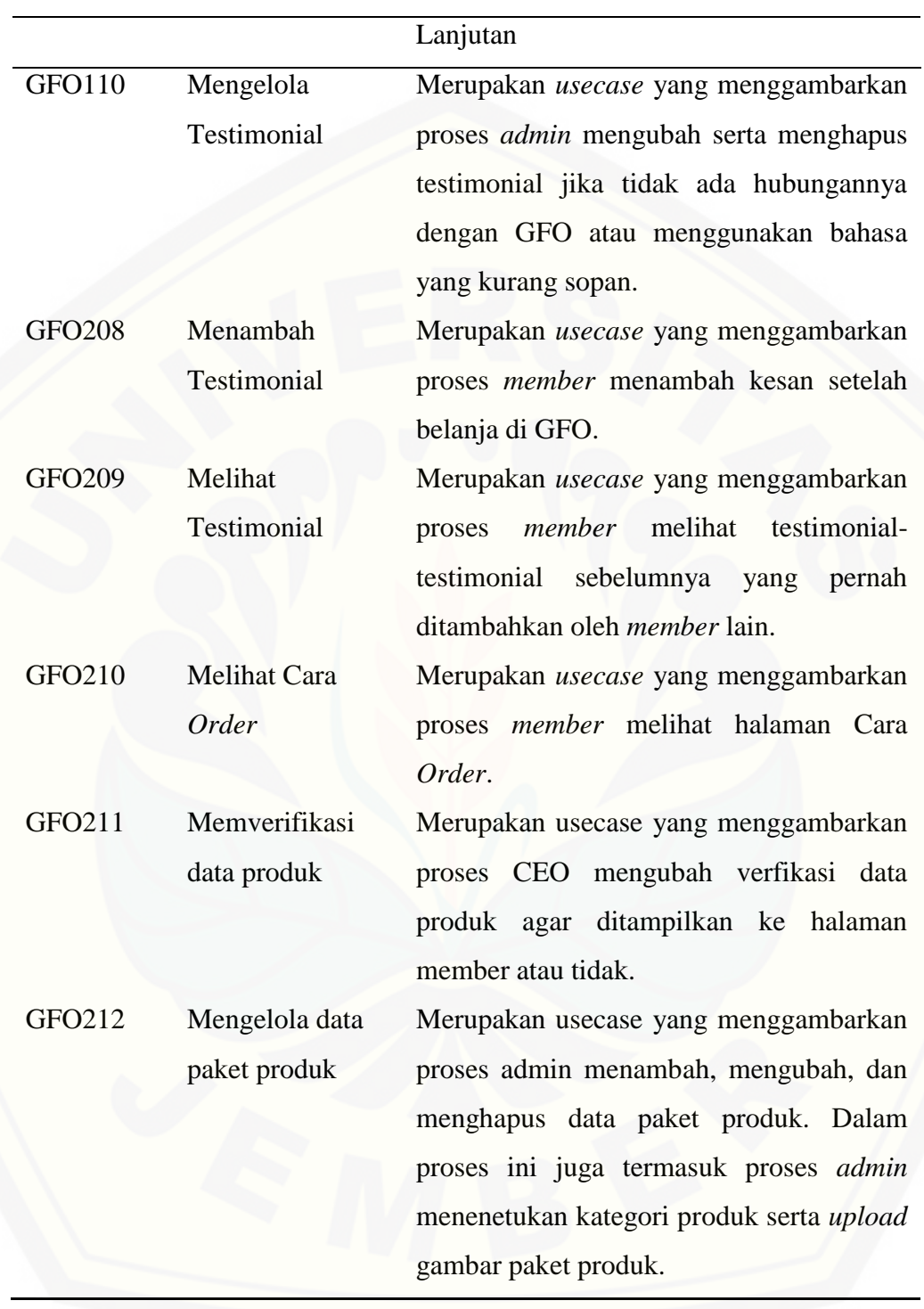

# 4.3.3 *Usecase* Skenario

*Usecase* skenario adalah dokumentasi terhadap kebutuhan fungsional sistem. *Usecase* [skenario untuk sistem informasi penjualan GFO adalah sebagai berikut:](http://repository.unej.ac.id/)

# 1. *Usecase* Skenario Menentukan Rekomendasi Paket Produk

Urutan reaksi aktor dan sistem pada *usecase* skenario proses *admin* menentukan rekomendasi paket produk dapat dilihat pada [Tabel 4.3.](#page-49-0)

Tabel 4.3 *Usecase* Skenario Menentukan Rekomendasi Paket Produk

<span id="page-49-0"></span>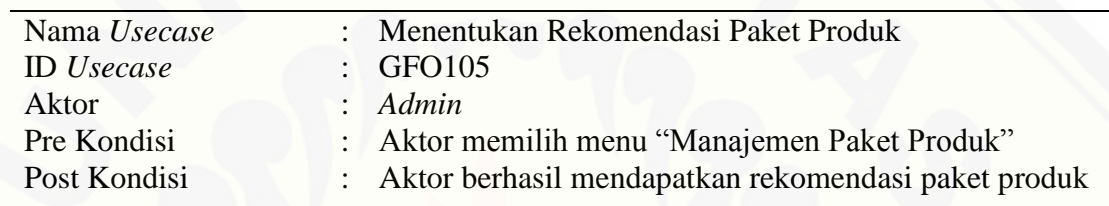

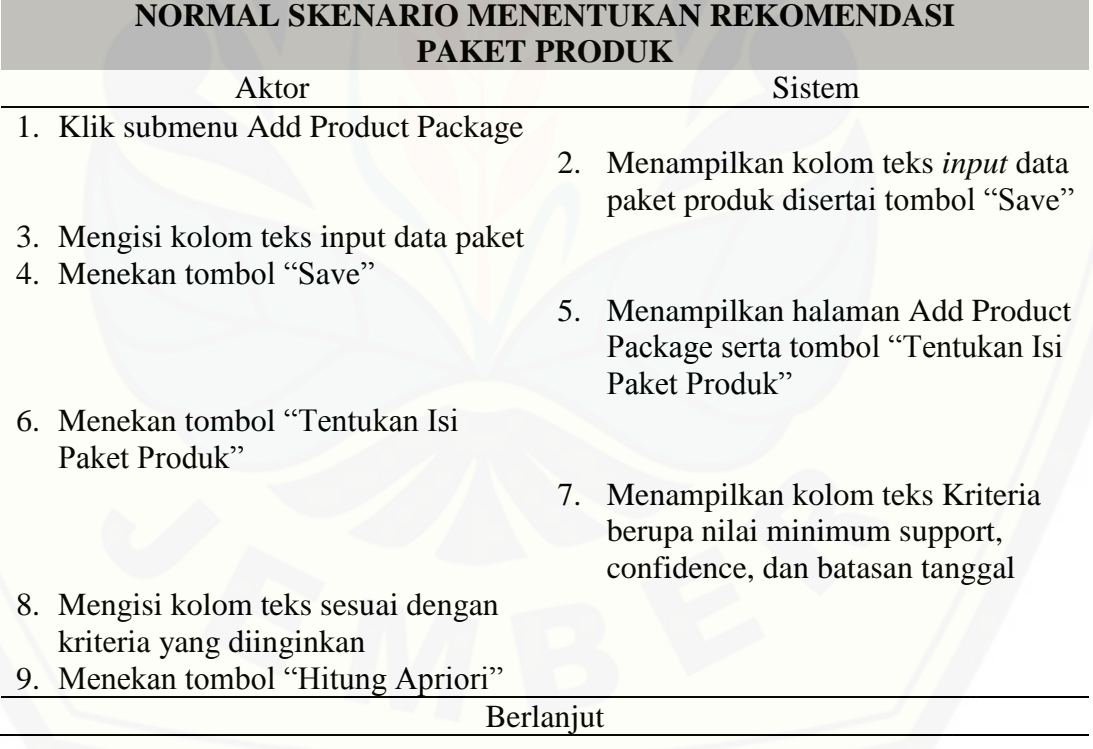

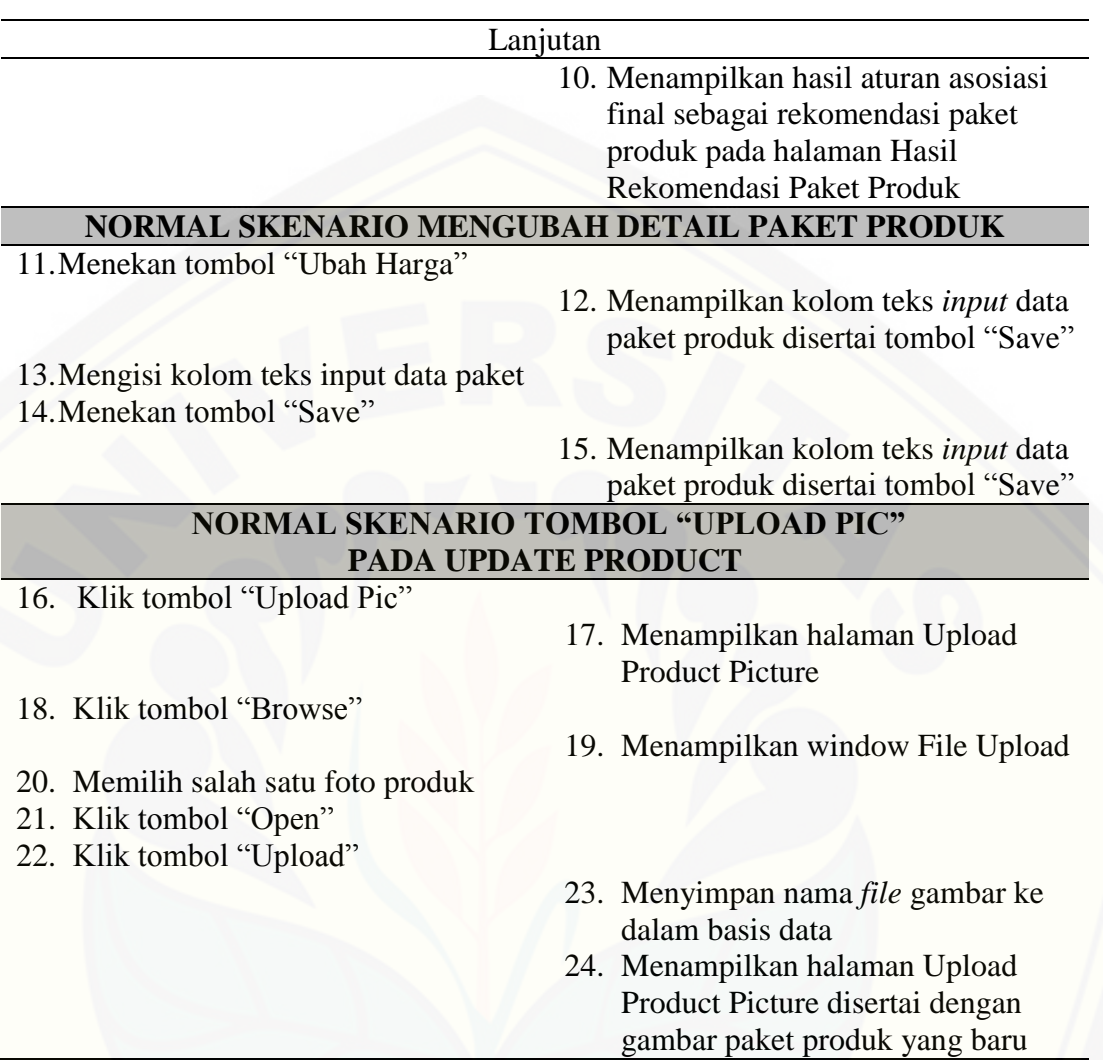

Alternatif Skenario Upload Pic: Ukuran file yang dipilih terlalu besar

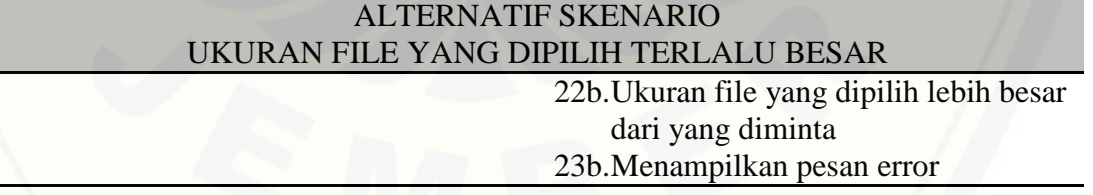

# 2. *Usecase* Skenario *Login*

Pada *usecase* skenario login dijelaskan mengenai proses aktor memasukkan *username* dan *password* pada portal login untuk dapat memasuki sistem. Penjelasan

urutan reaksi aktor dan sistem pada *usecase* skenario proses *user login* dapat dilihat pada Lampiran [A.1](#page-125-0) (*Usecase* Skenario Login Admin dan CEO).

## 3. *Usecase* Skenario *Logout*

*Usecase* skenario *logout* menjelaskan tentang proses aktor keluar dari sistem. Penjelasan urutan reaksi aktor dan sistem pada *usecase* skenario logout dapat dilihat pada Lampiran A.2 (*Usecase* Skenario *Logout*).

# 4. *Usecase* Skenario Mengelola *User Admin*

[Usecase skenario mengelola user admin menjelaskan mengenai proses](http://repository.unej.ac.id/) *admin* dapat menambah, mengubah, dan menghapus data *admin* dengan memilih menu *Manage Admin* pada CEO *Panel*. Penjelasan urutan reaksi aktor dan sistem pada *usecase* skenario mengelola *user admin* dapat dilihat pada Lampiran [A.3](#page-126-0) (*Usecase* Skenario Mengelola *User Admin*).

# 5. *Usecase* Skenario Register *Member*

Usecase skenario register member menjelaskan mengenai proses member memasukkan data diri pada halaman *register member* kemudian dapat menampilkan halaman *member account*. Penjelasan urutan reaksi aktor dan sistem pada *usecase* skenario register *member* dapat dilihat pada Lampiran [A.5](#page-129-0) (*Usecase* Skenario Register *Member*).

#### 6. *Usecase* Skenario *Login Member*

Pada *usecase* skenario login dijelaskan mengenai proses member memasukkan *username* dan *password* pada portal login untuk dapat memasuki sistem. Penjelasan urutan reaksi aktor dan sistem pada *usecase* skenario proses *member login* dapat dilihat pada Lampiran [A.6](#page-130-0) (*Usecase* Skenario *Login Member*).

# 7. *Usecase* Skenario *Logout Member*

*Usecase* skenario *logout* menjelaskan tentang proses member keluar dari sistem. Penjelasan urutan reaksi aktor dan sistem pada *usecase* skenario *logout member* dapat dilihat pada Lampiran [A.7](#page-131-0) (*Usecase* Skenario *Logout Member*).

#### 8. *Usecase* Skenario Mengubah Data *Member*

Usecase skenario mengubah data member menjelaskan tentang proses member mengubah data diri pada halaman update member account. Halaman ini berisi kolom teks nama, *email*, alamat, kota, kode pos, dan nomor telepon dan dapat disimpan dengan menekan tombol "Submit". Penjelasan urutan reaksi aktor dan sistem pada *usecase* skenario mengubah data *member* dapat dilihat pada Lampiran [0](#page-131-1) (*Usecase* Skenario Mengubah Data *Member*).

# 9. *Usecase* Skenario Mengubah *Level Member*

Usecase skenario mengubah level member menjelaskan mengenai proses proses admin memilih menu Manage Member kemudian memilih salah satu data member [untuk dapat diubah levelnya dengan menekan tombol "Ubah Level". Penjelasan urutan](http://repository.unej.ac.id/)  reaksi aktor dan sistem pada *usecase* skenario mengubah *level member* dapat dilihat pada Lampiran [A.9](#page-133-0) (*Usecase* Skenario Mengubah *Level Member*).

### 10. *Usecase* Skenario Mengelola Data Produk

Usecase skenario mengelola data produk menjelaskan mengenai proses proses admin menambah data produk dengan mengisi kolom teks pada halaman Add Product, mengubah data produk pada halaman Manage Product, dan menghapus data produk dengan menekan tombol "Delete" disertai dengan pesan konfirmasi hapus data. Penjelasan urutan reaksi aktor dan sistem pada *usecase* skenario mengelola data produk dapat dilihat pada Lampiran [A.10](#page-133-1) (*Usecase* Skenario Mengelola Data Produk).

#### 11. *Usecase* Skenario Mengelola Kategori

*Usecase* skenario mengelola kategori menjelaskan mengenai proses admin menambah nama kategori pada halaman Tambah Kategori dengan mengisi kolom teks nama kategori, mengubah kategori pada halaman Ubah Kategori, dan menghapus kategori yang dipilih dengan menekan tombol "*Delete*". Penjelasan urutan reaksi aktor dan sistem pada *usecase* skenario mengelola kategori dapat dilihat pada Lampiran [A.11](#page-138-0) (*Usecase* Skenario Mengelola Kategori).

# 12. *Usecase* Skenario Mengelola Data *Order*

*Usecase* skenario mengelola data *order* menjelaskan mengenai proses member [melakukan transaksi dengan menambah produk yang akan dibeli pada Tas Belanja.](http://repository.unej.ac.id/)  Skenario ini menjelaskan hingga proses transaksi selesai dan menampilkan halaman yang berisi nomor *order* dan nomor rekening GFO. Penjelasan urutan reaksi aktor dan sistem pada *usecase* skenario mengelola data *order* dapat dilihat pada Lampiran [12](#page-141-0) (*Usecase* Skenario Mengelola Data *Order*).

# 13. *Usecase* Skenario Melihat Daftar *Order*

*Usecase* skenario melihat daftar *order* menjelaskan mengenai proses member memilih menu *Order* Saya untuk menampilkan daftar *order* dan dapat menampilkan halaman Kelengkapan *Order* jika member memilih tombol "Kelengkapan *Order*". Penjelasan urutan reaksi aktor dan sistem pada *usecase* skenario melihat status *order* dapat dilihat pada Lampiran [13](#page-144-0) (*Usecase* Skenario Melihat Daftar *Order*).

#### 14. *Usecase* Skenario Mengubah Status *Order*

*Usecase* skenario mengubah status *order* menjelaskan mengenai proses admin dapat mengubah status *order* pada data *order* yang dipilih setelah menekan tombol "*Update* Status" dan memilih salah satu status *order*. Penjelasan urutan reaksi aktor dan sistem pada *usecase* skenario mengubah status *order* dapat dilihat pada Lampiran [14](#page-145-0) (*Usecase* Skenario Mengubah Status *Order*).

#### 15. *Usecase* Skenario Menambah Data Konfirmasi Bayar

*Usecase* skenario menambah data konfirmasi bayar menjelaskan mengenai proses member mengisi *form* Konfirmasi Bayar yang berisi data-data pembayaran dan menyimpannya ke dalam basis data dengan menekan tombol "*Submit*". Penjelasan urutan reaksi aktor dan sistem pada *usecase* skenario menambah data konfirmasi bayar dapat dilihat pada Lampiran [15](#page-145-1) (*Usecase* Skenario Menambah Data Konfirmasi Bayar).

### 16. *Usecase* Skenario Mengelola Gambar Landing Page *Member*

*Usecase* skenario mengelola gambar *landing page* menjelaskan mengenai proses admin menambah gambar landng page dengan menekan tombol "Browse" dan "Upload" pada halaman *Upload Homepage Pictures*. Pada halaman ini admin juga dapat menghapus gambar yag telah diunggah dengan menekan tombol "*Delete*". Penjelasan urutan reaksi aktor dan sistem pada *usecase* skenario mengelola gambar landing page halaman *member* dapat dilihat pada Lampiran [16](#page-147-0) (*Usecase* Skenario Mengelola Gambar Landing Page *Member*).

# 17. *Usecase* Skenario Mengubah Informasi Toko

*Usecase* skenario mengubah informasi toko menjelaskan proses admin mengisi kolom teks *Store Info* dan menyimpannya ke dalam database. Penjelasan urutan reaksi aktor dan sistem pada *usecase* mengubah informasi toko dapat dilihat pada Lampiran [17](#page-148-0) (*Usecase* Skenario Mengubah Informasi Toko).

# 18. *Usecase* Skenario Melihat Informasi Toko

*Usecase* sekanrio melihat informasi toko menjelaskan mengenai proses member [menampilkan halaman Informasi Toko dengan memilih menu Store Info. Penjelasan](http://repository.unej.ac.id/)  urutan reaksi aktor dan sistem pada *usecase* skenario melihat informasi toko dapat dilihat pada Lampiran [18](#page-149-0) (*Usecase* Skenario Melihat Informasi Toko).

## 19. *Usecase* Skenario Mengubah dan Menghapus Testimonial

*Usecase* skenario mengubah dan menghapus testimonial menjelaskan mengenai proses *admin* menampilkan halaman Ubah Testimonial dengan menekan tombol "*Edit*" dan menampilkan halaman konfirmasi. Penjelasan urutan reaksi aktor dan sistem pada *usecase* skenario mengubah dan menghapus testimonial dapat dilihat pada Lampiran [19](#page-150-0) (*Usecase* Skenario Mengubah dan Menghapus Testimonial).

# 20. *Usecase* Skenario Menambah Testimonial

*Usecase* skenario menambah testimonial menjelaskan mengenai proses member membuka halaman Tambah Testimonial, kemudian mengisi dan menekan tombol "Submit" untuk menambahkan tetsimonial. Penjelasan urutan reaksi aktor dan sistem pada *usecase* skenario menambah testimonial dapat dilihat pada Lampiran [20](#page-152-0) (*Usecase* Skenario Menambah Testimonial).

# 21. *Usecase* Skenario Melihat Testimonial

*Usecase* skenario melihat testimonial menjelaskan proses member menampilkan [halaman yang berisi seluruh testimonial. Penjelasan urutan reaksi aktor dan sistem pada](http://repository.unej.ac.id/)  *usecase* skenario melihat testimonial dapat dilihat pada Lampiran [21](#page-153-0) (*Usecase* Skenario Melihat Testimonial).

# 22. *Usecase* Skenario Melihat Halaman Cara *Order*

*Usecase* skenario melihat halaman cara *order* menjelaskan proses member melihat urutan cara *order* pada halaman Cara *Order*. Penjelasan urutan reaksi aktor dan sistem pada *usecase* skenario melihat halaman cara *order* dapat dilihat pada Lampiran [22](#page-154-0) (*Usecase* Skenario Melihat Halaman Cara *Order*).

#### 4.3.4 *Activity Diagram*

Activity Diagram menggambarkan aliran aktivitas antara aktor dan sistem pada sistem informasi penjualan GFO yang kana dibangun. Sistem informasi penjualan GFO ini memliki dua puluh satu activity diagram, yaitu:

# 1. *Activity* Diagram Menentukan Rekomendasi Paket Produk

*Activity* diagram menentukan rekomendasi paket produk dilakukan oleh *admin*. *Activity* diagram ini menjelaskan tentang proses *admin* menggunakan sistem informasi penjualan GFO untuk menentukan nilai minimum *support*, minimum *confidence*, batasan tanggal [transaksi yang ingin diproses serta melihat hasil rekomendasi paket](http://repository.unej.ac.id/)  produk oleh sistem. *Activity* diagram menentukan rekomendasi paket produk dapat dilihat pada [Gambar 4.3.](#page-57-0)

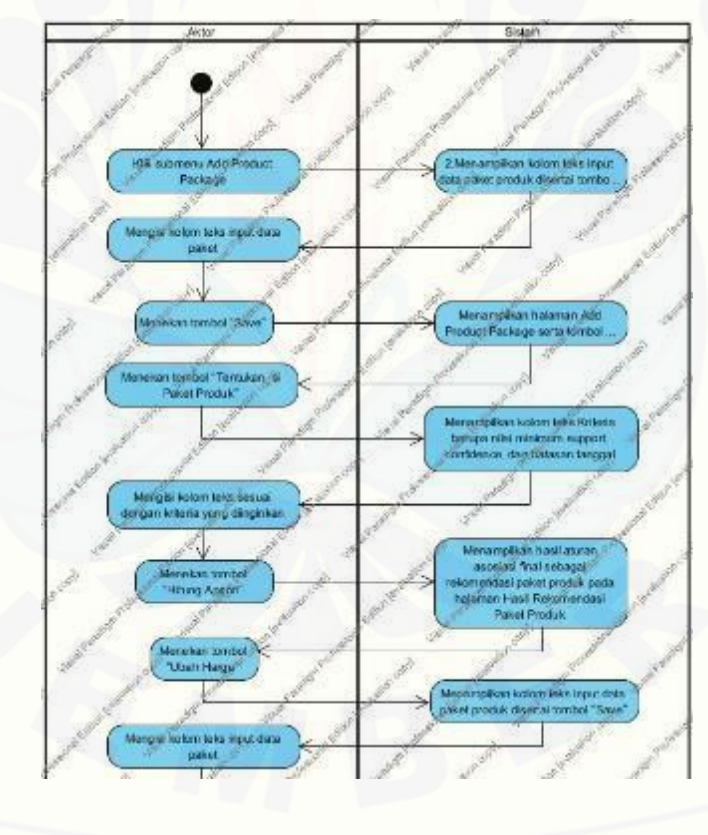

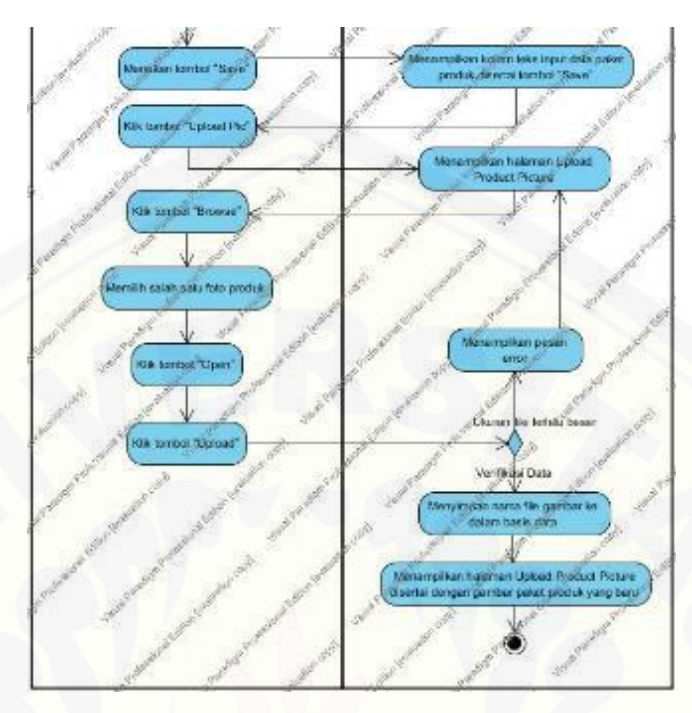

Gambar 4.3 *Activity* Diagram Menentukan Rekomendasi Paket Produk

# <span id="page-57-0"></span>2. *Activity* Diagram *Login*

Activity diagram *login* dapat dilakukan oleh semua *user* yaitu *admin*, CEO, dan *member*. *Activity* diagram *login* menjelaskan aliran proses *user* dapat masuk ke dalam sistem. *Activity* ini dapat dilihat pada Lampiran [B.1](#page-154-1) (*Activity* Diagram *Login*).

# 3. *Activity* Diagram Logout

*Activity* diagram logout dapat dilakukan oleh semua *user* yaitu *admin*, CEO, dan *member*. *Activity* diagram logout menjelaskan aliran proses *user* keluar dari sistem. *Activity* ini dapat dilihat pada Lampiran [B.2](#page-155-0) (*Activity* Diagram Logout).

# 4. *Activity* Diagram Mengelola *User Admin*

*Activity* diagram mengelola *user admin* yang dilakukan oleh CEO ini [menjelaskan tentang proses CEO menambah dan menghapus data](http://repository.unej.ac.id/) *admin*. *Activity*

diagram mengelola *user admin* dapat dilihat pada Lampiran [B.3](#page-156-0) (*Activity* Diagram Mengelola *User Admin*).

## 5. *Activity* Mengubah Profil Admin

*Activity* diagram mengubah profil admin yang dilakukan oleh admin ini [menjelaskan tentang proses admin mengubah data diri admin pada menu Profil Admin.](http://repository.unej.ac.id/)  . *Activity* diagram register *member* dapat dilihat pada Lampiran 4 (Acitvity Diagram Mengubah Profil Admin).

### 6. *Activity* Diagram Register *Member*

*Activity* diagram register *member* yang dilakukan oleh *member* baru ini menjelaskan tentang proses *member* mendaftar sebelum dapat melakukan transaksi pada sistem informasi penjualan GFO. *Activity* diagram register *member* dapat dilihat pada Lampiran 5 (*Activity* Diagram Register *Member*).

# 7. *Activity* Diagram *Login Member*

*Activity* diagram *login member* yang dilakukan oleh *member* ini menjelaskan tentang proses member masuk ke dalam sistem. *Activity* diagram *login member* dapat dilihat pada Lampiran [B.6](#page-159-0) (*Activity* Diagram *Login Member*).

# 8. *Activity* Diagram *Logout Member*

*Activity* diagram *logout* member yang dilakukan member ini menjelaskan tentang proses member keluar dari sistem. *Activity* diagram *logout member* dapat dilihat pada Lampiran [B.7](#page-160-0) (*Activity* Diagram *Logout Member*).

# 9. *Activity* Diagram Mengubah Data *Member*

*Activity* diagram mengubah data *member* yang dilakukan oleh *member* ini menjelaskan tentang proses *member* mengubah data berupa nama, alamat, nomor

handphone, dan sebagainya. *Activity* diagram mengubah data *member* dapat dilihat pada Lampiran [B.8](#page-161-0) (*Activity* Diagram Mengubah Data *Member*).

# 10. *Activity* Diagram Mengubah *Level Member*

*Activity* diagram mengubah *level member* yang dilakukan oleh *admin* ini menjelaskan proses *admin* mengelola data *member* dengan mengubah *level member* sesuai dengan poin yang telah didapat *member*. *Activity* diagram mengubah *level member* dapat dilihat pada Lampiran [0](#page-161-1) (*Activity* Diagram Mengubah *Level Member*).

#### 11. *Activity* Diagram Mengelola Data Produk

*Activity* diagram mengelola data produk yang dilakukan oleh *admin* ini menjelaskan tentang proses *admin* menambah, mengubah, dan menghapus data produk, serta menentukan kategori produk. *Activity* diagram mengelola data produk dapat dilihat pada Lampiran [B.10](#page-162-0) (*Activity* Diagram Mengelola Data Produk).

## 12. *Activity* Diagram Mengelola Kategori

*Activity* diagram mengelola kategori yang dilakukan oleh *admin* ini menjelaskan tentang proses *admin* menambah, mengubah, dan menghapus kategori. *Activity* diagram mengelola kategori dapat dilihat pada Lampiran [B.11](#page-165-0) (*Activity* Diagram Mengelola Kategori).

# 13. *Activity* Diagram Mengelola Data *Order*

*Activity* diagram mengelola data *member* yang dilakukan oleh *member* ini menjelaskan tentang proses *member* melakukan transaksi, dimulai dari menambah [barang pada keranjang belanja, mengubah quantity, menghapus, hingga checkout.](http://repository.unej.ac.id/)  *Activity* diagram mengelola data *order* dapat dilihat pada Lampiran [B.12](#page-167-0) (*Activity*  Diagram Mengelola Data *Order*).

# 14. *Activity* Diagram Melihat Status *Order*

*Activity* diagram melihat status *order* yang dilakukan oleh *member* ini menjelaskan tentang proses *member* melihat halaman daftar *order* yang telah dilakukan *member* untuk mengetahui sampai mana proses *order*nya dan melihat detail *order* dapat dilihat pada Lampiran [B.13](#page-169-0) (*Activity* Diagram Melihat Status *Order*).

# 15. *Activity* Diagram Mengubah Status *Order*

*Activity* diagram mengubah status *order* yang dilakukan oleh *admin* ini menjelaskan tentang proses *admin* mengelola data *order* dengan mengubah status *order* sesuai dengan yang dilakukan pegawai perusahaan terhadap *order* dengan nomor *order* tersebut. *Activity* diagram mengubah status *order* dapat dilihat pada Lampiran [B.14](#page-169-1) (*Activity* Diagram Mengubah Status *Order*).

# 16. *Activity* Diagram Menambah Data Konfirmasi Bayar

*Activity* diagram menambah data konfirmasi bayar yang dilakukan oleh *member* ini menjelaskan tentang proses *member* memasukkan data pembayaran seperti tanggal [pembayaran, nama pemilik rekening, umlah yang dibayarkan, dan sebagainya.](http://repository.unej.ac.id/) *Activity*  diagram menambah data konfirmasi bayar dapat dilihat pada Lampiran [B.15](#page-170-0) (*Activity*  Diagram Menambah Data Konfirmasi Bayar).

# 17. *Activity* Diagram Mengelola Gambar *Landing Page*

*Activity* diagram mengelola gambar *landing page* yang dilakukan oleh *admin* ini menjelaskan tentang proses *admin* menambah dan menghapus gambar serta link untuk halaman landing page *member*. *Activity* diagram mengelola gambar *landing page* dapat dilihat pada Lampiran [B.16](#page-171-0) (*Activity* Diagram Mengelola Gambar *Landing Page*).

#### 18. *Activity* Diagram Mengubah Informasi Toko

*Activity* diagram mengubah informasi toko yang dilakukan oleh *admin* ini menjelaskan tentang proses *admin* mengubah informasi toko berupa profil *online shop*, nomor layanan, jam kerja, serta informasi *reseller*. *Activity* diagram mengubah informasi toko dapat dilihat pada Lampiran [B.17](#page-173-0) (*Activity* Diagram Mengubah Informasi Toko).

# 19. *Activity* Diagram Melihat Informasi toko

*Activity* diagram melihat informasi toko yang dilakukan oleh *member* ini menjelaskan tentang proses *member* melihat penjelasan mengenai *online shop*. *Activity*  diagram melihat informasi toko dapat dilihat pada Lampiran [B.18](#page-174-0) (*Activity* Diagram Melihat Informasi toko).

## 20. *Activity* Diagram Mengubah dan Menghapus Testimonial

*Activity* [diagram mengubah dan menghapus testimonial yang dilakukan oleh](http://repository.unej.ac.id/)  *admin* ini menjelaskan tentang proses *admin* mengubah atau menghapus sebagian kata yang kurang pantas untuk ditampilkan. *Activity* diagram mengubah dan menghapus testimonial dapat dilihat pada Lampiran [B.19](#page-174-1) (*Activity* Diagram Mengubah dan Menghapus Testimonial).

#### 21. *Activity* Diagram Menambah Testimonial

*Activity* diagram menambah testimonial yang dilakukan oleh *member* ini menjelaskan tentang proses *member* memberikan kesan setelah melakukan transaksi melalui sistem informasi penjualan GFO. *Activity* diagram menambah testimonial dapat dilihat pada Lampiran [B.20](#page-176-0) (*Activity* Diagram Menambah Testimonial).

# 22. *Activity* Diagram Melihat Testimonial

*Activity* diagram melihat testimonial yang dilakukan oleh *member* ini menjelaskan tentang proses *member* melihat seluruh testimonial yang pernah

ditambahkan oleh *member* lain. *Activity* diagram melihat testimonial dapat dilihat pada Lampiran [B.21](#page-177-0) (*Activity* Diagram Melihat Testimonial).

## 23. *Activity* Diagram Melihat Halaman Cara *Order*

*Activity* diagram melihat halaman cara *order* yang dilakukan oleh *member* ini menjelaskan tentang proses *member* membuka halaman cara *order* kemudian melihat tahap-tahap untuk dapat menambah data *order* pada sistem informasi penjualan GFO. *Activity* diagram melihat halaman cara *order* dapat dilihat pada Lampiran [B.22](#page-178-0) (*Activity* Diagram Melihat Halaman Cara *Order*).

# 4.3.5 *Sequence* Diagram

*Sequence* diagram adalah suatu diagram yang menggambarkan interaksi antar obyek dan mengindikasikan komunikasi diantara obyek-obyek tersebut. Diagram ini [juga menunjukkan serangkaian pesan yang dipertukarkan oleh obyek-obyek yang](http://repository.unej.ac.id/)  melakukan suatu tugas atau aksi tertentu. Pembuatan *sequence* diagram ini bertujuan untuk mengkomunikasikan *requirement* kepada tim teknis karena diagram ini dapat lebih mudah untuk dielaborasi menjadi model desain, selain itu *sequence* diagram juga merupakan diagram yang paling cocok untuk mengembangkan model deskripsi *usecase* menjadi spesifikasi desain.

*Sequence* diagram dari sistem informasi penjualan GFO adalah sebagai berikut:

1. *Sequence* Diagram Menentukan Rekomendasi Paket Produk

*Sequence* diagram menentukan rekomendasi paket produk menggambarkan dan menjelaskan mengenai fungsi atau *method* yang akan digunakan pada program. Masing-masing *class* akan ditampilkan visual dengan gambar. *Sequence* ini terdiri dari *class view* hitung dan hasil, *class controller adm\_paket*, dan *class* model *mdl\_paket* seperti yang dapat dilihat pada [Gambar 4.4.](#page-63-0)

Proses ini diawali dengan *admin* memilih menu Paket, sehingga sistem menjalankan fungsi hitung() untuk menampilkan *view* hitung. Minsup, minconf, dan jumlah merupakan parameter masukan yang ditentukan oleh *admin*. Fungsi

ambilinput() digunakan untuk menghitung parameter yang dimasukkan sesuai dengan *library* algoritma Apriori pada sistem. Kemudian dari fungsi ambilinput() dilanjutkan pada fungsi inputapriori(\$minsup,\$minconf,\$jumlah). Fungsi ambilid(*\$limit*) adalah untuk mengambil *order\_id* dari tabel *order\_detail*, sedangkan *\$limit* adalah batasan data yang diambil yang ditentukan dengan parameter \$jumlah.

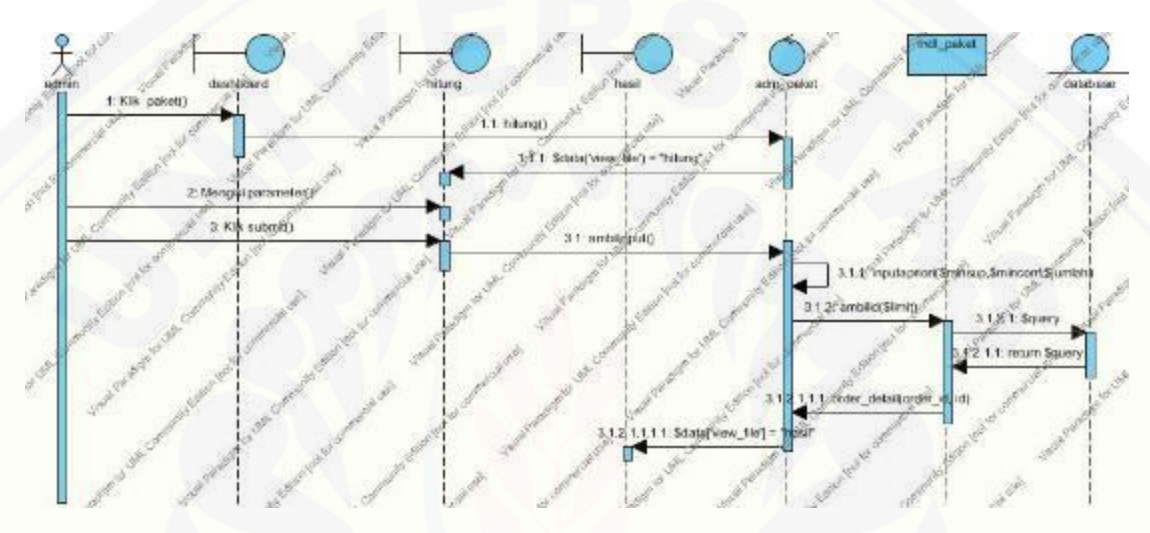

Gambar 4.4 *Sequence* Diagram Menentukan Rekomendasi Paket Produk

# <span id="page-63-0"></span>2. *Sequence* Diagram *Login*

*Sequence* diagram *login* menjelaskan mengenai penggambaran fungsi atau *method* [proses aktor memasuki sistem yang digunakan pada program yang akan dibuat.](http://repository.unej.ac.id/)  Masing-masing *class* akan ditampilkan visual dengan gambar. Karena pada sistem informasi penjualan GFO ini memiliki tiga *user*, yaitu CEO, *admin*, dan *member*, maka pada *login*, *controller* yang digunakan akan sesuai dengan *user*nya. Pada modul CEO, *class* yang dimiliki *sequence* diagram *login* yaitu *login, home, ceo,* dan *mdl\_ceo*. Pada *sequence* diagram *login user* lain, *class* yang dimiliki sama kecuali *controller*. Pada *login user admin*, *controller* yang dimiliki bernama *admin*, sedangkan pada *user member controller* yang dimiliki bernama *member*. Namun proses yang dilakukan memiliki aliran yang sama, pertama yaitu aktor memasukkan syarat utama untuk dapat

memasuki sistem, yaitu *username* dan *password*. Setelah itu aktor menekan tombol "*Login*" sehingga sistem menjalankan fungsi *process()*, dari sini sistem memeriksa apakah sesuai dengan basis data atau tidak melalui fungsi *validasi()* pada *mdl\_ceo*. Jika data yang dimasukkan sesuai dengan basis data, maka sistem akan menampilkan *view* [home. Namun jika data masukan tidak sesuai dengan basis data, maka sistem](http://repository.unej.ac.id/)  menampilkan halaman *login* kembali disertai dengan pesan bahwa data masukan tidak sesuai. *Sequence* diagram *login* oleh CEO, *admin* dilampirkan pada Lampiran [C.1](#page-179-0) (*Sequence* Diagram *Login*).

# 3. *Sequence* Diagram *Logout*

*Sequence* diagram *logout* menjelaskan mengenai penggambaran fungsi atau *method* proses aktor keluar dari sistem yang digunakan pada program yang akan dibuat. Masing-masing *class* akan ditampilkan visual dengan gambar. Sama seperti *login*, pada sequence diagram logout ini dapat dilakukan oleh ketiga user. Pada sequence diagram logout CEO dan *admin* terdapat *class view home* dan *login* serta *class controller adm\_dahsboard*. Sedangkan pada *sequence* diagram *logout user member* terdapat *class view account* dan *landing\_page*, serta *class controller member* dan *mem\_homepage*. Namun fungsi yang digunakan sama, yaitu fungsi *do\_logout()* untuk menghapus semua *session* yang baru saja dilakukan. Sequence diagram *logout* dapat dilihat pada Lampiran [0](#page-179-1) (*Sequence* Diagram *Logout*).

# 4. *Sequence* Diagram Mengelola *User Admin*

*Sequence* diagram *login* menjelaskan mengenai penggambaran fungsi atau method proses CEO menambah dan menghapus data *admin* yang digunakan pada program yang akan dibuat. Masing-masing *class* akan ditampilkan visual dengan gambar. *Class* yang terdapat pada *sequence* diagram mengelola *user admin* yaitu pada *view* terdapat *home, create, manage, delete\_conf;* pada *controller* terdapat *ceo*; dan pada model terdapat *mdl\_ceo*.

Proses yang pertama yaitu aktor memasukkan data *admin*, kemudian memilih tombol "*Submit*" pada *view create*. Tombol "*Submit*" kemudian meneruskan ke fungsi *submit()*, *controller* kemudian mengambil data masukan dengan fungsi *get\_data\_from\_post()* dan menambahkan ke basis data melalui model dengan fungsi *\_insert(\$user\_id, \$data)*. Setelah data masuk ke basis data, sistem menampilkan kembali *view create* disertai pesan bahwa data berhasil disimpan. Jika aktor batal menambahkan data dan ingin menghapus data yang telah dimasukkan pada form isian, maka aktor memilih tombol "*Reset*" sehingga dilakukan fungsi *reset()* untuk mengosongkan *form* isian.

Jika aktor ingin menghapus data *admin*, maka aktor dapat memilih menu "*Manage Admin*" yang akan diteruskan oleh *controller* dengan fungsi *manage()* untuk menampilkan *view manage*, dalam *view manage* terdapat fungsi *Modules::run('ceo/\_display\_user\_table')* yang bermaksud untuk memanggil fungsi *\_display\_user\_table()* pada *controller* yang dapat menampilkan tabel data *user* yang dipanggil melalui model dengan fungsi *user().* Setelah data diambil dari basis data, kemudian ditampilkan pada *view manage* dengan fungsi *\$this->load- >view('user\_table', \$data)*. Pada fungsi *delete*\_*admin*(\$*user*\_*id*), sistem menampilkan [halaman konfirmasi hapus data. Jika aktor ingin menghapus data, sistem menjalankan](http://repository.unej.ac.id/)  fungsi *\_delete(\$user\_id),* jika tidak maka aktor memilih tombol "*No*" dan kembali menampilkan *view manage* dengan menjalankan fungsi *manage(). Sequence* diagram mengelola user admin dapat dilihat pada Lampiran [C.3](#page-180-0) (*Sequence* Diagram Mengelola *User Admin*).

# 5. *Sequence* Diagram Mengubah Profil *Admin*

*Sequence* diagram mengubah profil *admin* menjelaskan mengenai penggambaran fungsi atau *method* proses CEO menambah dan menghapus data *admin* yang digunakan pada program yang akan dibuat. Masing-masing *class* akan ditampilkan visual dengan gambar. *Class* yang terdapat pada *sequence* diagram mengubah profil *admin* pada *view*

terdapat *class home* dan *update*, pada *controller* terdapat *class admin*, dan pada model terdapat *class mdl\_user*.

Proses awalnya yaitu ketika *admin* memilih tombol *dropdown* pada *header admin panel* dan memilih tombol "*User Profile*" sehingga sistem menjalankan *update(\$user\_id)* dan menampilkan *view update*. Pada *view update*, terdapat fungsi *submit()* untuk mengubah data pada basis data sesuai data masukan, dan tombol "*Cancel*" untuk kembali ke *view home*. *Sequence* diagram mengubah profil *admin* dapat dilihat pada Lampiran [C.4](#page-185-0) (*Sequence* Diagram Mengubah Profil *Admin*).

### 6. *Sequence* Diagram Registrasi *Member*

*Sequence* diagram registrasi *member* menjelaskan mengenai penggambaran proses *member* mendaftar untuk mendapatkan akses masuk ke sistem. Pada *sequence* ini terdapat *class view landing\_page, account,* dan *login*; *class controller member*; dan *class* model *mdl*\_*member*.

Proses ini diawali dengan fungsi *login()* untuk menampilkan *view login*. Kemudian fungsi *form\_register()* untuk menampilkan *form register member*. Fungsi *submit()* dijalankan saat *member* menekan tombol "*Submit*" yang kemudian menjalankan fungsi *get\_data\_from\_post()* yang berguna mengambil data masukan pada *form* dan menyimpannya ke dalam basis data menggunakan fungsi *\_insert(\$member\_id, \$data)*. Jika terjadi kesalahan, maka fungsi *error\_message()* [dijalankan untuk menampilkan pesan kesalahan. Sequence diagram](http://repository.unej.ac.id/) *register member* dapat dilihat pada Lampiran [C.5](#page-186-0) (*Sequence* Diagram Registrasi *Member*).

# 7. *Sequence* Diagram Mengubah Data *Member*

*Sequence* diagram mengubah data *member* menjelaskan mengenai proses *member* mengubah data yang telah dimasukkan sebelumnya. Pada *sequence* ini terdapat *class view account* dan *update*, *class controller member*, serta *class* model *mdl*\_*member*. Fungsi *update(\$member\_id)* berguna untuk menampilkan *view update*. Pada *view update* berisi data *member* yang diambil dari basis data menggunakan fungsi

*get\_data\_from\_db().* Fungsi \_*update(\$member\_id, \$data)* digunakan untuk mengubah data pada basis data dengan mengambil data masukan terlebih dahulu meggunakan fungsi *get\_data\_from\_post()* kemudian *\_insert(\$member\_id, \$data)* untuk mengubah [data dalam basis data. Sequence diagram mengubah data member dapat dilihat pada](http://repository.unej.ac.id/)  Lampiran [C.8](#page-190-0) (*Sequence* Diagram Mengubah Data *Member*).

# 8. *Sequence* Diagram Mengubah *Level Member*

*Sequence* diagram mengubah *level member* menjelaskan mengenai penggambaran fungsi atau *method* proses *admin* mengubah *level member* yang digunakan pada program yang akan dibuat. Masing-masing *class* akan ditampilkan visual dengan gambar. *Class* yang terdapat pada *sequence* diagram ini yaitu *home, manage, level*, adm\_*member*, dan *mdl\_member*.

Proses awal yaitu pada saat aktor memilih menu Manajemen *Member* sehingga menjalankan fungsi *manage()* untuk menampilkan *view manage*. Pada *view manage* aktor kemudian memilih tombol "Ubah *Level Member*" pada salah satu data *member* sehingga sistem menampilkan *view level*, ketika aktor memilih salah satu *level member* dan menekan tombol "*Submit*", maka sistem menjalankan fungsi *submit()* untuk dapat menjalankan fungsi *\_update(\$member\_id, \$data)* guna menyimpan data masukan ke basis data melalui fungsi model \_*update(\$member\_id, \$data)* dan kemudian kembali menampilkan *view manage*. Sequence diagram mengubah level *member* dapat dilihat pada Lampiran [C.9](#page-192-0) (*Sequence* Diagram Mengubah *Level Member*).

# 9. *Sequence* Diagaram Mengelola Data Produk

*Sequence* diagram mengelola data produk menjelaskan mengenai penggambaran fungsi atau *method* proses *admin* menambah, mengubah, dan menghapus data produk yang digunakan pada program yang akan dibuat. Masing-masing *class* akan ditampilkan visual dengan gambar. *Class view* yang terdapat pada *sequence* ini yaitu *home, create, manage, delete\_conf, additional\_options, warna\_produk, upload\_pic, kategori\_produk*; pada *class controller* terdapat *kategori\_produk, adm\_produk,* 

*adm\_warna\_produk,* dan *adm\_kategori\_produk*; sedangkan pada model terdapat *class mdl\_produk, mdl\_warna\_produk,* dan *mdl\_kategori\_produk*.

Proses awal yaitu saat aktor memilih menu Manajemen Produk dan submenu *Add Product* maka sistem menjalankan fungsi *create()* sehingga menampilkan *view create*. Pada *view create,* aktor mengisi data produk pada *form* isian dan menekan tombol "*Submit*", di dalam fungsi *submit()* terdapat fungsi *\_insert(\$data)* untuk memasukkan data ke basis data. Sistem kemudian menampilkan *view update* yang berisi *form* yang telah terisi data produk. Pada tampilan *additional\_options* aktor dapat memilih "*Update Color*", "*Upload Pic*", dan "*Kategori Produk*". Pada halaman *Update Color* terdapat fungsi *update(\$produk\_id)* untuk mengubah warna produk. Pada halaman *Upload Picture* terdapat fungsi *upload\_pic(\$produk\_id)* dan *do\_upload(\$produk\_id)* untuk menambahkan gambar produk. Sedangkan pada halaman Kategori Produk terdapat fungsi *kategori\_produk()* untuk menambahkan kategori pada produk. Jika [ingin mengubah data produk tanpa menambah data produk terlebih dahulu, aktor dapat](http://repository.unej.ac.id/)  memilih submenu "*Update Product*" yang di dalamnya terdapat fungsi *manage()* untuk menampilkan halaman *Update Product*. Fungsi *delete\_produk(\$update\_id)* digunakan untuk menghapus data pada basis data. Sequence diagram mengelola data produk dapat dilihat pada Lampiran [0](#page-193-0) (*Sequence* Diagaram Mengelola Data Produk).

# 10. *Sequence* Diagram Mengelola Kategori

*Sequence* diagram mengelola kategori menjelaskan mengenai penggambaran fungsi atau *method* proses *admin* menambah, mengubah, dan menghapus data kategori yang digunakan pada program yang akan dibuat. Masing-masing *class* akan ditampilkan visual dengan gambar. *Class* yang terdapat pada *sequence* ini berupa *view, controller*, dan *model*. Pada *view* terdapat *class home, manage, create*, dan *delete\_conf*; *class controller* terdapat *adm\_kategori*; dan *class* model terdapat *mdl\_kategori*.

Proses berawal dari aktor memilih menu Manajemen Produk dan submenu Categories sehingga *controller* menjalankan fungsi *manage()* yang berguna untuk menampilkan *view manage*. Fungsi *\_display\_kategori\_table()* digunakan untuk

menampilkan data kategori produk berupa tabel. Fungsi *create()* digunakan untuk menambah kategori baru yang kemudian disimpan ke dalam basis data menggunakan fungsi *\_insert(\$data)*. Untuk mengubah data digunakan pula fungsi *create(),* namun mengambil data dari basis data dahulu sebelum ditampilkan dengan menggunakan fungsi *get\_data\_from\_db().* Sedangkan jika ingin menghapus data menggunakan fungsi *delete\_kategori(\$kategori\_id)* untuk menampilkan halaman konfirmasi hapus data, kemudian saat tombol "*Yes*" ditekan, maka fungsi *\_delete(\$kategori\_id)* dijalankan untuk menghapus data kategori dalam basis data. Sequence diagram mnegelola kategori produk dapat dilihat pada Lampiran [C.11](#page-198-0) (*Sequence* Diagram Mengelola Kategori).

## 11. *Sequence* Diagram Mengelola Data *Order*

*Sequence* diagram mengelola data *order* menjelaskan mengenai proses *member* [melakukan pemesanan online pada sistem informasi penjualan GFO. Pada](http://repository.unej.ac.id/) *sequence* diagram ini terdapat *view landing\_page, show\_produk, cat\_contents*, alamat, pembayaran, dan *confirm*\_*selesai*; *class controller mem\_produk* dan *mem\_cart*; serta *class* model *mdl\_produk* dan *mdl\_cart*.

Proses *sequence* ini berawal dari fungsi *landing\_page()* yang berfungsi menampilkan *view landing\_page*, *view* ini berisi deretan data produk sesuai dengan kategorinya yang dijalankan dengan fungsi *products\_landing\_page().* Fungsi *show(\$produk\_id)* berfungsi menampilkan data satu produk yang dipilih *member*. Data produk diambil melalui *mdl\_produk* menggunakan fungsi *data\_produk().*

Saat *member* menekan tombol "Beli Sekarang", maka sistem menjalankan fungsi *add()* pada *controller mem\_cart()* sehingga data produk ditambahkan pada *session cart* menggunakan fungsi *insert\_cart\_session().* Fungsi *update(\$rowid)* berguna untuk mengubah *quantity* produk yang dibeli. Fungsi *delete(\$rowid)* berguna untuk menghapus data salah satu produk yang batal dibeli. Pada tombol "*Trash*" terdapat fungsi *trash()* yang di dalamnya terdapat fungsi *session\_destroy()* untuk menghapus session dan mengosongkan keranjang belanja. Fungsi *alamat()* berguna untuk menampilkan *view* alamat yang berisi data alamat *member* yang diambil dari basis data menggunakan fungsi *get\_data\_from\_db().* Untuk mengubah data alamat *member* dijalankan fungsi *submit()* untuk menjalankan fungsi *get\_data\_from\_post()* yang [berguna mengambil data masukan dari form, data masukan tersebut kemudian](http://repository.unej.ac.id/)  disimpan ke dalam basis data dengan mengubah data lama menggunakan fungsi *\_update(\$member\_id, \$data).* Fungsi *pembayaran()* digunakan untuk menampilkan *view* pembayaran yang berisi data alamat dan *cart contents*. Tahap terakhir yaitu menyimpan data *order* ke dalam basis data menggunakan fungsi *save\_order()* untuk menjankan fungsi *get\_data\_from\_post()* yang berguna mengambil data masukan dan kemudian disimpan ke dalam basis data menggunakan fungsi *\_insert(\$order\_id, \$data)*. Sequence diagram mengelola data order dapat dilihat pada Lampiran [C.12](#page-203-0) (*Sequence* Diagram Mengelola Data *Order*).

# 12. *Sequence* Diagram Melihat Daftar *Order*

*Sequence* diagram melihat status *order* menjelaskan mengenai *member* melihat daftar *order* yang disertai perubahan status *order* dan kelengkapan *order*. Pada *sequence* diagram ini terdapat *class view account, order\_saya*, dan *kelengkapan\_order*; *class controller member*; serta model *mdl\_member*.

Proses *sequence* diagram melihat status *order* diawali ketika fungsi *order\_saya()* dijalankan untuk menampilkan *view order\_saya* yang berisi data *order* yang diambil dari basis data menggunakan fungsi *\_display\_order\_table().* Fungsi *order\_detail(\$order\_id, \$data)* digunakan untuk menampilkan *view kelengkapan\_order* yang berisi tabel data *order detail*. Data *order detail* diambil dari basis data melalui model menggunakan fungsi *order\_detail(\$order\_id, \$data). Sequence* diagram melihat status order dapat dilihat pada Lampiran [0](#page-205-0) (*Sequence* Diagram Melihat Daftar *Order*).

# 13. *Sequence* Diagram Mengubah Status *Order*

*Sequence* diagram mengubah status *order* menjelaskan mengenai penggambaran fungsi atau method proses *admin* mengubah status *order* yang digunakan pada program yang akan dibuat. Masing-masing *class* akan ditampilkan visual dengan gambar. *Class view* yang terdapat pada *sequence* diagram ini yaitu *home, manage,* dan status; *class controller* yaitu berupa *adm\_order*; dan *class* model yaitu *mdl\_order.* Untuk menampilan halaman Manajemen *Order*, menggunakan fungsi *manage()*. Kemudian fungsi *orders()* digunakan untuk mengambil data *order* dari basis data. Fungsi *status()* adalah untuk menampilkan *view* status. Setelah *admin* memilih status *order*, kemudian memilih tombol "*Submit*" untuk menjalankan fungsi *submit()*, fungsi ini digunakan untuk menjalankan fungsi *\_update(\$order\_id, \$data)* untuk mengubah data *order* sesuai dengan status yang baru. Setelah itu kembali lagi ke view status. Sequence siagram mengubah status order dapat dilihat pada Lampiran [C.14](#page-208-0) (*Sequence* Diagram Mengubah Status *Order*).

# 14. *Sequence* Diagram Menambah Data Konfirmasi Bayar

*Sequence* diagram menambah data konfirmasi bayar menjelaskan mengenai proses *member* menambah data konfirmasi bayar setelah melakukan pembayaran. Pada *sequence* diagram ini terdapat *class view account* dan *konfirmasi\_bayar; class controller mem\_cart*; serta *class* model *mdl\_cart*.

Proses ini diawali dengan dijalankannya fungsi *konfirmasi\_bayar()* untuk menampilkan *view konfirmasi\_bayar*. Fungsi *submit()* digunakan untuk menjalankan fungsi *get\_data\_from\_post()* yang dapat mengambil data masukan dari *form* yang kemudian disimpan ke dalam basis data menggunakan fungsi *\_insert(\$order\_id, \$data).* Fungsi *error\_message()* dijalankan ketika terjadi kesalahan pada saat [menyimpan data. Sequence diagram menambah data konfirmasi bayar dapat dilihat](http://repository.unej.ac.id/)  pada Lampiran [C.15](#page-210-0) (*Sequence* Diagram Menambah Data Konfirmasi Bayar).

15. *Sequence* Diagram Mengelola Gambar Landing Page *Member*
*Sequence* diagram mengelola gambar landing page *member* menjelaskan mengenai gambaran proses *admin* menambah, mengubah, dan menghapus gambar *landing page* pada halaman *member*. Terdapat *class view home* dan *upload\_pic*, *class controller adm\_homepage*, dan *class* model *mdl\_homepage*.

Proses berawal dari *admin* memilih menu *Upload* Gambar *Homepage* sehingga sistem menjalankan fungsi *upload\_pic()* untuk menampilkan view *upload\_pic*. Fungsi *do\_upload()* digunakan untuk menjalankan fungsi *insert(\$data)* yang berguna untuk [menambah data gambar pada basis data. Jika data berhasil dimasukkan, maka data](http://repository.unej.ac.id/)  tersebut akan muncul pada *view upload\_pic*, jika tidak maka akan tampil *error\_message()* yang berisi kesalahan pada proses *do\_upload().* Untuk menghapus gambar, digunakan fungsi *ditch(\$gbr\_homepage\_id)* sehingga sistem dapat menjalankan fungsi *\_delete(\$gbr\_homepage\_id)* untuk menghapus data yang dipilih pada halaman tersebut dari basis data. *Sequence* diagram mengelola gambar *landing page* dapat dilihat pada Lampiran [0](#page-210-0) (*Sequence* Diagram Mengelola Gambar Landing Page *Member*).

#### 16. *Sequence* Diagram Mengubah Informasi Toko

*Sequence* diagram mengubah informasi toko menjelaskan mengenai penggambaran proses *admin* mengubah informsi yang terkait dengan GFO. Pada *sequence* ini terdapat *class view home* dan *update*, *class controller adm\_about\_us*, serta *class* model *mdl\_about\_us.*

Proses berawal saat *admin* memilih menu About Us sehingga fungsi *update(\$about\_us)* dijalankan untuk menampilkan *view update*. Pada *view update* ditampilkan informasi toko yang secara default telah ditentukan sehingga dilakukan penggambilan data dari basis data menggunakan funsgi *get\_data\_from\_db().* Fungsi *submit()* dijalankan ketika *admin* selesai memasukkan data baru yang kemudian masukan tersebut dibaca menggunakan fungsi *get\_data\_from\_post()* untuk dimasukkan ke dalam basis data menggunakan fungsi \_*update(\$id, \$data).* Jika *admin* tidak jadi mengubah data, maka *admin* tidak perlu menekan tombol "*Submit*",

melainkan menjalankan fungsi *reset()* dengan menekan tombol "*Reset*". Sequence diagram menguabh informasi toko dapat dilihat pada Lampiran [C.17](#page-213-0) (*Sequence* Diagram Mengubah Informasi Toko).

#### 17. *Sequence* Diagram Melihat Informasi Toko

*Sequence* diagram melihat informasi toko menjelaskan mengenai penggambaran proses *member* membuka halaman *Store Info* yang berisi informasi seputar GFO. Pada *sequence* ini terdapat *class view account* dan *show\_about\_us class controller mem\_about*; serta *class* model *mdl\_about*.

Proses ini diawali dengan menjalankan fungsi *show\_about\_us()* untuk menampilkan *view show\_about\_us* yang berisi data informasi toko yang diambil dari basis data menggunakan fungsi *\_show\_about\_us(). Sequence* diagram melihat informasi toko dapat dilihat pada Lampiran [C.18](#page-214-0) (*Sequence* Diagram Melihat Informasi Toko).

#### 18. *Sequence* Diagram Mengubah dan Menghapus Testimonial

*Sequence* diagram mengubah dan menghapus testimonial menjelaskan mengenai proses mengubah dan menghapus testimonial. Pada *sequence* ini terdapat *class view home, manage, update,* dan *delete\_conf*; *class controller adm\_testimonial*; serta *class* model *mdl\_testimonial*.

Proses ini berawal ketika *admin* memilih menu testimonial sehingga fungsi *manage()* dijalankan untuk menampilkan *view manage*. Fungsi *\_display\_testi\_table()* [digunakan untuk menampilkan data testimonial yang diambil dari basis data](http://repository.unej.ac.id/) menggunakan fungsi *get\_data\_from\_db().* Jika *admin* ingin mengubah testimonial, maka dijalankan fungsi *update()* untuk menampilkan *view update*. Untuk mengubah data testimonial, fungsi *submit()* dijalankan sehingga sistem mengambil data masukan menggunakan *get\_data\_from\_post()* dan mengubah data pada basis data menggunakan fungsi *\_update(\$data).* Untuk menghapus data, digunakan fungsi *delete\_testi(\$update\_id)* sehingga sistem menampilkan halaman Konfirmasi Hapus.

Jika tombol "*Yes*" ditekan, maka sistem menjalankan fungsi *\_delete(\$testi\_id)* untuk mengapus data, sedangkan jika tombol "*No*" ditekan, maka sistem kembali menjalankan fungsi *manage(). Sequence* diagram mengubah dan menghapus testimonial dapat dilihat pada Lampiran [C.19](#page-215-0) (*Sequence* Diagram Mengubah dan Menghapus Testimonial).

#### 19. *Sequence* Diagram Menambah Testimonial

*Sequence* [diagram menambah testimonial menjelaskan mengenai penggambaran](http://repository.unej.ac.id/)  proses *member* menambahkan kesan dan pesan setelah berbelanja di GFO. Pada *sequence* ini terdapat *class view account* dan *create*; *class controller mem\_testimonial*; serta model *mdl\_testimonial*.

Proses ini diawali ketika *member* menekan tombol "Tambah Testimonial" sehingga fungsi *create()* dijalankan untuk menampilkan *view create*. Fungsi *submit()* berguna untuk menjalankan fungsi *get\_data\_from\_post()* yang dapat mengambil data masukan dari *form* yang kemudian disimpan ke dalam basis data menggunakan fungsi \_*insert(\$testi\_id, \$data)*. Jika terjadi kesalahan pada saat menyimpan data, maka fungsi *error\_message()* akan dijalankan untuk menampilkan pesan kesalahan. Fungsi *reset()* digunakan jika ingin mengembalikan *form* dalam keadaan kosong. Sequence diagram menambah testimonial dapat dilihat pada Lampiran [C.20](#page-220-0) (*Sequence* Diagram Menambah Testimonial).

#### 20. *Sequence* Diagram Melihat Testimonial

*Sequence* diagram melihat testimonial menjelaskan mengenai penggambaran proses *member* melihat seluruh testimonial yang pernah ditambahkan oleh seluruh *member* GFO. Pada *sequence* ini terdapat *class view account* dan *view\_all\_testi; class controller mem\_testimonial;* serta *class* model *mdl\_testimonial.*

Proses ini diawali dengan dijalankannya fungsi *view\_all\_testi()* yang berfungsi untuk menampilkan *view view\_all\_testi* yang berisi seluruh data testimonial yang diambil dari basis data menggunakan fungsi \_*view*\_*all\_testi().* Sequence siagram melihat testimonial dapat dilihat pada Lampiran [C.21](#page-221-0) (*Sequence* Diagram Melihat Testimonial).

#### 21. *Sequence* Diagram Melihat Halaman Cara *Order*

*Sequence* diagram melihat halaman cara *order* menjelaskan mengenai penggambaran proses *member* melihat tahap-tahap cara *order* pada halaman Cara *Order*. Pada *sequence* ini terdapat *class view account* dan *cara*\_*order*, serta *class controller mem\_about\_us*. Untuk melihat cara *order* perlu dijalankan fungsi *cara\_order()* sehingga sistem akan menampilkan *view cara\_order*. Sequence diagram melihat halaman Cara Order dapat dilihat pada Lampiran [C.22](#page-222-0) (*Sequence* Diagram Melihat Halaman Cara *Order*).

#### 4.3.6 *Class* Diagram

*Class* diagram merupakan diagram UML yang menggambarkan kelas-kelas [dalam sebuah sistem dan hubungannya antara satu dengan yang lain, serta dimasukkan](http://repository.unej.ac.id/)  pula atribut dan operasi. Berdasarkan *sequence* diagram yang telah dibangun, *class* diagram sistem informasi penjualan GFO terdiri dari 20 *package* dan berisi 20 controller, 20 model, serta 65 view seperti yang dapat dilihat pada [Gambar 4.5.](#page-77-0) *Class* diagram ini menggunakan relasi *dependency* antar *class*-nya karena *class controller* membutuhkan *class model* untuk mendapatkan data dari database, begitu *class controllers* dan *class views* pada masing-masing *package* membutuhkan *class loader* CI untuk dapat ditampilkan sebagai *interface*. *Package*-*package* yang terdapat pada *class* diagram sistem informasi penjualan GFO yaitu *package* admin, *package* adm\_dashboard, *package* adm\_produk, package *adm\_paket\_produk*, *package* adm\_order, *package* adm\_kategori\_produk, *package* adm\_about\_us, *package* adm\_kategori, *package* adm\_testimonial, *package* adm\_paket, *package* ceo, *package* ceo\_produk, *package* warna\_produk, *package* member, *package* mem\_homepage, *package* mem\_cart, *package* mem\_produk, *package* mem\_warna\_produk, *package* mem\_testimonial, *package* mem\_about\_us, *package* template.

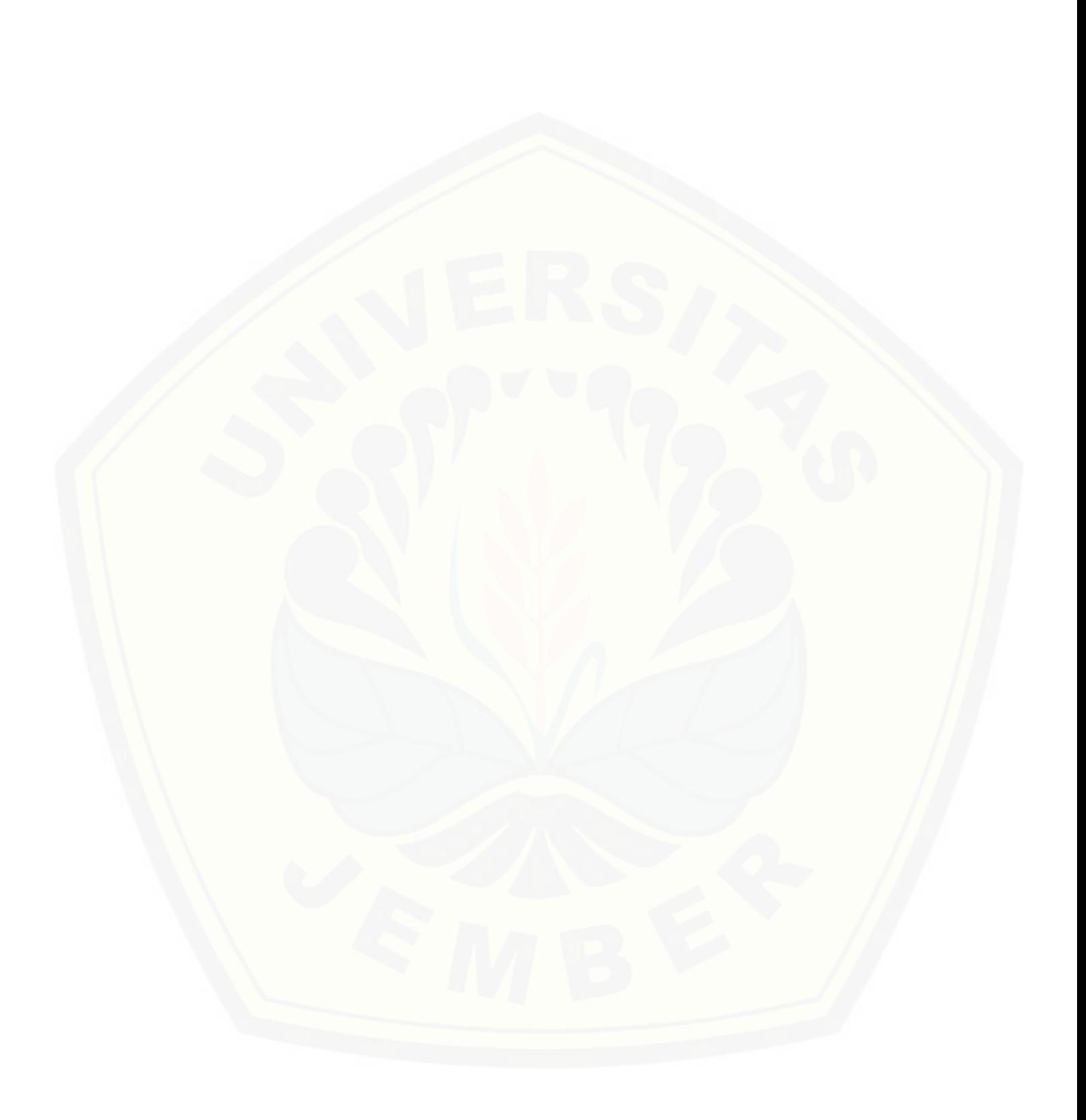

<span id="page-77-0"></span>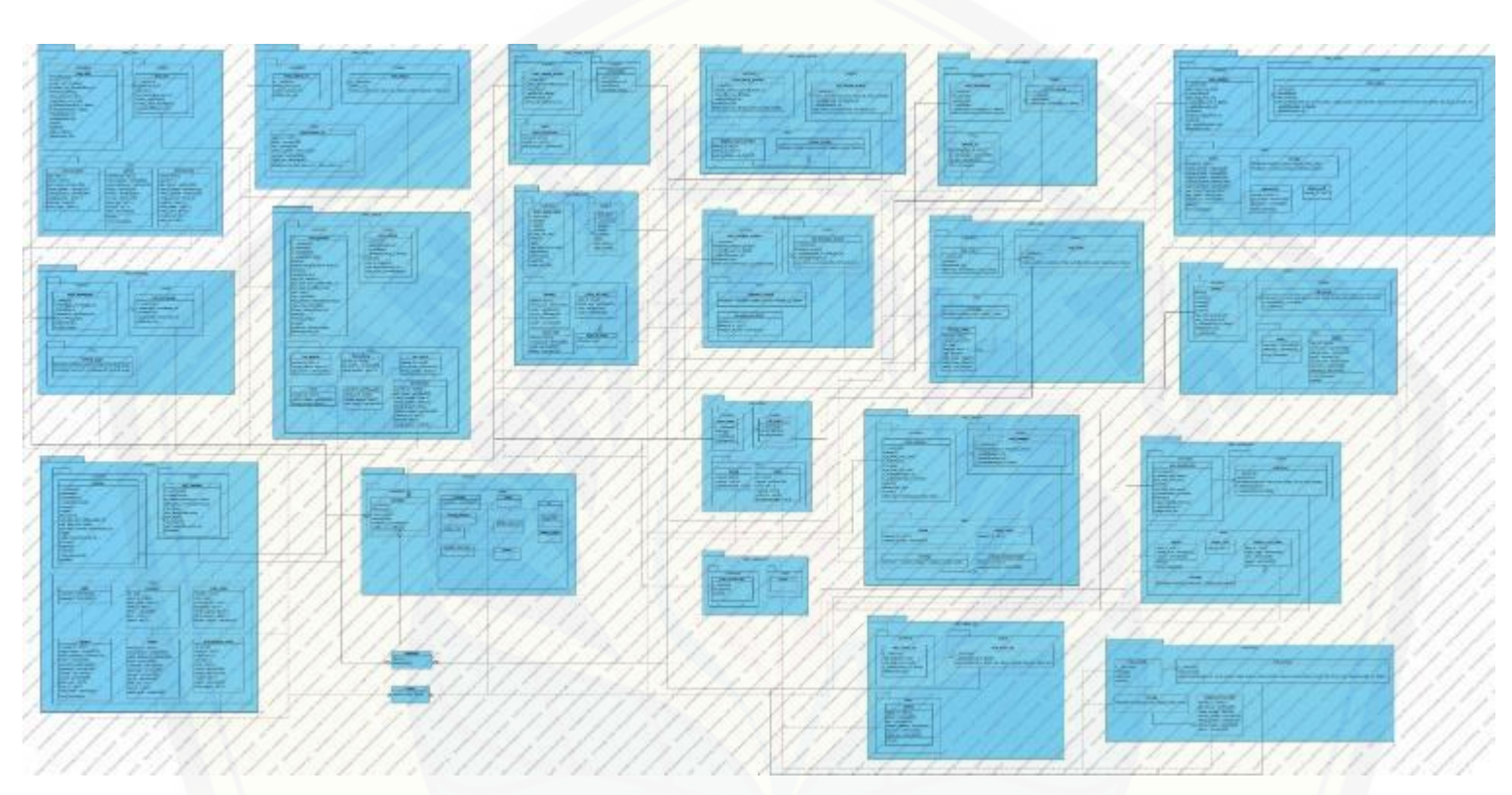

Gambar 4.5 *Class Diagram* [Sistem Informasi Penjualan GFO](http://repository.unej.ac.id/)

### 4.3.7 *Entity Relationship* Diagram

*Entity Relationship* Diagram (ERD) pada sistem informasi penjualan GFO menjelaskan hubungan antar data dalam basis [data berdasarkan objek-objek dasar data yang mempunyai hubungan antar relasi. ERD yang diimplementasi](http://repository.unej.ac.id/)kan pada sistem ini terdiri dari 15 entitas seperti yang dapat dilihat pada [Gambar 4.6.](#page-78-0)

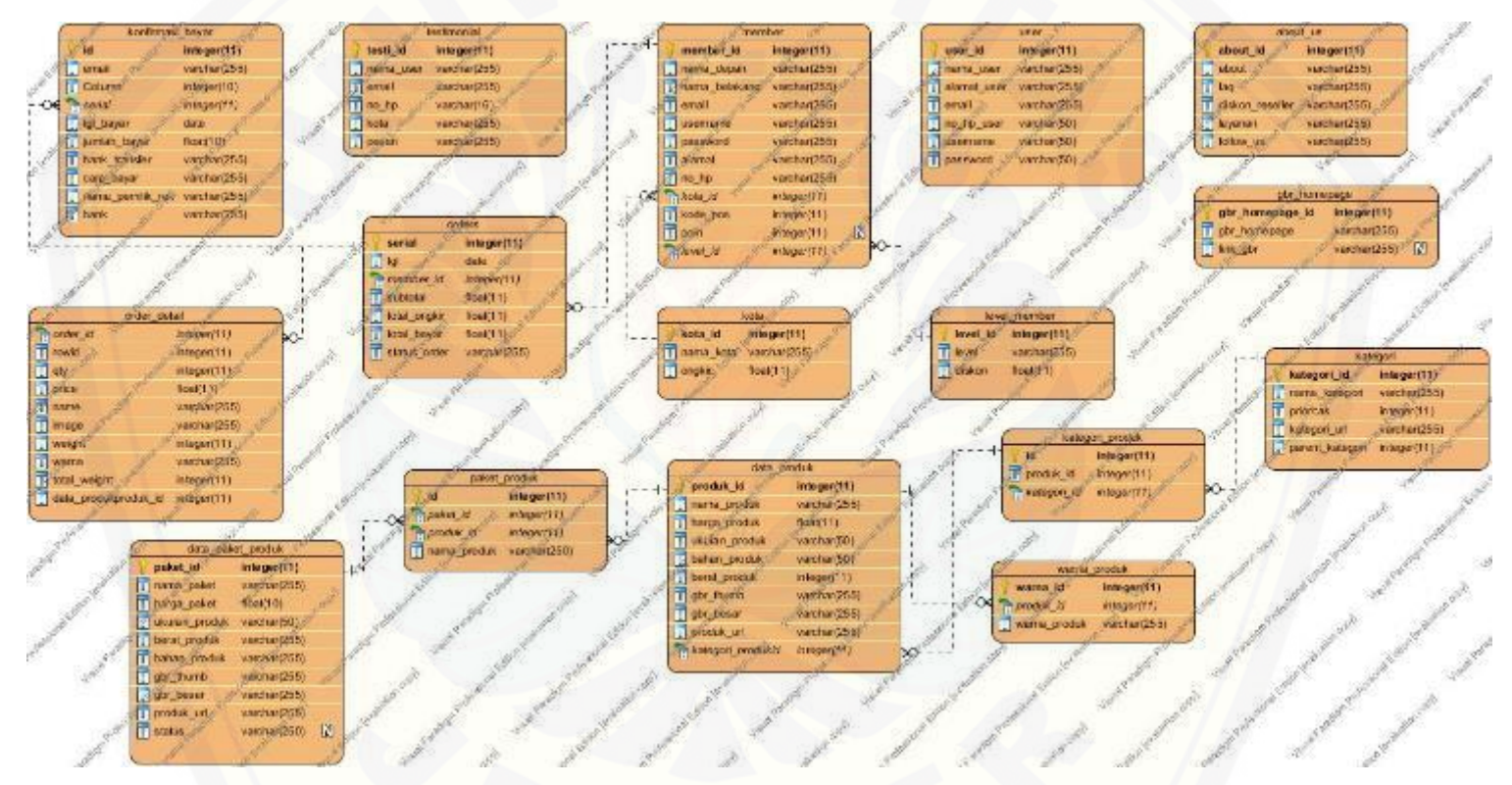

<span id="page-78-0"></span>Gambar 4.6 Entity Relationship Diagram Sistem Informasi Penjualan GFO

#### **4.4 Penulisan Kode Program**

Tahap kedua pada perancangan model Prototype yaitu membangun prototype. [Hal ini dilakukan setelah penggambaran desain sistem. Desain yang telah dibuat](http://repository.unej.ac.id/)  kemudian diimplementasikan ke dalam kode program. Beberapa hal yang dilakukan dalam tahap implementasi antara lain:

- 1. Penulisan kode program menggunakan bahasa pemrograman *Page Hyper Text Pre-Processor* (PHP) dengan bantuan *framework Code Igniter* (CI).
- 2. Manajemen basis data menggunakan DBMS MySql.

Kode program perhitungan algoritma Apriori terletak pada *libraries My\_lib* dan fungsi-fungsi tambahannya terdapat pada *class adm\_paket* dalam *folder controller* modul *adm\_paket*. Penulisan kode program perhitungan algoritma tersebut dapat dilihat pada [Tabel 4.4](#page-79-0) hingga [Tabel 4.12.](#page-86-0)

Tabel 4.4 Kode Program *My\_lib* Fungsi *setData()*

<span id="page-79-0"></span>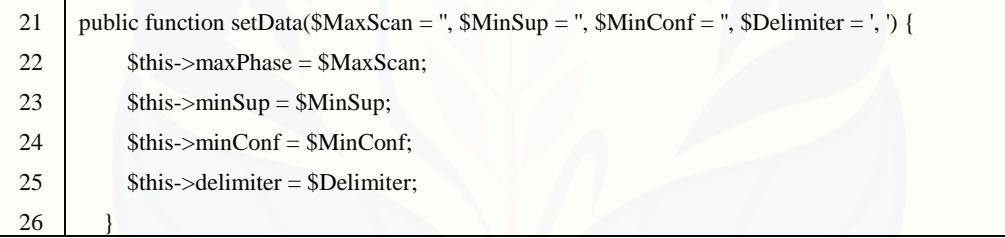

Kode program pada [Tabel 4.4](#page-79-0) merupakan fungsi *setData()* yang digunakan untuk mengambil parameter masukan yang ditentukan oleh *admin*, sehingga nantinya dapat digunakan untuk perhitungan algoritma Apriori.

Tabel 4.5 Kode Program *My\_lib* Fungsi *makeTable()*

<span id="page-79-1"></span>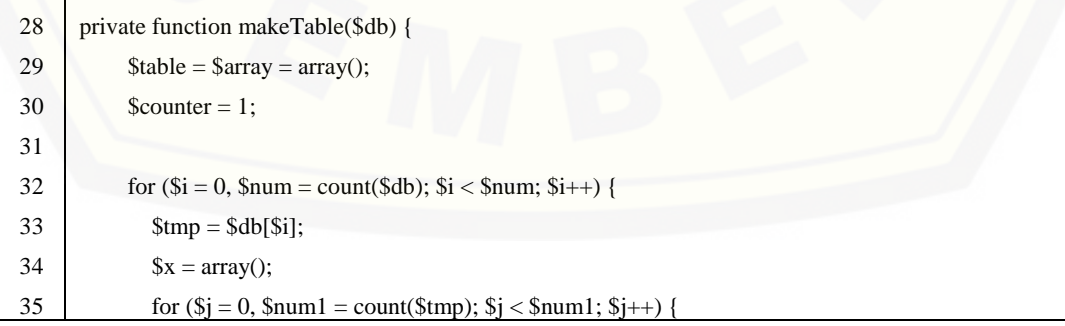

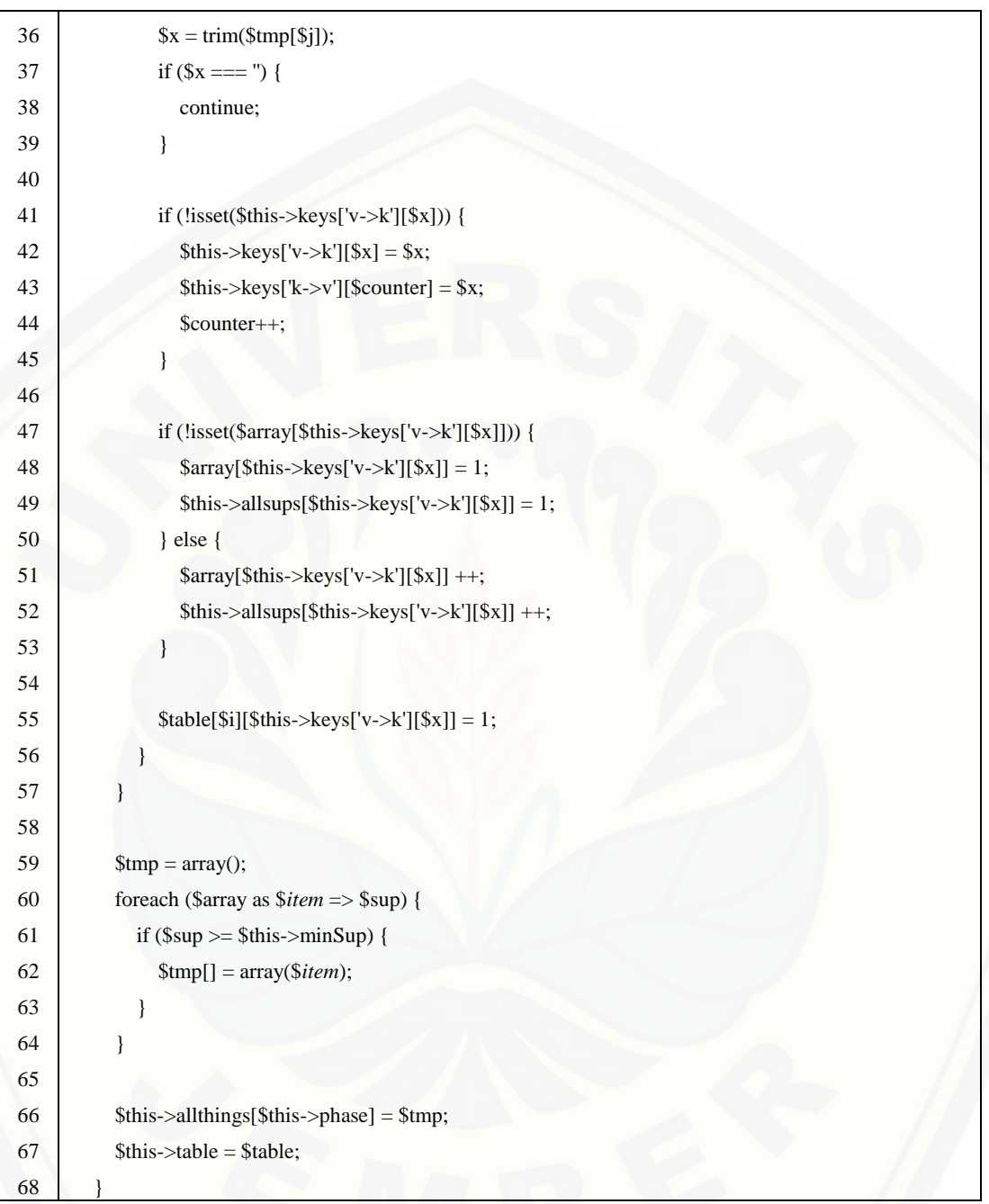

Kode program pada [Tabel 4.5](#page-79-1) menjelaskan mengenai fungsi *makeTable()* yang [digunakan untuk mengambil data transaksi dari basis data, data ini kemudian dihitung](http://repository.unej.ac.id/)  masing-masing minimum *support*nya, jika data tersebut memenuhi nilai minimum *support* yang telah ditentukan, maka data tersebut akan dihitung lagi sebagai *itemset* berikutnya sehingga terbentuk k-*itemset*. Proses perhitungan dilakukan berulang sehingga untuk data yang tidak memenuhi nilai minimum *support* yang telah ditentukan, data tersebut akan dihilangkan atau tidak termasuk *itemset* berikutnya untuk dihitung kembali.

<span id="page-81-0"></span>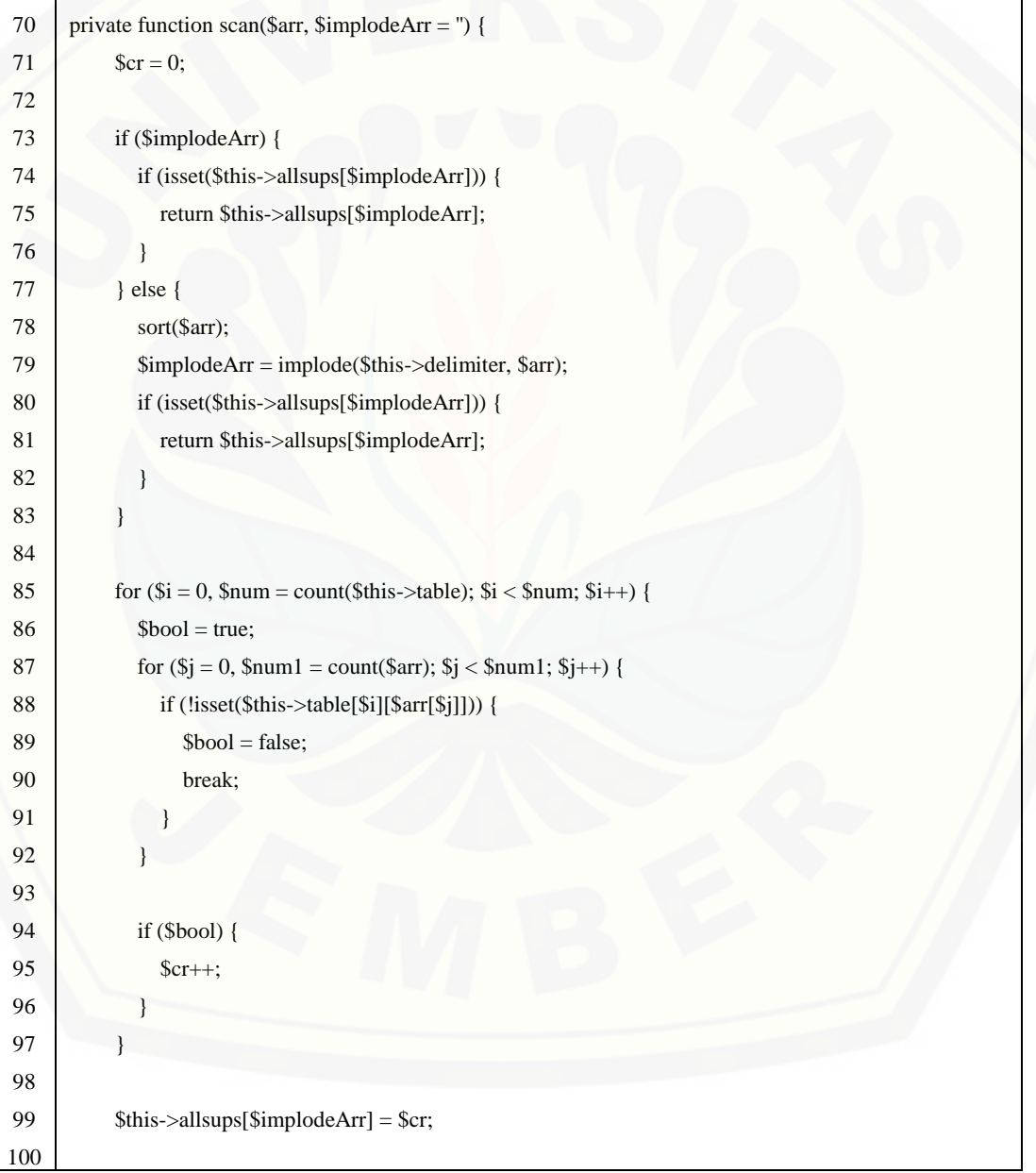

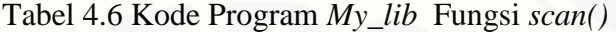

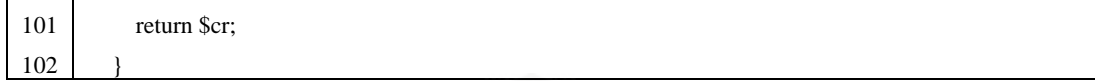

Kode program pada [Tabel 4.6](#page-81-0) menjelaskan mengenai fungsi *scan()* yang digunakan untuk menyatukan beberapa data sebagaimana fungsi *implode* pada PHP. [Data yang disatukan didapat dari data yang telah dihitung minimum](http://repository.unej.ac.id/) *support*nya seperti pada [Tabel 4.5.](#page-79-1) Data yang tadinya berurutan kemudian dijadikan *array* dengan menggunakan pembatas yang telah ditentukan pada parameter *\$delimeter*. Hal ini bertujuan untuk memudahkan fungsi selanjutnya yang dijelaskan pada [Tabel 4.7.](#page-82-0)

Tabel 4.7 Kode Program *My\_lib* Fungsi *combine()*

<span id="page-82-0"></span>

| 104     | private function combine(\$arr1, \$arr2) {                     |
|---------|----------------------------------------------------------------|
| 105     | $Sresult = array();$                                           |
| 106     |                                                                |
| 107     | for $(\$i = 0, \$num = count(\$arr1); \$i < \$num; \$i++)$ {   |
| 108     | $if (lisset($result['k'][$arr1[$i]]))$ {                       |
| 109     | $$result['v'][] = $arr1[$i];$                                  |
| $110\,$ | $Sresult['k'][Sarr1[Si]] = 1;$                                 |
| 111     |                                                                |
| 112     |                                                                |
| 113     |                                                                |
| 114     | for $(\$i = 0, \$num1 = count(\$arr2); \$i < \$num1; \$i++)$ { |
| 115     | if (!isset(\$result['k'][\$arr2[\$i]])) {                      |
| 116     | $\text{Sresult}['v'][] = \text{Sarr2}[\text{Si}];$             |
| 117     | $Sresult['k'][Sarr2[$i]] = 1;$                                 |
| 118     |                                                                |
| 119     |                                                                |
| 120     |                                                                |
| 121     | return \$result['v'];                                          |
| 122     |                                                                |

Kode program pada [Tabel 4.7](#page-82-0) merupakan fungsi *combine()* yang digunakan untuk mengkombinasikan hasil *array* yang dibentuk pada fungsi *scan()* yang dijelaskan

pada [Tabel 4.6.](#page-81-0) Fungsi *combine()* bertujuan untuk menyatukan hasil data yang memenuhi minimum *support* pada k-*itemset*.

<span id="page-83-0"></span>124 private function realName(\$arr) { 125  $\text{Sresult} = \text{''};$ 126 127 for  $(\$j = 0, \$num = count(\$arr); \$j < \$num; \$j++)$ 128 **if** (\$j) { 129 \$result .= \$this->delimiter; 130 } 131 132 | \$result .= \$this->mdl\_paket->ambilnama(\$arr[\$j]); 133 } 134 135 return \$result; 136 }

Tabel 4.8 Kode Program *My\_lib* Fungsi realName()

Kode program pada [Tabel 4.8](#page-83-0) merupakan fungsi *realName()* yang digunakan [untuk mengambil nama produk dari basis data. Nama yang diambil ini kemudian](http://repository.unej.ac.id/)  ditampilkan sesuai dengan hasil *array* yang didapat, kemudian diberi pembatas sesuai parameter *\$delimeter* yang telah ditentukan.

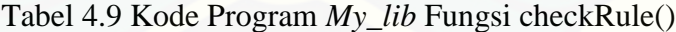

<span id="page-83-1"></span>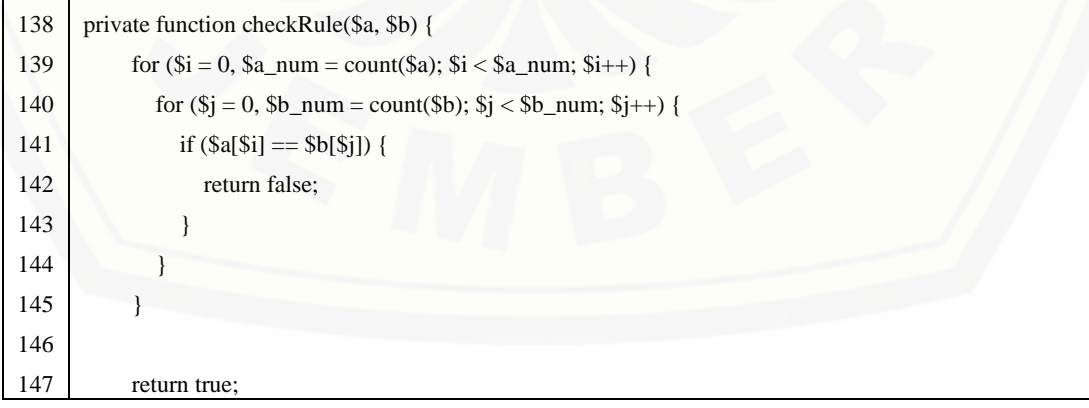

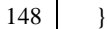

Kode program pada [Tabel 4.9](#page-83-1) menjelaskan tentang fungsi *checkRule()* yang digunakan untuk memeriksa kesesuaian aturan, apakah jumlah data k-*itemset* tidak kurang dari jumlah transaksi. Jika hasil penggabungan *array* sesuai dengan aturan, [maka dapat dilanjutkan ke proses selanjutnya, jika tidak maka tidak dapat dilanjutkan](http://repository.unej.ac.id/)  ke proses selanjutnya.

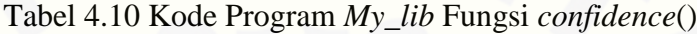

```
150 private function confidence($sup_a, $sup_ab) {
151 return round(($sup_ab / $sup_a) * 100, 2);
152 }
153
154 private function subsets($items) {
155 \text{Sresult} = \text{array}(156
157
          for ($i = 0, $num = count($items), $members = pow(2, $num); $i < $members; $i++) 
     {
158 $b = sprint("%0". $num . "b", $i);159 $tmp = array();160 for (\$j = 0; \$j < $num; \$j++) {
161 if $b[$j] == '1' {
162 $tmp[] = $items[$j];
163 }
164 }
165
166 if ($tmp) {
167 sort($tmp);
168 $result[] = $tmp;
169 }
170 }
171
172 return $result;
173 }
```
Kode program pada [Tabel 4.10](#page-84-0) menjelaskan mengenai fungsi *confidence*() yang digunakan untuk menghitung nilai *confidence* masing-masing data sesuai dengan minimum *confidence* yang telah ditentukan. Perhitungan nilai *confidence* sesuai dengan rumus perhitungan *confidence* pada algoritma Apriori. Hasil nilai *confidence* [masing-masing data ditampilkan dalam bentuk persen.](http://repository.unej.ac.id/)

<span id="page-85-0"></span>

| 175     | private function freqItemsets(\$db) {                                                                   |
|---------|----------------------------------------------------------------------------------------------------|
| 176     | \$this->makeTable(\$db);                                                                                |
| 177     | while $(1)$ {                                                                                           |
| 178     | if (\$this->phase >= \$this->maxPhase) {                                                                |
| 179     | break;                                                                                                  |
| 180     | ł                                                                                                    |
| 181     |                                                                                                    |
| 182     | $\text{Scr} = 0;$                                                                                       |
| 183     | for $(\$i = 0, \$num = count(\$this > allthings[\$this > phase])$ ; \\$i < \\\$num; \\$i++) {           |
| 184     | for $(\$j = \$i; \$j < \$num; \$j++)$ {                                                                 |
| 185     | if $($i == $j)$ {                                                                                       |
| 186     | continue;                                                                                               |
| 187     |                                                                                                    |
| 188     |                                                                                                    |
| 189     | \$item = \$this->combine(\$this->allthings[\$this->phase][\$i], \$this->allthings[\$this->phase][\$j]); |
| 190     | sort(\$item);                                                                                           |
| 191     | \$implodeArr = implode(\$this->delimiter, \$item);                                                      |
| 192     | if (!isset(\$this->freqItmsts[\$implodeArr])) {                                                         |
| 193     | $\text{Sup} = \text{Sthis} \rightarrow \text{scan}(\text{Stem}, \text{SimpleArr});$                     |
| 194     | if $(\$sup \geq = $this \geq minSup)$ {                                                                 |
| 195     | $\theta$ sthis->allthings[\$this->phase + 1][] = \$ <i>item</i> ;                                       |
| 196     | \$this->freqItmsts[\$implodeArr] = 1;                                                                   |
| 197     | $Scr++;$                                                                                                |
| 198     |                                                                                                    |
| 199     |                                                                                                    |
| 200     |                                                                                                    |
| 201     |                                                                                                    |
| $202\,$ |                                                                                                    |
| 203     | if $(\$cr \le 1)$                                                                                       |

Tabel 4.11 Kode Program *My\_lib* Fungsi freq*Itemset*()

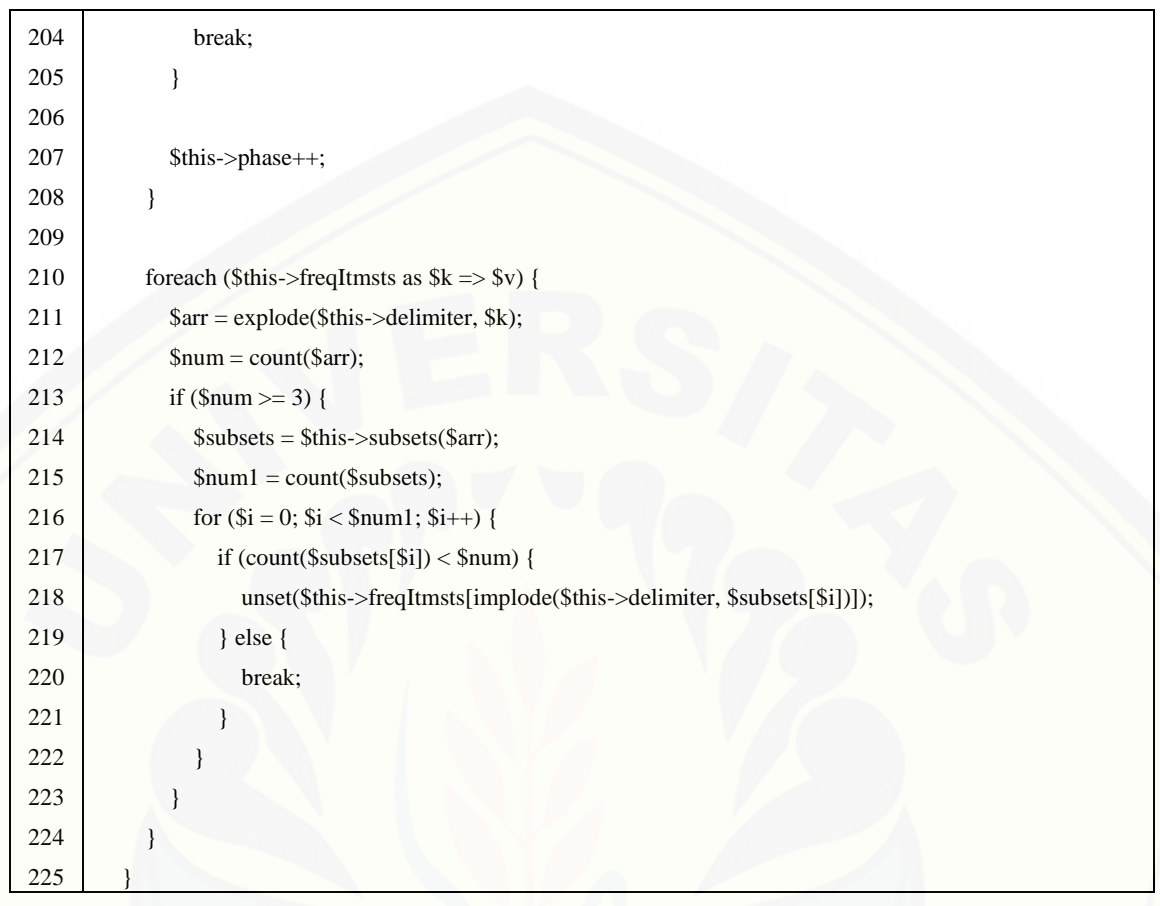

Kode program pada [Tabel 4.11](#page-85-0) menjelaskan tentang fungsi *freqItemset()* yang digunakan untuk membuat *itemset* yang sudah memenuhi semua aturan yang dihitung pada fungsi-fungsi sebelumnya. [Pada fungsi ini dihitung seberapa sering kemunculan](http://repository.unej.ac.id/)  *itemset* tersebut terhadap seluruh transaksi.

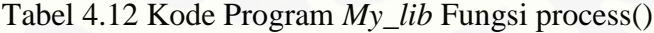

<span id="page-86-0"></span>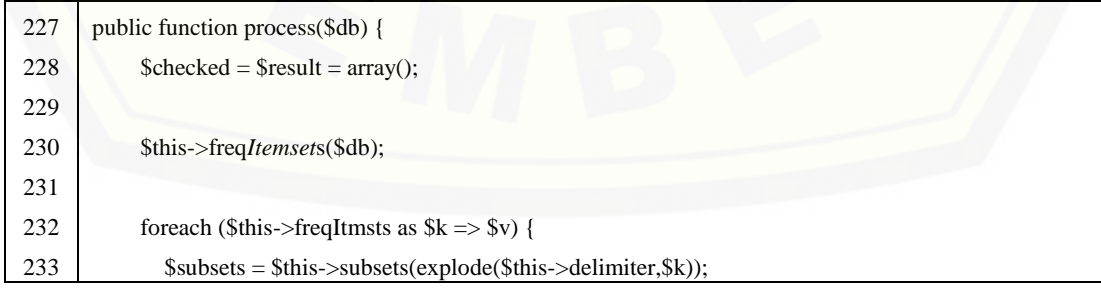

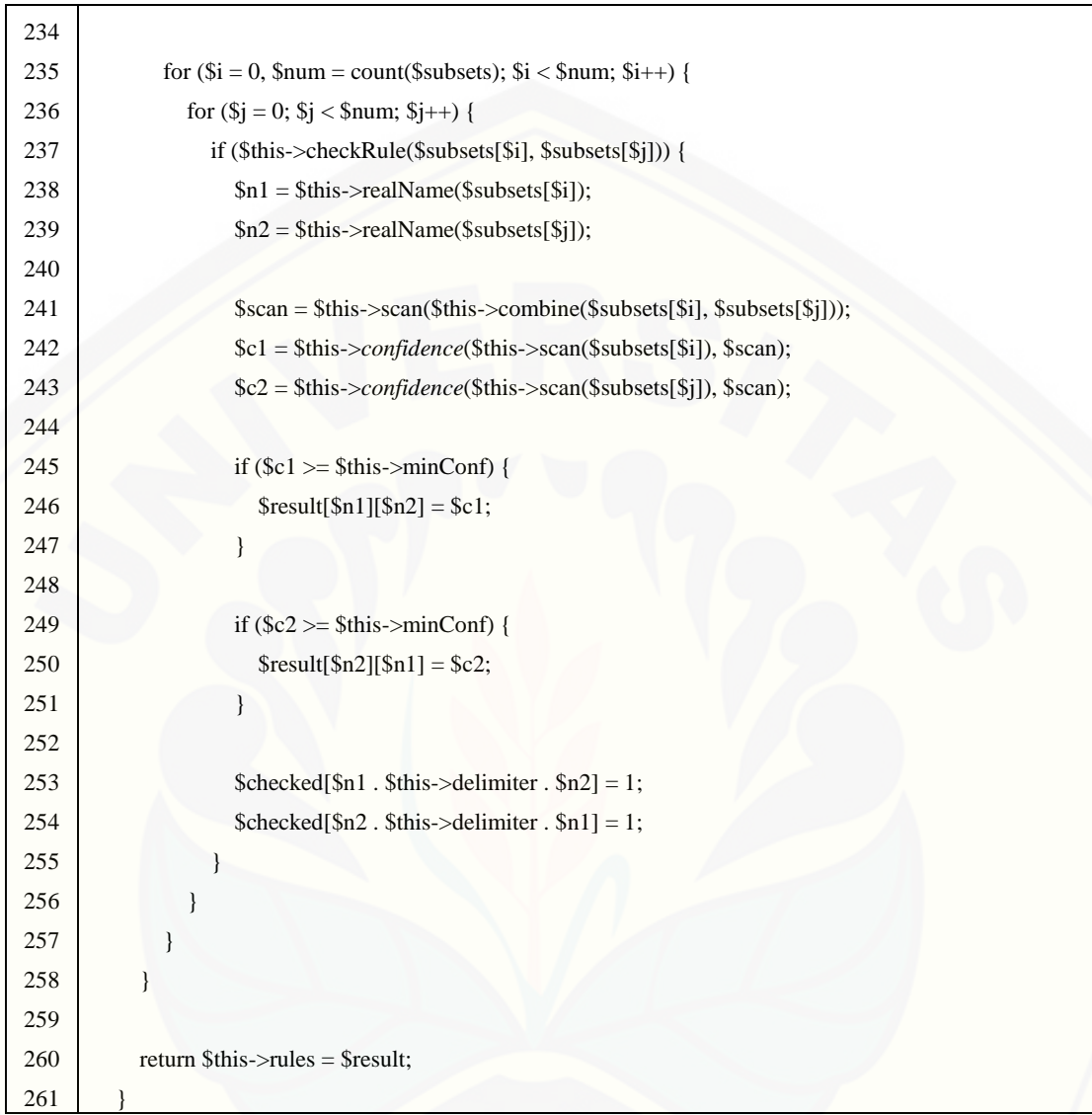

Kode program pada [Tabel 4.12](#page-86-0) merupakan fungsi *process()* yang digunakan [untuk memproses beberapa fungsi sebelumnya terhadap data yang diambil dari](http://repository.unej.ac.id/)  database. *Itemset*-*itemset* dihitung sesuai aturan asosiasi dan diambil yang memenuhi nilai minimum *support* dan *confidence*.

#### <span id="page-87-0"></span>Tabel 4.13 Kode Program *My\_lib* Fungsi getFreq*Itemset*()

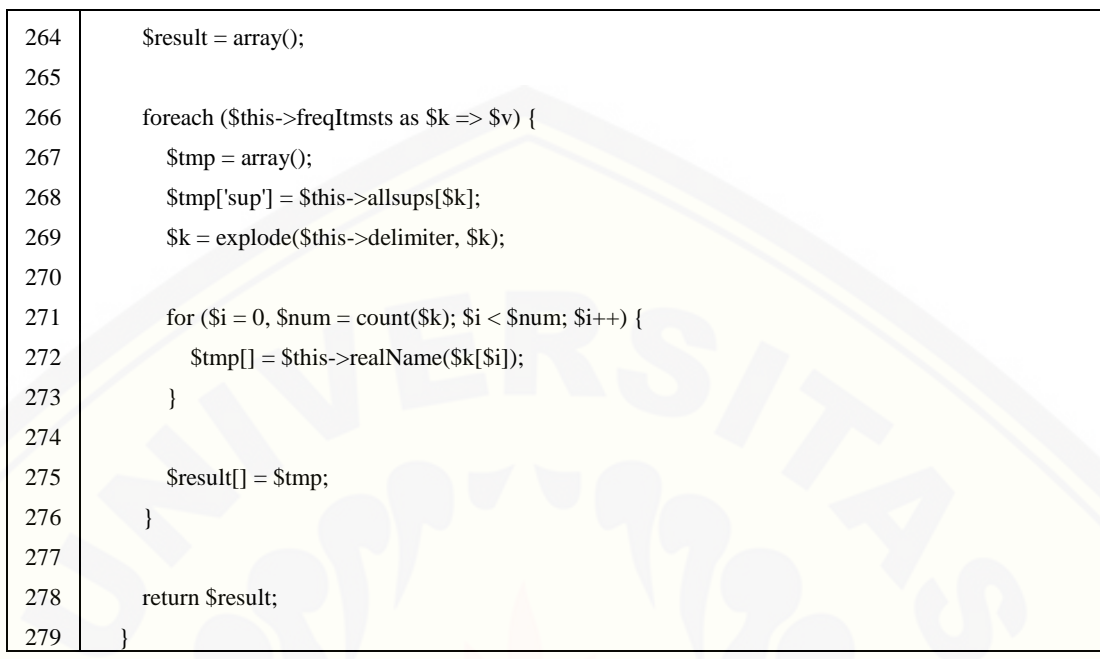

Kode program pada [Tabel 4.13](#page-87-0) merupakan fungsi *getFreqItemset()* yang digunakan untuk menampilkan hasil dari fungsi *freqItemset()* yang telah dijalankan sebelumnya.

Tabel 4.14 Kode Program *My\_lib* Fungsi *getAssociationRules()*

<span id="page-88-0"></span>

| 281 | public function getAssociationRules() {                                          |
|-----|----------------------------------------------------------------------------------|
| 282 | return \$this->rules;                                                            |
| 283 |                                                                                  |
|     | $\bullet$ - $\bullet$ - $\bullet$<br>.<br>- - -<br>$\bullet$ $\bullet$<br>$\sim$ |

Setelah semua fungsi dijalankan, tahap terakhir yang menampilkan hasil aturan [asosiasi final yang telah memenuhi semua aturan yang telah ditentukan dengan](http://repository.unej.ac.id/)  menggunakan fungsi *getAssociationRules()* seperti yang dijelaskan pada [Tabel 4.14.](#page-88-0)

#### **4.5 Pengujian Sistem**

Tahap terakhir pada model Prototype yaitu menguji coba sistem. Pada penelitian ini peneliti menggunakan dua metode pengujian sistem yaitu *Black box Testing* dan *White box Testing*. Berikut adalah hasil dari pengujian sistem:

#### 4.5.1.Pengujian *White Box*

Pengujian *white box* digunakan untuk menjamin operasi-operasi internal sesuai [dengan spesifikasi yang telah ditetapkan dengan menggunakan struktur kendali dari](http://repository.unej.ac.id/)  prosedur yang dirancang. Pengujian *white box* yang dilakukan pada penelitian ini meliputi *Listing* program, grafik alir, kompleksitas siklomatis, pengujian jalur program, dan *test case*. Pengujian ini dilakukan pada fitur menentukan rekomendasi paket produk menggunakan algoritma Apriori. Hasil pengujian yang telah dilakukan adalah sebagai berikut:

1. Pengujian *White box* Menentukan Rekomendasi Paket Produk

Pengujian *white box* menentukan rekomendasi paket produk meliputi input nilai minimum *support*, minimum *confidence*, dan maksimal data transaksi yang digunakan, serta menampilkan aturan asosiasi final sebagai rekomendasi paket produk.

a. *Listing* Program Fitur Menentukan Rekomendasi Paket Produk

*Listing* program dibuat unutk dapat memudahkan peneliti dalam melakukan pengujian pada *cyclomatic complexity*. *Listing* program pada fitur menentukan rekomendasi paket produk dibuat untuk mengetahui penomoran pada blok-blok program yang kemudian dapat digunakan untuk pengujian tahap selanjutnya. Contoh pembuatan *listing* program dapat dilihat pada [Gambar 4.7.](#page-89-0)

1) *Listing* Program Fungsi Menampilkan Halaman Masukan Nilai Kriteria

 $14$ // halaman input public function hitung() {  $\}$  1  $15<sub>1</sub>$ 16 \$template = "admin";  $17\,$ \$data['view file'] = "hitung"; \$this->load->module('template');  $18$ 19 Sthis->template->Stemplate(Sdata) 20

<span id="page-89-0"></span>Gambar 4.7 *Listing* Program Menampilkan Halaman Masukan Kriteria Listing program lain selengkapnya dapat dilihat pada Lampiran E (*Listing* Program Fitur Menentukan Rekomendasi Paket Produk).

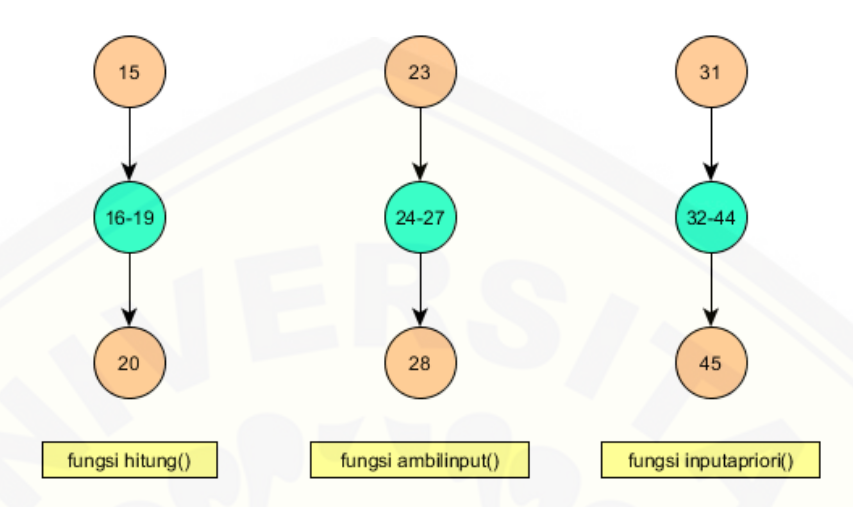

b. Diagram Alir Fitur Menentukan Rekomendasi Paket Produk

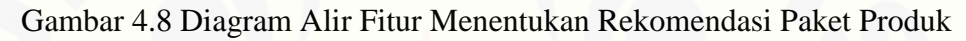

c. Grafik Alir Fitur Menentukan Rekomendasi Paket Produk

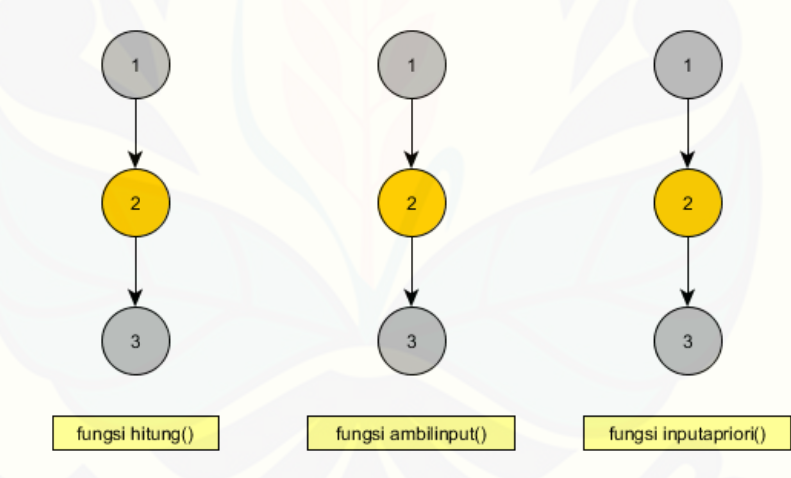

<span id="page-90-0"></span>Gambar 4.9 Grafik Alir Fitur Menentukan Rekomendasi Paket Produk

d. Kompleksitas Siklometik

Grafik alir pada [Gambar 4.9](#page-90-0) dapat dihitung kompleksitas siklomatik-nya menggunakan rumus sebagai berikut:

$$
V(G) = E - N + 2
$$

Dimana:

E = jumlah *edge* grafik alir

N = jumlah *node* grafik alir

Sehingga perhitungan kompleksitas siklomatik pada [Gambar 4.9](#page-90-0) yaitu:

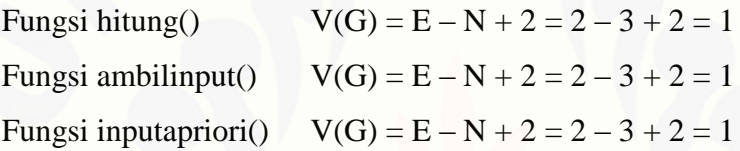

- e. Pengujian Jalur Program Fitur Menentukan Rekomendasi Paket Produk [Pengujian jalur program fitur menentukan rekomendasi paket produk](http://repository.unej.ac.id/)  berdasarkan [Gambar 4.9](#page-90-0) adalah sebagai berikut:
- 1) Fungsi hitung():

Jalur :  $1-2-3$ 

- 2) Fungsi ambilinput() Jalur :  $1 - 2 - 3$
- 3) Fungsi inputapriori() Jalur :  $1 - 2 - 3$

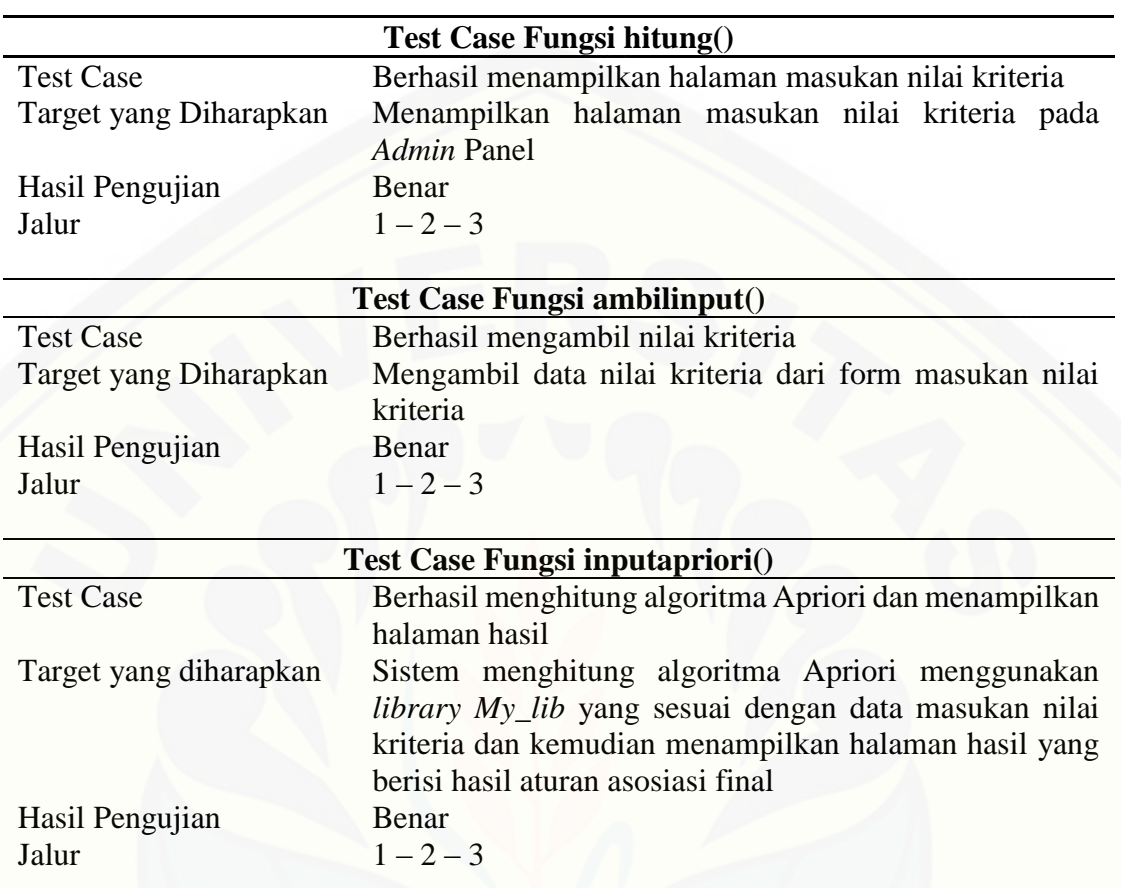

### f. Test Case Fitur Menentukan Rekomendasi Paket Produk

#### 2. Pengujian *White Box Library* Algoritma Apriori *My\_lib*

Pengujian *white box* pada fungsi *library My\_lib* meliputi penentuan data nilai kriteria, pembuatan tabel data perhitungan *support* masing-masing data, penggabungan data satu dengan lainnya yang memenuhi nilai minimum *support* menjadi sebuah array, mengkombinasikan *array* satu dengan *array* lain, mengubah *id* produk yang digunakan ke nama produk untuk ditampilkan, memeriksa kembali kesesuaian data terhadap aturan asosiasi, menghitung nilai *confidence* masing-masing data, menentukan *frequent itemset*, memproses data masukan, mengambil *frequent itemset*, dan mengambil hasil aturan asosiasi final.

#### a. *Listing* Program *Library* Algoritma Apriori *My\_lib*

Adanya *listing* program pada library algoritma Apriori membuat pengerjaan *cyclomatic complexity* lebih mudah karena penomoran masing-masing blok program telah ditentukan. Salah satu pembuatan listing program pada library algoritma Apriori dapat dilihat pada [Gambar 4.10.](#page-93-0) Listing program pada blok kode lain selengkapnya dapat dilihat pada Lampiran F (*Listing* Program *Library* Algoritma Apriori *My\_lib*).

1) *Listing* Program Fungsi Penentuan Nilai Kriteria

| 21 白                                    |                                  | public function setData(\$MaxScan = '', \$MinSup = '', \$MinConf = '', \$Delimiter = ', ') { } ] |
|-----------------------------------------|----------------------------------|--------------------------------------------------------------------------------------------------|
| $22^{1}$                                | Sthis-pmaxPhase = SMaxScan;      |                                                                                                  |
| $\begin{array}{c} 23 \\ 24 \end{array}$ | \$this->minSup = \$MinSup;       |                                                                                                  |
|                                         | $S$ this->minConf = $S$ MinConf; |                                                                                                  |
| 25                                      | Sthis->delimiter = \$Delimiter:  |                                                                                                  |
|                                         |                                  |                                                                                                  |

Gambar 4.10 Listing Program Fungsi Penentuan Nilai Kriteria

#### <span id="page-93-0"></span>b. Diagram Alir *Library* Algoritma Apriori *My\_lib*

Diagram alir *library* algoritma Apriori pada *class my\_lib* meliputi fitur penentuan [nilai kriteria, penentuan tabel data perhitungan Apriori, penggabungan data menjadi](http://repository.unej.ac.id/)  *array*, mengkombinasikan *array*, mengubah nama variabel menjadi nama produk, memeriksa kembali kesesuaian data dengan aturan asosiasi, menghitung nilai *confidence*, mengurutkan data sesuai nilai *support* dan *confidence*, menentukan *frequent itemset*, proses data masukan, mengambil hasil *frequent itemset*, dan mengambil hasil aturan asosiasi final. Salah satu penggambaran diagram alir *library* algoritma Apriori pada *class my\_lib* dapat dilihat pada [Gambar 4.11.](#page-94-0) Diagram alir selengkapnya dapat dilihat pada Lampiran G (Diagram Alir *Library* Algoritma Apriori *My\_lib*).

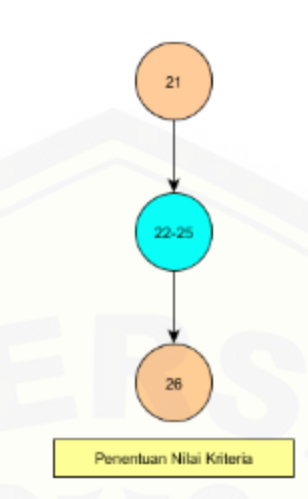

<span id="page-94-0"></span>Gambar 4.11 Contoh Penggambaran Diagram Alir *Library* Algoritma Apriori *My\_lib*

#### c. Grafik Alir *Library* Algoritma Apriori *My\_lib*

Guna penggambaran grafik alir ini adalah untuk memudahkan mengetahui runtutan alir program dan jalur kerja program. Grafik alir *library* algoritma Apriori pada *class my\_lib* meliputi fitur penentuan nilai kriteria, penentuan tabel data perhitungan Apriori, penggabungan data menjadi *array*, mengkombinasikan *array*, [mengubah nama variabel menjadi nama produk, memeriksa kembali kesesuaian data](http://repository.unej.ac.id/)  dengan aturan asosiasi, menghitung nilai *confidence*, mengurutkan data sesuai nilai *support* dan *confidence*, menentukan *frequent itemset*, proses data masukan, mengambil hasil *frequent itemset*, dan mengambil hasil aturan asosiasi final. Salah satu penggambaran grafik alir *library* algoritma Apriori pada *class my\_lib* dapat dilihat pada [Gambar 4.12.](#page-95-0) Diagram alir selengkapnya dapat dilihat pada Lampiran G (Diagram Alir *Library* Algoritma Apriori *My\_lib*).

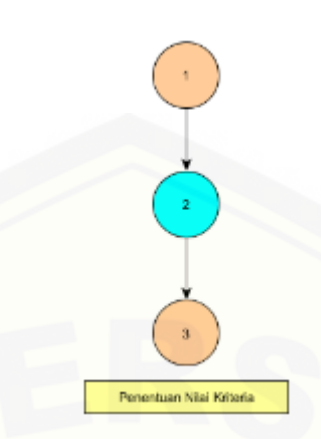

Gambar 4.12 Contoh Penggambaran Grafik Alir *Library* Algoritma Apriori *My\_lib*

<span id="page-95-0"></span>d. Kompleksitas Siklometik

[Grafik alir pada Gambar 4.25 dapat dihitung kompleksitas siklomatik-nya](http://repository.unej.ac.id/)  menggunakan rumus sebagai berikut:

$$
V(G)=E-N+2
$$

Dimana:

E = jumlah *edge* grafik alir

N = jumlah *node* grafik alir

Sehingga perhitungan kompleksitas siklomatik pada Gambar 4.25 yaitu:

1) Penentuan Nilai Kriteria

$$
V(G) = E - N + 2
$$

$$
= 2 - 3 + 2
$$

$$
= 1
$$

2) Pembuatan Tabel Data Perhitungan *Support*

$$
V(G) = E - N + 2
$$

$$
= 28 - 20 + 2
$$

$$
= 10
$$

3) Penggabungan Data Menjadi Array

$$
V(G) = E - N + 2
$$
  
= 24 - 17 + 2  
= 9

4) Mengkombinasikan Array

$$
V(G) = E - N + 2
$$

$$
= 14 - 10 + 2
$$

$$
= 6
$$

5) Mengubah Nama Variabel Menjadi Nama Produk

$$
V(G) = E - N + 2
$$

$$
= 11 - 8 + 2
$$

$$
= 5
$$

6) [Memeriksa Kembali Kesesuaian Data dengan Aturan Asosiasi](http://repository.unej.ac.id/)  $V(G) = E - N + 2$  $= 10 - 7 + 2$ 

- $= 5$
- 7) Menghitung Nilai *Confidence*

$$
V(G) = E - N + 2
$$

$$
= 2 - 3 + 2
$$

$$
= 1
$$

8) Mengurutkan Data Sesuai Nilai *Support* dan *Confidence*

$$
V(G) = E - N + 2
$$
  
= 16 - 11 + 2  
= 7

9) Menentukan Frequent *Itemset*

$$
V(G) = E - N + 2
$$

$$
= 35 - 27 + 2
$$

$$
= 10
$$

10) Proses Data Masukan

$$
V(G) = E - N + 2
$$

$$
= 19 - 16 + 2
$$

$$
= 5
$$

11) Mengambil Hasil Frequent *Itemset*

$$
V(G) = E - N + 2
$$

$$
= 10 - 9 + 2
$$

$$
= 3
$$

12) Mengambil Hasil Aturan Asosiasi Final

$$
V(G) = E - N + 2
$$
  
= 2 - 3 + 2  
= 1

e. Pengujian Jalur Program *Library* Algoritma Apriori *My\_lib* [Pengujian jalur program library untuk algoritma Apriori pada class](http://repository.unej.ac.id/) *My\_lib*.php berdasarkan Gambar 4.25 adalah sebagai berikut:

1) Penentuan Nilai Kriteria Jalur :  $1 - 2 - 3$ 

#### 2) [Pembuatan Tabel Data Perhitungan](http://repository.unej.ac.id/) *Support*

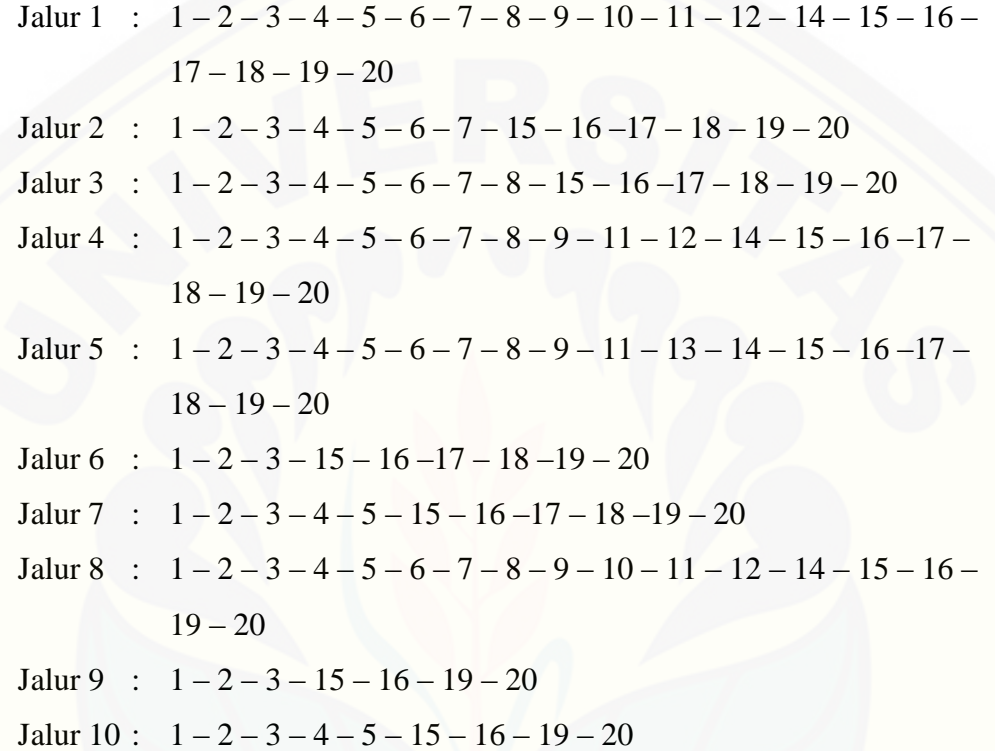

#### 3) Penggabungan Data Menjadi Array

Jalur 1 :  $1-2-3-4-5-9-10-11-12-13-14-15-16-17$ Jalur 2 :  $1-2-3-4-6-7-8-10-11-12-13-14-15-16-17$ Jalur 3 :  $1-2-3-6-7-8-12-14-15-16-17$ Jalur 4 :  $1-2-3-6-7-9-10-11-12-13-14-15-16-17$ Jalur 5 :  $1-2-3-6-7-9-10-11-12-14-15-16-17$ Jalur 6 :  $1-2-3-4-5-9-16-17$ Jalur 7 :  $1-2-3-4-5-9-10-11-12-13-14-16-17$ Jalur 8 :  $1-2-3-4-5-9-10-11-14-16-17$ Jalur 9 :  $1-2-3-4-5-9-10-11-12-14-16-17$ 

4) Mengkombinasikan Array Jalur 1 :  $1 - 2 - 3 - 4 - 5 - 6 - 7 - 8 - 9 - 10$ Jalur 2 :  $1-2-3-4-6-7-8-9-10$ Jalur 3 :  $1-2-3-6-7-8-9-10$  (4 kombinasi) 5) Mengubah Nama Variabel Menjadi Nama Produk Jalur 1 :  $1-2-3-4-5-6-7-8$ Jalur 2 :  $1 - 2 - 3 - 7 - 8$ Jalur 3 :  $1-2-3-4-7-8$ Jalur 4 :  $1-2-3-4-5-7-8$ Jalur 5 :  $1-2-3-4-6-7-8$ 6) [Memeriksa Kembali Kesesuaian Data dengan Aturan Asosiasi](http://repository.unej.ac.id/) Jalur 1 :  $1 - 2 - 3 - 4 - 5 - 6 - 7$ Jalur 2 :  $1 - 2 - 6 - 7$ Jalur 3 :  $1 - 2 - 3 - 6 - 7$ Jalur 4 :  $1 - 2 - 3 - 4 - 6 - 7$  (2 kombinasi) 7) Menghitung Nilai *Confidence* Jalur :  $1 - 2 - 3$ 8) Mengurutkan Data Sesuai Nilai *Support* dan *Confidence* Jalur 1 :  $1 - 2 - 3 - 4 - 5 - 6 - 7 - 8 - 9 - 10 - 11$ Jalur 2 :  $1 - 2 - 3 - 10 - 11$ Jalur 3 :  $1-2-3-4-5-8-9-10-11$ Jalur 4 :  $1-2-3-4-5-6-8-9-10-11$ Jalur 5 :  $1-2-3-4-5-8-10-11$ Jalur 6 :  $1-2-3-4-5-6-7-8-10-11$  (2 kombinasi)

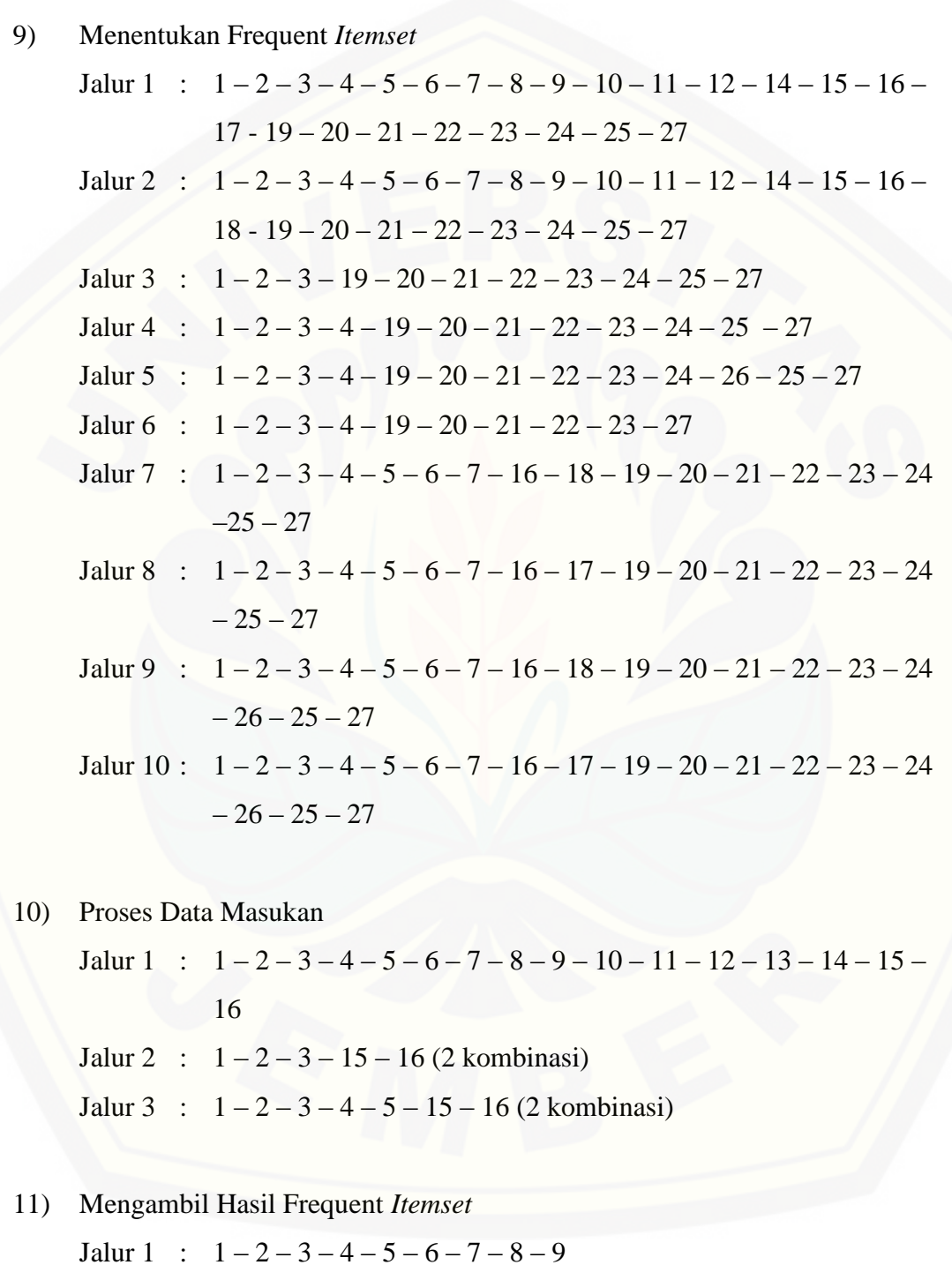

Jalur 2 :  $1-2-3-4-5-7-8-9$ 

Jalur 3 :  $1-2-3-8-9$ 

12) Mengambil Hasil Aturan Asosiasi Final

Jalur :  $1 - 2 - 3$ 

f. Test Case Fitur Menentukan Rekomendasi Paket Produk

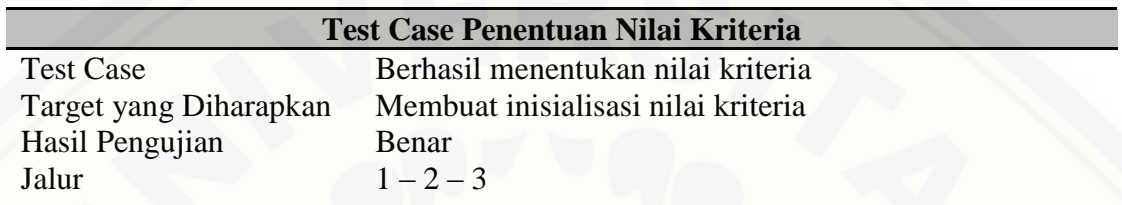

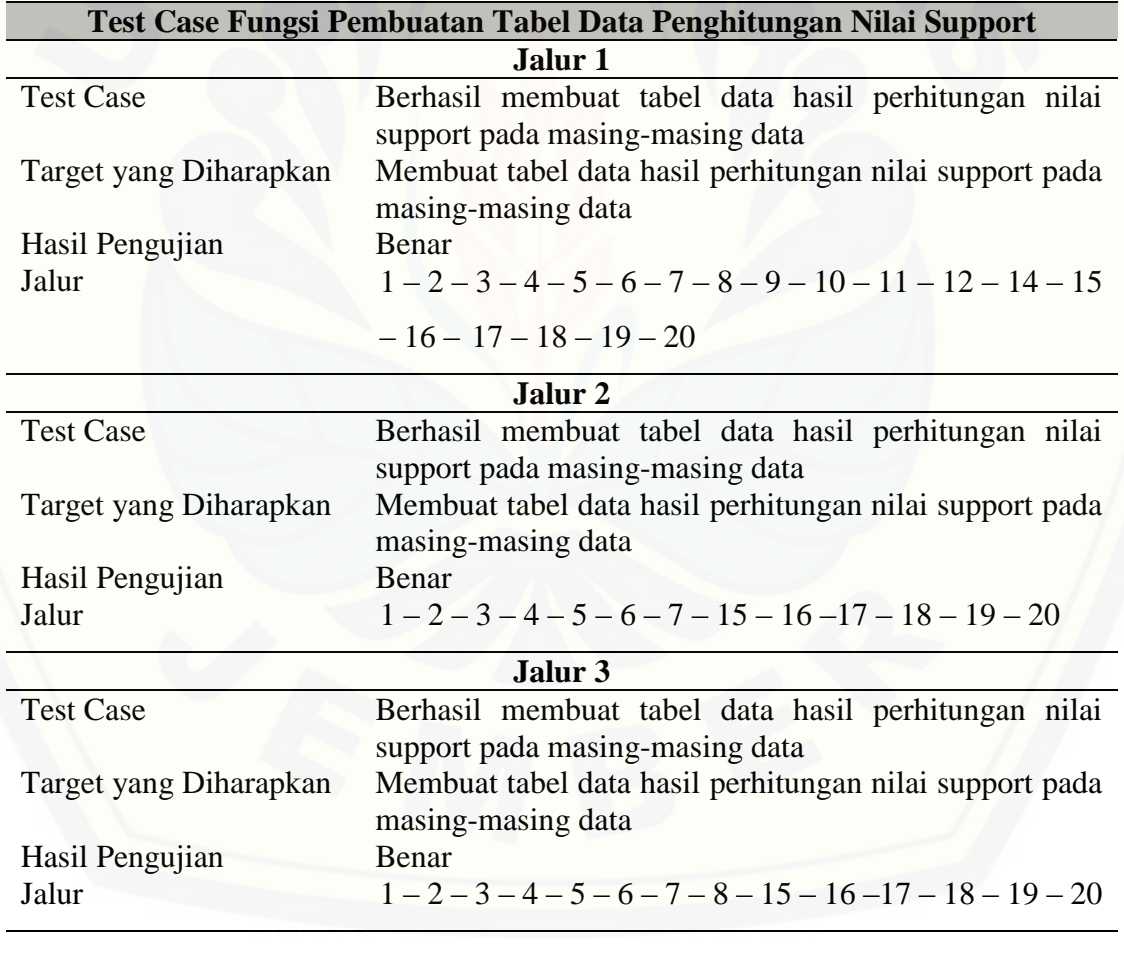

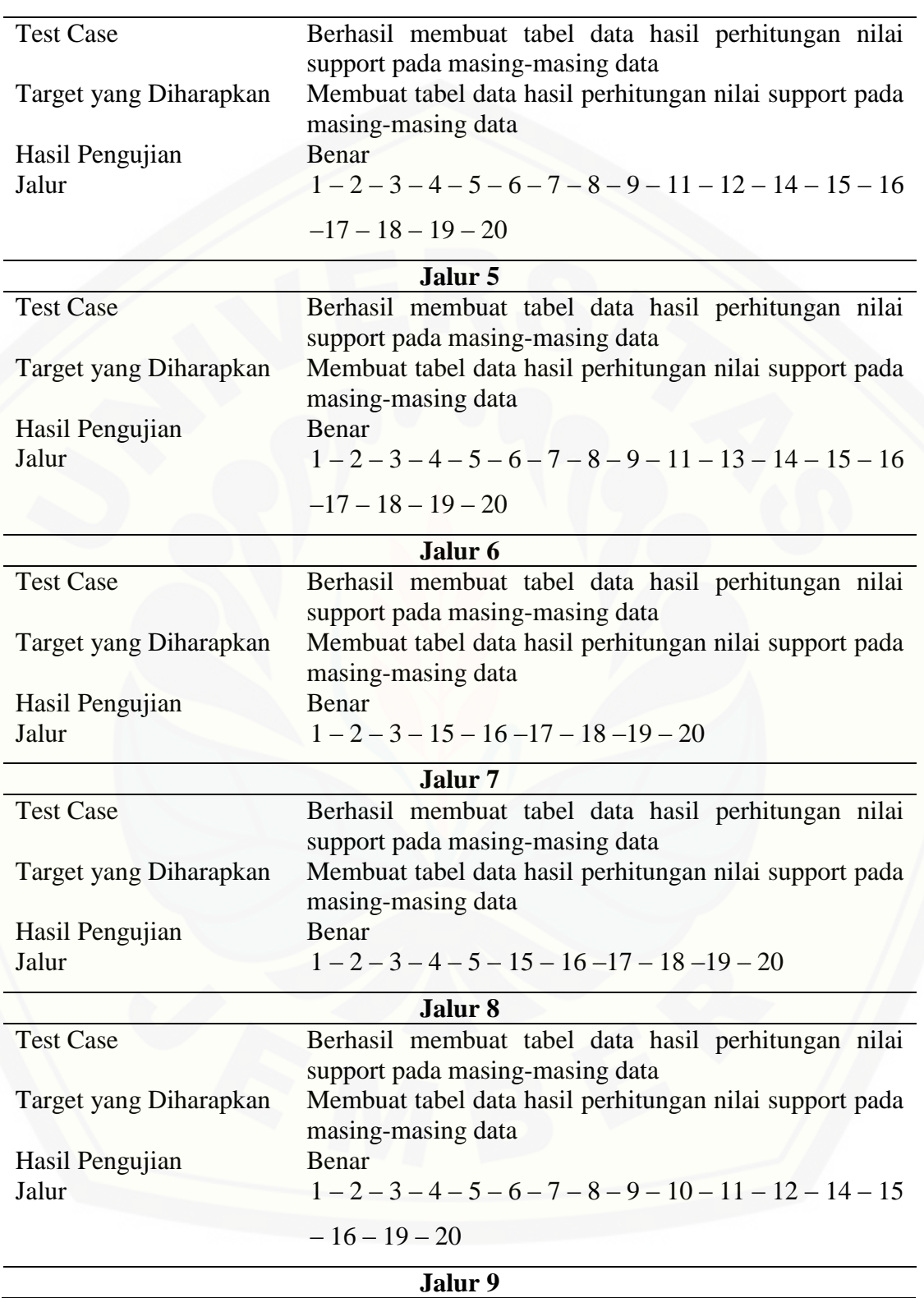

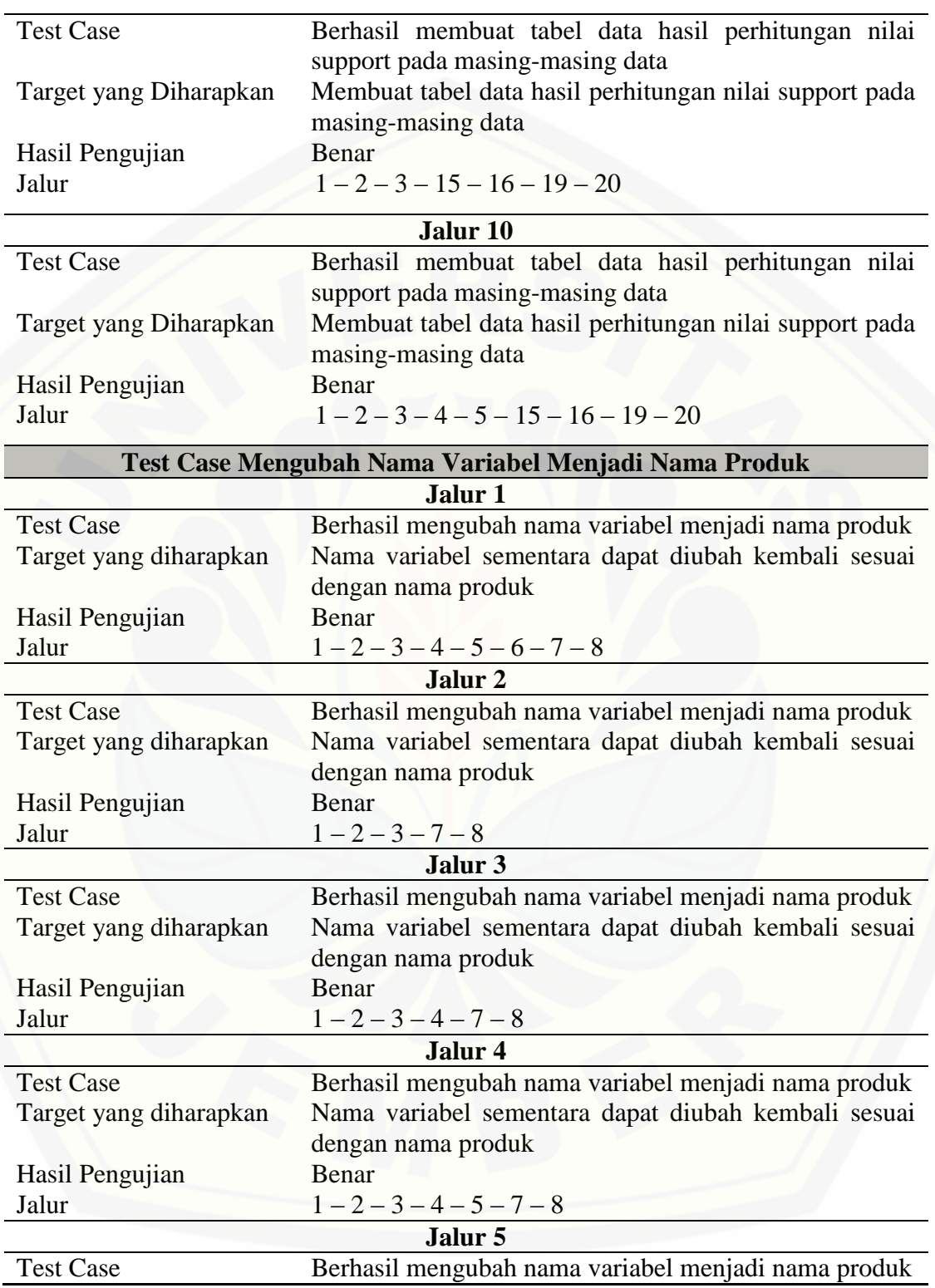

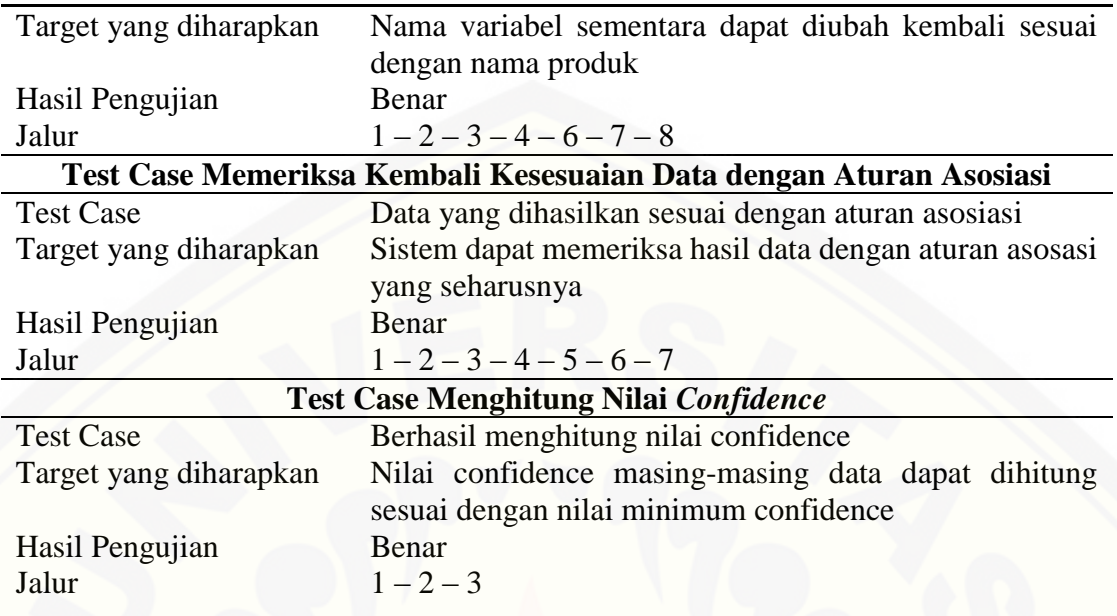

### 4.5.2.Pengujian *Black box*

Pengujian *black box* dilakukan untuk mengamati hasil eksekusi melalui data uji dan memeriksa fungsional dari perangkat lunak. Pengujian dilakukan pada *form* untuk setiap *usecase*. Pengujian ini dilakukan oleh *developer*. Hasil pengujian *black box* pada *usecase* menentukan rekomendasi paket produk dapat dilihat pada [Tabel 4.15.](#page-104-0)

<span id="page-104-0"></span>Tabel 4.15 Hasil Pengujian *Black Box Usecase* Menentukan Rekomendasi Paket Produk

|     |                                                 | <b>Aksi</b> | Kesimpulam<br><b>Hasil</b>                                                                |                 |       |
|-----|-------------------------------------------------|-------------|-------------------------------------------------------------------------------------------|-----------------|-------|
| No. | <b>Fitur</b>                                    |             |                                                                                           | <b>Berhasil</b> | Gagal |
|     | Memasukkan Memilih<br>nilai kriteria menu Paket |             | a. Menampilkan kolom<br>teks isian nilai kriteria<br>serta tombol "Submit"<br>dan "Clear" |                 |       |
|     |                                                 |             | Berlanjut                                                                                 |                 |       |
|     |                                                 |             |                                                                                           |                 |       |

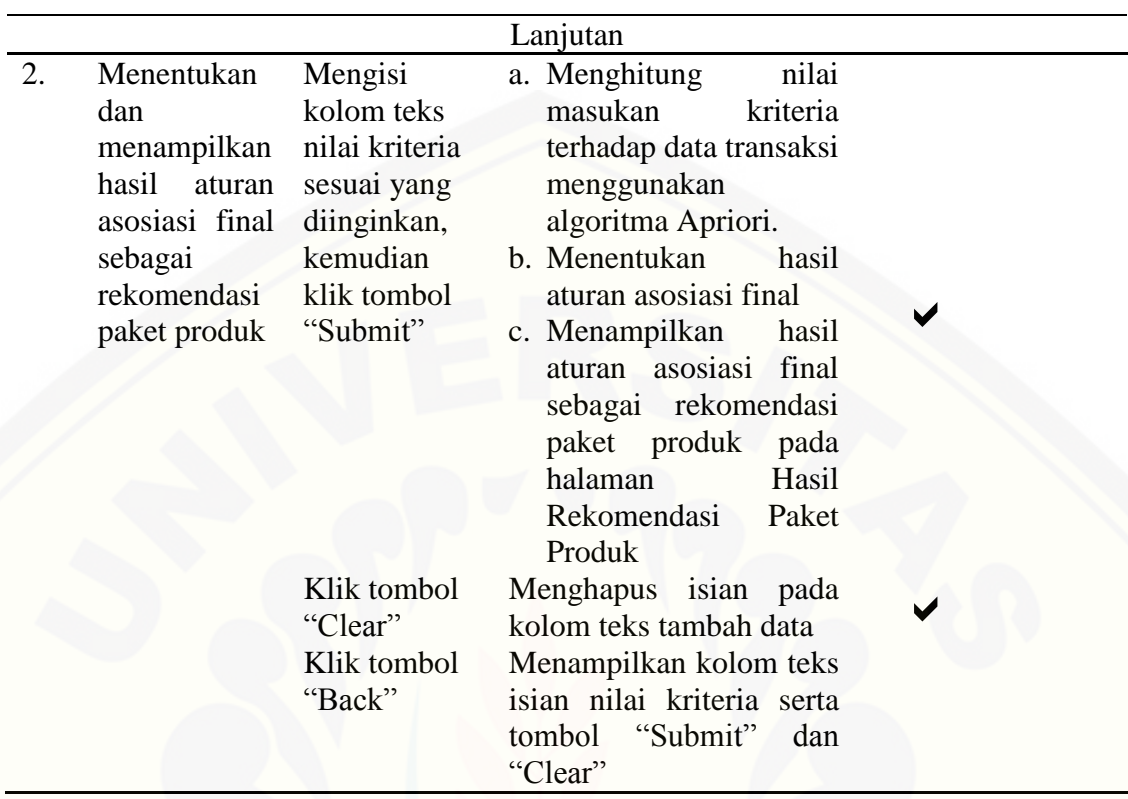

[Tabel 4.15](#page-104-0) menunjukkan bahwa pengujian *black box* pada *usecase* menentukan [rekomendasi paket produk telah sesuai dengan harapan](http://repository.unej.ac.id/) *developer* dan pengguna. Pengujian *black box* selengkapnya dapat dilihat pada Lampiran I (Pengujian *Black Box*).

#### **BAB 5. HASIL DAN PEMBAHASAN**

Bab ini menjelaskan tentang hasil pembangunan sistem dan juga pembahasannya. Penelitian ini menghasilkan sebuah sistem informasi penjualan pada Grosir Fashion Online dengan saran pembelian paket produk menggunakan algoritma apriori yang digunakan sebagai sistem informasi penjualan sekaligus menghasilkan dan menampilkan hasil rekomendasi paket produk. Pembahasan bertujuan untuk menjelaskan lebih detail mengenai jawaban dari perumusan masalah, serta tujuan dan manfaat dari penelitian.

### **5.1 Hasil Penerapan Algoritma Apriori Pada Proses Perhitungan Rekomendasi Paket Produk**

Proses penentuan rekomendasi paket produk pada sistem informasi penjualan GFO dilakukan oleh *admin* sebagai pengelola sistem. Algoritma Apriori digunakan sebagai metode perhitungan untuk memberikan hasil rekomendasi paket produk yang didapat dari beberapa produk yang dibeli secara bersamaan dalam satu kali transaksi. Perhitungan ini berdasarkan kriteria algoritma Apriori berupa nilai minimum *support*, minimum *confidence*, dan masukan tanggal untuk menentukan tenggat waktu tertentu pada data yang akan digunakan. *Admin* bertugas memasukkan data kriteria ke dalam sistem.

Algoritma Apriori digunakan untuk menghitung nilai kriteria terhadap sejumlah [transaksi yang telah ditentukan. Peneliti terlebih dahulu menganalisa data produk serta](http://repository.unej.ac.id/)  data transaksi pada sistem informasi penjualan yang telah ada untuk mengetahui kecocokan perhitungan algoritma Apriori terhadap proses penentuan rekomendasi paket produk pada sistem informasi penjualan GFO yang akan dibangun.

Sebagai contoh proses penentuan rekomendasi paket produk, peneliti menggunakan beberapa data produk dan data transaksi yang telah dimasukkan ke dalam sistem. [Tabel 5.1](#page-107-0) menunjukkan sebagian produk GFO yang akan dijadikan sampel proses penentuan rekomendasi paket produk menggunakan algoritma Apriori.

Nama produk diberi nama alias untuk memudahkan algoritma dalam melakukan perhitungan terhadap data.

<span id="page-107-0"></span>

| No. | ID            | <b>Nama Produk</b>                                | <b>Nama</b>  |
|-----|---------------|---------------------------------------------------|--------------|
|     | <b>Produk</b> |                                                   | <b>Alias</b> |
|     | 12            | <b>Cute Camera Ring</b>                           |              |
| 2.  | 14            | Cincin Korea Creaved Shape                        | റ            |
| 3.  | 15            | Cincin Korea Rose Hollow Design                   | 3            |
| 4.  | 17            | Kalung Korea Diamond Decorated Leaf               | 4            |
|     |               | <b>Shape Design</b>                               |              |
| 5.  | 20            | Kalung Fashion Diamond Decorated                  |              |
|     |               | <b>Waterdrop Shape</b>                            |              |
| 6.  | 21            | Gold Color Personality Bow Design Alloy           | 6            |
|     |               | Korean Ring                                       |              |
| 7.  | 23            | <b>Black Stones Engraved Vintage Personalized</b> | 7            |
|     |               | Ring                                              |              |

Tabel 5.1 Nama Produk Sebagai Sampel

<span id="page-107-1"></span>Berdasarkan beberapa produk tersebut, *member* kemudian dapat melakukan [transaksi pembelian barang. Adapaun pola transaksi dari penjualan produk pada](http://repository.unej.ac.id/)  website GFO ditampilkan dalam [Tabel 5.2](#page-107-1) berikut ini:

| No.       | Order id | <b>Itemset</b> |
|-----------|----------|----------------|
| 1.        | 33       | 5              |
| 2.        | 35       | 1, 3           |
| 3.        | 36       | 4              |
| 4.        | 37       | 5              |
| 5.        | 40       | $\overline{2}$ |
| 6.        | 41       | 5              |
| 7.        | 42       | 6              |
| 8.        | 45       | 3, 4           |
| 9.        | 47       | 3, 4           |
| 10.       | 50       | 2, 6, 7        |
| 11.       | 52       | 6, 7           |
| Berlanjut |          |                |

Tabel 5.2 Pola Transaksi Penjualan Produk GFO
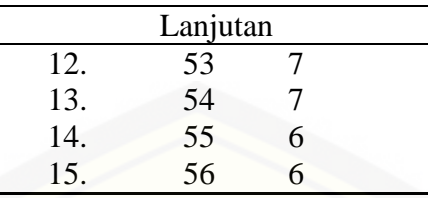

a. Pembentukan *Itemset*

.

Tahap awal yaitu pembentukan C<sup>1</sup> atau disebut dengan 1 *itemset*. Sebagai contoh nilai minimum *support* [yang dimasukkan adalah 10%, maka dapat dihitung dengan](http://repository.unej.ac.id/)  menggunakan rumus seperti di bawah ini:

$$
Support(A) = \frac{\Sigma Transaksi\,mengandung\ A}{\Sigma Transaksi}x\ 100\%
$$

<span id="page-108-0"></span>Maka didapat nilai *support* masing-masing produk seperti pada [Tabel 5.3](#page-108-0) berikut ini:

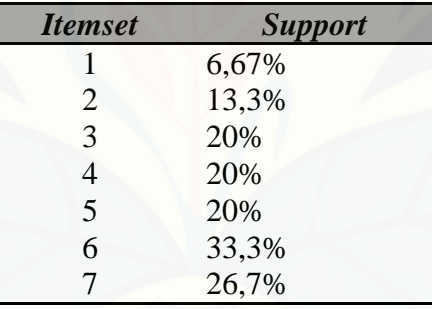

Tabel 5.3 Nilai *Support* dari Masing-masing *Item*

Minimum *support* yang ditentukan yaitu 10%, sehingga *itemset* yang tidak memenuhi nilai minimum *support* dihilangkan, sehingga beberapa *itemset* yang diambil seperti pada Tabel 5.4.

| <b>Itemset</b> | <b>Support</b> |
|----------------|----------------|
| 2              | 13,3%          |
| 3              | 20%            |
| 4              | 20%            |
| $\overline{5}$ | 20%            |
| 6              | 33,3%          |
| 7              | 26,7%          |

Tabel 5.4 Bentuk 1-*Itemset*

### b. Kombinasi 2-*Itemset*

Proses pembentukan C<sup>2</sup> atau disebut dengan 2 *itemset* dengan jumlah minimum *support* [10% dapat diselesaikan dengan rumus](http://repository.unej.ac.id/) *Support*(A,B) = P(A∩B), sehingga didapatkan bentuk calon 2 *itemset*.

<span id="page-109-0"></span>
$$
Support(A, B, C) = \frac{\Sigma Transaksi \, mengandung \, A, B, C}{\Sigma Transaksi} \, x \, 100\%
$$

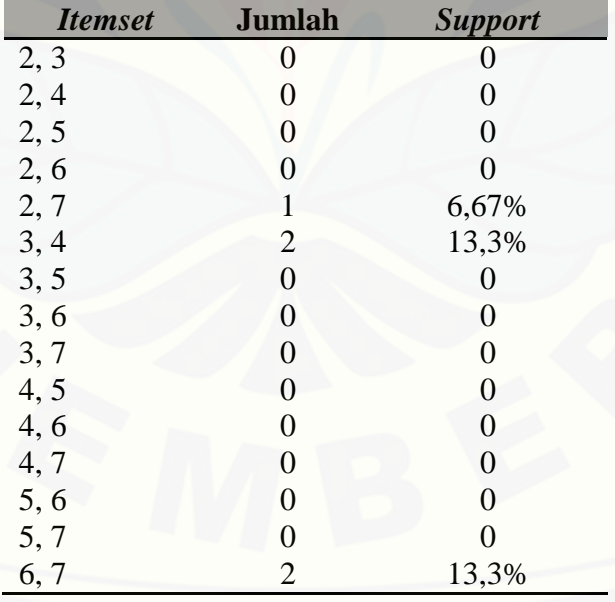

Tabel 5.5 Calon 2-*Itemset*

<span id="page-110-0"></span>Berdasarkan calon 2-*itemset* pada [Tabel 5.5,](#page-109-0) maka didapat 2-*itemset* yang memenuhi nilai minimum *support* seperti pada [Tabel 5.6](#page-110-0) berikut ini:

| <b>Itemset</b> | <b>Jumlah</b> | <b>Support</b> |
|----------------|---------------|----------------|
| 3, 4           |               | 13,3%          |
| 6, 7           |               | 13,3%          |

Tabel 5.6 Bentuk 2-*itemset*

### *c.* Kombinasi 3-*Itemset*

<span id="page-110-1"></span>Berdasarkan bentuk 2-*itemset*, maka dapat terbentuk calon 3-*itemset* dengan bentuk seperti pada [Tabel 5.8](#page-111-0) berikut ini:

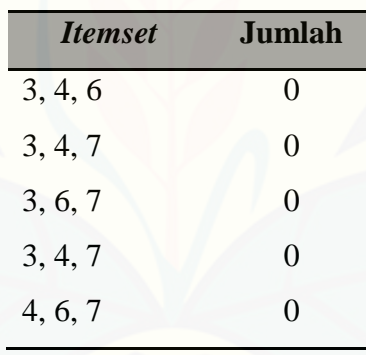

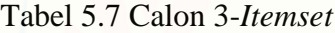

[Tabel 5.7](#page-110-1) [menunjukkan bahwa tidak ada calon 3-](http://repository.unej.ac.id/)*itemset* yang dapat memenuhi nilai minimum *support* sehingga tidak dapat dijadikan 3-*itemset*. Maka pada tahap selanjutnya *itemset* yang digunakan adalah 2-*itemset*.

### d. Pembentukan Aturan Asosiasi

Setelah semua pola frekuensi tinggi d*item*ukan, barulah dicari aturan asosiasi yang memenuhi syarat minimum untuk nilai *confidence* dengan menghitung *confidence* aturan associatif  $A \nightharpoonup B$ .

Semisal nilai minimum *confidence* yang ditentukan sebesar 50%. Maka nilai *confidence* dari aturan  $A \Rightarrow B$  diperoleh dengan rumus berikut:

$$
Confidence = P(B|A) = \frac{\Sigma Transaksi \, mengandung \, A \, dan \, B}{\Sigma Transaksi \, mengandung \, A} \, x \, 100\%
$$

Sehingga dari kombinasi 2-*itemset* yang telah diketahui, dapat dilihat besarnya nilai *support* dan *confidence* dari calon aturan asosiasi seperti pada [Tabel 5.8](#page-111-0) berikut ini:

<span id="page-111-0"></span>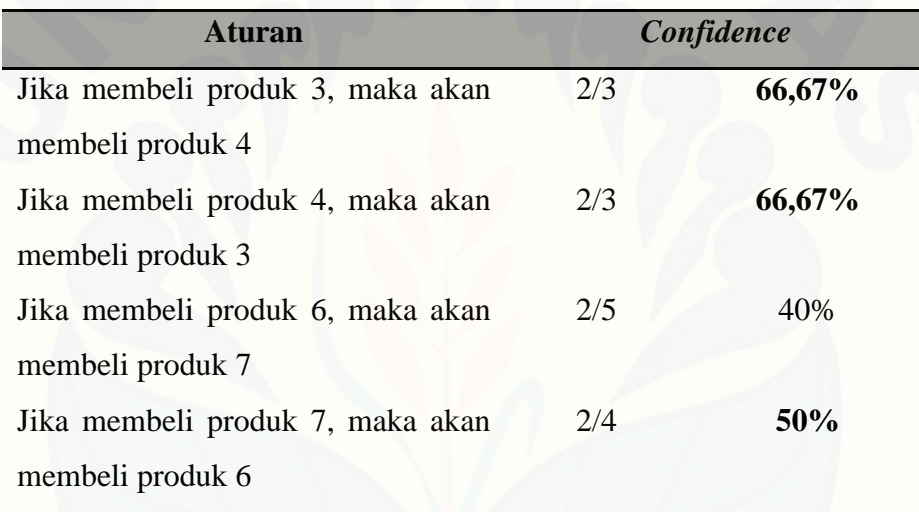

Tabel 5.8 Nilai *Confidence* dari Calon Aturan Asosiasi

### e. Aturan Asosiasi Final

[Aturan asosiasi final terurut yang dihasilkan berdasarkan nilai minimum](http://repository.unej.ac.id/)  *support* dan minimum *confidence* yang telah ditentukan dapat dilihat pada Tabel 5.9 di bawah ini.

Tabel 5.9 Hasil Aturan Asosiasi Final

| <b>Aturan</b>                    | <b>Support</b> | <b>Confidence</b> |
|----------------------------------|----------------|-------------------|
| Jika membeli produk 2, maka akan | 13,3%          | 66,67%            |
| membeli produk 4                 |                |                   |
| Jika membeli produk 4, maka akan | 13,3%          | 66,67%            |
| membeli produk 2                 |                |                   |
| Jika membeli produk 7, maka akan | 13,3%          | 50%               |
| membeli produk 6                 |                |                   |

[Maka jika nama alias dikembalikan ke nama produk, hasil aturan asosiasi final](http://repository.unej.ac.id/)  yang didapat yaitu seperti pada [Tabel 5.10.](#page-112-0)

Tabel 5.10 Hasil Aturan Asosiasi Final Berdasarkan Nama Produk

<span id="page-112-0"></span>

| <b>Aturan</b>                      | <b>Support</b> | Confidence |
|------------------------------------|----------------|------------|
| Jika membeli Cincin Korea Creaved  | 13,3%          | 66,67%     |
| Shape, maka akan membeli Kalung    |                |            |
| Korea Diamond Decorated Leaf       |                |            |
| <b>Shape Design</b>                |                |            |
| membeli<br>Kalung<br>Korea<br>Jika | 13,3%          | 66,67%     |
| Diamond Decorated Leaf Shape       |                |            |
| Design, maka akan membeli Cincin   |                |            |
| <b>Korea Creaved Shape</b>         |                |            |
| Jika membeli Black Stones Engraved | 13,3%          | 50%        |
| Vintage Personalized Ring, maka    |                |            |
| membeli<br>Gold<br>akan<br>Color   |                |            |
| Personality Bow Design Alloy       |                |            |
| Korean Ring                        |                |            |

Berdasarkan hasil penerapan algoritma Apriori pada sejumlah transaksi yang ada, didapatkan hasil aturan asosiasi final seperti pada [Tabel 5.10](#page-112-0) yang menunjukkan bahwa terdapat tiga kombinasi produk yang dapat dijadikan rekomendasi untuk menentukan paket produk.

Kesimpulan yang dapat diperoleh dari penerapan algoritma Apriori pada proses penentuan rekomendasi paket produk pada sejumlah transaksi tersebut antara lain:

- 1. Algoritma apriori dapat menghitung nilai *support* dan *confidence* dari masingmasing kombinasi *itemset* yang telah didapat.
- 2. Batasan tanggal transaksi yang akan dihitung dapat ditentukan oleh *admin*. Begitu pula dengan nilai minimum *support* dan *confidence*. Sehingga admin dapat menentukan pola transaksi konsumen selama waktu tertentu.
- 3. Satu produk yang sering dibeli dalam satu kali transaksi belum tentu bisa direkomendasikan untuk menjadi paket produk. Perhitungan algoritma apriori berdasar pada kombinasi dua atau lebih produk dalam satu kali transaksi.
- 4. Hasil aturan asosiasi final dapat dijadikan acuan bagi perusahaan untuk menentukan paket produk yang ingin ditawarkan.

Berdasarkan kesimpulan tersebut, maka algoritma Apriori terbukti dapat [diterapkan pada proses penentuan rekomendasi paket produk pada sistem informasi](http://repository.unej.ac.id/)  penjualan GFO.

#### **5.2 Hasil Pembuatan Sistem Informasi Penjualan GFO**

Sistem informasi penjualan GFO memiliki tiga hak akses, yaitu CEO, *admin*, dan *member*. CEO sebagai pemilik perusahaan dapat mengelola data *admin*, baik untuk menambah, mengubah, serta menghapus data. *Admin* sebagai pengelola sistem dapat mengubah profil *admin*, mengubah level *member*, mengelola data produk, mengelola kategori, mengubah status *order*, mengelola gambar *landing page*, mengubah informasi toko, serta mengubah dan menghapus testimonial. *Member* sebagai pelaku transaksi dapat mengubah data *member*, mengelola data *order*, melihat status *order*, menambah data konfirmasi bayar, melihat informasi toko, menambah testimonial,

melihat testimonial, dan melihat halaman cara *order*. Fitur-fitur tersebut pada sistem informasi penjualan GFO dijelaskan pada sub-bab berikut:

### *5.2.1.*Menu *Manage Product Packages*

Saat admin memeilih menu Manage Product Package, sistem menampilkan halaman *input* data paket produk seperti pada [Gambar 5.1.](#page-114-0)

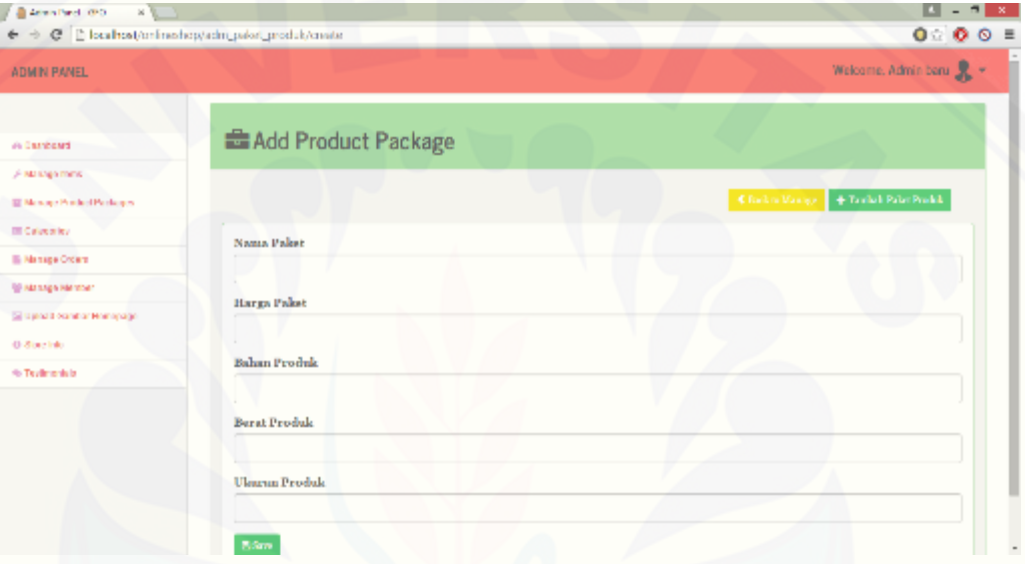

Gambar 5.1 Halaman Input Kriteria

<span id="page-114-0"></span>Kemudian setelah tombol "Save" ditekan, muncul tombol "Tentukan Isi Paket" [untuk menampilkan halaman input kriteria perhitungan algoritma Apriori seperti pada](http://repository.unej.ac.id/)  [Gambar 5.2.](#page-115-0)

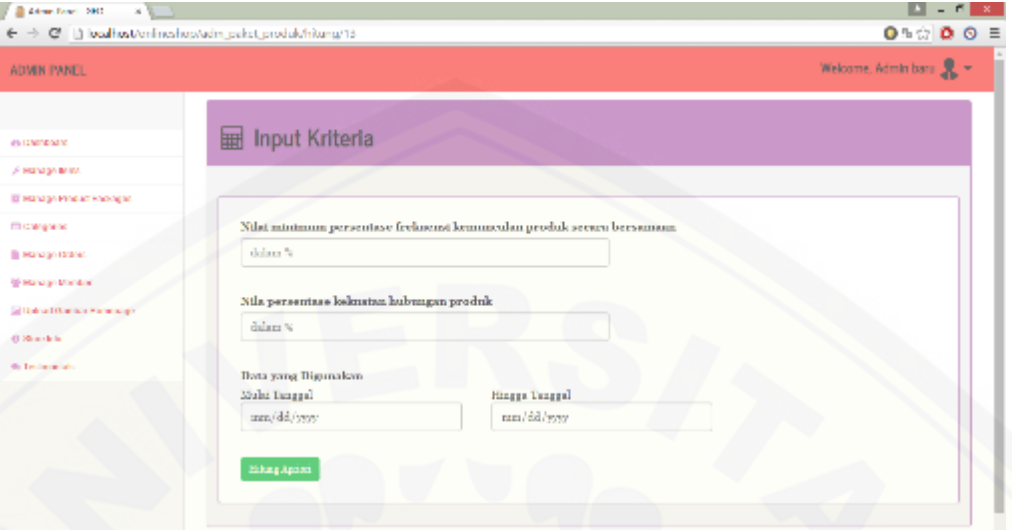

Gambar 5.2 Halaman Input Kriteria

<span id="page-115-0"></span>Ketika *admin* sudah memasukkan ketiga kriteria tersebut dan menekan tombol "Hitung Apriori", maka sistem akan langsung menghitung dan menampilkan hasil aturan asosiasi final dari perhitungan tersebut sekaligus dapat menambah isi paket [produk sesuai hasil rekomendasi pada halaman Rekomendasi Paket Produk seperti](http://repository.unej.ac.id/)  yang terlihat pada [Gambar 5.3](#page-116-0) berikut ini:

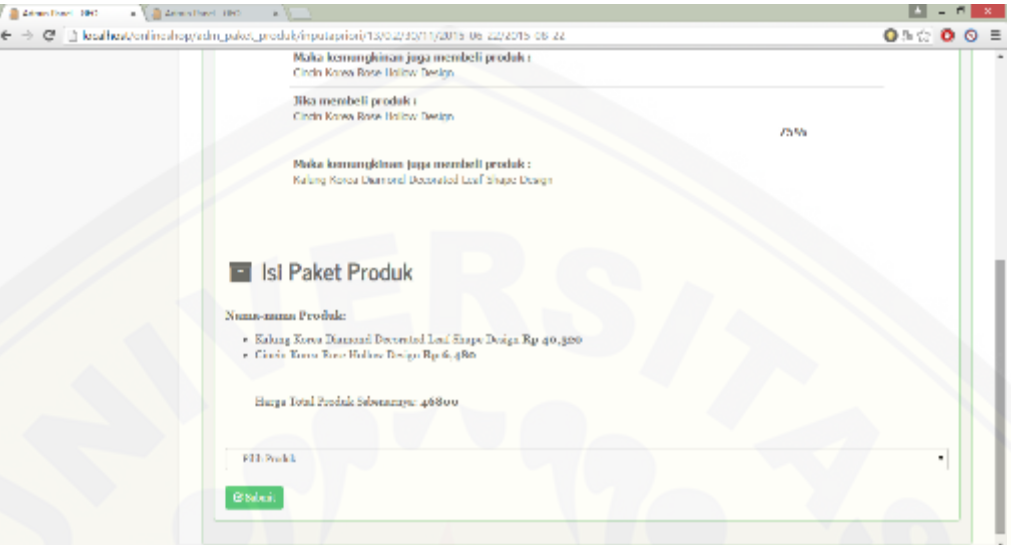

Gambar 5.3 Halaman Rekomendasi Paket Produk

## <span id="page-116-0"></span>**5.3 Hasil Perbandingan Proses Penentuan Rekomendasi Paket Produk Secara Konvensional dan Menggunakan Sistem**

Sistem informasi penjualan GFO diharapkan dapat memudahkan perusahaan untuk menentukan paket produk yang akan ditawarkan sesuai dengan kriteria yang ditentukan. Harapan tersebut akan terpenuhi apabila sistem dapat memberikan rekomendasi paket produk sesuai kriteria yang ditentukan. Hal ini sangat membantu karena dengan menggunakan sistem akan lebih mudah dibandingkan tanpa menggunakan sistem.

Jika penentuan rekomendasi paket produk dilakukan tanpa menggunakan sistem, dinilai memberikan kesulitan bagi perusahaan. Kesulitan yang didapat dari proses [penentuan rekomendasi paket produk secara konvensional diharapkan dapat diatasi](http://repository.unej.ac.id/)  dengan penggunaan sistem informasi penjualan GFO.

Beberapa hal yang dapat dijadikan perbandingan antara proses penentuan rekomendasi paket produk secara konvensional dengan menggunakan sistem dapat dilihat pada [Tabel 5.11.](#page-117-0)

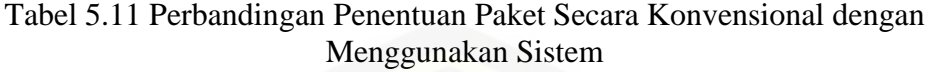

<span id="page-117-0"></span>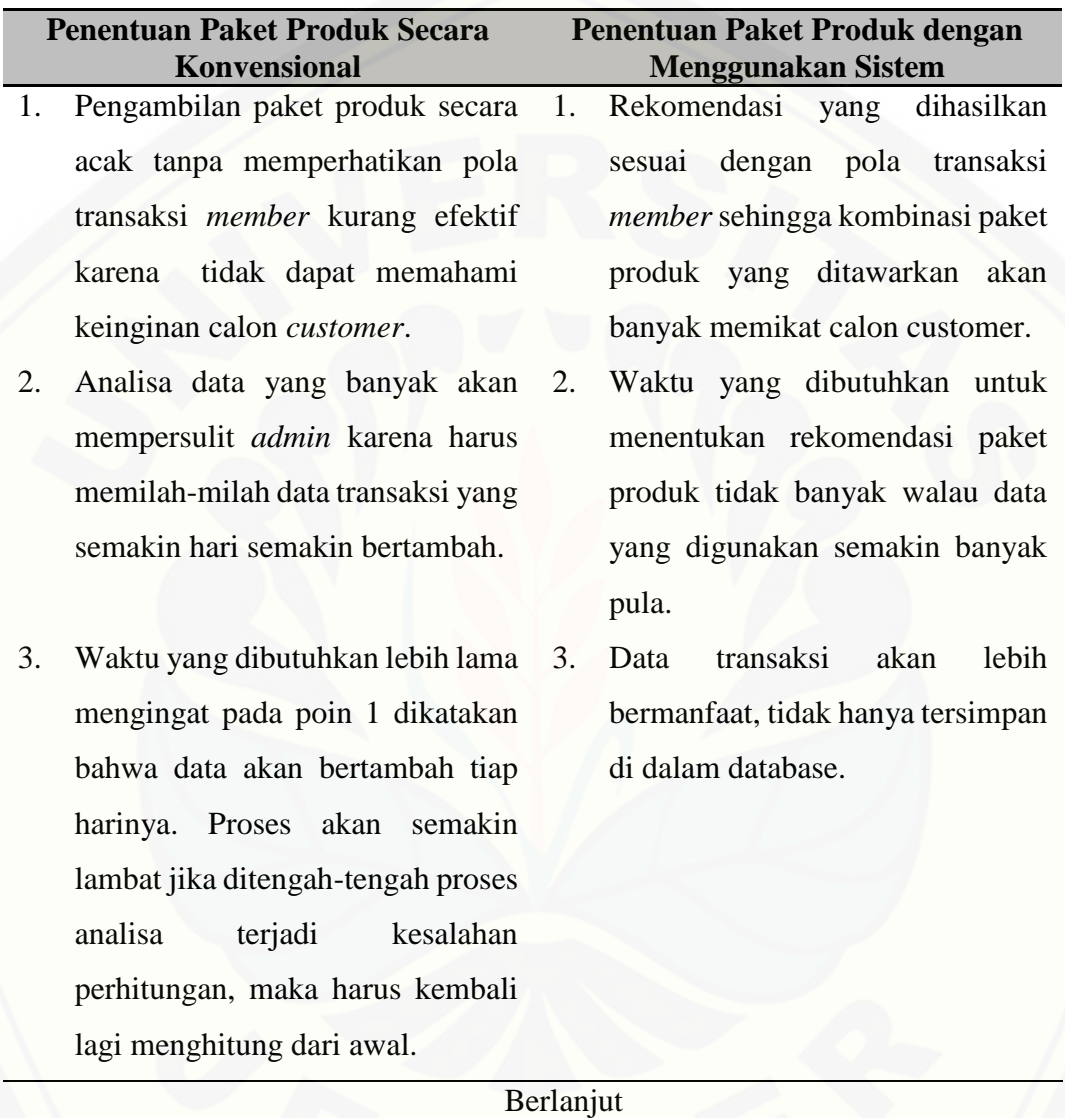

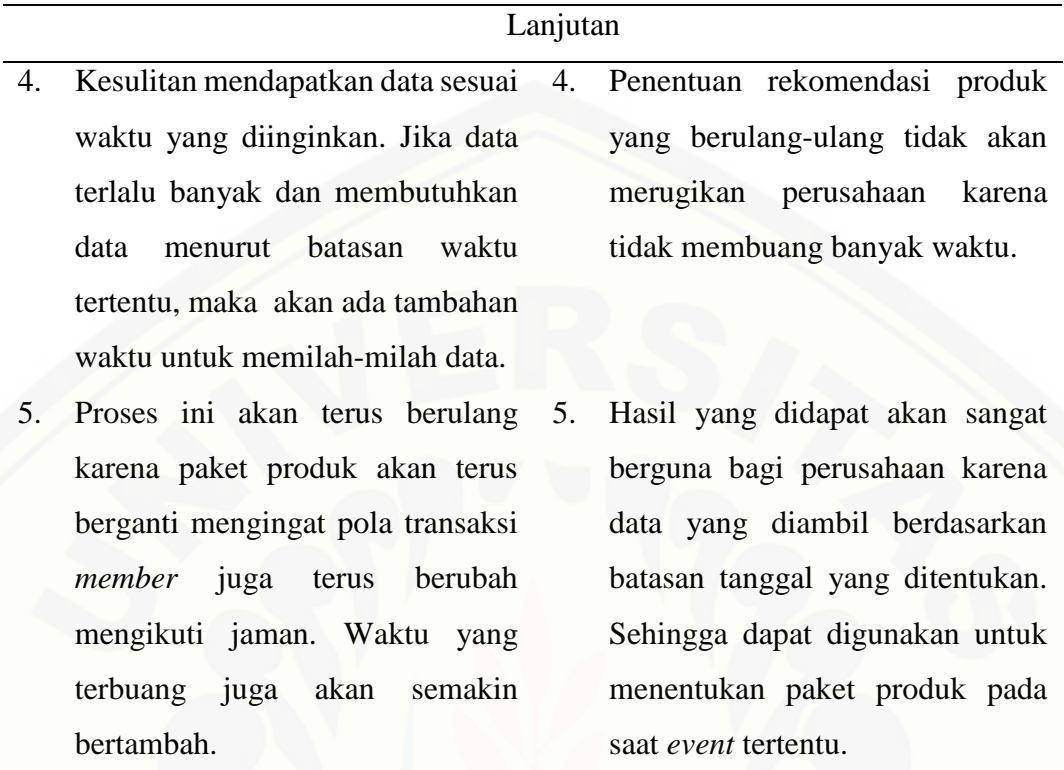

Berdasarkan beberapa kemudahan yang dihasilkan oleh sistem informasi penjualan GFO sebagai penentu rekomendasi paket produk tersebut, maka dapat disimpulkan bahwa sistem informasi penjualan GFO dapat memberikan kemudahan [dalam proses penentuan rekomendasi paket produk yang sesuai dengan kriteria yang](http://repository.unej.ac.id/)  ditentukan oleh *admin*. Namun aturan asosisasi final yang dihasilkan oleh fitur penentuan rekomendasi paket produk ini belum tentu digunakan oleh perusahaan sebagai paket produk yang ditawarkan, mengingat fungsi dari fitur ini hanya memberikan rekomendasi berdasarkan kombinasi produk dari pola transaksi *member*. Paket produk yang ditawarkan akan tetap diputuskan oleh perusahaan melalui proses berikutnya.

## **5.4 Perbandingan Penerapan Algoritma Apriori Pada** *Market Basket Analysis* **dengan Algoritma Apriori Sederhana**

Algoritma Apriori merupakan salah satu algoritma asosiasi yang digunakan pada metode *market basket analysis* untuk dapat melihat pola transaksi konsumen terhadap [keranjang belanja dalam satu kali transaksi yang dilakukan. Namun dalam beberapa](http://repository.unej.ac.id/)  kasus, algoritma Apriori tidak membandingkan *frequent itemset* yang didapat terhadap sejumlah transaksi yang ditentukan, sehingga nilai *support* hanya berdasarkan hasil dari pencarian *frequent itemset*.

Perbandingan perhitungan menggunakan algorima Apriori pada metode *market basket analysis* dengan algoritma Apriori sederhana dapat dilihat pada [Tabel 5.12.](#page-119-0)

| <b>Algoritma Apriori Pada Market</b> |                                       |    | Algoritma Apriori Sederhana                 |
|--------------------------------------|---------------------------------------|----|---------------------------------------------|
| <b>Basket Analysis</b>               |                                       |    |                                             |
| $\mathbf{1}$ .                       | Pencarian k-itemset berdasarkan       |    | 1. Pencarian<br>k-itemset<br>hanya          |
|                                      | perbandingan kombinasi beberapa       |    | berdasarkan banyaknya kombinasi             |
|                                      | produk yang ditemui dalam satu        |    | beberapa produk dalam satu kali             |
|                                      | transaksi terhadap<br>kali<br>seluruh |    | transaksi tanpa membandingkan               |
|                                      | transaksi.                            |    | dengan keseluruhan transaksi.               |
| 2.                                   | Semakin banyak data transaksi yang    | 2. | Banyaknya data transaksi yang               |
|                                      | digunakan akan semakin sempit         |    | digunakan tidak berpengaruh besar           |
|                                      | pula kemungkinan hasil<br>aturan      |    | terhadap aturan asosisasi <i>final</i> yang |
|                                      | dijadikan rekomendasi<br>asosiasi     |    | dihasilkan.                                 |
|                                      | paket produk.                         |    |                                             |
| 3.                                   | Hasil aturan asosiasi final lebih     |    | 3. Hasil aturan asosiasi final kurang       |
|                                      | akurat.                               |    | akurat.                                     |

<span id="page-119-0"></span>Tabel 5.12 Perbandingan Penerapan Algoritma Apriori *Market Basket Anaysis* dengan Algoritma Apriori Sederhana

Sesuai dengan perbedaan perhitungan algoritma Apriori pada metode *market basket analysis* dan algoritma Apriori sederhana seperti yang telah disebutkn pada Tabel, maka hasil aturan asosiasi dari perhitungan algoritma Apriori pada metode

102

*market basket analysis* lebih efektif dibandingkan dengan yang menggunakan [perhitungan sederhana.](http://repository.unej.ac.id/)

### **BAB 6. PENUTUP**

Bab ini berisi kesimpulan dan saran dari peneliti tentang penelitian yang telah [dilakukan. Kesimpulan dan saran tersebut diharapkan dapat digunakan sebagai acuan](http://repository.unej.ac.id/)  pada penelitian selanjutnya.

### **6.1 Kesimpulan**

Kesimpulan dari penelitian yang telah dilakukan adalah:

- 1. Sistem informasi penjualan GFO dengan saran pembelian paket produk dibuat dengan tiga hak akses, yaitu CEO, *admin*, dan *member* dengan fitur utama menentukan rekomendasi paket produk yang dilakukan oleh *admin*. Perancangan sistem informasi penjualan GFO menggunakan model *prototype* sehingga pembangunan sistem dapat disesuaikan dengan keinginan user dan dibuat menggunakan bahasa pemrograman *Hypertext Preprocessor (PHP)* dan berbasis *web* sehingga dapat diakses dimanapun dan kapanpun.
- 2. Algoritma Apriori digunakan sebagai perhitungan pola transaksi berdasarkan kriteria yang ditentukan *admin*. Hasil aturan asosiasi final dapat dijadikan sebagai rekomendasi paket produk oleh GFO. Pada proses perhitungan, *admin* dapat menentukan nilai minimum *support* dan *confidence*, serta batasan tanggal transaksi yang akan dihitung.
- 3. Proses penentuan rekomendasi paket produk pada sistem informasi penjualan GFO dapat mengatasi kesulitan-kesulitan pada proses penentuan rekomendasi paket produk secara konvensional pada perusahaan GFO. Berdasarkan perhitungan penentuan paket produk menggunakan algoritma Apriori ini, rekomendasi paket produk yang dihasilkan sudah akurat karena perhitungan berdasarkan beberapa produk yang ditemui secara bersamaan dalam satu kali transaksi terhadap keseluruhan atau sejumlah transaksi sesuai batasan tanggal yang telah ditentukan, sehingga membuat rekomendasi paket produk yang

dihasilkan dapat berguna bagi perusahaan untuk menentukan paket produk sesuai dengan waktu atau *event* tertentu.

104

### **6.2 Saran**

[Beberapa saran dan masukan berikut yang diharapkan dapat memberikan](http://repository.unej.ac.id/)  perbaikan untuk penelitian selanjutnya, yaitu:

- 1. Pemanfaatan perhitungan algoritma Apriori pada sistem informasi penjualan GFO hanya sampai pada proses penentuan rekomendasi paket produk, namun akan lebih baik lagi jika terdapat fitur yang dapat membuktikan bahwa penggabungan produk berdasarkan rekomendasi paket produk dapat meningkatkan daya beli calon konsumen sehingga perusahaan juga dapat memantau hasil paket produk yang ditawarkan.
- 2. Perbandingan algoritma Apriori yang dibahas hanya terhadap perhitungan konvensional dengan perhitungan menggunakan sistem, dan juga perbandingan hasil dari algoritma Apriori pada *market basket analysis* dengan algoritma Apriori sederhana. Ada baiknya jika membandingkan metode *market basket analysis* dengan menggunakan algoritma Apriori ini dengan metode atau teknik lainnya.

#### **DAFTAR PUSTAKA**

- Feriyanto, N. (2009, Mei 20). *Penjualan Bundling*. Dipetik Maret 9, 2015, dari Bisnis dan Ekonomi: http://nur-feriyanto.blogspot.com/2009/05/penjualanbundling.html
- Gemala, M. (2013). Penerapan Metode Market Basket Analysis Pada Situs Web E-Commerce (Studi Kasus: Dhian Handicraft Indonesia). 2.
- Global, P. K. (2012, Agustus 23). Dipetik Maret 3, 2015, dari Facebook: https://www.facebook.com/KurniaPrimaGlobal/posts/276116802493610
- Grosir Fashion Online. (2013). *Tentang Kami: Grosir Fashion Online*. Dipetik Februari 1, 2015, dari Grosir Fashion Online: http://www.grosirfashiononline.com/about.html
- Gunadi, G., & Sensuse, D. I. (2012). Penerapan Metode Datamining Market Basket Analysis Terhadap Data Penjualan Produk Buku dengan Menggunakan Algoritma Apriori dan Frequent Pattern Growth (FP-Growth) : Studi Kasus Percetakan PT. Gramedia. *Jurnal TELEMATIKA MKOM, Vol. 4 No. 1*.
- Kotler, P. (2002). *Marketing Management* (11th Edition ed.). New Jersey: Prentice Hall International Inc.
- [Levin, A., Levin, I. P., & Weller, J. \(2005\). A multi-attribute analysis of preferences](http://repository.unej.ac.id/)  for online and offline shopping: Differences between products, consumers and shopping stages. *Journal of Electronic Commerce Research, vol 6*, 281-290.
- Nidhra, S., & Dondeti, J. (2012). Black Box and White Box Testing Techiniques A Literature Review. *International Journal of Embedded Systems and Application (IJESA), Vol. 2, No. 2*.
- Nurcahyo, G. W. (2013). Penerapan Data Mining dengan Algoritma Apriori untuk Mendukung Strategi Promosi Pendidikan. *COREIT, Vol. 1 No. 1*, 1.
- Pane, D. K. (2013). Implementasi Data Mining Pada Penjualan produk Elektronik dengan Algoritma Apriori (Studi Kasus: Kreditplus). *Pelita Informatika Budi Darma, Vol: IV, Nomor: 3*, 1.
- Pressman, R. S. (2002). *Rekayasa Perangkat Lunak Pendekatan Praktisi.* Yogyakarta: Andi.
- Rangkuti, F. (2009). *Strategi Promosi yang Kreatif dan Analisis Kasus – Integrated Marketing Communications.* Jakarta: Gramedia.

106

- Roberts, M. L. (2003). *Internet Marketing: Integrating Online and Offline Strategies* (International Edition ed.). New york: McGraw-Hill/Irwin.
- [Setiawati, D. D. \(2009\). Penggunaan Metode Apriori Untuk Analisa Keranjang Pasar](http://repository.unej.ac.id/)  Pada Data Transaksi Penjualan Minimarket Menggunakan Java & MySql. 1-2.
- Turban, E., & Aronson, J. E. (2000). *Decision Support Systems and Intelligent Systems* (6 Sub Edition ed.). Upper Saddle River: Prentice Hall.

### **LAMPIRAN**

### **A.** *Usecase* **Skenario**

### A.1 *Usecase* Skenario *Login Admin* dan CEO

[Penjelasan urutan reaksi aktor dan reaksi sistem pada skenario normal dan](http://repository.unej.ac.id/)  skenario alternatif *usecase* skenario *login admin* dan *CEO* dapat dilihat pada [Tabel 1.](#page-125-0)

Tabel 1. *Usecase* Skenario Login Admin

<span id="page-125-0"></span>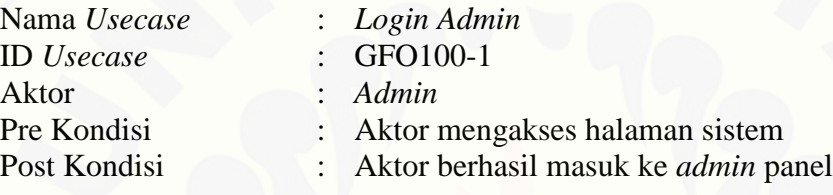

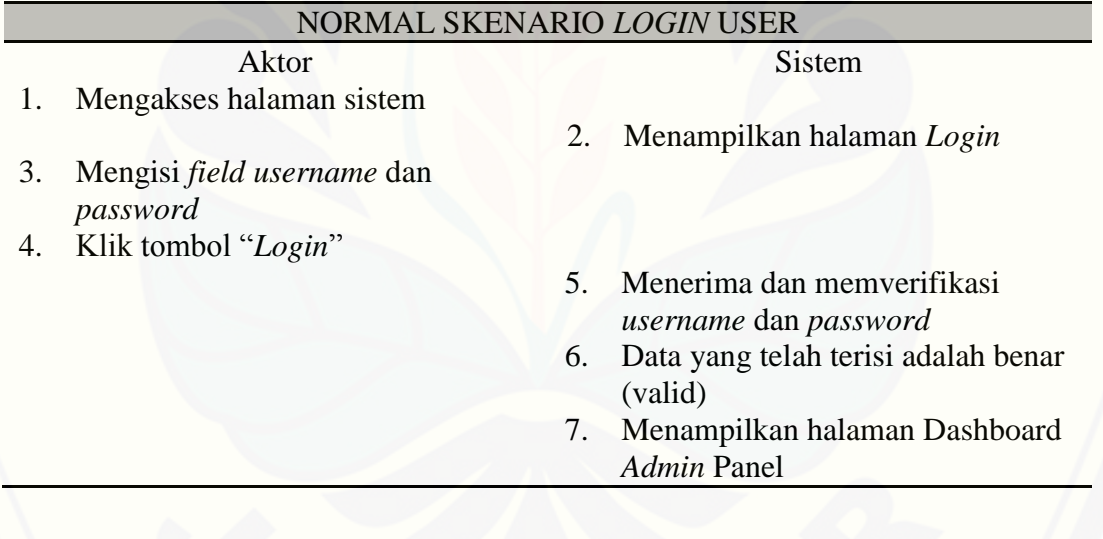

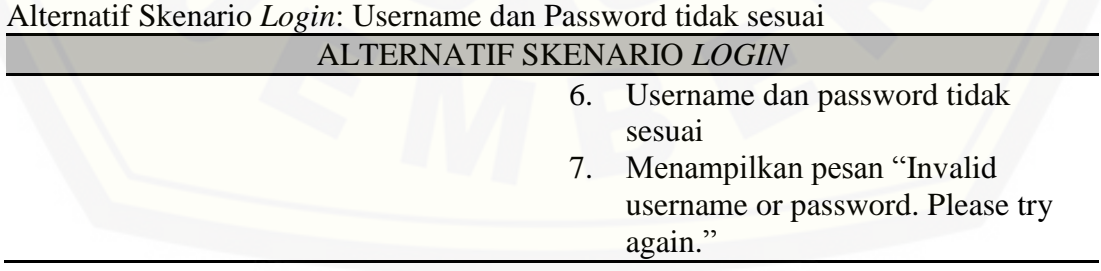

#### A.2 *Usecase* Skenario Logout *Admin* dan CEO

Penjelasan urutan reaksi aktor dan reaksi sistem pada skenario normal dan skenario alternatif *usecase* skenario *logout admin* dan *CEO* dapat dilihat pada [Tabel 2.](#page-126-0)

Tabel 2. *Usecase* Skenario Logout Admin dan CEO

<span id="page-126-0"></span>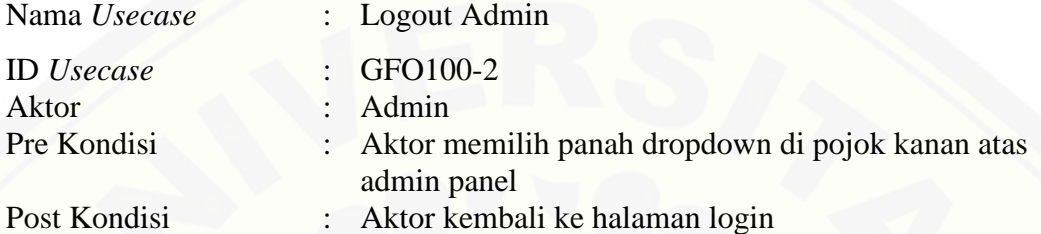

### NORMAL SKENARIO LOGOUT USER

- 1. Klik panah dropdown pada pojok kanan atas
- 2. Klik tombol "Logout"
- 3. *Destroy all session*
- 4. Menampilkan halaman Login

### A.3 *Usecase* Skenario Mengelola *Admin*

[Penjelasan urutan reaksi aktor dan reaksi sistem pada skenario normal dan](http://repository.unej.ac.id/)  skenario alternatif *usecase* skenario mengelola data *admin* dapat dilihat pada [Tabel 3.](#page-126-1)

<span id="page-126-1"></span>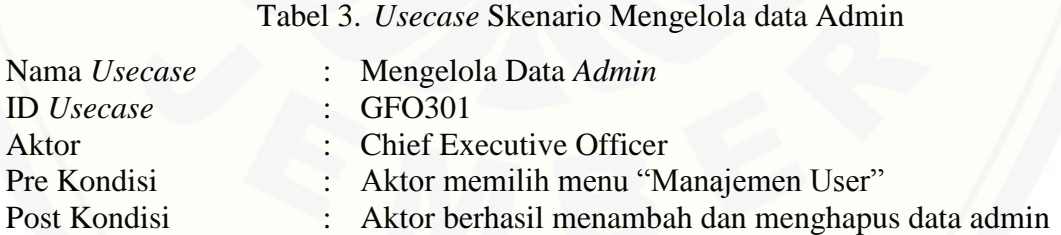

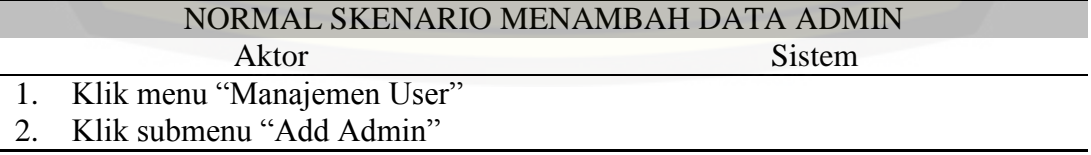

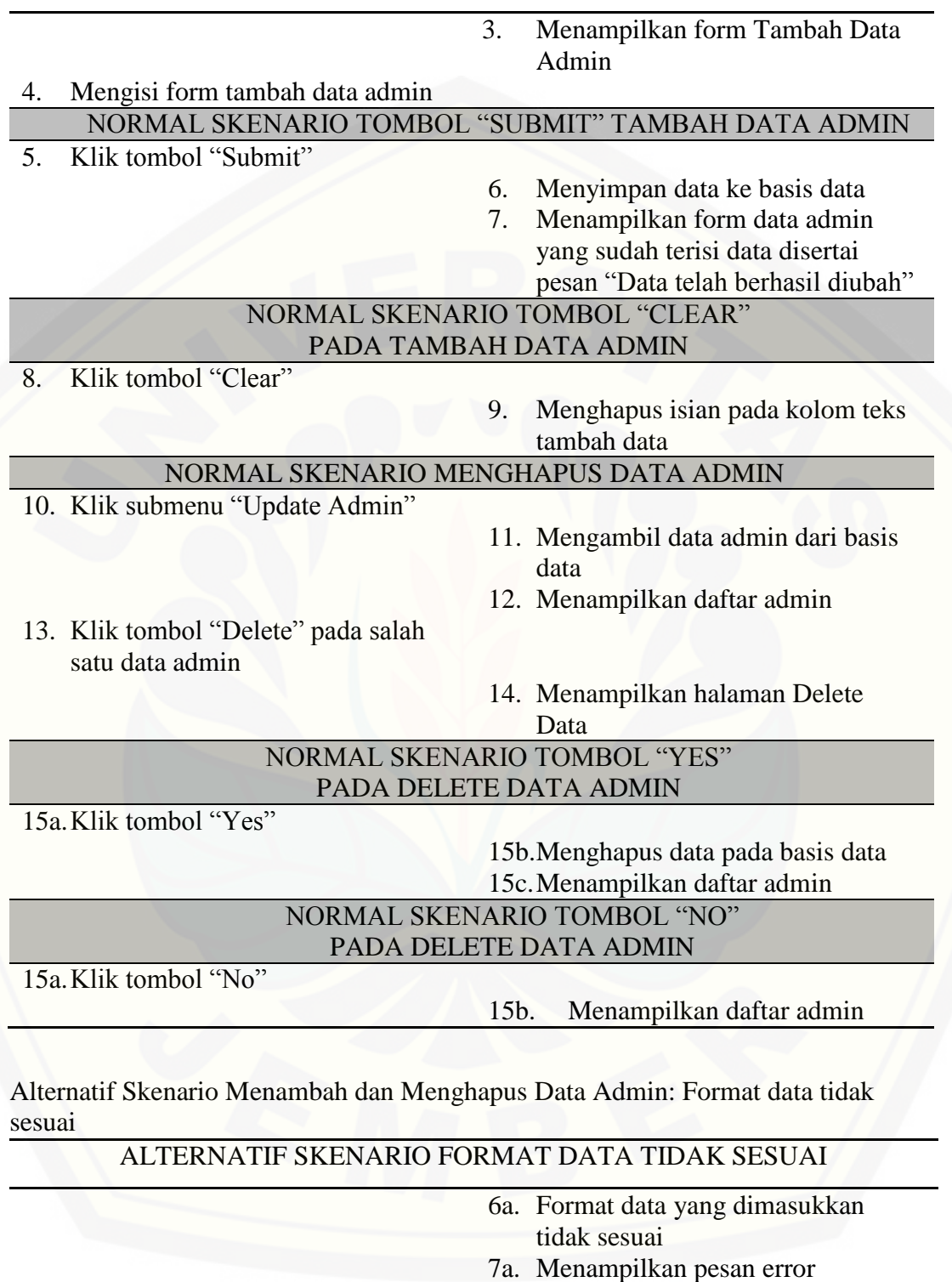

### Alternatif Skenario Menambah dan Menghapus Data Admin: Kolom teks masih kosong atau tidak diisi

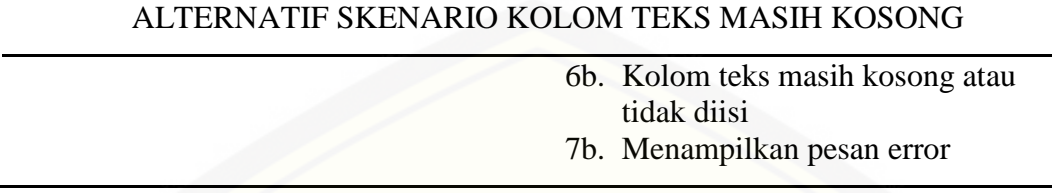

#### A.4 *Usecase* Skenario Mengubah Data Profil *Admin*

[Penjelasan urutan reaksi aktor dan reaksi sistem pada skenario normal dan](http://repository.unej.ac.id/)  skenario alternatif *usecase* skenario mengubah data profil *admin* dapat dilihat pada [Tabel 4.](#page-128-0)

Tabel 4. *Usecase* Skenario Mengubah Data Profil Admin

<span id="page-128-0"></span>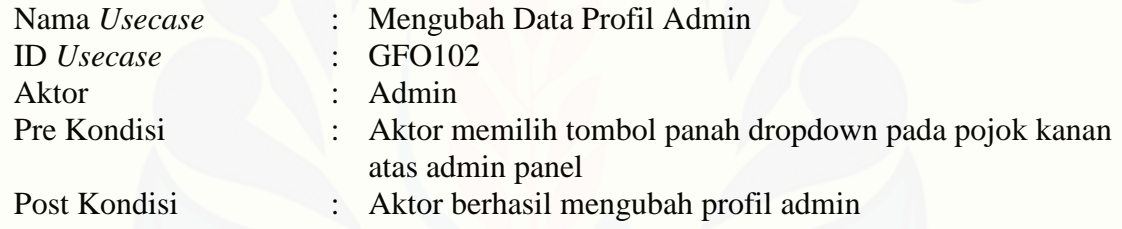

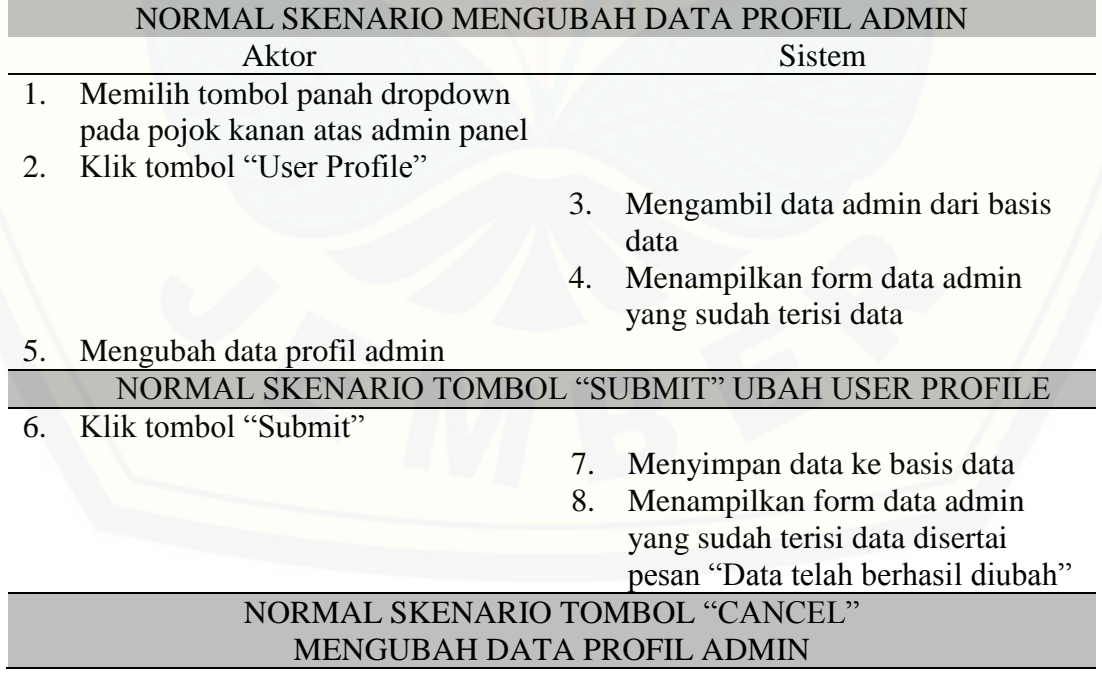

9. Klik tombol "Cancel"

10. Menampilkan halaman Dahsboard Admin Panel

Alternatif Skenario Mengubah Data Profil Admin: Format data yang dimasukkan tidak sesuai

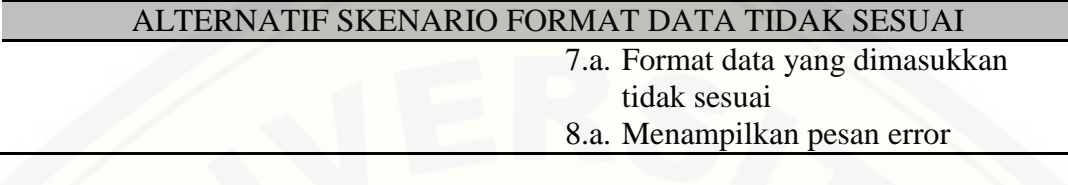

[Alternatif Skenario Mengubah Data Profil Admin: Kolom teks masih kosong atau](http://repository.unej.ac.id/)  tidak diisi

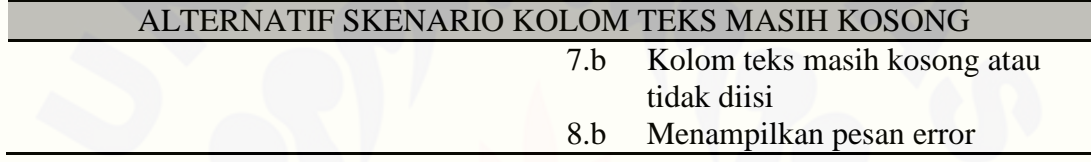

### A.5 *Usecase* Skenario *Register Member*

Penjelasan urutan reaksi aktor dan reaksi sistem pada skenario normal dan skenario alternatif *usecase* skenario *register member* dapat dilihat pada [Tabel 5.](#page-129-0)

Tabel 5. *Usecase* Skenario Register *Member*

<span id="page-129-0"></span>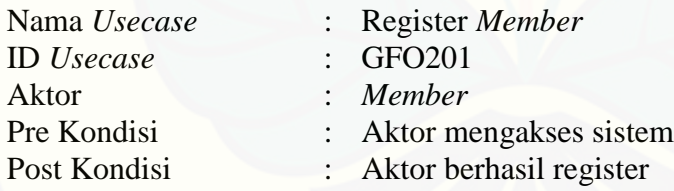

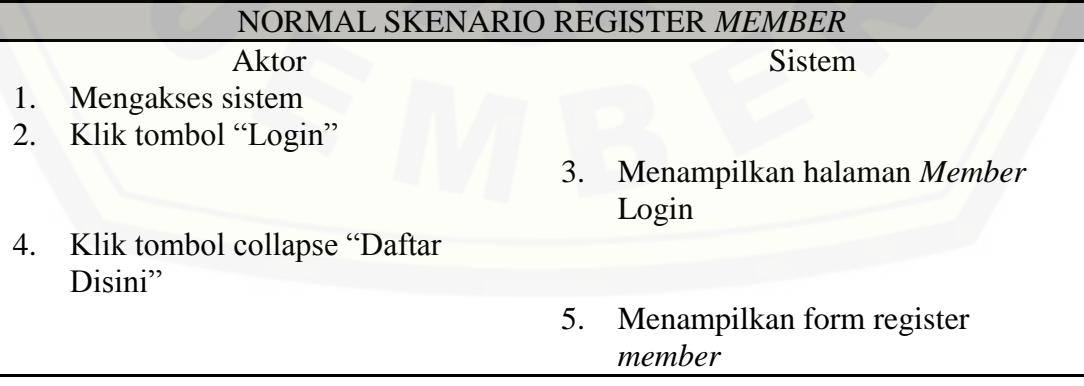

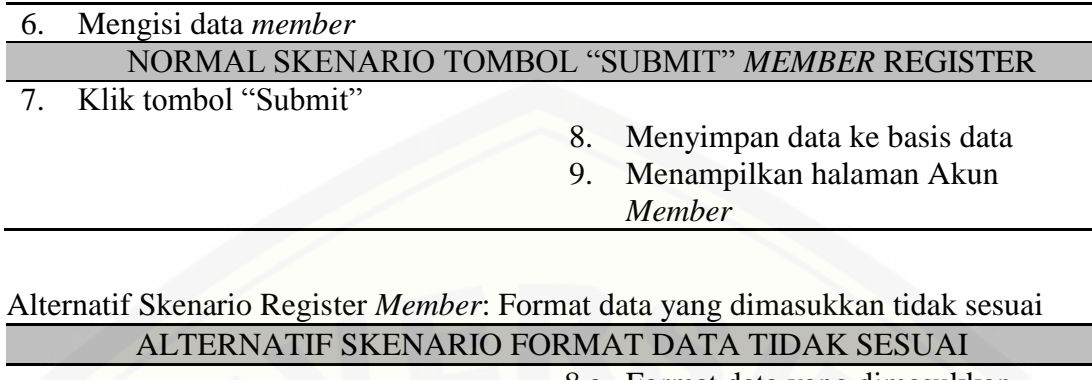

8.a. Format data yang dimasukkan tidak sesuai 9.a. Menampilkan pesan error

Alternatif Skenario Register *Member*: Kolom teks masih kosong atau tidak diisi ALTERNATIF SKENARIO KOLOM TEKS MASIH KOSONG

> 8.b Kolom teks masih kosong atau tidak diisi 9.b Menampilkan pesan error

#### A.6 *Usecase* Skenario *Login Member*

[Penjelasan urutan reaksi aktor dan reaksi sistem pada skenario normal dan](http://repository.unej.ac.id/)  skenario alternatif *usecase* skenario *login member* dapat dilihat pada [Tabel 6.](#page-130-0)

Tabel 6. *Usecase* Skenario *Login Member*

<span id="page-130-0"></span>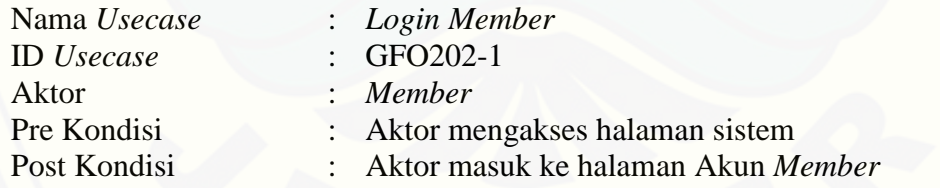

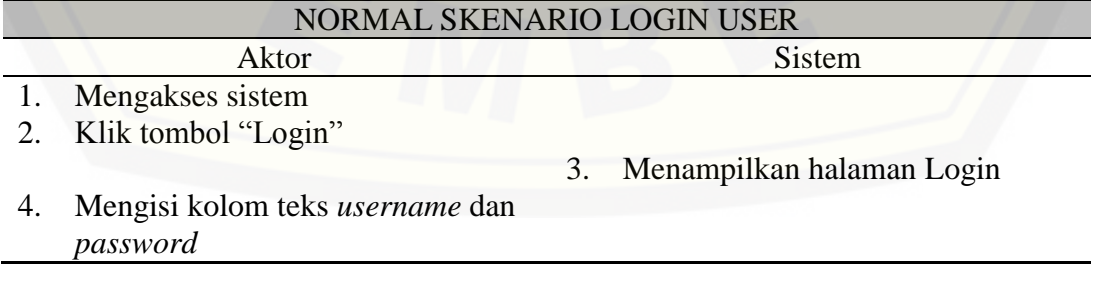

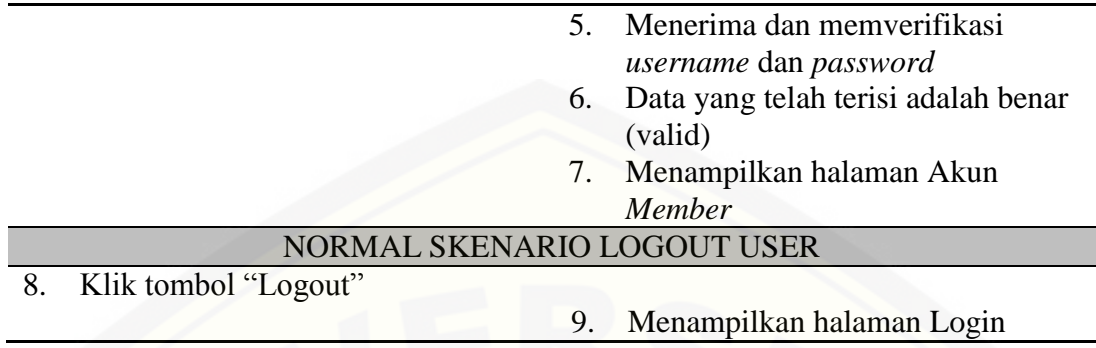

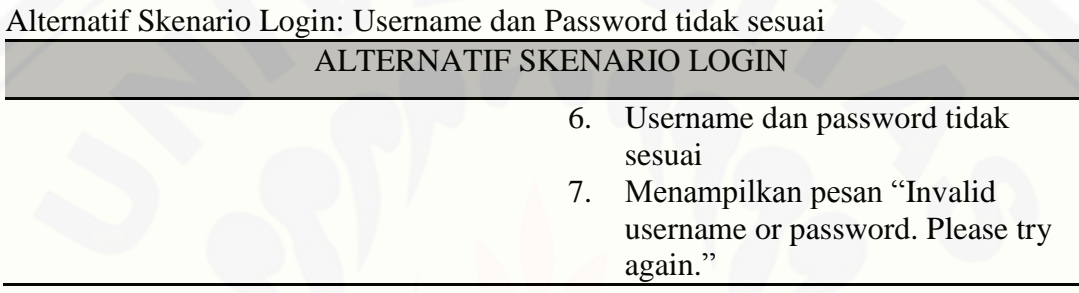

### A.7 *Usecase* Skenario Logout *Member*

[Penjelasan urutan reaksi aktor dan reaksi sistem pada skenario normal dan](http://repository.unej.ac.id/)  skenario alternatif *usecase* skenario *logout member* dapat dilihat pada [Tabel 7.](#page-131-0)

Tabel 7. *Usecase* Skenario Logout *Member*

<span id="page-131-0"></span>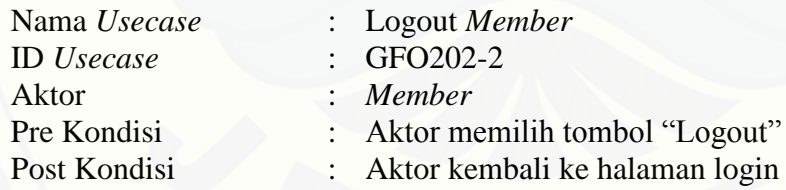

### NORMAL SKENARIO LOGOUT *MEMBER*

- 1. Klik tombol "Logout"
- 2. *Destroy all session*
- 3. Menampilkan halaman Login

### A.8 *Usecase* Skenario Mengubah Data *Member*

Penjelasan urutan reaksi aktor dan reaksi sistem pada skenario normal dan skenario alternatif *usecase* skenario mengubah data *member* dapat dilihat pada [Tabel](#page-132-0)  [8.](#page-132-0)

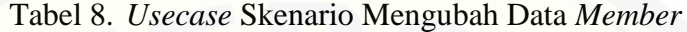

<span id="page-132-0"></span>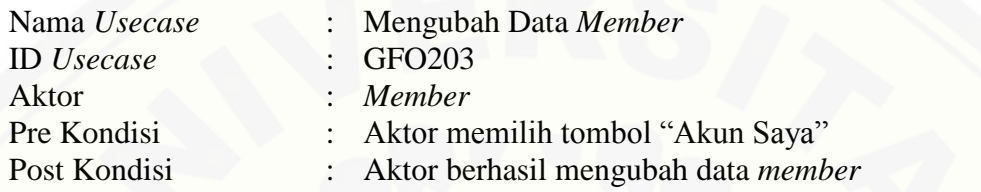

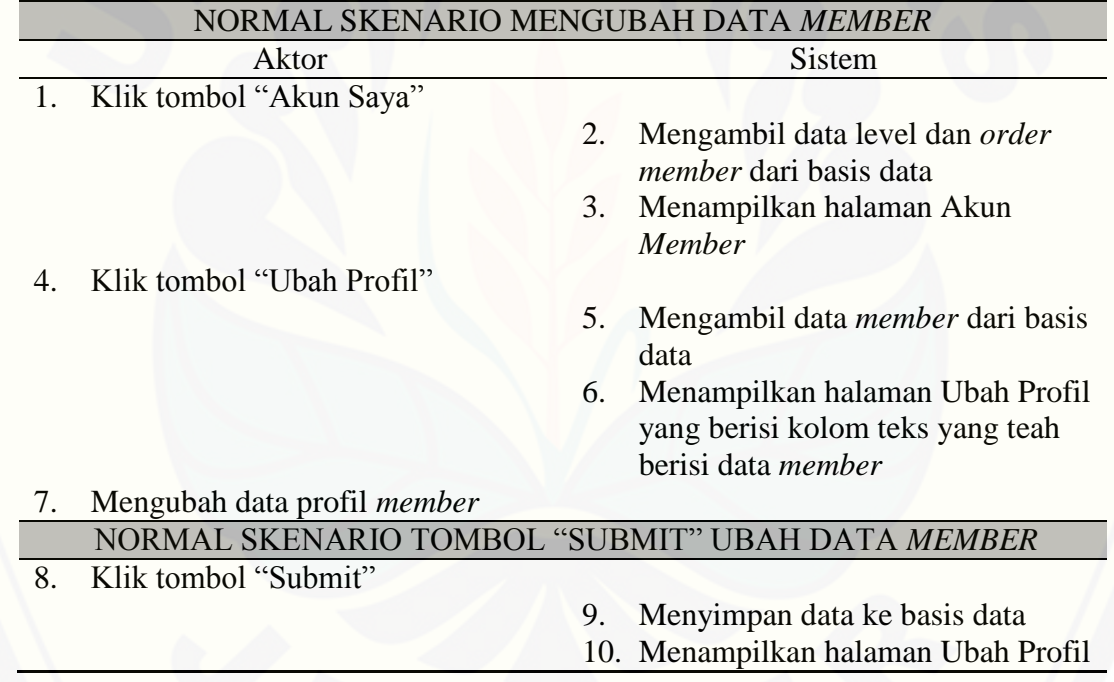

Alternatif Skenario Mengubah Data *Member*: Format data yang dimasukkan tidak sesuai

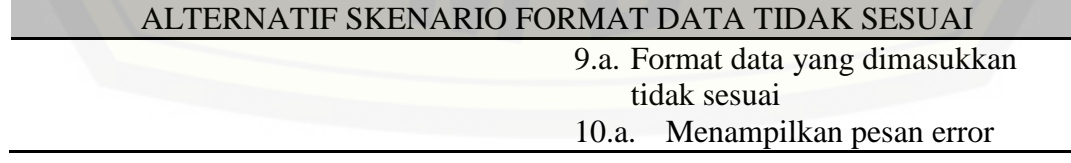

Alternatif Skenario Mengubah Data *Member*: Kolom teks masih kosong atau tidak diisi

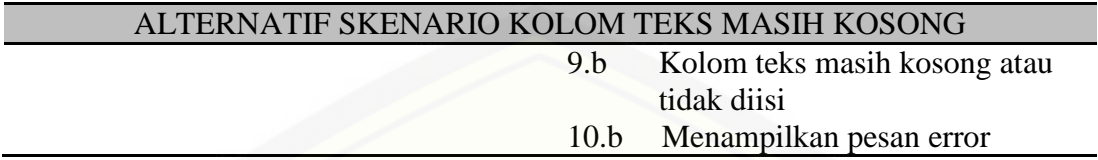

#### A.9 *Usecase* Skenario Mengubah Level *Member*

[Penjelasan urutan reaksi aktor dan reaksi sistem pada skenario normal dan](http://repository.unej.ac.id/)  skenario alternatif *usecase* skenario mengubah level *member* dapat dilihat pada [Tabel](#page-133-0)  [9.](#page-133-0)

Tabel 9. *Usecase* Skenario Mengubah Level *Member*

<span id="page-133-0"></span>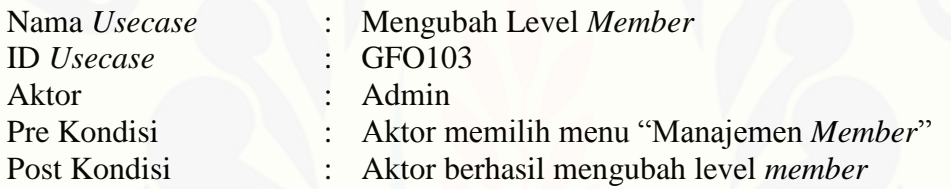

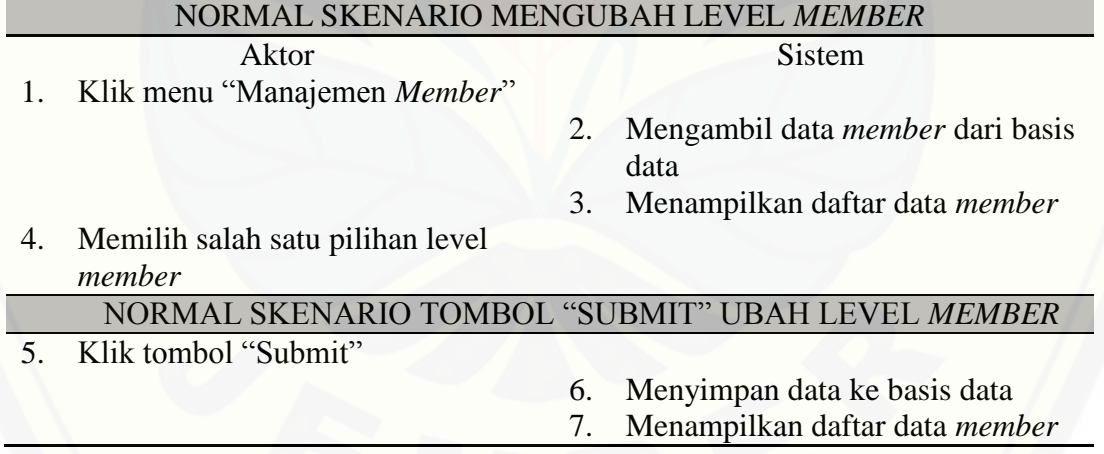

### A.10 *Usecase* Skenario Mengelola Data Produk

Penjelasan urutan reaksi aktor dan reaksi sistem pada skenario normal dan skenario alternatif *usecase* skenario mengelola data produk dapat dilihat pada [Tabel](#page-134-0)  [10.](#page-134-0)

## Tabel 10. *Usecase* Skenario Mengelola Data Produk

<span id="page-134-0"></span>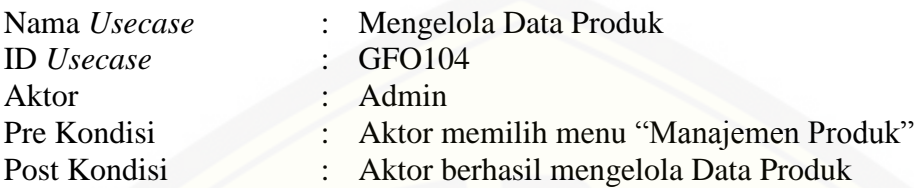

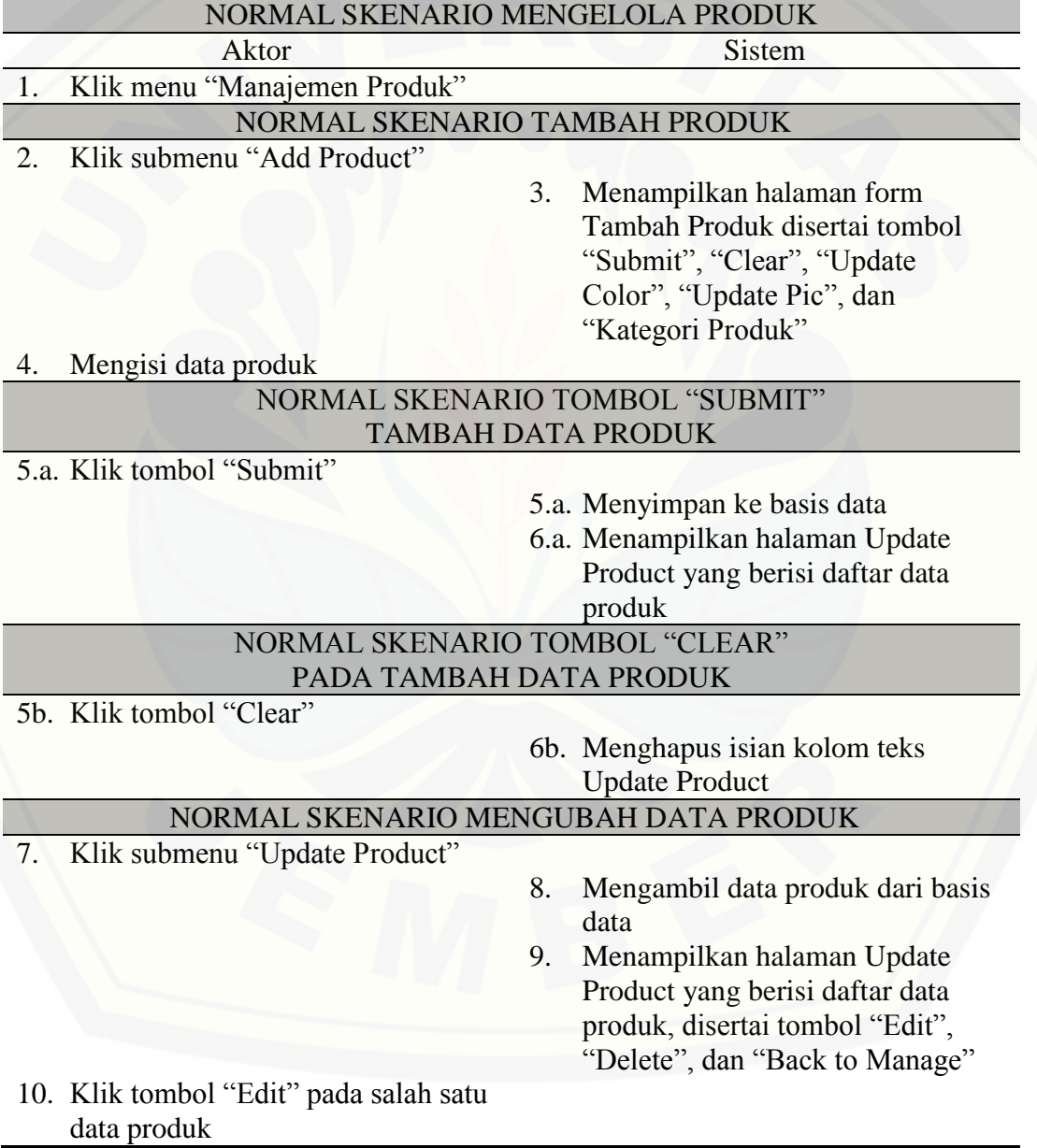

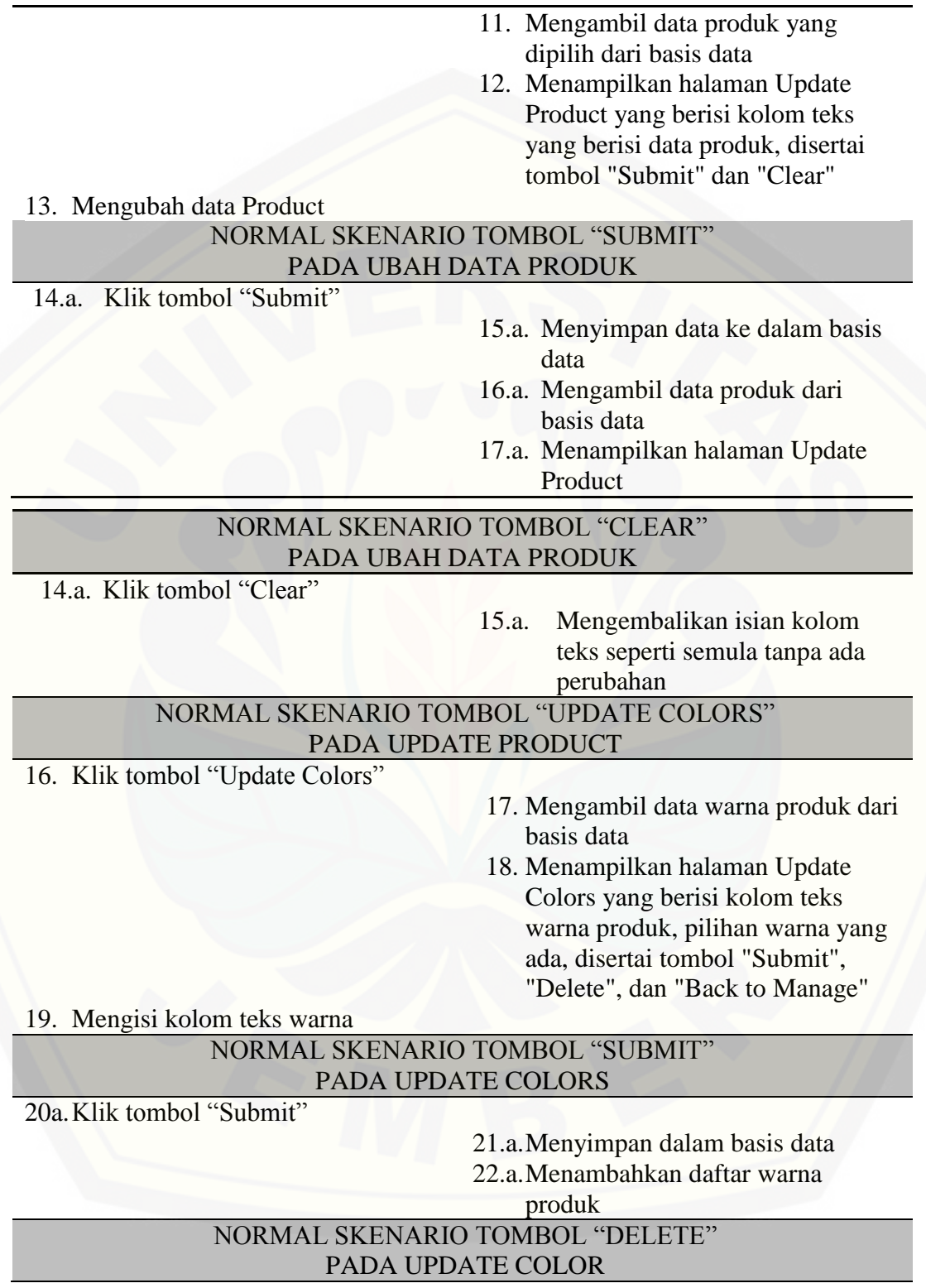

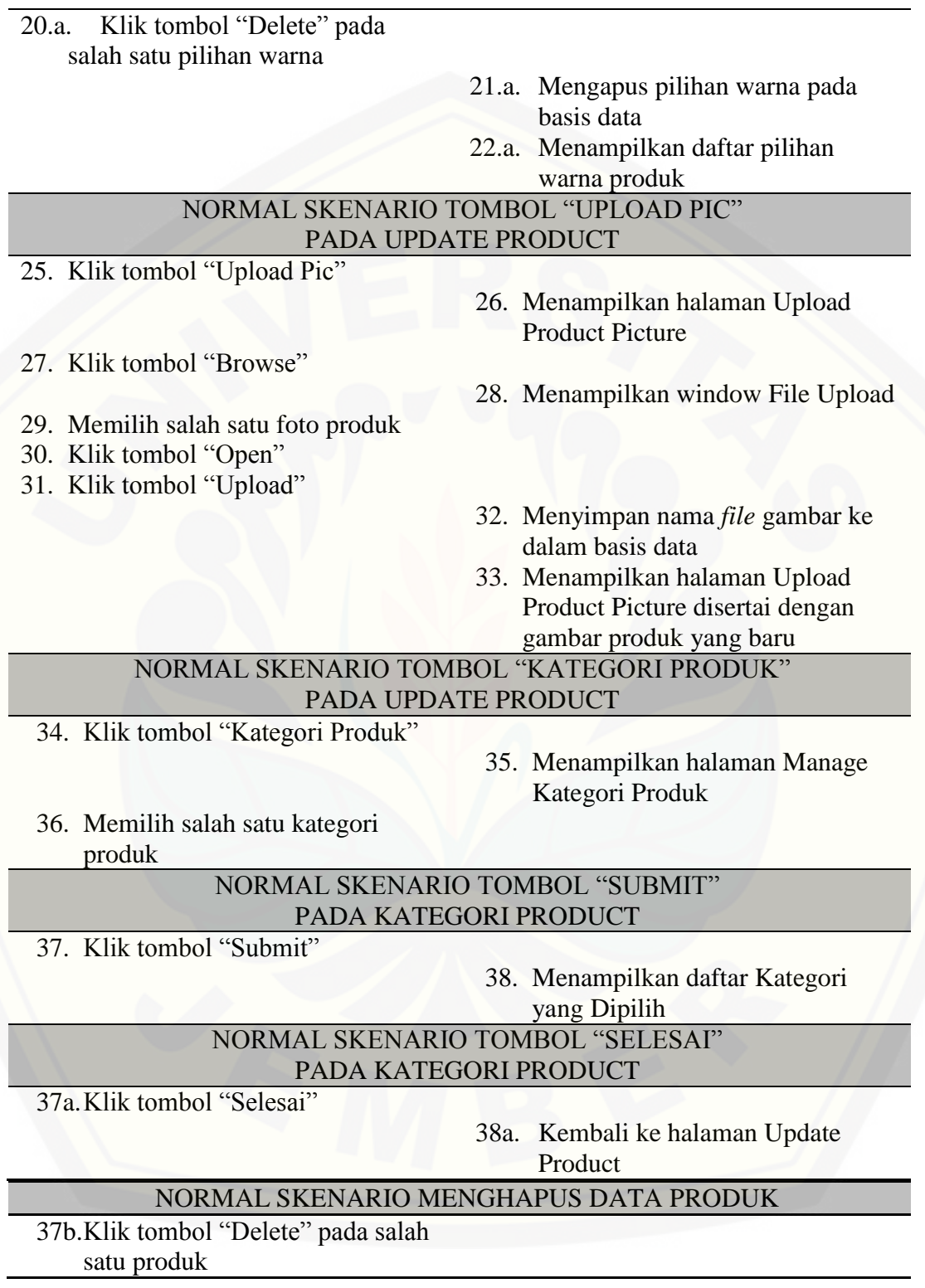

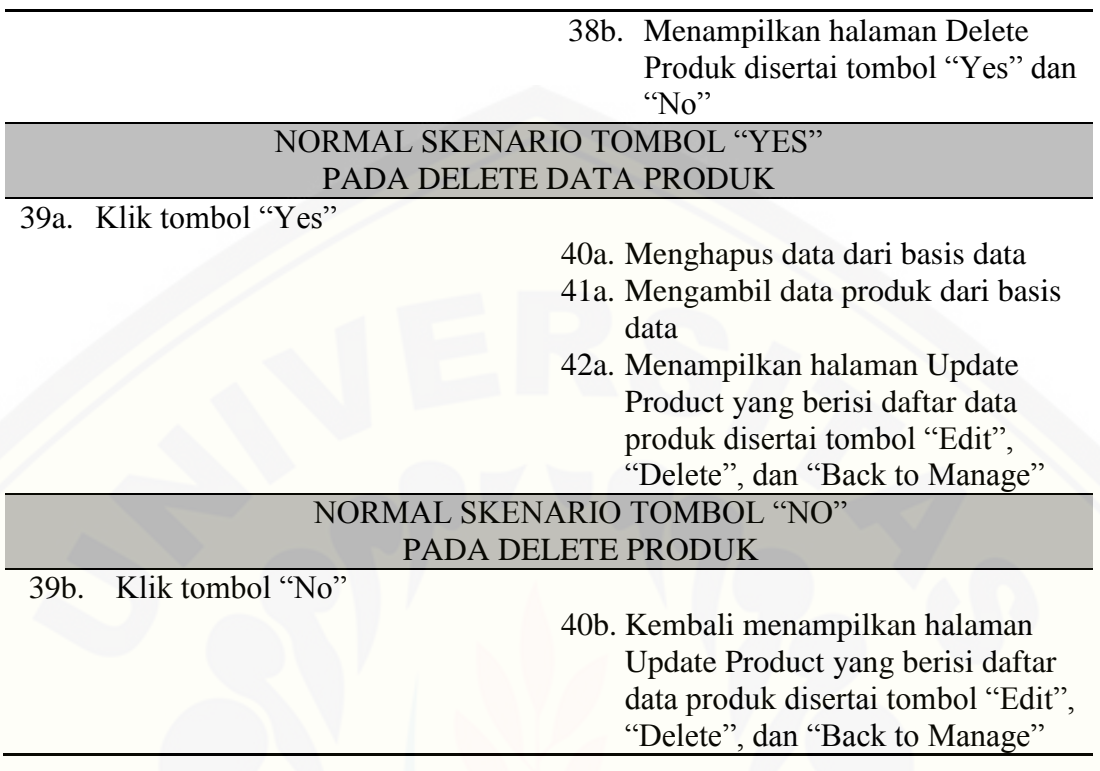

Alternatif Skenario Menambah Data Produk: Format data yang dimasukkan tidak sesuai

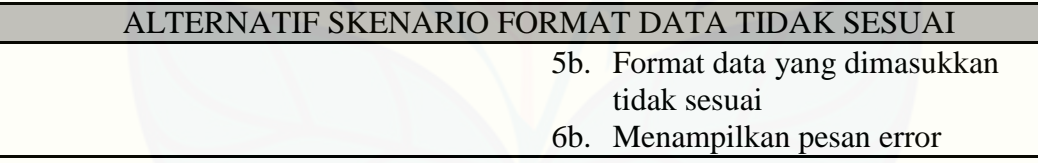

[Alternatif Skenario Menambah Data Produk: Kolom teks masih kosong atau tidak](http://repository.unej.ac.id/)  diisi

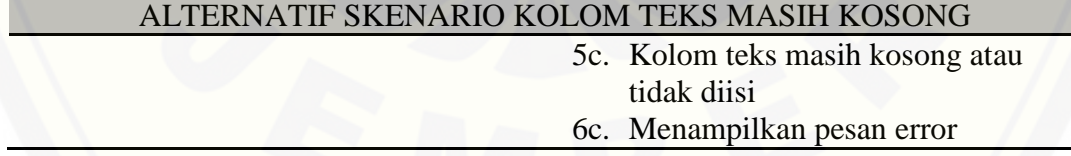

Alternatif Skenario Mengubah Data Produk: Format data yang dimasukkan tidak sesuai

ALTERNATIF SKENARIO FORMAT DATA TIDAK SESUAI

15b.Format data yang dimasukkan tidak sesuai

16b.Menampilkan pesan error

Alternatif Skenario Mengubah Data Produk: Kolom teks masih kosong atau tidak diisi

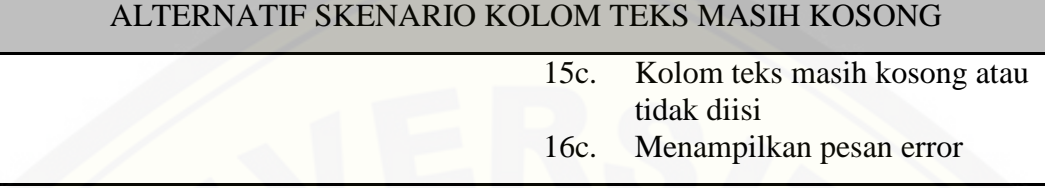

[Alternatif Skenario Mengubah Data Produk Upload Pic: Ukuran file yang dipilih](http://repository.unej.ac.id/)  terlalu besar

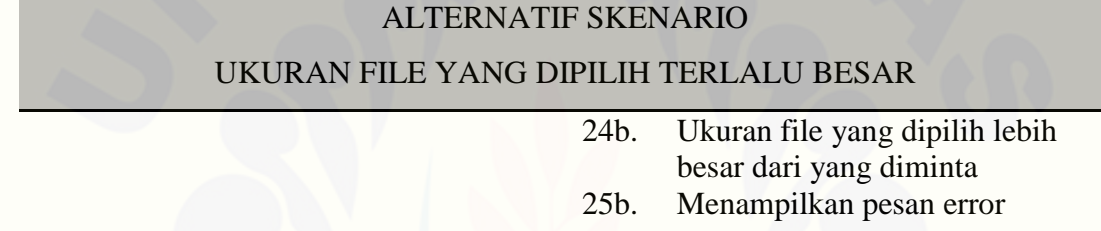

### A.11 *Usecase* Skenario Mengelola Kategori Produk

Penjelasan urutan reaksi aktor dan reaksi sistem pada skenario normal dan skenario alternatif *usecase* skenario mengelola kategori produk dapat dilihat pada [Tabel 11.](#page-138-0)

Tabel 11. *Usecase* Skenario Mengelola Kategori

<span id="page-138-0"></span>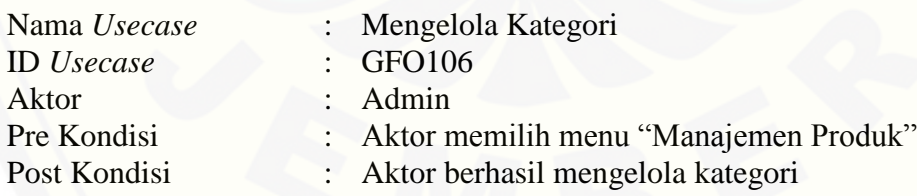

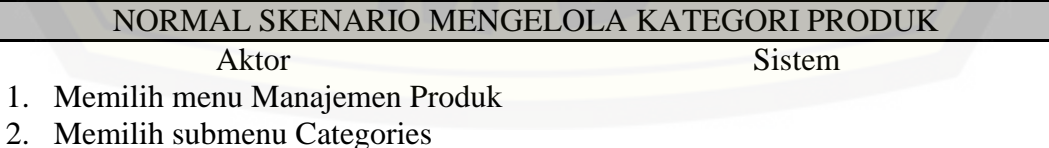

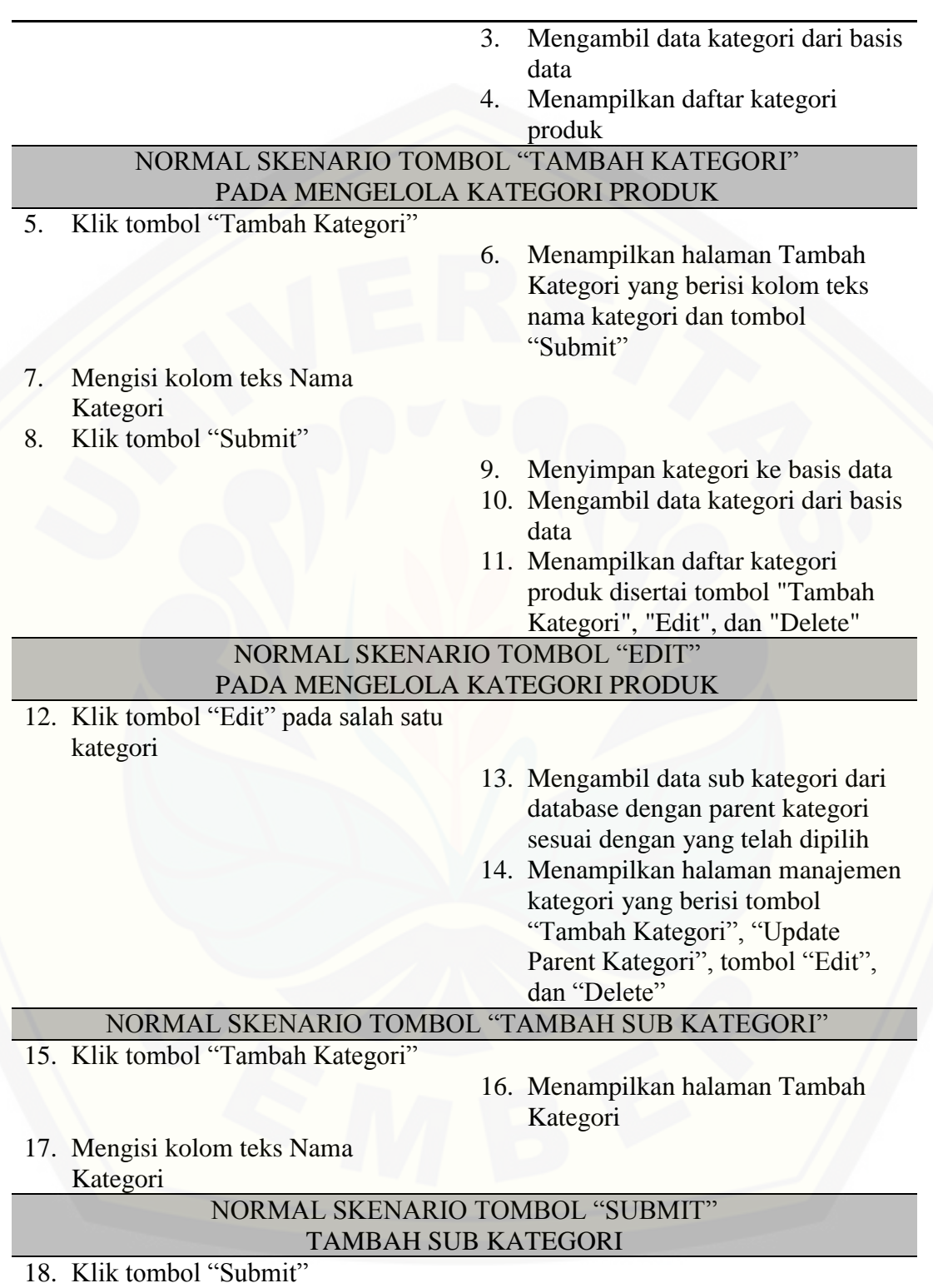

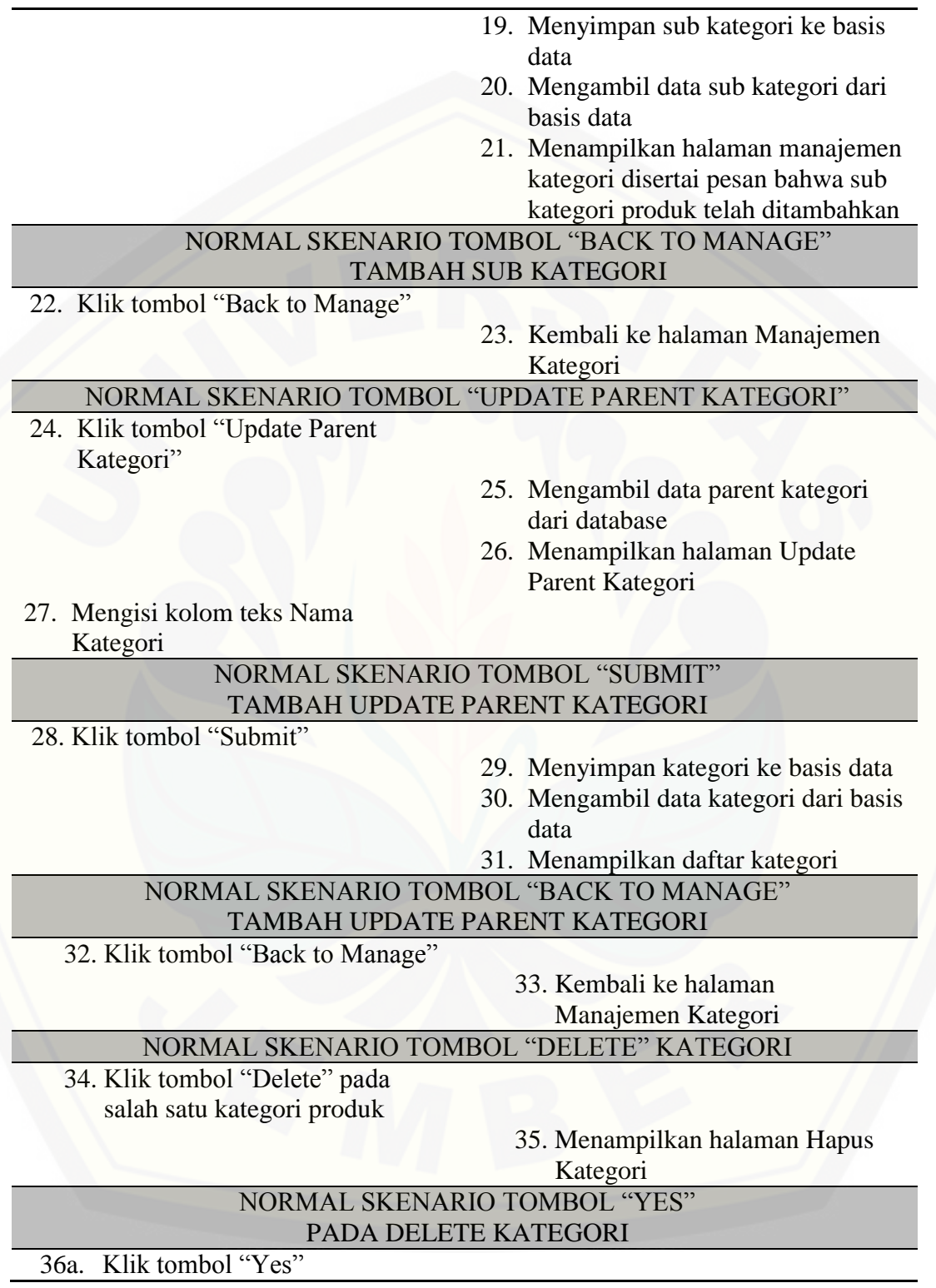

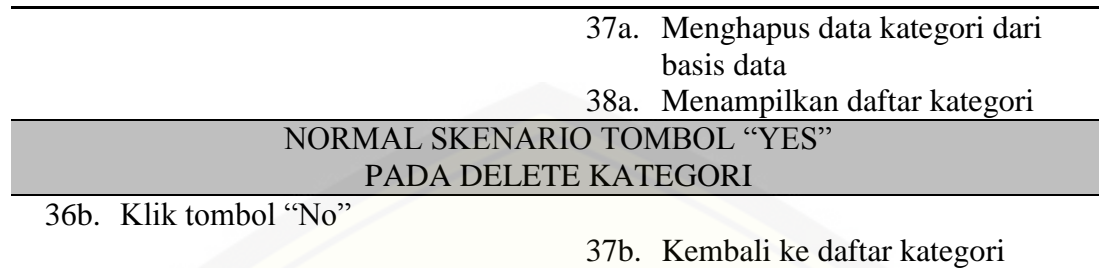

### 12. *Usecase* Skenario Mengelola Data *Order*

[Penjelasan urutan reaksi aktor dan reaksi sistem pada skenario normal dan](http://repository.unej.ac.id/)  skenario alternatif *usecase* skenario mengelola data *order* dapat dilihat pada [Tabel 12.](#page-141-0)

Tabel 12. *Usecase* Skenario Mengelola Data *Order*

<span id="page-141-0"></span>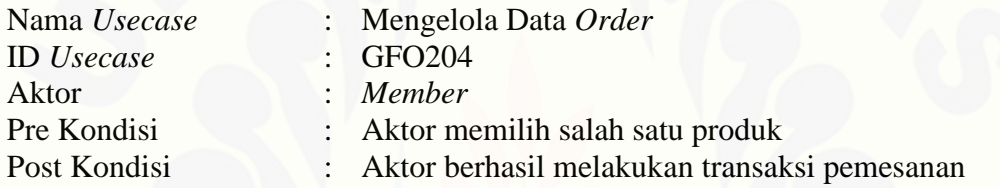

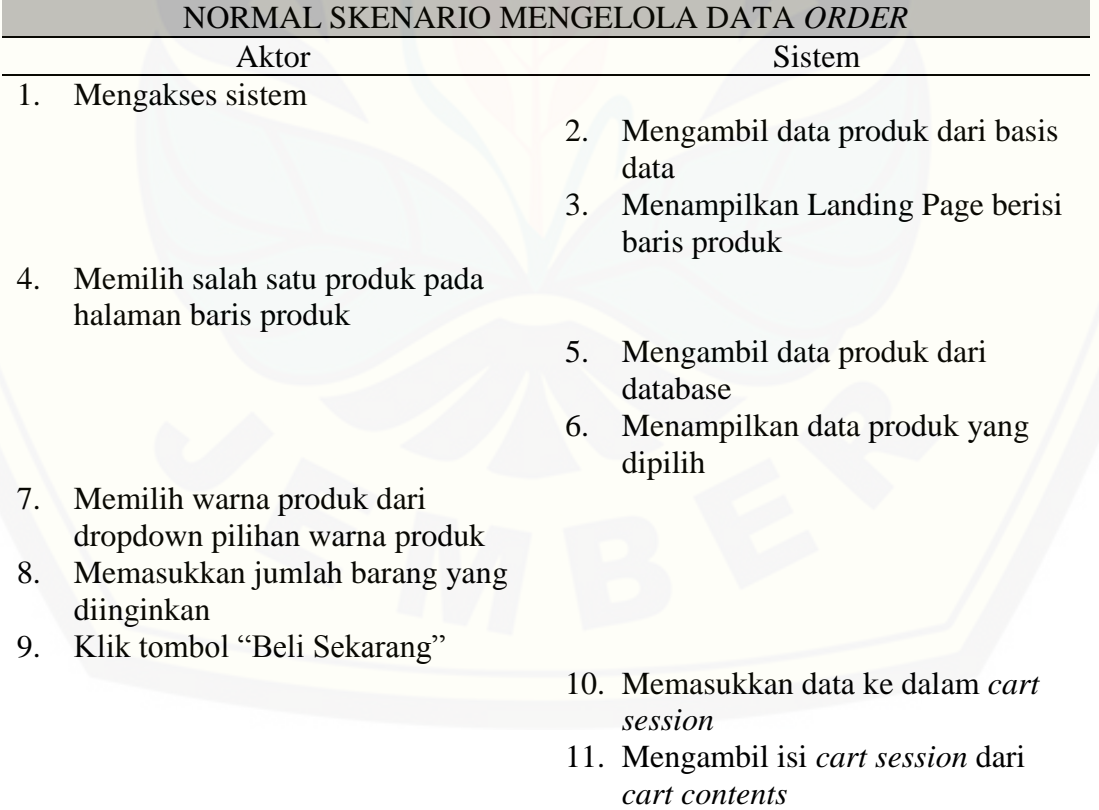

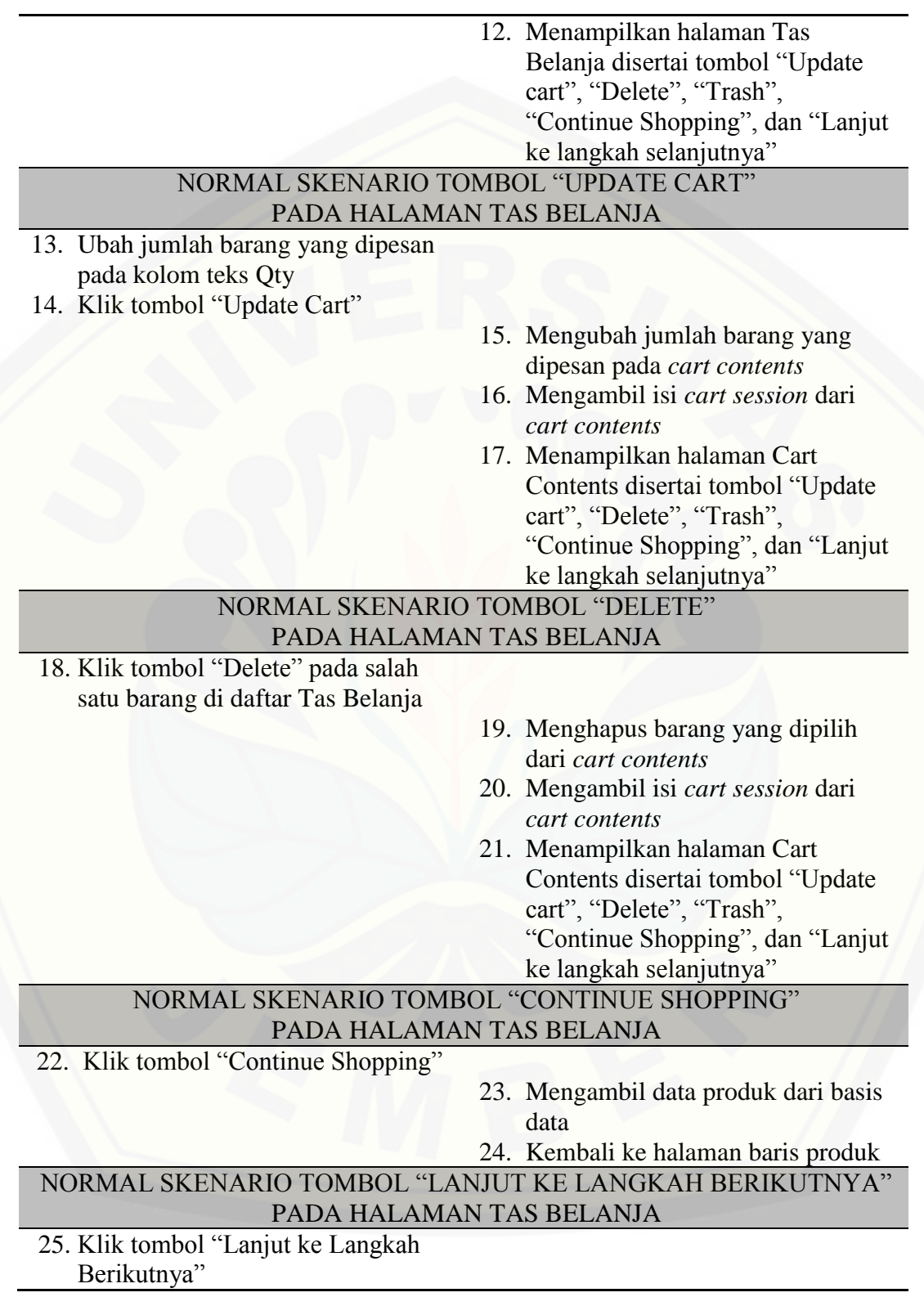

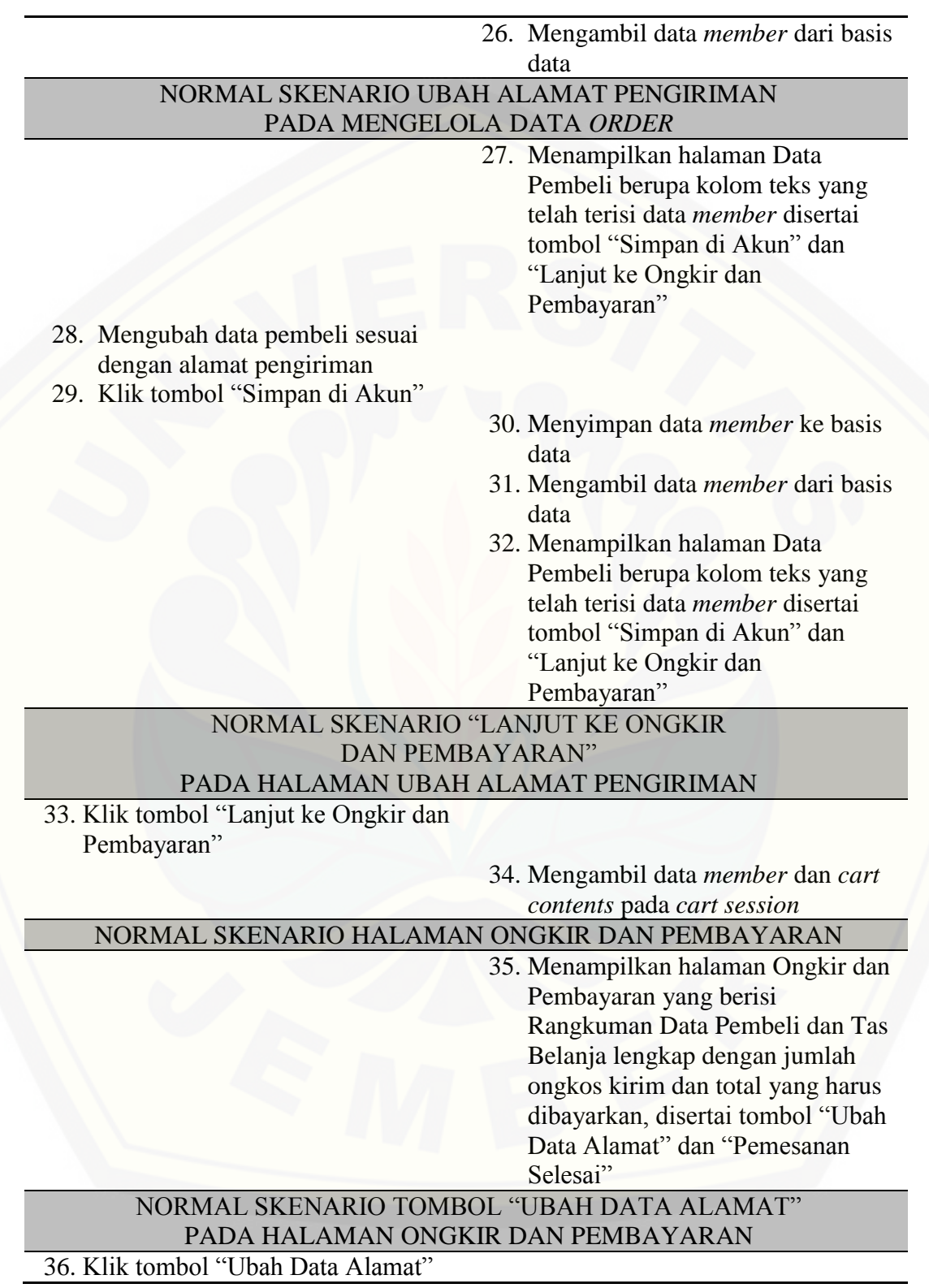
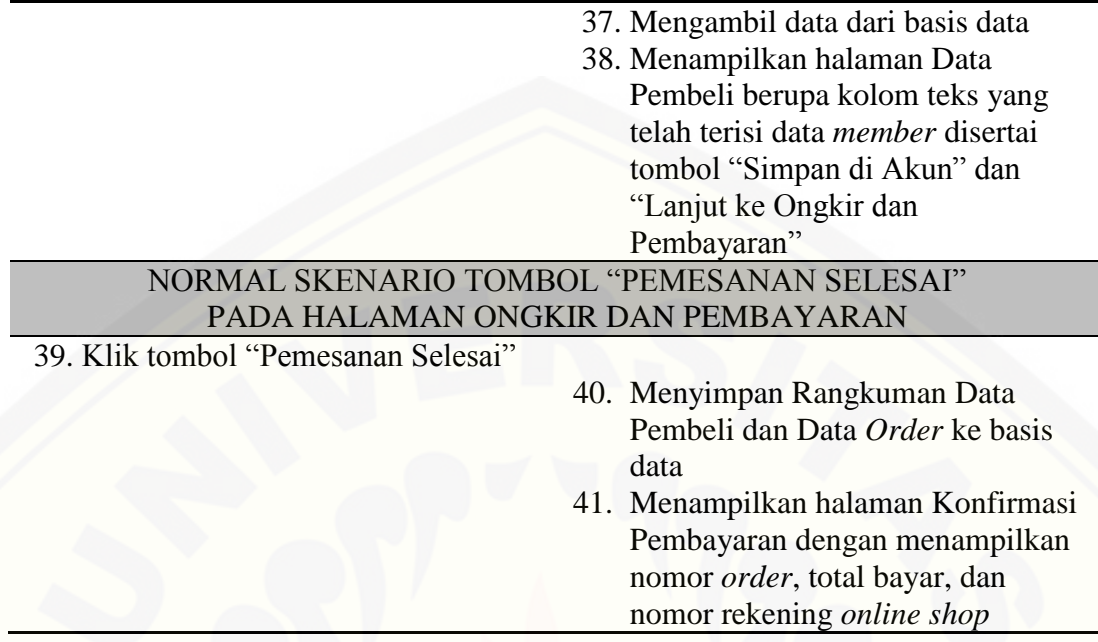

#### 13. *Usecase* Skenario Melihat Daftar *Order*

[Penjelasan urutan reaksi aktor dan reaksi sistem pada skenario normal dan](http://repository.unej.ac.id/)  skenario alternatif *usecase* skenario melihat daftar *order* dapat dilihat pada [Tabel 13.](#page-144-0)

<span id="page-144-0"></span>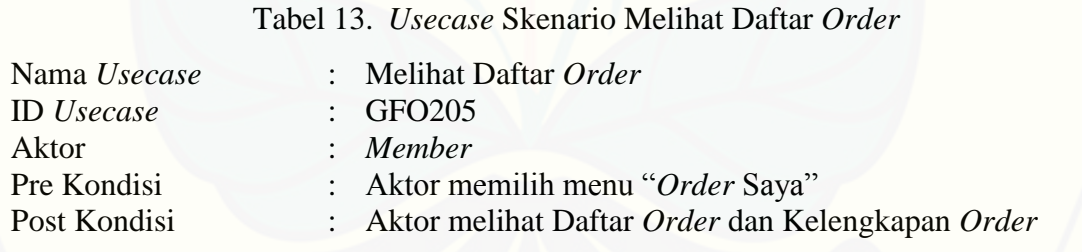

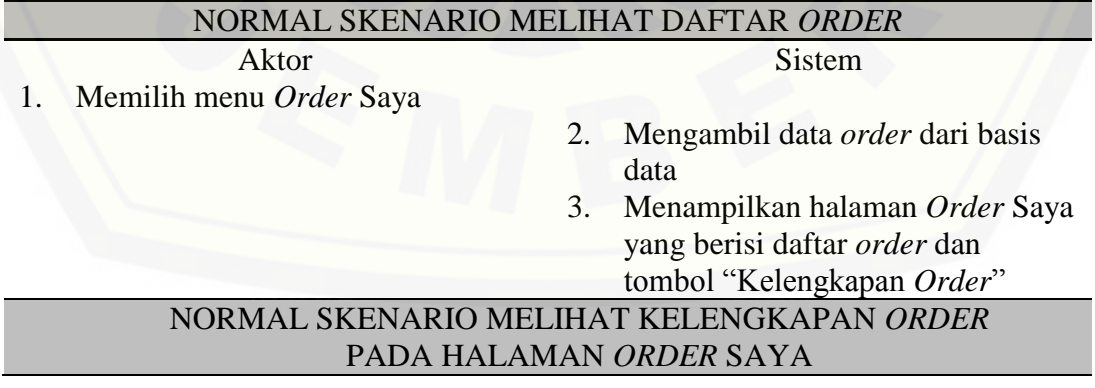

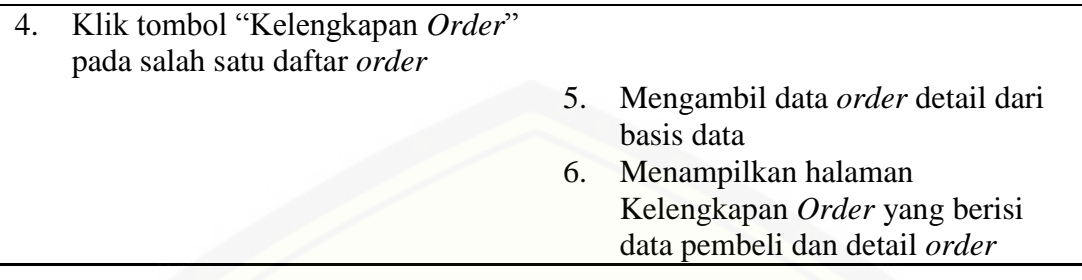

### 14. *Usecase* Skenario Mengubah Status *Order*

[Penjelasan urutan reaksi aktor dan reaksi sistem pada skenario normal dan](http://repository.unej.ac.id/)  skenario alternatif *usecase* skenario mengubah status *order* dapat dilihat pada [Tabel](#page-145-0)  [14.](#page-145-0)

Tabel 14. *Usecase* Skenario Mengubah Status *Order*

<span id="page-145-0"></span>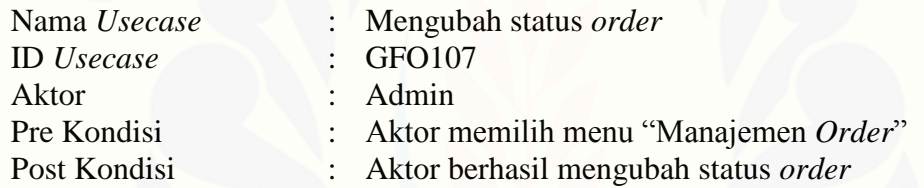

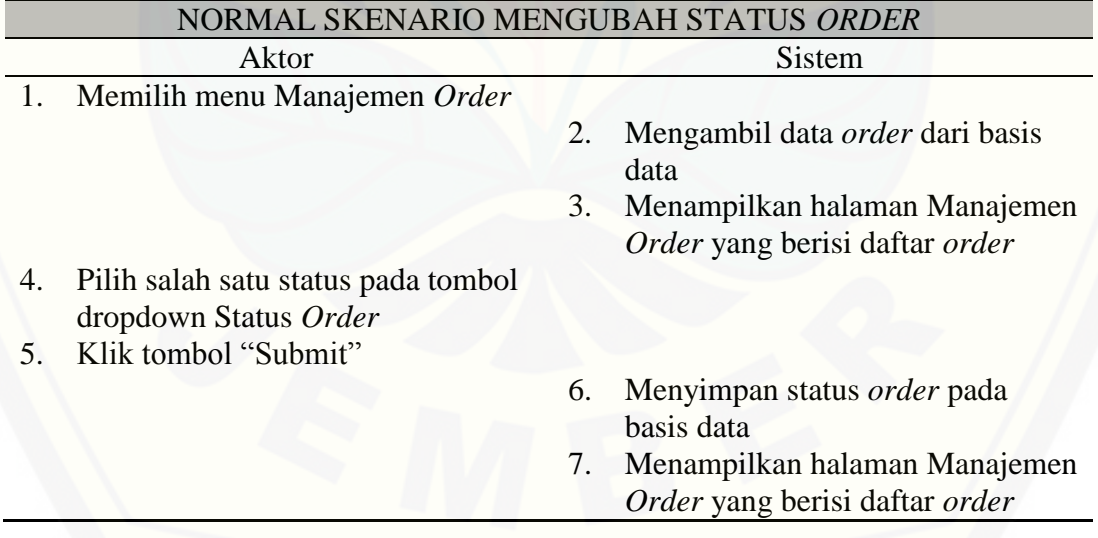

15. *Usecase* Skenario Menambah Data Konfirmasi Bayar

Penjelasan urutan reaksi aktor dan reaksi sistem pada skenario normal dan skenario alternatif *usecase* skenario menambah data konfirmasi bayar dapat dilihat pada [Tabel 15.](#page-146-0)

Tabel 15. *Usecase* Skenario Menambah Data Konfirmasi Bayar

<span id="page-146-0"></span>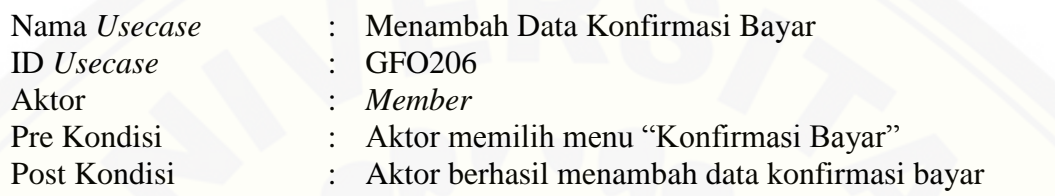

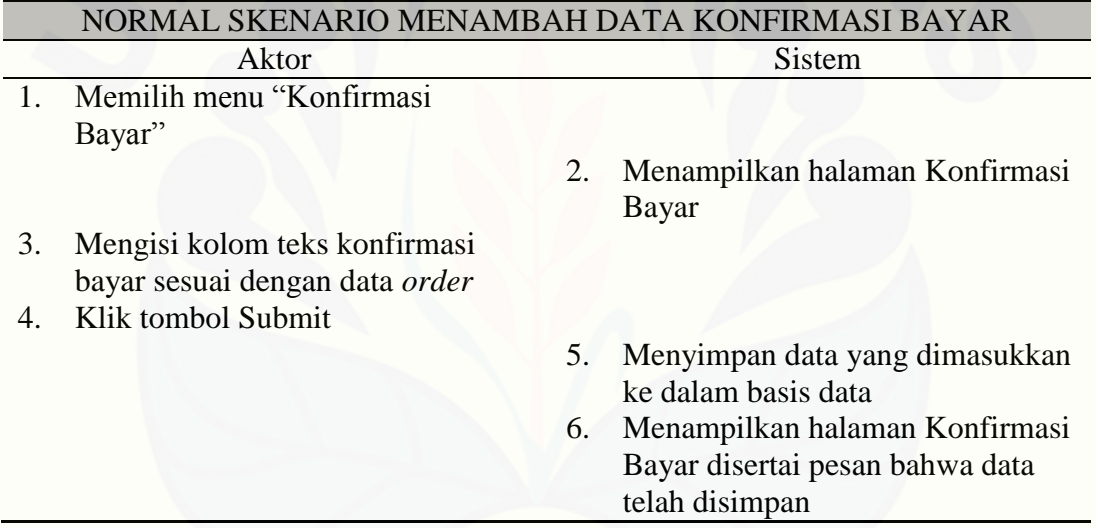

Alternatif Skenario Menambah Data Konfirmasi Bayar: Format data yang dimasukkan tidak sesuai

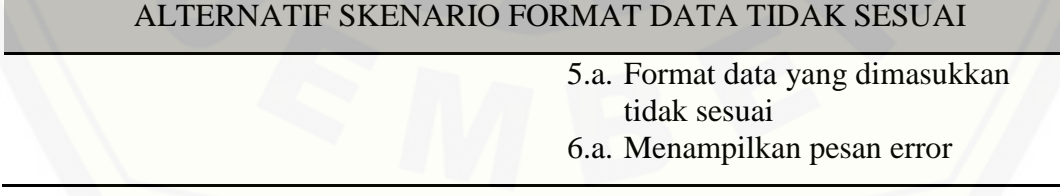

[Alternatif Skenario Menambah Data Konfirmasi Bayar: Kolom teks masih kosong](http://repository.unej.ac.id/)  atau tidak diisi

#### ALTERNATIF SKENARIO KOLOM TEKS MASIH KOSONG

5.b Kolom teks masih kosong atau tidak diisi 6.b Menampilkan pesan error

16. *Usecase* Skenario Mengelola Gambar Landing Page *Member*

[Penjelasan urutan reaksi aktor dan reaksi sistem pada skenario normal dan](http://repository.unej.ac.id/)  skenario alternatif *usecase* skenario mengelola gambar *landing page member* dapat dilihat pada [Tabel 16.](#page-147-0)

Tabel 16. *Usecase* Skenario Mengelola Gambar Landing Page *Member*

<span id="page-147-0"></span>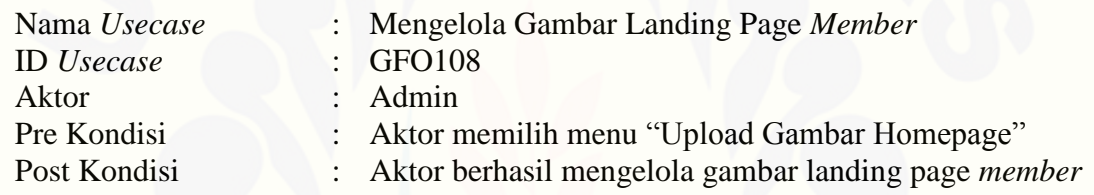

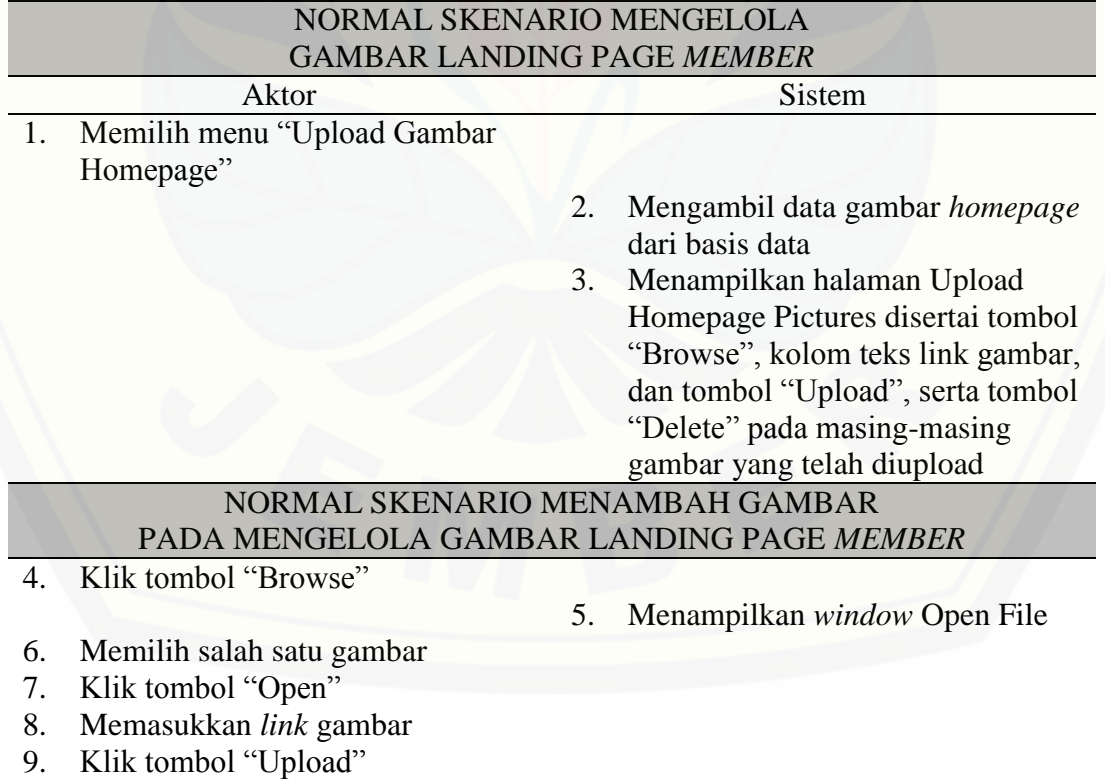

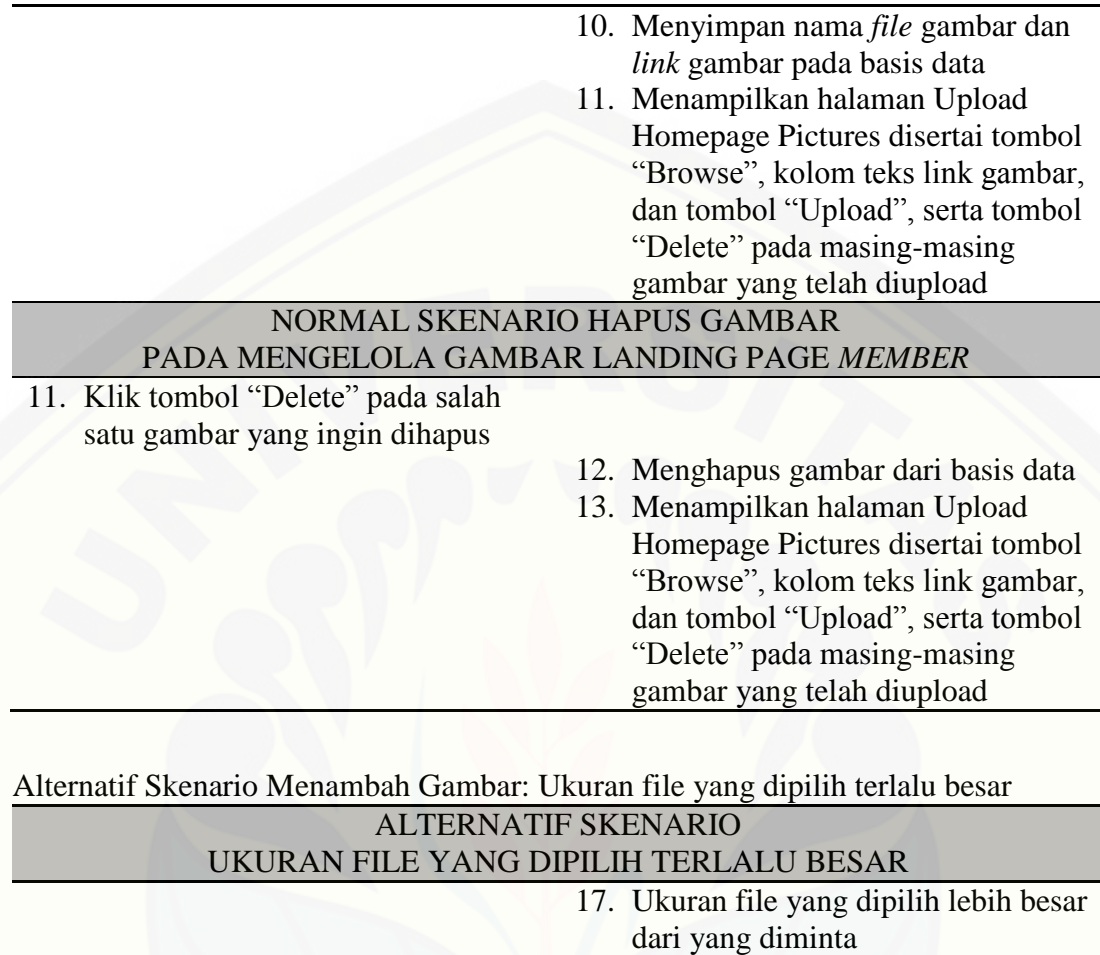

17. *Usecase* Skenario Mengubah Informasi Toko

[Penjelasan urutan reaksi aktor dan reaksi sistem pada skenario normal dan](http://repository.unej.ac.id/)  skenario alternatif *usecase* skenario mengubah informasi toko dapat dilihat pada [Tabel](#page-148-0)  [17.](#page-148-0)

18. Menampilkan pesan error

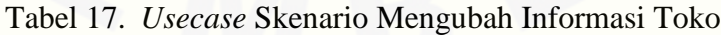

<span id="page-148-0"></span>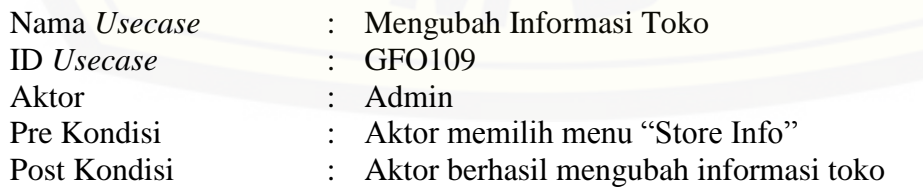

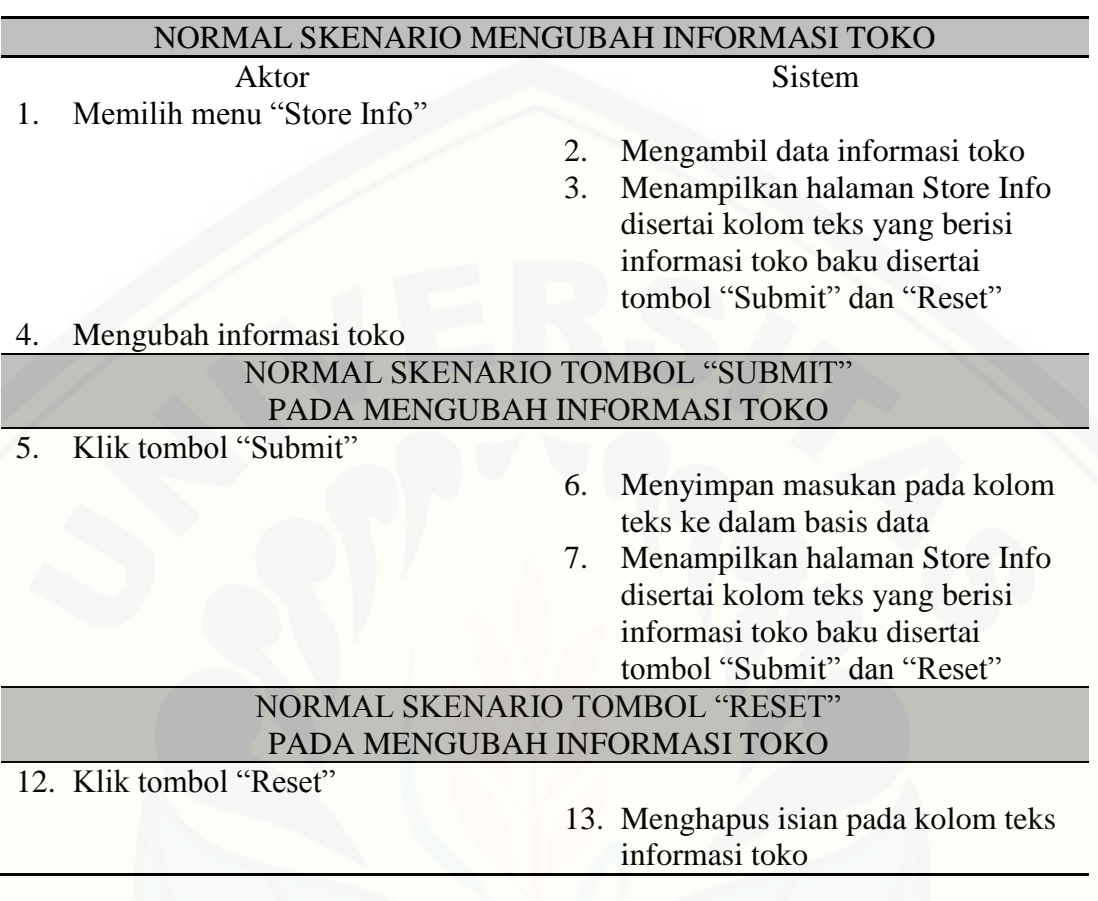

[Alternatif Skenario Mengubah Infromasi Toko: Kolom teks masih kosong atau tidak](http://repository.unej.ac.id/)  diisi

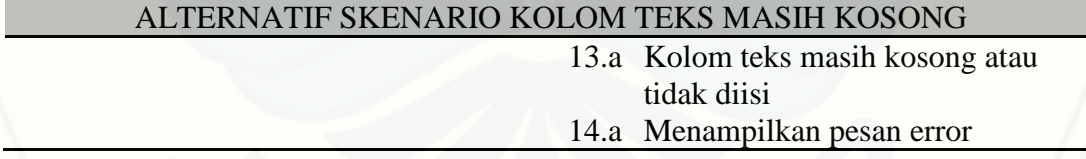

18. *Usecase* Skenario Melihat Informasi Toko

<span id="page-149-0"></span>Penjelasan urutan reaksi aktor dan reaksi sistem pada skenario normal dan skenario alternatif *usecase* skenario melihat informasi toko dapat dilihat pada [Tabel 18.](#page-149-0)

Tabel 18. *Usecase* Skenario Melihat Informasi Toko

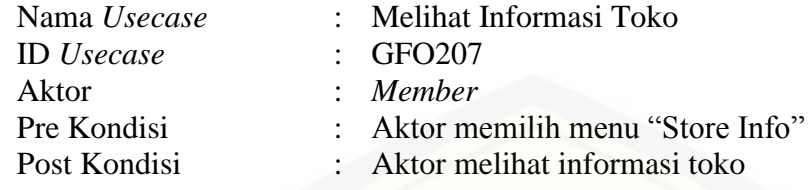

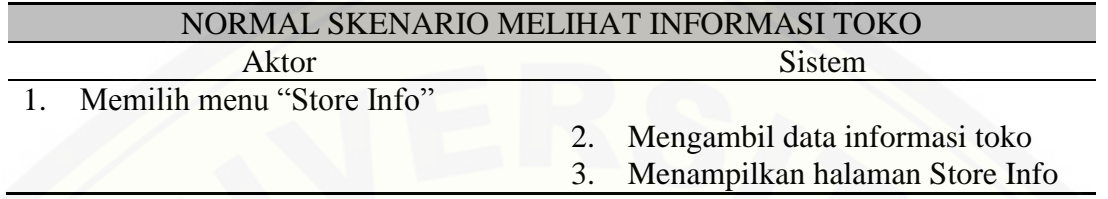

### 19. *Usecase* Skenario Mengelola Testimonial

[Penjelasan urutan reaksi aktor dan reaksi sistem pada skenario normal dan](http://repository.unej.ac.id/)  skenario alternatif *usecase* skenario mengelola testimonial dapat dilihat pada [Tabel 19.](#page-150-0)

Tabel 19. *Usecase* Skenario Mengelola Testimonial

<span id="page-150-0"></span>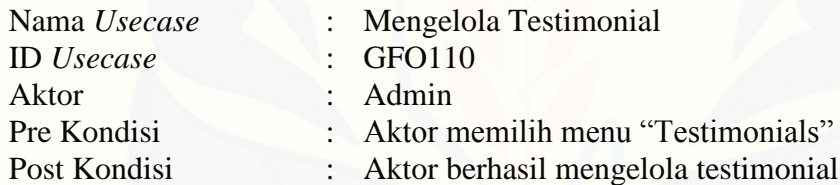

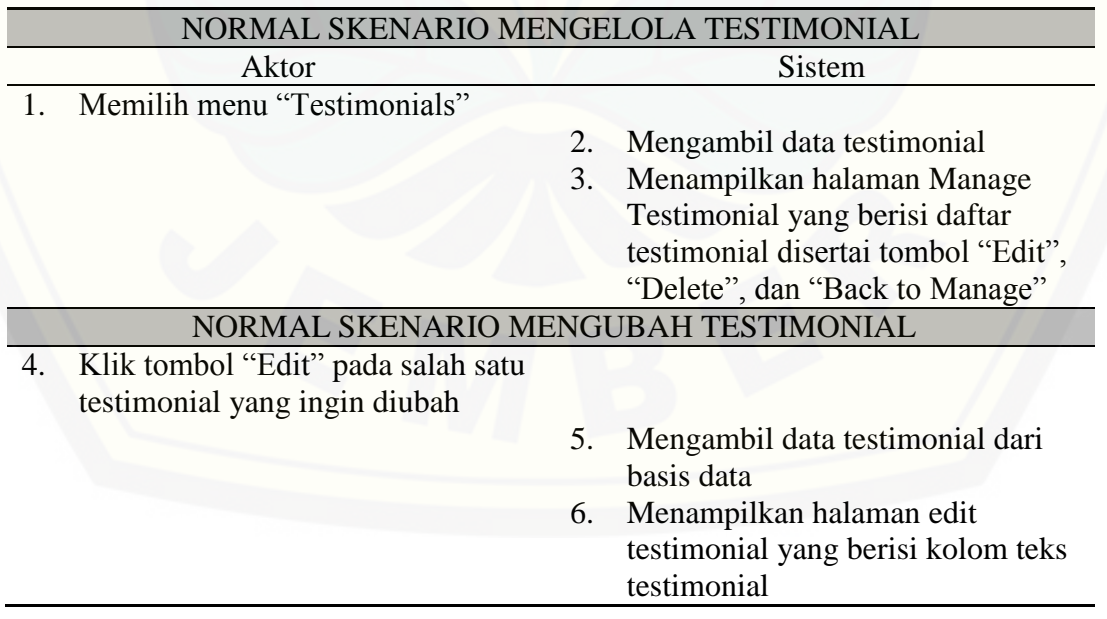

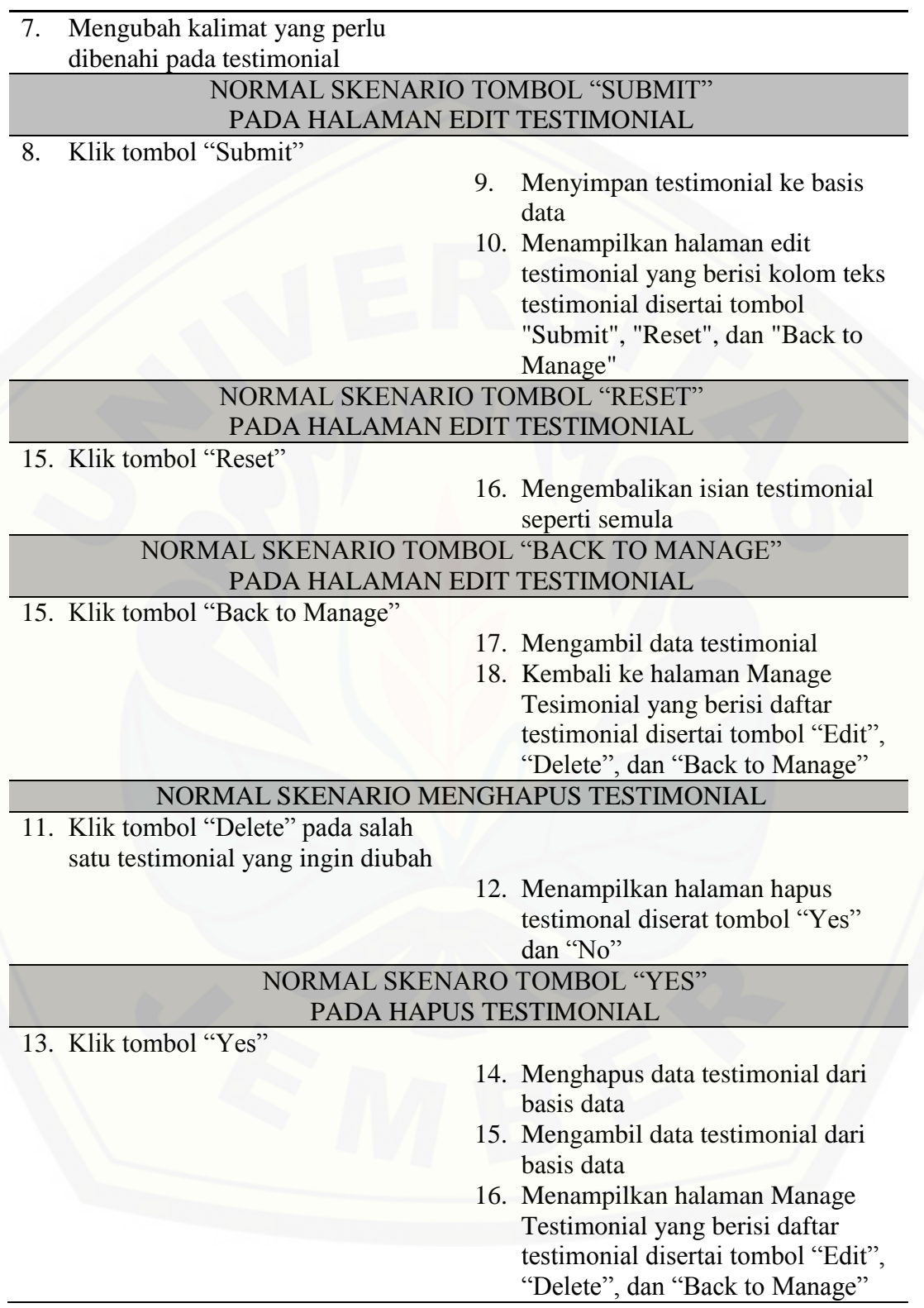

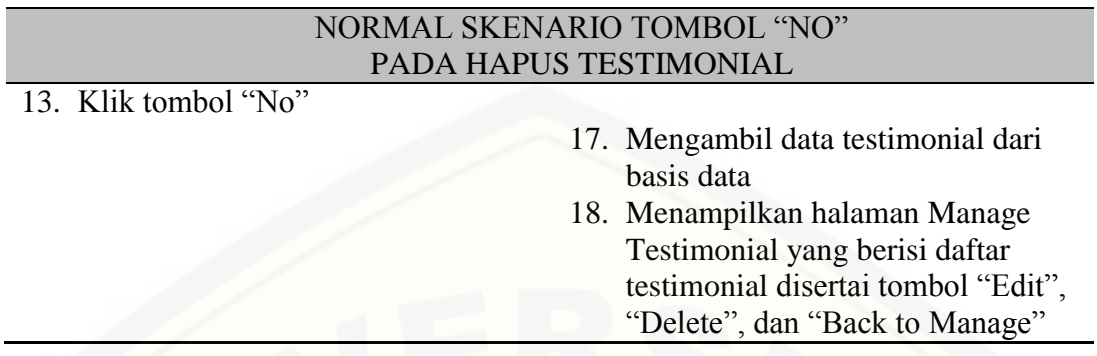

[Alternatif Skenario Tombol "Submit" Pada Ubah Testimonial: Kolom teks masih](http://repository.unej.ac.id/)  kosong atau tidak diisi

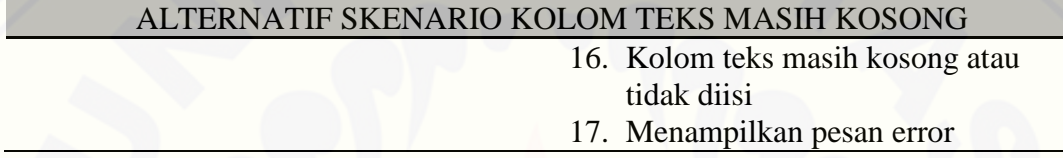

20. *Usecase* Skenario Menambah Testimonial

Penjelasan urutan reaksi aktor dan reaksi sistem pada skenario normal dan skenario alternatif *usecase* skenario menambah testimonial dapat dilihat pada [Tabel 20.](#page-152-0)

Tabel 20. *Usecase* Skenario Menambah Testimonial

<span id="page-152-0"></span>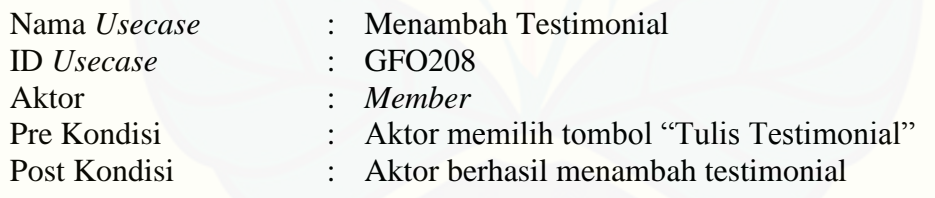

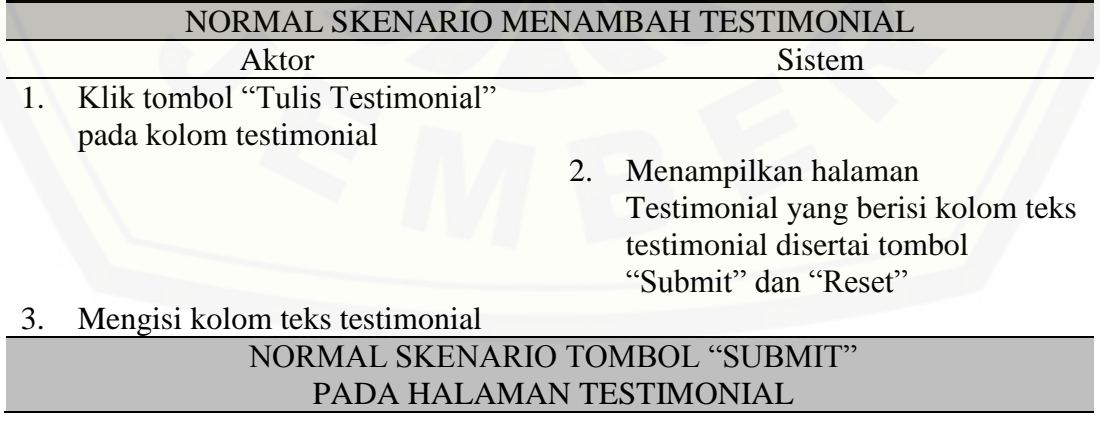

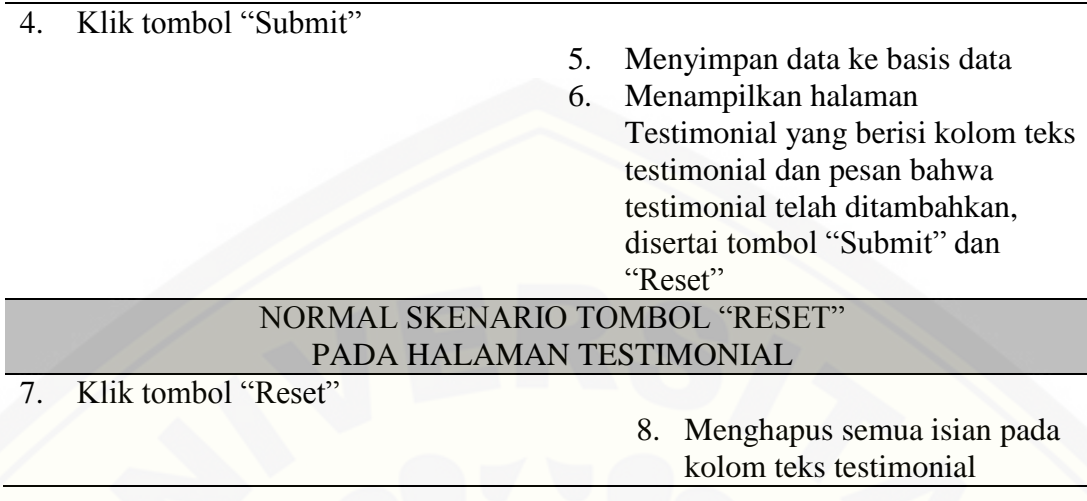

[Alternatif Skenario Menambah Testimonial: Kolom teks masih kosong atau tidak](http://repository.unej.ac.id/)  diisi

ALTERNATIF SKENARIO KOLOM TEKS MASIH KOSONG

6.a Kolom teks masih kosong atau tidak diisi 7.a Menampilkan pesan error

#### 21. *Usecase* Skenario Melihat Testimonial

Penjelasan urutan reaksi aktor dan reaksi sistem pada skenario normal dan skenario alternatif *usecase* skenario melihat testimonial dapat dilihat pada [Tabel 21.](#page-153-0)

Tabel 21. *Usecase* Skenario Melihat Testimonial

<span id="page-153-0"></span>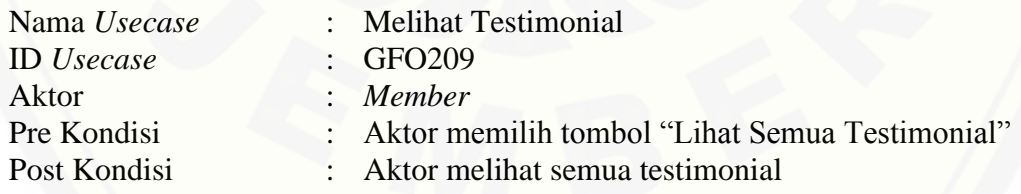

### NORMAL SKENARIO MELIHAT SEMUA TESTIMONIAL Aktor Sistem

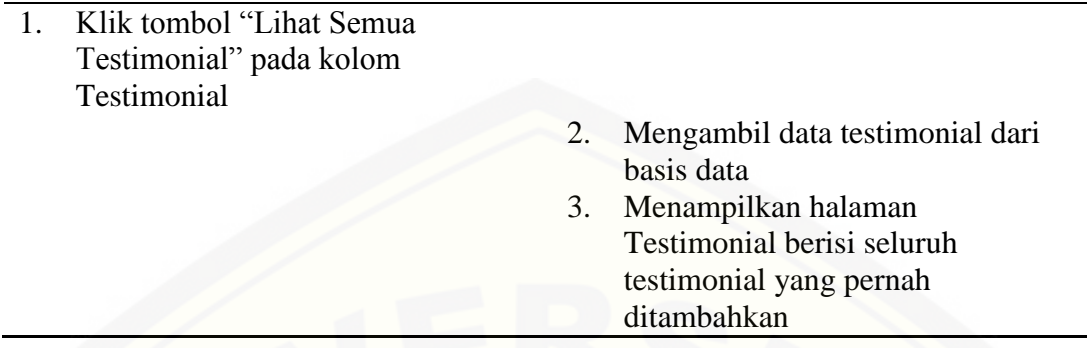

22. *Usecase* Skenario Melihat Cara *Order*

[Penjelasan urutan reaksi aktor dan reaksi sistem pada skenario normal dan](http://repository.unej.ac.id/)  skenario alternatif *usecase* skenario melihat cara *order* dapat dilihat pada [Tabel 22.](#page-154-0)

Tabel 22. *Usecase* Skenario Melihat Cara *Order*

<span id="page-154-0"></span>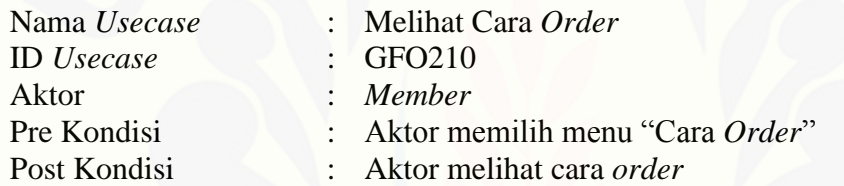

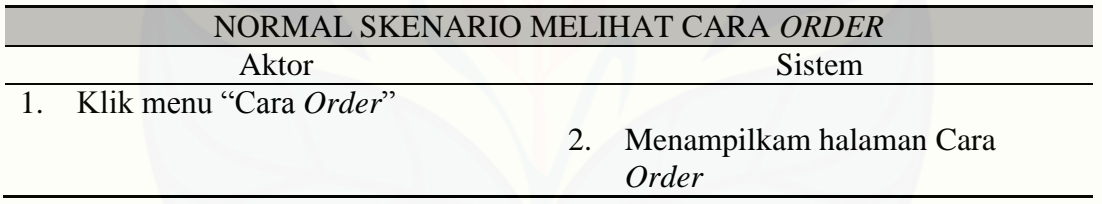

### **B.** *Activity* **Diagram**

#### B.1. *Activity* Diagram *Login Admin* dan *CEO*

*Activity* diagram *login* dapat dilakukan oleh *admin* dan CEO. *Activity* diagram *login* menjelaskan tentang bagaimana *admin* dan CEO dapat masuk ke dalam sistem informasi penjualan GFO. *Activity* diagram *login* dapat dilihat pada [Gambar 1.](#page-155-0)

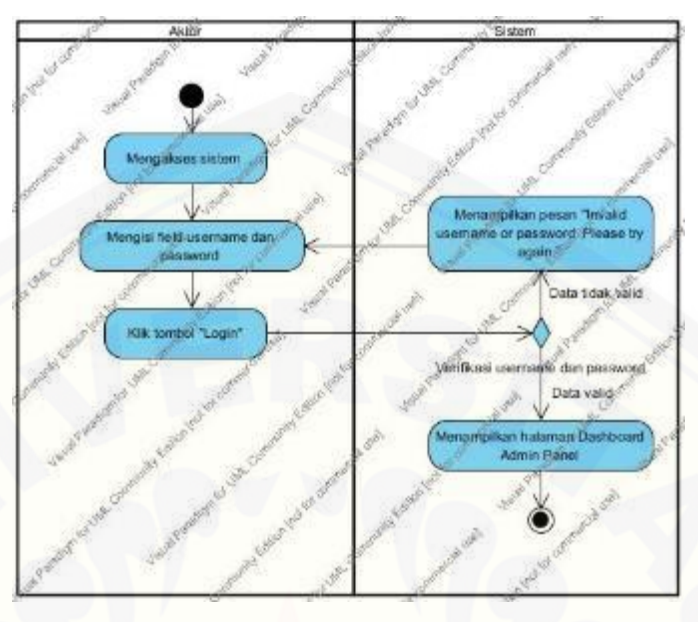

Gambar 1. *Activity* Diagram Login CEO

### <span id="page-155-0"></span>B.2. *Activity* Diagram *Logout Admin* dan CEO

*Activity* diagram *logout* dapat dilakukan oleh *admin* dan CEO. *Activity* diagram *logout* [menjelaskan tentang](http://repository.unej.ac.id/) bagaimana *admin* dan CEO keluar dari sistem informasi penjualan GFO. *Activity* diagram *logout* dapat dilihat pada [Gambar 2.](#page-155-1)

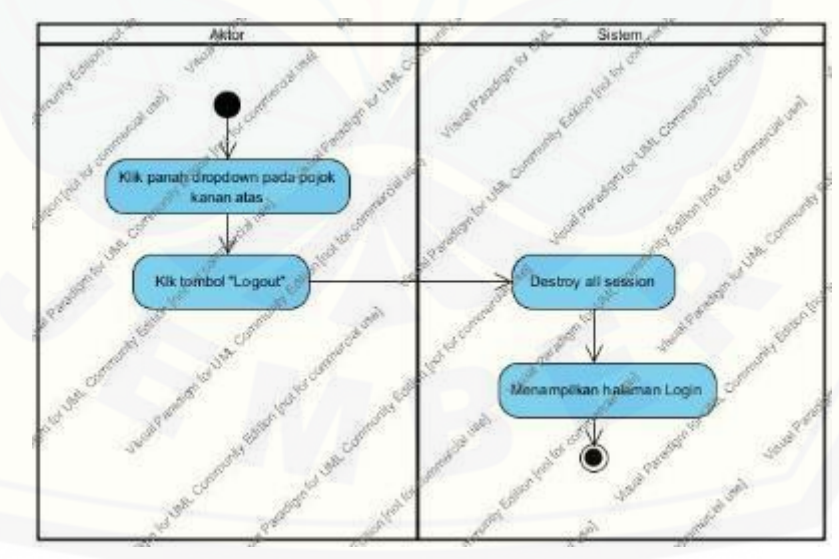

<span id="page-155-1"></span>Gambar 2. *Activity* Diagram Logout Admin dan CEO

### B.3. *Activity* Diagram Mengelola *User Admin*

*Activity* diagram mengelola *admin* dapat dilakukan oleh CEO*. Activity* diagram mengelola *admin* menjelaskan tentang bagaimana CEO [dapat menambah dan](http://repository.unej.ac.id/)  meghapus data admin. *Activity* diagram *logout* dapat dilihat pada [Gambar 3.](#page-157-0)

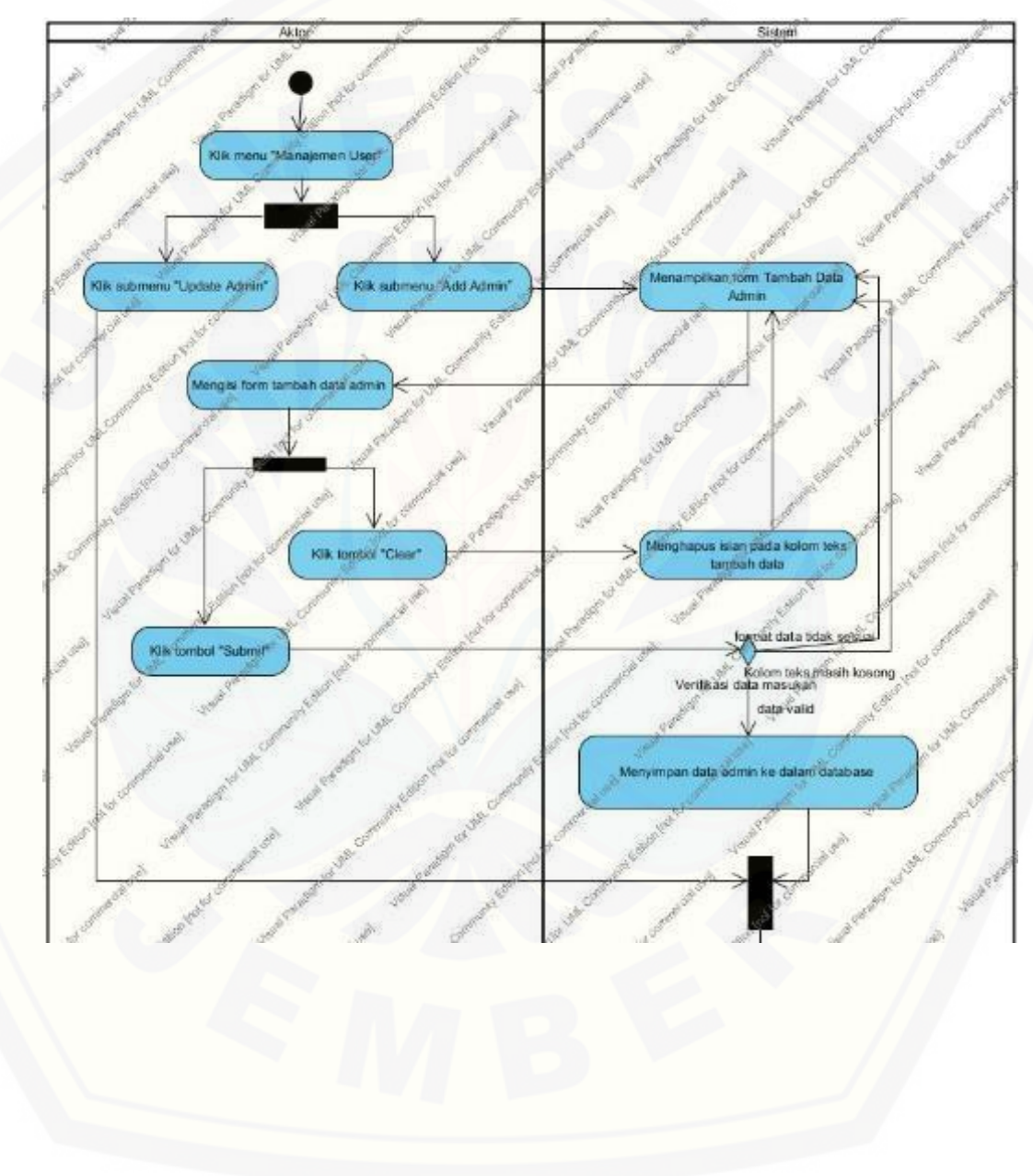

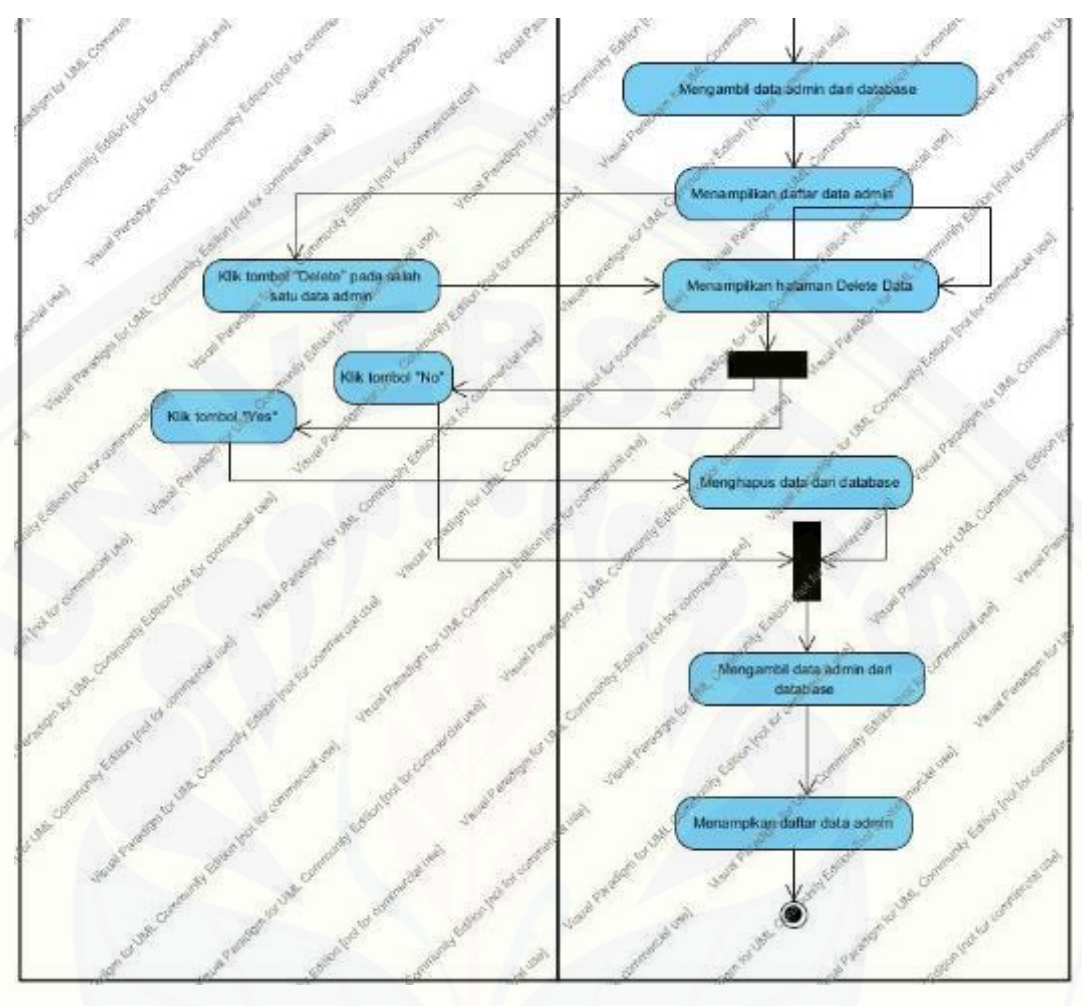

<span id="page-157-0"></span>Gambar 3. *Activity* [Diagram Mengelola](http://repository.unej.ac.id/) *User Admin*

#### B.4. *Activity* Diagram Mengubah Data Profil *Admin*

*Activity* diagram mengelola *admin* dapat dilakukan oleh *admin. Activity* diagram mengubah data profil admin menjelaskan tentang bagaimana admin mengubah data diri [yang sebelumnya telah ditambahkan oleh CEO.](http://repository.unej.ac.id/) *Activity* diagram mengubah data profil admin dapat dilihat pada [Gambar 4.](#page-158-0)

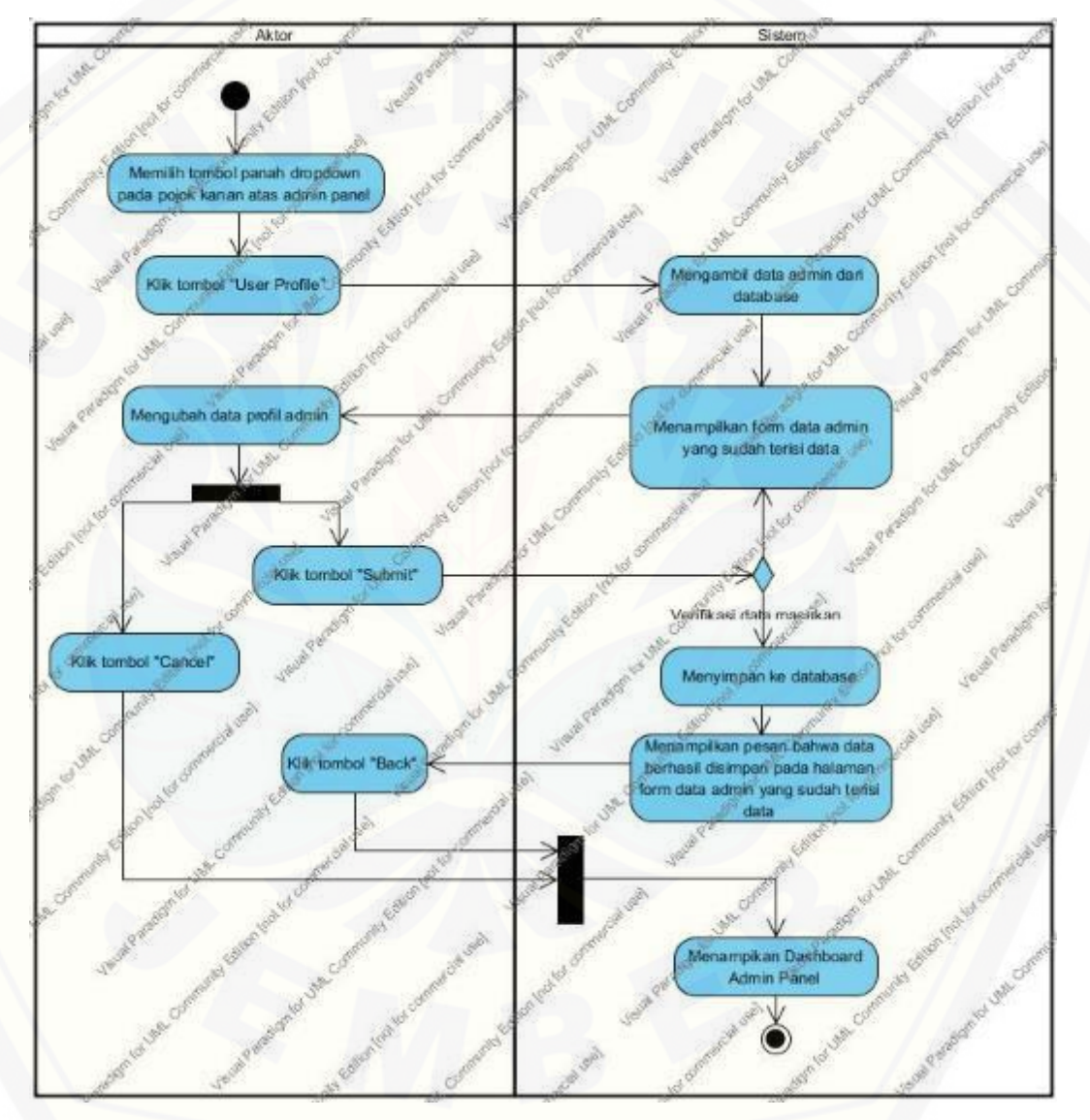

<span id="page-158-0"></span>Gambar 4. *Activity* Diagram Mengubah Data Profil *Admin*

#### B.5. *Activity* Diagram *Register Member*

*Activity* diagram mengelola *admin* dapat dilakukan oleh *member. Activity*  diagram register *member* menjelaskan tentang bagaimana *member* baru mendaftarkan [data dirinya agar dapat melakukan transaksi pada sistem informasi penjualan GFO.](http://repository.unej.ac.id/)  *Activity* diagram register *member* dapat dilihat pada [Gambar 5.](#page-159-0)

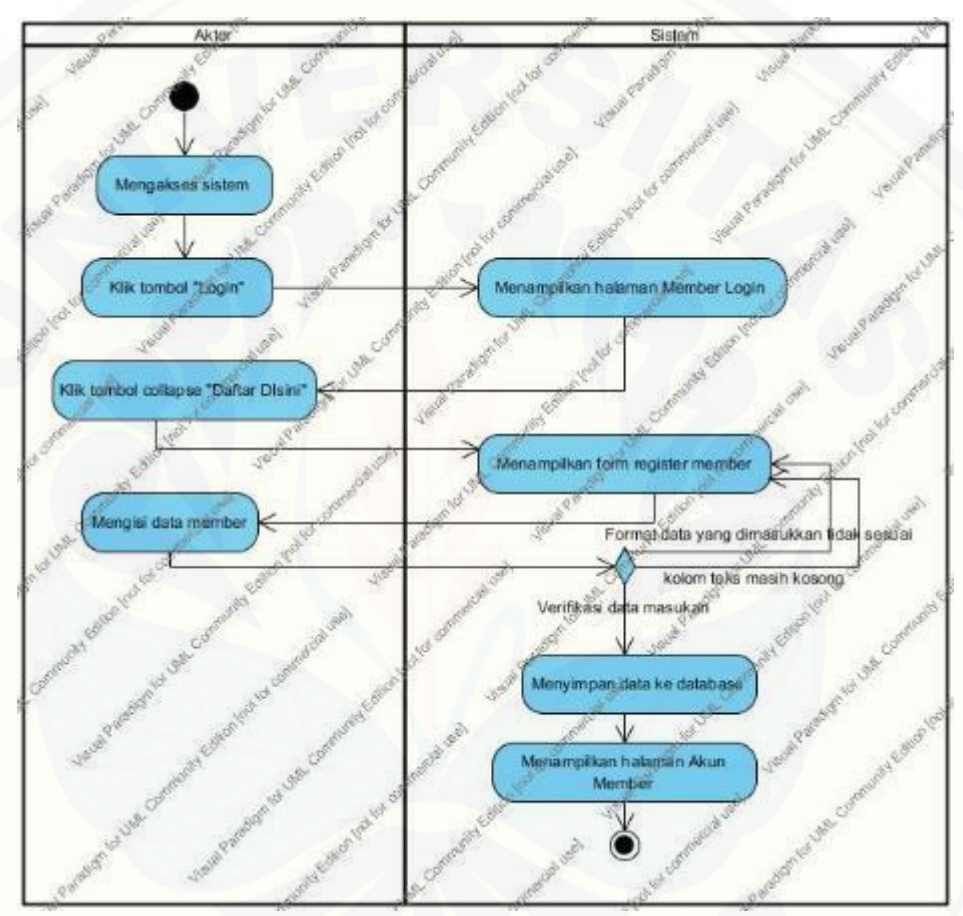

Gambar 5. *Activity* Diagram *Register Member*

#### <span id="page-159-0"></span>B.6. *Activity* Diagram *Login Member*

*Activity* diagram *login member* dapat dilakukan oleh *member*. *Activity* diagram login *member* menjelaskan tentang bagaimana *member* harus melakukan login terlebih dahulu sebelum dapat melakukan transaksi. *Activity* diagram login *member* dapat dilihat pada [Gambar 6.](#page-160-0)

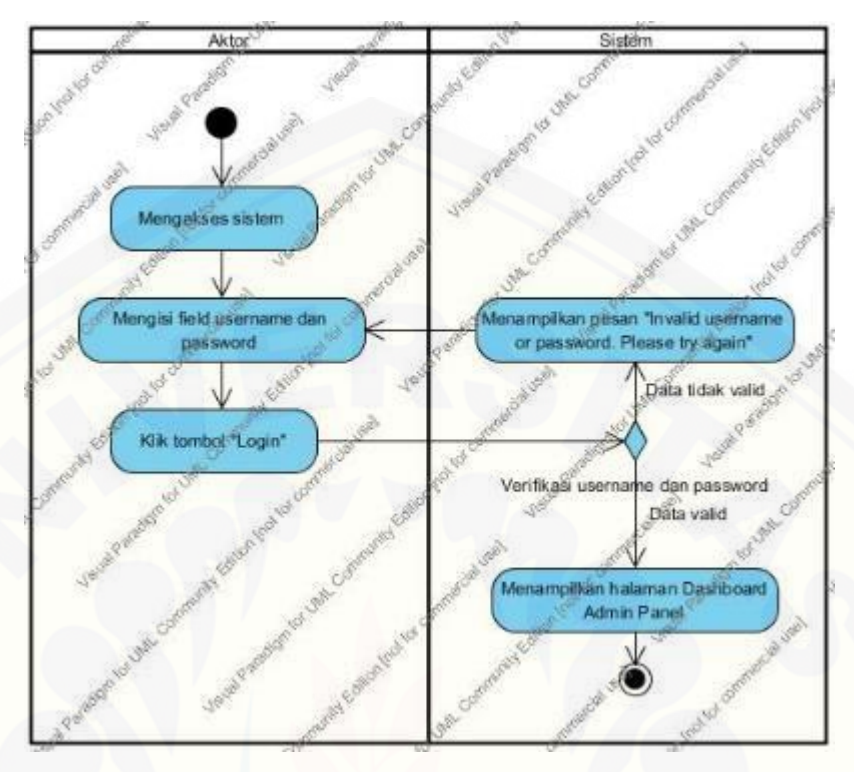

Gambar 6. *Activity* Diagram *Login Member*

### <span id="page-160-0"></span>B.7. *Activity* Diagram *Logout Member*

*Activity* diagram logout *member* dapat dilakukan oleh *member*. *Activity* diagram logout *member* menjelaskan tentang bagaimana *member* dapat keluar dari akun yang [dimiliki namun masih bisa tetap berada di sistem.](http://repository.unej.ac.id/) *Activity* diagram logout *member* dapat dilihat pada [Gambar 7.](#page-160-1)

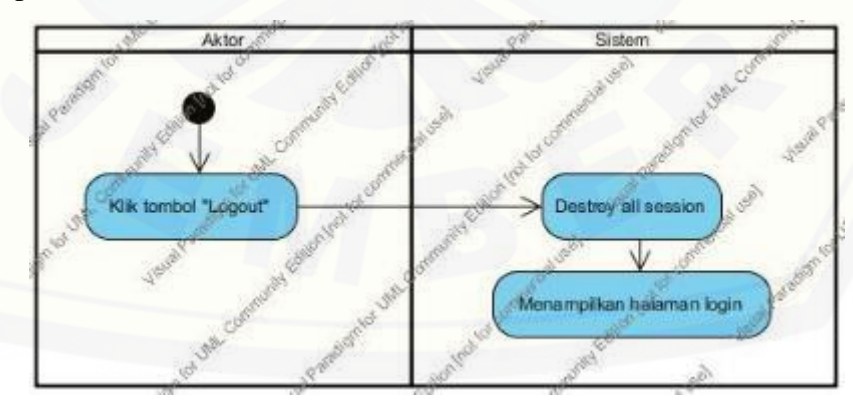

<span id="page-160-1"></span>Gambar 7. *Activity* Diagram *Logout Member*

### B.8. *Activity* Diagram Mengubah Data *Member*

*Activity* diagram mengubah data *member* dapat dilakukan oleh *member*. *Activity*  diagram menugubah data *member* menjelaskan tentang bagaimana *member* dapat [mengubah data diri dari yang telah didaftarkan pada saat melakukan register.](http://repository.unej.ac.id/) *Activity*  diagram mengubah data *member* dapat dilihat pada [Gambar 8.](#page-161-0)

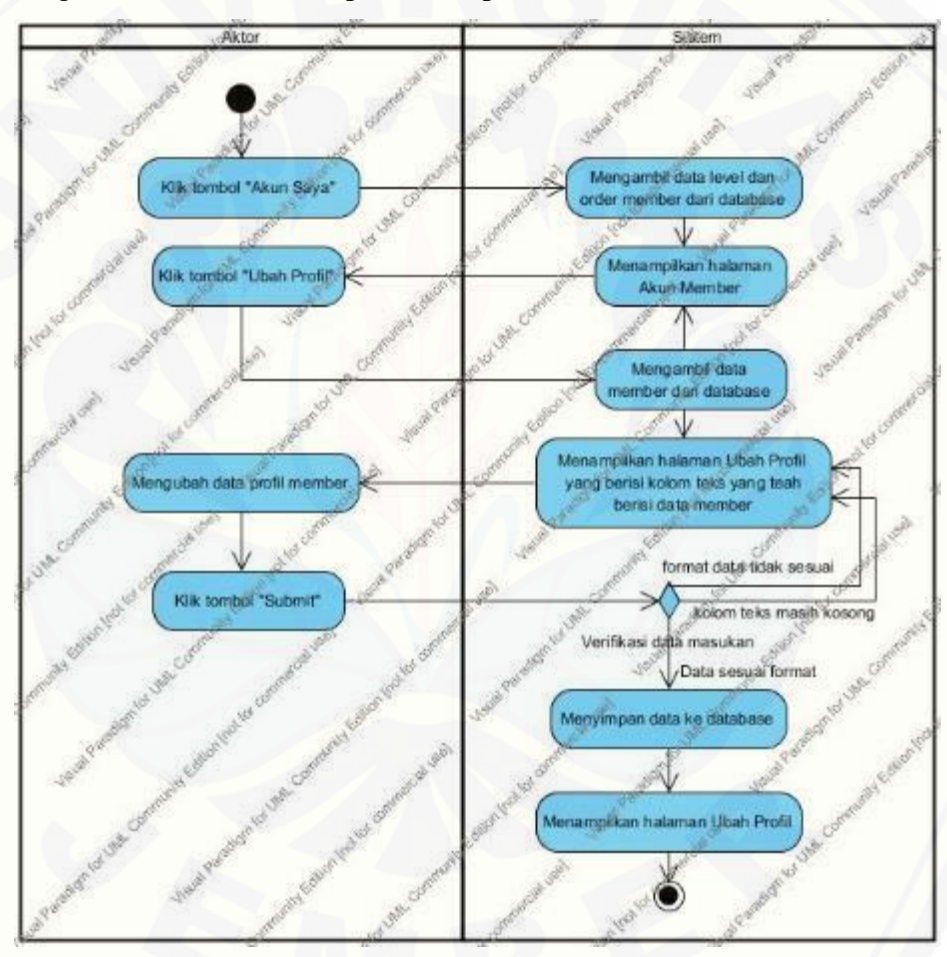

<span id="page-161-0"></span>Gambar 8. *Activity* Diagram Mengubah Data *Member*

#### B.9. *Activity* Diagram Mengubah Level *Member*

*Activity* diagram mengubah level member dapat dilakukan oleh admin. *Activity*  diagram ini menjelaskan tentang bagaimana admin mengubah level member sesuai dengan poin yang didapat member dari akumulasi total belanja. *Activity* diagram mengubah level member dapat dilihat pada [Gambar 9.](#page-162-0)

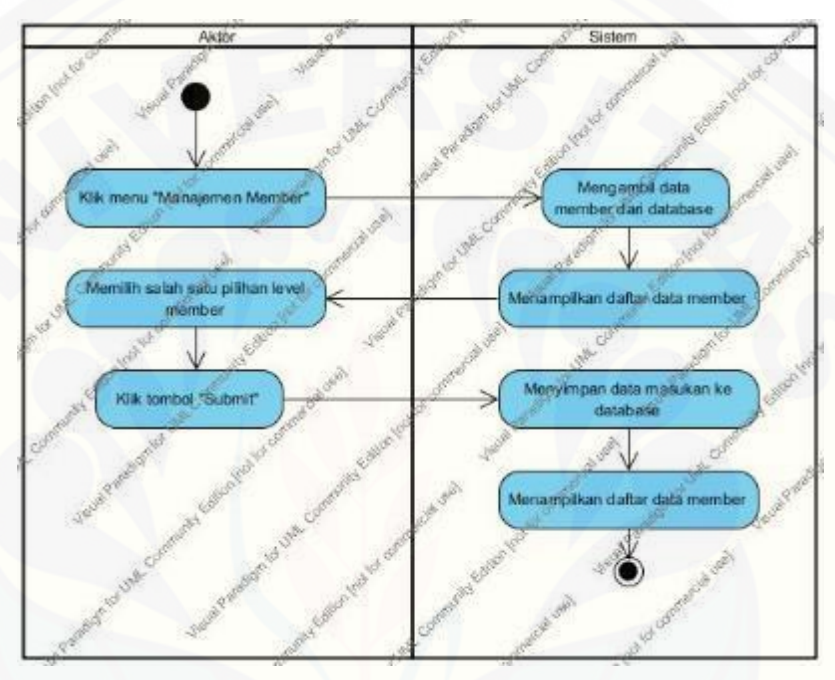

Gambar 9. *Activity* Diagram Mengubah Level *Member*

<span id="page-162-0"></span>B.10. *Activity* Diagram Mengelola Data Produk

*Activity* diagram mengelola data produk dapat dilakukan oleh admin. *Activity*  diagram [ini menjelaskan tentang bagaimana admin dapat menambah, mengubah, dan](http://repository.unej.ac.id/)  menghapus data produk. *Activity* diagram mengelola data produk dapat dilihat pada [Gambar 10.](#page-165-0)

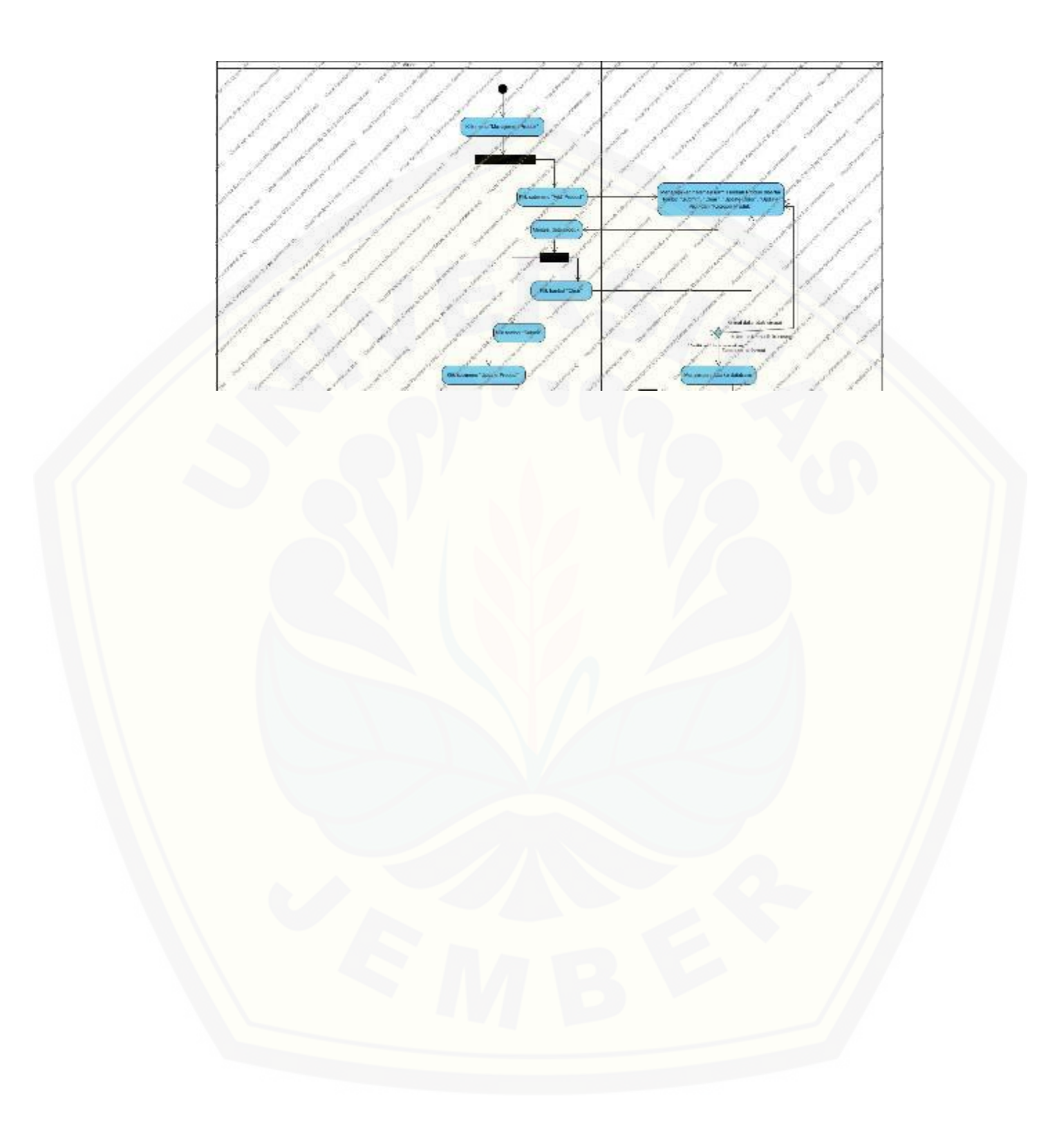

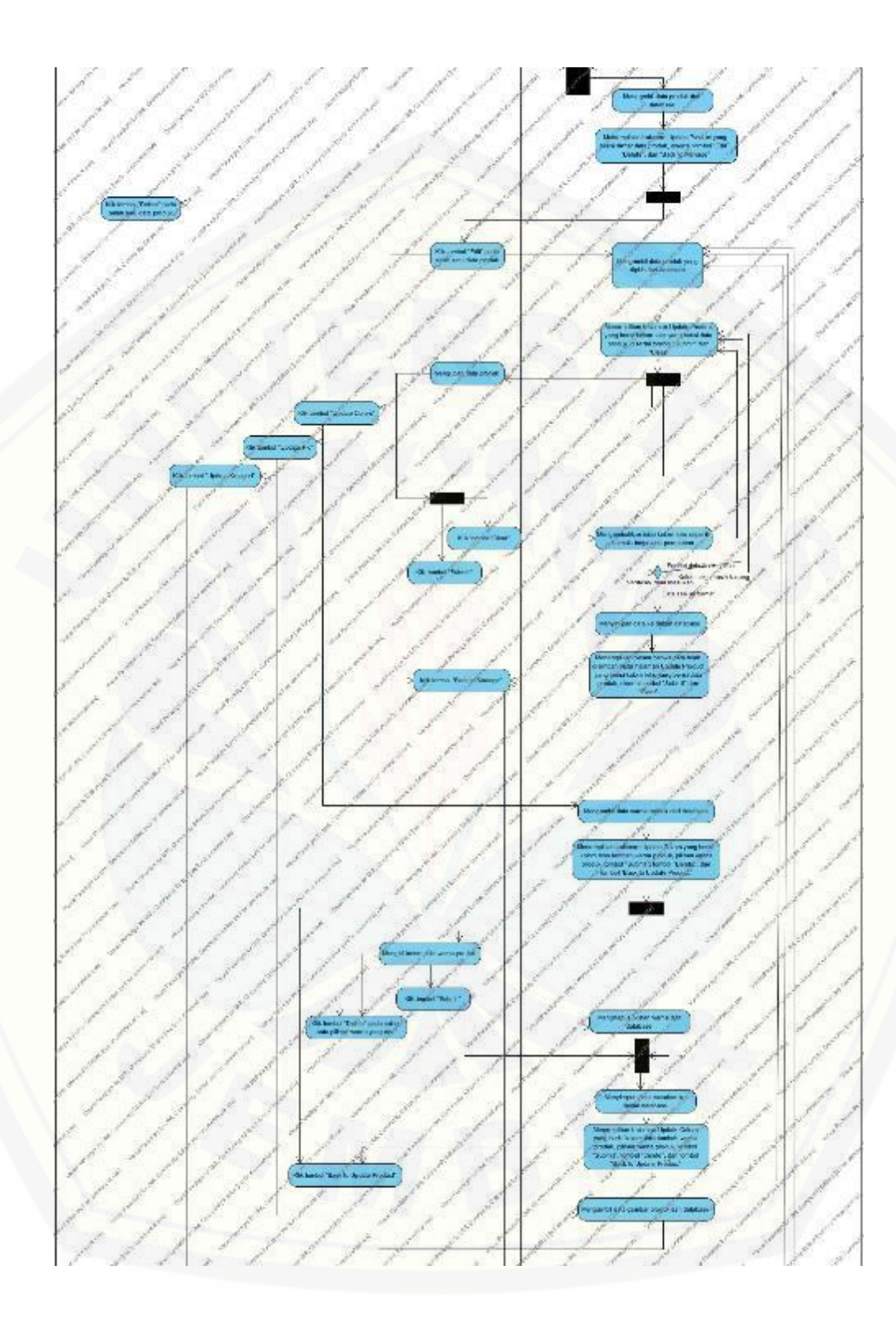

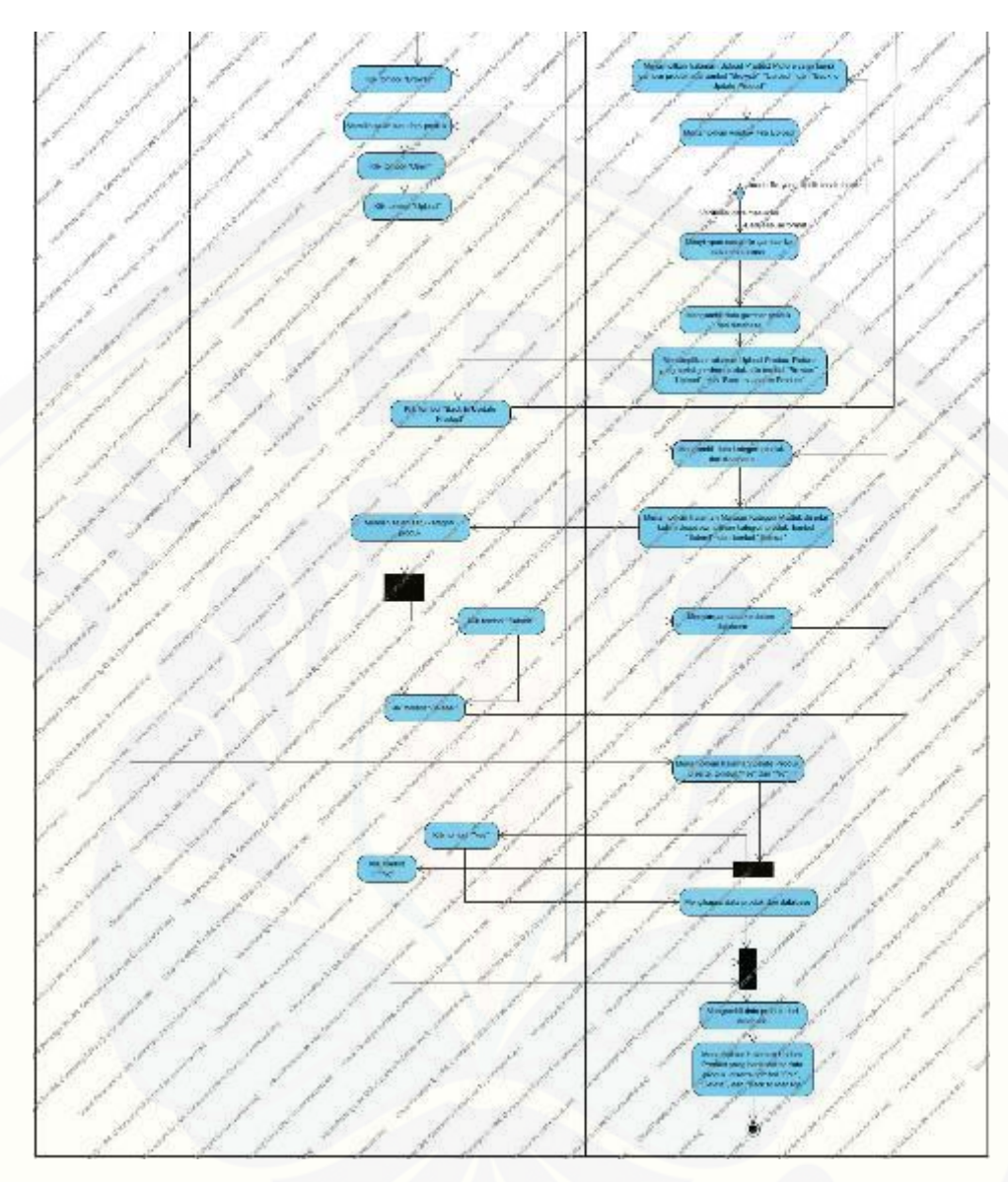

Gambar 10. Activity Diagram Mengelola Data Produk

### <span id="page-165-0"></span>B.11. *Activity* Diagram Mengelola Kategori

*Activity* diagram mengelola kategori dapat dilakukan oleh admin. *Activity*  diagram ini menjelaskan tentang admin yang dapat menambah, mengubah, dan [menghapus kategori produk yang dapat dijadikan pilihan pada saat menambah produk.](http://repository.unej.ac.id/) *Activity* diagram ini dapat dilihat pada [Gambar 11.](#page-167-0)

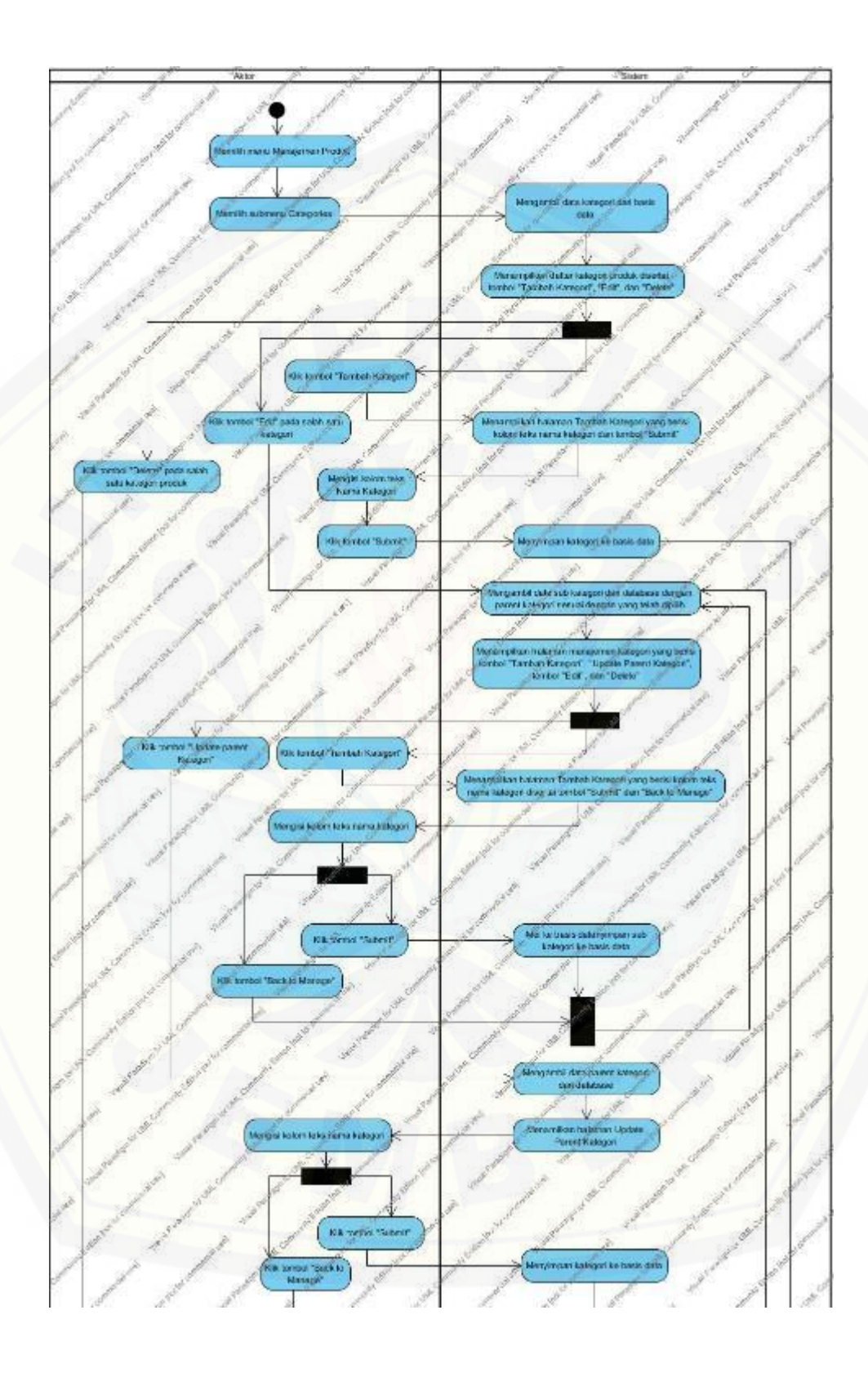

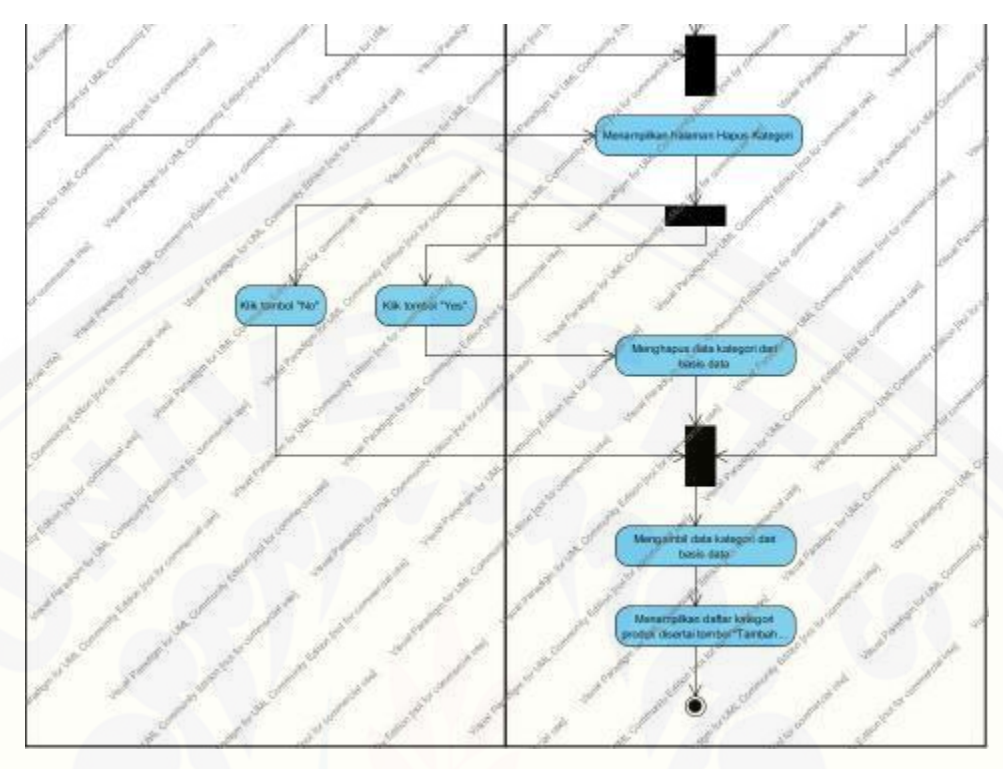

Gambar 11. *Activity* Diagram Mengelola Kategori Produk

### <span id="page-167-0"></span>B.12. *Activity* Diagram Mengelola Data *Order*

*Activity* Diagram mengelola data *order* dapat dilakukan oleh member. *Activity*  Diagram [ini menjelaskan tentang bagaimana member memulai hingga mengakhiri](http://repository.unej.ac.id/)  proses pemesanan barang pada sistem informasi penjualan GFO. *Activity* Diagram mengelola data *order* dapat dilihat pada [Gambar 12.](#page-168-0)

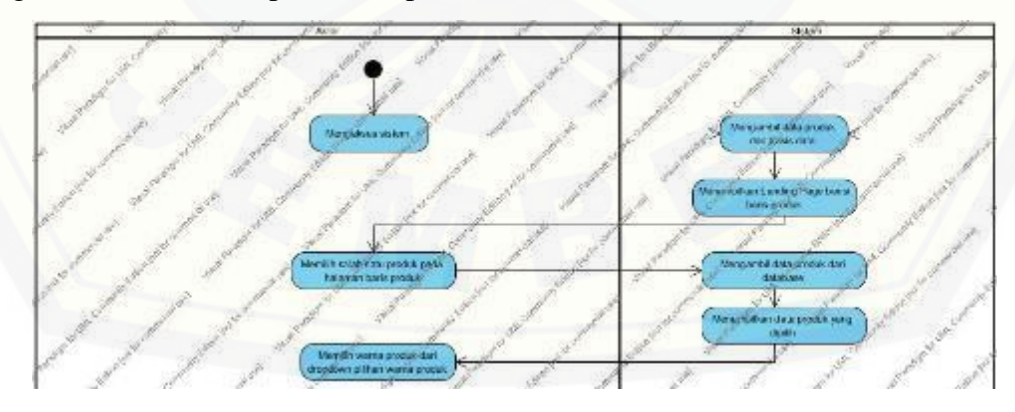

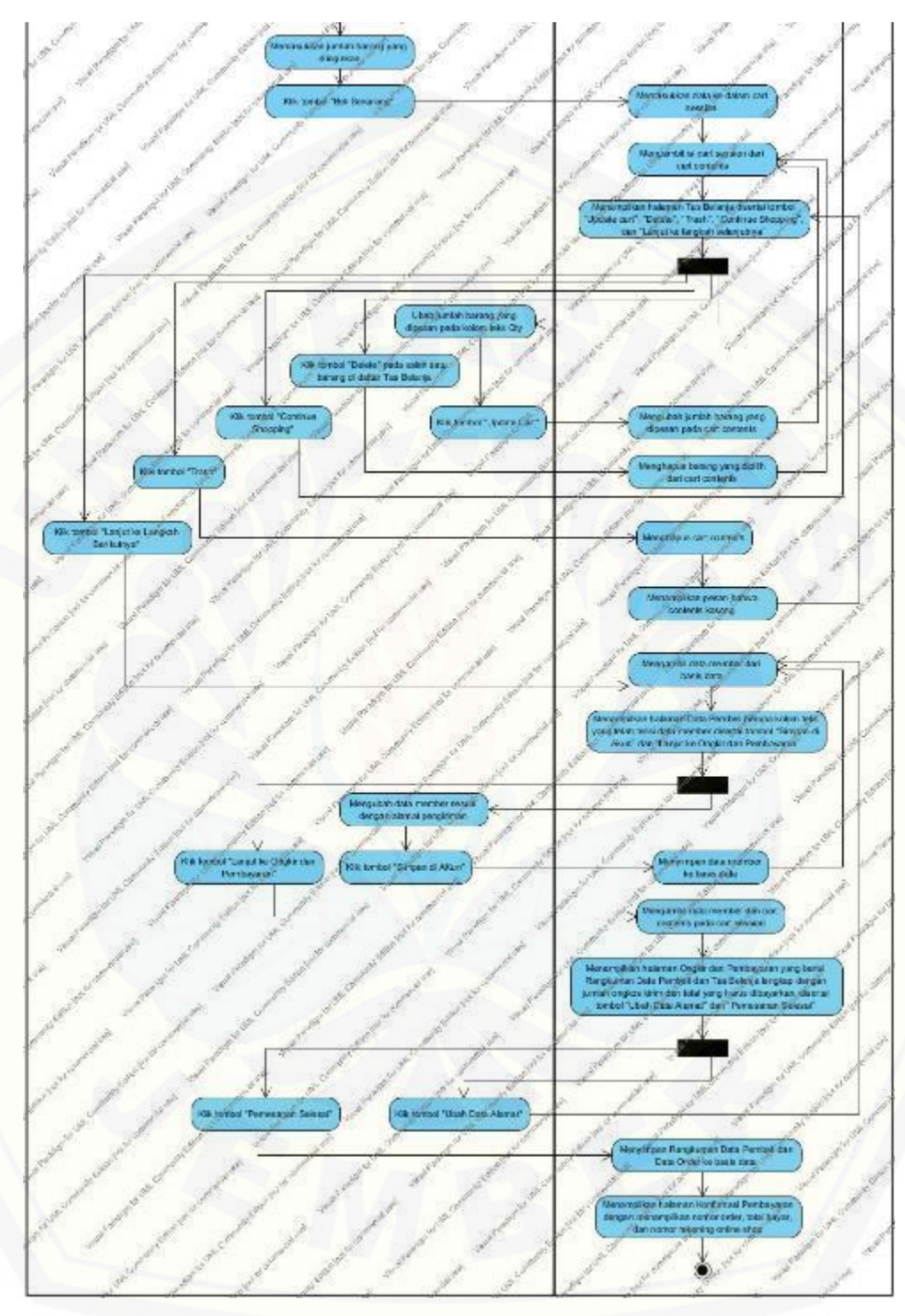

<span id="page-168-0"></span>Gambar 12. [Activity Diagram Mengelola Data](http://repository.unej.ac.id/) *Order*

#### B.13. *Activity* Diagram Melihat Daftar *Order*

*Activity* diagram melihat daftar *order* dapat dilakukan oleh member. *Activity*  Diagram ini menjelaskan tentang member yang dapat melihat status pesanannya sekaligus dapat melihat detail pesanan yang pernah dilakukan. *Activity* Diagram melihat daftar *order* dapat dilihat pada [Gambar 13.](#page-169-0)

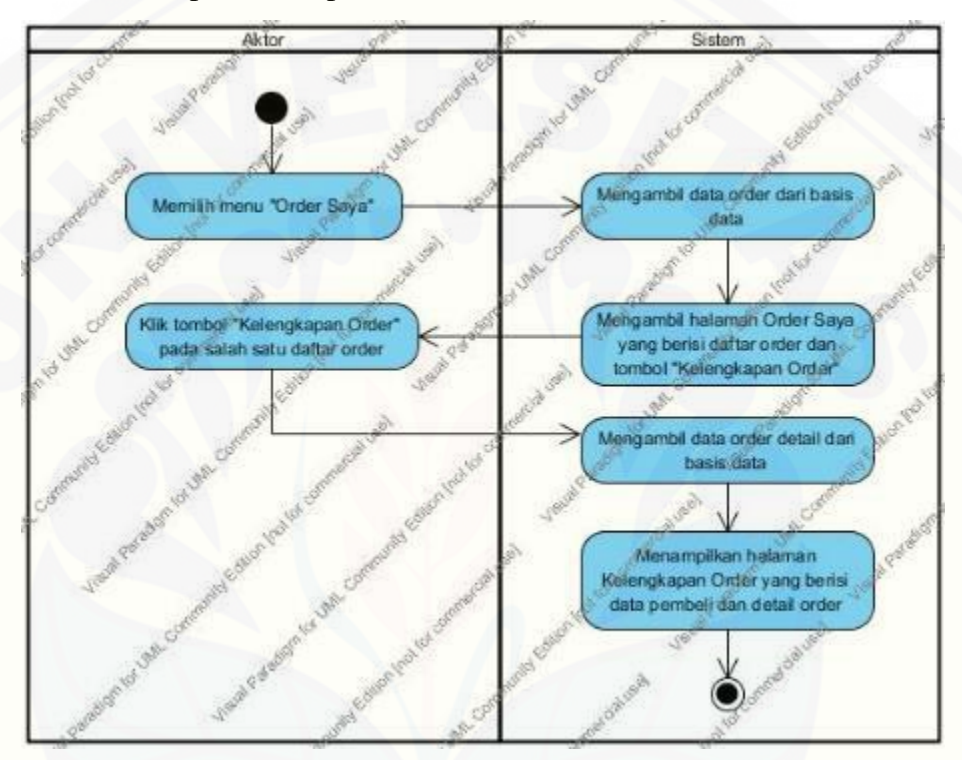

Gambar 13. *Activity* Diagram Melihat Daftar *Order*

#### <span id="page-169-0"></span>B.14. *Activity* Diagram Mengubah Status *Order*

*Activity* diagram mengelola status *order* dapat dilakukan oleh admin. *Activity*  diagram ini menjelaskan tentang bagaimana admin dapat mengubah status *order* [sehingga member yang melakukan pemesanan dapat memantau proses barang](http://repository.unej.ac.id/)  pesanannya. *Activity* diagram mengelola data *order* dapat dilihat pada [Gambar 14.](#page-170-0)

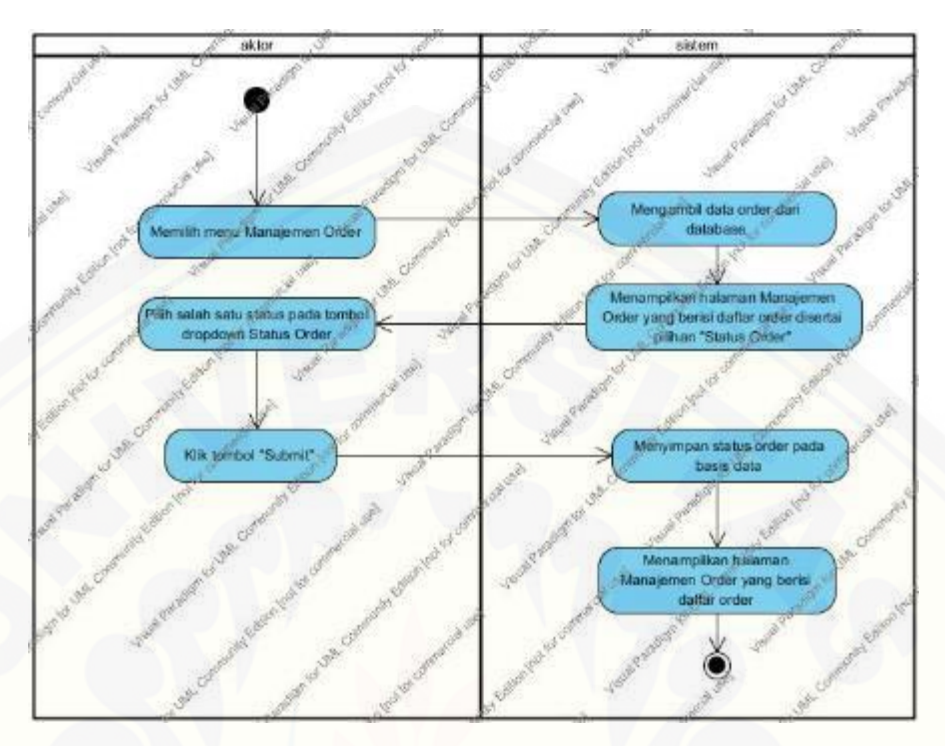

Gambar 14. Activity Diagram Mengubah Status *Order*

<span id="page-170-0"></span>B.15. *Activity* Diagram Menambah Data Konfirmasi Bayar

*Activity* Diagram menambah data konfirmasi bayar dilakukan oleh member. *Activity* Diagram [ini menjelaskan tentang member menambahkan data konfirmasi](http://repository.unej.ac.id/)  bayar setelah melakukan pembayaran terhadap pesanannya. *Activity* Diagram ini dapat dilihat pada [Gambar 15.](#page-171-0)

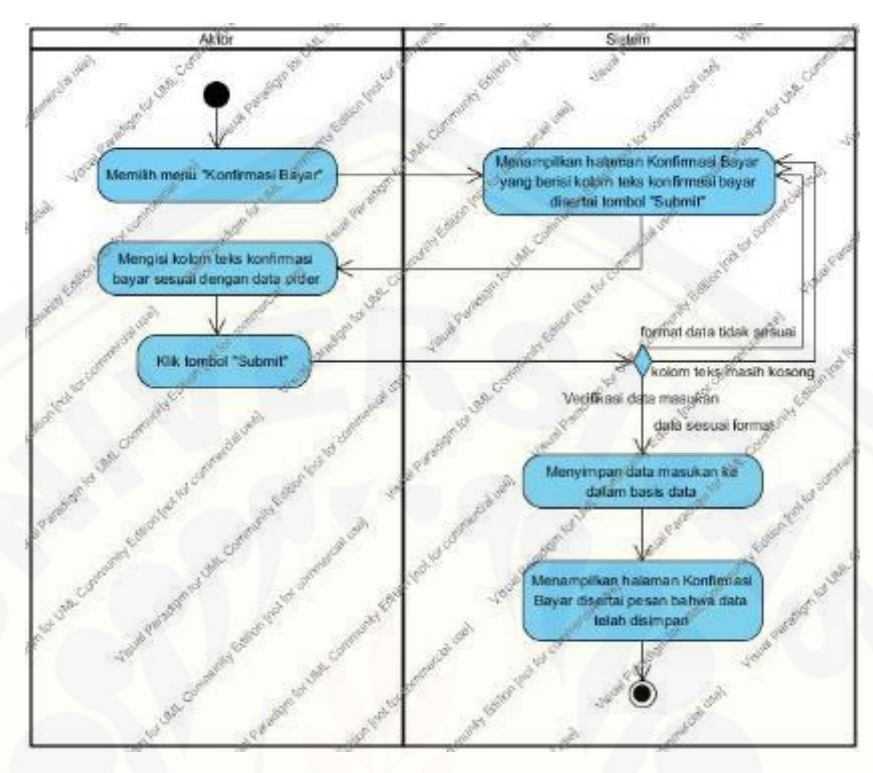

Gambar 15. Activity Diagram Menambah Data Konfirmasi Bayar

### <span id="page-171-0"></span>B.16. *Activity* Diagram Mengelola Gambar *Landing Page Member*

*Activity* Diagram mengelola gambar landing page member dilakukan oleh admin. *Activity* Diagram [ini menjelaskan tentang admin yang dapat menambah dan menghapus](http://repository.unej.ac.id/)  gambar untuk halaman *landing page* member. *Activity* Diagram mengelola gambar landng page member dapat dilihat pada [Gambar 16.](#page-172-0)

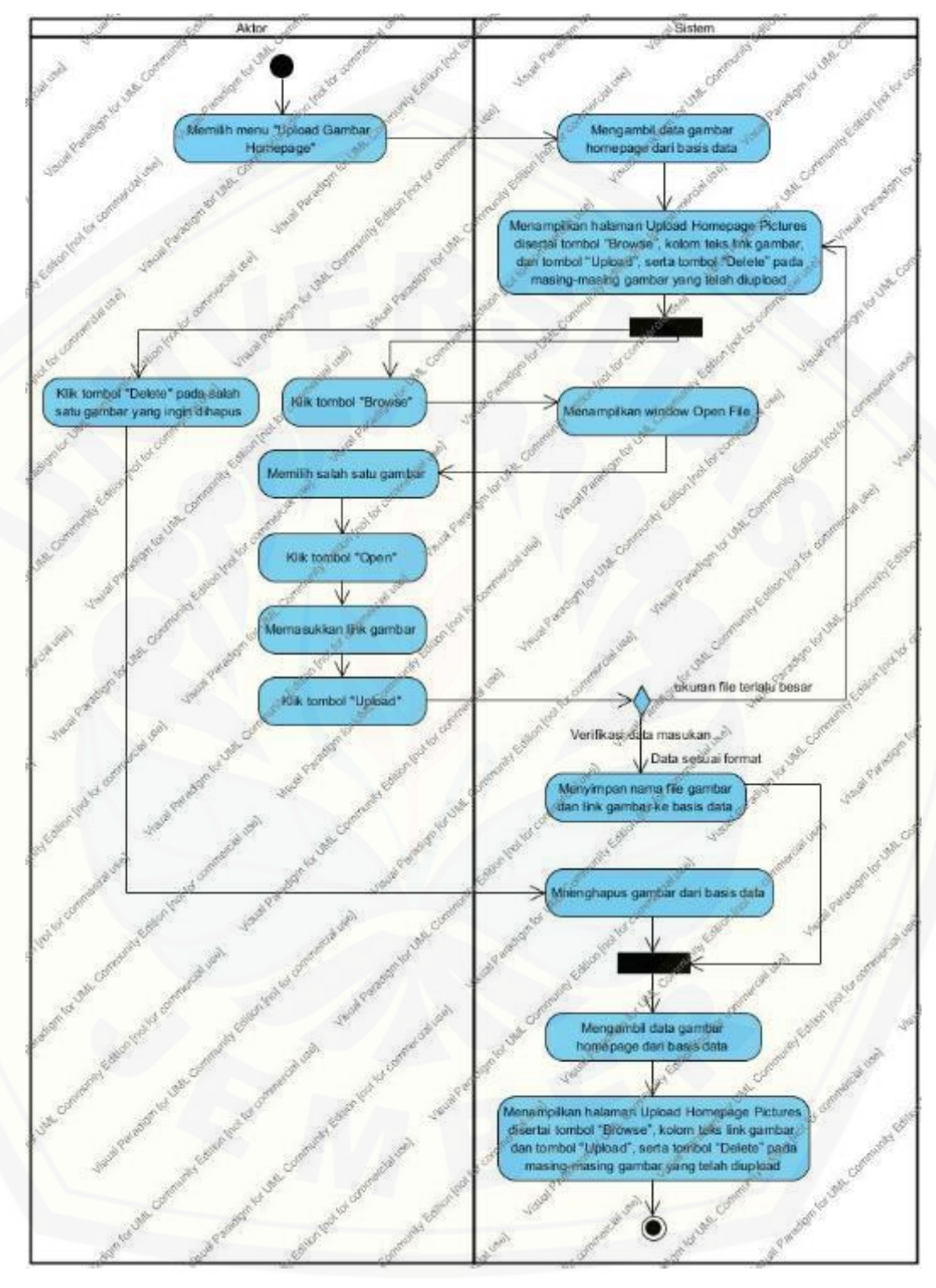

<span id="page-172-0"></span>Gambar 16. *Activity* Diagram Mengelola Gambar *Landing Page*

### B.17. *Activity* Diagram Mengubah Informasi Toko

*Activity* Diagram mengubah informasi toko dilakukan oleh admin. *Activity*  Diagram [ini menjelaskan proses admin mengubah informasi yang berkaitan dengan](http://repository.unej.ac.id/)  GFO. *Activity* Diagram mengubah informasi toko dapat dilihat pada [Gambar 17.](#page-173-0)

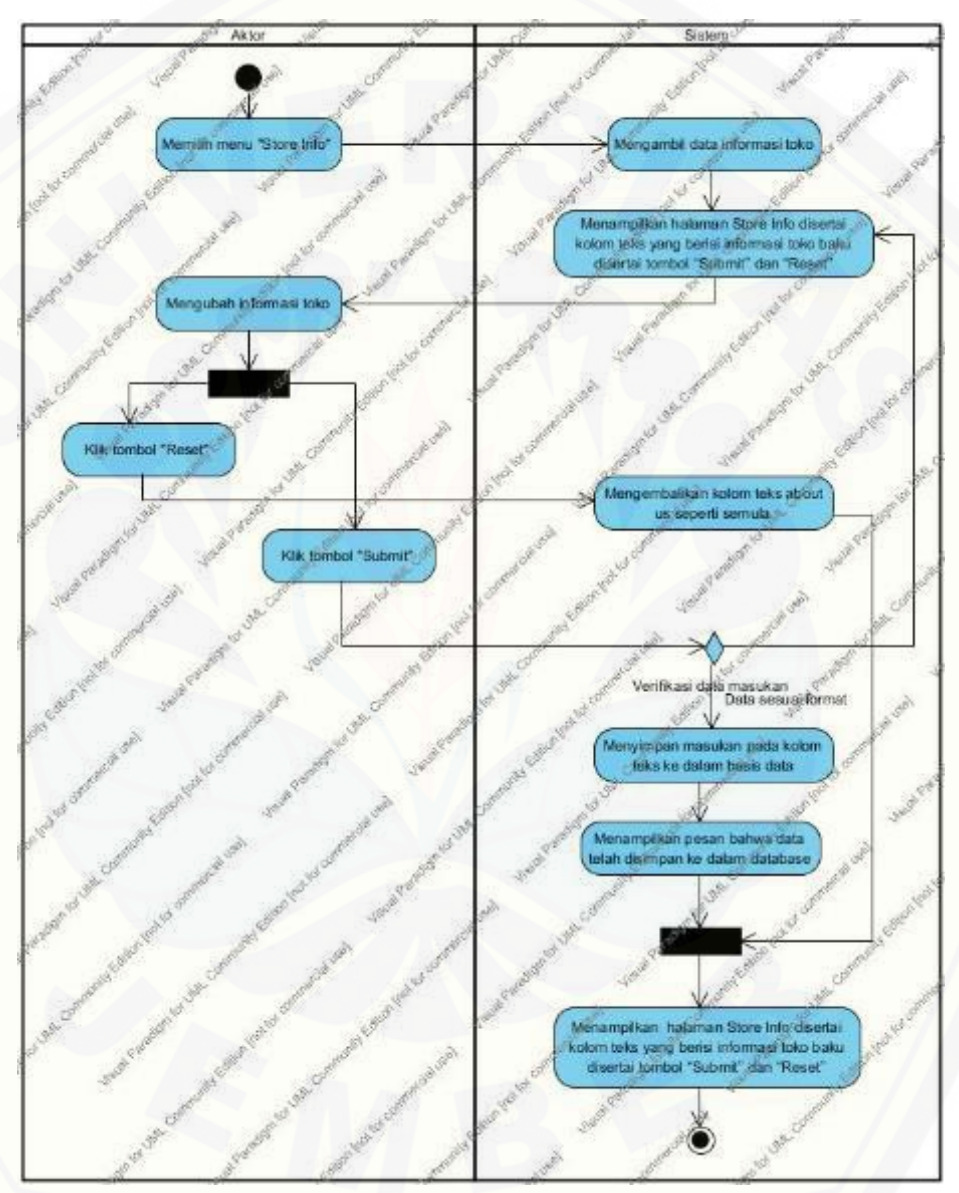

### <span id="page-173-0"></span>Gambar 17. Activity Diagram Mengubah Informasi Toko

B.18. *Activity* Diagram Melihat Informasi Toko

*Activity* Diagram melihat informasi toko dapat dilakukan oleh member. *Activity*  Diagram [ini menjelaskan tentang bagaimana member melihat halaman Store Info.](http://repository.unej.ac.id/)  *Activity* Diagram ini dapat dilihat pada [Gambar 18.](#page-174-0)

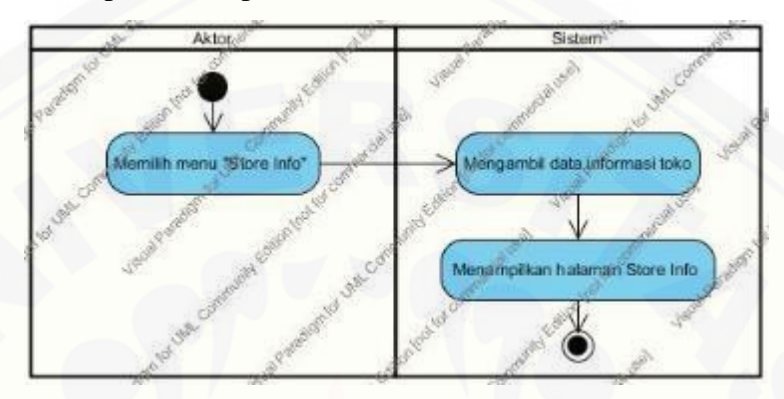

Gambar 18. *Activity* Diagram Melihat Informasi Toko

<span id="page-174-0"></span>B.19. *Activity* Diagram Mengubah dan Menghapus Testimonial

*Activity* Diagram mengubah dan menghapus testimonial dapat dilakukan oleh admin. *Activity* Diagram ini menjelaskan bagaimana admin mengubah beberapa kalimat testimonial yang pernah ditambahkan member. *Activity* Diagram mengubah dan menghapus testimonial dapat dilihat pada [Gambar 19.](#page-176-0)

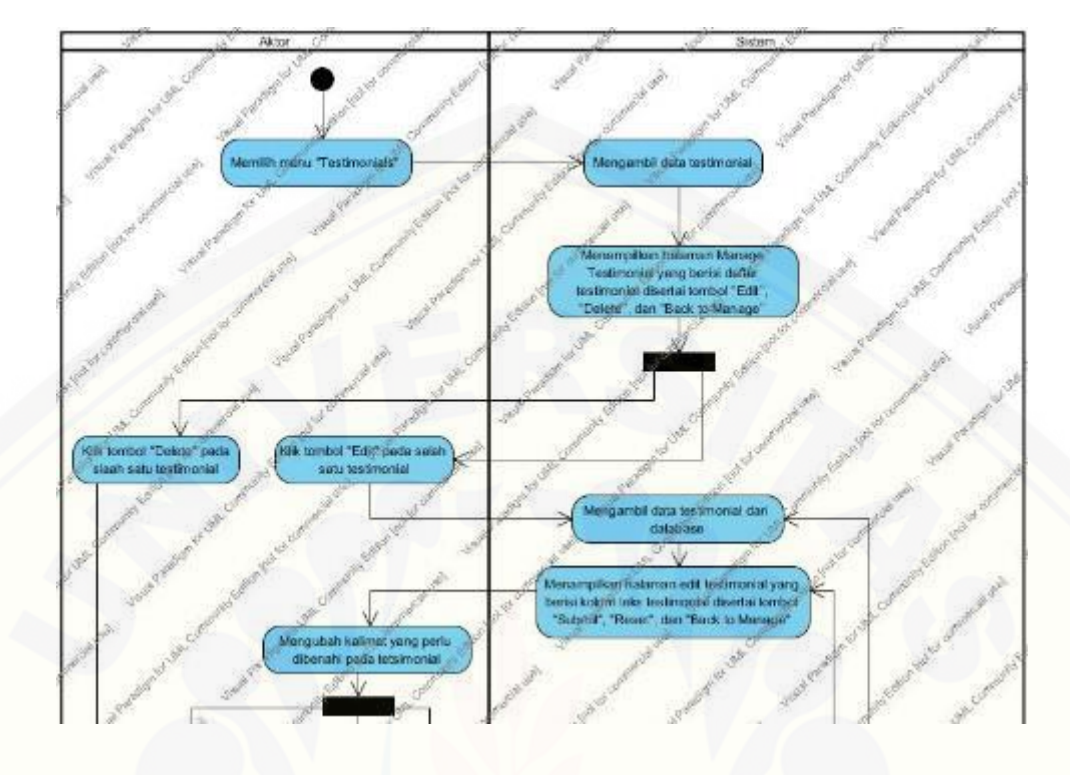

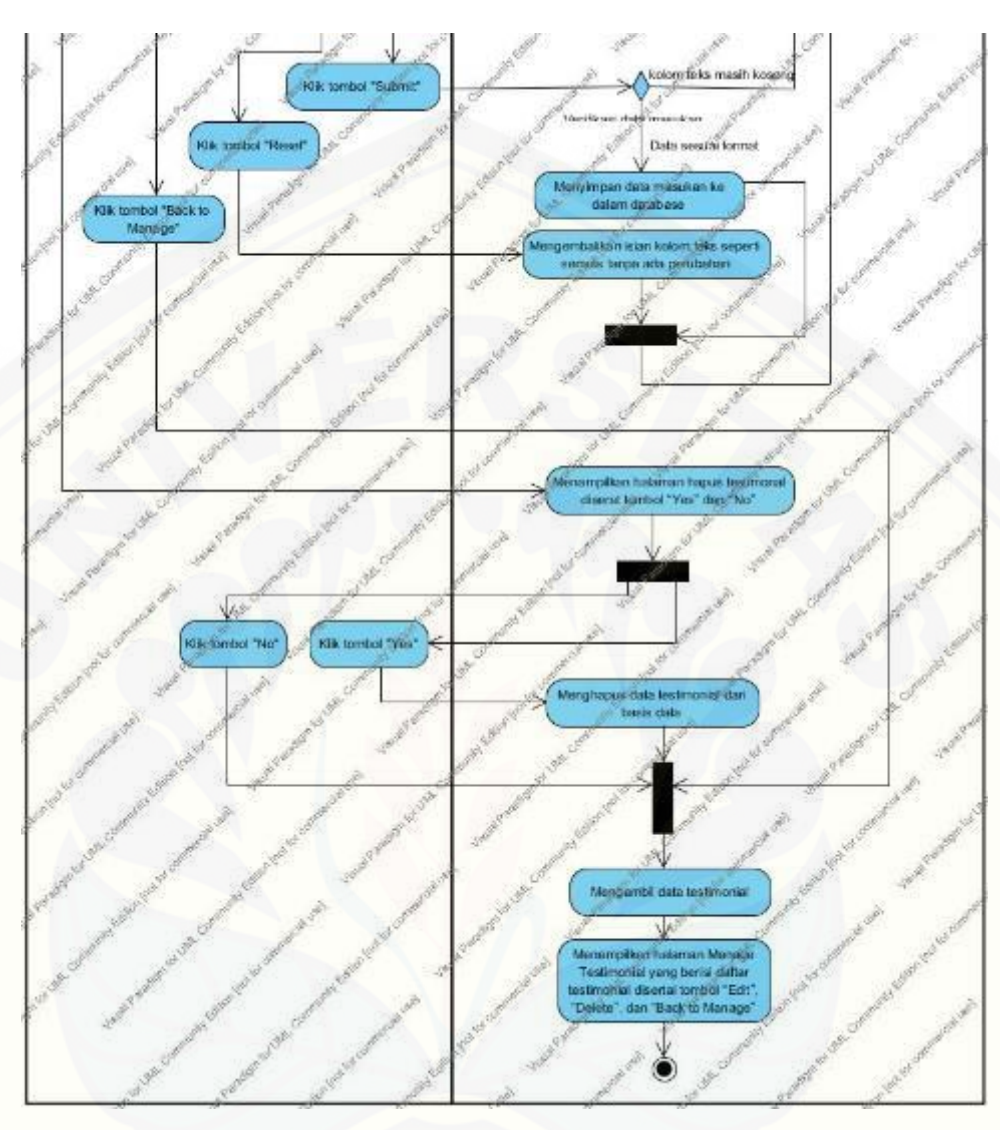

Gambar 19. Activity Diagram Mengubah dan Menghapus Testimonial

### <span id="page-176-0"></span>B.20. *Activity* Diagram Menambah Testimonial

*Activity* Diagram menambah testimonial dapat dilakukan oleh member. *Activity*  Diagram [ini menjelaskan bagaimana member menuliskan testimonial pada halaman](http://repository.unej.ac.id/)  Tambah Testimonial dan menyimpannya. *Activity* Diagram menambah testimonial dapat dilihat pada [Gambar 20.](#page-177-0)

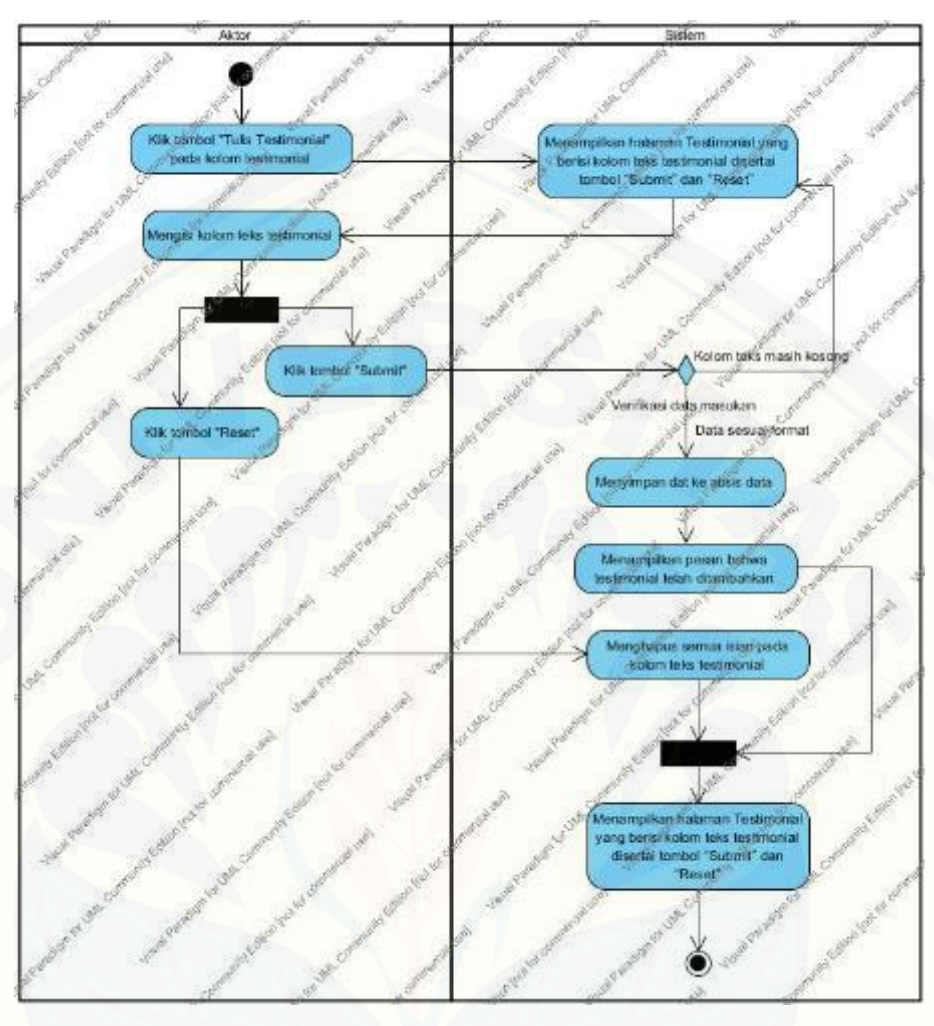

Gambar 20. *Activity* Diagram Menambah Testimonial

### <span id="page-177-0"></span>B.21. *Activity* Diagram Melihat Testimonial

*Activity* Diagram melihat testimonial dapat dilakukan oleh member. *Activity*  Diagram [ini menjelaskan tentang member yang dapat melihat seluruh testimonial yang](http://repository.unej.ac.id/)  pernah ditambahkan oleh member lain. *Activity* Diagram melihat testimonial dapat dilihat pada [Gambar 21.](#page-178-0)

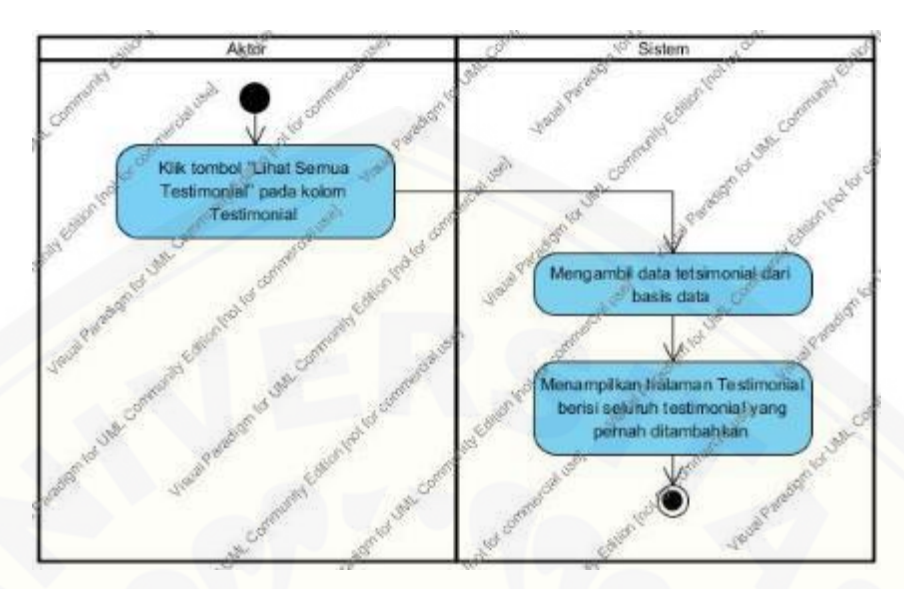

Gambar 21. *Activity* Diagram Melihat Testimonial

### <span id="page-178-0"></span>B.22. *Activity* Diagram Melihat Cara *Order*

*Activity* Diagram melihat cara *order* dapat dilakukan oleh member. *Activity*  Diagram [ini menjelaskan tentang member yang dapat membuka halaman Cara](http://repository.unej.ac.id/) *Order* pada sistem informasi penjualan GFO. *Activity* Diagram dapat dilihat pada [Gambar 22.](#page-178-1)

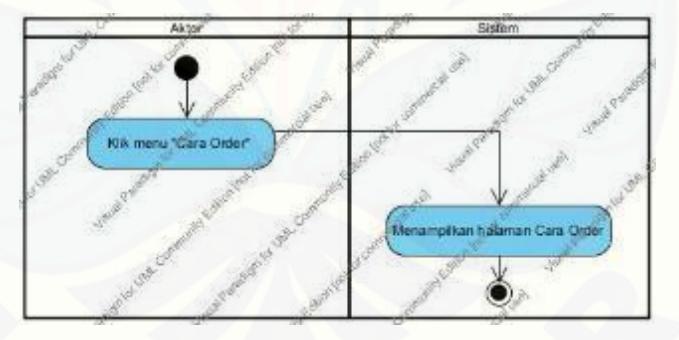

<span id="page-178-1"></span>Gambar 22. *Activity* Diagram Melihat Cara *Order*

### **C.** *Sequence* **Diagram**

### C.1. *Sequence* Diagram *[Login Admin](http://repository.unej.ac.id/)* dan *CEO*

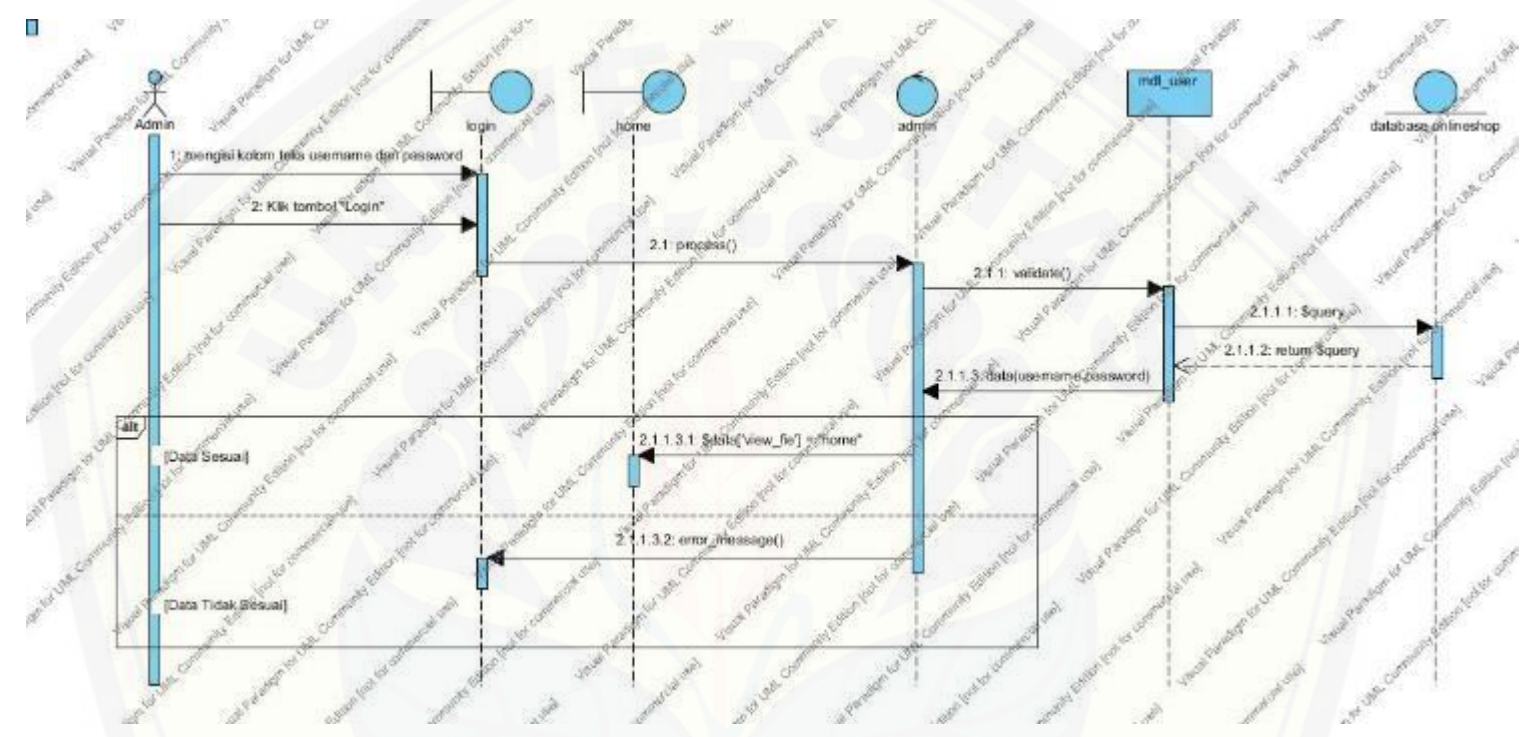

Gambar 23. *Sequence* Diagram *Login Admin* dan CEO
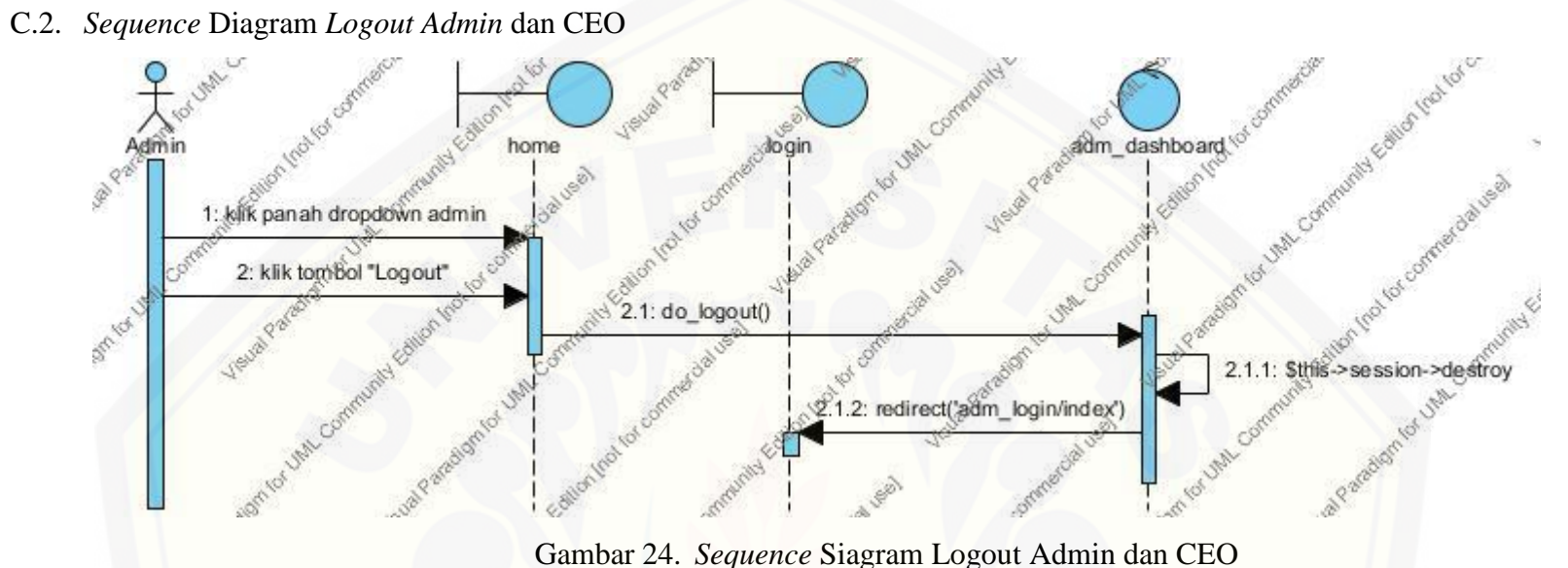

C.3. *Sequence* Diagram Mengelola *User Admin*

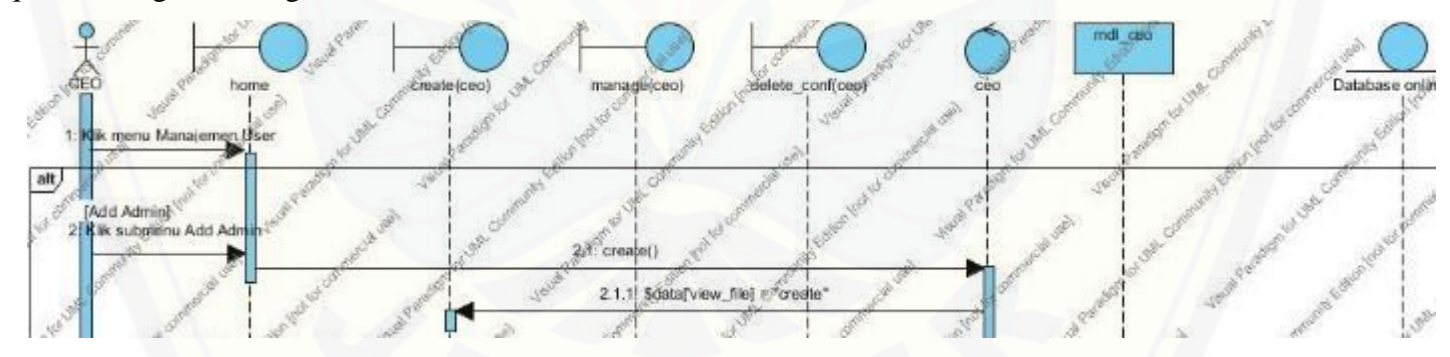

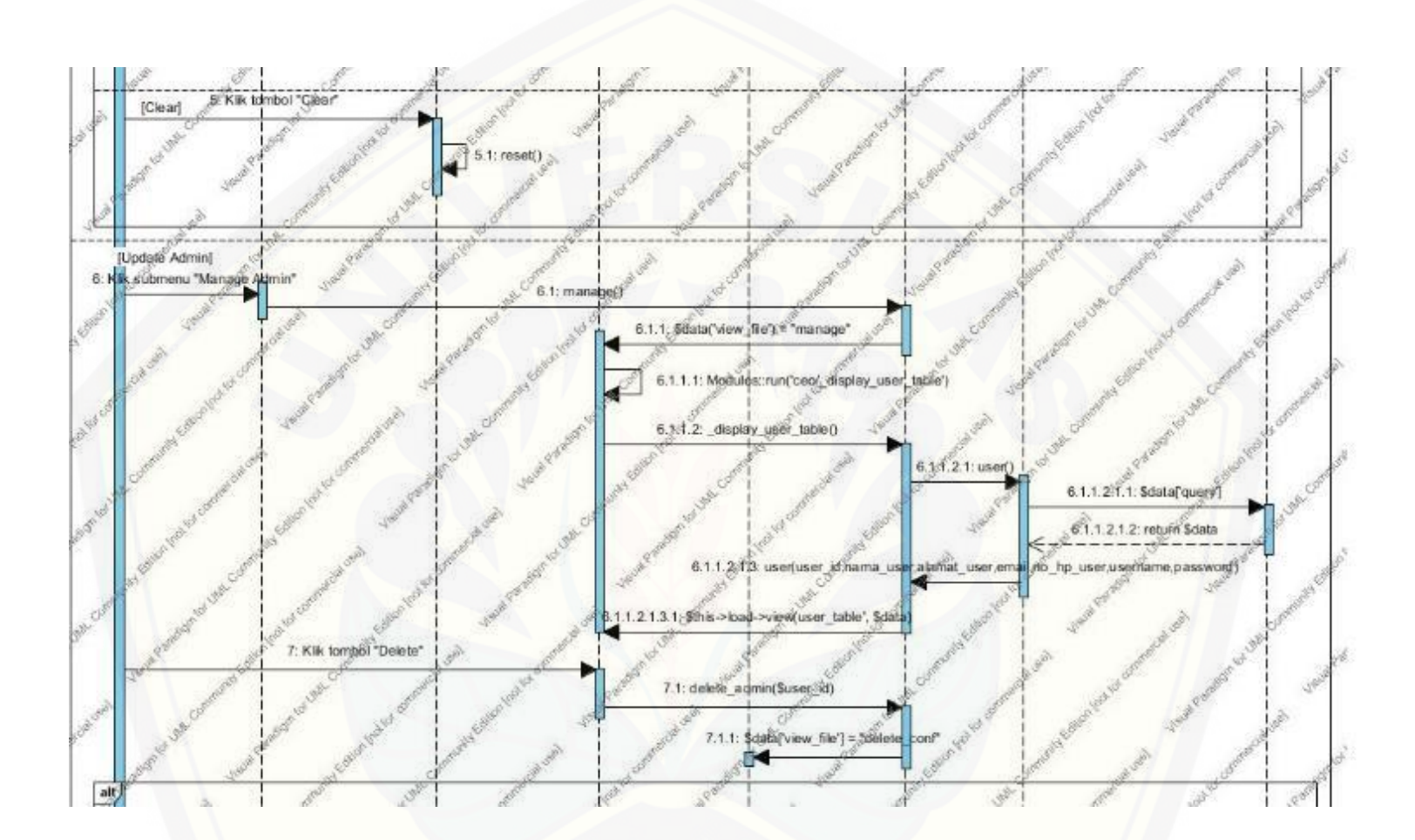

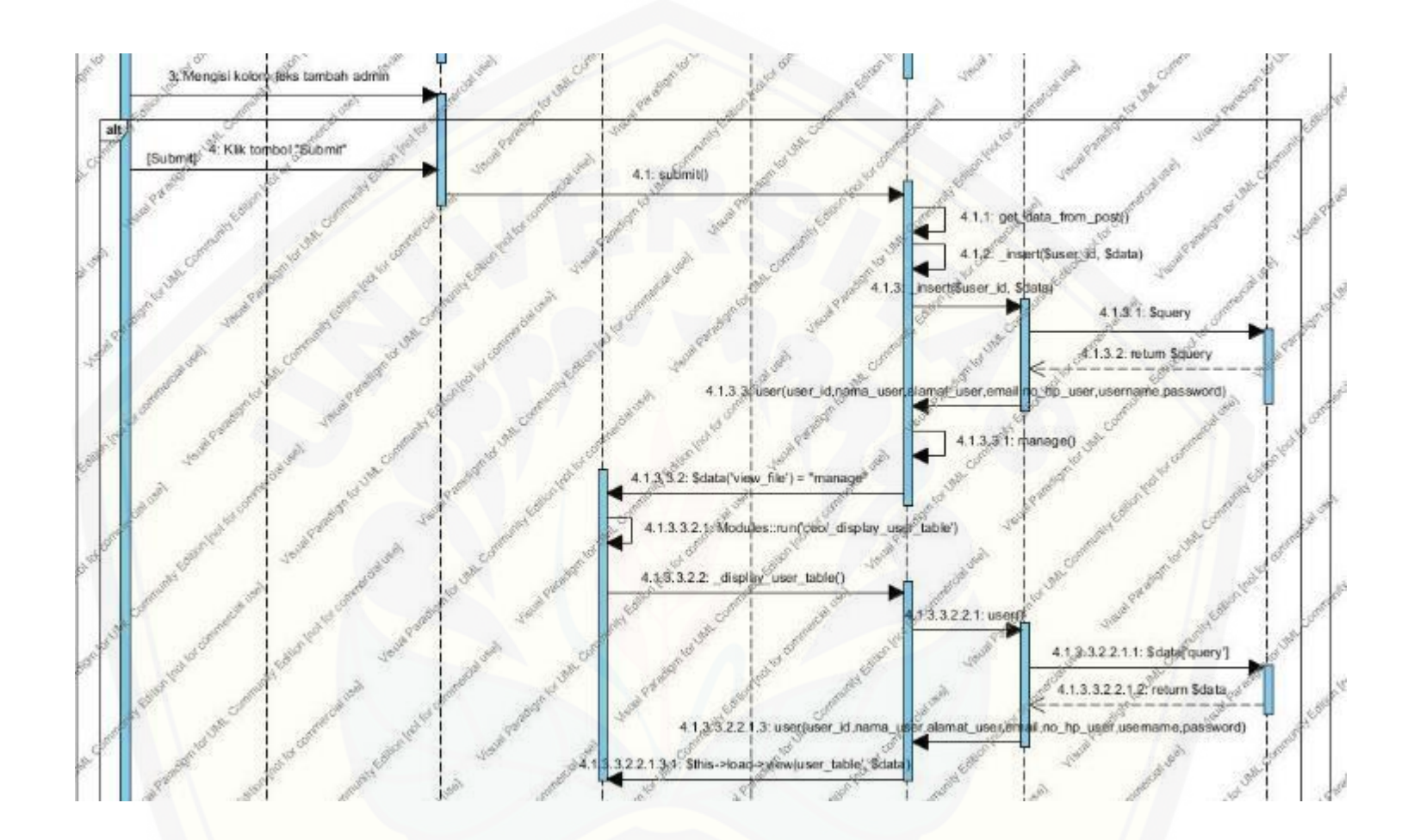

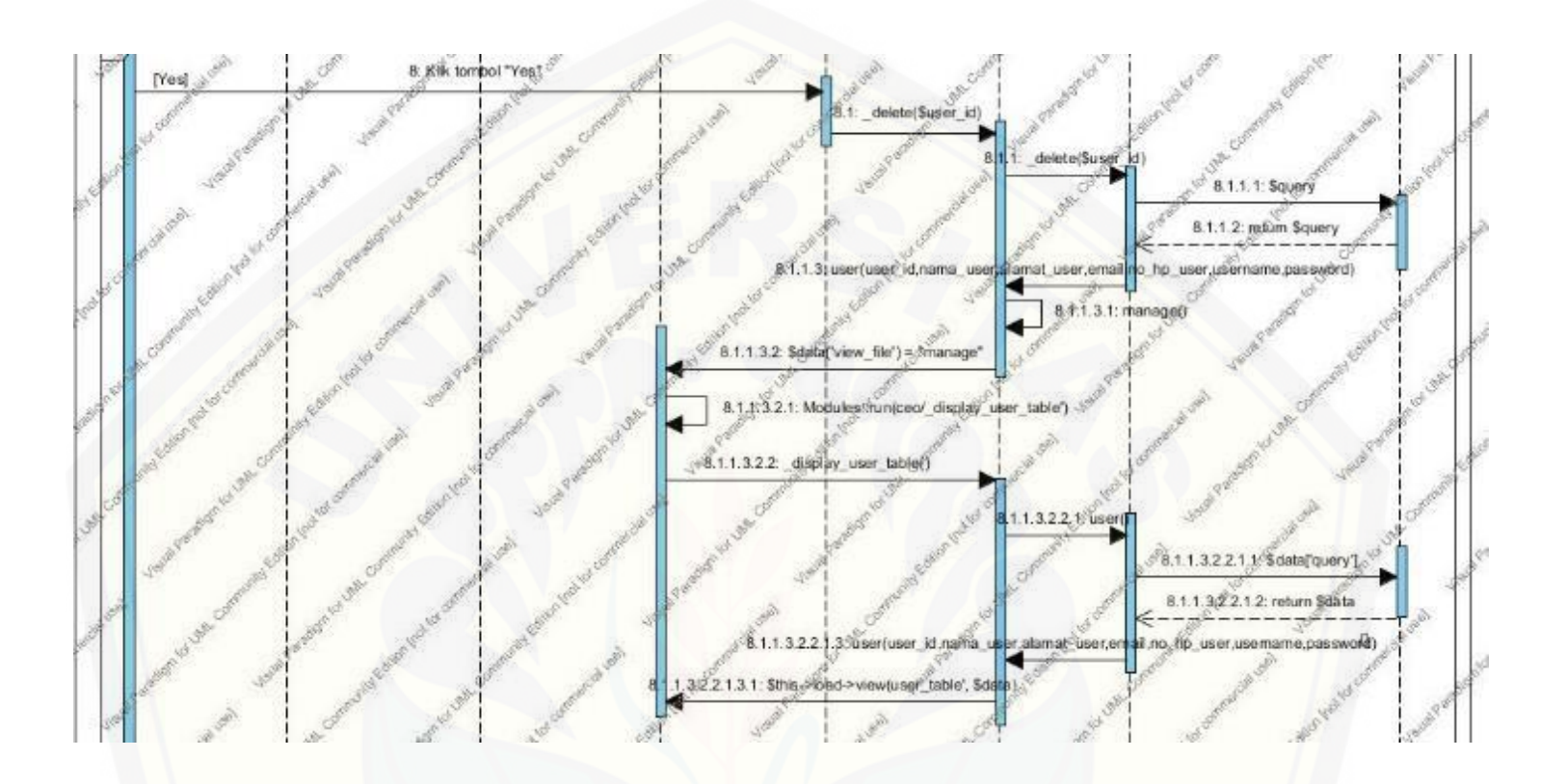

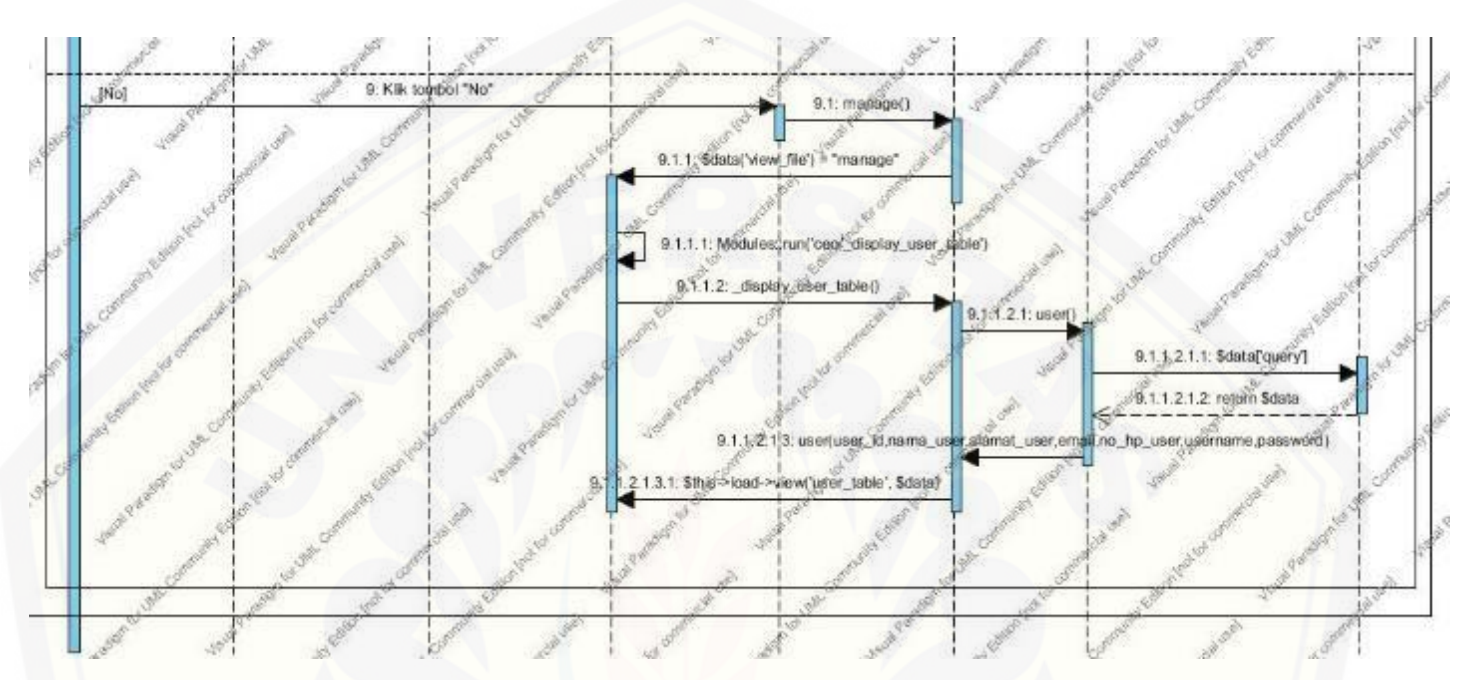

Gambar 25. *Sequence* [Diagram Mengelola Data](http://repository.unej.ac.id/) *Admin*

C.4. *Sequence* [Diagram Mengubah Data Profil](http://repository.unej.ac.id/) *Admin*

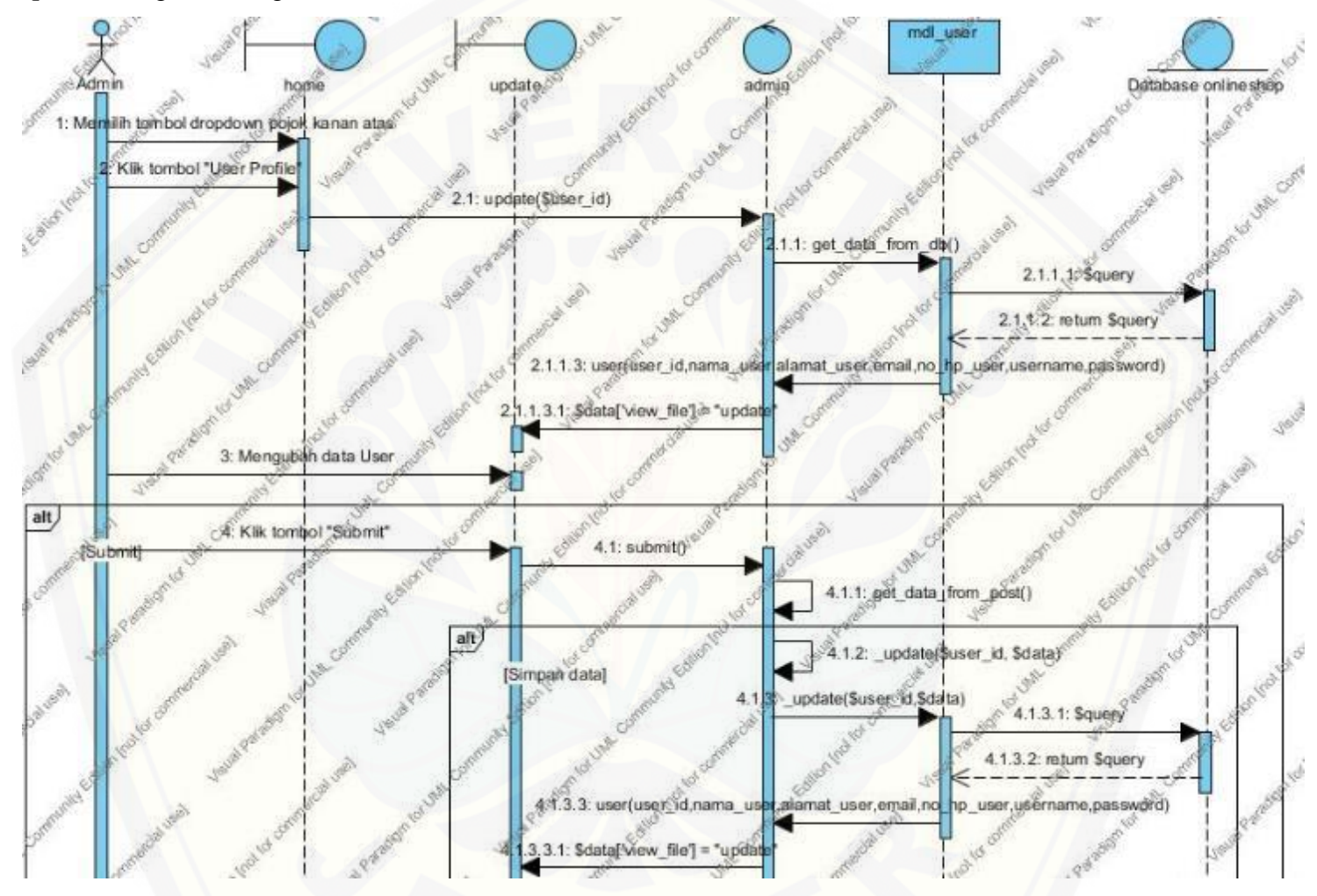

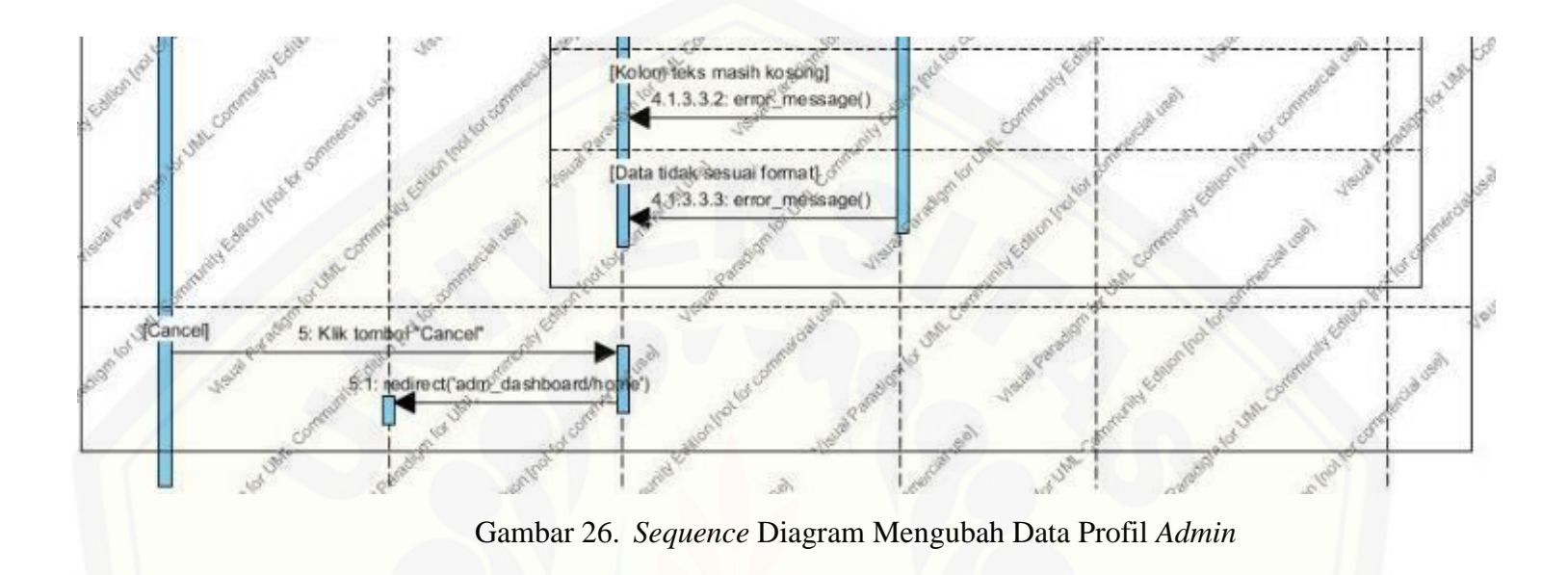

C.5. *Sequence* Diagram *Register Member*

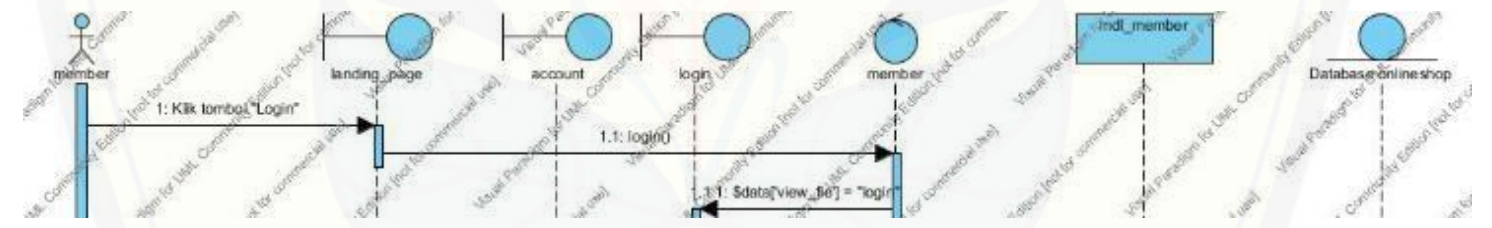

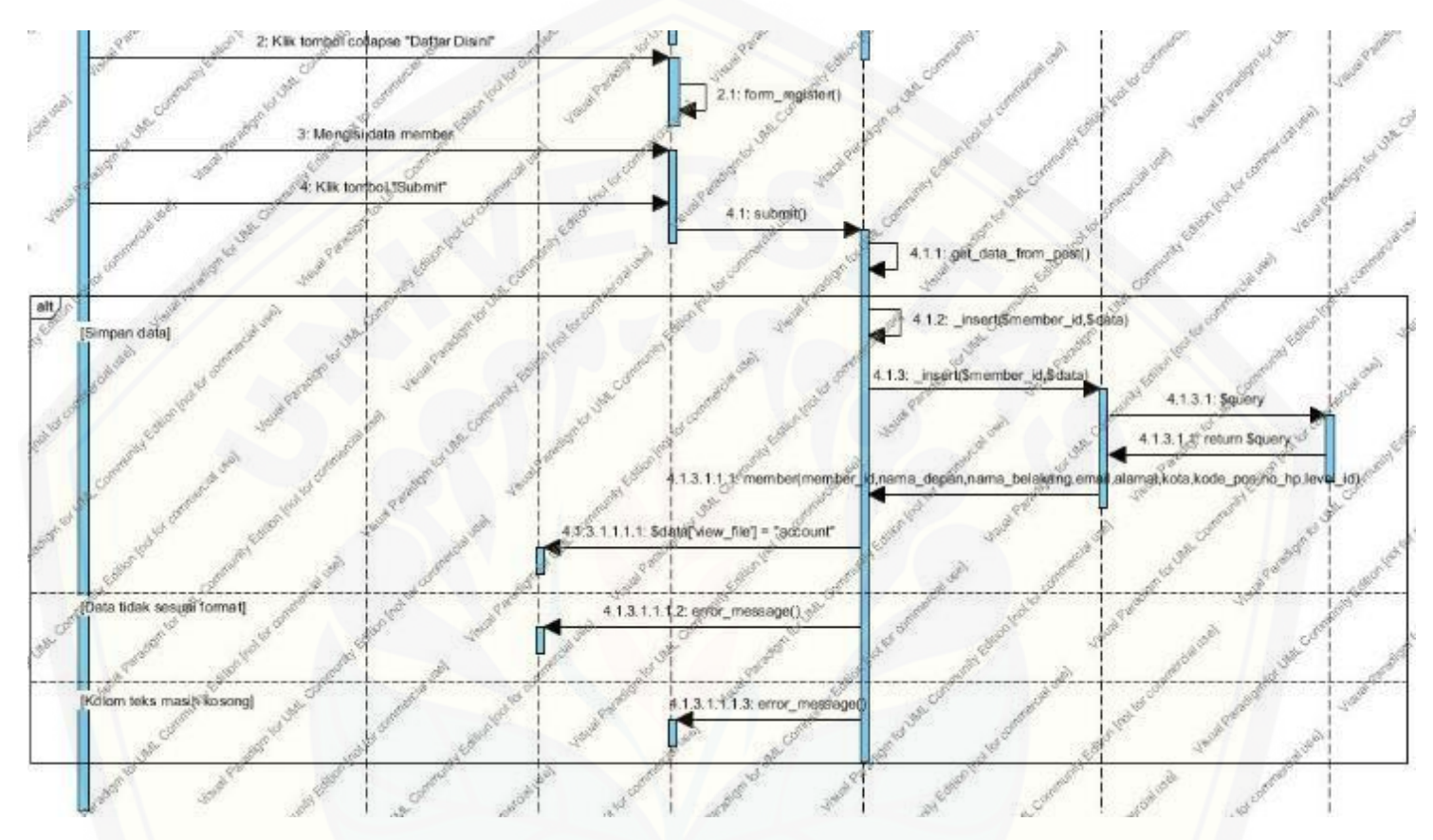

Gambar 27. *Sequence* Diagram *[Register Member](http://repository.unej.ac.id/)*

C.6. *Sequence* Diagram *[Login Member](http://repository.unej.ac.id/)*

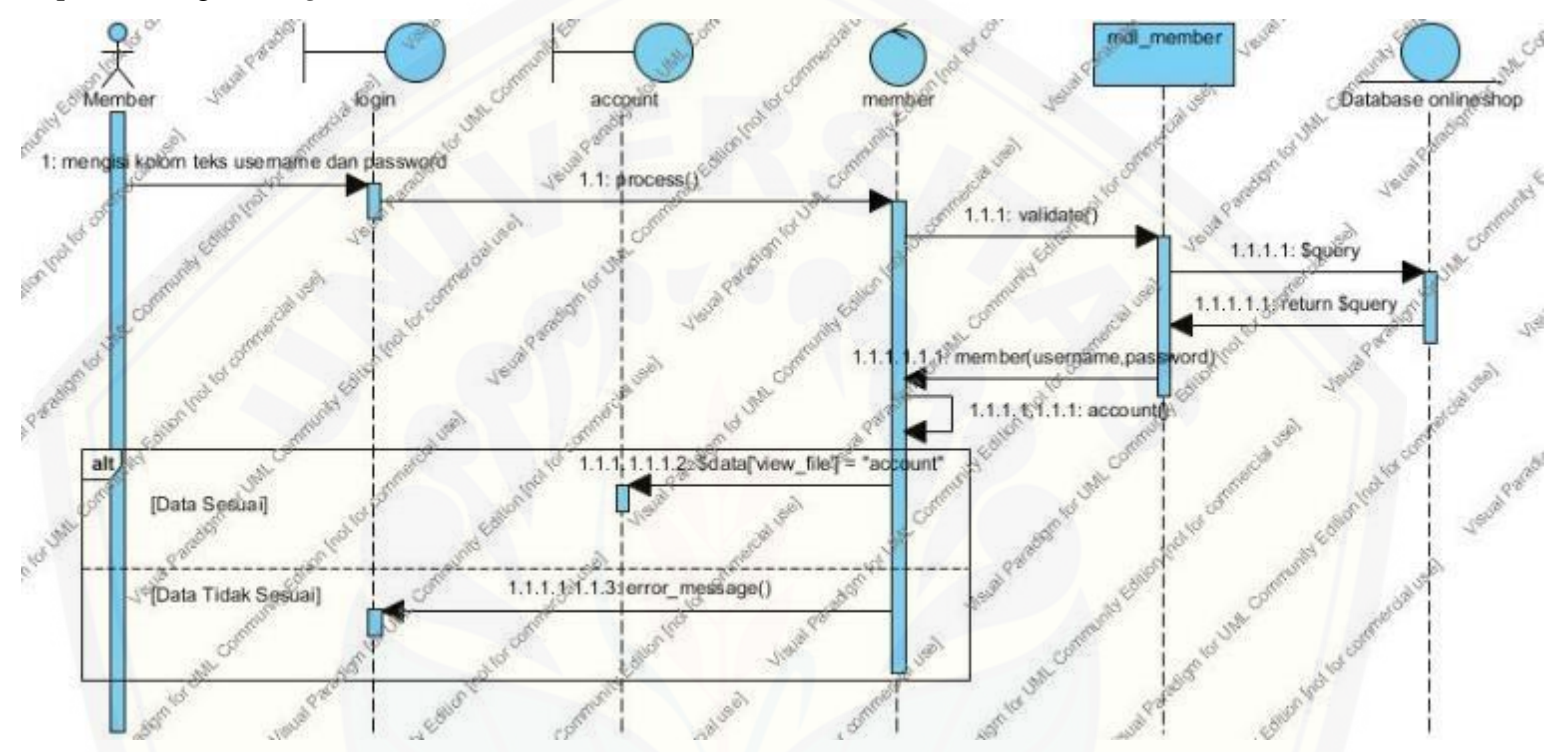

Gambar 28. *Sequence* Diagram *Login Member*

C.7. *Sequence* Diagram *[Logout Member](http://repository.unej.ac.id/)*

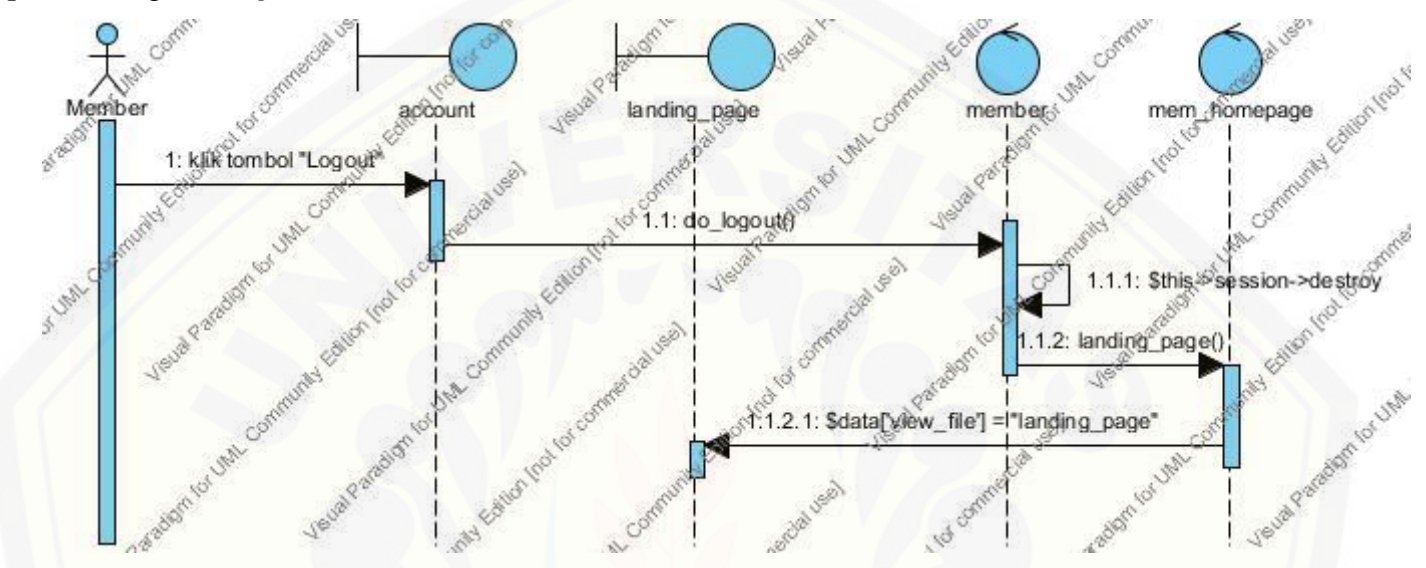

Gambar 29. *Sequence* Diagram *Logout Member*

- mdl\_membe  $min$ update(member) Database onlineshop membe account **SOUTH UMA** 1: Kik menu "Ubah Profi" 1.1. update(\$member\_id) 1.1.1. get\_data\_from\_db( Shak Con 1.1.1.1: \$query f.1.1.2: return Sgüery County Lister 1.1.1.3: member(member\_id,nama\_pepan,nama\_belakang,email,alamat,kota,kode\_pos,no\_hp) 24 Feet Ave. 1.1.1.3.1: Sdata['view\_file'].<sup>45</sup>upda
- C.8. *Sequence* [Diagram Mengubah Data](http://repository.unej.ac.id/) *Member*

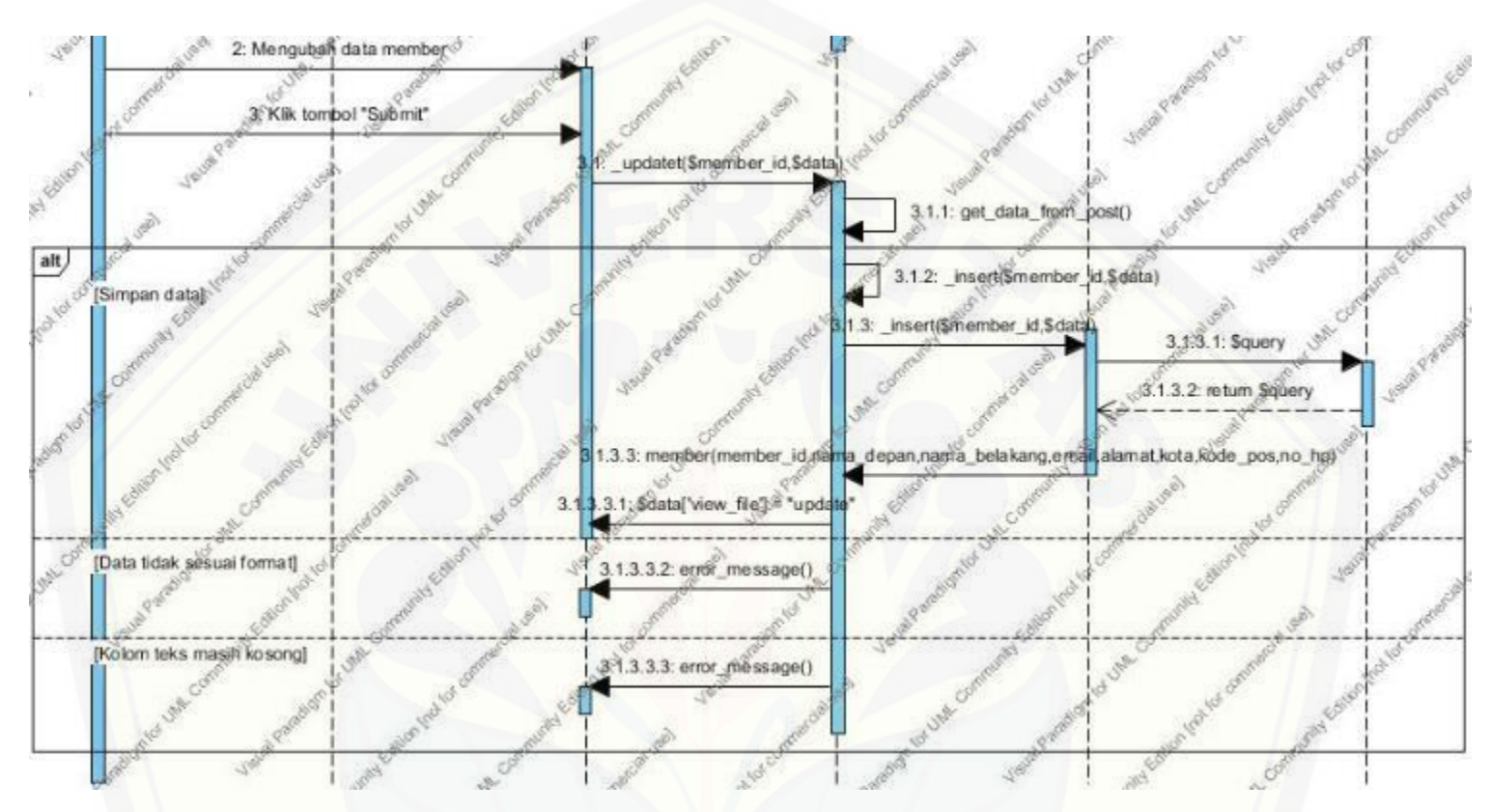

Gambar 30. *Sequence* [Diagram Mengubah Data](http://repository.unej.ac.id/) *Member*

- mdl\_member 3 Database onlineshop Admin  $m$ anage(adm\_member) adm\_member home le vel 1: Me nilh menu Manajemen Member 1.1: manage() 91.1.1: Sdata('view\_file') = "manage of Ura 1.1.1.1: Modules: display\_member\_table rugi adm member/ 1.1.1.2: display member\_table() 1.1.2.1: member 1.2.4.1: Sdata['query 1.1.2.1.2: return \$data  $\mathcal{L}_2$ belakang email poin level (d) nama\_depan.man I R mamber(member 2.1.3.1: Sthis->load->yahw('member\_table', So dа **Umit Ed** 2: Klik tombol "Ubah Level Member 2.1: level() 2.1.1. Sthis -> load->view Sdata) leve r ið.
- C.9. *Sequence* [Diagram Mengubah Level](http://repository.unej.ac.id/) *Member*

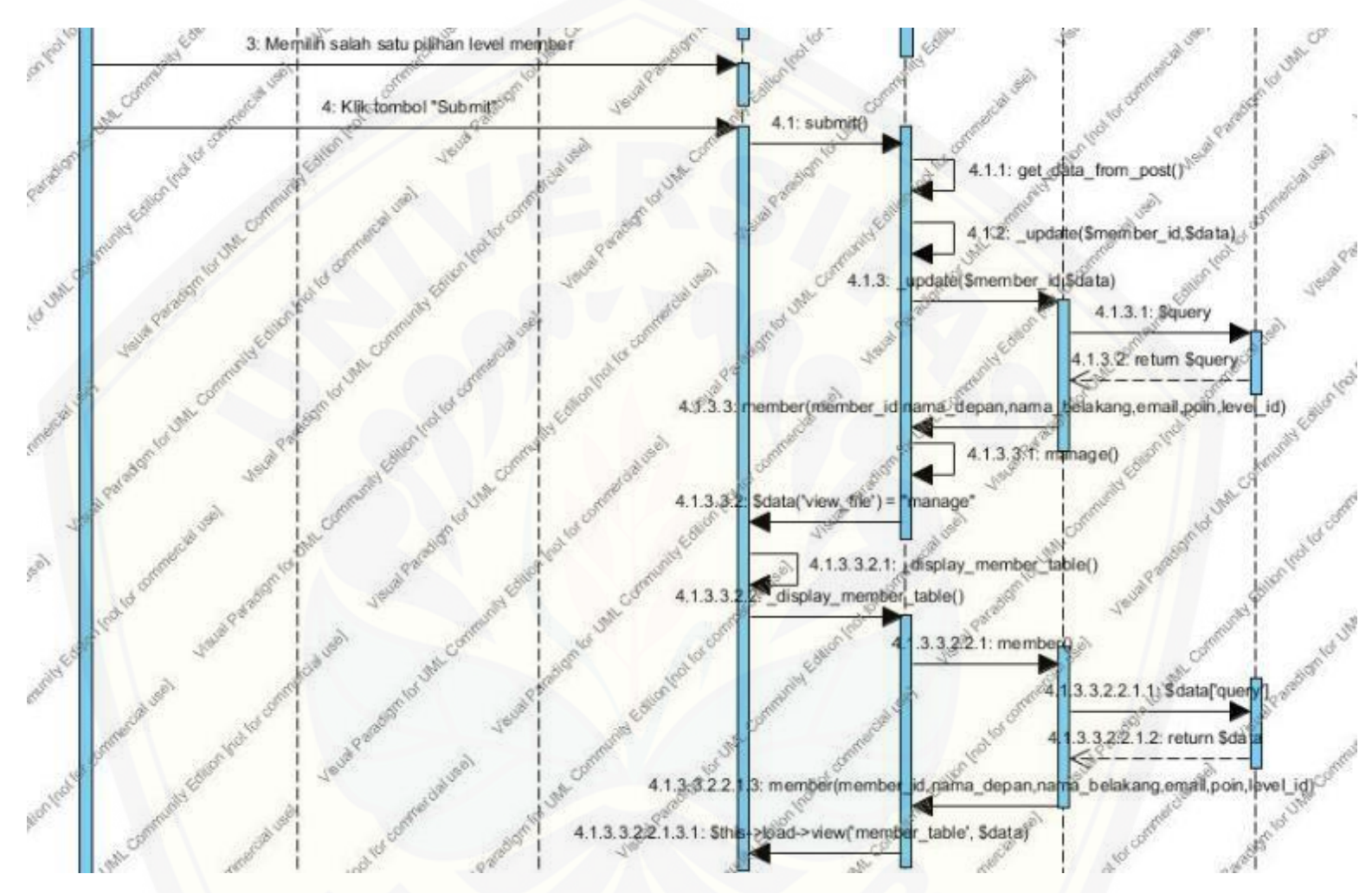

Gambar 31. *Sequence* [Diagram Mengubah Level](http://repository.unej.ac.id/) *Member*

C.10. *Sequence* Diagram [Mengelola Data Produk](http://repository.unej.ac.id/)

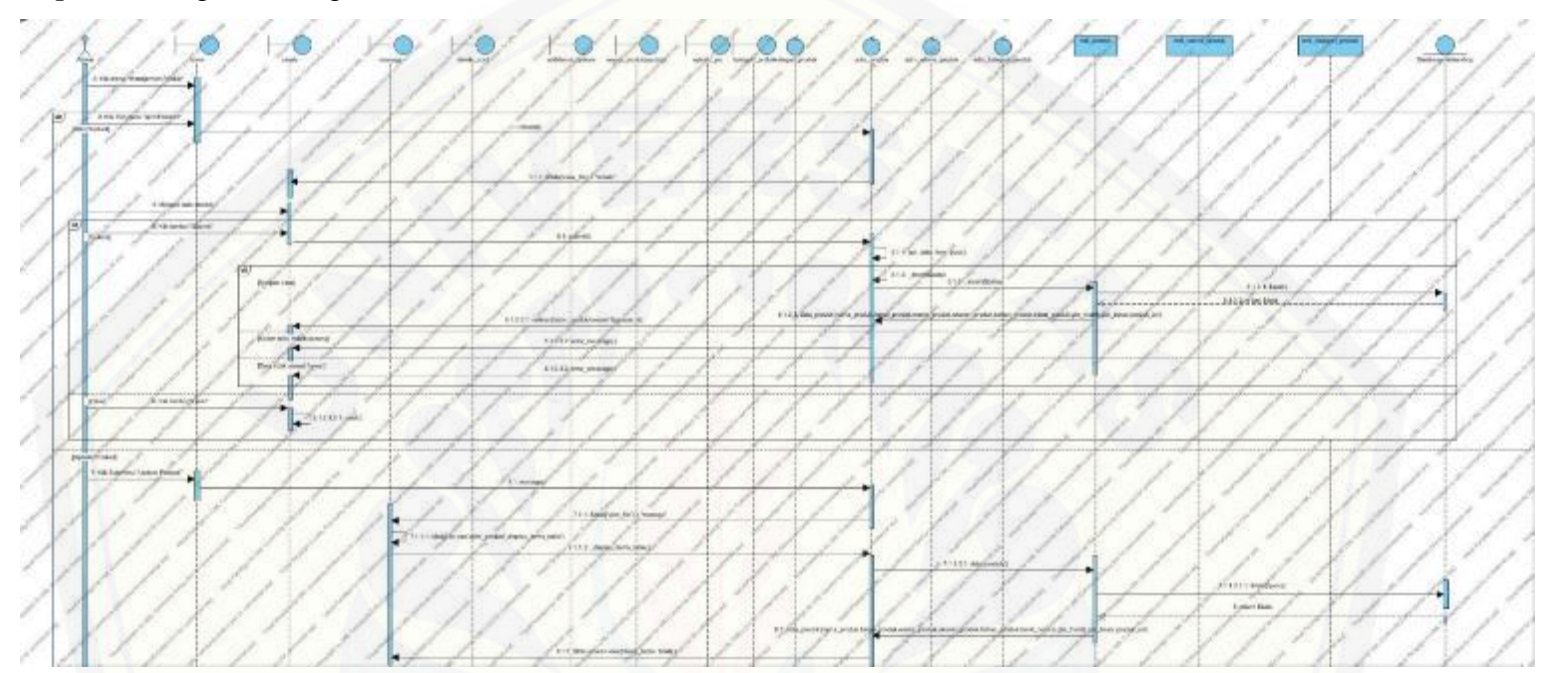

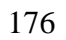

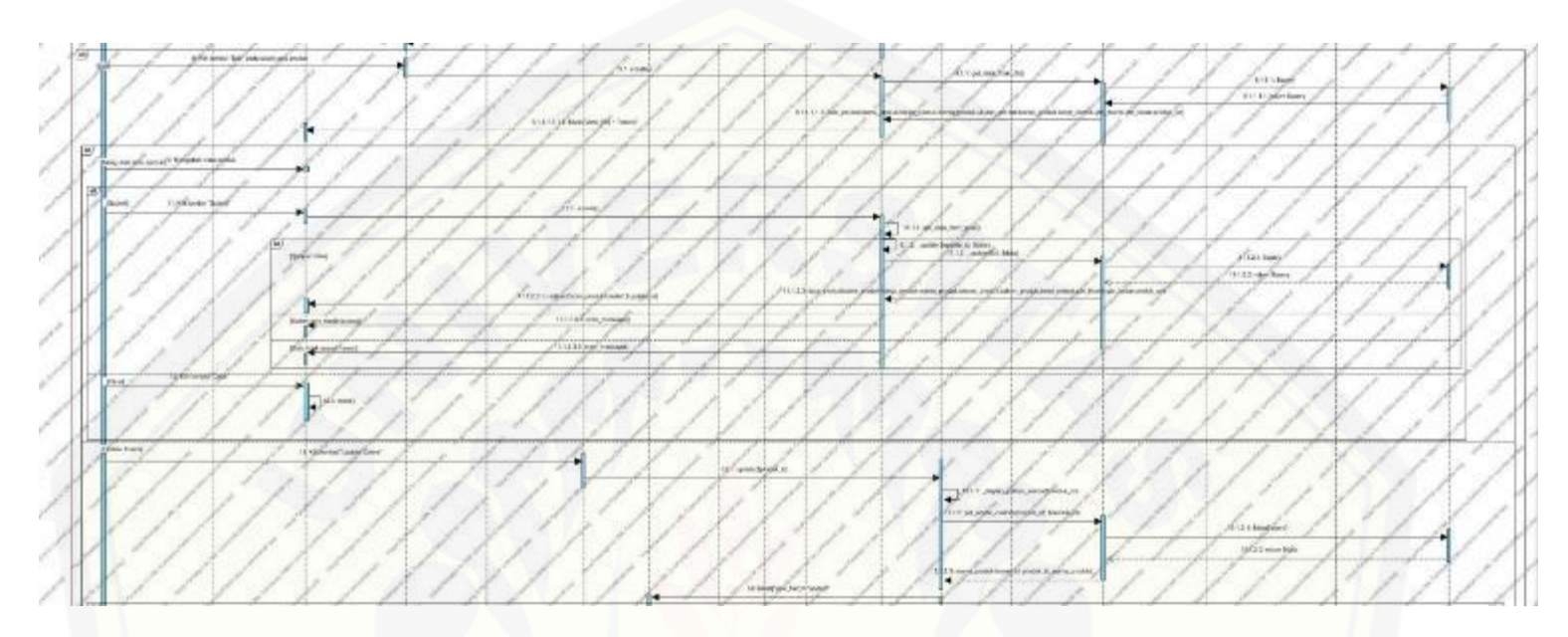

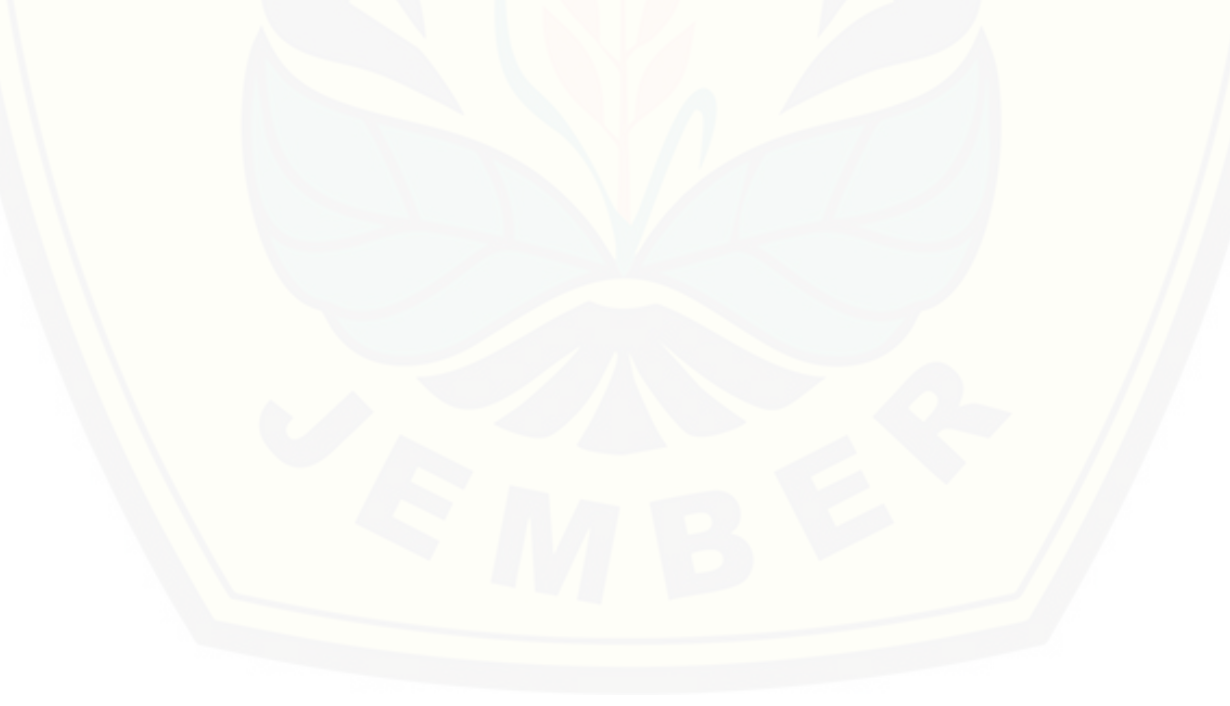

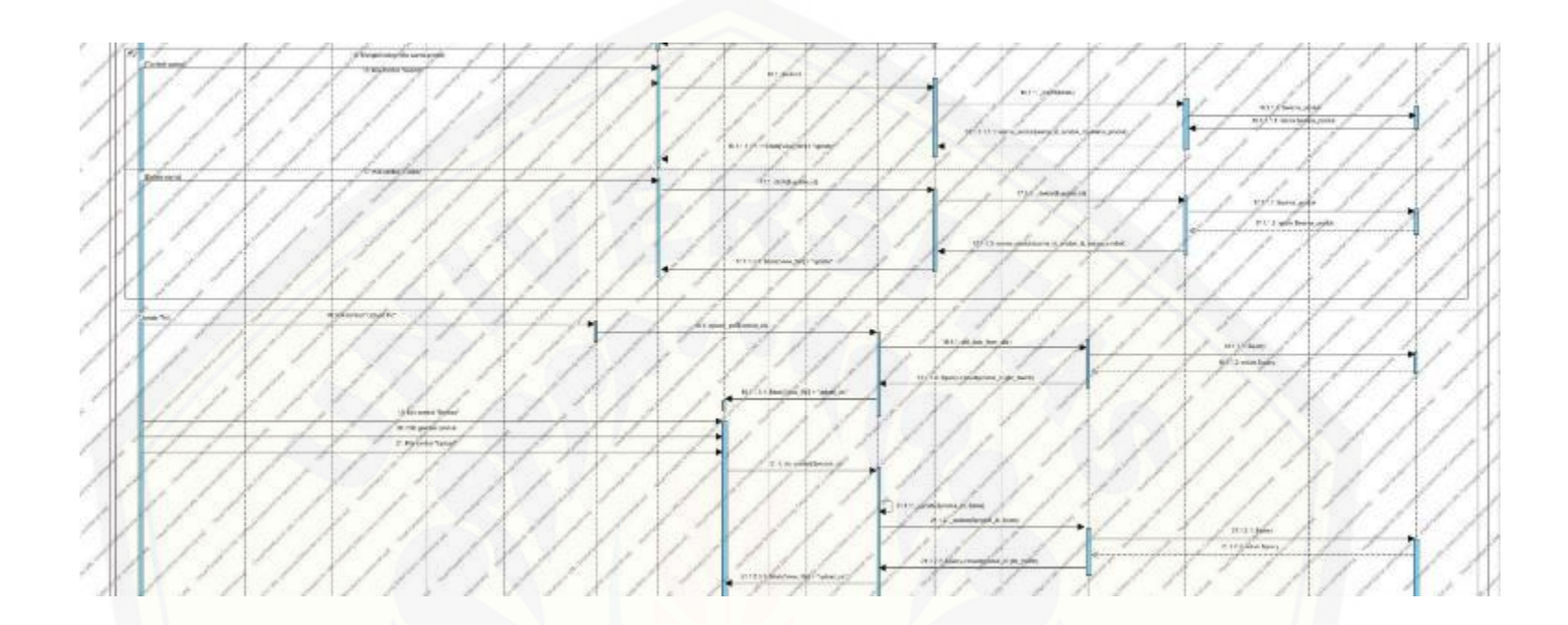

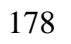

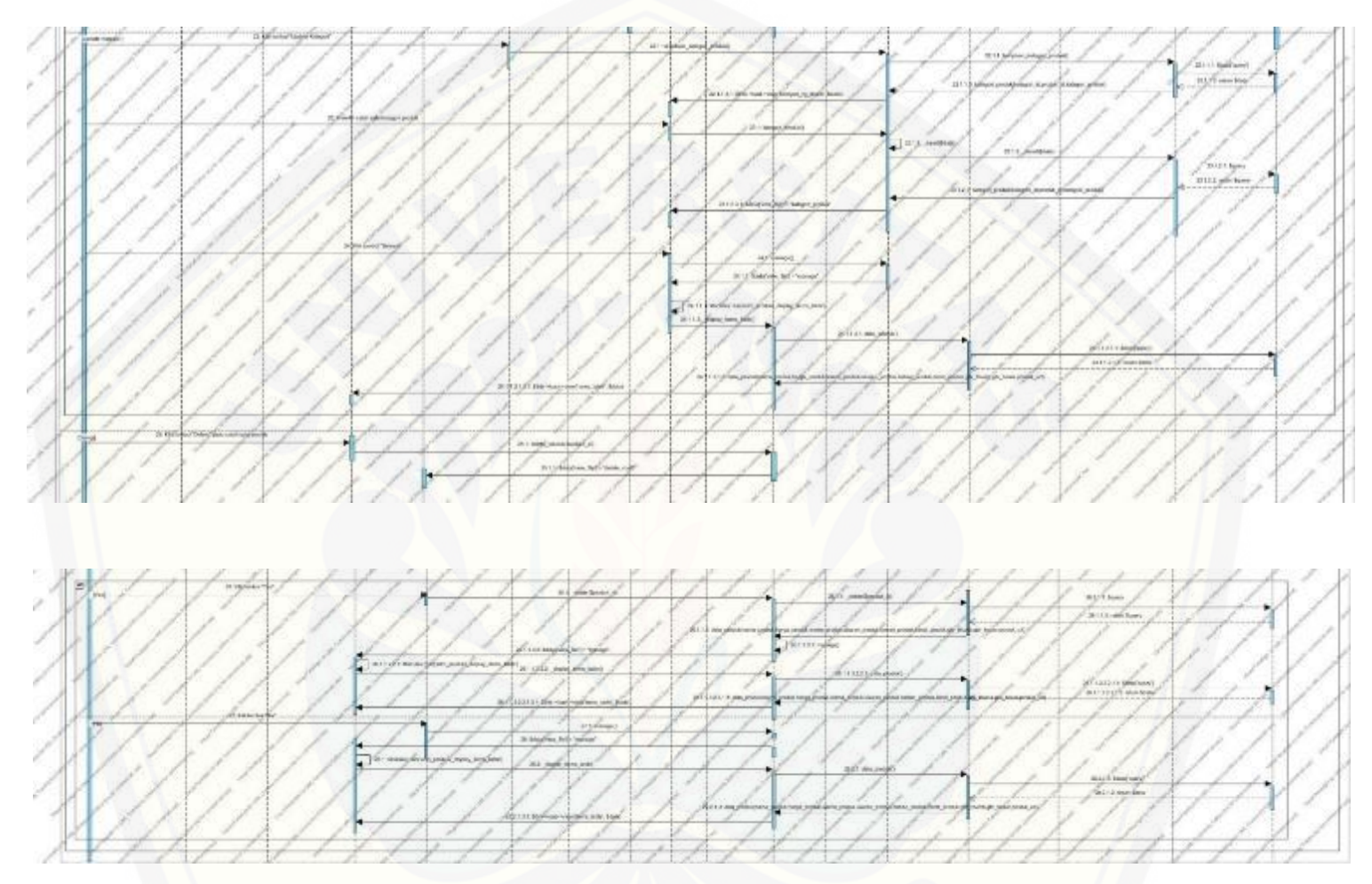

Gambar 32. *Sequence* [Diagram Mengelola Data Produk](http://repository.unej.ac.id/)

C.11. *Sequence* [Diagram Mengelola Kategori Produk](http://repository.unej.ac.id/)

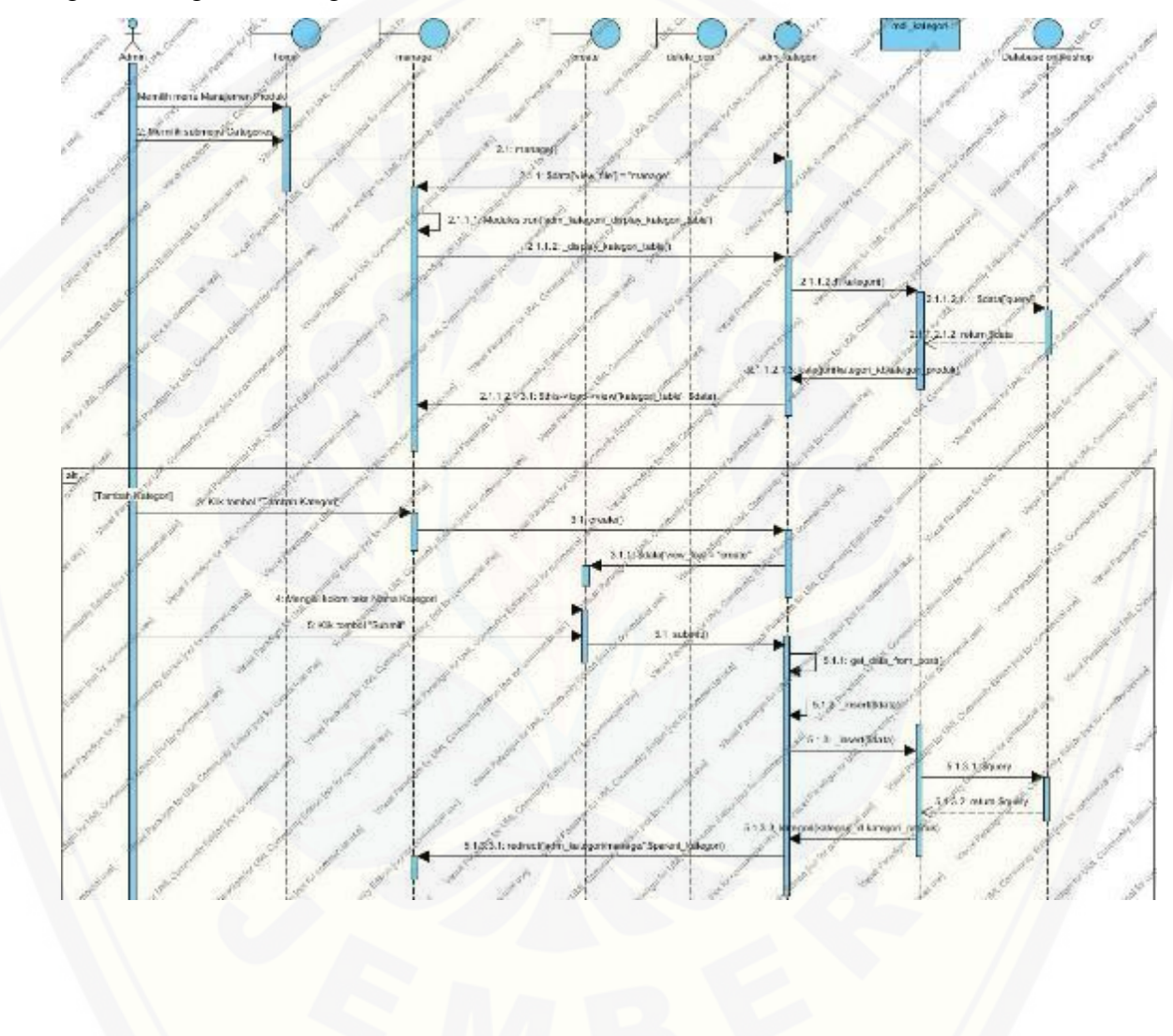

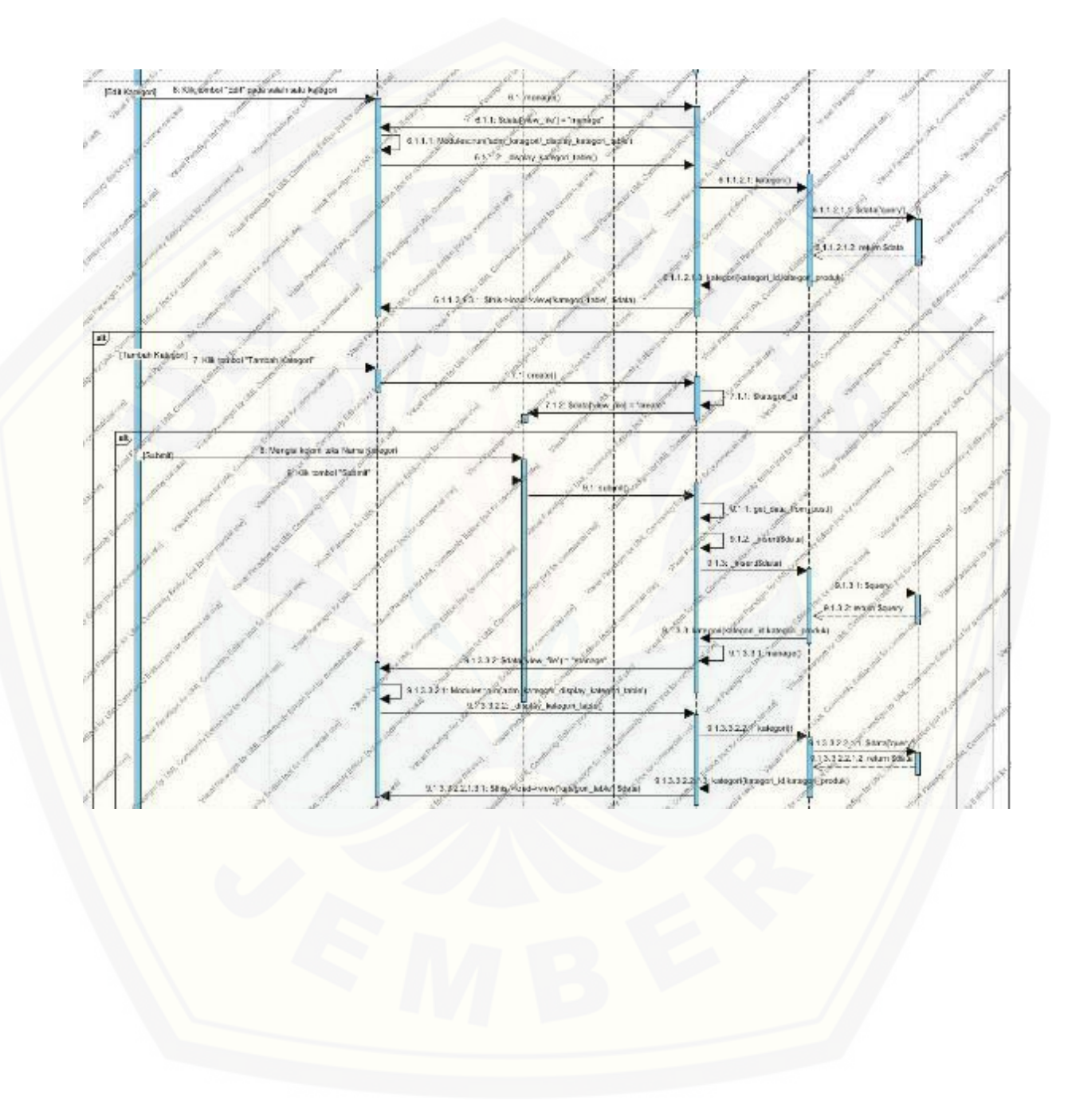

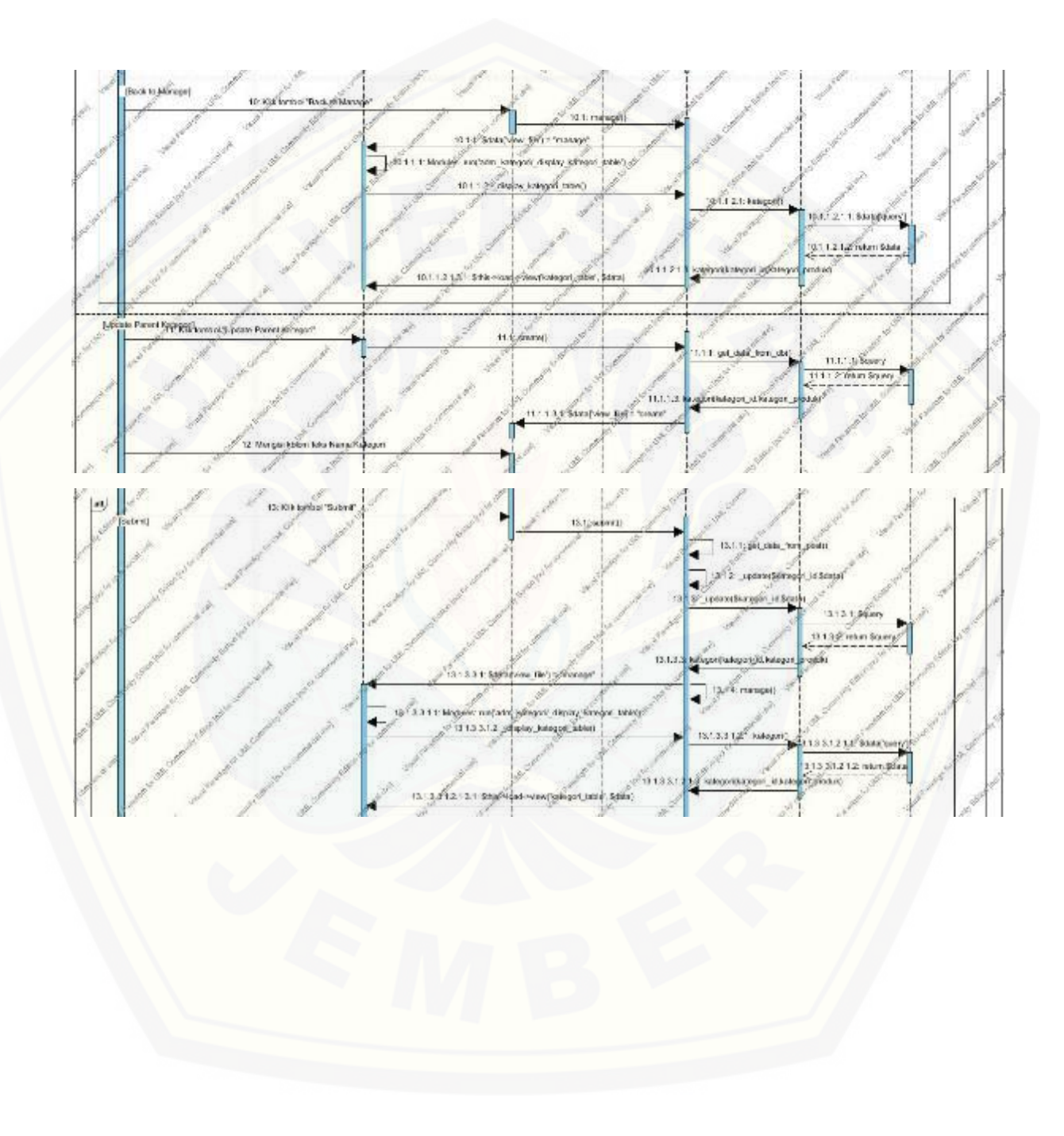

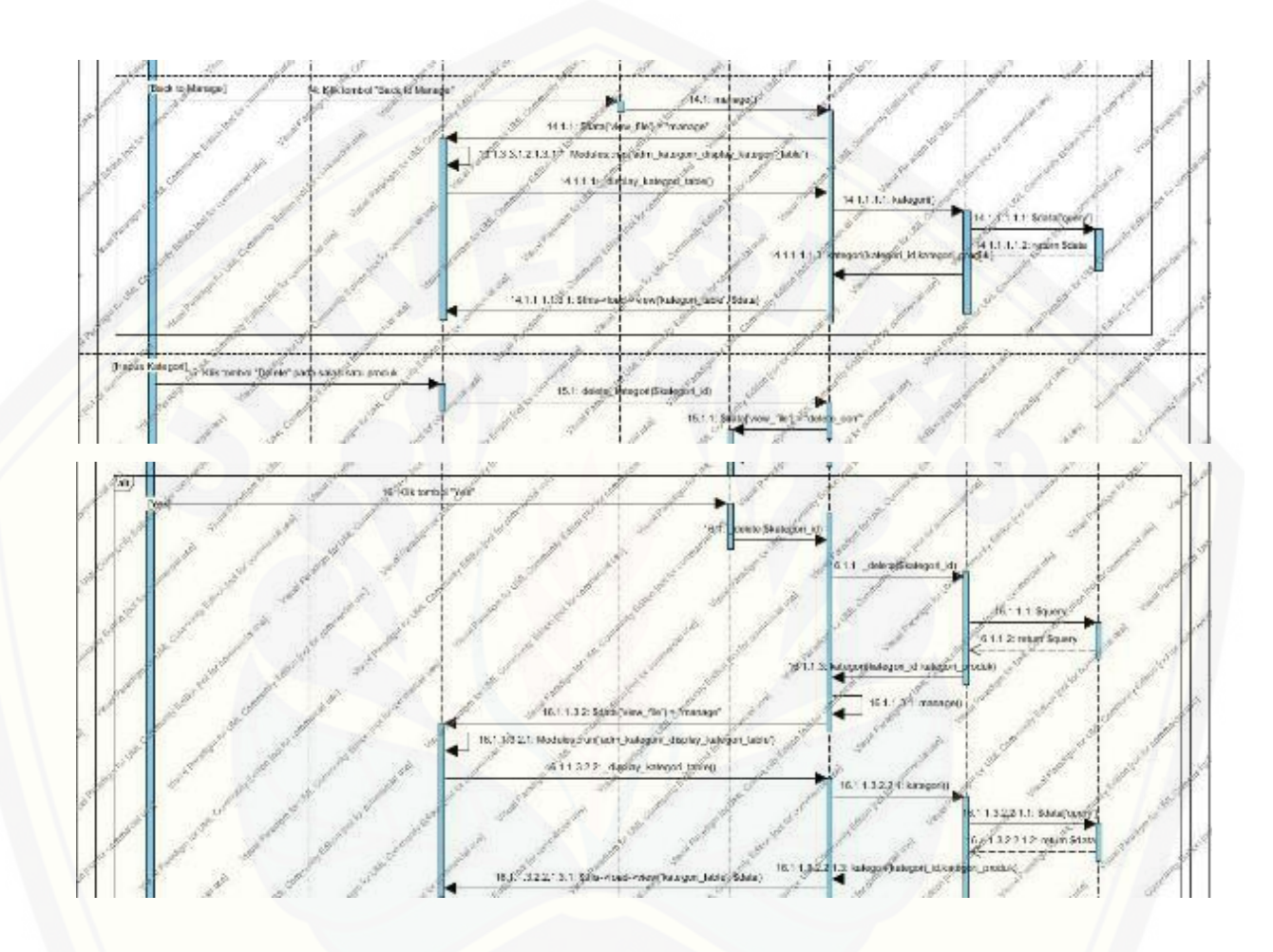

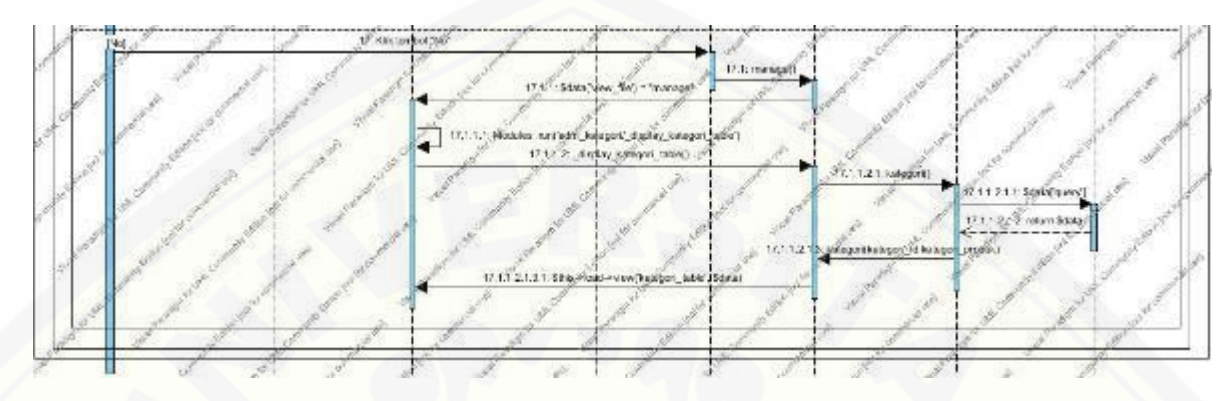

Gambar 33. *Sequence* [Diagram Mengelola Kategori Produk](http://repository.unej.ac.id/)

C.12. *Sequence* [Diagram Mengelola Data](http://repository.unej.ac.id/) *Order*

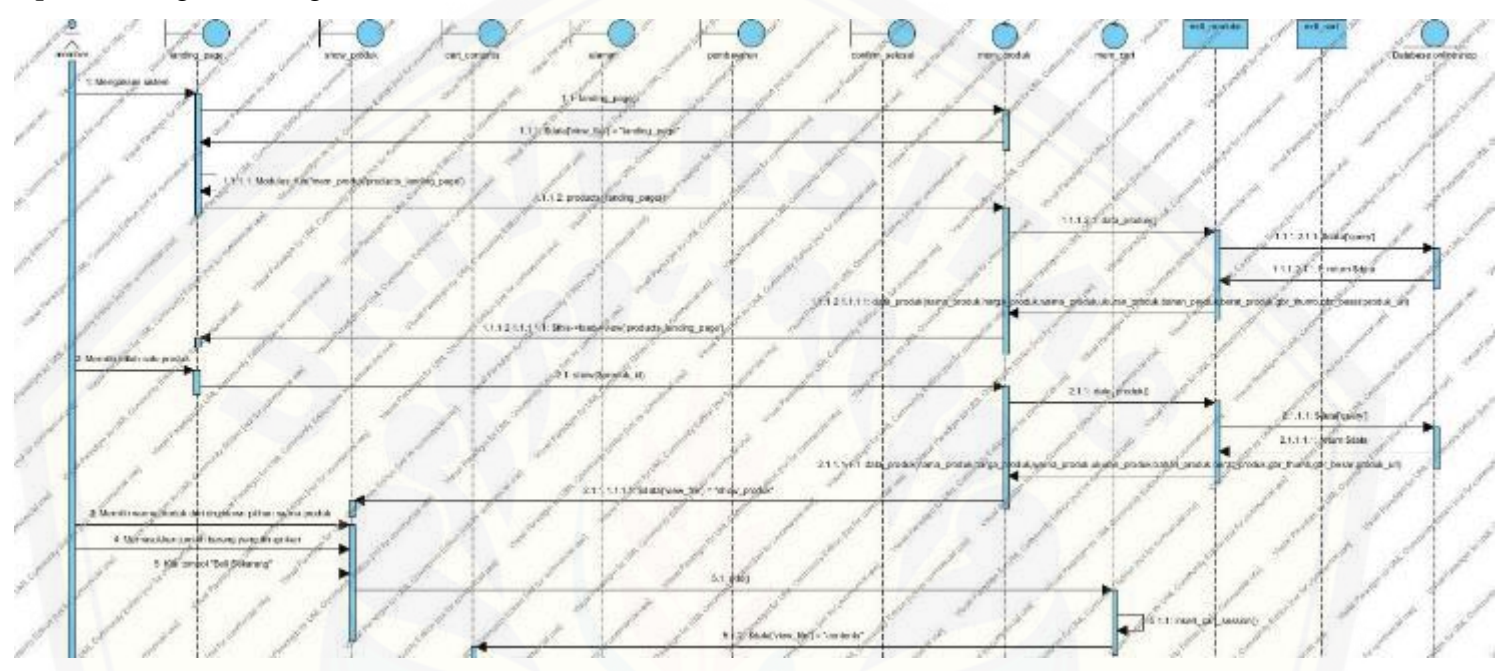

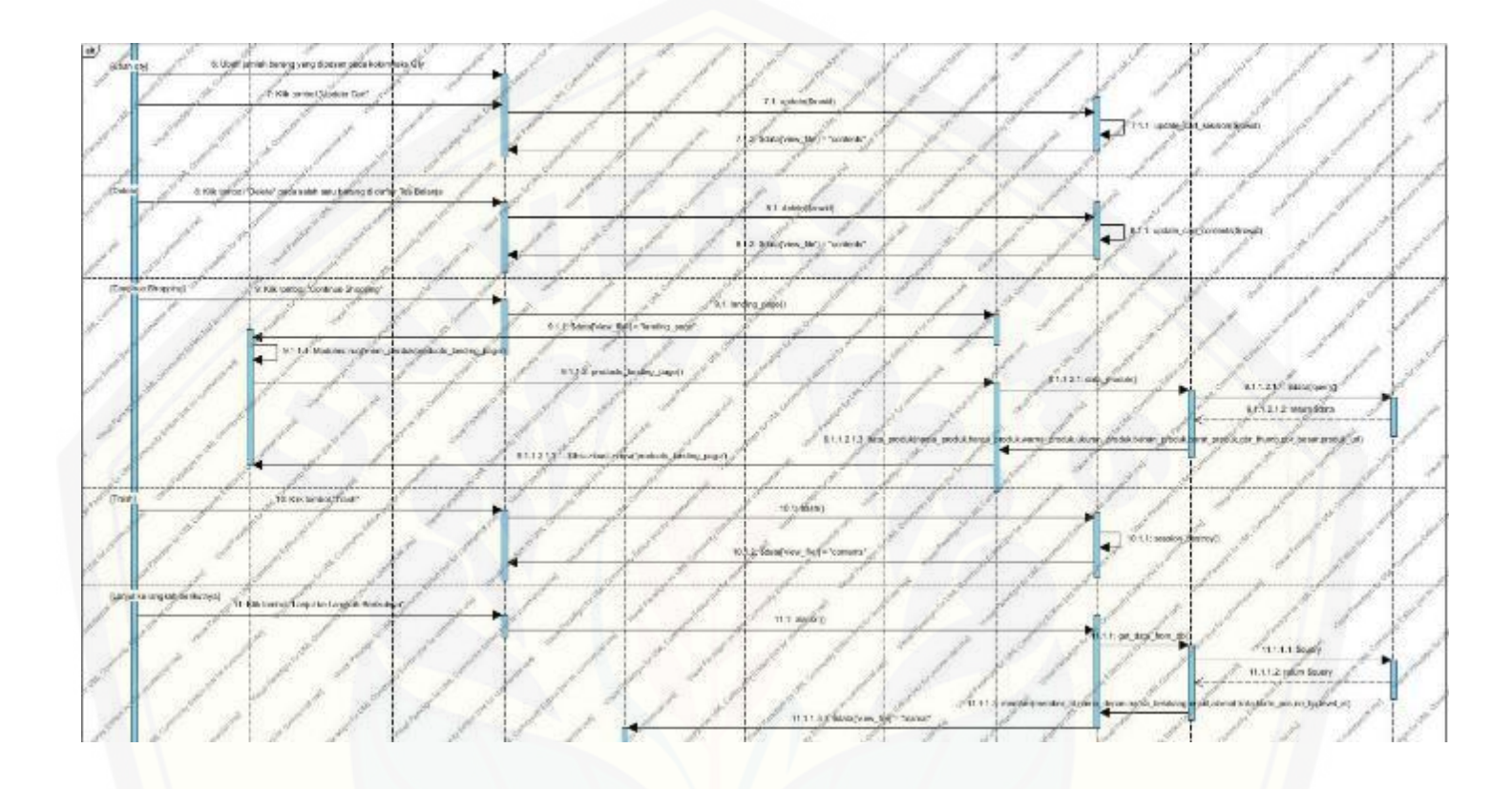

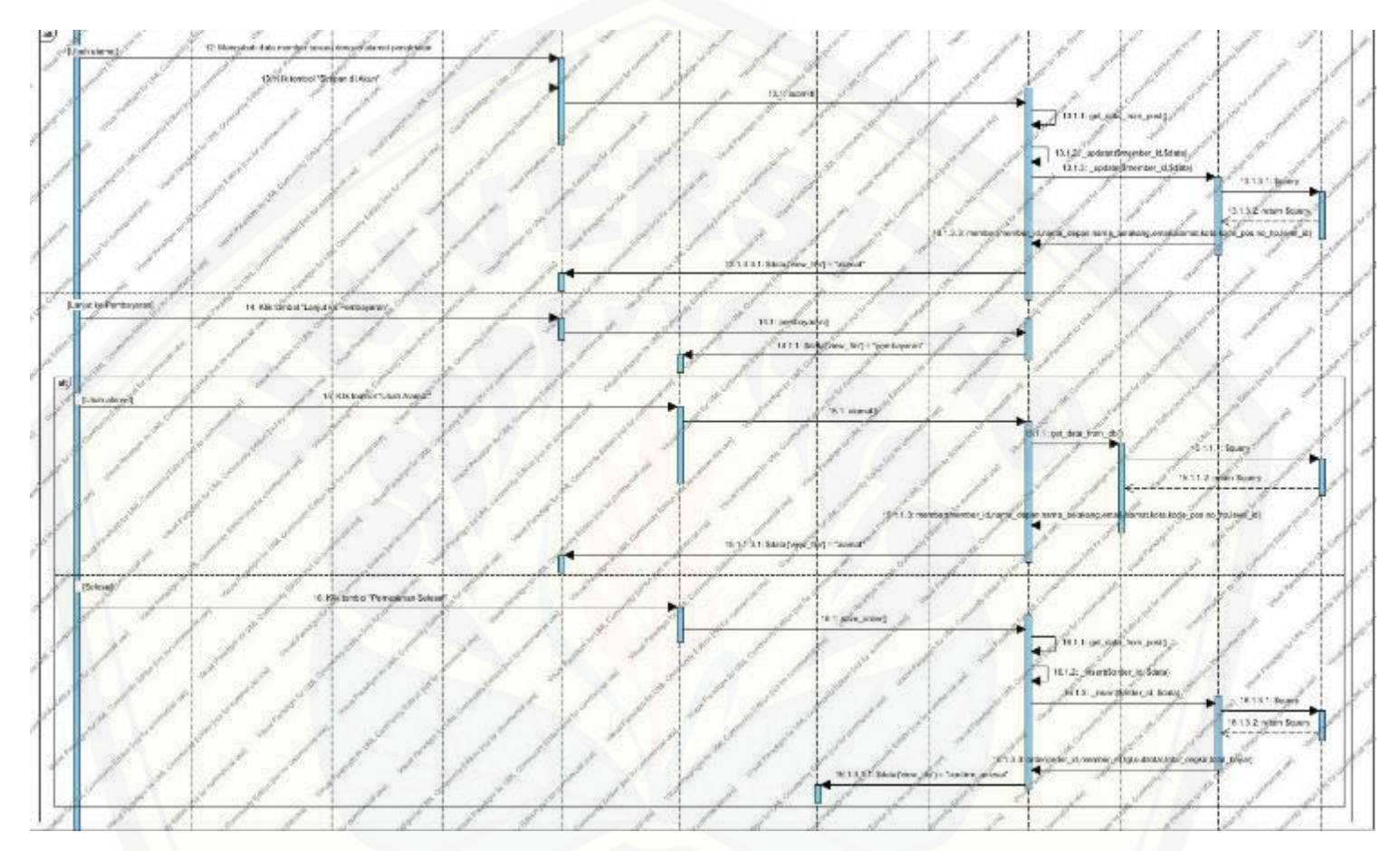

Gambar 34. *Sequence* [Diagram Mengelola Data](http://repository.unej.ac.id/) *Order*

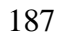

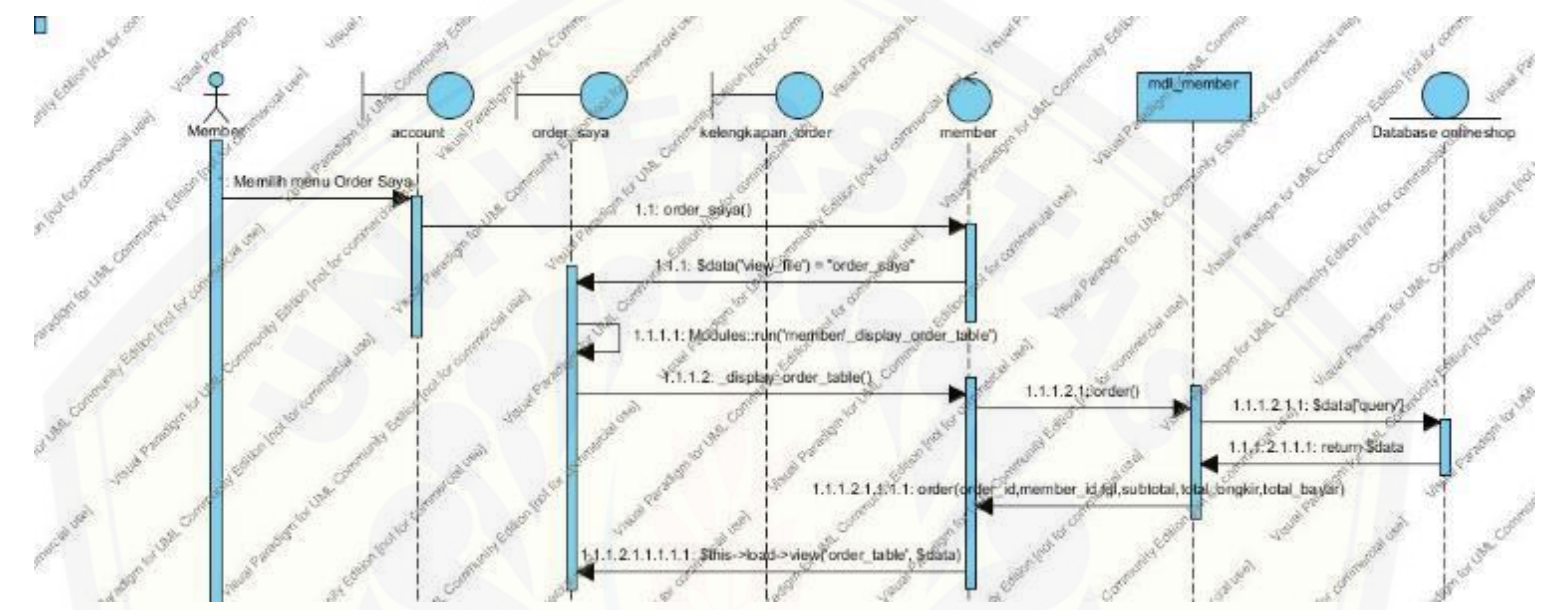

C.13. *Sequence* [Diagram Melihat Daftar](http://repository.unej.ac.id/) *Order*

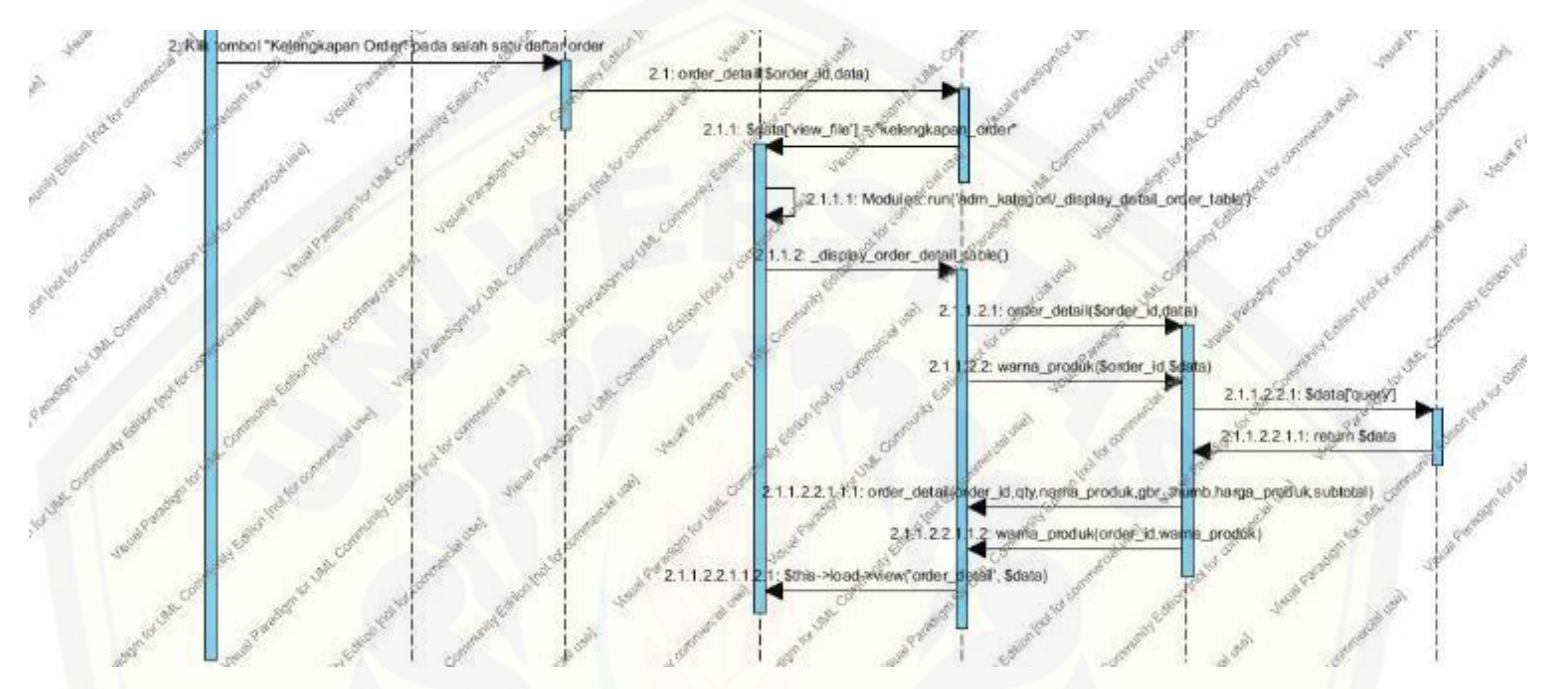

Gambar 35. *Sequence* [Diagram Melihat Daftar](http://repository.unej.ac.id/) *Order*

C.14. *Sequence* [Diagram Mengubah Status](http://repository.unej.ac.id/) *Order*

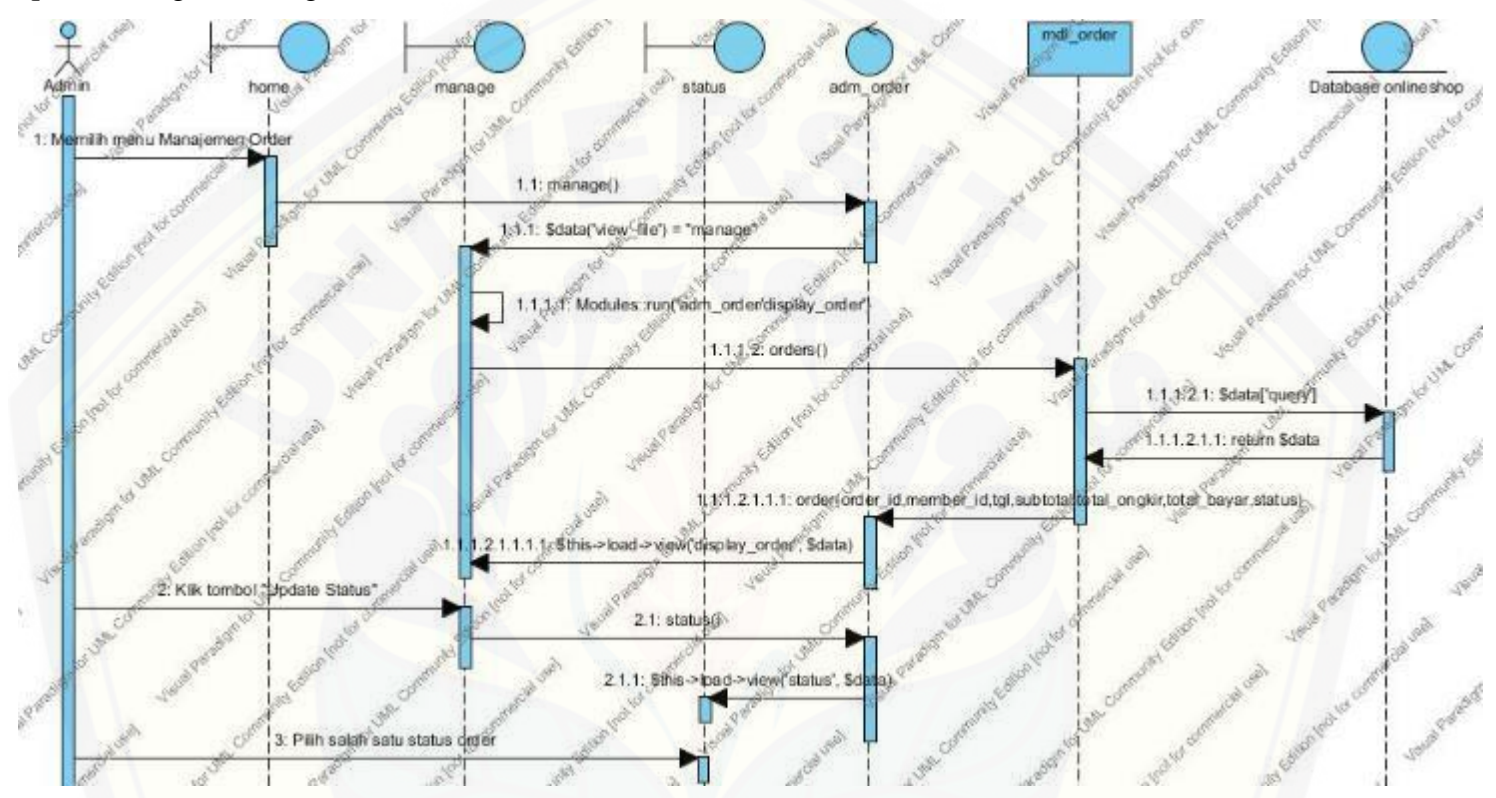

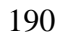

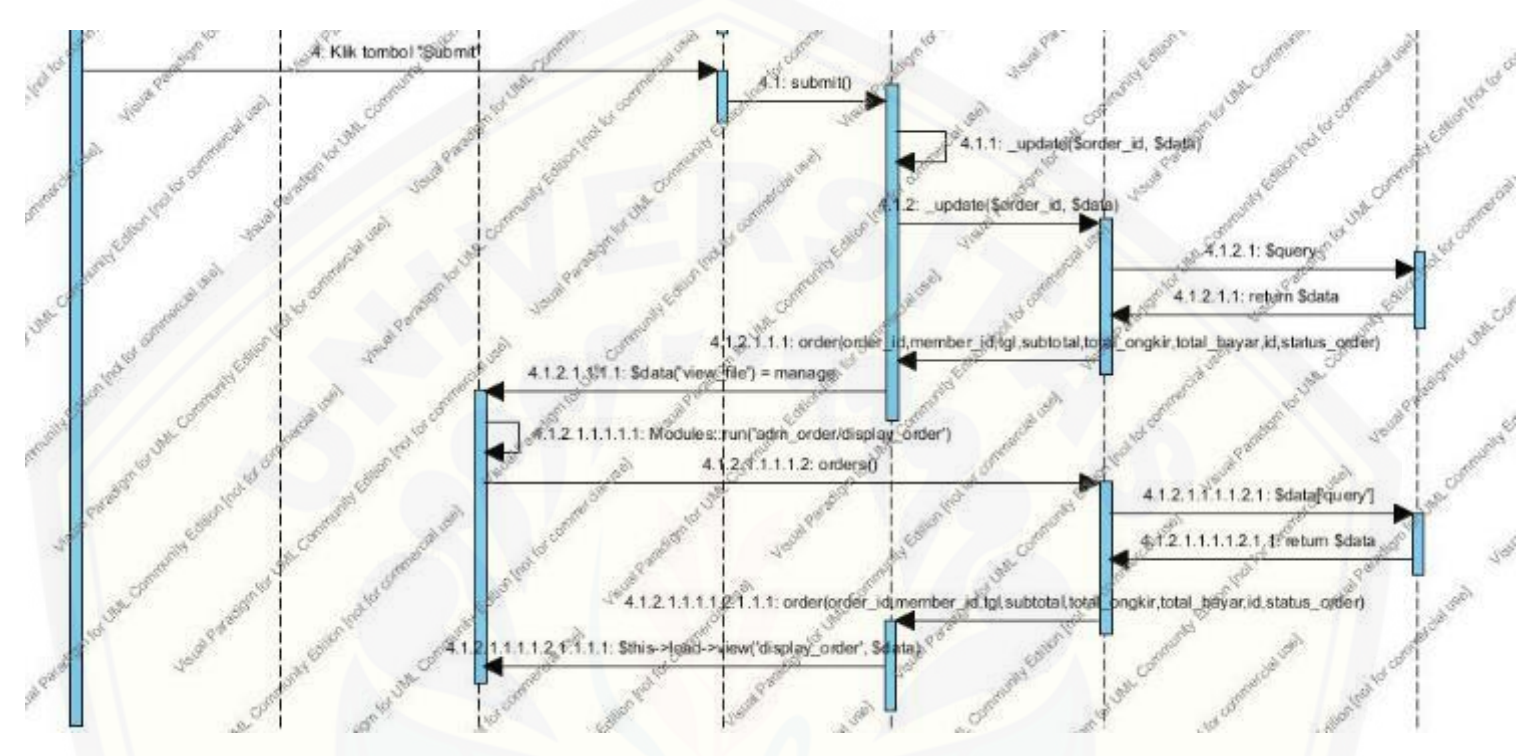

Gambar 36. *Sequence* [Diagram Mengubah Status](http://repository.unej.ac.id/) *Order*

- midl cs Database online sho ik menu Kontimasi B 1.1: konfirma d. bayar() 1,1: \$data('view\_file') = "konfin 2: Mengisi kologi teks konfirmasi bayar sesuai dengan data on 3: Kik tombol "Submit"  $3.1$ : submit() 3.1.1: get\_data\_from\_po 3.1.2<sup>0</sup> insert(\$order<sub>3</sub>)d, \$data) [simpen data] 3.1.3 Insert(Sorder: 1d, Sdata 3.1.3. tr \$ques 3.1.8.2: return \$query ır tol, bayar imi, bayar banktrans ağıfama,order\_id<sub>a</sub>tdal\_bay girim) Sdata('view\_file') = "konfirmasi\_bayar"  $313.$ 1,3.3.2: error\_message() 3,1,8.3.3: error\_message() data tidak ini form
- C.15. *Sequence* [Diagram Menambah Data Konfirmasi Bayar](http://repository.unej.ac.id/)

Gambar 37. *Sequence* Diagram Menambah Data Konfirmasi Bayar

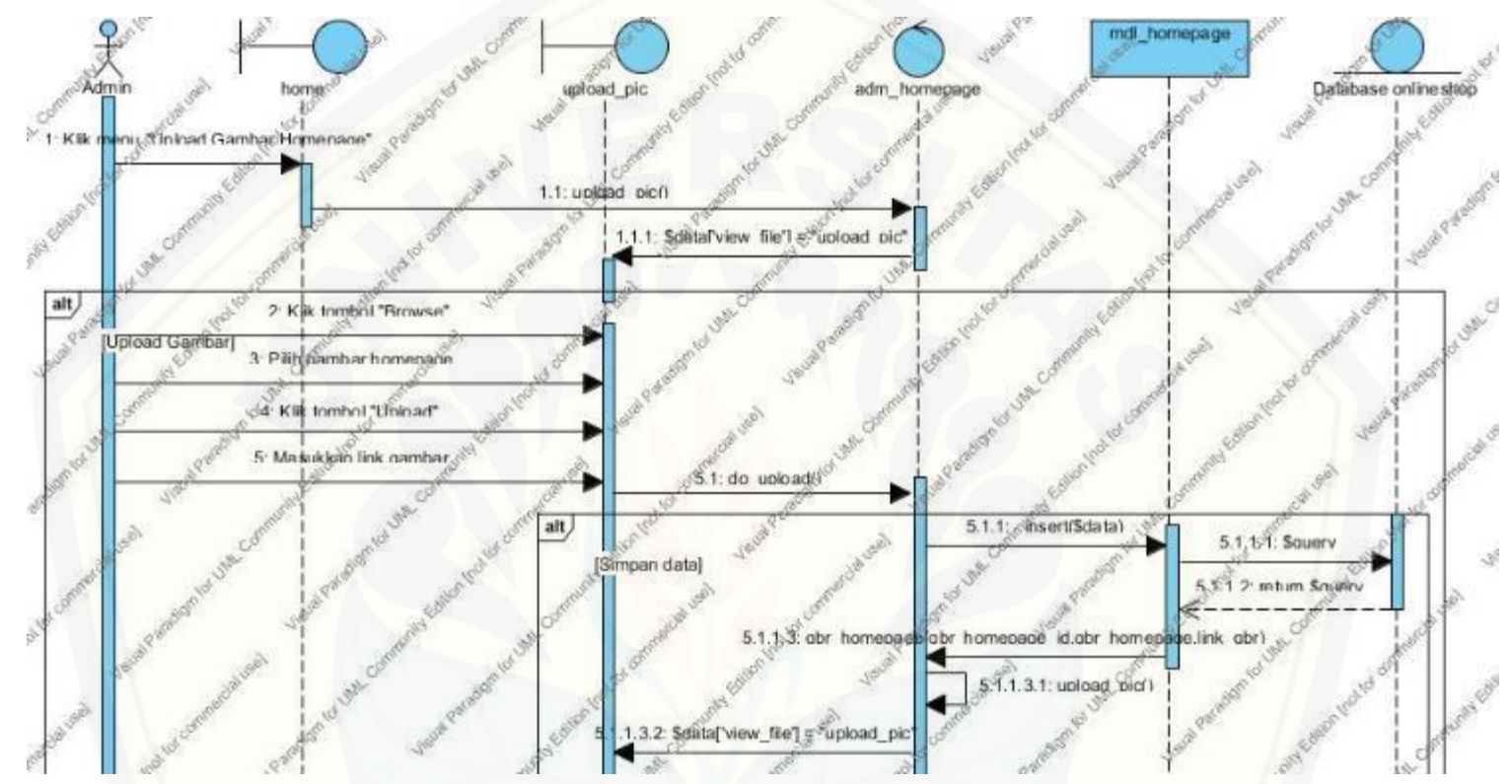

C.16. *Sequence* [Diagram Mengelola Gambar](http://repository.unej.ac.id/) *Landing Page Member*

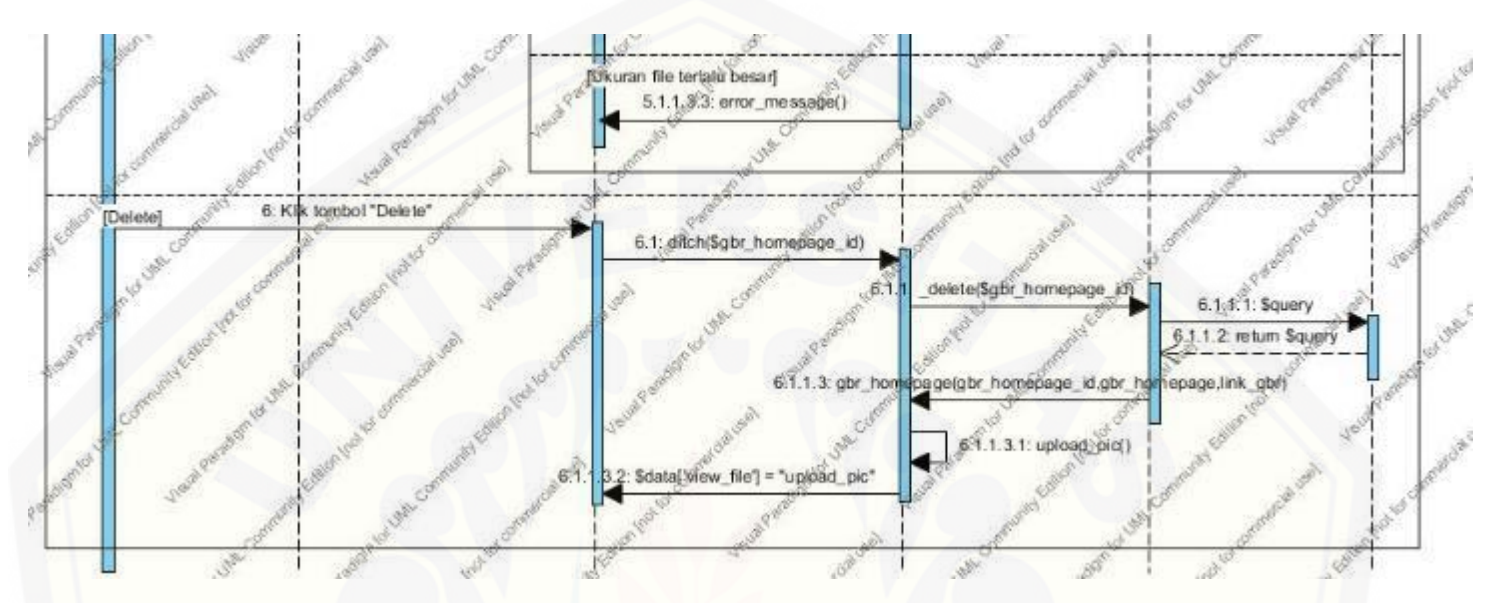

Gambar 38. *Sequence* [Diagram Mengelola Gambar](http://repository.unej.ac.id/) *Landing Page Member*

C.17. *Sequence* [Diagram Mengubah Informasi Toko](http://repository.unej.ac.id/)

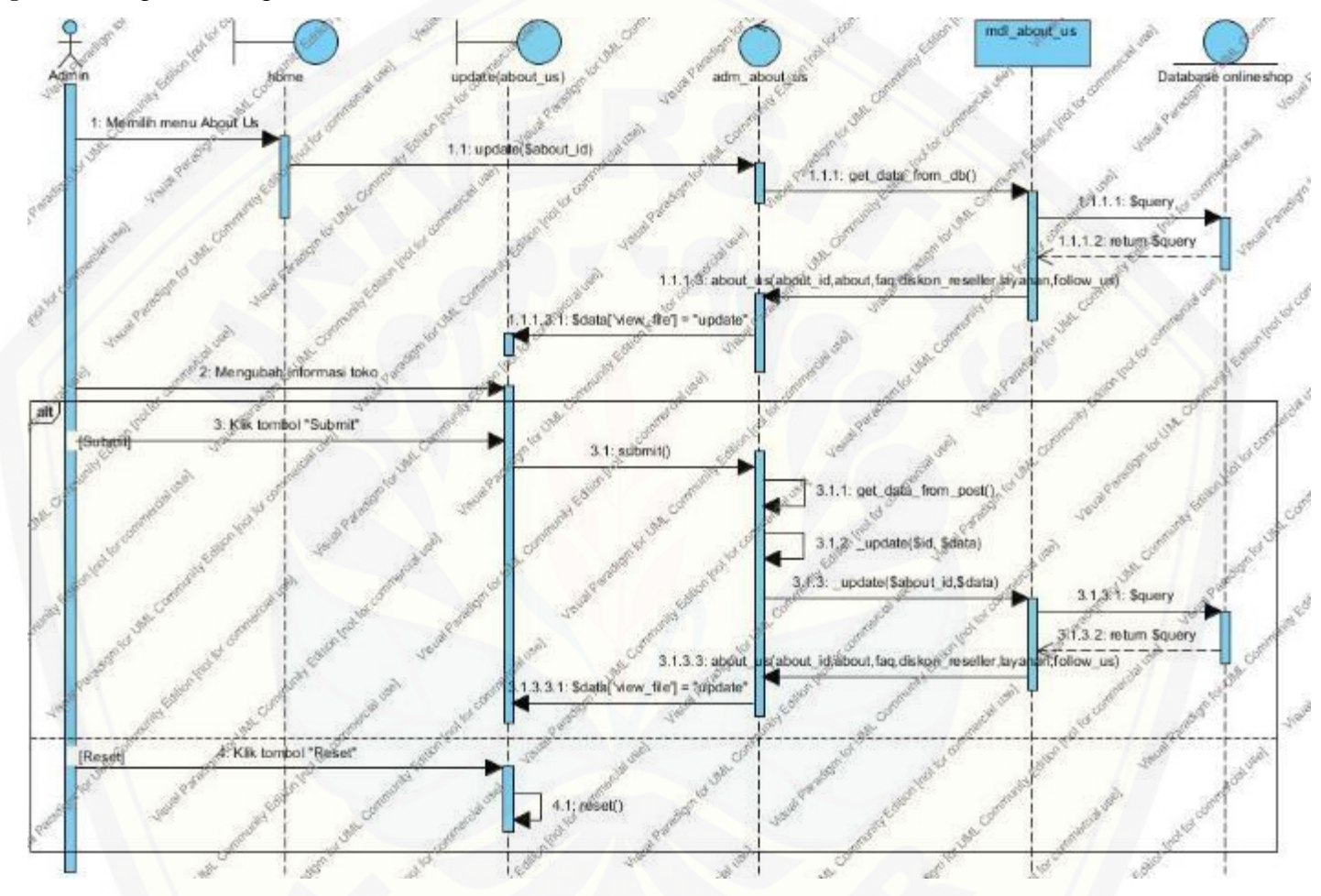

Gambar 39. *Sequence* Diagram Mengubah Informasi Toko

C.18. *Sequence* Diagram Melihat Informasi Toko

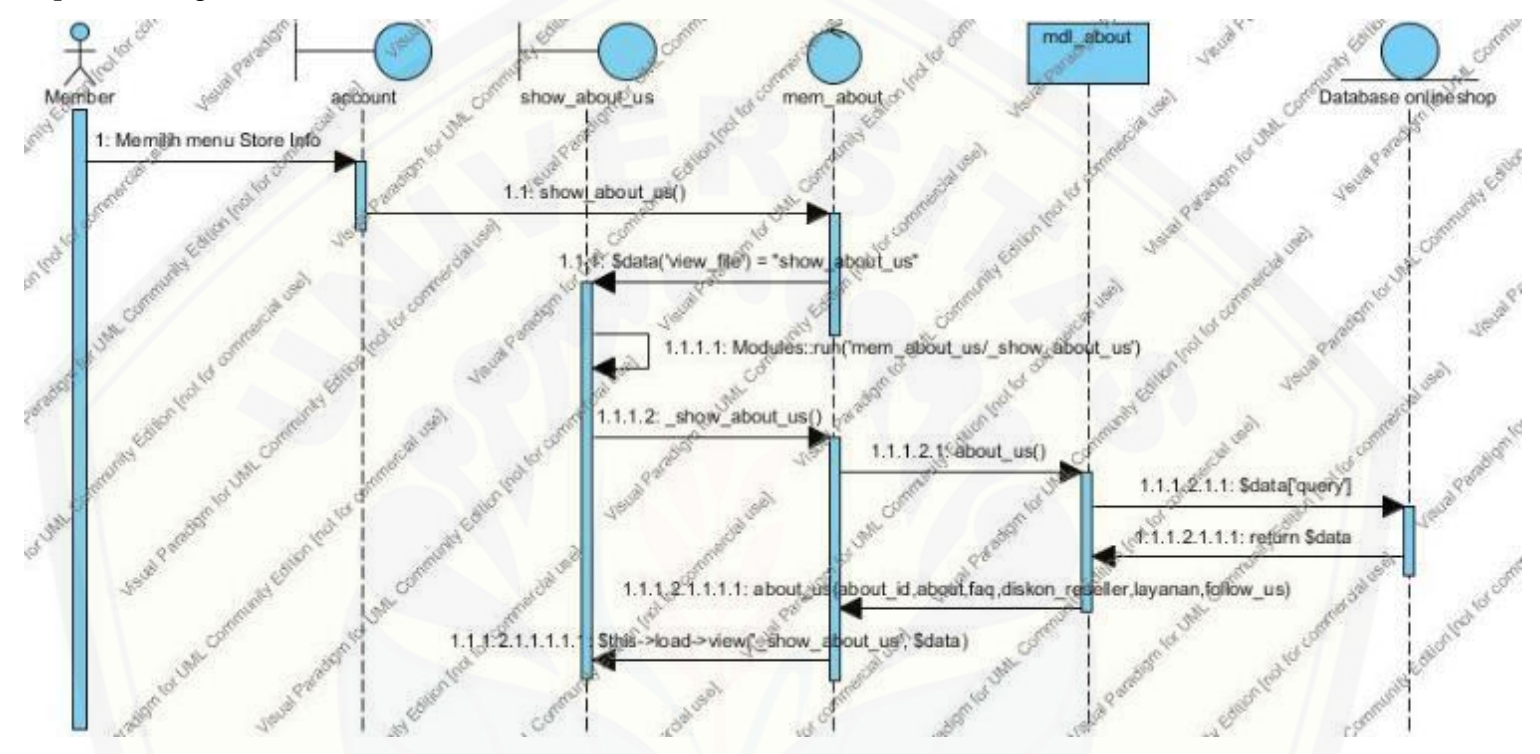

Gambar 40. *Sequence* [Diagram Melihat Informasi Toko](http://repository.unej.ac.id/)

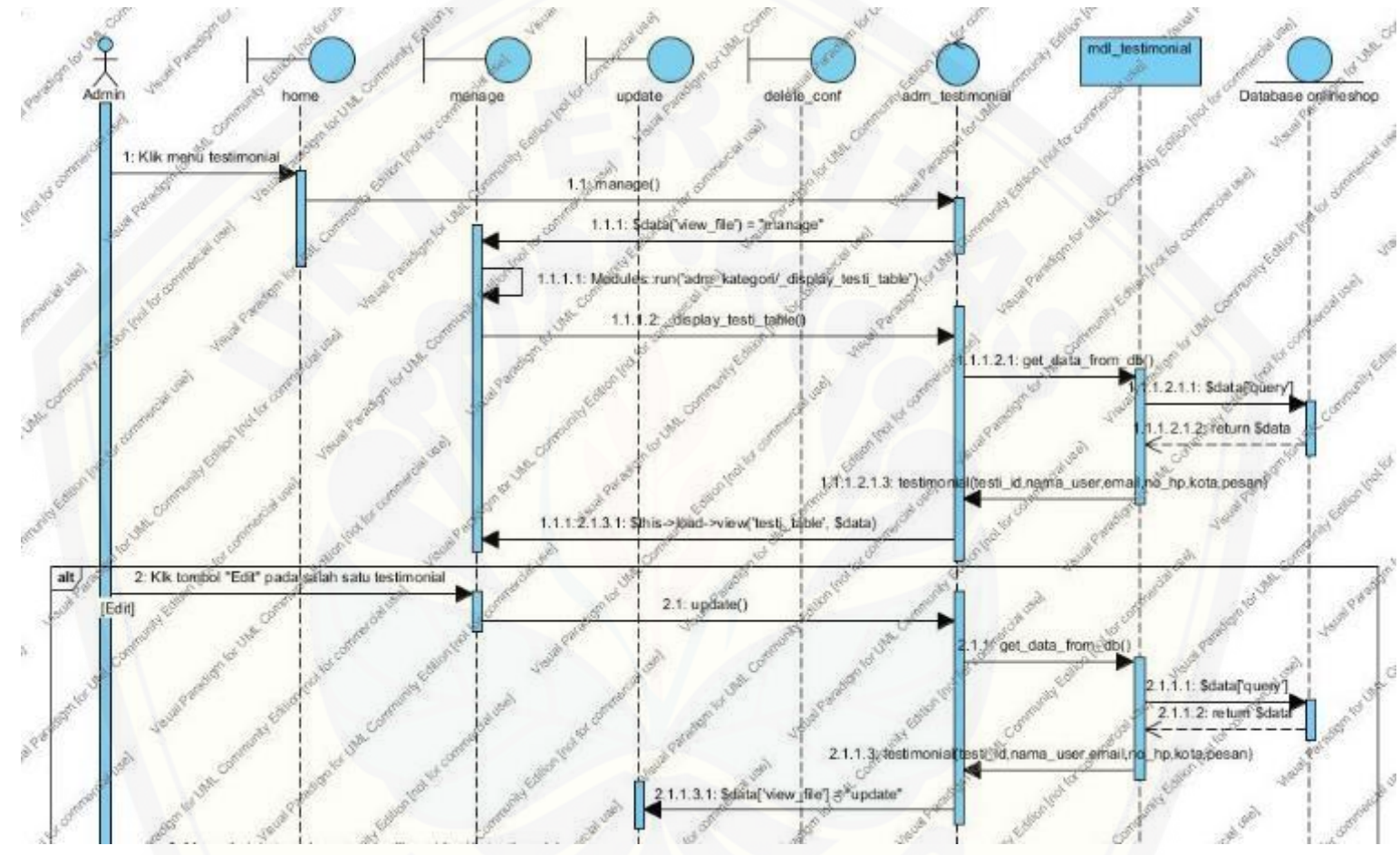

C.19. *Sequence* [Diagram Mengubah dan Menghapus Testimonial](http://repository.unej.ac.id/)

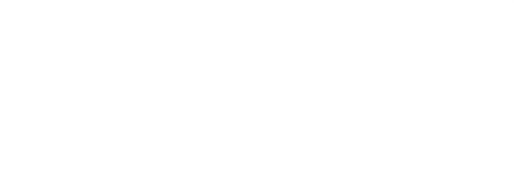

197
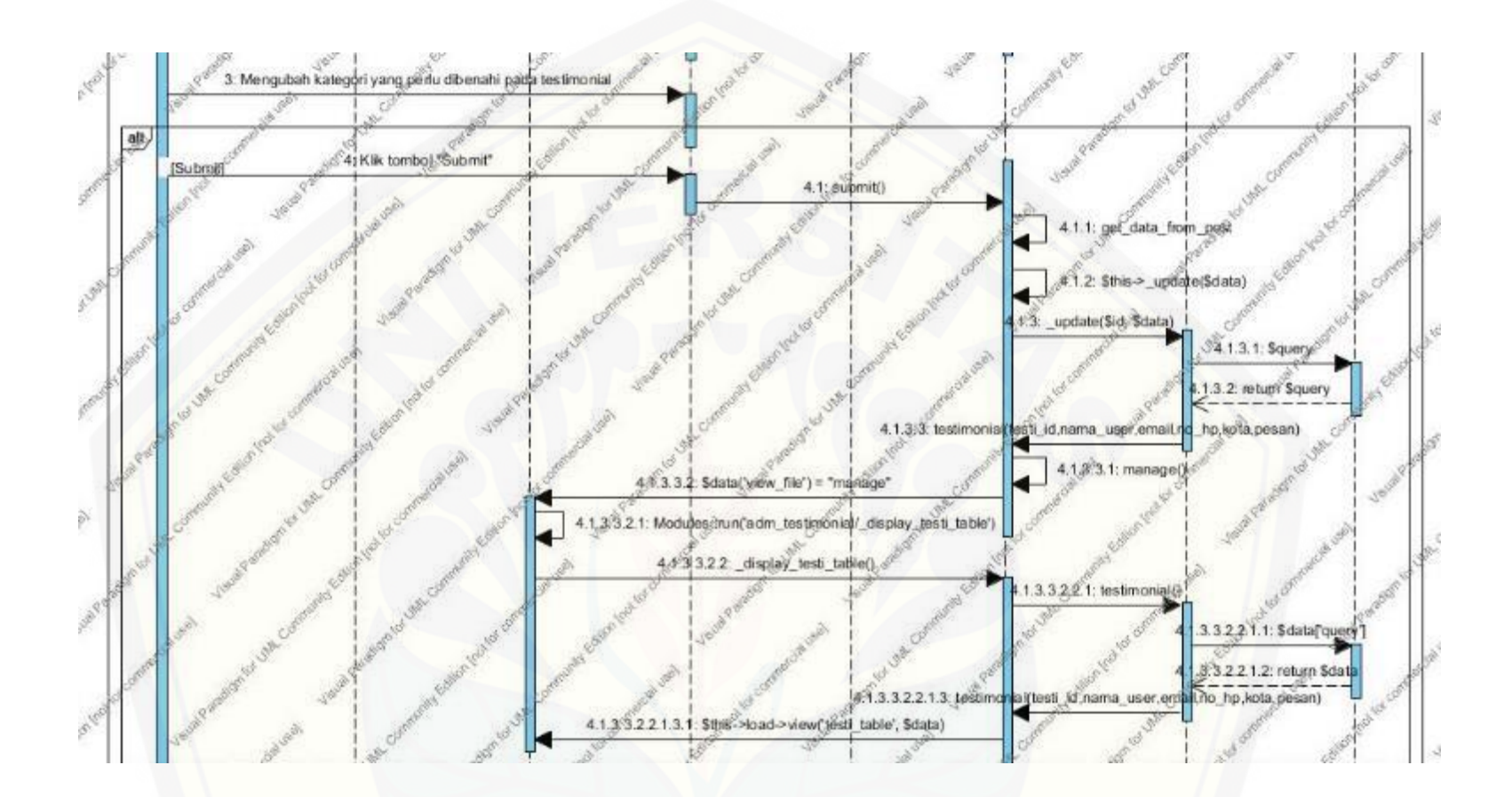

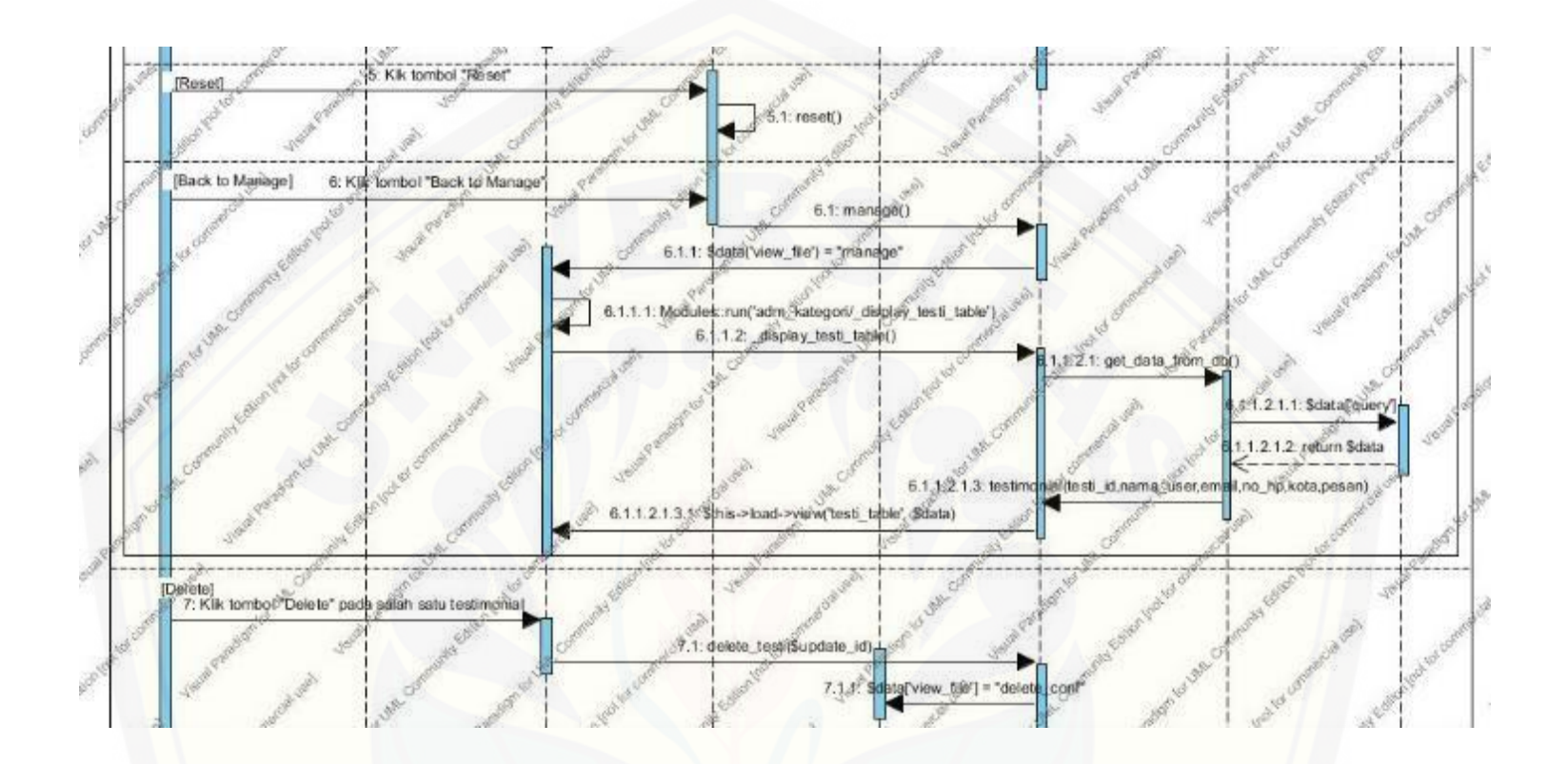

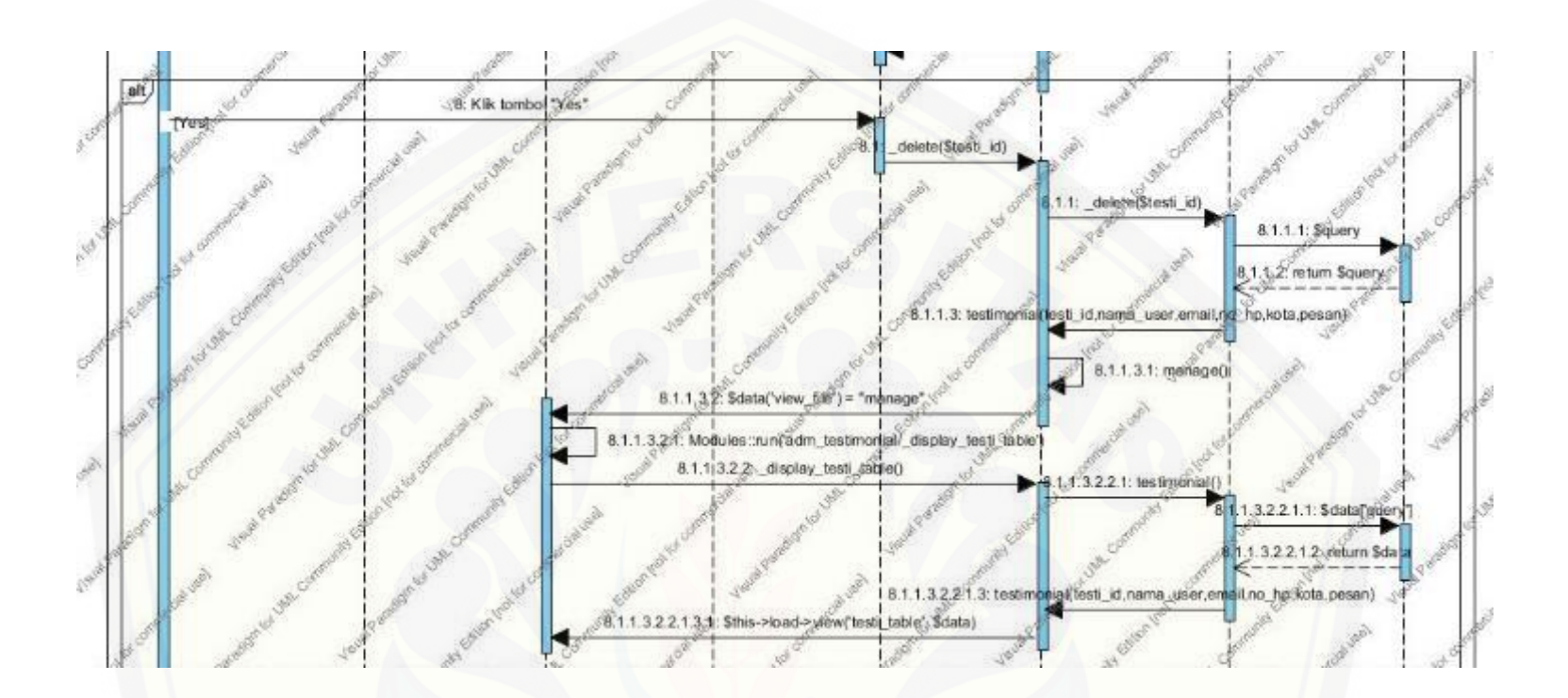

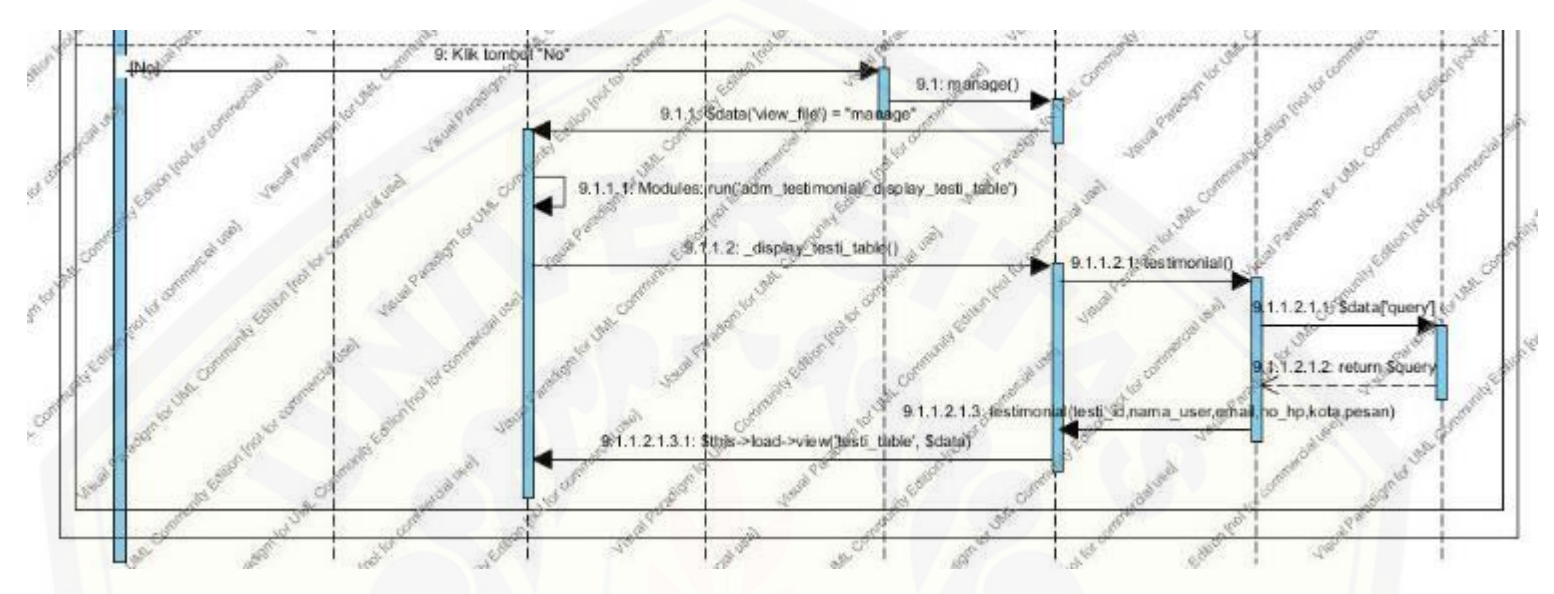

Gambar 41. *Sequence* [Diagram Mengubah dan Menghapus Testimonial](http://repository.unej.ac.id/)

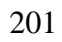

C.20. *Sequence* [Diagram Menambah Testimonial](http://repository.unej.ac.id/)

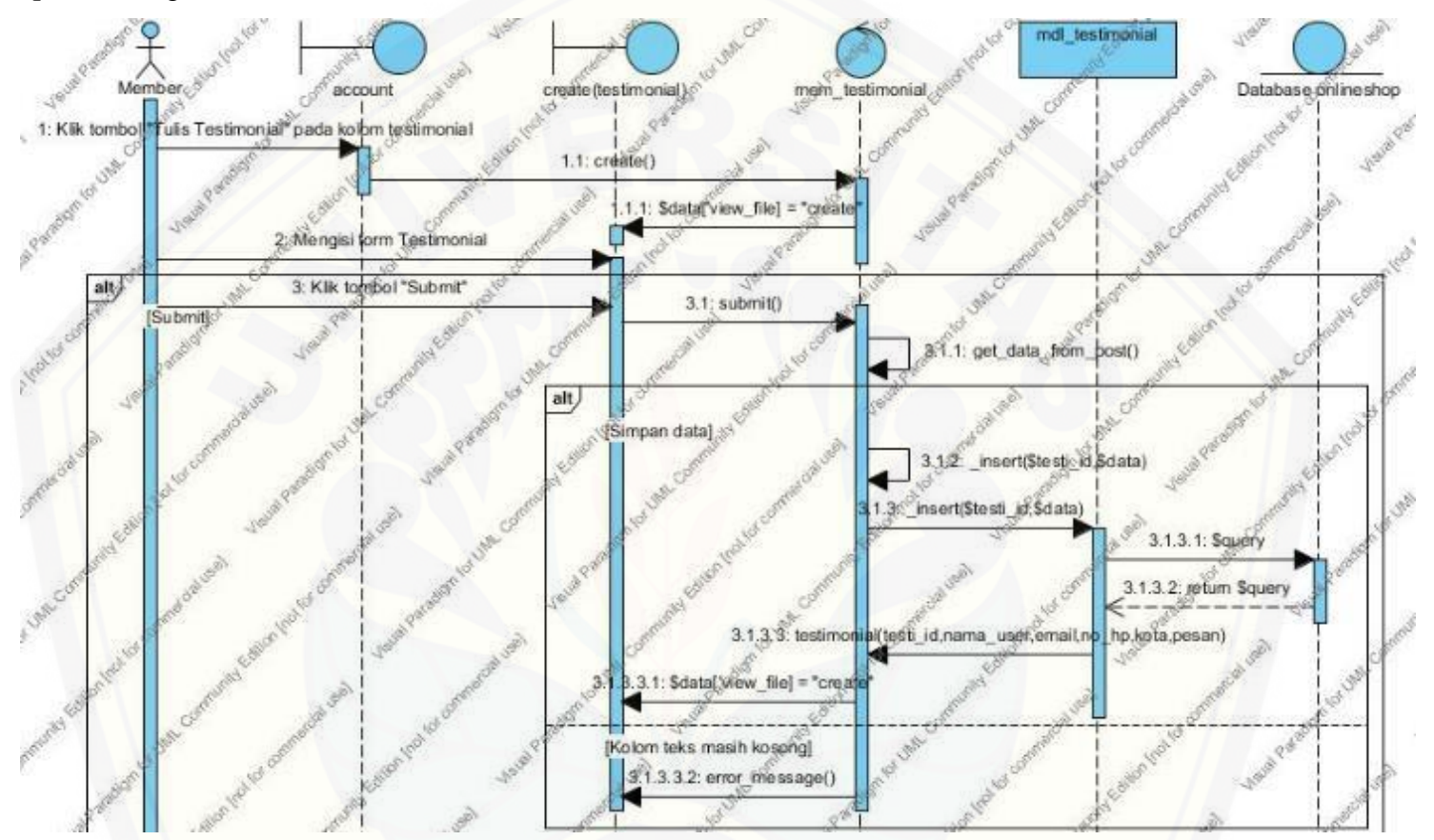

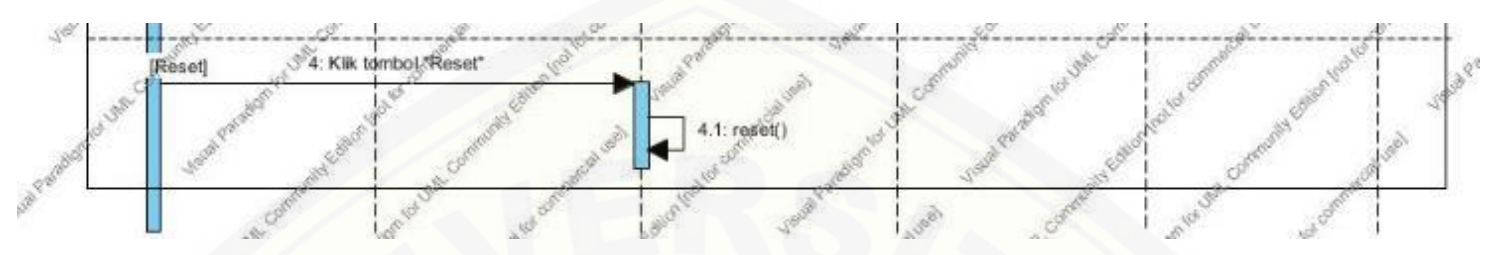

Gambar 42. *Sequence* [Diagram Menambah Testimonial](http://repository.unej.ac.id/)

C.21. *Sequence* Diagram Melihat Testimonial

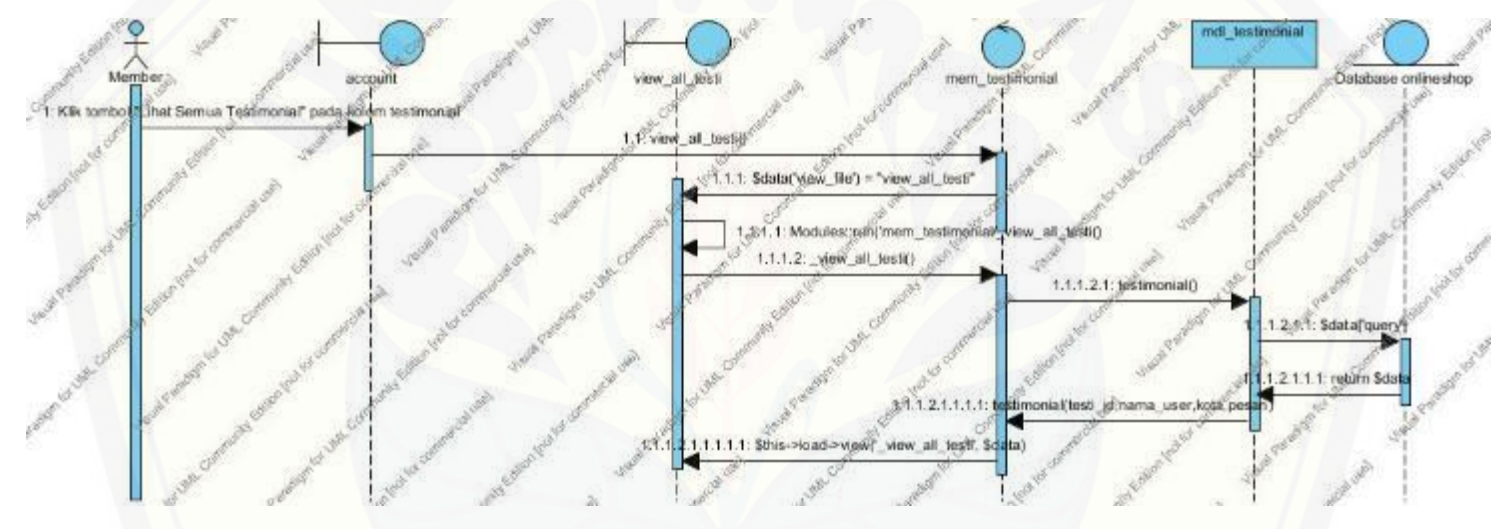

Gambar 43. *Sequence* Diagram Melihat Testimonial

C.22. *Sequence* [Diagram Melihat Cara](http://repository.unej.ac.id/) *Order*

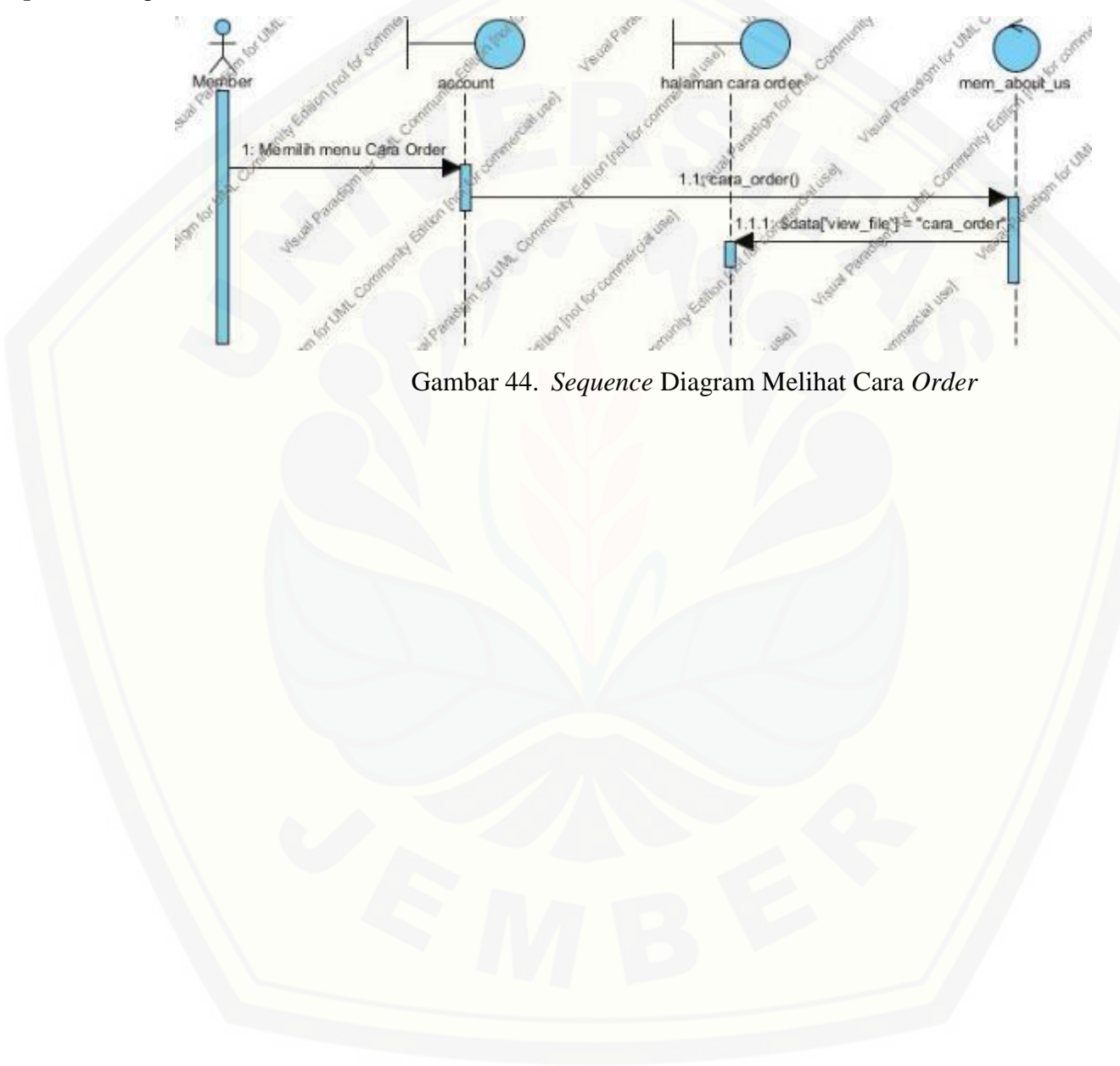

#### **D. Kode Program**

- D.1. *Package ceo*
- D.1.1. *Package controllers*
- 1. *Class ceo.php*

### <?php

```
if (!defined('BASEPATH'))
   exit('No direct script access allowed');
class Ceo extends MX_Controller {
  function __construct() {
     parent::__construct();
     session_start();
      $this->load->model('mdl_ceo', '', TRUE);
   }
  function index(\text{Smsg} = \text{NULL}) {
      // Load our view to be displayed
      // to the user
     \delta \text{data}['msg'] = \delta \text{msg}; $this->load->view('login', $data);
   }
   public function do_logout() {
      $this->session->sess_destroy();
      redirect('ceo/index');
   }
   function process() {
      // Load the model
      $this->load->model('mdl_ceo');
      // Validate the user can login
      $result = $this->mdl_ceo->validate();
      // Now we verify the result
      if (!$result) {
        // If user did not validate, then show them login page again
        $msg = "<div class='alert alert-danger alert-dismissable'>
            <button type='button' class='close' data-dismiss='alert' aria-
hidden='true'>×</button>
            Invalid username or password. Please try again.</div>";
        $this->index($msg);
      } else {
        // If user did validate, 
        // Send them to members area
        $_SESSION['username'] = $username['username'];
        redirect('ceo/create');
 }
```

```
 }
   function create() {
     $admin_id = $this \rightarrow veri \rightarrow segment(3);\text{8data} = \text{8this} > \text{get_data} from post();
      $submit = $this->input->post('submit', TRUE);
      $data['headline'] = "Register Admin";
     $current\_url = current\_url(); $data['form_location'] = str_replace('/create', '/submit', $current_url);
      $flash = $this->session->flashdata('item');
     if ($flash != "") {
        \delta \text{data}['flash'] = \deltaflash;
 }
     \delta \text{data}['admin id'] = \deltaadmin id;
     $template = "ceo";\delta \text{data}['view_file'] = "create";
      $this->load->module('template');
      $this->template->$template($data);
    }
   function submit() {
      $this->load->helper(array('form', 'url'));
      $this->load->library('form_validation');
      $this->form_validation->set_rules('nama_user', 'Nama User', 'required');
     if ($this->form_validation->run() == FALSE) {
         $this->create();
      } else {
        \text{Supdate_id} = \text{Sthis}\text{-}\text{ouri}\text{-}\text{segment}(3); //tambah admin
        \text{8data} = \text{5this} > \text{get_data} from post();
         $this->_insert($data);
         $value = "<div class='alert alert-success alert-dismissable'>
                  <button type='button' class='close' data-dismiss='alert' aria-
hidden='true'>×</button>
                  User berhasil ditambahkan.
              \langlediv>";
         $this->session->set_flashdata('item', $value);
        \text{Supdate_id} = \text{Sthis}\text{-}\text{get_max}.
         redirect('ceo/create/');
 }
    }
```

```
 function manage() {
      if (!$this->session->userdata('username')) {
         redirect(base_url() . 'admin/index');
      } else {
       $template = "ceo"; $data['view_file'] = "manage";
         $this->load->module('template');
         $this->load->template->$template($data);
      }
   }
   function _display_user_table() {
      $this->load->library('pagination');
      $config['base_url'] = base_url() . 'ceo/manage';
      $config['total_rows'] = $this->db->get('user')->num_rows();
     \text{Sconfig}['per\_page'] = 3;\text{Sconfig}['num_links'] = 5;
      $this->pagination->initialize($config);
      $data['query'] = $this->db->get('user', $config['per_page'], $this->uri->segment(3));
// $data['query'] = $this->get('user_id');
// $this->db->order_by("user_id", "desc");
      $this->load->view('user_table', $data);
   }
  function delete admin($user id) {
      $submit = $this->input->post('submit', TRUE);
     if (\text{\$submit} == \text{"No"}) {
        redirect('ceo/manage');
 }
     if (\text{\$submit} == \text{``Yes''}\) {
        //delete produk
        $this->_delete($user_id);
        //add flashdata
        $value = "<div class='alert alert-danger alert-dismissable'>
                <button type='button' class='close' data-dismiss='alert' aria-
hidden='true'>&times:</button>
                Data Admin telah berhasil dihapus.
             \langlediv>";
         $this->session->set_flashdata('item', $value);
         redirect('ceo/manage');
 }
     \delta \text{data}[\text{user_id}'] = \text{Suser_id};$template = "ceo";$current url = current url();
      $data['form_location'] = $current_url;
```

```
 $data['view_file'] = "delete_conf";
     $this->load->module('template');
     $this->template->$template($data);
   }
   function get_data_from_post() {
     $data['nama_user'] = $this->input->post('nama_user', TRUE);
     $data['alamat_user'] = $this->input->post('alamat_user', TRUE);
     $data['email'] = $this->input->post('email', TRUE);
    \delta \text{data}['no_hp_user'] = \deltathis->input->post('no_hp_user', TRUE);
     $data['username'] = $this->input->post('username', TRUE);
     $data['password'] = $this->input->post('password', TRUE);
     return $data;
 }
   function get($order_by) {
     $this->load->model('mdl_ceo');
     $query = $this->mdl_ceo->get($order_by);
     return $query;
 }
   function _insert($data) {
     $this->load->model('mdl_ceo');
     $this->mdl_ceo->_insert($data);
   }
  function _delete($id) {
     $this->load->model('mdl_ceo');
     $this->mdl_ceo->_delete($id);
   }
   function get_max() {
     $this->load->model('mdl_ceo');
     $max_id = $this->mdl_ceo->get_max();
     return $max_id;
 }
}
```
### D.1.2. *Package models*

1. *Class mdl\_ceo.php*

<?php

if (!defined('BASEPATH')) exit('No direct script access allowed'); class Mdl\_ceo extends CI\_Model { function \_\_construct()

```
 parent::__construct();
   }
   function get_table() {
     $table = "user"; return $table;
   }
   function get_userID($username){
   $this->db->where('username',$username);
  \text{Squery} = \text{Sthis} > \text{db} > \text{get('user')}; foreach ($query->result() as $row)
      {
        $user_id = $row \geq user_id; $nama = $row->nama_user;
      }
      return $user_id;
   }
   public function validate() {
      // grab user input
      $username = $this->security->xss_clean($this->input->post('username'));
      $password = $this->security->xss_clean($this->input->post('password'));
      // Prep the query
      $this->db->where('username', $username);
      $this->db->where('password', $password);
      // Run the query
     \text{Squery} = \text{Sthis} > \text{db} > \text{get}(\text{ceo});
      // Let's check if there are any results
     if ($query->num_rows == 1) {
         // If there is a user, then create session data
        $rows = $query \rightarrow row();\text{Sdata} = \text{array}(\text{ceo}_id' \Rightarrow \text{Srows} > \text{ceo}_id,
            'username' => $rows->username,
            'password' => $rows->password,
            'validated' => true
         );
         $this->session->set_userdata($data);
         return true;
 }
      // If the previous process did not validate
      // then return false.
      return false;
   }
   function get($order_by) {
      $this->db->order_by($order_by);
     \text{Squery} = \text{Sthis} > \text{db} > \text{get('user')};
```

```
 return $query;
   }
   function _insert($data) {
     \text{Stable} = \text{Sthis}\text{-}get\_table(); $this->db->insert($table, $data);
   }
   function _update($user_id, $data) {
     \text{Stable} = \text{Sthis}\text{-}get\_table(); $this->db->where('user_id', $user_id);
      $this->db->update($table, $data);
   }
   function _delete($user_id) {
     \text{Stable} = \text{Sthis}\text{-}get\_table(); $this->db->where('user_id', $user_id);
      $this->db->delete($table);
   }
   function get_max() {
     $table = $this->get_table(); $this->db->select_max('user_id');
      $query = $this->db->get($table);
     $row = $query \rightarrow row();$user_id = $row \geq user_id; return $user_id;
   }
   function _custom_query($mysql_query) {
      $query = $this->db->query($mysql_query);
      return $query;
   }
}
```
#### D.1.3. *Package views*

1. *Class create.php*

```
<!DOCTYPE html>
<div id="page-wrapper">
   <div class="row">
     <div class="col-lg-13">
       <p><p>\langlediv>
  \langlediv>
```

```
 <div class="col-lg-13">
      <div class="panel panel-yellow">
        <div class="panel-heading">
          <div class="row">
            \langlediv class="col-xs-12">
              <h2><span style="color: #666666"><i class="fa fa-comments-o fa-fw"></i>Manage
Admin</span>
              </h2>\langlediv>\langlediv>\langlediv> <div class="panel-footer">
          <div class="margin-bottom-40" style="color: #666666">
             <div class="panel-body"> 
            \langlediv> <!--panel body untuk form-->
             <div class="panel panel-green margin-bottom-40">
               <div class="panel-body">
                 \langle?php
                  if (isset($flash)) {
                    echo $flash;
 }
\gg <?php echo form_open($form_location); ?>
                  <form method="POST" action="<?php echo base_url(); ?>admin/submit">
                    <div class="clearfix"></div>
                    <div class="form-group">
                       <label for="nama_user" class="control-label">Nama User</label>
                       <input type="text" name="nama_user" value="<?php echo $nama_user; 
?>" class="form-control" id="nama_produk" required />
                   \langlediv> <div class="form-group">
                       <label for="alamat_user" class="control-label">Alamat</label>
                       <input type="text" name="alamat_user" value="<?php echo $alamat_user; 
?>" class="form-control" id="harga_produk" required />
                   \langlediv>
                    <div class="form-group">
                       <label for="email" class="control-label">Email</label>
                       <input type="email" name="email" value="<?php echo $email; ?>" 
class="form-control" id="ukuran_produk" required />
                   \langlediv> <div class="form-group">
                       <label for="no_hp_user" class="control-label">No. HP</label>
                       <input type="text" name="no_hp_user" value="<?php echo $no_hp_user; 
?>" class="form-control" id="ukuran_produk" required />
                   \langlediv> <div class="form-group">
                       <label for="username" class="control-label">Username</label>
```
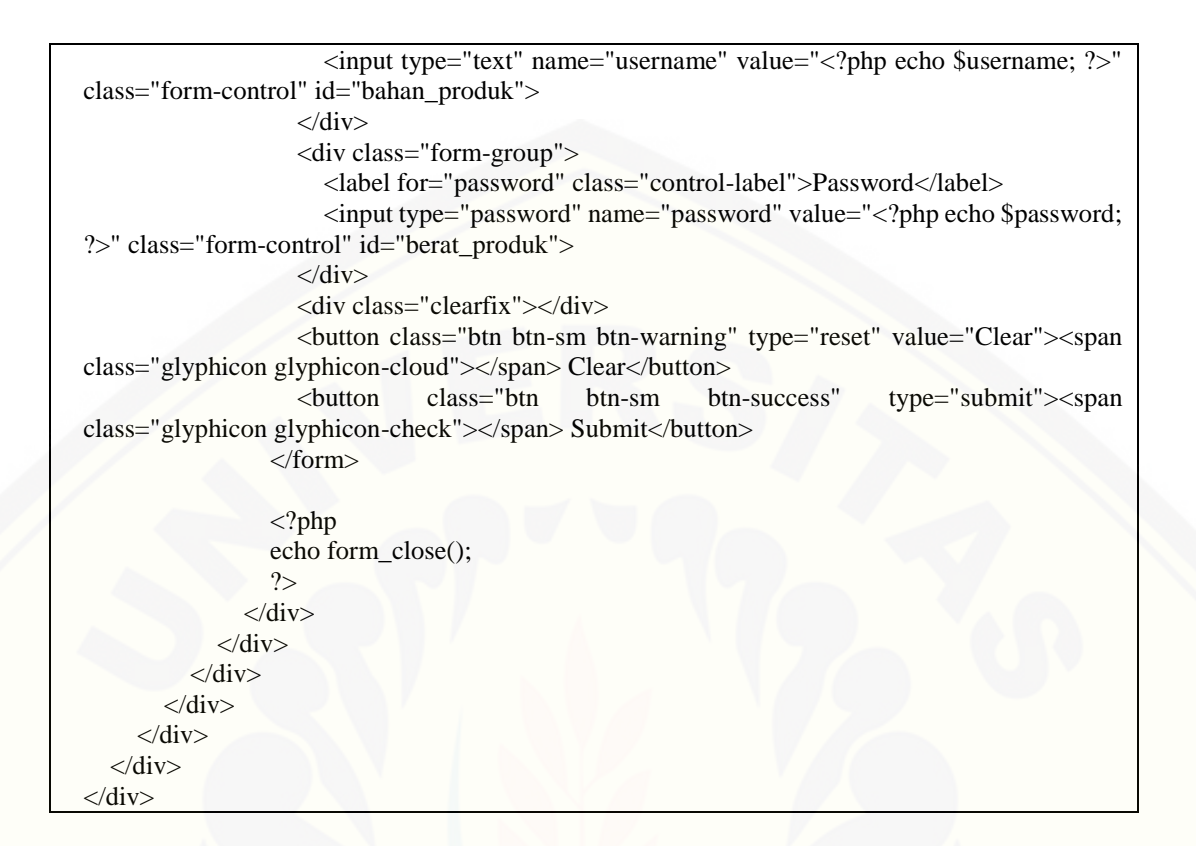

#### 2. Class delete\_conf.php

```
<div id="page-wrapper">
   <div class="row">
      <div class="col-lg-13">
       <p><p>\langlediv>\langlediv>\langlediv class="col-lg-13">
      <div class="panel panel-yellow">
        <div class="panel-heading">
           <div class="row">
              <div class="col-xs-12">
                <!--kalo pake <h2 class="page-header"> ada garis bawah-->
               \langle h2 \rangle\langlei class="fa fa-wrench fa-fw" style="color: #666666">\langlei> \langlespan style="color:
#666666">Delete</span>
               </h2>\langlediv>\langlediv>\langlediv> <div class="panel-footer" style="background-color: #E6A8D7">
           <div class="margin-bottom-40" style="color: #666666">
              <!--panel body untuk form-->
```

```
 <div class="panel panel-green margin-bottom-40">
               <div class="panel-body">
                 <p>Apakah Anda yakin ingin menghapus data?</p>
                 <?php echo form_open($form_location); ?>
                 <button class="btn btn-sm btn-info" href='<?php echo form_submit("submit", 
"Yes"); ?>'> <span class="glyphicon glyphicon-ok"></span> Yes</button>
                 <button class="btn btn-sm btn-danger" href='<?php echo 
form submit("submit", "No"); ?>'> <span class="glyphicon glyphicon-remove"></span>
No</button>
                \langle?php echo form_close(); ?>\langlediv>\langlediv> </div>
       \langlediv>\langlediv>\langlediv></div>
```
#### 3. *Class login.php*

```
<!DOCTYPE html>
<html lang="en">
   <head>
      <?php $this->load->view('template/css_admin'); ?>
     <title>Login</title>
   </head>
   <body>
      <div class="container" style="margin-top: 100px; width: 500px">
        <div class="panel panel-primary">
           <div class="panel-heading">
             <?php if (isset($account_created)) { ?>
               <h1><?php echo $account_created; ?></h1>
            \langle?php } else { ?>
               <h1>Please Log In</h1>
            \langle?php } ?>
          \langlediv> <div class="panel-body">
             <?php if (!is_null($msg)) echo $msg; ?>
             <?php echo form_open('ceo/process'); ?>
            \braket{\text{br}} <div class="input-group">
              <span class="input-group-addon"><i class="fa fa-user"></i></span>
               <input type="text" value="" name="username" id="username" class="form-
control" placeholder="username" required autofocus>
             </div>
            <br>2<sub>tr</sub> <div class="input-group">
              <span class="input-group-addon"><i class="fa fa-lock"></i></span>
               <input type="password" value="" name="password" id="password" class="form-
control" placeholder="password" required>
```

```
 </div>
            <br>2<sub>r</sub> <button class="btn btn-lg btn-primary btn-block" name="submit" 
type="Submit">Log in</button>
             <?php echo form_close(); ?>
          \langlediv>\langlediv>\langlediv> \langle!--/container -->
      <?php $this->load->view('template/js'); ?>
   </body>
</html>
```
#### 4. *Class manage.php*

```
<div id="page-wrapper">
   <div class="row">
      <div class="col-lg-13">
       <p><p>\langlediv>\langlediv> <div class="col-lg-13">
      <div class="panel panel-yellow">
        <div class="panel-heading">
          <div class="row">
             <div class="col-xs-12">
              \langle h2 \rangle<span style="color: #666666"><i class="fa fa-comments-o fa-fw"></i>Manage
Admin</span>
               </h2>
            \langlediv>
          \langlediv>\langlediv> <div class="panel-footer">
          <div class="margin-bottom-40" style="color: #666666">
             <div class="panel-body"> 
                <div class="col-xs-12 text-right">
                  <a class="btn btn-sm btn-success" title="Tambah Admin" href="<?php echo 
base_url(); ?>ceo/create">
                     <span class="glyphicon glyphicon-plus"></span> Tambah Admin
                 \langle a \rangle </div>
            \langlediv> <!--panel body untuk form-->
             <div class="panel panel-green margin-bottom-40">
                <div class="panel-body"> 
                  <center><?php
                    if (isset($flash)) {
                       echo $flash;
 }
                     ?></center>
```
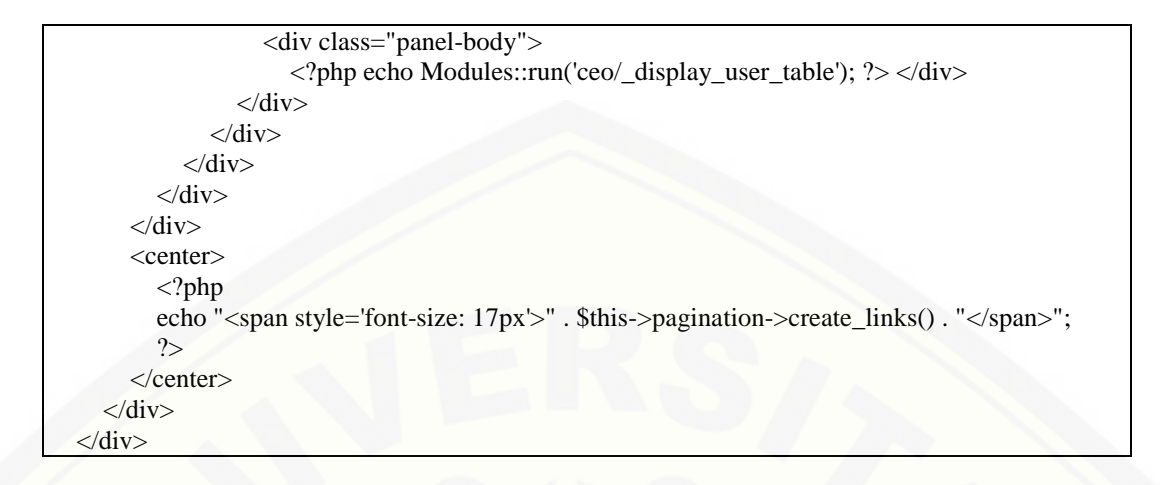

### 5. *Class user\_table.php*

```
<div class="dataTable_wrapper">
   <table class="table table-responsive table-hover" style="font-family: tahoma; font-size: 12px">
     <tr> <th><center>No.</center></th>
     <th><center>Nama User</center></th>
      <th><center>Alamat</center></th>
     <th><center>Email</center></th>
      <th><center>No. HP</center></th>
      <th><center>Action</center></th>
     \langle tr>\langle?php
     \text{Scount} = 0; foreach ($query->result() as $row) {
        $count++;
        ?>
       <tr><td><center><?php echo $count; ?></center></td>
        <td><?php echo $row->nama_user; ?></td>
       \lttd style="width: 200px"\gt?php echo $row->alamat_user; ?\gt\lt/td> <td><center><?php echo $row->email; ?></center></td>
        <td><center><?php echo $row->no_hp_user; ?></center></td>
       <td> <center>
           <div class="btn-group">
             <a class="btn btn-xs btn-danger" title="Delete" href="delete_admin/<?php echo 
$row->user_id ?>"><span class="fa fa-trash"></span></a>
          \langlediv> </center>
       \langle t \, \mathrm{d} t \rangle\langle tr \rangle <?php
 }
     2
```

```
 </table>
\langlediv>
```
### D.2. *Package admin*

### D.2.1. *Package controllers*

1. *Class admin.php*

### <?php

```
if (!defined('BASEPATH'))
   exit('No direct script access allowed');
class Admin extends MX_Controller {
  function __construct() {
      parent::__construct();
     session_start();
      $this->load->model('mdl_admin', '', TRUE);
   }
  function index(\text{Smsg} = \text{NULL}) {
      // Load our view to be displayed
      // to the user
     \delta \text{data}['msg'] = \delta \text{msg}; $this->load->view('login', $data);
   }
   function process() {
      // Load the model
      $this->load->model('mdl_admin');
      // Validate the user can login
      $result = $this->mdl_admin->validate();
      // Now we verify the result
      if (!$result) {
        // If user did not validate, then show them login page again
        $msg = "<div class='alert alert-danger alert-dismissable'>
            <button type='button' class='close' data-dismiss='alert' aria-
hidden='true'>×</button>
            Invalid username or password. Please try again.</div>";
        $this->index($msg);
      } else {
        // If user did validate, 
        // Send them to members area
        $_SESSION['username'] = $username['username'];
        redirect('adm_dashboard/home');
      }
 }
```

```
 function create() {
     $user_id = $this->ver->segment(3);\text{Sdata} = \text{Sthis} > \text{get_data} from post();
      $submit = $this->input->post('submit', TRUE);
     if ($user_id > 0) {
        if ($submit != "Submit") {
            //ambil data dr db
            $data = $this->get_data_from_db($user_id);
 }
         $data['headline'] = "Update Admin Profile";
      } else {
        \delta \text{data}['headline'] = "Sign Up";
 }
     $current<u>u</u>rl = current<u>u</u>rl();
      $data['form_location'] = str_replace('/create', '/submit', $current_url);
      $flash = $this->session->flashdata('item');
     if ($flash != "") {
        \delta \text{data}['flash'] = \deltaflash;
      }
     \delta \text{data}['user id'] = \deltauser id;
     $template = "index";\delta \text{data}['view_file'] = "create";
      $this->load->module('template');
      $this->template->$template($data);
   }
   function update() {
     $user_id = $this \rightarrow ver\rightarrow segment(3); $user_id = $this->mdl_admin->get_userID($this->input->post('username'));
     \delta_{\text{data}} = \delta_{\text{this} > \text{get\_data\_from\_post}}(;
      $submit = $this->input->post('submit', TRUE);
     if ($submit := "Submit") {
         $data = $this->get_data_from_db($user_id);
 }
      $data['headline'] = "Ubah Profil";
     $current<u>u</u>rl = current<u>u</u>rl();
      $data['form_location'] = str_replace('/update', '/submit', $current_url);
     $template = "admin"; $data['view_file'] = "update";
```

```
 $this->load->module('template');
      $this->load->template->$template($data);
    }
   function submit() {
      $this->load->helper(array('form', 'url'));
      $this->load->library('form_validation');
      $this->form_validation->set_rules('nama_user', 'Nama User', 'required');
      if ($this->form_validation->run() == FALSE) {
         $this->create();
      } else {
        \text{Supdate_id} = \text{Sthis} > \text{uri} > \text{segment}(3);if ($update_id > 0) {
           //untuk edit, bukan create
          \text{8data} = \text{8this} > \text{get_data} from post();
           $this->_update($update_id, $data);
           $value = "<div class='alert alert-success alert-dismissable'>
                 <button type='button' class='close' data-dismiss='alert' aria-
hidden='true'>×</button>
                 Data user berhasil diubah.
             \langlediv>";
           $this->session->set_flashdata('item', $value);
          \text{Supdate_id} = \text{Sthis}\text{-}\text{get_max}.
           redirect('adm_login/update/' . $update_id);
         } else {
           //tambah admin
          \text{8data} = \text{8this} > \text{get_data} from post();
           $this->_insert($data);
           $value = "<div class='alert alert-success alert-dismissable'>
                 <button type='button' class='close' data-dismiss='alert' aria-
hidden='true'>&times:</button>
                 User berhasil ditambahkan.
             \langlediv>":
           $this->session->set_flashdata('item', $value);
          \text{Supdate_id} = \text{Sthis}\text{-}\text{get\_max}();
           redirect('adm_login/create/');
\qquad \qquad \} }
 }
   function get_data_from_post() {
      $data['nama_user'] = $this->input->post('nama_user', TRUE);
      $data['alamat_user'] = $this->input->post('alamat_user', TRUE);
      $data['email'] = $this->input->post('email', TRUE);
     \deltadata['no_hp_user'] = \deltathis->input->post('no_hp_user', TRUE);
      $data['username'] = $this->input->post('username', TRUE);
```

```
 $data['password'] = $this->input->post('password', TRUE);
// $data['level'] = $this->input->post('level', TRUE);
      return $data;
 }
   function get_data_from_db($update_id) {
     \text{Squery} = \text{Sthis} > \text{get\_where}(\text{Supdate_id}); foreach ($query->result() as $row) {
        \text{Sdata}[\text{user_id}'] = \text{grow} > \text{user_id}; $data['nama_user'] = $row->nama_user;
         $data['alamat_user'] = $row->alamat_user;
         $data['email'] = $row->email;
        \delta \text{data}['no_hp_user'] = \text{row}->no_hp_user;
         $data['username'] = $row->username;
         $data['password'] = $row->password;
 }
     if (!isset($data)) {
        \text{Sdata} = \text{""}; }
      return $data;
    }
   function get($order_by) {
      $this->load->model('mdl_admin');
      $query = $this->mdl_admin->get($order_by);
      return $query;
    }
   function get_where($id) {
      $this->load->model('mdl_admin');
     \text{Squery} = \text{Sthis} > \text{mdl\_admin} > \text{get\_where}(\text{Sid});
      return $query;
   }
   function _insert($data) {
      $this->load->model('mdl_admin');
      $this->mdl_admin->_insert($data);
    }
   function _update($id, $data) {
      $this->load->model('mdl_admin');
      $this->mdl_admin->_update($id, $data);
 }
  function _delete($id) {
      $this->load->model('mdl_admin');
      $this->mdl_admin->_delete($id);
    }
   function get_max() {
```

```
 $this->load->model('mdl_admin');
\text{Imax_id} = \text{Sthis} > \text{mdl\_admin} > \text{get\_max}(;
 return $max_id;
```
### D.2.2. *Package models*

2. *Class mdl\_admin.php*

```
<?php
```
}

}

```
if (!defined('BASEPATH'))
   exit('No direct script access allowed');
class Mdl_admin extends CI_Model {
  function construct() {
      parent::__construct();
    }
   function get_table() {
     $table = "user"; return $table;
    }
   function get_userID($username) {
      $this->db->where('username', $username);
     \text{Squery} = \text{Sthis} > \text{db} > \text{get}(\text{user});
      foreach ($query->result() as $row) {
        $user_id = $row \rightarrow user_id; $nama = $row->nama_user;
       }
      return $user_id;
    }
   public function validate() {
      // grab user input
      $username = $this->security->xss_clean($this->input->post('username'));
      $password = $this->security->xss_clean($this->input->post('password'));
      // Prep the query
      $this->db->where('username', $username);
      $this->db->where('password', $password);
      // Run the query
     \text{Squery} = \text{Sthis} > \text{db} > \text{get}(\text{user});
      // Let's check if there are any results
     if ($query->num_rows == 1) {
         // If there is a user, then create session data
```

```
$rows = $query \rightarrow row();\text{Sdata} = \text{array}( 'user_id' => $rows->user_id,
              'nama_user' => $rows->nama_user,
              'alamat_user' => $rows->alamat_user,
              'email' => $rows->email,
              'no_hp_user' => $rows->no_hp_user,
              'username' => $rows->username,
              'password' => $rows->password,
              'validated' => true
          );
           $this->session->set_userdata($data);
          return true;
 }
       // If the previous process did not validate
       // then return false.
       return false;
    }
   function get($order_by) {
      \text{Stable} = \text{Sthis}\text{-}\text{get}\text{-}\text{table} $this->db->order_by($order_by);
       $query = $this->db->get($table);
       return $query;
    }
    function get_with_limit($limit, $offset, $order_by) {
      $table = $this \rightarrow get table(); $this->db->limit($limit, $offset);
       $this->db->order_by($order_by);
      \text{Squery} = \frac{\text{}_\text{+}}{\text{}_\text{+}} \cdot \text{}_\text{+} \cdot \text{}_\text{+} \cdot \text{}_\text{+} return $query;
    }
   function get_where($user_id) {
      \text{Stable} = \text{Sthis}\text{-}get\_table(); $this->db->where('user_id', $user_id);
      \text{Squery} = \frac{\text{}_\text{+}}{\text{}_\text{+}} \cdot \text{}_\text{+} \cdot \text{}_\text{+} \cdot \text{}_\text{+} return $query;
    }
   function get_where_custom($col, $value) {
      \text{Stable} = \text{Sthis}\text{-}get\_table();
       $this->db->where($col, $value);
      \text{Squery} = \frac{\text{this} > \text{db} > \text{get}(\text{Stable})}{\text{else}} return $query;
    }
   function _insert($data) {
      \text{Stable} = \text{Sthis} \rightarrow \text{get table}();
```

```
 $this->db->insert($table, $data);
```

```
 function _update($user_id, $data) {
      \text{Stable} = \text{Sthis}\text{-}get\_table();
       $this->db->where('user_id', $user_id);
       $this->db->update($table, $data);
    }
   function _delete($user_id) {
      \text{Stable} = \text{Sthis} \rightarrow \text{get}_\text{table} $this->db->where('user_id', $user_id);
       $this->db->delete($table);
 }
    function get_max() {
      \text{Stable} = \text{Sthis}\text{-}get\_table();
       $this->db->select_max('user_id');
      \text{Squery} = \frac{\text{}_\text{+}}{\text{}_\text{+}} \cdot \text{}_\text{+} \cdot \text{}_\text{+} \cdot \text{}_\text{+}$row = $query \rightarrow row();$user_id = $row{\text -}user_id; return $user_id;
    }
```
#### D.2.3. *Package views*

}

}

#### 1. *Class login.php*

```
<!DOCTYPE html>
<html lang="en">
   <head>
      <?php $this->load->view('template/css_admin'); ?>
     <title>Login</title>
   </head>
   <body>
      <div class="container" style="margin-top: 100px; width: 500px">
        <div class="panel panel-primary">
           <div class="panel-heading">
            \langle?php if (isset($account_created)) { ?>
                <h1><?php echo $account_created; ?></h1>
            \langle?php } else { ?>
                <h1>Please Log In</h1>
            \langle?php } ?>
          \langlediv> <div class="panel-body">
             <?php if (!is_null($msg)) echo $msg; ?>
             <?php echo form_open('admin/process'); ?>
            <br>2<sub>tr</sub> <div class="input-group">
               <span class="input-group-addon"><i class="fa fa-user"></i></span>
```

```
 <input type="text" value="" name="username" id="username" class="form-
control" placeholder="username" required autofocus>
             \langlediv>
             <br>2<sub>tr</sub> <div class="input-group">
                <span class="input-group-addon"><i class="fa fa-lock"></i></span><br><input type="password" value="" name="password" id="
                 <input type="password" value="" name="password" id="password" 
class="form-control" placeholder="password" required>
             \langlediv\rangle<br>2<sub>o</sub> <button class="btn btn-lg btn-primary btn-block" name="submit" 
type="Submit">Log in</button>
              <?php echo form_close(); ?>
          \langlediv>\langlediv>
     \langlediv> \langle!--/container -->
      <?php $this->load->view('template/js'); ?>
   </body>
</html>
```
#### 2. *Class update.php*

```
<div id="page-wrapper">
   <div class="row">
      <div class="col-lg-13">
       <p><p>\langlediv>\langlediv>\langlediv class="col-lg-13">
      <div class="panel panel-green">
        <div class="panel-heading">
          \langlediv class="row"> <div class="col-xs-12">
               <br>\n<b>h2</b> <span style="color: #666666"><i class="fa fa-briefcase fa-fw"></i><?php echo 
$headline; ?></span>
                </h2>
            \langlediv>\langlediv>\langlediv> <div class="panel-footer">
           <div class="margin-bottom-40" style="color: #666666">
              <div class="panel-body"> 
                <div class="col-xs-12 text-right">
                   <center>
                     <?php
                     if (isset($flash)) {
                        echo $flash;
 }
```

```
 echo validation_errors("<p style='color: red; background-color: white'>", 
"</p>");
                    ?>
                 </center>
                 <a class="btn btn-sm btn-warning" title="Kembali" href="<?php echo 
base_url(); ?>adm_dashboard/home">
                    <span class="glyphicon glyphicon-chevron-left"></span> Back to 
Dashboard
                 </a>
              \langlediv> </div>
             <div class="panel panel-green margin-bottom-40">
               <div class="panel-body">
                 <h2><i class="fa fa-edit"></i> <?php echo $headline; ?></h2>
                \langle?php
                 if (isset($flash)) {
                    echo $flash;
1999
                 echo form_open($form_location);
                 $user_id = $this->session->userdata('user_id');
                 $fname = ucfirst($this->session->userdata('nama_user'));
                 $email = $this->session->userdata('email');
                 $uname = $this->session->userdata('username');
                 $pass = $this->session->userdata('password');
                 $alamat = $this->session->userdata('alamat_user');
                 $no_hp = $this->session->userdata('no_hp_user');
                 ?>
                 <form method="POST" action="<?php echo base_url(); 
?>mem_member/submit">
                    <?php echo form_hidden('user_id', $user_id); ?>
                    <div class="form-group">
                      <label for="nama_depan" class="control-label">Nama Admin</label>
                      <input type="text" name="nama_user" value="<?php echo $fname; ?>" 
class="form-control" id="nama_depan" required />
                   \langlediv> <div class="form-group">
                      <label for="email" class="control-label">Email</label>
                      <input type="email" name="email_user" value="<?php echo $email; ?>" 
class="form-control" id="email" required />
                   \langlediv> <div class="form-group">
                      <label for="alamat" class="control-label">Alamat</label>
                      <input type="text" name="alamat_user" value="<?php echo $alamat; ?>" 
class="form-control" id="alamat" required />
                   \langlediv> <div class="form-group">
                      <label for="no_hp" class="control-label">No. HP</label>
                      <input type="text" name="no_hp_user" value="<?php echo $no_hp; ?>" 
class="form-control" id="no_hp" required />
                    </div>
                    <div class="form-group">
```
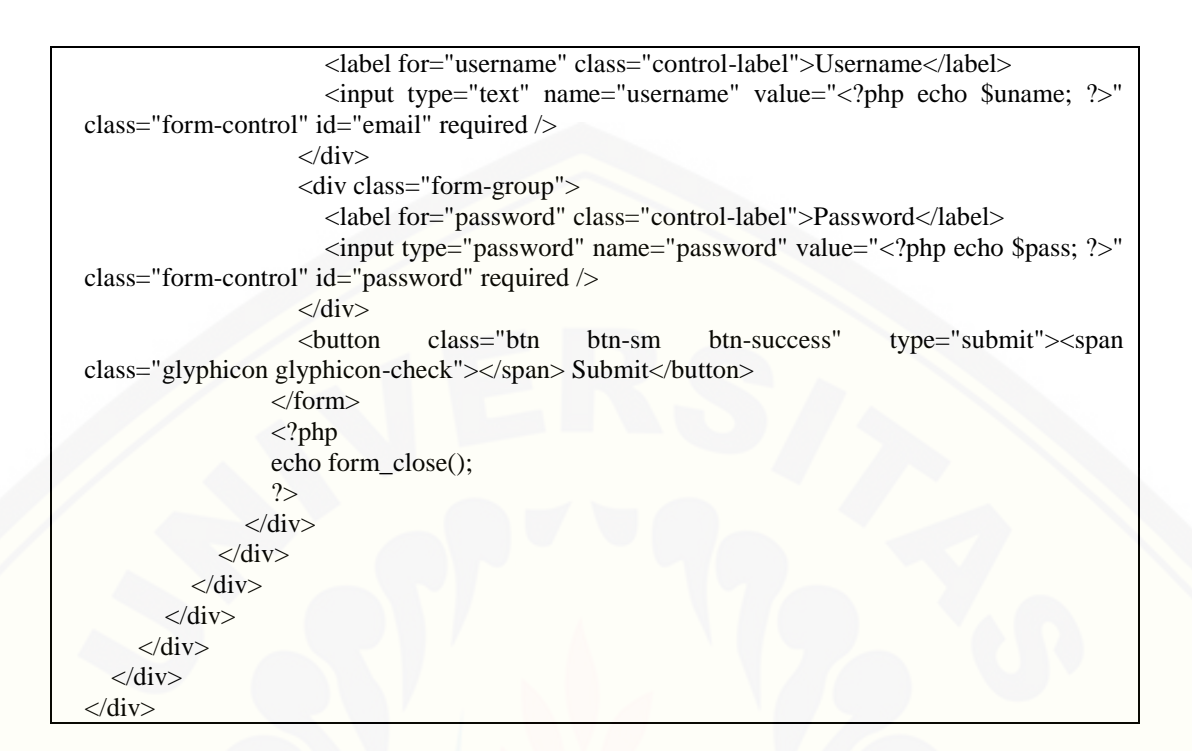

#### D.3. *Package adm\_kategori*

#### D.3.1. *Package controllers*

```
\langle?php
if (!defined('BASEPATH'))
   exit('No direct script access allowed');
class Adm_kategori extends MX_Controller {
  function __construct() {
      parent::__construct();
   }
   function get_breadcrumb($kategori_id) {
     $breakcrumb = " do {
         if (!isset($parent_kategori)) {
            $parent_kategori = $kategori_id;
\left\{\begin{array}{ccc} \end{array}\right\} $parent_kategori = $this->get_parent_kategori($parent_kategori);
         if ($parent_kategori > 0) {
           $parents[] = $parent_kategori;
 }
      } while ($parent_kategori != "");
```

```
 if (isset($parents)) {
        $parents = array_reverse($parents);
        foreach ($parents as $parent) {
          $nama_kategori = $this->get_nama_kategori($parent);
          $breadcrumb.= $nama_kategori . " > ";
 }
 }
     return $breadcrumb;
   }
   function get_end_of_line_kategori() {
    $max\_depth = 2; $query = $this->get('nama_kategori');
     foreach ($query->result() as $row) {
        $kategori_id = $row->kategori_id;
        $parent_kategori = $row->parent_kategori;
        $kategori_depth = $this->get_kategori_depth($parent_kategori);
        if ($kategori_depth == $max_depth) {
          //ini jadi 'end of line' kategori
          $categories[] /* $categories[] */ = $kategori_id;
 }
     }
     if (!isset($categories)) {
       \text{Scategories} = ""; }
     return $categories;
   }
   function _kategori_baru_allowed($parent_kategori) {
     //karena di modul web_setting >> max_kategori_depth disetting 3,
     //jika level kategori sudah 3 maka ga bisa nambah kategori baru
     //return TRUE or FALSE
     //get max allowed depth
     $max_depth = $this->get_max_kategori_depth();
     //get current category depth
     $current_depth = $this->get_kategori_depth($parent_kategori);
     //utk mengetahui jika kategori baru allowed
     if ($current_depth < $max_depth) {
        return TRUE;
     } else {
        return FALSE;
 }
   }
```

```
 function get_max_kategori_depth() {
     $max\_depth = 2; return $max_depth;
   }
   function get_kategori_depth($parent_kategori) {
      //bisa tau level kategori dilihat dr parent kategori-nya
     \deltadepth = 0;
      do {
         $depth++;
         $parent_kategori = $this->get_parent_kategori($parent_kategori);
      } while ($parent_kategori != "");
      return $depth;
   }
   function get_parent_kategori($id) {
     \text{Squery} = \text{Sthis} > \text{get\_where}(\text{Sid});
      foreach ($query->result() as $row) {
         $parent_kategori = $row->parent_kategori;
      }
      if (!isset($parent_kategori)) {
         $parent_kategori = "";
      }
      return $parent_kategori;
   }
   function delete_kategori($kategori_id) {
      $submit = $this->input->post('submit', TRUE);
     if (\text{Submit} == \text{"No"}) {
         redirect('adm_kategori/manage');
 }
     if (\text{\$submit} == \text{``Yes''}\) {
         //delete produk
         $this->_delete($kategori_id);
         //add flashdata
         $value = "<div class='alert alert-danger alert-dismissable'>
                 <button type='button' class='close' data-dismiss='alert' aria-
hidden='true'>×</button>
                 Kategori berhasil dihapus.
             \langlediv>";
         $this->session->set_flashdata('item', $value);
         redirect('adm_kategori/manage');
      }
```

```
 $data['kategori_id'] = $kategori_id;
      $template = "admin";
     $current\_url = current\_url(); $data['form_location'] = $current_url;
     \delta \text{data}['view_file'] = "delete_conf";
      $this->load->module('template');
      $this->template->$template($data);
   }
   function _display_kategori_table($parent_kategori) {
      $data['query'] = $this->get_where_custom('parent_kategori', $parent_kategori);
      $this->load->view('kategori_table', $data);
 }
   function submit() {
      //untuk data yang telah disubmit
     $parent_kategori = $this \rightarrow vir \rightarrow segment(4); if (!is_numeric($parent_kategori)) {
        $parent\_kategori = 0; }
      $this->load->helper(array('form', 'url'));
      $this->load->library('form_validation');
      $this->form_validation->set_rules('nama_kategori', 'Nama Kategori', 'required');
     if ($this->form_validation->run() == FALSE) {
         $this->create();
      } else {
        \text{Supdate_id} = \text{Sthis} > \text{uri} > \text{segment}(3);if ($update_id > 0) {
           //untuk edit, bukan create
            $data = $this->get_data_from_post();
            $data['kategori_url'] = url_title($data['nama_kategori']);
            $this->_update($update_id, $data);
           $value = "<div class='alert alert-success alert-dismissable'>
                 <button type='button' class='close' data-dismiss='alert' aria-
hidden='true'>×</button>
                 Kategori berhasil diubah.
             \langlediv>";
            $parent_kategori = $update_id;
         } else {
            //tambah produk
           \delta \text{data} = \delta \text{this} > \text{get_data} from post();
            $data['kategori_url'] = url_title($data['nama_kategori']);
            $data['parent_kategori'] = $parent_kategori;
            $this->_insert($data);
            $value = "<div class='alert alert-success alert-dismissable'>
```

```
 <button type='button' class='close' data-dismiss='alert' aria-
hidden='true'>×</button>
                  Kategori berhasil ditambahkan.
              \langlediv>";
           \text{Supdate_id} = \text{Sthis}\text{-}\text{get\_max}(;
         }
         //flashdata 
         //session data yg hanya untuk server request itu sendiri,
         //selebihnya akan hilang jika page di refresh
         //ini untuk info/status messages
         $this->session->set_flashdata('item', $value);
         redirect('adm_kategori/manage/' . $parent_kategori);
 }
    }
   function get_data_from_post() {
      $data['nama_kategori'] = $this->input->post('nama_kategori', TRUE);
      return $data;
    }
   function get_data_from_db($update_id) {
     \text{Squery} = \text{Sthis}\text{-}\text{set}\text{-}where(\text{Supdate_id}); foreach ($query->result() as $row) {
         $data['nama_kategori'] = $row->nama_kategori;
 }
     if (!isset(\$data)) {
        \text{Sdata} = \text{""};
      }
      return $data;
    }
    function create() {
     \text{Skategori_id} = \text{Sthis} > \text{uri} > \text{segment}(3);\text{Sdata} = \text{Sthis} > \text{get_data} from post();
      $submit = $this->input->post('submit', TRUE);
     if (\frac{8 \text{kategori_id} > 0}{1 if ($submit != "Submit") {
            //ambil data dr db
            $data = $this->get_data_from_db($kategori_id);
 }
         $data['headline'] = "Ubah Kategori";
      } else {
```

```
 $data['headline'] = "Tambah Kategori";
      }
     $current\_url = current\_url(); $data['form_location'] = str_replace('/create', '/submit', $current_url);
      $flash = $this->session->flashdata('item');
     if ($flash != "") {
       \delta \text{data}['flash'] = \deltaflash;
      }
      $data['kategori_id'] = $kategori_id;
     $template = "admin"; $data['view_file'] = "create";
      $this->load->module('template');
      $this->template->$template($data);
   }
  function get_nama_kategori($kategori_id) {
      $data = $this->get_data_from_db($kategori_id);
      $nama_kategori = $data['nama_kategori'];
      return $nama_kategori;
   }
   function manage() {
      if (!$this->session->userdata('username')) {
        redirect(base_url() . 'adm_login/index');
      } else {
       $template = "admin";$parent_kategori = $this \gt{uri \gt{segment(3)}$; if (($parent_kategori < 1) || (!is_numeric($parent_kategori))) {
          \text{Sparent\_kategori} = 0; }
        $data['parent_kategori'] = $parent_kategori;
       if ($parent_kategori > 0) {
           $data['headline'] = "Manage " . $this->get_nama_kategori($parent_kategori);
        } else {
           //untuk kategori utama, jd pake headline default
           $data['headline'] = "Manage Kategori Produk";
        }
        $flash = $this->session->flashdata('item');
       if ($flash != "") {
          \delta \text{data}['flash'] = \deltaflash;
 }
        $data['kategori_baru_allowed'] = $this->_kategori_baru_allowed($parent_kategori);
```

```
 $data['view_file'] = "manage";
        $this->load->module('template');
        $this->template->$template($data);
 }
   }
   function get($order_by) {
     $this->load->model('mdl_kategori');
     $query = $this->mdl_kategori->get($order_by);
     return $query;
   }
   function get_where($kategori_id) {
     $this->load->model('mdl_kategori');
     $query = $this->mdl_kategori->get_where($kategori_id);
     return $query;
   }
   function get_where_custom($col, $value) {
     $this->load->model('mdl_kategori');
     $query = $this->mdl_kategori->get_where_custom($col, $value);
     return $query;
   }
   function _insert($data) {
     $this->load->model('mdl_kategori');
     $this->mdl_kategori->_insert($data);
   }
   function _update($kategori_id, $data) {
     $this->load->model('mdl_kategori');
     $this->mdl_kategori->_update($kategori_id, $data);
   }
   function _delete($kategori_id) {
     $this->load->model('mdl_kategori');
     $this->mdl_kategori->_delete($kategori_id);
   }
   function get_max() {
     $this->load->model('mdl_kategori');
     $max_id = $this->mdl_kategori->get_max();
     return $max_id;
 }
}
```
#### D.3.2. *Package models*

#### <?php

if (!defined('BASEPATH'))

```
 exit('No direct script access allowed');
class Mdl_kategori extends CI_Model {
   function __construct() {
       parent::__construct();
    }
    function get_table() {
       $table = "kategori";
       return $table;
    }
    function get($order_by) {
      \text{Stable} = \text{Sthis}\text{-}get\_table(); $this->db->order_by($order_by);
      \text{Squery} = \text{Sthis} > \text{db} > \text{get}(\text{Stable}); return $query;
    }
    function get_where($kategori_id) {
      \text{Stable} = \text{Sthis}\text{-}get\_table(); $this->db->where('kategori_id', $kategori_id);
      \text{Squery} = \frac{\text{Shis} > \text{db} > \text{get}(\text{Stable})}{\text{Hilb}} return $query;
    }
   function get where custom($col, $value) {
      \text{Stable} = \text{Sthis}\text{-}get\_table(); $this->db->where($col, $value);
       $query = $this->db->get($table);
       return $query;
    }
    function _insert($data) {
      \text{Stable} = \text{Sthis}\text{-}get\_table(); $this->db->insert($table, $data);
    }
    function _update($kategori_id, $data) {
      \text{Stable} = \text{Sthis}\text{-}get\_table(); $this->db->where('kategori_id', $kategori_id);
       $this->db->update($table, $data);
    }
    function _delete($kategori_id) {
      \text{Stable} = \text{Sthis} > \text{get}_\text{table} $this->db->where('kategori_id', $kategori_id);
       $this->db->delete($table);
    }
```
 function get\_max() {  $\text{Stable} = \text{Sthis}\text{-}get\_table();$  \$this->db->select\_max('kategori\_id');  $\text{Squery} = \text{Sthis} > \text{db} > \text{get}(\text{Stable});$  $\text{Srow} = \text{Squery} > \text{row}$ . \$kategori\_id = \$row->kategori\_id; return \$kategori\_id; }

#### D.3.3. *Package views*

}

1. *Class create.php*

```
<div id="page-wrapper">
   <div class="row">
      <div class="col-lg-13">
       <br/><p><p>\langlediv>\langlediv>\langlediv class="col-lg-13">
      <div class="panel panel-green">
        <div class="panel-heading">
           <div class="row">
             <div class="col-xs-12">
               \langle h2 \rangle <span style="color: #666666"><i class="fa fa-list fa-fw"></i> <?php echo 
$headline; ?></span>
               </h2>\langlediv>\langlediv>\langlediv> <div class="panel-footer" style="background-color: #CDCDCD">
           <div class="margin-bottom-40" style="color: #666666">
             <div class="panel-body"> 
                <div class="col-xs-12 text-right">
                  <center>
                    \langle?php
                     if (isset($flash)) {
                       echo $flash;
}
                     echo validation_errors("<p style='color: red; background-color: white'>", 
" </p>");
 ?>
                 \langle/center\rangle <a class="btn btn-sm btn-warning" title="Kembali" href="<?php echo 
base_url(); ?>adm_kategori/manage">
                     <span class="glyphicon glyphicon-chevron-left"></span> Back to Manage
                  </a>
                  <?php
                 if ($kategori_id > 0) {
```
```
 include('additional_options.php');
 }
                  ?>
               \langlediv>\langlediv> <div class="panel panel-green margin-bottom-40">
                <div class="panel-body"> 
                 \langle?php
                  echo form_open($form_location);
                  ?>
                  <form method="POST" action="<?php echo base_url(); 
?>adm_kategori/submit">
                    <div class="form-group">
                       <label for="nama_kategori">Nama Kategori</label>
                       <input type="text" name="nama_kategori" value="<?php echo 
$nama_kategori; ?>" class="form-control" id="nama_kategori">
                   \langlediv> <div class="clearfix"></div>
                     <button type="submit" class="btn btn-default">Submit</button>
                  </form>
                  <?php
                  echo form_close();
                  ?>
                </div>
            \langlediv>\langlediv>\langlediv>\langlediv>\langlediv></div>
```
2. *Class delete\_conf.php*

```
<div id="page-wrapper">
   <div class="row">
     \langlediv class="col-lg-13">
        <p><p> </div>
  \langlediv>\langlediv class="col-lg-13">
      <div class="panel panel-yellow">
         <div class="panel-heading">
            <div class="row">
              <div class="col-xs-12">
                \langle h2 \rangle\langlei class="fa fa-wrench fa-fw" style="color: #666666">\langlei>\langlespan style="color:
#666666">Delete</span>
                </h2>\langlediv>\langlediv>
```

```
\langlediv> <div class="panel-footer" style="background-color: #E6A8D7">
           <div class="margin-bottom-40" style="color: #666666">
             <!--panel body untuk form-->
             <div class="panel panel-green margin-bottom-40">
                <div class="panel-body">
                  <p>Apakah Anda yakin ingin menghapus data?</p>
                  <?php echo form_open($form_location); ?>
                  <button class="btn btn-sm btn-default" href="<?php echo 
form_submit('submit', 'Yes'); ?> <span class="glyphicon glyphicon-ok"></span> Yes</button>
                  <button class="btn btn-sm btn-danger" href="<?php echo 
form_submit('submit', 'No'); ?> <span class="glyphicon glyphicon-remove"></span> 
No</button>
                 \langle?php echo form_close(); ?>\langlediv> </div>
           </div>
       \langlediv>\langlediv>\langlediv>\langlediv>
```
#### 3. *Class kategori\_table.php*

```
\langle?php
\text{\$num\_rows} = \text{\$query} > \text{num\_rows}.
if (\text{Shum}_{\text{rows}} > 0) {
   ?>
   <table class="table table-responsive table-hover" style="font-family: tahoma; font-size: 
12px">
     <tr> <th><center>No.</center></th>
   <th><center>Nama Kategori</center></th>
   <th><center>Action</center></th>
  \langle tr \rangle\langle?php
  \text{Scount} = 0;
   foreach ($query->result() as $row) {
     \text{Scount++};
      ?>
     <tr> <td><center><?php echo $count; ?></center></td>
      <td><?php echo $row->nama_kategori; ?></td>
     <br><td> <center>
         <div class="btn-group">
           \alpha class="btn btn-xs btn-primary" title="Edit" href="\alpha?php echo base url();
?>adm_kategori/manage/<?php echo $row->kategori_id ?>"><span class="glyphicon glyphicon-
edit"></span></a>
```
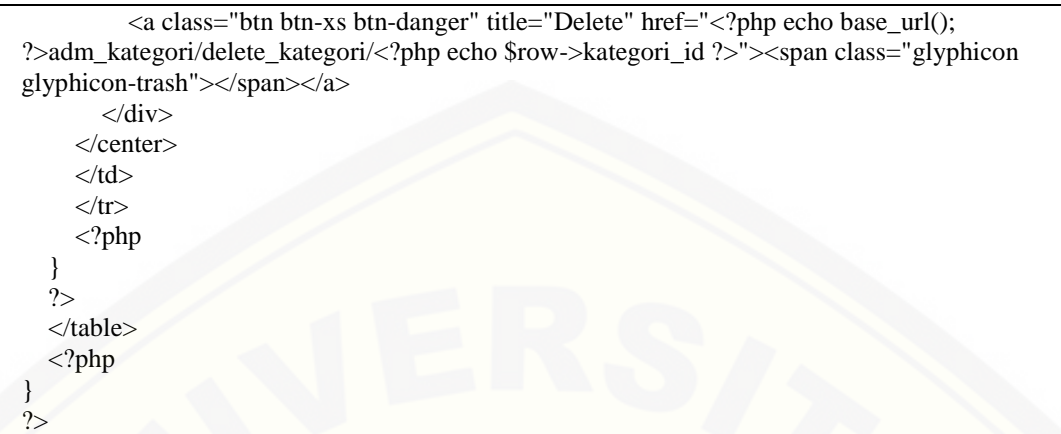

#### 4. *Class manage.php*

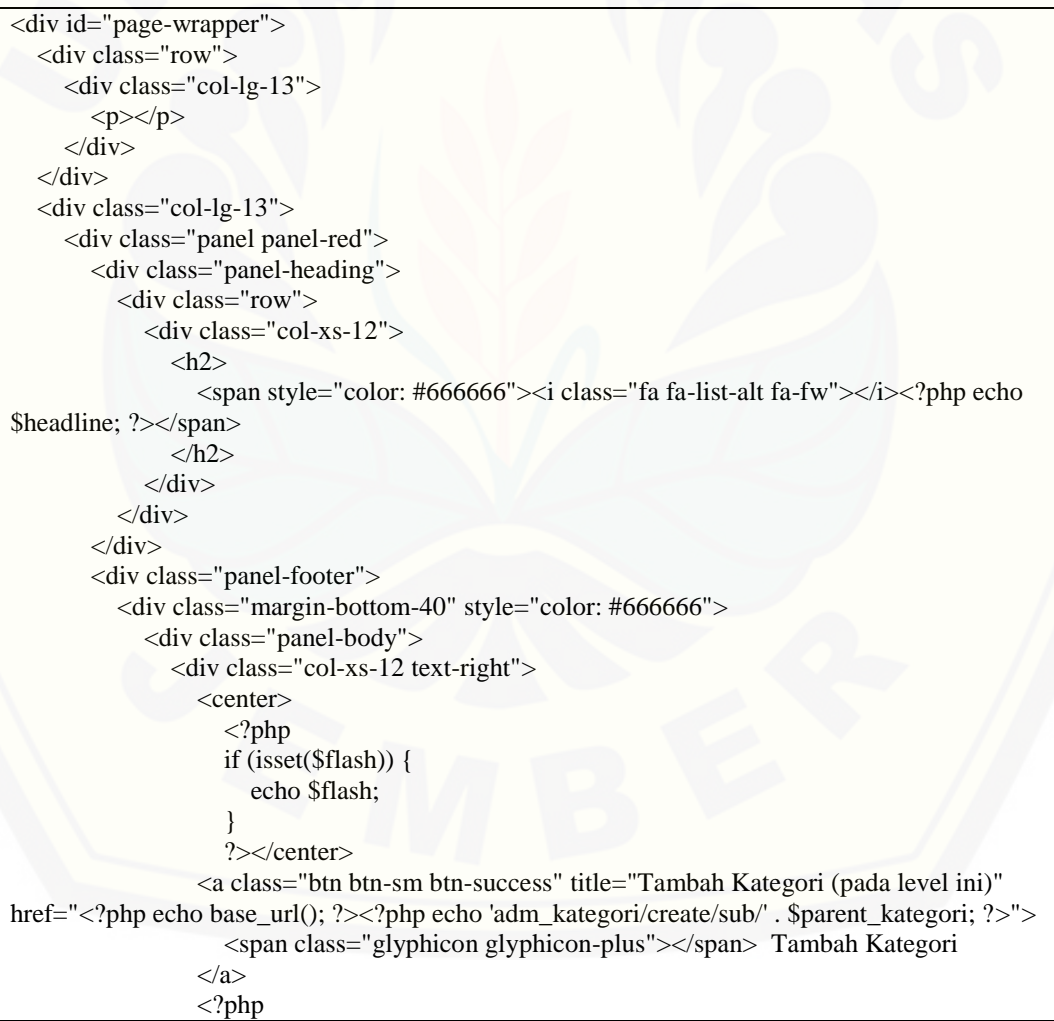

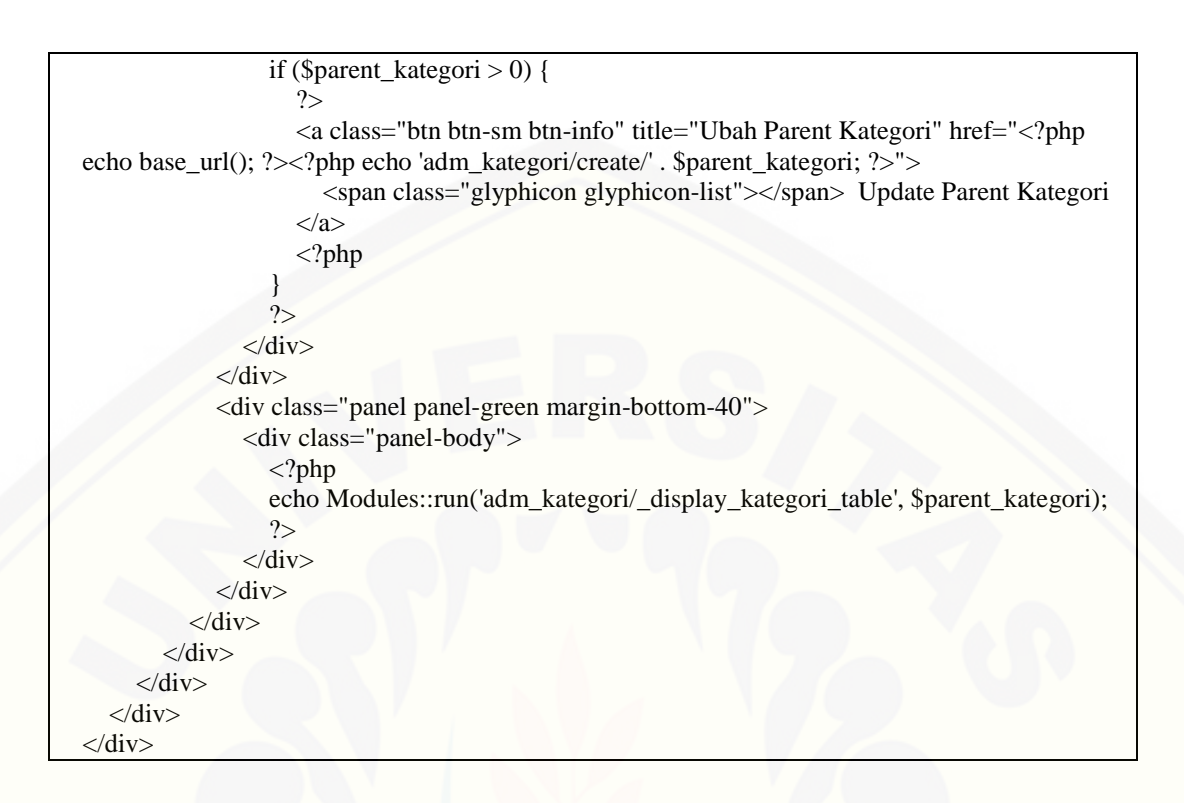

#### D.4. *Package adm\_member*

D.4.1. *Package controllers*

1. Class adm\_member.php

```
<?php
if (!defined('BASEPATH'))
```
 exit('No direct script access allowed'); class Adm\_member extends MX\_Controller { function \_\_construct() { parent::\_\_construct(); } function get\_data\_from\_db(\$update\_id) {  $\text{Squery} = \text{Shis} \rightarrow \text{get}$  where( $\text{Supdate}_id$ ); foreach (\$query->result() as \$row) {  $\delta \text{data}$ ['member\_id'] =  $\text{row}$ ->member\_id; \$data['nama\_user'] = \$row->nama\_user;  $\delta \text{data}$ ['kota'] =  $\text{row}$  > kota; \$data['pesan'] = \$row->pesan; }

```
if (!isset($data)) {
```
237

```
\text{Sdata} = \text{""}; }
      return $data;
   }
   function level() {
     $member id = $this \rightarrow 'wi - $segment(3); $submit = $this->input->post('submit', TRUE);
     if (\text{\$submit} == \text{"Submit"}) {
         $data['member_id'] = $member_id;
         $data['level_id'] = $this->input->post('level_id', TRUE);
         $this->_update($member_id, $data);
         $value = "<div class='alert alert-success alert-dismissable'>
                 <button type='button' class='close' data-dismiss='alert' aria-
hidden='true'>×</button>
                Level Member pada Member ID " . $member_id . " berhasil diubah.
             \langlediv>";
         $this->session->set_flashdata('item', $value);
         redirect('adm_member/manage');
 }
     \text{Sdata}['member_id'] = \text{Smember}_id;
     $template = "admin"; $data['view_file'] = "level";
     $current<u>-</u>url = current<u>-</u>url(); $data['form_location'] = $current_url;
      $this->load->module('template');
      $this->template->$template($data);
   }
   function manage() {
      if (!$this->session->userdata('username')) {
         redirect(base_url() . 'admin/index');
      } else {
         $template = "admin";
         $data['view_file'] = "manage";
         $this->load->module('template');
         $this->load->template->$template($data);
 }
   }
   function _display_member_table() {
      $this->load->library('pagination');
      $config['base_url'] = base_url() . 'admin/manage';
      $config['total_rows'] = $this->db->get('member')->num_rows();
     \text{Sconfig} ['per_page'] = 10;
     \text{Sconfig}['num_links'] = 5;
      $this->pagination->initialize($config);
```

```
239
```

```
 $data['query'] = $this->db->get('member', $config['per_page'], $this->uri->segment(3));
     $data['query'] = $this->get('member_id');
    $member_id = $this \rightarrow uri \rightarrow segment(3); $this->load->view('member_table', $data);
   }
   function get_data_from_post() {
     $data['nama_user'] = $this->input->post('nama_user', TRUE);
     $data['email'] = $this->input->post('email', TRUE);
     return $data;
 }
   function get($order_by) {
     $this->load->model('mdl_member');
     $query = $this->mdl_member->get($order_by);
     return $query;
 }
   function get_where($id) {
     $this->load->model('mdl_member');
     $query = $this->mdl_member->get_where($id);
     return $query;
   }
  function insert($data) {
     $this->load->model('mdl_member');
     $this->mdl_member->_insert($data);
   }
   function _update($id, $data) {
     $this->load->model('mdl_member');
     $this->mdl_member->_update($id, $data);
   }
  function _delete($id) {
     $this->load->model('mdl_member');
     $this->mdl_member->_delete($id);
   }
   function get_max() {
     $this->load->model('mdl_member');
     $max_id = $this->mdl_member->get_max();
     return $max_id;
 }
```
}

#### D.4.2. *Package models*

1. Class mdl\_member.php

```
<?php
if (!defined('BASEPATH'))
   exit('No direct script access allowed');
class Mdl_member extends CI_Model {
  function __construct() {
      parent::__construct();
 }
  function get_table() {
      $table = "member";
      return $table;
 }
   function get($order_by) {
      $this->db->order_by($order_by);
     \text{Squery} = \text{Sthis} > \text{db} > \text{get('member');} return $query;
    }
  function get_id() {
      $data['query'] = $this->get($member_id);
      foreach ($query->result() as $row) {
         $row->member_id;
      }
    }
   function get_total() {
      $this->db->select_sum('total_bayar');
      $this->db->from('orders');
      $this->db->join('member', 'member.member_id = orders.member_id');
     $this ->db ->where('member.member_id = '. $this ->get_id());
     \text{Shasil} = \text{Sthis} > \text{db} > \text{get\_total}();
      return $hasil;
 }
   function get_where($member_id) {
     $table = $this->get_table(); $this->db->where('member_id', $member_id);
      $query = $this->db->get($table);
      return $query;
 }
```

```
 function _insert($data) {
      $table = $this->get_table();
      $this->db->insert($table, $data);
   }
   function _update($member_id, $data) {
     \text{Stable} = \text{Sthis} \rightarrow \text{get}_\text{table} $this->db->where('member_id', $member_id);
      $this->db->update($table, $data);
    }
   function _delete($member_id) {
     $table = $this->get_table(); $this->db->where('member_id', $member_id);
      $this->db->delete($table);
    }
   function get_max() {
     \text{Stable} = \text{Sthis}\text{-}\text{get\_table}();
      $this->db->select_max('member_id');
     \text{Squery} = \frac{\text{Sthis} > \text{db} > \text{get}(\text{Stable})}{\text{Set}}$row = $query \rightarrow row(); $member_id = $row->member_id;
      return $member_id;
 }
```
#### D.4.3. *Package views*

}

```
1. Class level.php
```

```
<div id="page-wrapper">
   <div class="row">
      <div class="col-lg-13">
       <p><p>\langlediv> </div>
   <div class="col-lg-13">
      <div class="panel panel-purple">
        <div class="panel-heading">
           <div class="row">
              <div class="col-xs-12">
               \langle h2 \rangle<span style="color: #666666"><i class="fa fa-wrench fa-fw"></i>Manage
Level Member</span>
               <h2>
             \langlediv>\langlediv>\langlediv>
```

```
 <div class="panel-footer">
          <div class="margin-bottom-40" style="color: #666666">
             <div class="panel-body">
               <div class="col-xs-12 text-right">
                  <a class="btn btn-sm btn-warning" title="Kembali" href="<?php echo 
base_url(); ?>adm_member/manage">
                    <span class="glyphicon glyphicon-chevron-left"></span> Back to Manage
                  </a>
              \langlediv>\langlediv> <div class="panel panel-green margin-bottom-40">
               <div class="panel-body"> 
                  <center><?php
                    if (isset($flash)) {
                       echo $flash;
}
                    echo form_open();
 ?>
                 \langle/center>
                  <?php
                 $member_id = $this \rightarrow uri \rightarrow segment(3); $this->db->select_sum('total_bayar');
                  $this->db->from('member');
                  $this->db->join('orders', 'member.member_id = orders.member_id');
                 $this ->where('member.member_id = '. $member_id);
                  $this->db->order_by('member.member_id');
                 \text{Shasil} = \text{Sthis} > \text{db} > \text{get};
                 $point_array = array(); foreach ($hasil->result_array() as $hsl) {
                   \piispoin_array[] = \text{intval}(\text{Shsl}[\text{total}\_\text{bayar}']);
 }
                  $total = array_sum($poin_array);
                 $point = $total / 100000; ?>
                  <?php
                  foreach ($hasil->result() as $row) {
                    echo "Total Poin dengan Member ID " . $member_id . " ini adalah = <span 
style='font-size: 30px'>" . round($poin) . "</span>";
 }
\gg <div class="panel-body">
                    <div class="dropdown">
                       <select class="form-control col-lg-5" name="level_id">
                         <option>-- Pilih Level Member --</option>
                         <option value="0">Level 0 -- kurang dari 10 poin</option>
                         <option value="1">Silver VIP -- setara 10 poin</option>
                         <option value="2">Gold VIP -- setara 30 poin</option>
                         <option value="3">Platinum VIP -- setara 90 poin</option>
                         <option value="4">Diamond VIP -- setara 270 poin</option>
```
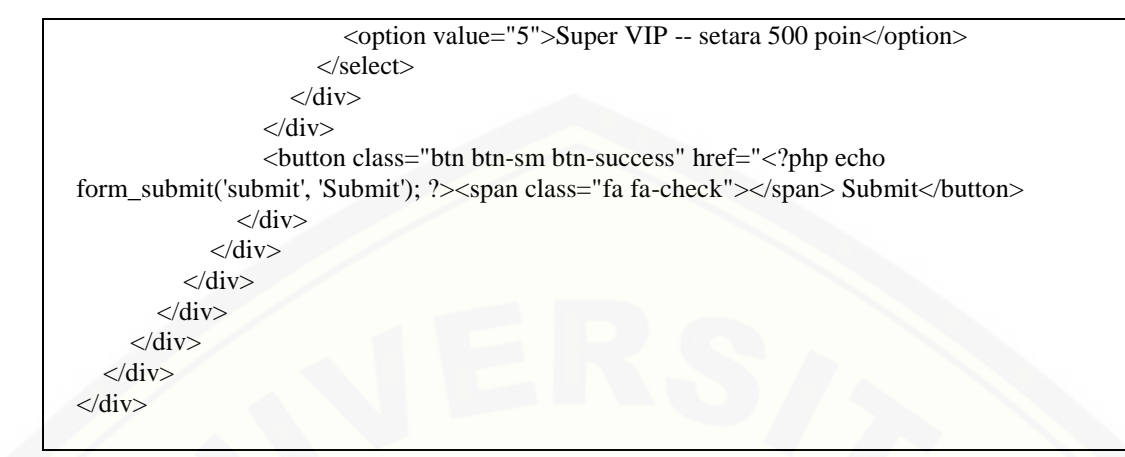

#### 2. Class manage.php

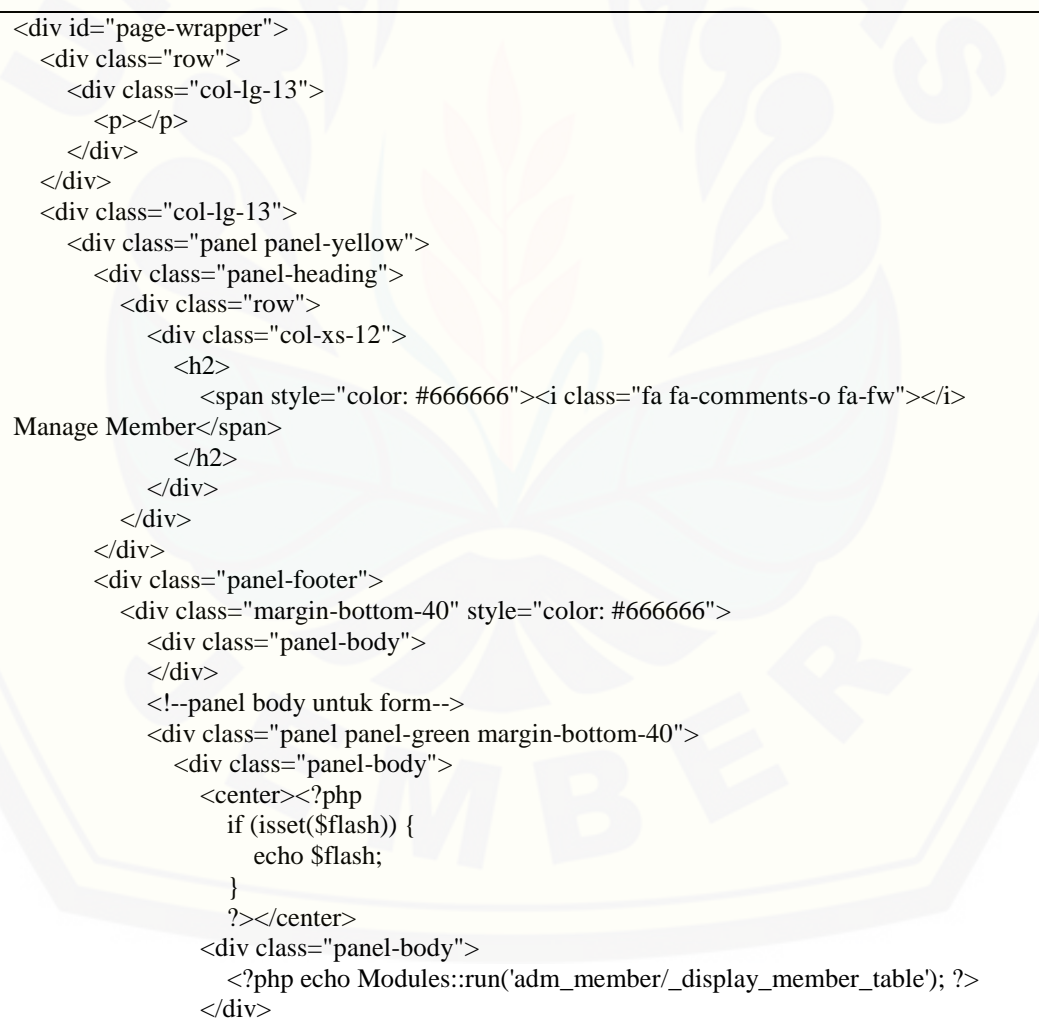

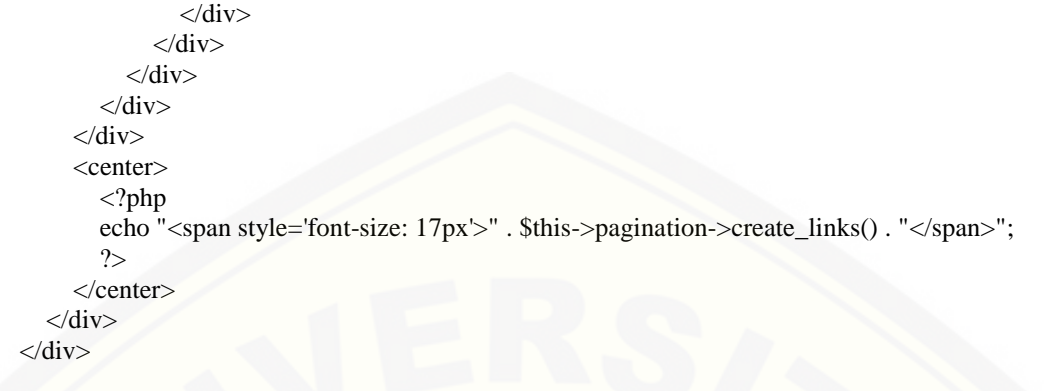

#### 3. Class member\_table.php

```
<div class="dataTable_wrapper">
   <table class="table table-responsive table-hover" style="font-family: tahoma; font-size: 
12px">
    <tr> <th><center>Member ID</center></th>
      <th><center>Nama</center></th>
      <th><center>Email</center></th>
      <th><center>Poin</center></th>
      <th><center>Level Member</center></th>
     \langle tr>\langle?php
      foreach ($query->result() as $row) {
        ?>
       <tr> <td><center><?php echo $row->member_id; ?></center></td>
           <td style="width: 50px"><?php echo $row->nama_depan . " " . $row-
>nama_belakang; ?></td>
           <td><center><?php echo $row->email; ?></center></td>
       \langle?php
        $this->db->select_sum('total_bayar');
        $this->db->from('member');
        $this->db->join('orders', 'member.member_id = orders.member_id');
        $this->db->where('member.member_id = ' . $row->member_id);
        $this->db->order_by('member.member_id');
       \text{Shasil} = \text{Sthis} > \text{db} > \text{get};
       $point\ array = array(); foreach ($hasil->result_array() as $hsl) {
          \text{Spin\_array} = intval(\text{Shsl}['total_bayar']);
 }
       $total = array_sum({$poin_array$});$point = $total / 100000;
```

```
 ?>
        <td><center><?php echo round($poin); ?></center></td>
       <br><td> <center>
           <?php
          if ($row->level_id == "1") {
             echo "SILVER VIP";
           } else if ($row->level_id == "2") {
             echo "GOLD VIP";
           } else if ($row->level_id == "3") {
             echo "PLATINUM VIP";
           } else if ($row->level_id == "4") {
             echo "DIAMOND VIP";
           } else if ($row->level_id == "5") {
             echo "SUPER VIP";
           } else {
             echo "Level 0";
 }
           ?>
           <div class="btn-group">
             <a class="btn btn-xs btn-primary" title="Ubah Level Member" href="level/<?php 
echo $row->member_id ?>"><span class="fa fa-edit"></span></a>
           </div>
        </center>
       \langle t \, d \rangle\langle tr \rangle <?php
      }
      ?>
   </table>
\langlediv>
```
#### D.5. *Package adm\_order*

D.5.1. *Package controllers*

1. Class adm\_*order*.php

```
<?php if (!defined('BASEPATH')) exit('No direct script access allowed');
class Adm_order extends MX_Controller
{
function __construct() {
parent::__construct();
$this->load->model('mdl_order');
}
```

```
function konfirmasi($serial){
    $data = $this->get_konfirm_from_db($serial);
   $template = "admin";\delta \text{data} ['serial'] = \delta \text{serial};
    $data['view_file'] = "konfirmasi";
    $this->load->module('template');
    $this->template->$template($data);
}
function get_konfirm_from_db($serial){
    $query = $this->get_where_konfirm($serial);
    foreach($query->result() as $row){
      \delta \text{data}[\text{id}'] = \text{grow} > \text{id}; $data['email'] = $row->email;
       $data['nama_depan'] = $row->nama_depan;
      \delta \text{data} ['serial'] = \text{row}->serial;
      \delta \text{data}['tgl_bayar'] = \text{row}\rightarrowtgl_bayar;
      \deltadata['jumlah bayar'] = \gammarow->jumlah bayar;
       $data['bank_transfer'] = $row->bank_transfer;
       $data['cara_bayar'] = $row->cara_bayar;
       $data['nama_pemilik_rek'] = $row->nama_pemilik_rek;
      \delta \text{data}[\text{bank}] = \text{Show} > \text{bank}; }
   if (!isset(\text{Sdata}))\text{Sdata} = \text{""};
    }
    return $data;
}
function status(){
   \text{Sserial} = \text{Sthis} > \text{uri} > \text{segment}(3); $submit = $this->input->post('submit', TRUE);
    if($submit=="Submit"){
       $data['serial'] = $serial;
       $data['status_order'] = $this->input->post('status_order', TRUE);
       $this->update_status($serial, $data);
       $value = "<div class='alert alert-success alert-dismissable'>
                  <button type='button' class='close' data-dismiss='alert' aria-
hidden='true'>×</button>
                  Status Order pada nomor order " . $serial . " berhasil diubah.
               \langlediv>";
       $this->session->set_flashdata('item', $value);
       redirect('adm_order/manage');
 }
   \delta \text{data} ['serial'] = \delta \text{serial};
   $template = "admin"; $data['view_file'] = "status";
   $current\_url = current\_url();
```
246

```
 $data['form_location'] = $current_url;
   $this->load->module('template');
   $this->template->$template($data);
}
function update_status($serial, $data) {
$this->load->model('mdl_order');
$this->mdl_order->update_status($serial, $data);
}
function edit_status(){
   $this->load->model('mdl_order');
   $serial = $this->input->post('serial');
  \text{Sstatus} = \text{Shis} \rightarrow \text{input} \rightarrow \text{post}(\text{'status');} $this->mdl_order->update_status($serial, $status);
   redirect('adm_order/manage');
}
function _display_items_table(){
   $this->load->library('pagination');
   $config['base_url'] = base_url().'mem_order/manage';
   $config['total_rows'] = $this->db->get('orders')->num_rows();
  \text{Sconfig} ['per_page'] = 10;
  \text{Sconfig}['num_links'] = 5;
   $this->pagination->initialize($config);
   $data['query'] = $this->db->get('orders', $config['per_page'], $this->uri->segment(3));
   $data['query'] = $this->db->order_by('serial', 'desc');
   $this->load->view('items_table', $data);
}
function manage(){
if(!$this->session->userdata('username')){
   redirect(base_url().'adm_login/index');
}else{ 
  $template = "admin"; $flash = $this->session->flashdata('item');
   if ($flash!=""){
     \delta \text{data}['flash'] = \deltaflash;
   }
   $data['view_file'] = "manage";
   $this->load->module('template');
   $this->template->$template($data);
} 
}
```
247

```
function get($order_by) {
$this->load->model('mdl_order');
$query = $this->mdl_order->get($order_by);
return $query;
}
function get_where($serial) {
$this->load->model('mdl_order');
$query = $this->mdl_order->get_where($serial);
return $query;
}
function get_where_konfirm($serial) {
$this->load->model('mdl_order');
$query = $this->mdl_order->get_where_konfirm($serial);
return $query;
}
function get where custom($col, $value) {
$this->load->model('mdl_order');
$query = $this->mdl_order->get_where_custom($col, $value);
return $query;
}
function _insert($data) {
$this->load->model('mdl_order');
$this->mdl_order->_insert($data);
}
function _update($serial, $data) {
$this->load->model('mdl_order');
$this->mdl_order->_update($serial, $data);
}
function _delete($serial) {
$this->load->model('mdl_order');
$this->mdl_order->_delete($serial);
}
function get_max() {
$this->load->model('mdl_order');
$max_serial = $this->mdl_order->get_max();
return $max_serial;
}
```
#### D.5.2. *Package models*

1. *Class mdl\_order.php*

<?php

}

```
if (!defined('BASEPATH'))
   exit('No direct script access allowed');
class Mdl_order extends CI_Model {
  function __construct() {
      parent::__construct();
    }
   function get_table() {
      $table = "orders";
      return $table;
    }
   function update_status($serial, $data) {
      $this->db->where('serial', $serial);
      $this->db->update('orders', $data);
    }
   function get_member() {
      $query = $this->db->query
 ('
                  SELECT
**********
                  FROM
                     orders o
                     , member m
                  WHERE
                 o.member_id = m.member_id
                  ');
     \text{Shasil} = \text{Squery} > \text{result\_array}();
      return $hasil;
    }
   function get($order_by) {
     \text{Stable} = \text{Sthis}\text{-}get\_table(); $this->db->order_by($order_by);
     \text{Squery} = \frac{\text{Shis} > \text{db} > \text{get}(\text{Stable})}{\text{Hilb}} return $query;
    }
   function get_where($serial) {
      $table = $this->get_table();
      $this->db->where('serial', $serial);
     \text{Squery} = \text{Sthis} > \text{db} > \text{get}(\text{Stable}); return $query;
    }
```

```
 function get_where_konfirm($serial) {
    $this->db->where('serial', $serial);
    $query = $this->db->get('konfirmasi_bayar');
    return $query;
 }
 function get_where_custom($col, $value) {
   \text{Stable} = \text{Sthis}\text{-}get\_table(); $this->db->where($col, $value);
   \text{Squery} = \frac{\text{Shis} > \text{db} > \text{get}(\text{Stable})}{\text{Hilb}} return $query;
 }
function _insert($data) {
   $table = $this->get_table(); $this->db->insert($table, $data);
 }
 function _delete($serial) {
   $table = $this->get_table(); $this->db->where('serial', $serial);
    $this->db->delete($table);
 }
 function get_max() {
   \text{Stable} = \text{Sthis}\text{-}get\_table(); $this->db->select_max('serial');
   \text{Squery} = \frac{\text{Shis} > \text{db} > \text{get}(\text{Stable})}{\text{Hilb}}$row = $query \rightarrow row();$serial = $row{\text -}serial; return $serial;
 }
```
#### D.5.3. *Package views*

}

```
1. Class items_table.php
```
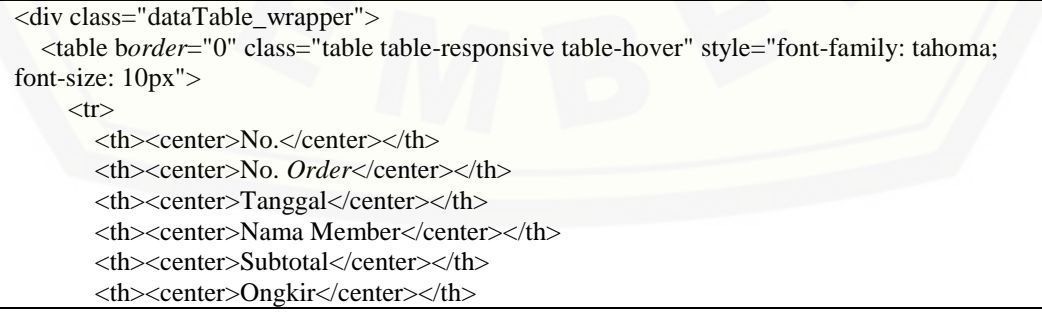

```
 <th><center>Total Bayar</center></th>
        <th><center>Konfirmasi Bayar</center></th>
        <th colspan="2"><center>Status Order</center></th>
     \langle tr \rangle <?php
      $this->db->select('*');
      $this->db->from('orders');
      $this->db->join('member', 'orders.member_id = member.member_id');
     \text{Squery} = \text{Sthis} > \text{db} > \text{get};
     \text{South} = 0; foreach ($query->result() as $row) {
        $count++;
        ?>
       <tr> <td><center><?php echo $count; ?></center></td>
        <?php echo form_hidden('serial', $row->serial); ?>
        <td><center><?php echo $row->serial; ?></center></td>
        <td><center><?php echo $row->tgl; ?></center></td>
        <td style="width: 200px;"><center><?php echo $row->nama_depan; ?> <?php echo 
$row->nama_belakang; ?></center></td>
        <td><center><?php echo $row->subtotal; ?></center></td>
        <td><center><?php echo $row->total_ongkir; ?></center></td>
        <td><center><?php echo $row->total_bayar; ?></center></td>
        <td><center>
           <?php
           $this->db->select('*');
           $this->db->from('konfirmasi_bayar');
           $this->db->join('orders', 'orders.serial = konfirmasi_bayar.serial');
           $this->db->where('serial', $row->serial);
          if ($row->id == 0) {
             echo "Menunggu Konfirmasi Bayar";
           } else {
             ?>
             <a class='btn btn-sm btn-info' href='<?php echo base_url(); ?><?php echo 
'adm_order/konfirmasi/' . $row->serial; ?>'>Konfirmasi Bayar</a>
              <?php
 }
           ?>
       </center></td>
        <td style="text-align: right">
        <center><?php echo $row->status_order; ?></center>
       \langle t \, d \rangle <td style="text-align: left">
        <center><a class="btn btn-sm btn-primary" href="<?php echo base_url(); ?><?php echo 
'adm_order/status/' . $row->serial; ?>">Update Status</a></center>
       \langle t \, \mathrm{d} \rangle\langle tr \rangle <?php
      }
     2
```

```
 </table>
\langlediv>
```
#### 2. *Class konfirmasi.php*

```
<div id="page-wrapper">
   <div class="row">
      <div class="col-lg-13">
       <br>\n<p><p>\langlediv>\langlediv> <div class="col-lg-13">
      <div class="panel panel-purple">
        <div class="panel-heading">
           <div class="row">
             \langlediv class="col-xs-12">
               \langle h2 \rangle<span style="color: #666666"><i class="fa fa-wrench fa-fw"></i>Manage
Orders</span>
               </h2>
            \langlediv>
          \langlediv>\langlediv> <div class="panel-footer">
           <div class="margin-bottom-40" style="color: #666666">
             <div class="panel-body"> 
                <div class="col-xs-12 text-right">
                  <a class="btn btn-sm btn-warning" title="Kembali" href="<?php echo 
base_url(); ?>adm_order/manage">
                     <span class="fa fa-arrow-left"></span> Back to Manage
                 \langle a \rangle\langlediv>\langlediv> <div class="panel panel-green margin-bottom-40">
                <div class="panel-body"> 
                  <center><?php
                     if (isset($flash)) {
                        echo $flash;
}
                     ?></center>
                   <div class="panel-body">
                     <table>
                       <tr><td style="width: 300px"><b>Email</b></td>
                         <td><?php echo $email; ?></td>
                       \langle tr>
                       <tr><td style="width: 300px"><b>Nama</b></td>
                         <td><?php echo $nama_depan; ?></td>
                       \langle tr \rangle
```

```
<tr><td style="width: 300px"><b>No. Order</b></td>
                           <td><?php echo $serial; ?></td>
                       \langle tr><tr><td style="width: 300px"><b>Tanggal Pembayaran</b></td>
                           <td><?php echo $tgl_bayar; ?></td>
                       \langle tr \rangle<tr><td style="width: 300px"><b>Jumlah yang Dibayarkan</b></td>
                           <td><?php echo $jumlah_bayar; ?></td>
                       \langle tr \rangle<tr><td style="width: 300px"><b>Dana Ditransfer Ke</b></td>
                           <td><?php echo $bank_transfer; ?></td>
                       \langle tr \rangle<tr><td style="width: 300px"><b>Cara Pembayaran</b></td>
                           <td><?php echo $cara_bayar; ?></td>
                       \langle tr \rangle<tr><td style="width: 300px"><b>Nama Pemilik Rekening</b></td>
                          <td><?php echo $nama_pemilik_rek; ?></td>
                       \langle tr \rangle<tr><td style="width: 300px"><b>Nama Bank Pengirim</b></td>
                          <td><?php echo $bank; ?></td>
                       \langle tr \rangle </table>
                  \langlediv>\langlediv>\langlediv>\langlediv>\langlediv>\langlediv>\langlediv>\langlediv>
```
#### 3. *Class manage.php*

```
<div id="page-wrapper">
   <div class="row">
     <div class="col-lg-13">
       <p><p> </div>
  \langlediv>\langlediv class="col-lg-13">
     <div class="panel panel-purple">
        <div class="panel-heading">
           <div class="row">
```

```
 <div class="col-xs-12">
               \langle h2 \rangle<span style="color: #666666"><i class="fa fa-wrench fa-fw"></i>Manage
Orders</span>
                </h2>
             \langlediv>\langlediv>
       \langlediv> <div class="panel-footer">
           <div class="margin-bottom-40" style="color: #666666">
              <div class="panel panel-green margin-bottom-40">
                <div class="panel-body"> 
                   <center><?php
                     if (isset($flash)) {
                        echo $flash;
}
                      ?></center>
                   <div class="panel-body">
                      <?php echo Modules::run('adm_order/_display_items_table'); ?> 
                  \langlediv> </div>
             \langlediv>\langlediv> </div>
     \langlediv>
      <center>
        <?php
       echo "<span style='font-size: 17px'>". $this->pagination->create_links(). "</span>";
        ?>
     \langle/center\rangle\langlediv>\langlediv>
```
#### 4. *Class status.php*

```
<div id="page-wrapper">
   <div class="row">
      <div class="col-lg-13">
       <p><p> </div>
  \langlediv>
   <div class="col-lg-13">
      <div class="panel panel-purple">
        <div class="panel-heading">
           <div class="row">
              <div class="col-xs-12">
               \langle h2 \rangle
```
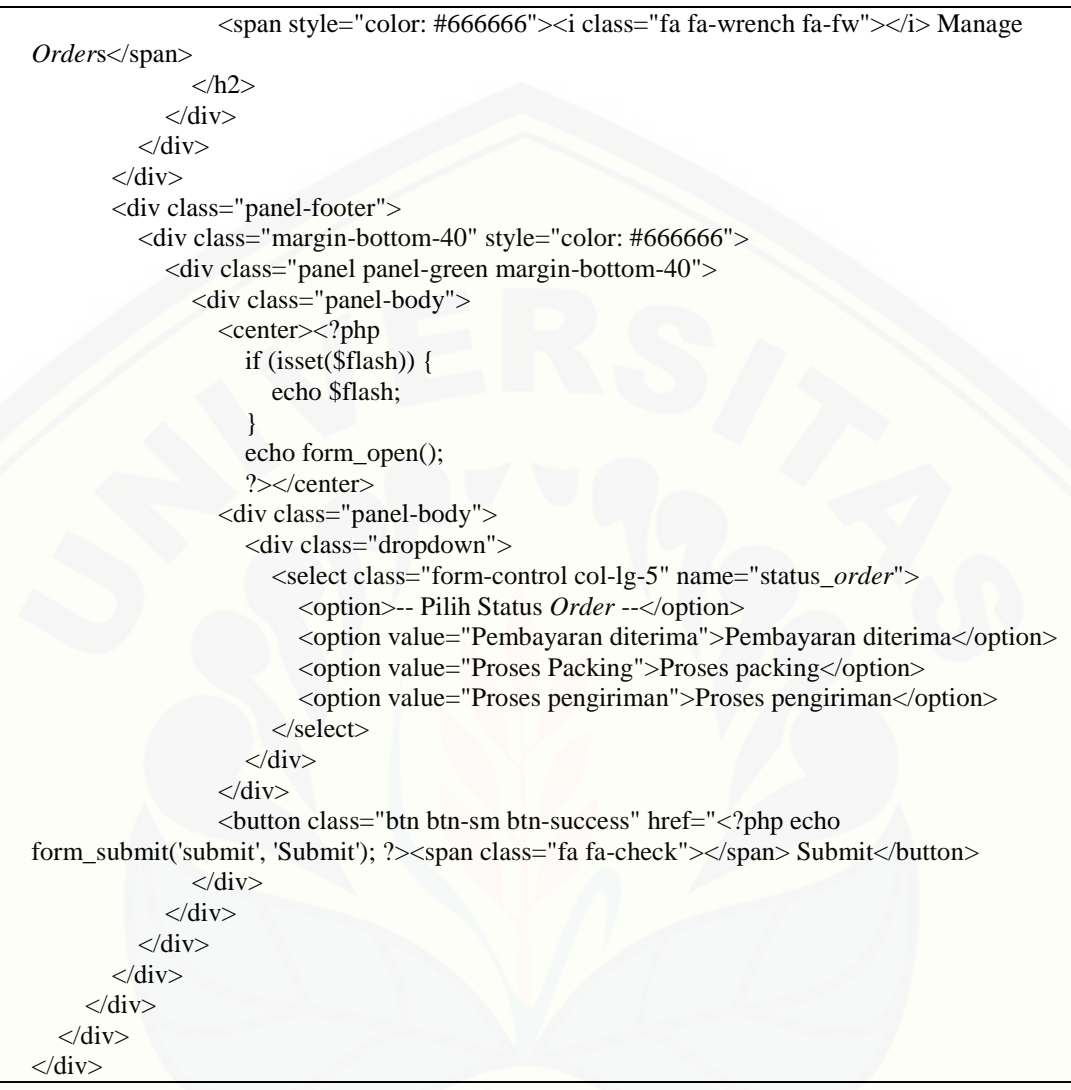

#### D.6. *Package adm\_produk*

D.6.1. *Package controllers*

1. *Class adm\_produk.php*

```
\overline{\langle 2php \rangle}if (!defined('BASEPATH'))
   exit('No direct script access allowed');
class Adm_produk extends MX_Controller {
  function __construct() {
      parent::__construct();
```

```
 }
   function do_upload($produk_id) {
      Modules::run('web_security/check_admin');
      $config['upload_path'] = './img/imgproduk/';
      $config['allowed_types'] = 'gif|jpg|png';
     \text{Sconfig}['max_size'] = '1000';
     \text{Sconfig['max\_width']} = '2024';\text{Sconfig}['max_height'] = '2768';
      $this->load->library('upload', $config);
      if (!$this->upload->do_upload()) {
         $data['error'] = array('error' => $this->upload->display_errors("<div class='alert alert-
danger alert-dismissable'>
                 <button type='button' class='close' data-dismiss='alert' aria-
hidden='true'>×</button>", "</div>"));
        \delta \text{data}['produk id'] = \deltaproduk id;
         $template = "admin";
        \delta \text{data}['view_file'] = "upload_pic";
         $this->load->module('template');
         $this->template->$template($data);
      } else {
        \delta data = \theta_{\text{this}\rightarrow\text{update}} $file_name = $data['file_name']; //nama file yg sudah diupload
         //tumbnail gambar
        \text{Sconfig}['image_library'] = 'gd2';
         $config['source_image'] = './img/imgproduk/' . $file_name;
         $config['create_thumb'] = TRUE;
         $config['maintain_ratio'] = TRUE;
        \text{Sconfig}['width'] = 200;
        \text{Sconfig}['height'] = 200;
         $this->load->library('image_lib', $config);
         $this->image_lib->resize();
         //resize gambar (350px x 350px)
        $new_width = 350;$new height = 350;
         $this->_resize_pic($file_name, $new_width, $new_height);
         //update the database
         $raw_file_name = $data['raw_name'];
        $file\_ext = $data['file\_ext'];
         unset($data);
         $data['gbr_thumb'] = $raw_file_name . "_thumb" . $file_ext;
         $data['gbr_besar'] = $file_name;
         $this->_update($produk_id, $data);
```

```
 //divert to a success page
         redirect("adm_produk/upload_pic/" . $produk_id);
 }
   }
   function _resize_pic($file_name, $new_width, $new_height) {
      Modules::run('web_security/check_admin');
      $config['image_library'] = 'gd2';
      $config['source_image'] = './img/imgproduk/' . $file_name;
      $config['create_thumb'] = FALSE;
      $config['maintain_ratio'] = TRUE;
     \text{Sconfig}['width'] = \text{Snew}\_width;\text{Sconfig}['height'] = \text{Snew\_height};
      $this->image_lib->initialize($config);
      $this->load->library('image_lib', $config);
      $this->image_lib->resize();
 }
   function upload_pic($produk_id) {
      if (!$this->session->userdata('username')) {
         redirect(base_url() . 'admin/index');
      } else {
         $query = $this->get_where($produk_id);
         foreach ($query->result() as $row) {
           \delta \text{data}['produk id'] = \deltaproduk id;
          \delta \text{data}['gbr_thumb'] = \text{grow} ->gbr_thumb;
         }
        \delta \text{data}['produk_id'] = \deltaproduk_id;
        $template = "admin"; $data['view_file'] = "upload_pic";
         $this->load->module('template');
         $this->template->$template($data);
 }
   }
   function delete_produk($update_id) {
      if (!$this->session->userdata('username')) {
         redirect(base_url() . 'admin/index');
      } else {
         $submit = $this->input->post('submit', TRUE);
        if (\text{\$submit} == \text{"No"}) {
           redirect('adm_produk/manage');
\left\{\begin{array}{cc} \end{array}\right\}if (\text{\$submit} == \text{``Yes''}\) {
           //delete produk
          $this-> delete($update id);
```

```
 //add flashdata
           $value = "<div class='alert alert-danger alert-dismissable'>
                 <button type='button' class='close' data-dismiss='alert' aria-
hidden='true'>×</button>
                Data produk berhasil dihapus.
             \langlediv>";
           $this->session->set_flashdata('item', $value);
           redirect('adm_produk/manage');
 }
         $data['produk_id'] = $update_id;
        $template = "admin";$current<u>-url = current_url();
        $data['form_location'] = $current_url;
        $data['view_file'] = "delete_conf";
        $this->load->module('template');
        $this->template->$template($data);
 }
 }
  function get data from post() {
      $data['nama_produk'] = $this->input->post('nama_produk', TRUE);
      $data['harga_produk'] = $this->input->post('harga_produk', TRUE);
      $data['ukuran_produk'] = $this->input->post('ukuran_produk', TRUE);
      $data['bahan_produk'] = $this->input->post('bahan_produk', TRUE);
      $data['berat_produk'] = $this->input->post('berat_produk', TRUE);
     \delta \text{data}['gbr_thumb'] = \deltathis->input->post('gbr_thumb', TRUE);
      $data['gbr_besar'] = $this->input->post('gbr_besar', TRUE);
      $data['produk_url'] = $this->input->post('produk_url', TRUE);
      return $data;
   }
   function get_data_from_db($update_id) {
     \text{Squery} = \text{Sthis} > \text{get\_where}(\text{Supdate_id}); foreach ($query->result() as $row) {
       \delta \text{data}['produk_id'] = \text{row}>produk_id;
         $data['nama_produk'] = $row->nama_produk;
         $data['harga_produk'] = $row->harga_produk;
        $data['ukuran_produk'] = $row->ukuran_produk;
         $data['bahan_produk'] = $row->bahan_produk;
         $data['berat_produk'] = $row->berat_produk;
        \delta \text{data}['gbr_thumb'] = \text{grow} ->gbr_thumb;
        \delta \text{data}['gbr_besar'] = \text{grow} > gbr_besar;
        $data['produk_url'] = $row->produk_url;
 }
     if (!isset(\$data)) {
       \text{Sdata} = \text{""}; }
      return $data;
```

```
 }
   function create() {
      if (!$this->session->userdata('username')) {
        redirect(base_url() . 'admin/index');
      } else {
       $product_id = $this->uri->segment(3); $data = $this->get_data_from_post();
        $submit = $this->input->post('submit', TRUE);
       if ($produk_id > 0) {
          if ($submit != "Submit") {
             //ambil data dr db
             $data = $this->get_data_from_db($produk_id);
 }
           $data['headline'] = "Update Product";
          } else {
           $data['headline'] = "Add Product";
 }
       $current\_url = current\_url(); $data['form_location'] = str_replace('/create', '/submit', $current_url);
        $flash = $this->session->flashdata('item');
       if ($float != ""\rbrace}
           $data['flash'] = $flash;
 }
       \delta \text{data}['produk_id'] = \text{sproduk_id};
       $template = "admin"; $data['view_file'] = "create";
        $this->load->module('template');
        $this->template->$template($data);
 }
   }
   function submit() {
      //untuk data yang telah disubmit
      $this->load->helper(array('form', 'url'));
      $this->load->library('form_validation');
      $this->form_validation->set_rules('nama_produk', 'Nama Produk', 'required');
      $this->form_validation->set_rules('harga_produk', 'Harga Produk', 'is_numeric|required');
      if ($this->form_validation->run() == FALSE) {
        $this->create();
      } else {
       \text{Supdate_id} = \text{Sthis} > \text{uri} > \text{segment}(3);
```

```
if ($update_id > 0) {
           //untuk edit, bukan create
           \theta sdata = \thetathis->get_data_from_post();
            $data['produk_url'] = url_title($data['nama_produk']);
            $this->_update($update_id, $data);
            $value = "<div class='alert alert-success alert-dismissable'>
                 <button type='button' class='close' data-dismiss='alert' aria-
hidden='true'>×</button>
                 Data produk berhasil diubah.
              \langle \text{div} \rangle";
         } else {
            //tambah produk
           \delta \text{data} = \delta \text{this} > \text{get_data} from post();
            $data['produk_url'] = url_title($data['nama_produk']);
            $this->_insert($data);
            $value = "<div class='alert alert-success alert-dismissable'>
                 <button type='button' class='close' data-dismiss='alert' aria-
hidden='true'>×</button>
                 Data produk berhasil ditambahkan.
              \langlediv>";
          \text{Supdate_id} = \text{Sthis}\text{-}\text{set_max}.
         }
         //flashdata 
         //session data yg hanya untuk server request itu sendiri,
         //selebihnya akan hilang jika page di refresh
         //ini untuk info/status messages
         $this->session->set_flashdata('item', $value);
         redirect('adm_produk/create/' . $update_id);
 }
   }
   function _display_items_table() {
      $this->load->library('pagination');
      $config['base_url'] = base_url() . 'adm_produk/manage';
      $config['total_rows'] = $this->db->get('data_produk')->num_rows();
     \text{Sconfig} ['per_page'] = 10;
     \text{Sconfig}['num_links'] = 5;
      $this->pagination->initialize($config);
      $data['query'] = $this->db->get('data_produk', $config['per_page'], $this->uri->segment(3));
      $this->load->view('items_table', $data);
   }
   function manage() {
      if (!$this->session->userdata('username')) {
```

```
 redirect(base_url() . 'admin/index');
     } else {
        $template = "admin";
        $flash = $this->session->flashdata('item');
       if ($flash != "") {
         \delta \text{data}['flash'] = \deltaflash;
 }
        $data['view_file'] = "manage";
        $this->load->module('template');
        $this->template->$template($data);
 }
 }
   function get($order_by) {
     $this->load->model('mdl_produk');
     $query = $this->mdl_produk->get($order_by);
     return $query;
 }
   function get_with_limit($limit, $offset, $order_by) {
     $this->load->model('mdl_produk');
     $query = $this->mdl_produk->get_with_limit($limit, $offset, $order_by);
     return $query;
   }
  function get where($id) {
     $this->load->model('mdl_produk');
     $query = $this->mdl_produk->get_where($id);
     return $query;
   }
   function get_where_level($id) {
     $this->load->model('mdl_produk');
     $query = $this->mdl_produk->get_where_level($id);
     return $query;
   }
   function get_where_custom($col, $value) {
     $this->load->model('mdl_produk');
     $query = $this->mdl_produk->get_where_custom($col, $value);
     return $query;
 }
   function _insert($data) {
     $this->load->model('mdl_produk');
     $this->mdl_produk->_insert($data);
   }
   function _update($id, $data) {
```

```
 $this->load->model('mdl_produk');
     $this->mdl_produk->_update($id, $data);
   }
  function _delete($id) {
     $this->load->model('mdl_produk');
     $this->mdl_produk->_delete($id);
   }
   function count_where($column, $value) {
     $this->load->model('mdl_produk');
     $count = $this->mdl_produk->count_where($column, $value);
     return $count;
 }
   function get_max() {
     $this->load->model('mdl_produk');
     $max_id = $this->mdl_produk->get_max();
     return $max_id;
 }
   function _custom_query($mysql_query) {
     $this->load->model('mdl_produk');
     $query = $this->mdl_produk->_custom_query($mysql_query);
     return $query;
   }
}
```
#### D.6.2. *Package models*

<?php

#### 1. *Class mdl\_produk.php*

```
if (!defined('BASEPATH'))
   exit('No direct script access allowed');
class Mdl_produk extends CI_Model {
  function __construct() {
      parent::__construct();
   }
   function get_by_kategori() {
      $this->db->distinct();
      $this->db->select('kategori.nama_kategori');
      $this->db->from('kategori_produk');
      $this->db->join('data_produk', 'kategori_produk.produk_id=data_produk.produk_id');
```

```
 $this->db->join('kategori', 'kategori_produk.kategori_id=kategori.kategori_id');
   \text{Squery} = \text{Sthis} > \text{db} > \text{get};
    return $query->result();
 }
 function get($order_by) {
    $this->db->order_by($order_by);
    $query = $this->db->get('data_produk');
    return $query;
 }
 function get_with_limit($limit, $offset, $order_by) {
    $this->db->limit($limit, $offset);
    $this->db->order_by($order_by);
   \text{Squery} = \frac{\text{}_\text{+}}{\text{_}} \rightarrow db ->get('data_produk');
    return $query;
 }
 function get_where_level($level_id) {
    $this->db->where('level_id', $level_id);
    $query = $this->db->get('level_member');
    return $query;
 }
function get where($produk id) {
    $this->db->where('produk_id', $produk_id);
    $query = $this->db->get('data_produk');
    return $query;
 }
 function get_where_custom($col, $value) {
    $this->db->where($col, $value);
   \text{Squery} = \frac{\text{}_\text{this} > \text{db} > \text{get}(\text{data\_product})}{\text{data\_product}} return $query;
 }
 function _insert($data) {
    $this->db->insert('data_produk', $data);
 }
 function _update($produk_id, $data) {
    $this->db->where('produk_id', $produk_id);
    $this->db->update('data_produk', $data);
 }
function delete($produk id) {
    $this->db->where('produk_id', $produk_id);
```

```
 $this->db->delete('data_produk');
   }
   function count_where($column, $value) {
      $this->db->where($column, $value);
     \text{Squery} = \frac{\text{}_\text{this} > \text{db} > \text{get}(\text{data\_product})}{\text{data\_product}}\text{Sum\_rows} = \text{Square}->num_rows();
      return $num_rows;
   }
   function count_all() {
      $query = $this->db->get('data_produk');
     \text{Sum\_rows} = \text{Square}->num_rows();
      return $num_rows;
   }
   function get_max() {
      $this->db->select_max('produk_id');
     \text{Squery} = \text{Sthis} > \text{db} > \text{get}( \text{data\_product});$row = $query \rightarrow row();$product_id = $row\text{-}product_id; return $produk_id;
   }
   function _custom_query($mysql_query) {
      $query = $this->db->query($mysql_query);
      return $query;
   }
}
```
#### D.6.3. *Package views*

1. *Class additional\_options.php*

```
<a class="btn btn-sm btn-info" title="Ubah Warna" href="<?php echo base_url();?><?php echo 
'adm_warna_produk/update/'.$produk_id; ?>">
   <span class="glyphicon glyphicon-tint"></span> Update Colors
</a>
\alpha class="btn btn-sm btn-default" title="Gambar Produk" href="\langle?php echo base url();?\rangle\langle?php
echo 'adm_produk/upload_pic/'.$produk_id; ?>">
   <span class="glyphicon glyphicon-picture"></span> Upload Pic
</a>
<a class="btn btn-sm btn-primary" title="Kategori Produk" href="<?php echo base_url();?><?php 
echo 'adm_kategori_produk/v_kategori_produk/'.$produk_id; ?>">
   <span class="glyphicon glyphicon-list"></span> Kategori Produk
\langle a \rangle
```
#### 2. *Class create.php*

<head>

```
<title>Admin Panel</title>
</head>
<div id="page-wrapper">
   <div class="row">
     <div class="col-lg-13">
       <p><p>\langlediv>\langlediv> <div class="col-lg-13">
     <div class="panel panel-green">
        <div class="panel-heading">
          <div class="row">
             <div class="col-xs-12">
              \langle h2 \rangle<span style="color: #666666"><i class="fa fa-briefcase fa-fw"></i><?php
echo $headline; ?></span>
              </h2>
            \langlediv>\langlediv>\langlediv> <div class="panel-footer">
          <div class="margin-bottom-40" style="color: #666666">
             <div class="panel-body"> 
               <div class="col-xs-12 text-right">
                  <center>
                    <?php
                    if (isset($flash)) {
                       echo $flash;
 }
                    echo validation_errors("<p style='color: red; background-color: white'>", 
"</p>");
 ?>
                  </center>
                  <a class="btn btn-sm btn-warning" title="Kembali" href="<?php echo 
base_url(); ?>adm_produk/manage">
                    <span class="glyphicon glyphicon-chevron-left"></span> Back to Manage
                  </a>
                  <a class="btn btn-sm btn-success" title="Kembali" href="<?php echo 
base_url(); ?>adm_produk/create">
                    <span class="glyphicon glyphicon-plus"></span> Tambah Produk
                  </a>
                 \langle?php
                 if ($produk_id > 0) {
                    include('additional_options.php');
 }
                  ?>
              \langlediv>\langlediv> <!--panel body untuk form-->
             <div class="panel panel-green margin-bottom-40">
               <div class="panel-body">
```

```
 <?php
                 echo form_open($form_location);
                 ?>
                 <form method="POST" action="<?php echo base_url(); 
?>adm_produk/submit">
                   <div class="clearfix"></div>
                    <?php 
                   if($produk_id>0){
 ?>
                    <div class="form-group">
                      <label for="produk_id" class="col-lg-2 control-label">ID Produk</label>
                      <span style="font-size: 20px"><?php echo $produk_id; ?></span>
                   \langlediv> <?php
                    }else{
                      echo form_hidden('produk_id', $produk_id);
}
 ?>
                    <div class="clearfix"></div>
                    <div class="form-group">
                      <label for="nama_produk" class="control-label">Nama Produk</label>
                      <input type="text" name="nama_produk" value="<?php echo 
$nama_produk; ?>" class="form-control" id="nama_produk" required />
                  \langlediv> <div class="form-group">
                      <label for="harga_produk" class="control-label">Harga Produk 
(Rp) \triangle/label > <input type="text" name="harga_produk" value="<?php echo 
$harga_produk; ?>" class="form-control" id="harga_produk" required />
                  \langlediv> <div class="form-group">
                      <label for="ukuran_produk" class="control-label">Ukuran Produk 
(mm)</label>
                      <input type="text" name="ukuran_produk" value="<?php echo 
$ukuran_produk; ?>" class="form-control" id="ukuran_produk" placeholder="ex.: 40x50x30" 
required />
                  \langlediv> <div class="form-group">
                      <label for="bahan_produk" class="control-label">Bahan Produk</label>
                      <input type="text" name="bahan_produk" value="<?php echo 
$bahan_produk; ?>" class="form-control" id="bahan_produk">
                  \langlediv> <div class="form-group">
                      <label for="berat_produk" class="control-label">Berat Produk 
(gr)</label>
                      <input type="text" name="berat_produk" value="<?php echo 
$berat_produk; ?>" class="form-control" id="berat_produk">
                  \langlediv> <div class="clearfix"></div>
                   <button class="btn btn-sm btn-warning" type="reset" value="Clear"><span 
class="glyphicon glyphicon-cloud"></span> Reset</button>
```

```
 <button class="btn btn-sm btn-success" type="submit"><span 
class="glyphicon glyphicon-check"></span> Submit</button>
                    </form>
                \langlediv>\langlediv> <?php
              echo form_close();
              ?>
           \langlediv>\langlediv>\langlediv>\langlediv>
</div>
```
3. *Class delete\_conf.php*

```
<div id="page-wrapper">
   <div class="row">
      <div class="col-lg-13">
        \langle p \rangle \langle p \rangle\langlediv>\langlediv>\langlediv class="col-lg-13">
      <div class="panel panel-yellow">
        <div class="panel-heading">
           <div class="row">
              <div class="col-xs-12">
               \langle h2 \rangle\langlei class="fa fa-wrench fa-fw" style="color: #666666">\langlei>\langlespan style="color:
#666666">Delete</span>
               </h2>
             \langlediv>\langlediv>\langlediv> <div class="panel-footer" style="background-color: #E6A8D7">
           <div class="margin-bottom-40" style="color: #666666">
              <!--panel body untuk form-->
              <div class="panel panel-green margin-bottom-40">
                <div class="panel-body">
                   <p>Apakah Anda yakin ingin menghapus data?</p>
                   <?php echo form_open($form_location); ?>
                   <button class="btn btn-sm btn-info" href="<?php echo form_submit('submit', 
'Yes'); ?> <span class="glyphicon glyphicon-ok"></span> Yes</button>
                   <button class="btn btn-sm btn-danger" href="<?php echo 
form_submit('submit', 'No'); ?> <span class="glyphicon glyphicon-remove"></span> 
No</button>
                   <?php echo form_close(); ?>
               \langlediv>
```

```
\langlediv>\langlediv>\langlediv>\langlediv>
    </div>
\langlediv>
```
#### 4. *Class items\_table.php*

```
<div class="dataTable_wrapper">
   <table class="table table-responsive table-hover" style="font-family: tahoma; font-size: 
10px">
     <tr> <th><center>No.</center></th>
      <th><center>Gambar Utama</center></th>
      <th><center>Nama Produk</center></th>
      <th><center>Harga Satuan</center></th>
      <th><center>Ukuran</center></th>
      <th><center>Warna</center></th>
      <th><center>Bahan</center></th>
      <th><center>Berat</center></th>
      <th><center>Action</center></th>
     \langle tr \rangle\langle?php
    \text{South} = 0; foreach ($query->result() as $row) {
        $count++;
        ?>
       <tr><td><center><?php echo $count; ?></center></td>
       <td> <center>
           <img src="<?php echo base_url() . 'img/imgproduk/' . $row->gbr_thumb; ?>" 
style="width: 50px;">
       \langle/center\rangle\langle t \, \mathrm{d} t \rangle <td style="width: 200px;"><?php echo $row->nama_produk; ?></td>
        <td><center><?php echo $row->harga_produk; ?></center></td>
        <td><center><?php echo $row->ukuran_produk; ?></center></td>
       <td> <center>
           <a class="btn btn-xs btn-info" href="<?php echo base_url(); ?><?php echo 
'adm_warna_produk/update/' . $row->produk_id; ?>">Pilihan Warna</a>
       \langle/center\rangle\langle t \, \mathrm{d} \rangle <td><?php echo $row->bahan_produk; ?></td>
        <td><center><?php echo $row->berat_produk; ?></center></td>
        <td>
```

```
 <center>
           <div class="btn-group">
              <a class="btn btn-xs btn-primary" title="Edit" href="<?php echo base_url(); 
?>adm_produk/create/<?php echo $row->produk_id ?>"><span class="glyphicon glyphicon-
edit"></span></a>
              <a class="btn btn-xs btn-danger" title="Delete" href="<?php echo base_url(); 
?>adm_produk/delete_produk/<?php echo $row->produk_id ?>"><span class="glyphicon 
glyphicon-trash"></span></a>
          \langlediv> </center>
        \langle t \, \mathrm{d} \rangle\langle tr> <?php
 }
      ?>
   </table>
\langlediv>
```
5. *Class manage.php*

```
<div id="page-wrapper">
   <div class="row">
      <div class="col-lg-13">
       p><p><p>\langlediv> </div>
  \langlediv class="col-lg-13">
      <div class="panel panel-yellow">
        <div class="panel-heading">
           <div class="row">
             <div class="col-xs-12">
               \langle h2 \rangle<span style="color: #666666"><i class="fa fa-wrench fa-fw"></i>Manage
Products</span>
               <h2>
            \langlediv>\langlediv>\langlediv> <div class="panel-footer">
           <div class="margin-bottom-40" style="color: #666666">
             <div class="panel-body"> 
                <div class="col-xs-12 text-right">
                  <a class="btn btn-sm btn-success" title="Kembali" href="<?php echo 
base_url(); ?>adm_produk/create">
                     <span class="glyphicon glyphicon-plus"></span> Tambah Produk
                  </a>
               \langlediv>\langlediv> <!--panel body untuk form-->
```
```
 <div class="panel panel-green margin-bottom-40">
               <div class="panel-body"> 
                  <center><?php
                    if (isset($flash)) {
                      echo $flash;
 }
 ?>
                  </center>
                  <div class="panel-body">
                    <?php echo Modules::run('adm_produk/_display_items_table'); ?> 
                  </div>
              \langlediv>\langlediv>\langlediv>
       \langlediv>
    \langlediv> <center>
        <?php
       echo "<span style='font-size: 17px'>". $this->pagination->create_links(). "</span>";
        ?>
     </center>
   </div>
</div>
```
### 6. *Class upload\_pic.php*

```
<div id="page-wrapper">
   <div class="row">
     \langlediv class="col-lg-13">
        <p><p>\langlediv>
   </div>
  \langlediv class="col-lg-13">
      <div class="panel panel-red">
        <div class="panel-heading">
           <div class="row">
              <div class="col-xs-12">
               \langle h2 \rangle <span style="color: #666666"><i class="fa fa-picture-o fa-fw"></i> Upload 
Product Picture</span>
               </h2>
             \langlediv>\langlediv>\langlediv> <div class="panel-footer">
           <div class="margin-bottom-40" style="color: #666666">
              <div class="panel-body"> 
                <div class="col-xs-12 text-right">
                   <center><?php
                      if (isset($error)) {
```

```
 foreach ($error as $fault) {
                           echo $fault;
 }
 }
                      ?></center>
                   <a class="btn btn-sm btn-warning" title="Kembali" href="<?php echo 
base_url(); ?><?php echo 'adm_produk/create/' . $produk_id; ?>">
                      <span class="glyphicon glyphicon-chevron-left"></span> Back to Update 
Produk
                   </a>
                \langlediv>\langlediv> <div class="panel panel-yellow margin-bottom-40">
                 <div class="panel-body">
                   <table border="0" width="970">
                     <tr valign="top" ><td width="400">
                            <span style="color: #666666">
                              <b>Pilih file gambar:</b>
                           </span>
                           <br/><br/>br/>br/>br/ <div class="form-inline">
                              <div class="form-group">
                                 <?php echo form_open_multipart('adm_produk/do_upload/' . 
$produk_id); ?>
                                 <input type="file" class="btn btn-sm btn-info" name="userfile" 
size="25" />
                              </div>
                             <button class="btn btn-sm btn-success" type="submit"><span 
class="glyphicon glyphicon-upload"></span> Upload</button>
                          \langlediv>\langleh6 style="color: #eb6864">size gambar minimal 400 x 400 px\langleh6>
                          <br>2<sub>tr</sub> <br><math>\sim</math>\langle t \, \mathrm{d} t \rangle<br><td> <center><h4 style="color: #666666"><u>Gambar Produk</u></h4>
                        <br>2<sub>tr</sub> <br><math>\sim</math> <?php
                         if (isset($gbr_thumb)) {
                          $pic\_path = base\_url(). "img/imgproduk/". $gbr\_thumb;echo "\langle p \rangle";
                          echo "<img src="" . $pic_path . "'>'
                          echo "</p>";
}
2> 22
                      </center>
                     \langle t \, \mathrm{d} \rangle\langle tr \rangle </table>
                \langlediv>\langlediv>
```

```
 </div>
           </div>
      \langlediv>\langlediv>\langlediv>
```
### D.7. *Package member*

- D.7.1. *Package controllers*
- 1. Class member.php

```
<?php
```

```
if (!defined('BASEPATH'))
   exit('No direct script access allowed');
class Member extends MX_Controller {
  function __construct() {
     parent::__construct();
     session_start();
      $this->load->model('mdl_member', '', TRUE);
   }
   function login() {
     \text{8data} = \text{8this} > \text{get_data} from post();
      $submit = $this->input->post('submit', TRUE);
     $current\_url = current\_url(); $data['form_location'] = str_replace('/login', '/submit', $current_url);
      $template = "public_one_col";
     \delta \text{data}[\text{view'}] = \text{"login"}; $this->load->module('template');
      $this->load->template->$template($data);
   }
   function register() {
     $member_id = $this > uri > segment(3);\text{8data} = \text{5this} \rightarrow \text{get_data} from post();
      $submit = $this->input->post('submit', TRUE);
      $data['kota'] = $this->mdl_member->get_kota($this->uri->segment(3));
      $this->load->view('register', $data);
 }
   function process() {
      $this->load->model('mdl_member');
      $query = $this->mdl_member->validate();
     if ($query) \cdot
```

```
 $member_id = $this->mdl_member->get_userID($this->input->post('username'));
        $level_id = $this->mdl_member->get_level($this->input->post('username'));
       \text{Sdata} = \text{array}( 'username' => $this->input->post('username'),
           'member_id' => $member_id
        );
        $this->session->set_userdata($data);
        $_SESSION['username'] = $username['username'];
        redirect('member/account');
       } else {
        $msg = "<div class='alert alert-danger alert-dismissable'>
           <button type='button' class='close' data-dismiss='alert' aria-
hidden='true'>×</button>
           Invalid username or password. Please try again.</div>";
        $this->login();
 }
   public function do_logout() {
// berhasil destroy username & member_id tanpa destroy cart,
// tp cart ttp ada meski user lain yg login
      $this->session->sess_destroy();
      redirect('mem_homepage/landing_page');
   function order_saya() {
      $member_id = $this->session->userdata('member_id');
      $this->load->library('pagination');
      $config['base_url'] = base_url() . 'member/order_saya';
      $config['total_rows'] = $this->db->get('data_produk')->num_rows();
     \text{Sconfig}['per\_page'] = 10;\text{Sconfig}['num_links'] = 5;
      $this->pagination->initialize($config);
      $data['query'] = $this->db->get('orders', $config['per_page'], $this->uri->segment(3));
      $template = "member_account";
      $data['view_file'] = "order_saya";
      $this->load->module('template');
      $this->template->$template($data);
   function order_detail() {
      $order_id = $this->uri->segment(3);
```
\$this->get\_data\_*order*(\$*order*\_id);

}

}

}

```
$current\_url = current\_url(); $data['form_location'] = str_replace('/update', '/submit', $current_url);
      $data['order_id'] = $order_id;
      $template = "member_account";
      $data['view_file'] = "order_details";
      $this->load->module('template');
      $this->load->template->$template($data);
   }
   function order_details() {
      $order_id = $this->uri->segment(3);
     \text{Sdata} = \text{Sthis} > \text{get_data} from post();
      $submit = $this->input->post('submit', TRUE);
     if ($submit != "Submit") {
        //ambil data dr db
        $data = $this->get_data_order($order_id);
 }
     $current\_url = current\_url(); $data['form_location'] = str_replace('/create', '/submit', $current_url);
      $flash = $this->session->flashdata('item');
     if ($flash != "") {
        $data['flash'] = $flash;
      }
      $data['order_id'] = $order_id;
      $template = "member_account";
      $data['view_file'] = "order_details";
      $this->load->module('template');
      $this->template->$template($data);
   }
   function account() {
      if (!$this->session->userdata('username')) {
        redirect(base_url() . 'member/login');
      } else {
        $member_id = $this->session->userdata('member_id');
        $template = "member_account";
       \delta \text{data}['view_file'] = "account";
        $this->load->module('template');
        $this->template->$template($data);
 }
   }
   function _display_items_table() {
      $this->load->library('pagination');
```

```
 $config['base_url'] = base_url() . 'adm_member/manage';
      $config['total_rows'] = $this->db->get('member')->num_rows();
     \text{Sconfig}['per\_page'] = 10;\text{Sconfig}['num_links'] = 5;
      $this->pagination->initialize($config);
      $data['query'] = $this->db->get('member', $config['per_page'], $this->uri->segment(3));
      $this->load->view('items_table', $data);
   }
   function manage() {
      $template = "admin";
      $flash = $this->session->flashdata('item');
     if ($flash != "") {
       \delta \text{data}['flash'] = \delta \text{flash}; }
     \delta \text{data}['view_file'] = "manage";
      $this->load->module('template');
      $this->template->$template($data);
   }
   function update() {
     $member_id = $this \rightarrow write \rightarrow segment(3); $member_id = $this->mdl_member->get_userID($this->input->post('username'));
     \text{8data} = \text{8this} > \text{get_data} from post();
      $submit = $this->input->post('submit', TRUE);
     if ($submit != "Submit") {
        $data = $this->get_data_from_db($member_id);
 }
      $data['headline'] = "Ubah Profil";
     $current\_url = current\_url(); $data['form_location'] = str_replace('/update', '/submit', $current_url);
      $data['kota'] = $this->mdl_member->get_kota($this->uri->segment(3));
      $template = "member_account";
      $data['view_file'] = "update";
      $this->load->module('template');
      $this->load->template->$template($data);
 }
   function submit() {
      $this->load->helper(array('form', 'url'));
      $member_id = $this->mdl_member->get_userID($this->input->post('username'));
```

```
if ($member_id > 0) {
        //untuk edit, bukan create
       \text{8data} = \text{8this} > \text{get_data} from post();
        $this->_update($member_id, $data);
        $value = "<div class='alert alert-success alert-dismissable'>
                <button type='button' class='close' data-dismiss='alert' aria-
hidden='true'>×</button>
                Data member berhasil diubah.
            \langlediv>":
        $query = $this->mdl_member->validate();
        $member_id = $this->mdl_member->get_userID($this->input->post('username'));
       \deltadata = array(
           'username' => $this->input->post('username'),
          'member id' \Rightarrow $member id\qquad );
        $this->session->set_userdata($data);
        redirect('member/update/');
      else {//tambah
       \text{8data} = \text{8this} \rightarrow \text{get_data} from post();
        $this->_insert($data);
        $value = "<div class='alert alert-success alert-dismissable'>
                <button type='button' class='close' data-dismiss='alert' aria-
hidden='true'>×</button>
                Selamat, Anda berhasil menjadi member Grosir Fashion Online.
             \langlediv>";
        $query = $this->mdl_member->validate();
        $member_id = $this->mdl_member->get_userID($this->input->post('username'));
       \thetadata = array(
           'username' => $this->input->post('username'),
           'member_id' => $member_id
        );
        $this->session->set_userdata($data);
        $_SESSION['username'] = $username['username'];
        redirect('member/account');
 }
      $this->session->set_flashdata('item', $value);
   }
   function get_data_from_post() {
      $data['nama_depan'] = $this->input->post('nama_depan', TRUE);
      $data['nama_belakang'] = $this->input->post('nama_belakang', TRUE);
      $data['email'] = $this->input->post('email', TRUE);
      $data['username'] = $this->input->post('username', TRUE);
      $data['password'] = $this->input->post('password', TRUE);
      $data['alamat'] = $this->input->post('alamat', TRUE);
```

```
 $data['kode_pos'] = $this->input->post('kode_pos', TRUE);
     \delta \text{data}[\text{no\_hp'}] = \delta \text{this} \rightarrow \text{input} \rightarrow \text{post}(\text{no\_hp'}, \text{TRUE}); $data['id_kota'] = $this->input->post('kota_id', TRUE);
      return $data;
   }
   function get_data_from_db($update_id) {
     \text{Squery} = \text{Sthis} > \text{get\_where}(\text{Supdate_id}); foreach ($query->result() as $row) {
        \text{Sdata}['member_id'] = \text{Srow}->member_id;
         $data['nama_depan'] = $row->nama_depan;
         $data['nama_belakang'] = $row->nama_belakang;
         $data['email'] = $row->email;
         $data['username'] = $row->username;
         $data['password'] = $row->password;
         $data['alamat'] = $row->alamat;
         $data['kode_pos'] = $row->kode_pos;
        \delta \text{data}[\text{no\_hp'}] = \delta \text{row} > \text{no\_hp}; }
     if (!isset($data)) {
        \text{Sdata} = \text{""};
      }
      return $data;
   }
   function get_data_order($order_id) {
      $query = $this->get_where_order($order_id);
      foreach ($query->result() as $row) {
         $data['order_id'] = $row->order_id;
        \delta \text{data}[\text{id}'] = \text{grow} > \text{id};\deltadata['qty'] = \text{row}->qty;
        \delta \text{data} ['price'] = \text{grow} ->price;
        \delta \text{data}['name'] = \text{row}->name;
         $data['image'] = $row->image;
        \delta \text{data}['weight'] = \text{row}->weight;
         $data['warna'] = $row->warna;
         $data['total_weight'] = $row->total_weight;
         $data['subtotal'] = $row->subtotal;
         $data['total_ongkir'] = $row->total_ongkir;
         $data['total_bayar'] = $row->total_bayar;
\qquad \qquad \}if (!isset($data)) {
        \text{Sdata} = \text{""};
      }
      return $data;
   }
  function get data member db($member id) {
      $query = $this->get_where_level_member($member_id);
```

```
 foreach ($query->result() as $row) {
      $data['level'] = $row->level;
      $data['diskon'] = $row->diskon;
   }
   if (!isset($data)) {
     \delta data = \text{""}; }
   return $data;
 }
 function get_data_member($order_by) {
   $this->load->model('mdl_member');
   $query = $this->mdl_member->get_data_member($order_by);
   return $query;
 }
 function get($order_by) {
   $this->load->model('mdl_member');
   $query = $this->mdl_member->get($order_by);
   return $query;
 }
 function get_where_level_member($id) {
   $this->load->model('mdl_member');
   $query = $this->mdl_member->get_where_level_member($id);
   return $query;
 }
 function get_where($id) {
   $this->load->model('mdl_member');
   $query = $this->mdl_member->get_where($id);
   return $query;
 }
 function get_where_order($id) {
   $this->load->model('mdl_member');
   $query = $this->mdl_member->get_where_order($id);
   return $query;
 }
 function get_where_custom($col, $value) {
   $this->load->model('mdl_member');
   $query = $this->mdl_member->get_where_custom($col, $value);
   return $query;
 }
 function _insert($data) {
   $this->load->model('mdl_member');
   $this->mdl_member->_insert($data);
```

```
 function _update($id, $data) {
   $this->load->model('mdl_member');
   $this->mdl_member->_update($id, $data);
 }
function _delete($id) {
   $this->load->model('mdl_member');
   $this->mdl_member->_delete($id);
 }
 function count_where($column, $value) {
   $this->load->model('mdl_member');
   $count = $this->mdl_member->count_where($column, $value);
   return $count;
 }
function get max() {
   $this->load->model('mdl_member');
   $max_id = $this->mdl_member->get_max();
   return $max_id;
 }
```
### D.7.2. *Package models*

}

}

```
1. Class mdl_member.php
```

```
<?php
if (!defined('BASEPATH'))
   exit('No direct script access allowed');
class Mdl_member extends CI_Model {
  var $tabel_provinsi = 'provinsi';
  var $tabel_kabupaten = 'kabupaten';
   var $tabel_kecamatan = 'kecamatan';
   var $tabel_kota = 'kota';
  function __construct() {
     parent::__construct();
   }
   function get_table() {
     $table = "member";
     return $table;
   }
```

```
 function get_userID($username) {
     $this->db->where('username', $username);
     $query = $this->db->get('member');
     foreach ($query->result() as $row) {
       $member_id = $row->member_id;
        $fname = $row->nama_depan;
        $lname = $row->nama_belakang;
      }
     return $member_id;
   }
   function get_level($username) {
     $this->db->select('l.level, l.diskon');
     $this->db->from('member m');
     $this->db->join('level_member l', 'l.level_id = m.level_id');
     $this->db->where('m.username', $username);
    \text{Squery} = \text{Sthis} > \text{db} > \text{get};
     foreach ($query->result() as $row) {
       $level_id = $row > level_id;$level = $row->level;
       $diskon = $row > diskon; }
     return $level_id;
   }
   public function validate() {
     // grab user input
    $username = $this->security->xss_clean($this->input->post('useframe')); $password = $this->security->xss_clean($this->input->post('password'));
     // Prep the query
     $this->db->where('username', $username);
     $this->db->where('password', $password);
     // Run the query
    \text{Squery} = \text{Sthis} > \text{db} > \text{get('member)}; // Let's check if there are any results
    if ($query->num_rows == 1) {
        // If there is a user, then create session data
       $rows = $query \rightarrow row();\deltadata = array(
           'member_id' => $rows->member_id,
           'nama_depan' => $rows->nama_depan,
           'nama_belakang' => $rows->nama_belakang,
           'email' => $rows->email,
           'username' => $rows->username,
           'password' => $rows->password,
           'alamat' => $rows->alamat,
          'no_hp' \Rightarrow \text{rows} \rightarrow no_hp,
```

```
 'id_kota' => $rows->id_kota,
            'kode_pos' => $rows->kode_pos,
            'poin' => $rows->poin,
            'level_id' => $rows->level_id,
            'validated' => true
         );
         $this->session->set_userdata($data);
         return true;
 }
      // If the previous process did not validate
      // then return false.
      return false;
 }
   function get_kota() {
      $sql_kota = $this->db->get($this->tabel_kota);
     if (\$sqLkota>num_rows() > 0) {
         foreach ($sql_kota->result_array() as $row) {
           $result['-'] = - Pillin Kota -'; $result[$row['id_kota']] = ucwords(strtolower($row['nama_kota']));
\left\{\begin{array}{cc} 1 & 1 \\ 1 & 1 \end{array}\right\} return $result;
      }
   }
   function get_data_member($order_by) {
      $this->db->select('m.nama_depan, m.nama_belakang, m.email, m.alamat, m.no_hp, 
m.kode_pos, m.poin, kec.kecamatan, k.kabupaten, p.provinsi, l.level, l.diskon');
      $this->db->from('member m');
      $this->db->join('kecamatan kec', 'kec.id_kecamatan = m.id_kecamatan');
      $this->db->join('kabupaten k', 'k.id_kabupaten = m.id_kabupaten');
      $this->db->join('provinsi p', 'p.id_provinsi = m.id_provinsi');
      $this->db->join('level_member l', 'l.level_id = m.level_id');
     \text{Squery} = \text{Sthis} \rightarrow \text{db} \rightarrow \text{get}();
      return $query;
 }
   function get($order_by) {
     \text{Stable} = \text{Sthis}\text{-}get\_table();
      $this->db->order_by($order_by);
      $query = $this->db->get($table);
      return $query;
 }
   function get_with_limit($limit, $offset, $order_by) {
     $table = $this \rightarrow get\_table(); $this->db->limit($limit, $offset);
      $this->db->order_by($order_by);
     \text{Squery} = \text{Sthis} > \text{db} > \text{get}(\text{Stable}); return $query;
```
281

}

```
 function get_where($member_id) {
   \text{Stable} = \text{Sthis}\text{-}get\_table();
    $this->db->where('member_id', $member_id);
   \text{Squery} = \text{Sthis} > \text{db} > \text{get}(\text{Stable}); return $query;
 }
 function get_where_order($order_id) {
    $this->db->select('*');
    $this->db->from('orders');
    $this->db->join('order_detail', 'orders.serial = order_detail.order_id');
    $this->db->where('order_detail.order_id', $order_id);
   \text{Squery} = \text{Sthis} > \text{db} > \text{get};
    return $query;
 }
function get where custom($col, $value) {
    $this->db->where($col, $value);
   \text{Squery} = \frac{\text{}_\text{this} > \text{db} - \text{set}}{\text{prox}(\text{prox}(\text{in})};
    return $query;
 }
 function _insert($data) {
   $table = $this \rightarrow get\_table(); $this->db->insert($table, $data);
 }
 function _update($member_id, $data) {
   \text{Stable} = \text{Sthis}\text{-}get\_table();
    $this->db->where('member_id', $member_id);
    $this->db->update($table, $data);
 }
 function _delete($member_id) {
   \text{Stable} = \text{Sthis}\text{-}get\_table(); $this->db->where('member_id', $member_id);
    $this->db->delete($table);
 }
 function count_where($column, $value) {
   \text{Stable} = \text{Sthis}\text{-}get\_table();
    $this->db->where($column, $value);
   \text{Squery} = \frac{\text{}_\text{+}}{\text{}_\text{+}} \cdot \text{}_\text{+} \cdot \text{}_\text{+} \cdot \text{}_\text{+} $num_rows = $query->num_rows();
    return $num_rows;
 }
function count all() \{\text{Stable} = \text{Sthis}\text{-}get\_table();
```
282

 \$query = \$this->db->get(\$table);  $\text{\$num\_rows} = \text{\$query} > \text{num\_rows}$ . return \$num\_rows;

```
 function get_max() {
      \text{Stable} = \text{Sthis}\text{-}get\_table();
       $this->db->select_max('member_id');
      \text{Squery} = \frac{\text{Shis} > \text{db} > \text{get}(\text{Stable})}{\text{Hilb}}\text{Srow} = \text{Squery} > \text{row};
       $member_id = $row->member_id;
       return $member_id;
 }
    function _custom_query($mysql_query) {
      \text{\$query} = \$ this \text{-} \&\ \text{-}query(\$my\text{-}query); return $query;
```
#### D.7.3. *Package views*

}

}

}

```
1. Class acoount.php
```

```
<!--breadcrumb-->
<i class="fa fa-home"></i> Home / Akun
<div class="panel-body">
<h3>Dear Valued Customer,</h3>
<div style="margin-right: 15px; float: left; width: 400px; height: 270px; text-align: left">
  \langlediv class="col-lg-13">
      <div class="well well-sm">
        <h4>Per Agustus 2014</h4> 
        <p><i class="fa fa-ban"></i> Kami telah menghapus Bea Import<br>
       <p> i class="fa fa-tags"></i> Melakukan penurunan Harga Ecer sebesar 20% - 25% dari
harga ecer sebelumnya.</p>
        <p><i class="fa fa-heart"></i> Diskon kini langsung berlaku dari Harga Ecer tertera</p>
        <p><i class="fa fa-truck"></i> Subsidi Ongkir Rp 8000/kg jika pembelian mencapai Rp 
300ribu setelah diskon</p>
     \langlediv>\langlediv>
\langlediv><div style="margin-top: 300px; margin-right: -20px; width: 870px">
  \langlehr> <table border="0" style="width: 870px">
     <tr>
```

```
 <td style="width: 20px">
           <h5>Level Member Anda <br>sekarang ini:</h5>
       \langle t \, d \rangle <td style="width: 20px">
           <h5>Anda memiliki <br> poin yg terkumpul:</h5>
       \langle t \, d \rangle <td style="width: 20px">
           <h5>Diskon tanpa minimum Order yg berhak Anda dapatkan saat ini:</h5>
       \langle t \, d \rangle\langle tr \rangle<tr><br><td>\langle h3 \rangle <?php 
           $level_id = $this->session->userdata('level_id');
          if($level_id == 1"){
             echo "SILVER VIP";
          }else if($level_id == "2"){
             echo "GOLD VIP";
          }else if($level_id == "3"){
             echo "PLATINUM VIP";
          }else if($level id == "4"){
              echo "DIAMOND VIP";
          }else if($level_id == "5"){
              echo "SUPER VIP";
           }else{
              echo "Level 0";
 }
           ?>
          </h3>
       \langle t \, \mathrm{d} t \rangle\langle?php $poin = $this->session->userdata('poin');?>
       <td><h3><?php echo $poin;?><h3><td><br><td>\langle h3 \rangle <?php 
              $level_id = $this->session->userdata('level_id');
             if($level_id == 1"){
                echo "5%";
             }else if($level_id == "2"){
                echo "9%";
              }else if($level_id == "3"){
                echo "14%";
             }else if($level_id == "4"){
                echo "25%";
              }else if($level_id == "5"){
                echo "28%";
              }else{
                echo "0%";
 }
              ?>
```

```
<h3>
       \langle t d \rangle\langle tr \rangle<tr><td>h3><h3></td>\langle \text{td}\rangle^* 1 poin = Rp 100rb\langle \text{td}\rangle<br><td><h3><h3><</u><td><t>td></i> </table>
  \langlehr>\langlediv><h4>DISKON KHUSUS MEMBER VIP</h4>
<p>Kami menyediakan diskon bagi para member kami berdasarkan akumulasi total dari 
pembelanjaan mereka sebelumnya.</p> 
<p>Lihat detail di bawah untuk kebijakan diskon kami.</p>
<div class="table-responsive">
   <table class="table">
      <thead>
       <tr> <th><center>Level</center></th>
           <th><center>Diskon</center></th>
           <th colspan="2"><center>Akumulasi total pembelanjaan Anda 
sebelumnya</center></th>
       \langle tr \rangle </thead>
      <tbody>
        <tr class="success">
           <td><center>Silver VIP</td>
          <td><center>5\% <td> <td><center>di atas Rp 1.000.000</td>
           <td><center>setara 10 poin</td>
        \langle tr \rangle <tr class="info">
           <td><center>Gold VIP</td>
          <td><center>9%</td>
           <td><center>di atas Rp 3.000.000</td>
           <td><center>setara 30 poin</td>
        \langle tr \rangle <tr class="warning">
           <td><center>Platinum VIP</td>
          <td><center>14%</td>
           <td><center>di atas Rp 9.000.000</td>
           <td><center>setara 90 poin</td>
        \langle tr \rangle <tr class="danger">
           <td><center>Diamond VIP</td>
           <td><center>25%</td>
           <td><center>di atas Rp 27.000.000</td>
           <td><center>setara 270 poin</td>
        \langle tr \rangle <tr class="info">
```

```
 <td><center>Super VIP</td>
           <td><center>28%</td>
           <td><center>di atas Rp 50.000.000</td>
           <td><center>setara 500 poin</td>
       \langle tr \rangle </tbody>
   </table>
\langlediv><!-- /.table-responsive -->
<div style="float: right">
   <div class="col-lg-13">
      <div class="jumbotron">
        <ul>1. Diskon hanya berlaku untuk Total Belanja Anda, tidak untuk Ongkir JNE.</ul>
        <ul>2. Jika level Diskon Reseller lebih besar daripada Diskon Member VIP Anda, maka 
kami akan menggunakan Diskon Reseller di Order Anda.</ul>
        <ul>3. Bagi Member yang vakum atau tidak melakukan pembelian dalam kurun waktu 8 
bulan berturut-turut, maka Membership dan semua akumulasi poin akan dihapus dari 
sistem.</ul>
     \langlediv>\langlediv></div>
\langlediv>
```
#### 2. *Class login.php*

```
<div class="container" style="width: 920px">
   <ol class="breadcrumb">
      <li><a href="http://localhost/onlineshop/mem_homepage/landing_page">Home</a></li>
      <li class="active">Member Login</li>
  </ol><h2> <i class="fa fa-sign-in"></i> Member Login</h2>
   <div class="panel-body" style="margin-left: 250px; width: 500px">
      <div class="panel-group" id="accordion">
        <div class="panel panel-default">
          <div class="panel-heading">
             <h4 class="panel-title">
               <a data-toggle="collapse" data-parent="#accordion" href="#collapseOne">Login 
untuk proses belanja</a>
            </h4>\langlediv> <div id="collapseOne" class="panel-collapse collapse in">
             <div class="panel-body" style="height: 230px">
              \langle?php
               if (isset($flash)) {
                  echo $flash;
} }
               ?>
               <?php echo form_open('member/process'); ?>
              <br>str <math>\rightarrow
```

```
 <div class="input-group">
                   <span class="input-group-addon"><i class="fa fa-user"></i></span>
                    <input type="text" value="" name="username" id="username" class="form-
control" placeholder="username" required autofocus>
                \langlediv><br>2<sub>tr</sub> <div class="input-group">
                    <span class="input-group-addon"><i class="fa fa-lock"></i></span>
                    <input type="password" value="" name="password" id="password" 
class="form-control" placeholder="password" required>
                \langlediv><br>2<sub>r</sub> <br><math display="block">></math> <button class="btn btn-lg btn-primary btn-block" name="submit" 
type="Submit">Log in</button>
                 <?php echo form_close(); ?>
             \langlediv>\langlediv>\langlediv> <div class="panel panel-default">
            <div class="panel-heading">
              <h4 class="panel-title">
                 <a data-toggle="collapse" data-parent="#accordion" 
href="#collapseTwo">Belum menjadi member? Daftar disini</a>
             </h4> </div>
            <div id="collapseTwo" class="panel-collapse collapse">
              <div class="panel-body">
                 <?php echo Modules::run('member/register'); ?> 
             \langlediv>\langlediv>\langlediv>\langlediv> <div class="panel-footer" style="margin-left: -270px; width: 900px">
         <center><h4>Untungnya jadi member</h4></center>
         <table border="0" style="font-family: arial">
           <tr> <td style="width: 30px">
                 <i class="fa fa-star-o"></i>
             \langle t \, \mathrm{d} t \rangle <td style="width: 400px">
                 Akumulasi point dari setiap transaksi Anda yang menentukan level Member 
Anda, dimana setiap levelnya akan menikmati tambahan diskon khusus.
             \langle t \, \mathrm{d} \rangle <td style="width: 30px">
             \langle t \, \mathrm{d} t \rangle <td style="width: 30px">
                 <i class="fa fa-heart-o"></i>
              \langle t \, \mathrm{d} \rangle <td style="width: 400px">
```

```
 Membuat My Favorite, yaitu koleksi produk-produk yang Anda sukai, sehingga 
ketika Anda sudah memutuskan untuk belanja, tinggal lihat dari daftar produk yang sudah Anda 
masukkan ke My Favorite.<br><br>
               \langle t \, \mathrm{d} \rangle\langle tr \rangle<tr> <td style="width: 30px">
                   \langlei class="fa fa-tags">\langlei>
               \langle t \, \mathrm{d} t \ranglelttd style="width: 400px">
                   Menikmati promo spesial khusus member, mulai dari potongan belanja hingga 
hadiah langsung.
                \langle t \, d \rangle <td style="width: 30px">
               \langle t \, \mathrm{d} t \rangle <td style="width: 30px">
                    <i class="fa fa-leaf"></i>
                \langle t \, d \ranglelttd style="width: 400px">
                   Bebas repot karena Anda tidak perlu lagi mengisi informasi pengiriman dan 
penagihan setiap kali Anda belanja.
               \langle t \, \mathrm{d} \rangle\langle tr> </table>
      \langlediv>\langlediv>\langle!-- .panel-body -->
\langlediv> \langle!--/container -->
```
### 3. *Class order\_details.php*

```
\langlei class="fa fa-home">\langlei> Home / Akun Saya / Order Saya / Kelengkapan Order
<div class="panel-body">
   <h3>Kelengkapan Order</h3>
   <div class="breadcrumb">
      <h4>Rangkuman Data Pembeli</h4>
  \langlediv> <div class="panel-heading">
     \langle?php
      echo form_open($form_location);
      $member_id = $this->session->userdata('member_id');
      $fname = ucfirst($this->session->userdata('nama_depan'));
      $lname = ucfirst($this->session->userdata('nama_belakang'));
      $email = $this->session->userdata('email');
      $uname = $this->session->userdata('username');
      $pass = $this->session->userdata('password');
      $alamat = $this->session->userdata('alamat');
     \text{8no}_hp = \text{5this}>session->userdata('no_hp');
      $kode_pos = $this->session->userdata('kode_pos');
      $id_kota = $this->session->userdata('id_kota');
```

```
 $level_id = $this->session->userdata('level_id');
      ?>
      <?php echo form_hidden('member_id', $member_id); ?>
      <?php echo $fname . " " . $lname . " " . $no_hp; ?><br>
      <?php echo $email; ?><br><br>
      <?php echo $alamat; ?><br>
      <?php echo $kode_pos; ?><br>
      <?php
      $query = $this->db->query('SELECT * FROM member m, kota k WHERE m.member_id 
= . $member_id . 'AND k.id_kota = m.member_id ');
      foreach ($query->result() as $row) {
         echo $row->nama_kota;
 }
      ?>
   </div>
   <div class="breadcrumb">
      <h4>Tas Belanja</h4>
  \langlediv> <table class="table table-responsive table-hover" style="font-family: tahoma; font-size: 
12px">
     <tr> <th>Qty</th>
         <th colspan="2" style="text-align:center">Deskripsi Produk</th>
         <th style="text-align:right">Harga Produk</th>
         <th style="text-align:right">Sub Total</th>
     \langle tr \rangle<tr><br><td>\langle?php echo $qty; ?>\langle t \, \mathrm{d} t \rangle<br><td> <img style="width: 60px; height: 60px" src="<?php echo base_url() . 'img/imgproduk/' 
. $image; ?>"/>
        \langle t \, \mathrm{d} t \rangle<br><td> <?php echo $name; ?>
           <p>Warna: <?php echo $warna; ?></p>
        \langle t \, \mathrm{d} \rangle <td style="text-align:right">Rp <?php echo number_format($price, 0, '', '.'); ?></td>
        \lttd style="text-align:right">Rp \lt?php echo number_format($subtotal, 0, ", '.'); ?\gt\lt/td>\langle tr \rangle<tr>\langle?php echo form_close(); ?>
         <td style="text-align:right" colspan="3">

             \langle?php
              $this->db->select_sum('qty');
```

```
 $this->db->from('orders');
               $this->db->join('order_detail', 'orders.serial = order_detail.order_id');
               $this->db->where('order_detail.order_id = ' . $order_id);
              \text{Squery} = \text{Sthis} > \text{db} > \text{get};
               $total_items = array();
               foreach ($query->result_array() as $row) {
                $items\_array[] = {intval(<i>flow</i>[′<sub>q</sub>ty<sub>'</sub>])}; }
               $items = array_sum($items_array);
               ?>
               Total Belanja <?php echo $items; ?> buah
\sim (
               <?php
              if ($level_id == "1") {
                 echo "5%";
              } else if ($level id == "2") {
                 echo "9%";
                else if ($level_id == "3") {
                 echo "14%";
               } else if ($level_id == "4") {
                 echo "25%";
               } else if ($level_id == "5") {
                 echo "28%";
               } else {
                 echo "0%";
 }
               ?>
\overline{\phantom{a}}<h5>
        \langle t \, \mathrm{d} \rangle <?php
         $this->db->select_sum('subtotal');
         $this->db->from('orders');
         $this->db->join('order_detail', 'orders.serial = order_detail.order_id');
         $this->db->where('order_detail.order_id = ' . $order_id);
        \text{Squery} = \text{Sthis} > \text{db} > \text{get};
        \text{Subtot} = \text{array};
         foreach ($query->result_array() as $row) {
            $subtot_array[] = intval($row['subtotal']); //can it be float also?
\begin{matrix} \end{matrix} $total = array_sum($subtot_array);
         ?>
         <td style="text-align:right"><h5>Rp <?php echo number_format(($total), 0, '', '.'); 
?></h5></td>
         <td style="text-align: center"><h5><i class="fa fa-shopping-cart" style="font-size: 20px; 
color: gray"></i></h5></td>
     \langle tr
     <tr> <td style="text-align:right" colspan="3">
           \leq h5
```

```
 Ongkir dari Jakarta via JNE Reguler 
\overline{\phantom{a}} <?php
               $this->db->select_sum('total_weight');
               $this->db->from('orders');
               $this->db->join('order_detail', 'orders.serial = order_detail.order_id');
               $this->db->where('order_detail.order_id = ' . $order_id);
              \text{Squery} = \text{Sthis} > \text{db} > \text{get};
              \text{weight\_array} = \text{array}.
               foreach ($query->result_array() as $row) {
                  $weight_array[] = intval($row['total_weight']); //can it be float also?
}
               $total = array_sum($weight_array);
              \text{Sberat} = \text{Stotal} / 1000;
               echo $berat;
               ?>
               kg
\overline{\phantom{a}}<h5>
         \langle t \, \mathrm{d} \rangle <td style="text-align:right">
           \langleh5>Rp \langle?php echo $total_ongkir; ?>
           <h5>
        \langle t \, d \rangle <td style="text-align: center"><img src="<?php echo base_url(); ?>img/jne-icon.png" 
style="width: 40px; margin-bottom: -20px"></td>
     \langle tr \rangle<tr> <td style="text-align:right" colspan="3"><h4 style="color: #FB4961">Total yang harus 
dibayar</h4></td>
         <td style="text-align:right; color: pink">
           \langleh4 style="color: #FB4961">Rp \langle?php echo number_format($total_bayar, 0, ", '.');
?></h4>
        \langle t \, \mathrm{d} t \rangle <td style="text-align: center"><img src="<?php echo base_url(); ?>img/money-
icon.png" style="width: 40px; margin-bottom: -20px"></td>
     \langle tr> </table>
\langlediv>
```
#### 4. *Class order\_saya.php*

```
<i class="fa fa-home"></i> Home / Akun Saya / Order Saya
<div class="panel-body">
   <h3>Order Saya</h3>
   <p>Kemungkinan out of stock (OOS) dari beberapa produk pesanan Anda dapat terjadi 
dikarenakan transaksi pada supplier kami tetap berjalan.</p>
   <p>1. Silahkan klik Detail pada tabel dibawah ini untuk melihat kelengkapan Order
Anda</p>
```
 <p>2. Seluruh barang yang OOS secara otomatis sudah menjadi deposit yang dapat digunakan untuk *order* Anda selanjutnya. silahkan lihat halaman Deposit Saya di menu kiri Anda</p>

 <p>3. Anda dapat meminta kami untuk me-refund nilai OOS / deposit dengan cara menekan tombol Refund yang ada di halaman Deposit Saya di menu kiri Anda. Refund akan kami transfer dalam tempo 4 hari kerja (diluar Sabtu Minggu), Silahkan klik menu Cek Status *Order* untuk mengetahui apakah refund Anda sudah ditransfer atau belum</p>

```
 <div style="float: right">
     <button class="btn btn-default" href="<?php // echo base_url(); 
?>mem_order/cek_status_order"> Cek Status Order</button>
  \langlediv>
```
<br>>
kh><br>>
kh>

<h5>DISKON KHUSUS MEMBER VIP</h5>

 <p>Kami menyediakan diskon bagi para member kami berdasarkan akumulasi total dari pembelanjaan mereka sebelumnya. Lihat detail di bawah untuk kebijakan diskon kami.</p>

 <table class="table table-responsive table-striped" style="font-family: tahoma; font-size: 12px">

```
 <thead>
      <th><center>No. Order</center></th>
      <th><center>Detail Order</center></th>
      <th><center>Tanggal Pesan</center></th>
      <th><center>Status</center></th>
      </thead>
     \langle?php
     $member id =$this->session->userdata('member id');
      $this->db->select('*');
      $this->db->from('orders');
      $this->db->join('member', 'orders.member_id = member.member_id');
     $this ->db->where('member.member_id = '. $member_id);\text{Squery} = \text{Sthis} > \text{db} > \text{get};
     \text{Scount} = 0;
      foreach ($query->result() as $row) {
        $count++;
        ?>
       <tr> <td><center><?php echo $row->serial; ?></center></td>
        <td><center><a class="btn btn-sm btn-info" href="<?php echo base_url(); ?><?php echo 
'member/order_details/' . $row->serial; ?>">Kelengkapan Order</a></center></td>
        <td><center><?php echo $row->tgl; ?></center></td>
        <td><center><?php echo $row->status_order; ?></center></td>
       \langle tr \rangle <?php
 }
      ?>
   </table>
\langlediv>
```
#### 5. *Class register.php*

```
<?php
if (isset($flash)) {
   echo $flash;
}
?>
<?php echo form_open('member/submit'); ?>
<div class="form-group">
   <label for="nama_depan" class="control-label">Nama Depan</label>
   <input type="text" name="nama_depan" value="<?php echo $nama_depan; ?>" class="form-
control" id="nama_depan" required />
\langlediv><div class="form-group">
   <label for="nama_belakang" class="control-label">Nama Belakang</label>
   <input type="text" name="nama_belakang" value="<?php echo $nama_belakang; ?>" 
class="form-control" id="nama_belakang" required />
\langlediv><div class="form-group">
   <label for="email" class="control-label">Email</label>
   <input type="email" name="email" value="<?php echo $email; ?>" class="form-control" 
id="email" required />
\langlediv>\langle div class="form-group">
   <label for="username" class="control-label">Username</label>
   <input type="text" name="username" value="<?php echo $username; ?>" class="form-
control" id="username" required />
\langlediv><div class="form-group">
   <label for="password" class="control-label">Password</label>
   <input type="password" name="password" value="<?php echo $password; ?>" class="form-
control" id="password" required />
\langlediv><div class="form-group">
   <label for="alamat" class="control-label">Alamat</label>
   <input type="text" name="alamat" value="<?php echo $alamat; ?>" class="form-control" 
id="alamat" required />
\langlediv><div class="form-group">
   <label for="no_hp" class="control-label">No. HP</label>
   <input type="text" name="no_hp" value="<?php echo $no_hp; ?>" class="form-control" 
id="no_hp" required />
\langlediv><div class="form-group">
   <label for="kode_pos" class="control-label">Kode Pos</label>
   <input type="text" name="kode_pos" value="<?php echo $kode_pos; ?>" class="form-
control" id="kode_pos" required />
\langlediv><div class="form-group">
   <label for="kota" class="control-label">Kota</label>
   <?php
```

```
 $style_kota = 'class="form-control input-sm" id="kota_id"';
   echo form_dropdown('kota_id', $kota, '', $style_kota);
   ?>
\langlediv><button class="btn btn-sm btn-success" type="submit"><span class="glyphicon glyphicon-
check"></span> Submit</button>
\langle?php
echo form_close();
?>
```
#### 6. *Class update.php*

```
<!--breadcrumb-->
<i class="fa fa-home"></i> Home / Akun / Ubah Profil
<div class="panel-body">
   <h2><i class="fa fa-edit"></i> <?php echo $headline; ?></h2>
   <?php
   if (isset($flash)) {
      echo $flash;
 }
   echo form_open($form_location);
   $member_id = $this->session->userdata('member_id');
   $fname = ucfirst($this->session->userdata('nama_depan'));
  \hbox{Shame} = \text{ucfirst}(\hbox{Sthis} > \hbox{session} > \hbox{userdata}(\hbox{'nama" below})). $email = $this->session->userdata('email');
   $uname = $this->session->userdata('username');
   $pass = $this->session->userdata('password');
   $alamat = $this->session->userdata('alamat');
  \text{Sno\_hp} = \text{Sthis} \rightarrow \text{session} \rightarrow \text{userdata}(\text{no\_hp}); $kode_pos = $this->session->userdata('kode_pos');
   ?>
   <form method="POST" action="<?php echo base_url(); ?>mem_member/submit">
     \langle?php echo form_hidden('member_id', $member_id); ?> <div class="form-group">
        <label for="nama_depan" class="control-label">Nama Depan</label>
        <input type="text" name="nama_depan" value="<?php echo $fname; ?>" class="form-
control" id="nama_depan" required />
     \langlediv> <div class="form-group">
        <label for="nama_belakang" class="control-label">Nama Belakang</label>
        <input type="text" name="nama_belakang" value="<?php echo $lname; ?>" 
class="form-control" id="nama_belakang" required />
     \langlediv> <div class="form-group">
        <label for="email" class="control-label">Email</label>
        <input type="email" name="email" value="<?php echo $email; ?>" class="form-control" 
id="email" required />
```

```
\langlediv> <div class="form-group">
        <label for="username" class="control-label">Username</label>
        <input type="text" name="username" value="<?php echo $uname; ?>" class="form-
control" id="email" required />
     \langlediv> <div class="form-group">
        <label for="password" class="control-label">Password</label>
        <input type="password" name="password" value="<?php echo $pass; ?>" class="form-
control" id="password" required />
     \langlediv> <div class="form-group">
        <label for="alamat" class="control-label">Alamat</label>
        <input type="text" name="alamat" value="<?php echo $alamat; ?>" class="form-
control" id="alamat" required />
     \langlediv> <div class="form-group">
        <label for="no_hp" class="control-label">No. HP</label>
        <input type="text" name="no_hp" value="<?php echo $no_hp; ?>" class="form-control" 
id="no_hp" required />
     \langlediv> <div class="form-group">
        <label for="kode_pos" class="control-label">Kode Pos</label>
        <input type="text" name="kode_pos" value="<?php echo $kode_pos; ?>" class="form-
control" id="kode_pos" required />
     \langlediv>
      <div class="form-group">
        <label for="kota" class="control-label">Kota</label>
       \langle?php
        $style_kota = 'class="form-control input-sm" id="kota_id"';
        echo form_dropdown('kota_id', $kota, '', $style_kota);
        ?>
     \langlediv> <button class="btn btn-sm btn-success" type="submit"><span class="glyphicon glyphicon-
check"></span> Submit</button>
   </form>
   <?php
   echo form_close();
   ?>
  <br>chr <div class="panel-footer">
      <center><h4>Untungnya jadi member</h4></center>
      <table border="0" style="font-family: arial">
       <tr> <td style="width: 30px">
             <i class="fa fa-star-o"></i>
          \langle t \, \mathrm{d} t \rangle <td style="width: 400px">
             Akumulasi point dari setiap transaksi Anda yang menentukan level Member Anda, 
dimana setiap levelnya akan menikmati tambahan diskon khusus.
          \langle t \, d \rangle
```

```
 <td style="width: 30px">
            \langle t \, \text{d} \rangle <td style="width: 30px">
                 <i class="fa fa-heart-o"></i>
            \langle t \, d \rangle <td style="width: 400px">
                Membuat My Favorite, yaitu koleksi produk-produk yang Anda sukai, sehingga 
ketika Anda sudah memutuskan untuk belanja, tinggal lihat dari daftar produk yang sudah Anda 
masukkan ke My Favorite.<br><br>
            \langle t \, \mathrm{d} \rangle\langle tr \rangle<tr> <td style="width: 30px">
               \langlei class="fa fa-tags">\langlei>
            \langle t \, \mathrm{d} t \rangle <td style="width: 400px">
                Menikmati promo spesial khusus member, mulai dari potongan belanja hingga 
hadiah langsung.
            \langle t \, \mathrm{d} \rangle <td style="width: 30px">
            \langle t \, d \rangle <td style="width: 30px">
                <i class="fa fa-leaf"></i>
            \langle t \, \mathrm{d} \rangle <td style="width: 400px">
                Bebas repot karena Anda tidak perlu lagi mengisi informasi pengiriman dan 
penagihan setiap kali Anda belanja.
            \langle t \, \mathrm{d} t \rangle\langle tr> </table>
   \langlediv>\langlediv>
```
### D.8. *Package konfirmasi\_bayar*

D.8.1. *Package controllers*

### 1. *Class konfirmasi\_bayar.php*

```
<?php
if (!defined('BASEPATH'))
   exit('No direct script access allowed');
class Mem_testimonial extends MX_Controller {
   function __construct() {
      parent::__construct();
   }
   function get_data_from_post() {
```

```
 $data['nama_user'] = $this->input->post('nama_user', TRUE);
      $data['email'] = $this->input->post('email', TRUE);
      $data['no_hp'] = $this->input->post('no_hp', TRUE);
      $data['kota'] = $this->input->post('kota', TRUE);
      $data['pesan'] = $this->input->post('pesan', TRUE);
      return $data;
   }
   function create() {
     $testi_id = $this \rightarrow uri \rightarrow segment(3); //ngambil atribut dr db
     \text{8data} = \text{5this} > \text{get_data} from post();
      //merubah url
     $current\_url = current\_url(); $data['form_location'] = str_replace('/create', '/submit', $current_url);
      $flash = $this->session->flashdata('item');
     if ($flash != "") {
        \delta \text{data}['flash'] = \deltaflash;
      }
      $template = "public_one_col";
      $data['view_file'] = "create";
      $this->load->module('template');
      $this->load->template->$template($data);
   }
   function submit() {
      $this->load->helper(array('form', 'url'));
      $this->load->library('form_validation');
      $this->form_validation->set_rules('nama_user', 'Nama User', 'required');
      if ($this->form_validation->run() == FALSE) {
         $this->create();
      } else {
        \text{Supdate_id} = \text{Sthis} > \text{uri} > \text{segment}(3);if ($update_id > 0) {
            //untuk edit, bukan create
           \text{8data} = \text{8this} > \text{get_data} from post();
            $this->_update($update_id, $data);
            $value = "<div class='alert alert-success alert-dismissable'>
                 <button type='button' class='close' data-dismiss='alert' aria-
hidden='true'>×</button>
                 Testimonial telah berhasil diubah.
              \langlediv>";
            $this->session->set_flashdata('item', $value);
```

```
\text{Supdate_id} = \text{Sthis}\text{-}\text{get\_max};
            redirect('mem_testimonial/update/'.$update_id);
         } else {
            //tambah testi
           \theta sdata = \thetathis->get_data_from_post();
            $this->_insert($data);
            $value = "<div class='alert alert-success alert-dismissable'>
                 <button type='button' class='close' data-dismiss='alert' aria-
hidden='true'>×</button>
                 Terimakasih, testimonial Anda telah ditambahkan.
              \langle \text{div} \rangle";
            $this->session->set_flashdata('item', $value);
           \text{Supdate_id} = \text{Sthis}\text{-}\text{get_max}.
            redirect('mem_testimonial/create');
 }
 }
 }
   function show_testi() {
     \text{Sdata}['query'] = \text{Sthis}\text{-} set('testi_id');
      $this->db->order_by("testi_id", "desc");
      $this->load->view('show_testi', $data);
   }
   function view_all_testi() {
      $template = "public_one_col";
     \delta \text{data} ['view file'] = "view all testi";
      $this->load->module('template');
      $this->load->template->$template($data);
   }
   function _view_all_testi() {
      $this->load->library('pagination');
      $config['base_url'] = base_url().'mem_testimonial/view_all_testi';
      $config['total_rows'] = $this->db->get('testimonial')->num_rows();
     \text{Sconfig} ['per_page'] = 3;
     \text{Sconfig}['num_links'] = 5;
      $this->pagination->initialize($config);
      $data['query'] = $this->db->get('testimonial', $config['per_page'], $this->uri->segment(3));
      $this->db->order_by("testi_id", "desc");
      $this->load->view('_view_all_testi', $data);
 }
   function get($order_by) {
      $this->load->model('mdl_testi');
      $query = $this->mdl_testi->get($order_by);
      return $query;
```

```
 function get_where($id) {
      $this->load->model('mdl_testi');
      $query = $this->mdl_testi->get_where($id);
      return $query;
   }
   function _insert($data) {
      $this->load->model('mdl_testi');
      $this->mdl_testi->_insert($data);
   }
   function _update($id, $data) {
      $this->load->model('mdl_testi');
      $this->mdl_testi->_update($id, $data);
   }
  function delete(<math>\$id</math>) {
      $this->load->model('mdl_testi');
      $this->mdl_testi->_delete($id);
   }
   function get_max() {
      $this->load->model('mdl_testi');
     \text{Imax}_id = \text{Sthis} > \text{mdl}_testi > \text{get}_max(i);
      return $max_id;
   }
}
```
### D.8.2. *Package models*

}

1. *Class mdl\_konfirm.php*

```
<?php if (!defined('BASEPATH')) exit('No direct script access allowed');
class Mdl_testi extends CI_Model {
function __construct() {
parent::__construct();
}
function get_table() {
Stable = "testimonial";return $table;
}
function get($order_by) {
\text{Stable} = \text{Sthis}\text{-}get\_table();$this->db->order_by($order_by);
$query=$this->db->get($table);
return $query;
```
}

function get\_where(\$testi\_id) {  $\text{Stable} = \text{Sthis}\text{-}get\_table();$ \$this->db->where('testi\_id', \$testi\_id); \$query=\$this->db->get(\$table); return \$query; }

function \_insert(\$data) {  $\text{Stable} = \text{Sthis}\text{-}get\_table()$ ; \$this->db->insert(\$table, \$data); }

function \_update(\$testi\_id, \$data) {  $\text{Stable} = \text{Sthis}\text{-}get\_table()$ ; \$this->db->where('testi\_id', \$testi\_id); \$this->db->update(\$table, \$data); }

function \_delete(\$testi\_id) {  $\text{Stable} = \text{Sthis}\text{-}get\_table()$ ; \$this->db->where('testi\_id', \$testi\_id); \$this->db->delete(\$table); }

function get\_max() {  $\text{Stable} = \text{Sthis}\text{-}get\_table();$ \$this->db->select\_max('testi\_id'); \$query = \$this->db->get(\$table); \$row=\$query->row(); \$testi\_id=\$row->testi\_id; return \$testi\_id; }

}

### D.8.3. *Package views*

1. *Class \_view\_all\_testi.php*

```
<?php
1/5 untuk limit, 0 utk offset = data yg ditampilkan mulai dr stlh 0
\text{Squery} = \text{Sthis} > \text{db} > \text{get('testimomial', 5, 0)};\text{Scount} = 0;
foreach ($query->result() as $row) {
   $count++;
    ?>
    <ul class="timeline">
     \langleli style="height: 100px">
         <div class="timeline-badge primary"><i class="fa fa-user"></i>
```

```
\langlediv> <div class="timeline-panel">
           <div class="timeline-heading">
              <font style="font-family: monospace; font-size: 12px"><b><?php echo $row-
>nama_user ?> - <?php echo $row->kota ?></b></font>
          \langlediv>\langlediv>\langleli>
      <li class="timeline-inverted" style="height: 100px">
         <div class="timeline-badge danger"><i class="fa fa-comment"></i>
        \langlediv> <div class="timeline-panel">
           <div class="timeline-body">
              <font style="font-family: sans-serif; font-size: 10px"><?php echo $row->pesan 
?></font>
          \langlediv> </div>
     \langleli>
  \langle \text{ul} \rangle <?php
}
?>
```
### 2. *Class create.php*

```
<div id="create_testi_container">
   <div class="panel-body">
      <?php
      if (isset($flash)) {
        echo $flash;
 }
      ?>
      <ul class="timeline">
        <li class="timeline" style="height: 200px" >
           <div class="timeline-badge info">
             \langlei class="fa fa-user">\langlei>
          \langlediv> <div class="timeline-panel">
              <div class="timeline-heading"><h4 class="timeline-title">Testimonial</h4>
               \langle p \rangleKirim testimonial anda dengan mengisi form dibawah ini.\langle p \rangle </div>
              <div class="timeline-body">
               \langle?php
                echo validation_errors(" ");
                echo form_open($form_location);
                ?>
                <form method="POST" action="<?php echo base_url(); 
?>mem_testimonial/submit">
                   <div class="form-group" style="font-family: sans-serif; font-size: 11px">
                      <label for="nama_user" class="control-label">Nama</label>
```

```
 <input type="text" name="nama_user" value="<?php echo $nama_user; ?>" 
class="form-control" id="nama_user" required />
                 \langlediv> <div class="form-group" style="font-family: sans-serif; font-size: 11px">
                     <label for="email" class="control-label">Email</label>
                     <input type="email" name="email" value="<?php echo $email; ?>" 
class="form-control" id="email" required />
                 \langlediv> <div class="form-group" style="font-family: sans-serif; font-size: 11px">
                     <label for="no_hp" class="control-label">No. HP</label>
                     <input type="text" name="no_hp" value="<?php echo $no_hp; ?>" 
class="form-control" id="no_hp" required />
                 \langlediv> <div class="form-group" style="font-family: sans-serif; font-size: 11px">
                     <label for="kota" class="control-label">Kota</label>
                     <input type="text" name="kota" value="<?php echo $kota; ?>" class="form-
control" id="kota" required />
                 \langlediv>\langlediv>\langlediv> </li>
        <li class="timeline-inverted">
           <div class="timeline-badge warning"><i class="fa fa-pencil-square-o"></i>
           </div>
           <div class="timeline-panel">
             <div class="timeline-heading">
                <h4 class="timeline-title">Pesan</h4>
            \langlediv> <div class="timeline-body">
                <form method="POST" action="<?php echo base_url(); 
?>mem_testimonial/submit">
                  <div class="form-group" style="font-family: sans-serif; font-size: 11px">
                     <textarea class="form-control" rows="3" value="<?php echo $pesan; ?>" 
name="pesan" id="pesan"></textarea>
                 \langlediv> <center>
                     <button class="btn btn-sm btn-warning" type="reset" value="Reset"><span 
class="glyphicon glyphicon-cloud"></span> Reset</button>
                     <button class="btn btn-sm btn-success" type="submit"><span 
class="glyphicon glyphicon-check"></span> Submit</button>
                  </center>
                </form>
               \langle?php
                echo form_close();
                ?>
            \langlediv> </div>
       \langleli>
     \langle \text{ul} \rangle\langlediv>
```
#### </div>

#### 3. *Class show\_testi.php*

```
<div id="page-wrapper">
    <div class="panel panel-success">
      <div class="panel-heading">
         <center>
            <h4>TESTIMONIAL</h4>
        \langle/center\rangle\langlediv>
      <div class="panel-body">
         <center>
            <table border="0" width="190px">
              \langle?php
              1/2 untuk limit, 0 utk offset = data yg ditampilkan mulai dr stlh 0
              \text{Squery} = \text{Sthis} > \text{db} > \text{get}(\text{testimomial}, 1, 0);\text{South} = 0; foreach ($query->result() as $row) {
                  $count++;
                  ?>
                 <tr><br><td> <i class="fa fa-quote-left"></i>
                       <font style="font-family: sans-serif; font-size: 10px">
                       <?php echo $row->pesan; ?>
                       </font>
                        <i class="fa fa-quote-right"></i>
                   \langle t \, \mathrm{d} \rangle\langle tr \rangle <tr class="pull-right">
                   <br><td> <font style="font-family: monospace; font-size: 12px"><b>
                          <?php echo $row->nama_user; ?> - <?php echo $row->kota; ?>
                       </b></font>
                   \langle t \, d \rangle\langle tr \rangle <?php
\left\{\begin{array}{ccc} \end{array}\right\} ?>
            </table>
         </center>
     \langlediv> <center>
         <div class="panel-footer">
            <a class="btn btn-xs btn-default" style="width: 180px; margin-bottom: 2px" 
title="Lihat Semua Testimonial" href="<?php echo base_url(); ?><?php echo 
'mem_testimonial/view_all_testi'; ?>">
               <span class="fa fa-comments-o"> Lihat semua testimonial</span>
```

```
\langle a \rangle <a class="btn btn-xs btn-primary" style="width: 180px" title="Tulis Testimonial 
Anda" href="<?php echo base_url(); ?><?php echo 'mem_testimonial/create'; ?>">
               <span class="fa fa-pencil"> Tulis testimonial Anda</span>
            </a>
        \langlediv>
     \langle/center\rangle\langlediv>\langlediv>
```
#### 4. *Class view\_all\_testi.php*

```
<div class="container">
  \langle h2 \rangle <i class="fa fa-comments-o"></i> Testimonial
  </h2>
   <div class="panel-body" style="width: 900px">
      <?php echo Modules::run('mem_testimonial/_view_all_testi'); ?> 
      <center>
        <?php
       echo "<span style='font-size: 17px'>". $this->pagination->create_links(). "</span>";
       2 </center>
  \langlediv>\langlediv>
```
#### D.9. *Package mem\_cart*

D.9.1. *Package controllers*

- D.9.2. *Package models*
- D.9.3. *Package views*

#### D.10.*Package mem\_produk*

- D.10.1.*Package controllers*
- 1. *Class mem\_produk.php*

```
<?php
```

```
if (!defined('BASEPATH'))
   exit('No direct script access allowed');
```
class Mem\_produk extends MX\_Controller {

function  $\text{construct}()$  { parent::\_\_construct();

}

```
 function harga_diskon($level_id) {
     \text{data} = \text{this} > \text{get_data\_level}(\text{sleep\_id});\text{Sdata}[\text{level}_id'] = \text{Slevel}_id; $data['view_file'] = "harga_diskon";
      $template = "public_one_col";
      $this->load->module('template');
      $this->load->template->$template($data);
    }
    function get_data_level($level_id) {
     \text{Squery} = \text{Sthis}\rightarrow\text{get\_where\_level}(\text{Slevel\_id}); foreach ($query->result() as $row) {
        \delta \text{data}[\text{level}_id] = \text{grow} > \text{level}_id;\delta \text{data}[\text{level'}] = \text{grow} > \text{level}; $data['diskon'] = $row->diskon;
 }
     if (!isset($data)) {
        \text{Sdata} = \text{""}; }
      return $data;
    }
    function landing_page() {
      $template = "public_one_col";
      $data['view_file'] = "landing_page";
      $this->load->module('template');
      $this->load->template->$template($data);
    }
    function products_landing_page() {
      $data['query'] = $this->get('produk_id');
      $this->db->order_by("produk_id", "desc");
      $this->load->view('products_landing_page', $data);
    }
  function cincin() {
      $this->load->library('pagination');
      $config['base_url'] = base_url() . 'mem_produk/cincin';
      $config['total_rows'] = $this->db->get('kategori_produk')->num_rows();
     \text{Sconfig}['per\_page'] = 10; $config['num_links'] = 5;
      $this->pagination->initialize($config);
      $data['query'] = $this->db->get('kategori_produk', $config['per_page'], $this->uri-
>segment(3));
      $this->get_where('nama_kategori');
```
```
 $template = "public_one_col";
      $data['view_file'] = "kat_cincin";
      $this->load->module('template');
      $this->load->template->$template($data);
   }
   function kalung() {
      $this->load->library('pagination');
      $config['base_url'] = base_url() . 'mem_produk/kalung';
      $config['total_rows'] = $this->db->get('kategori_produk')->num_rows();
     \text{Sconfig} ['per_page'] = 10;
     \text{Sconfig}['num_links'] = 5;
      $this->pagination->initialize($config);
      $data['query'] = $this->db->get('kategori_produk', $config['per_page'], $this->uri-
>segment(3));
      $this->get_where('nama_kategori');
      $template = "public_one_col";
      $data['view_file'] = "kat_kalung";
      $this->load->module('template');
      $this->load->template->$template($data);
   }
   function gelang() {
      $this->load->library('pagination');
      $config['base_url'] = base_url() . 'mem_produk/gelang';
      $config['total_rows'] = $this->db->get('kategori_produk')->num_rows();
     \text{Sconfig} ['per_page'] = 10;
     \text{Sconfig}['num_links'] = 5;
      $this->pagination->initialize($config);
      $data['query'] = $this->db->get('kategori_produk', $config['per_page'], $this->uri-
>segment(3));
      $this->get_where('nama_kategori');
      $template = "public_one_col";
      $data['view_file'] = "kat_gelang";
      $this->load->module('template');
      $this->load->template->$template($data);
 }
   function get_by_kategori() {
      $this->load->model('mdl_produk');
      $query = $this->mdl_produk->get_by_kategori();
      return $query;
   }
```

```
 function paket() {
     \delta \text{data}['query'] = \deltathis->get('produk_id');
      $this->db->order_by('produk_id', 'random');
      $this->load->view('paket', $data);
   }
   function show($produk_id) {
      $data = $this->get_data_from_db($produk_id);
      $template = "public_one_col";
     \delta \text{data}[\text{product_id}] = \delta \text{product_id}; $data['view_file'] = "showproduk";
      $this->load->module('template');
      $this->template->$template($data);
 }
   function get_data_from_db($update_id) {
     \text{Squery} = \text{Sthis} > \text{get\_where}(\text{Supdate_id}); foreach ($query->result() as $row) {
        $data['produk_id'] = $row->produk_id;
         $data['nama_produk'] = $row->nama_produk;
        $data['harga_produk'] = $row->harga_produk;
        \delta \text{data}['ukuran_produk'] = \text{row}->ukuran_produk;
        $data['bahan_produk'] = $row->bahan_produk;
        $data['berat_produk'] = $row->berat_produk;
       \delta \text{data}['gbr_thumb'] = \text{grow} ->gbr_thumb;
        $data['gbr_besar'] = $row->gbr_besar;
        $data['produk_url'] = $row->produk_url;
 }
     if (!isset($data)) {
       \text{Sdata} = \text{""};
 }
      return $data;
   }
   function get($order_by) {
      $this->load->model('mdl_produk');
      $query = $this->mdl_produk->get($order_by);
      return $query;
   }
   function get_where($id) {
      $this->load->model('mdl_produk');
     \text{Squery} = \text{Sthis} > \text{mdl\_product} > \text{get\_where}(\text{Sid});
      return $query;
 }
   function get_where_level($id) {
      $this->load->model('mdl_produk');
      $query = $this->mdl_produk->get_where_level($id);
      return $query;
```
307

```
 function _insert($data) {
     $this->load->model('mdl_produk');
     $this->mdl_produk->_insert($data);
   }
   function _update($id, $data) {
     $this->load->model('mdl_produk');
     $this->mdl_produk->_update($id, $data);
   }
  function _delete($id) {
     $this->load->model('mdl_produk');
     $this->mdl_produk->_delete($id);
   }
   function get_max() {
     $this->load->model('mdl_produk');
     $max_id = $this->mdl_produk->get_max();
     return $max_id;
   }
}
```
### D.10.2.*Package models*

}

```
1. Class mdl_produk.php
```

```
<?php
if (!defined('BASEPATH'))
   exit('No direct script access allowed');
class Mdl_produk extends CI_Model {
  function __construct() {
      parent::__construct();
   }
   function get_all() {
      $query = $this->db->get('data_produk')->result();
      foreach ($query as &$result) {
         if ($result->warna_produk) {
            $result->warna_produk = explode(',', $result->warna_produk);
\left\{ \begin{array}{cc} \end{array} \right\} }
      return $query;
   }
   function get_by_kategori() {
```

```
 $this->db->distinct();
   $this->db->select('kategori.nama_kategori');
   $this->db->from('kategori_produk');
   $this->db->join('data_produk', 'kategori_produk.produk_id=data_produk.produk_id');
   $this->db->join('kategori', 'kategori_produk.kategori_id=kategori.kategori_id');
  \text{Squery} = \text{Sthis} > \text{db} > \text{get};
   return $query->result();
 }
 function get($order_by) {
   $this->db->order_by($order_by);
   $query = $this->db->get('data_produk');
   return $query;
 }
 function get_with_limit($limit, $offset, $order_by) {
   $this->db->limit($limit, $offset);
   $this->db->order_by($order_by);
  \text{Squery} = \frac{\text{}_\text{+}}{\text{obs} \rightarrow \text{get}}(\text{data\_product}); return $query;
 }
 function get_where_level($level_id) {
   $this->db->where('level_id', $level_id);
   $query = $this->db->get('level_member');
   return $query;
 }
 function get_where($produk_id) {
   $this->db->where('produk_id', $produk_id);
   $query = $this->db->get('data_produk');
   return $query;
 }
 function get_where_custom($col, $value) {
   $this->db->where($col, $value);
  \text{Squery} = \text{Sthis} > \text{db} > \text{get}( \text{data\_product}); return $query;
 }
 function _insert($data) {
   $this->db->insert('data_produk', $data);
 }
 function _update($produk_id, $data) {
   $this->db->where('produk_id', $produk_id);
   $this->db->update('data_produk', $data);
```
}

}

```
 function _delete($produk_id) {
      $this->db->where('produk_id', $produk_id);
      $this->db->delete('data_produk');
   }
  function get max() {
      $this->db->select_max('produk_id');
     \text{Squery} = \frac{\text{}_\text{this} > \text{db} > \text{get}}{\text{data\_product}};
     \text{Srow} = \text{Squery} > \text{row}.
      $produk_id = $row->produk_id;
      return $produk_id;
 }
```
### D.10.3.*Package views*

```
1. Class kat_kalung.php
```

```
<center>
<?php
echo "<span style='font-size: 17px'>".$this->pagination->create_links()."</span>";
?>
</center>
\langle?php
   $this->db->select('data_produk.produk_id, data_produk.nama_produk, 
data_produk.harga_produk, data_produk.gbr_thumb');
   $this->db->from('kategori_produk');
   $this->db->join('data_produk', 'kategori_produk.produk_id=data_produk.produk_id');
   $this->db->join('kategori', 'kategori_produk.kategori_id=kategori.kategori_id');
   $this->db->where('kategori.nama_kategori = "kalung"');
  \text{Squery} = \text{Sthis} > \text{db} > \text{get};
\text{Scount} = 0;foreach ($query->result() as $row) {
   $count++;
   ?>
   <div class="col-sm-2 col-md-2 col-lg-2">
      <div class="thumbnail">
        <a href="<?php echo base_url(); ?>mem_produk/show/<?php echo $row->produk_id; 
?>">
           <img src="<?php echo base_url() . 'img/imgproduk/' . $row->gbr_thumb; ?>" 
style="width: 150px" alt=""></a>
        <div class="caption">
           <h6><a href="<?php echo base_url(); ?>mem_produk/show/<?php echo $row-
>produk_id; ?>"><?php echo $row->nama_produk; ?></a></h6>
          \langle?php echo "Rp " . number_format($row->harga_produk, 0, ", '.'); ?>
        </div>
```

```
\langlediv>\langlediv> <?php
}
?>
```
### 2. *Class paket.php*

```
<div id="page-wrapper">
   <div class="panel panel-warning">
      <div class="panel-heading">
        <center><h4>PAKET HEMAT</h4></center>
     \langlediv> <div class="panel-body">
         <center>
            <table border="0">
               <?php
              \text{Squery} = \text{Sthis} > \text{db} > \text{get}( \text{data\_product}, 2, 0);\text{South} = 0; foreach ($query->result() as $row) {
                 $count++;
                 ?>
                <tr><td rowspan="2">
                       <a href="<?php echo base_url(); ?>mem_produk/show/<?php echo $row-
>produk_id ?>"><img src="<?php echo base_url() . 'img/imgproduk/' . $row->gbr_thumb; ?>" 
style="width: 80px;"></a>
                   \langle t \, \mathrm{d} \rangle\langle \text{td}\rangle \langle \text{chp} \rangle echo nbs(3) ?\rangle \langle \text{td}\rangle <td><a href="<?php echo base_url(); ?>mem_produk/show/<?php echo $row-
>produk_id ?>"><font style="font-family: tahoma; font-size: 10px"><?php echo $row-
>nama_produk; ?></font></a></td>
                \langle tr \rangle<tr><td></td> <td><a href="<?php echo base_url(); ?>mem_produk/show/<?php echo $row-
>produk_id ?>"><font style="font-family: tahoma; font-size: 10px">
                        Rp <?php echo $row->harga_produk; ?>
                         \langlefont\langlea\rangle\langle tr \rangle<tr>ltd ltd lt?php echo nbs(3) ?ltdtdgt\langle tr \rangle <?php
}
               ?>
            </table>
         </center>
```
311

```
\langlediv> <div class="panel-footer">
         <center>
            <a class="btn btn-xs btn-default" style="width: 180px" title="Lihat Paket Produk" 
href="<?php echo base_url(); ?><?php echo '#'; ?>">
               <span class="fa fa-suitcase"> Lihat Paket Lainnya</span>
            </a>
        \langle/center>
     \langlediv\rangle\langlediv>\langlediv>
```
3. *Class products\_landing\_page.php*

```
<div class="row">
   <div class="well" style="height: 50px; margin-left: 30px; margin-right: 30px">
      <div style="float: left; width: 200px; font-family: arial; color: #E68F8F;">
         <b>NEW ARRIVAL: Kalung</b>
     \langlediv> <div style="float: right; width: 200px; text-align: right; color: #E68F8F;">
         <a href="<?php echo base_url();?><?php echo 'mem_produk/kalung'?>">View All 
>></a>\langlediv>\langlediv>\langlediv><div class="clearfix"></div>
\langle?php
$this->db->select('data_produk.produk_id, data_produk.nama_produk, 
data_produk.harga_produk, data_produk.gbr_thumb');
$this->db->from('kategori_produk');
$this->db->join('data_produk', 'kategori_produk.produk_id=data_produk.produk_id');
$this->db->join('kategori', 'kategori_produk.kategori_id=kategori.kategori_id');
$this->db->where('kategori.nama_kategori = "kalung"');
\text{Squery} = \frac{\text{Shis} > \text{db} > \text{get}(", 6, 0);}{\text{Set}(", 6, 0)}\text{Scount} = 0;
foreach ($query->result() as $row) {
  \text{Scount++};
   ?>
   <div class="col-sm-2 col-md-2 col-lg-2">
      <div class="thumbnail">
         <a href="<?php echo base_url(); ?>mem_produk/show/<?php echo $row->produk_id; 
?>'>'\langle \text{img src} = \langle \text{?php echo base url}(). 'img/imgproduk/' . $row->gbr_thumb; ?>"
style="width: 150px" alt=""></a>
        <div>
           
           <?php echo "Rp " . number_format($row->harga_produk, 0, '', '.'); ?>
        \langlediv>
```

```
\langlediv> </div>
   <?php
}
?>
<div class="clearfix"></div>
<!--================================= END KALUNG 
======================>>
<div class="row">
   <div class="well" style="height: 50px; margin-left: 30px; margin-right: 30px">
      <div style="float: left; width: 200px; font-family: arial; color: #E68F8F;">
        <b>NEW ARRIVAL: Cincin</b>
     \langlediv> <div style="float: right; width: 200px; text-align: right; color: #E68F8F;">
        <a href="<?php echo base_url();?><?php echo 'mem_produk/cincin'?>">View All 
>></a>\langlediv>\langlediv>\langlediv><div class="clearfix"></div>
\langle?php
$this->db->select('data_produk.produk_id, data_produk.nama_produk, 
data_produk.harga_produk, data_produk.gbr_thumb');
$this->db->from('kategori_produk');
$this->db->join('data_produk', 'kategori_produk.produk_id=data_produk.produk_id');
$this->db->join('kategori', 'kategori_produk.kategori_id=kategori.kategori_id');
$this->db->where('kategori.nama_kategori = "cincin"');
\text{Squery} = \text{Sthis} > \text{db} > \text{get}(\text{''}, 6, 0);\text{Scount} = 0;
foreach ($query->result() as $row) {
   $count++;
   ?>
   <div class="col-sm-2 col-md-2 col-lg-2">
      <div class="thumbnail">
        <a href="<?php echo base_url(); ?>mem_produk/show/<?php echo $row->produk_id; 
?>">
           <img src="<?php echo base_url() . 'img/imgproduk/' . $row->gbr_thumb; ?>" 
style="width: 150px" alt=""></a>
        <div>
           
          \langle?php echo "Rp " . number_format($row->harga_produk, 0, ", '.'); ?>
       \langlediv>\langlediv>\langlediv> <?php
}
?>
```
#### 4. *Class showproduk.php*

```
<div class="panel-body">
   <!--breadcrumb-->
   <ol class="breadcrumb">
     \langleli>\langlea href="\langle?php echo base_url(); ?>mem_homepage/landing_page">Home\langlea>\langleli>
      <li><a href="#">Produk</a></li>
      <li class="active">Item No. <?php echo $produk_id; ?></li>
  </ol> <div class="col-md-6">
      <center>
         <?php
         $pic_path = base_url() . "img/imgproduk/" . $gbr_besar;
         ?>
         <img class="nav-user-photo img-circle" src="<?php echo $pic_path; ?>">
      </center>
  \langlediv> <div class="col-md-5">
      <?php echo form_open('mem_cart/add'); ?>
      <h3 style="color: #46b8da">
        \langle?php
         echo $nama_produk;
         ?>
     </h3>
      <!--number_format($angka, $jumlah_desimal, $pemisah_desimal, $pemisah_ribuan)-->
     \langle h4 \rangle \langle ^2php echo "Rp " . number_format($harga_produk, 0, ", '.'); ?\rangle \langle h4 \rangle\langle?php
      $level_id = $this->session->userdata('level_id');
     if (!$level_id == "0") {
         ?>
        Harga Anda saat ini: < br/> >
         <?php
        $member id = $this->session->userdata('member id');
        if ($member_id < 1) {
           ?>
           \alpha class="btn btn-xs btn-warning" href="\alpha?php echo base_url();
?>member/login">Login / Register</a>
            <?php
         } else {
           echo "<h3 style='color: violet'>";
           if ($level_id == "1") {
              $harga_diskon = $harga_produk - $harga_produk * 0.05;
            } else if ($level_id == "2") {
             \frac{1}{2}$harga_diskon = $harga_produk - $harga_produk * 0.09;
            } else if ($level_id == "3") {
             \frac{\pi}{8}harga_diskon = \frac{\pi}{8}harga_produk - \frac{\pi}{8}harga_produk * 0.14;
            } else if ($level_id == "4") {
             \frac{\pi}{8}harga_diskon = \frac{\pi}{8}harga_produk - \frac{\pi}{8}harga_produk * 0.25;
            } else if ($level_id == "5") {
              $harga_diskon = $harga_produk - $harga_produk * 0.28;
 }
```

```
echo "Rp " . number_format($harga_diskon, 0, ", '.') . "</h3>";
 }
      } else {
        echo '';
      }
      ?>
     \langlehr>\langle?php
      echo Modules::run('mem_cart/_display_add_to_cart_box', $produk_id, $harga_produk);
      ?>
  \langlediv> <div class="col-md-12">
     <br/><br/>br> <div class="panel panel-default">
         <!-- Default panel contents -->
         <div class="panel-heading" style="font-size: 11px">Deskripsi Produk</div>
         <div class="panel-body" style="font-size: 11px">
           <p>Mohon diperhatikan sebelum membeli.</p>
        \langlediv> <!-- Table -->
         <table class="table" style="size: 900px; font-size: 11px">
          <tr><td rowspan="7">
                \langle?php
                 $pic_path = base_url() . "img/imgproduk/" . $gbr_thumb;
                 ?>
                 <img src="<?php echo $pic_path; ?>">
             \langle t \, \mathrm{d} \rangle\langle tr \rangle<tr> <td>Berat</td>
             <br><td><td><t</math> <td><center><?php echo $berat_produk; ?> gr</center></td>
          \langle tr><tr> <td>Bahan</td>
             <br><td><td><t</math> <td><center><?php echo $bahan_produk; ?></center></td>
          \langle tr \rangle<tr> <td>Detail Ukuran Produk</td>
             <td>:</td> <td><center><?php echo $ukuran_produk; ?> mm</center></td>
          \langle tr \rangle<tr> <td>Detail Ukuran Produk</td>
             <br><td><td><t</math> <td><center>Mohon perhatikan tabel ukuran ini dengan teliti. Beberapa ukuran 
produk dapat sedikit berbeda karena tergantung dari tanggal pembuatan pabrik</center></td>
          \langle tr \rangle<tr>
```

```
 <td>Kondisi</td>
             <br><td><t>d</td> <td><center>100% baru / tanpa tambahan aksesoris lainnya</center></td>
          \langle tr><tr><td>Catatan</td>
             <br><td><td><t</math> <td><center>Warna dapat sedikit berbeda karena perbedaan pengaturan warna dan 
cahaya layar monitor Anda, sehingga warna di foto belum tentu sama 100% dengan produk yang 
nantinya Anda terima</center></td>
          \langle tr \rangle </table>
     \langlediv>\langlediv>\langlediv>
```
### **E.** *Listing* **Program Fitur Menentukan Rekomendasi Paket Produk**

E.1. *Listing* Program Fungsi Mengambil Masukan Nilai Kriteria

| 22<br>23<br>24<br>25<br>26<br>26 | //mengambil nilai minsup mincof jumlah transaksi dari inputan     |
|----------------------------------|-------------------------------------------------------------------|
|                                  | public function ambilinput () $\{\}1$                             |
|                                  | \$minsup = \$this->input->post('minsup');                         |
|                                  | $$minconf = $this->input->post('minconf');$                       |
|                                  | \$jumlah = \$this->input->post('jumlahtransaksi');                |
| 27                               | redirect("adm paket/inputapriori/\$minsup/\$minconf/\$jumlah"); J |
|                                  |                                                                   |

Gambar E.1. *Listing* [Program Fungsi Mengambil Masukan Nilai Kriteria](http://repository.unej.ac.id/)

E.2. *Listing* Program Fungsi Menjalankan *Library* Apriori Sesuai Nilai Masukan

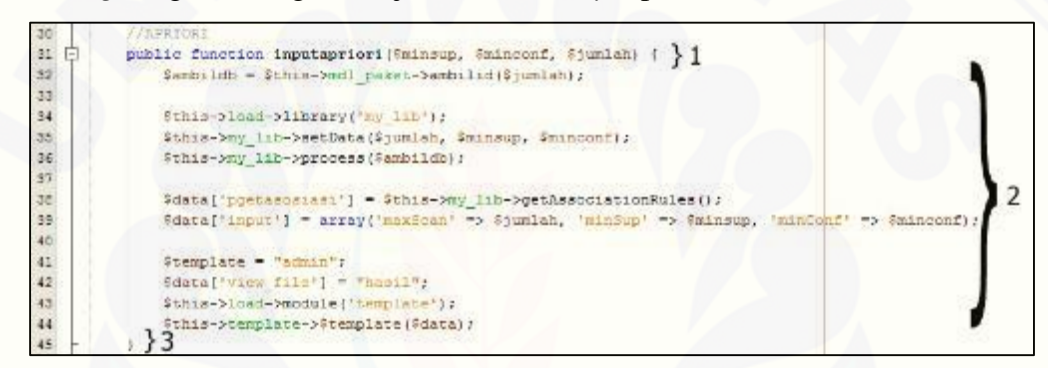

Gambar E.2. *Listing* Program Fungsi Menjalankan *Library* Apriori Sesuai

Nilai Masukan

#### **F. Listing Program** *Library* **Algoritma Apriori** *My\_lib*

F.1. *Listing* Program Fungsi Pembuatan Tabel Data Perhitungan *Support*

```
西中
            private function makeTable($db) { } 1
                stable = Sarray = \arctan(1); 22930
                \texttt{Scounter} = 1;3132
                for (41 = 0, 6num = count(6db); 61 < 6num; 61++) ( ) 3
    e
                     s_{\text{tmp}} - s_{\text{db}}(s_{i}); } 4
3334for (\$j = 0, \$num1 = count(\$tmp): \$j < $num1; \$j++) \{ \}35
    e
                         s_x - \text{trim}(\text{Simp}[s_j]) : \{6, 12, 6, 8, 15, 16, 17\}36
37
    Ġ
                               contime: 838
39
                          ĵ.
40
                          if (!isset(Sthis->keys['v->k'][$x])) { }9A
    E
42$this->keys['v->k'][$x] = $x;
                                                                            \}10Sthis->keys['k->v'][Scounter] = $x;
43
44$counter++;45
                          V.
46
                          if (!isset($array[$this->keys['v->k'][$x]])) { }11
A
    Ė
48
                              sarray[ {$this->keys['v->k'] [$x]] = 1;
                                                                                      \frac{12}{2}$this->allsups[$this->keys['v->k'][$x]] = 1;
49
50
                          }else {
    Ŀ
                              Sarray[Sthis->keys['v->k'][$x]] ++:
51Sarray[Sthis->keys['v->k'][Sx]] ++:<br>$this->allsups[$this->keys['v->k'][$x]] ++;<br>}
5253
54
                          $table[$1][$this->keys['v->k'][$x]] = 1; } 14
55
56
{\bf 57}59
               sump = array();}15
               foreach ($array as $item => $sup) { 1660
   宇
                   1f ($sup >= $this->minSup) \left\{\right\} 17<br>$tmp[] = array($item); } 18
6162
63\,64
65
               $this->allthings($this->phase) = $tmp; \{19\}66
\sqrt{67}Sthis->table = $table;
           1} 20
68
```
[Gambar F.1.Pembuatan Tabel Data Perhitungan](http://repository.unej.ac.id/) *Support*

F.2. *Listing* Program Fungsi Penggabungan Data Menjadi *Array*

```
private function scan($arr, $implodeArr = '') { } 1
 西日
                     s_{cr} = 0: 3271\,7\sqrt{2}if (\text{SimpleArr}) (} 3
 73皇白
                           if (isset($this->allsups($implodeArr])) { } 4
 74return $this->allsups[$implodeArr]; }5
 75
 76
 77\,¢
                      \} else {
 78sort(Sarr);<br>$implodeArr = implode($this->delimiter, $arr); \} 6<br>if (isset($this->allsups($implodeArr))) { \} 779
                           if (isset($this->allsups[$implodeArr])) { } 7<br>return $this->allsups[$implodeArr]; } 8
 BO
      Ė
 81
 82
 83
                      ĭ
 B4for (s_i = 0, \text{ shum} = \text{count}(s \text{this} - \text{stable}) : s_i < s_{num}; s_{i+1} \in \{9\}<br>shool = true: \frac{1}{10}85
      E
 86
                           for (s_1 = 0, \frac{1}{2} \text{num1} = \text{count}(s_1, s_1) < \frac{1}{2} \text{num1}; s_1 + \frac{1}{2} \text{num2}87
      Ŀ
                                 if (!isset(Sthis->table[$i][$arr[$j]])) { }12BB
                                       \left\{\frac{\text{p}_{\text{bool}} - \text{false}}{\text{break}}\right\}13
 B9
 90
                                       break;
 9192
                            \overline{1}93
                            if (Sbool) { }1494
 95
                                  s_{c} ++; } 15
 969798
 99Sthis->allsups[SimplodeArr] = Scr;
                                                                           \{16100
101
                      return $cr;
102
                1\}17103
```
[Gambar F.2.Penggabungan Data Menjadi](http://repository.unej.ac.id/) *Array*

### F.3. *Listing* Program Fungsi Mengkombinasikan *Array*

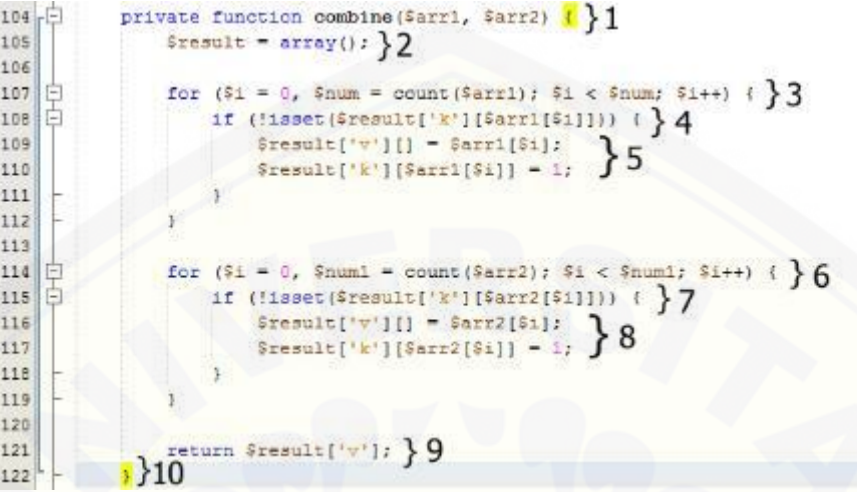

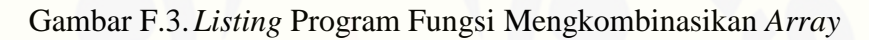

F.4. *Listing* [Program Fungsi Mengubah Nama Variabel Menjadi Nama Produk](http://repository.unej.ac.id/)

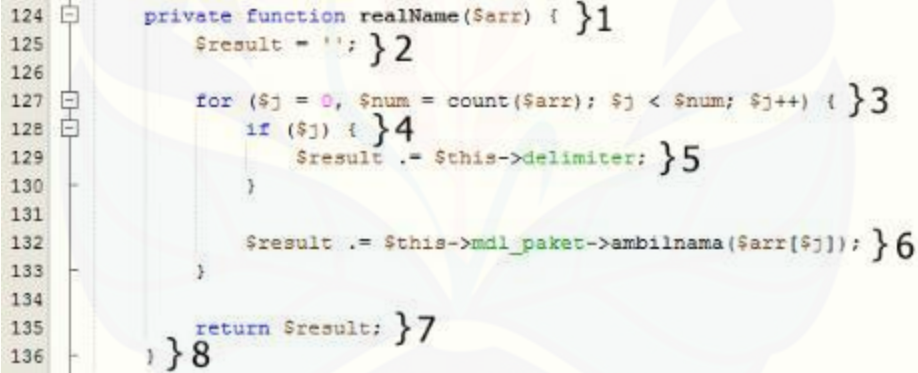

Gambar F.4.Mengubah Nama Variabel Menjadi Nama Produk

### F.5. *Listing* Program Fungsi Memeriksa Kembali Kesesuaian Data dengan Aturan Asosiasi

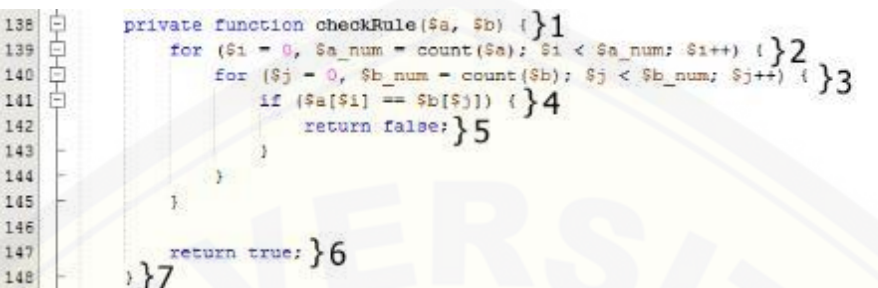

*Gambar F.5.* [Memeriksa Kembali Kesesuaian Data dengan Aturan Asosiasi](http://repository.unej.ac.id/)

F.6. *Listing* Program Fungsi Menghitung Nilai *Confidence*

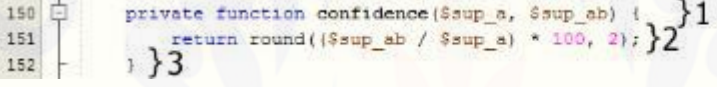

Gambar F.6. Menghitung Nilai *Confidence*

### F.7. *Listing* Program Mengurutkan Data Sesuai Nilai *Support* dan *Confidence*

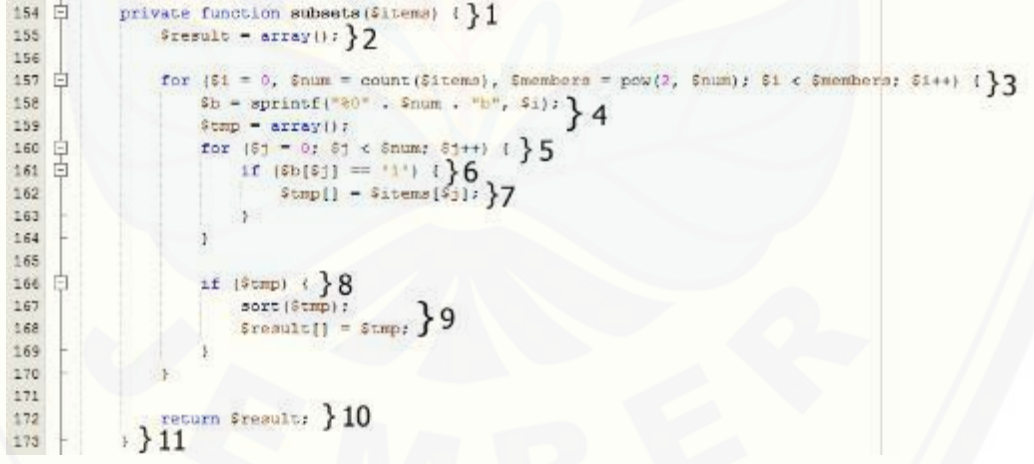

Gambar F.7.Mengurutkan Data Sesuai Nilai *Support* dan *Confidence*

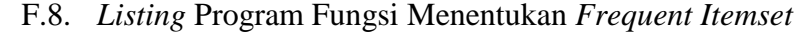

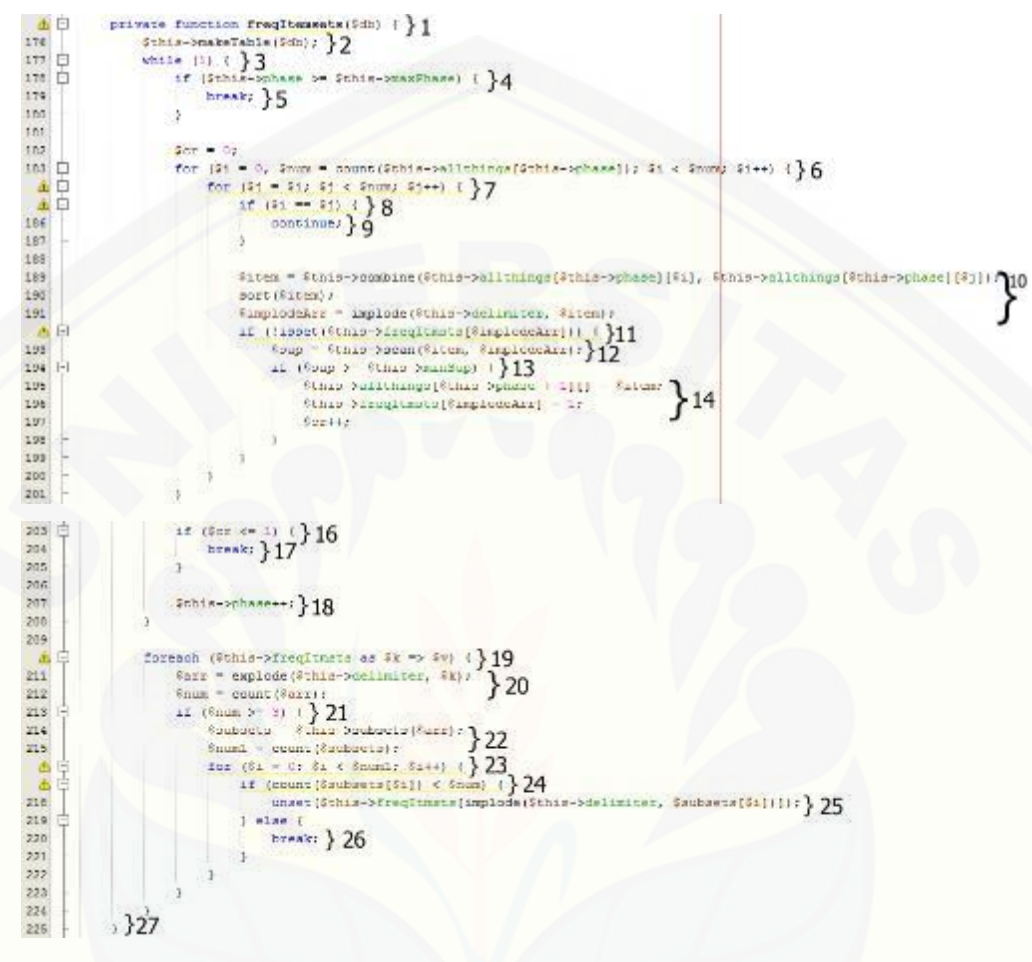

*Gambar F.8.* Menentukan *[Frequent Itemset](http://repository.unej.ac.id/)*

#### F.9. *Listing* Program Fungsi Proses Data Masukan

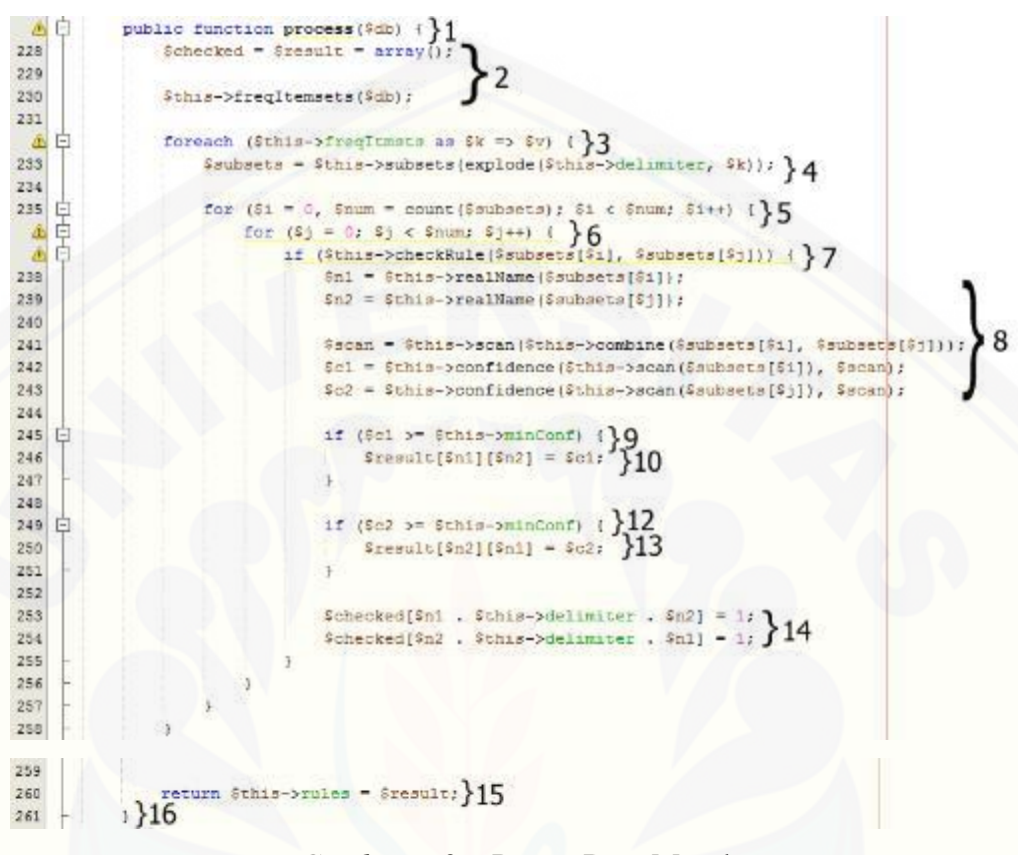

*Gambar F.9.* [Proses Data Masukan](http://repository.unej.ac.id/)

F.10. *Listing* Program Fungsi Mengambil Hasil *Frequent Itemset*

```
public function getFreqItemsets() { } 1
263 白
                         \frac{2}{3} result = array(); } )
  \mathsf{Q}265
  ▲日
                         foreach ($this->freqItmsts as $k => $v) \{\} 3
267
                               Sump = array():
                               String['sup'] = Sthis->allsups(Sk);268
                               Sk = explode(Sthis->delimiter, Sk)
269
270
                               for (5i = 0, 5num = count(5k); 5i < 5num; 5i++) (} 5
271 日
272
                                      sum[] = $this-{}realName( $k[$1]) ; } 6
273
274
275
                                \frac{1}{2} = \frac{1}{2} = \frac{1}{2} = \frac{1}{2} = \frac{1}{2} = \frac{1}{2} = \frac{1}{2} = \frac{1}{2} = \frac{1}{2} = \frac{1}{2} = \frac{1}{2} = \frac{1}{2} = \frac{1}{2} = \frac{1}{2} = \frac{1}{2} = \frac{1}{2} = \frac{1}{2} = \frac{1}{2} = \frac{1276
277
                         return $result; }8
278
                  , }9
279
```
Gambar F.10. Mengambil Hasil *Frequent Itemset*

F.11. *Listing* [Program Fungsi Mengambil Hasil Aturan Asosiasi Final](http://repository.unej.ac.id/)

public function getAssociationRules() {}1

return Sthis->rules; } 2

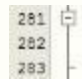

 $,$ }3

Gambar F.11. Mengambil Hasil Aturan Asosiasi Final

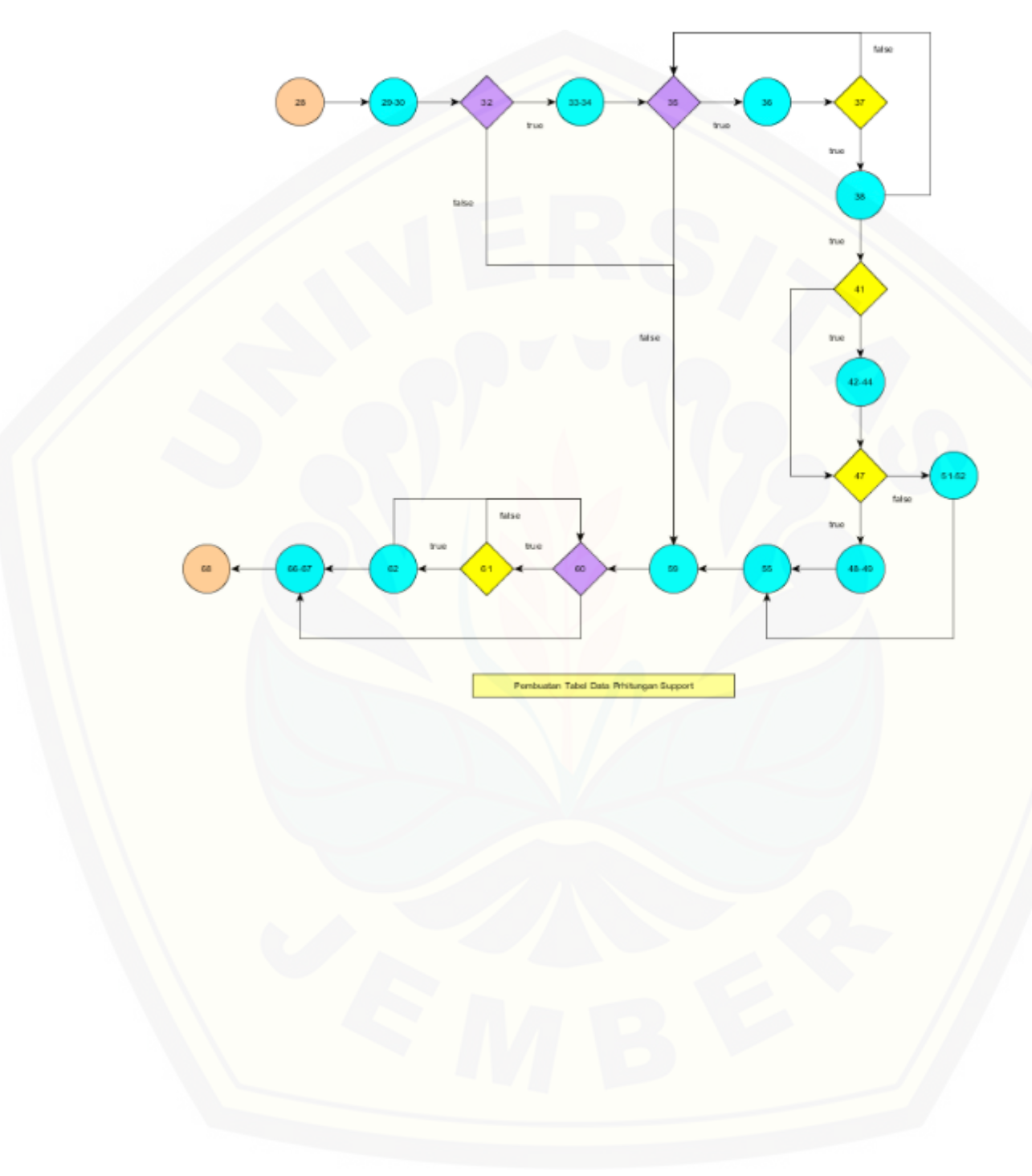

### **G. Diagram Alir** *Library* **Algoritma Apriori** *My\_Lib*

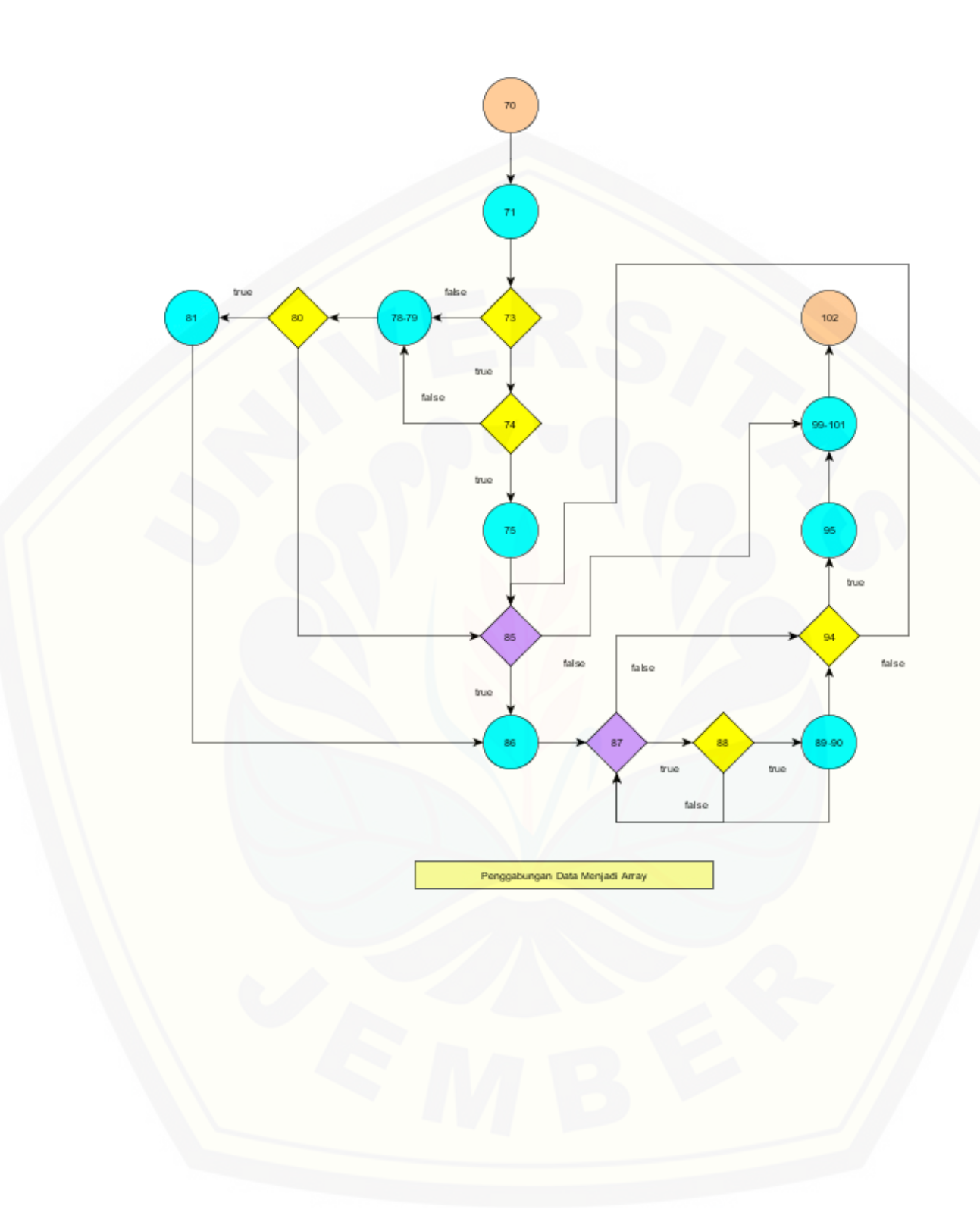

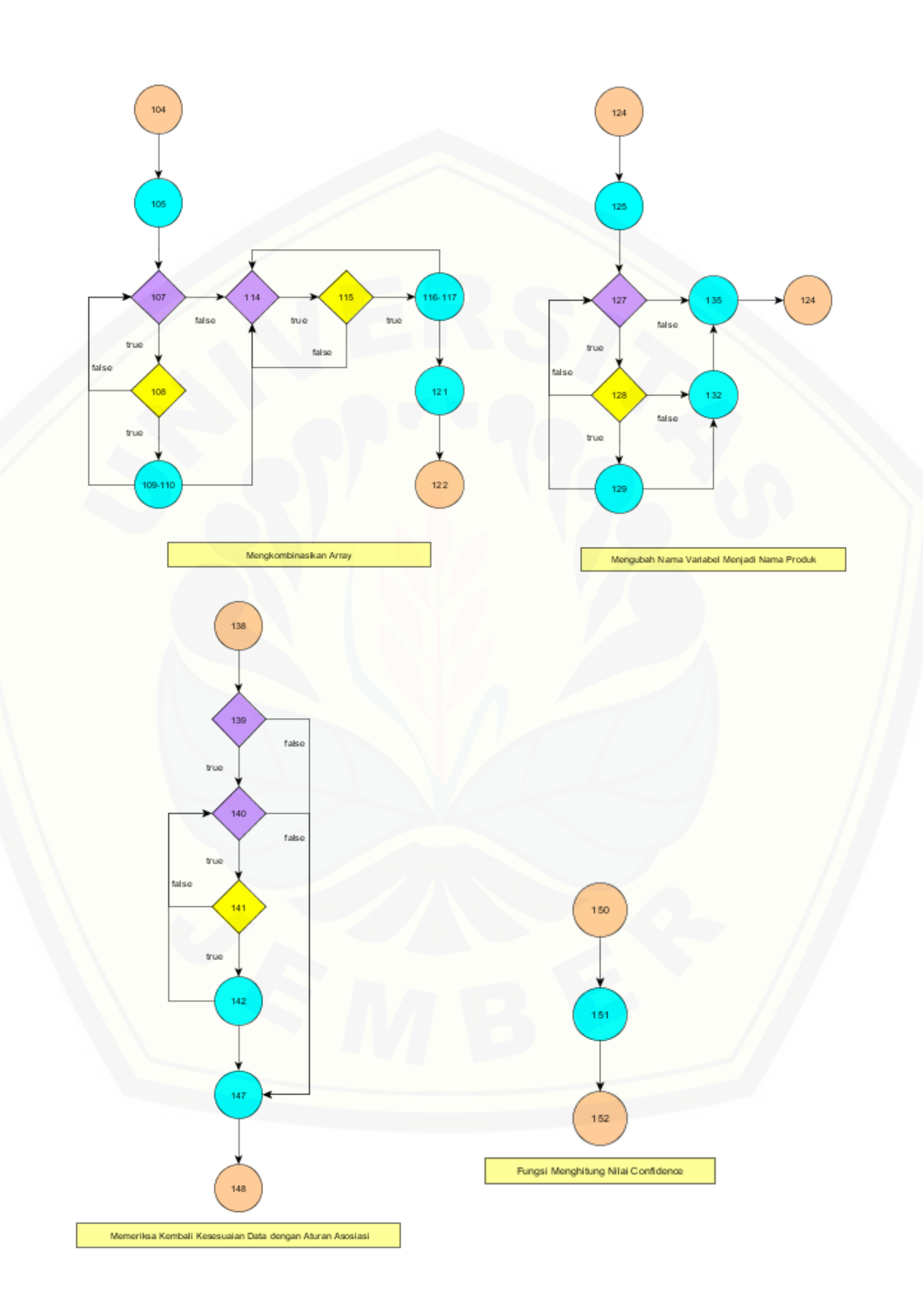

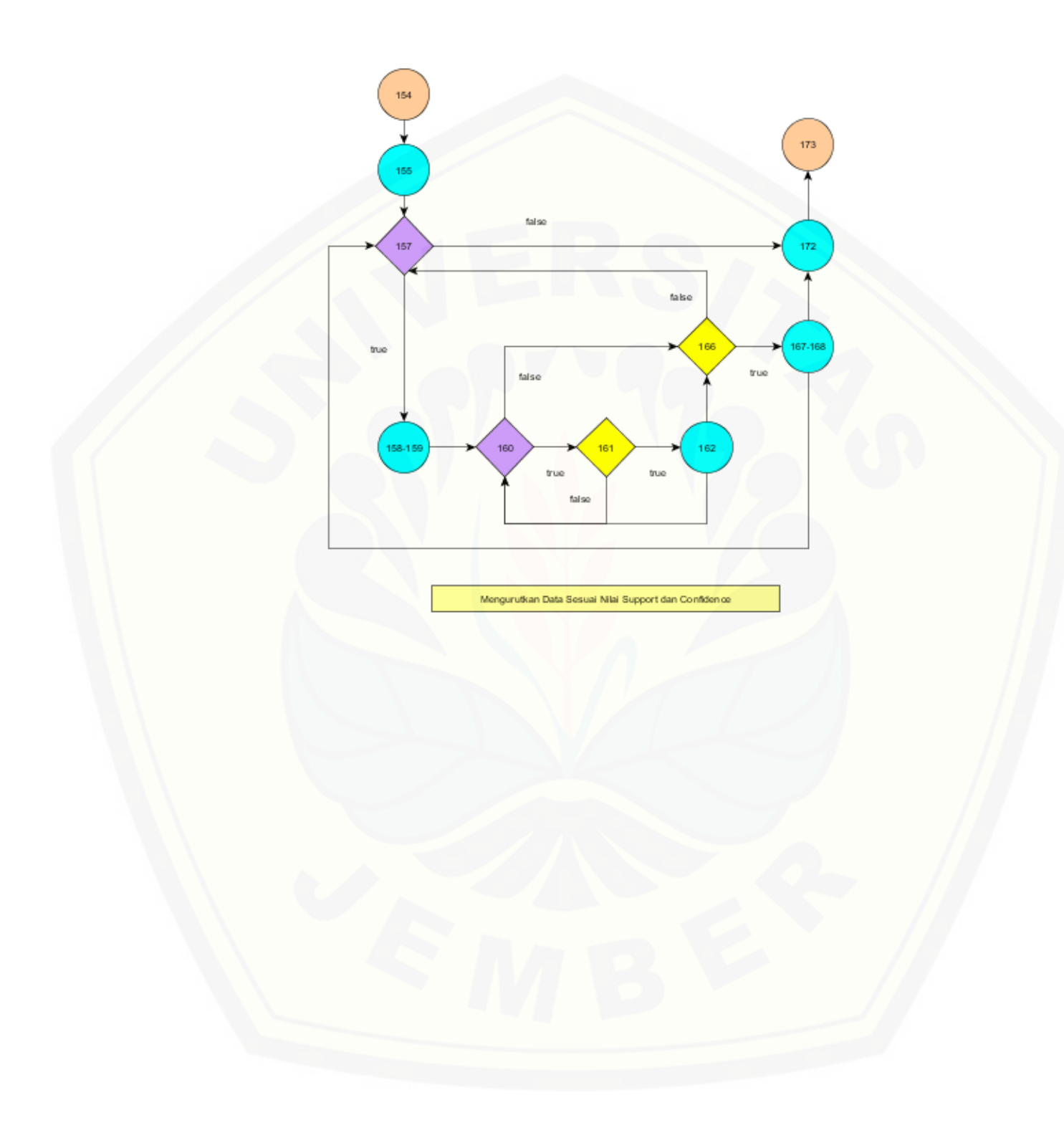

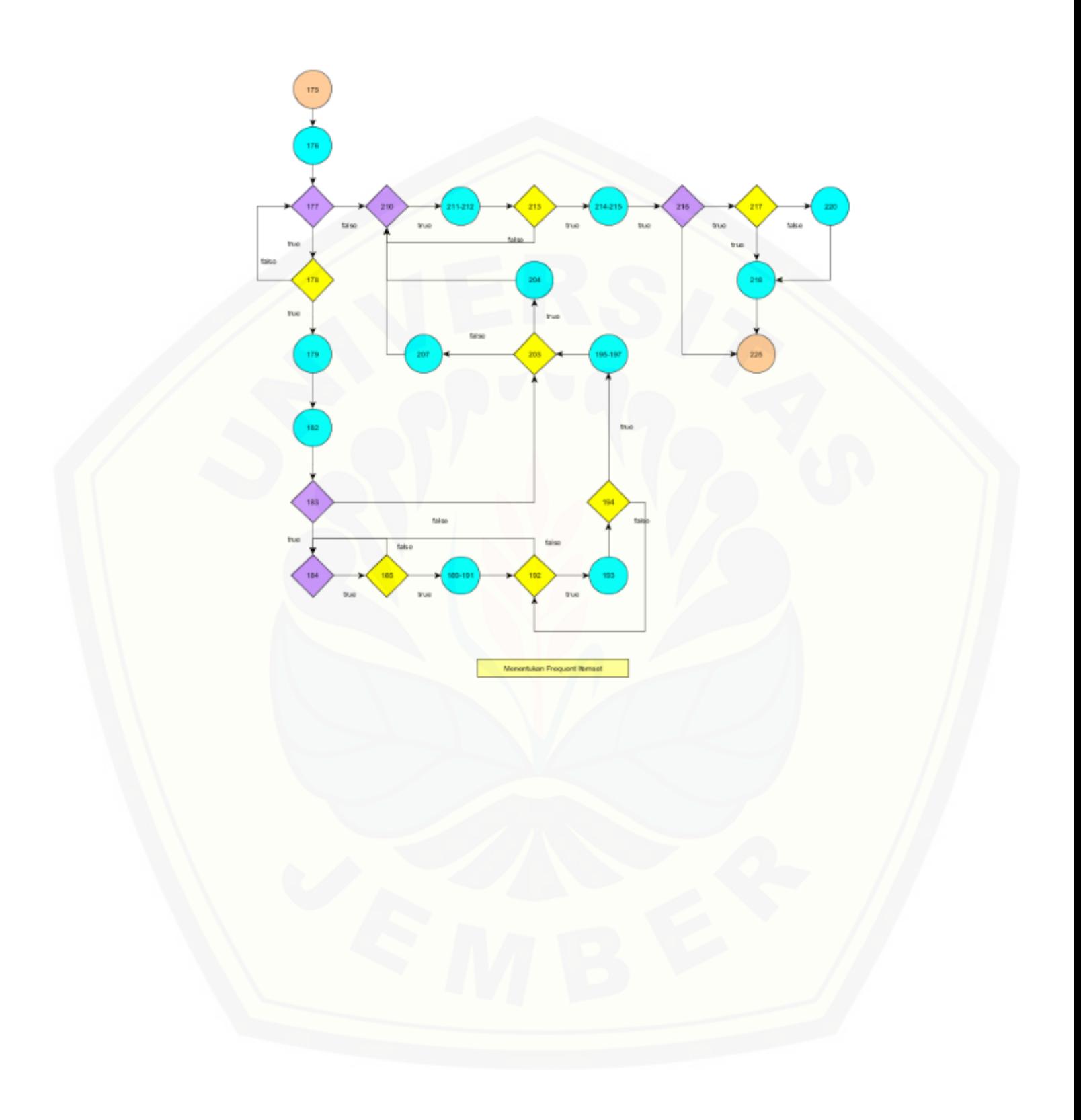

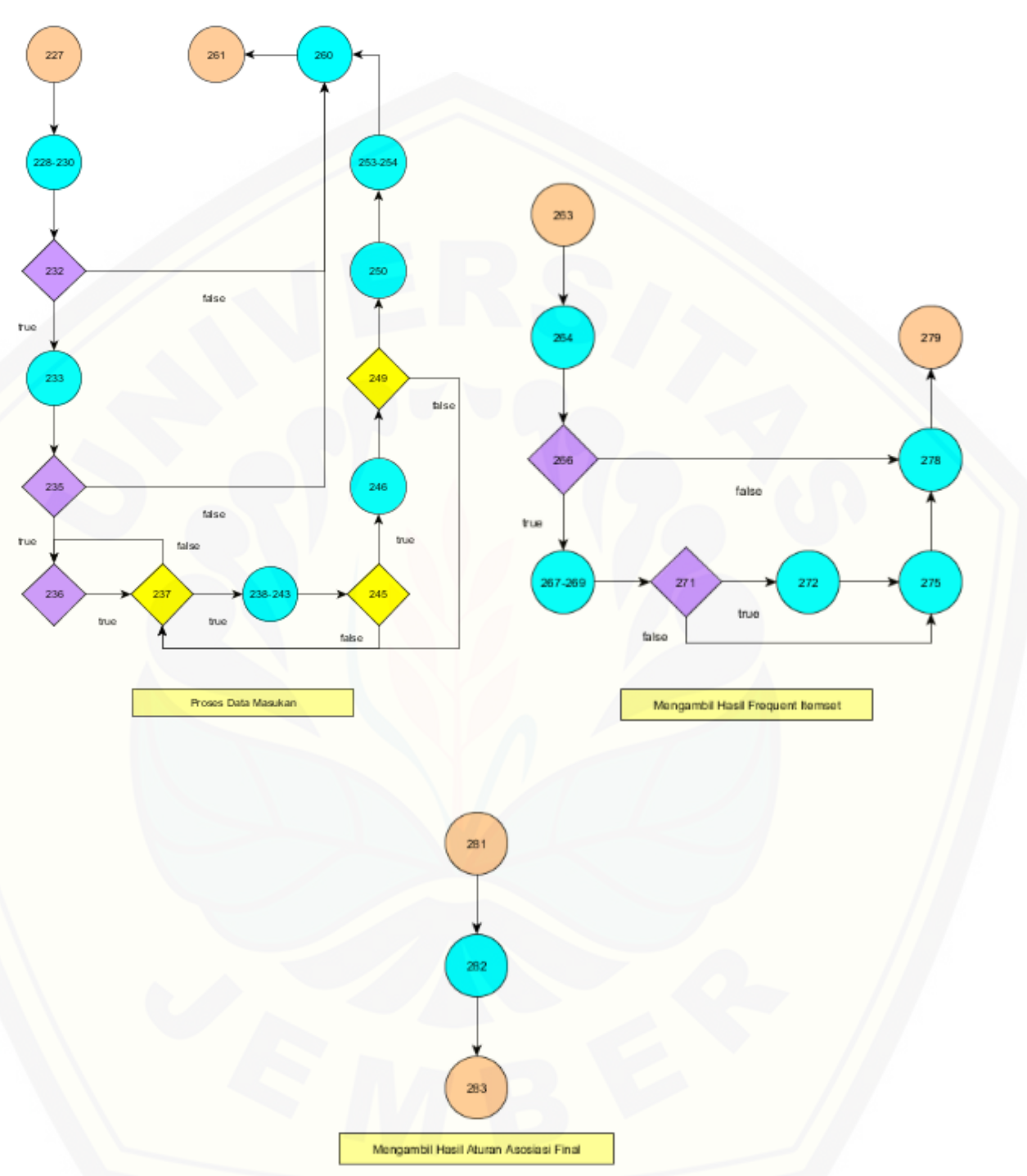

Gambar G.1. Diagram Alir *Library* [Algoritma Apriori](http://repository.unej.ac.id/) *My\_lib*

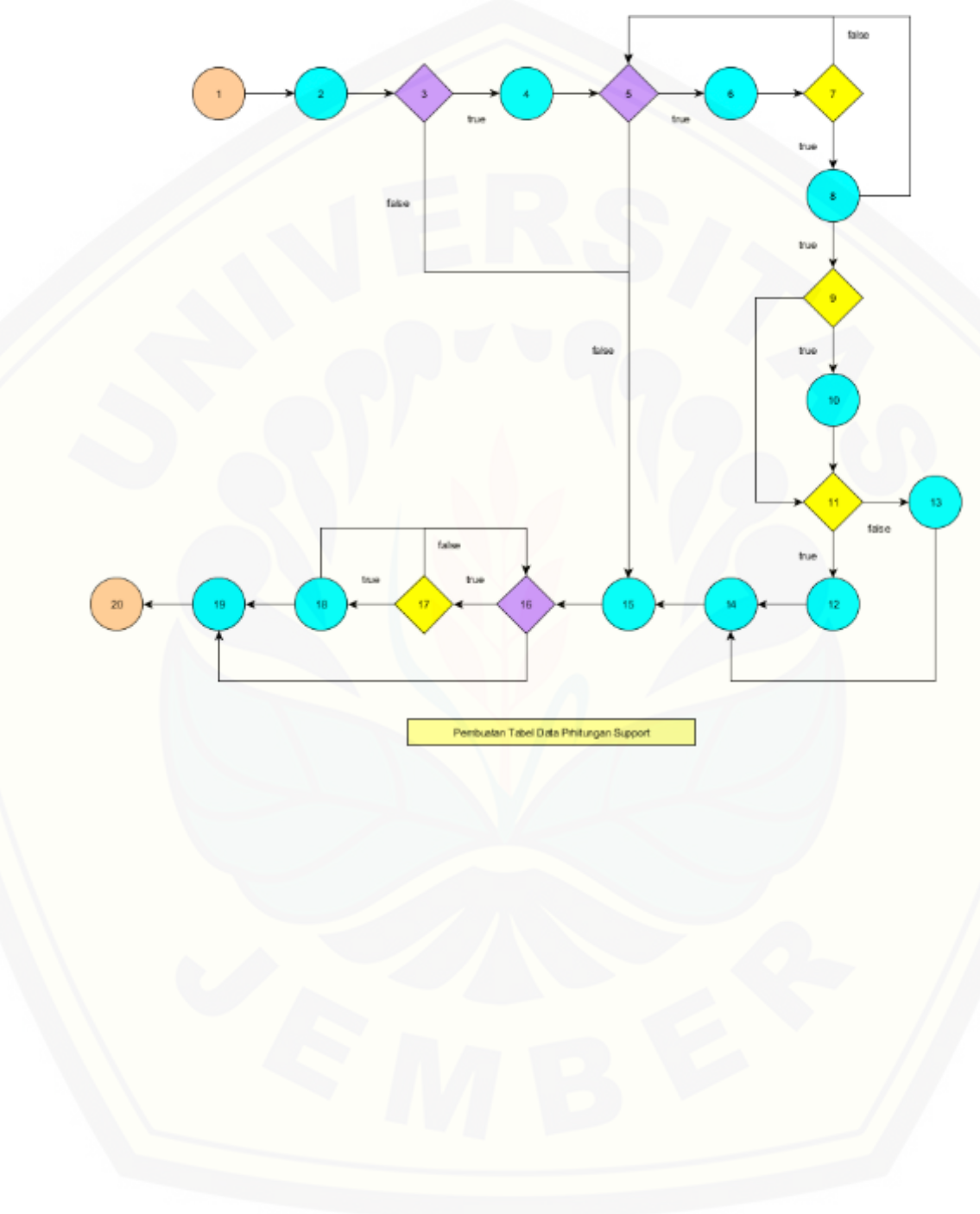

**H. Grafik Alir** *Library* **[Algoritma Apriori](http://repository.unej.ac.id/)** *My\_lib*

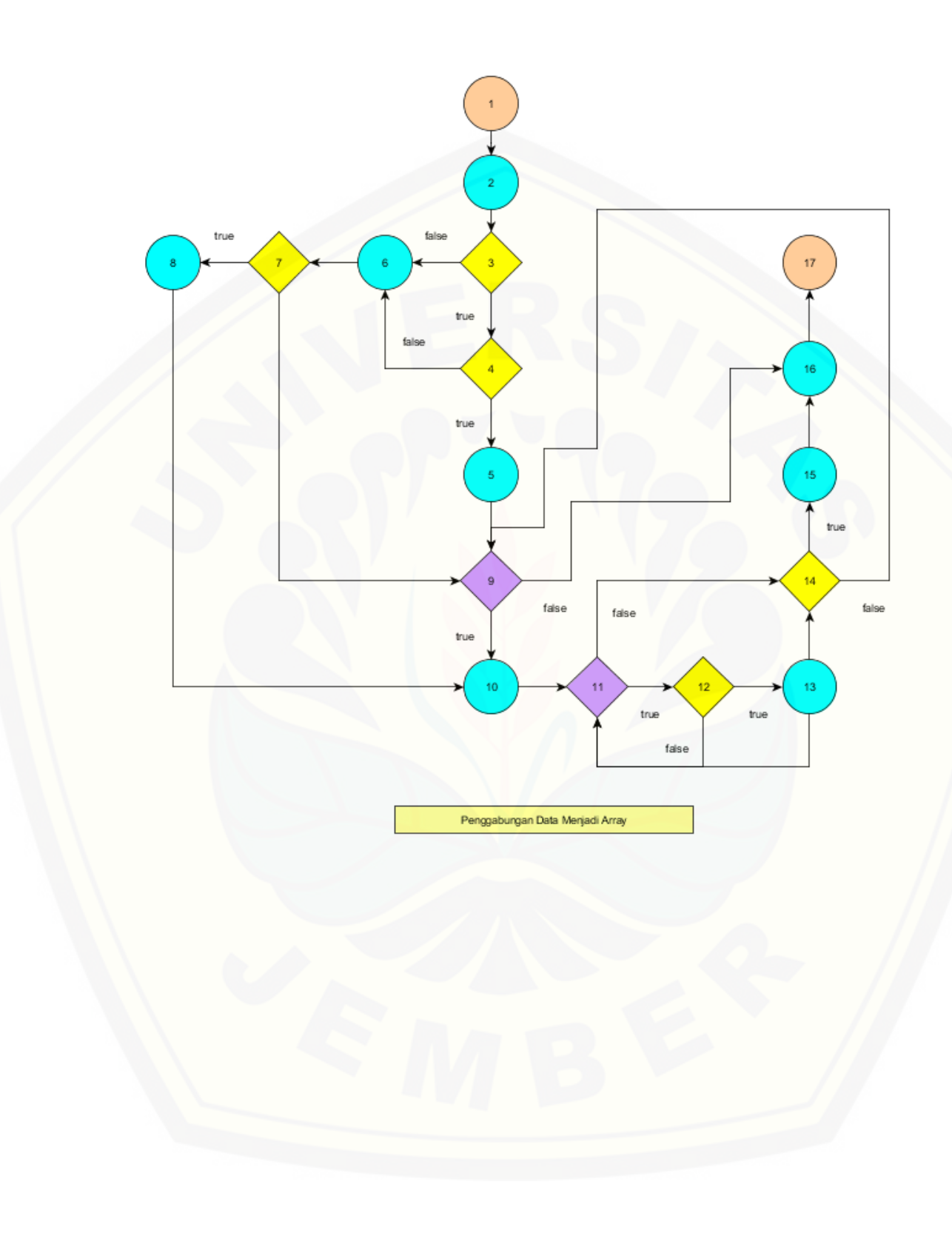

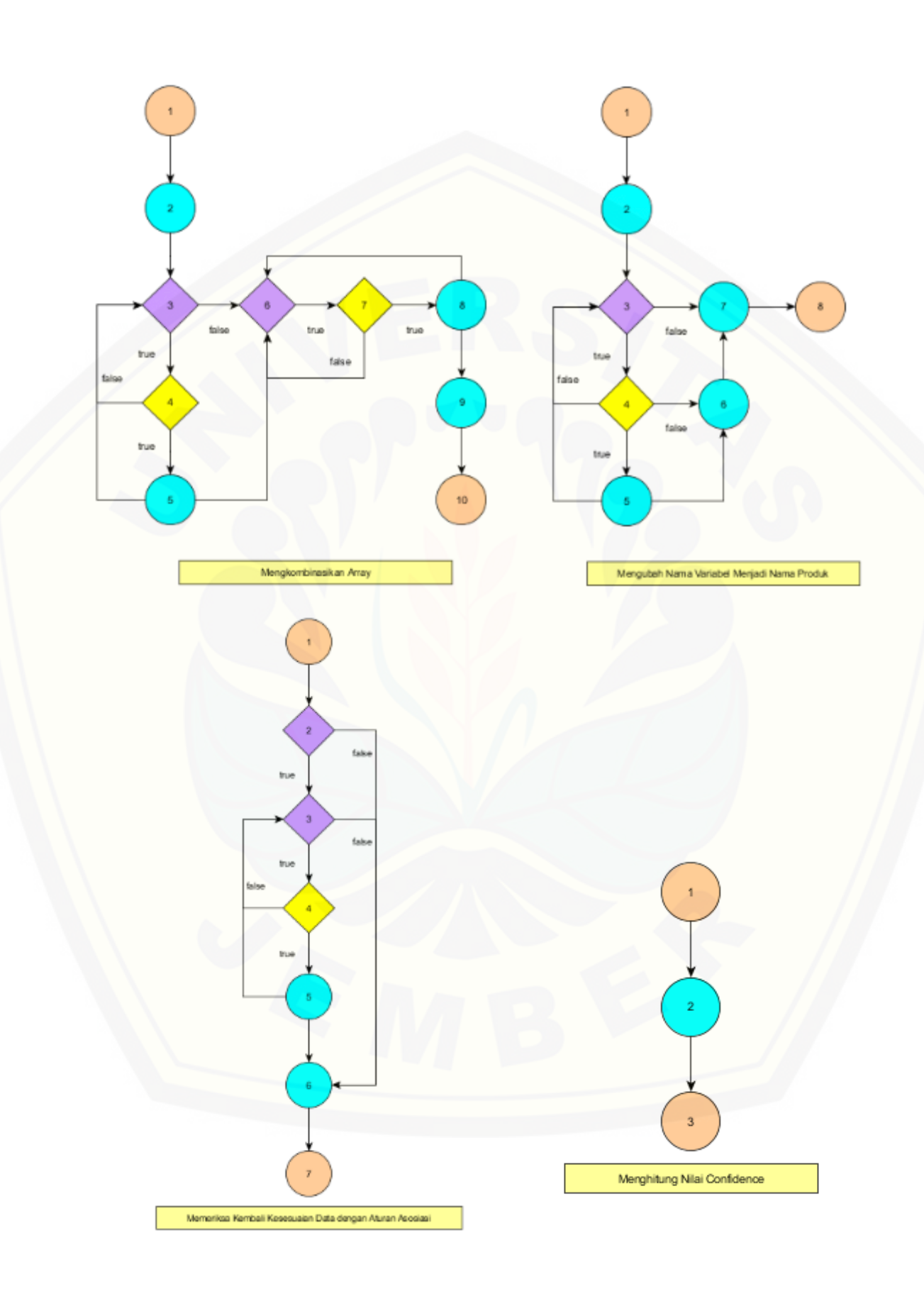

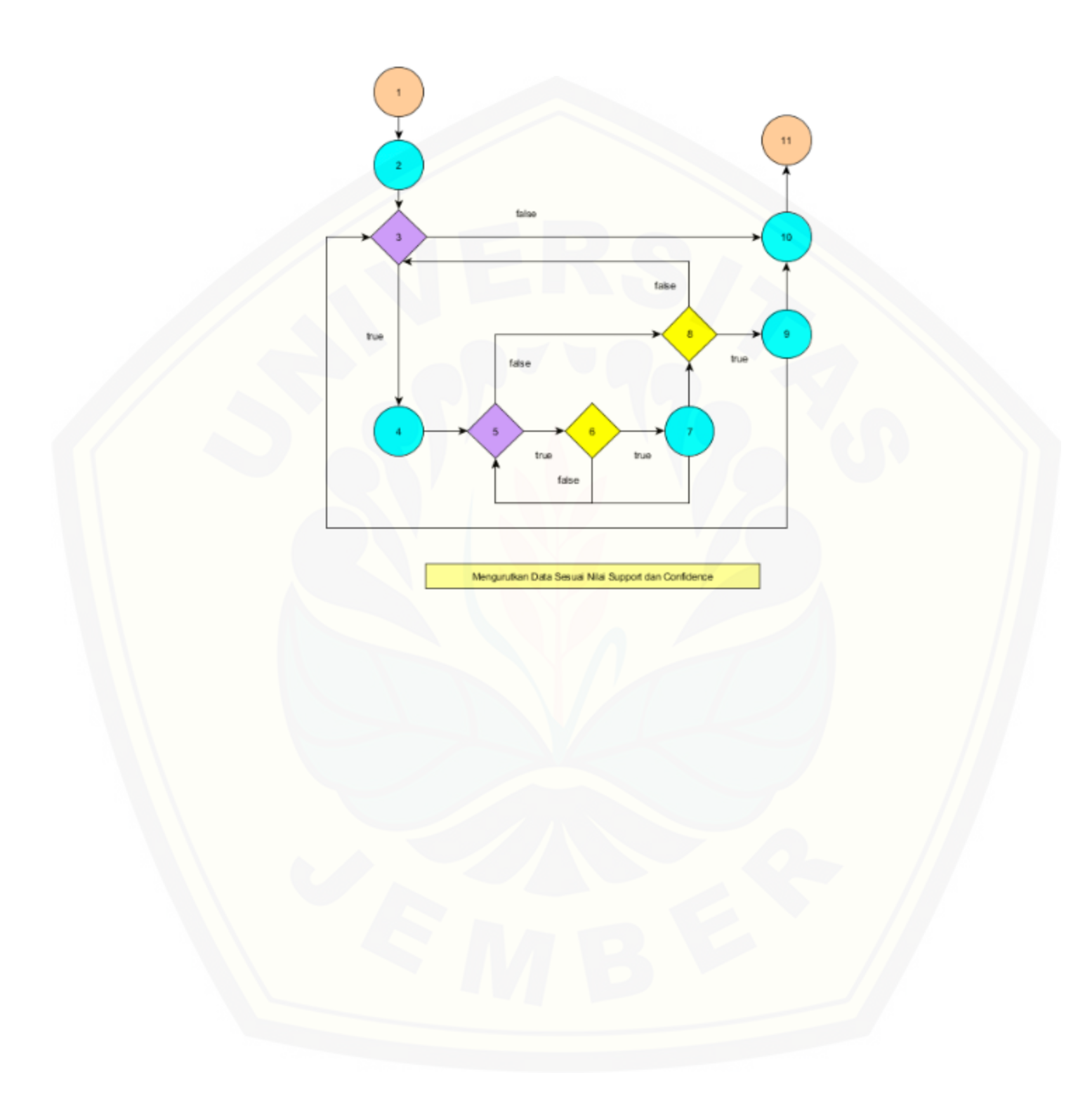

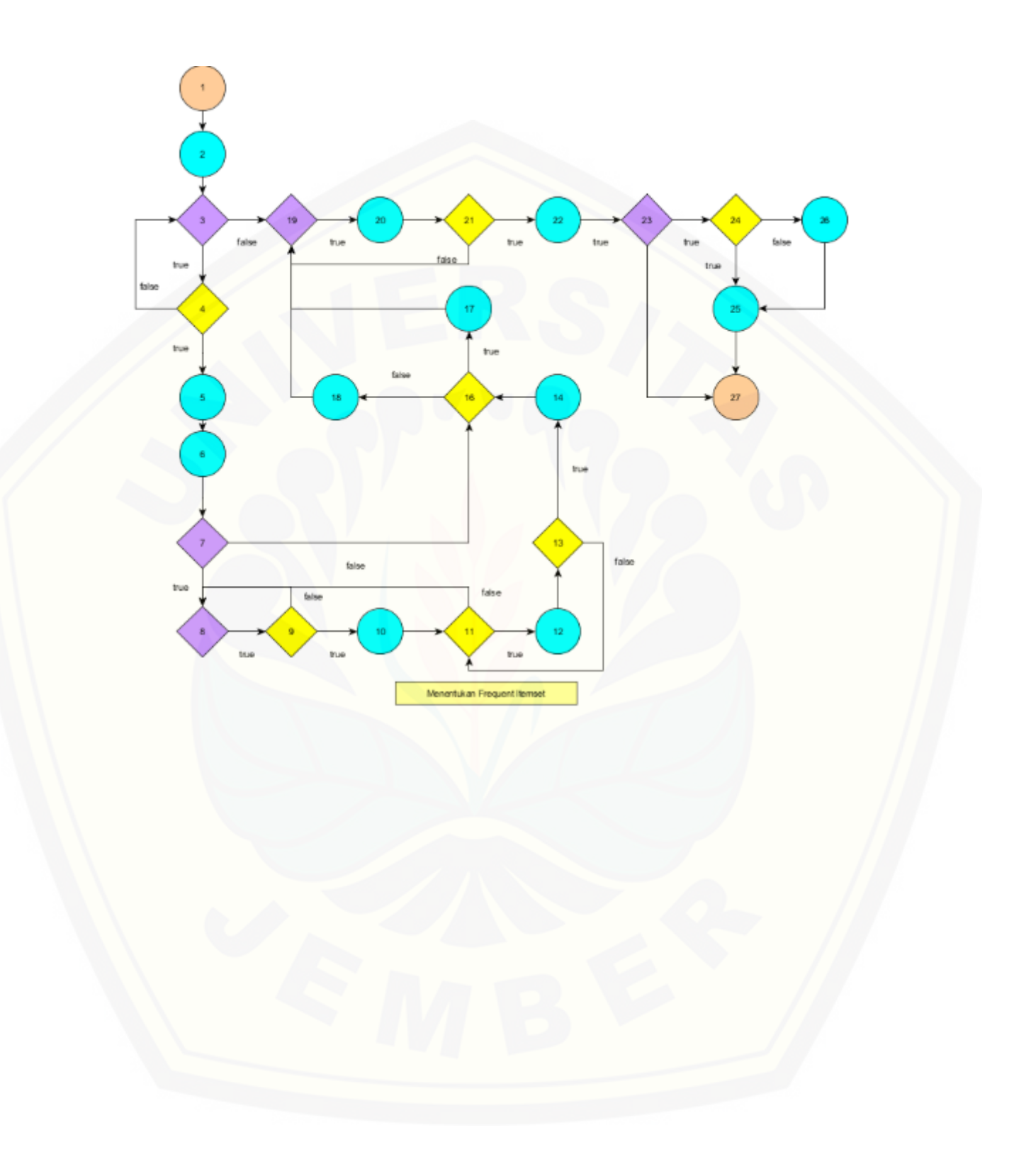

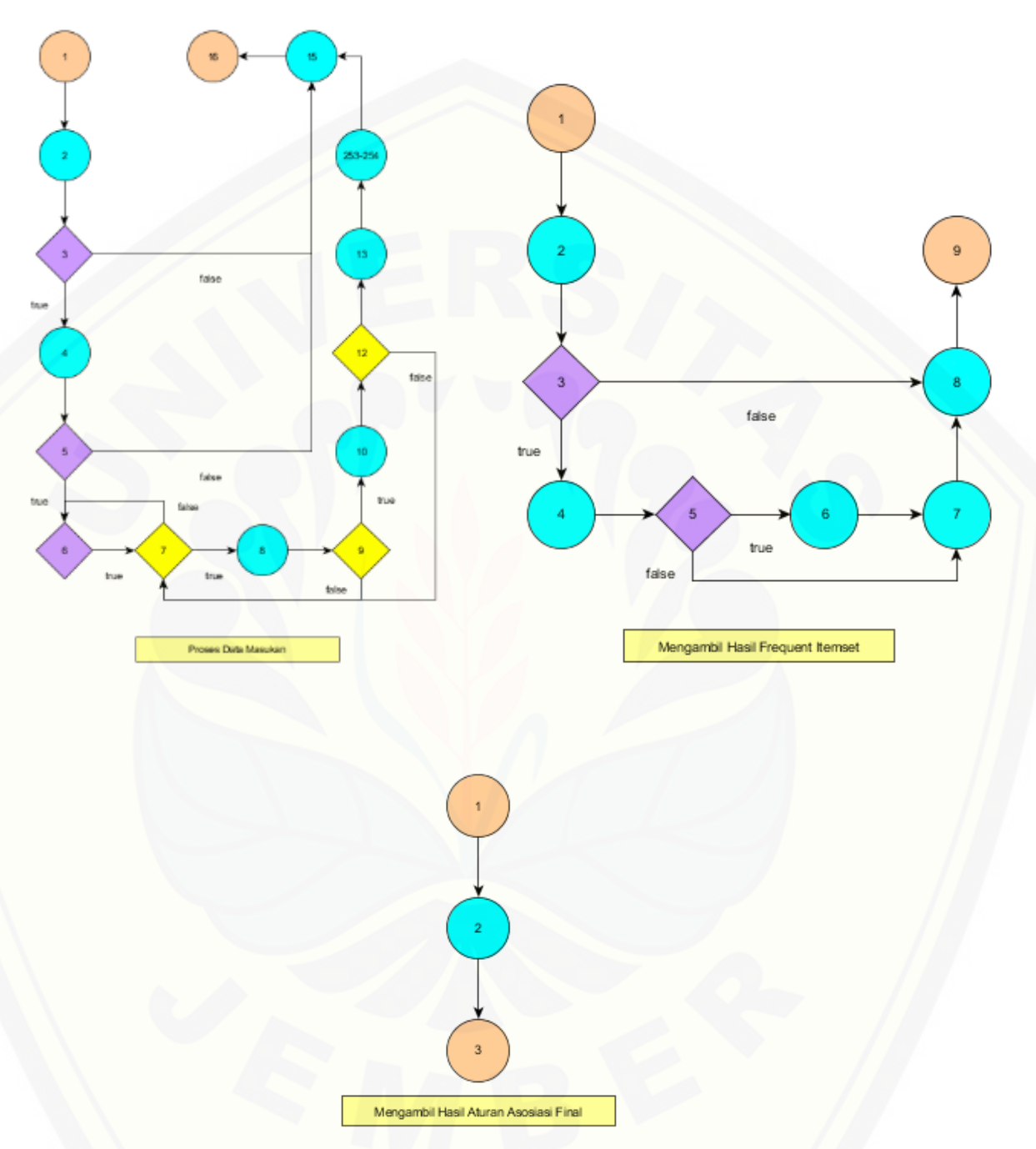

Gambar H.1. [Grafik Alir Library Algoritma Apriori](http://repository.unej.ac.id/) *My\_lib*

### **I. Pengujian** *Black Box*

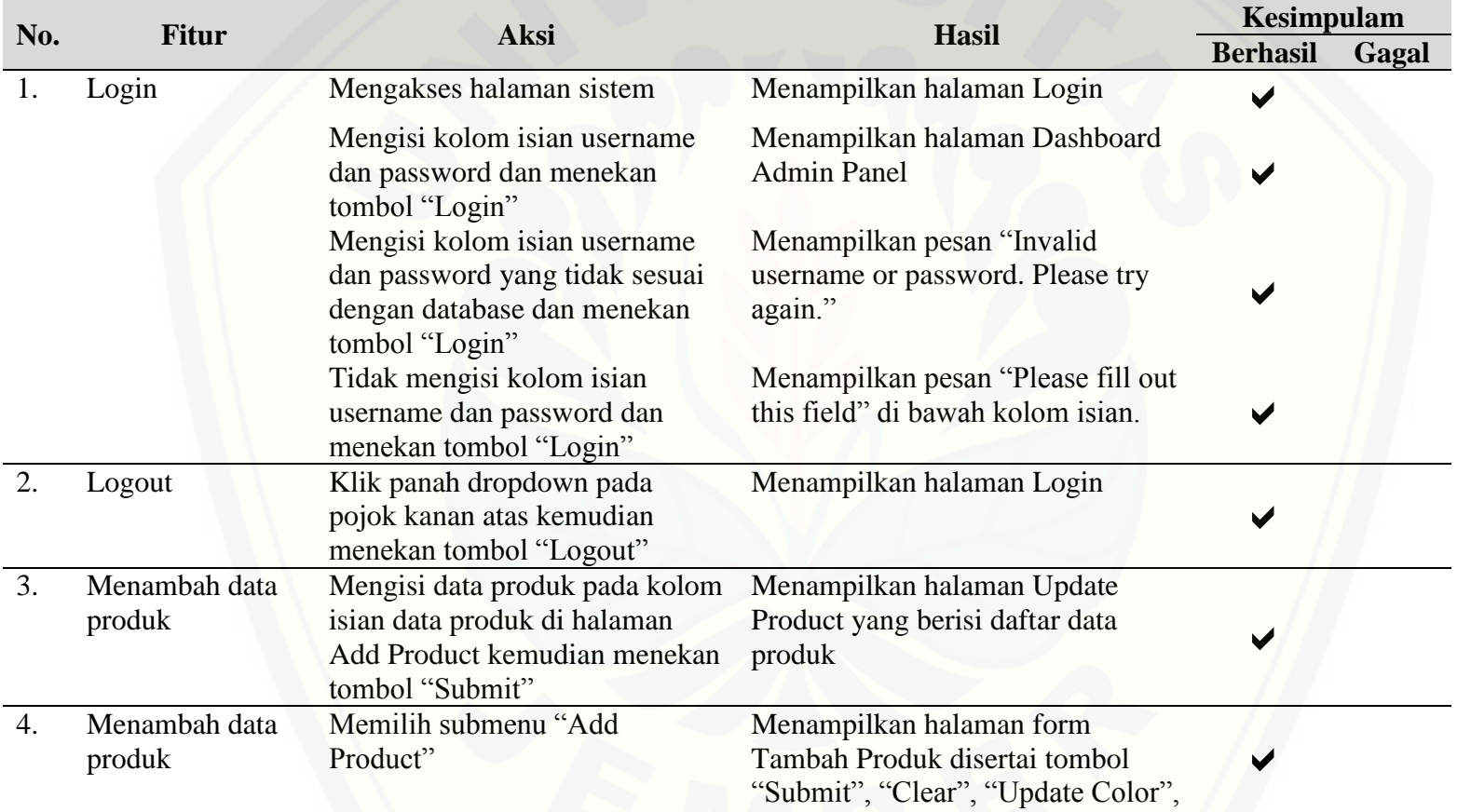

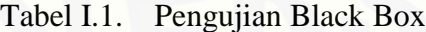

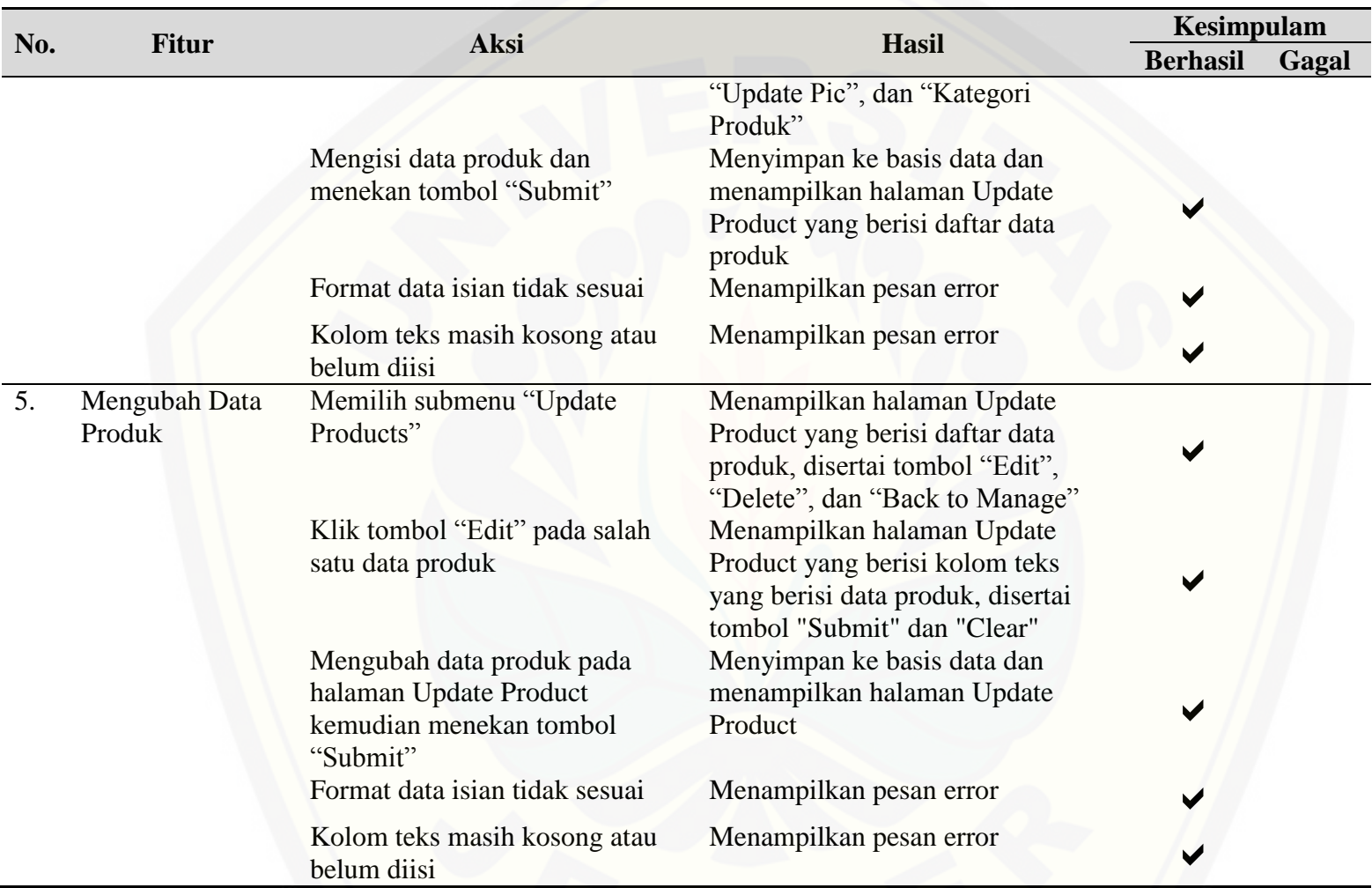

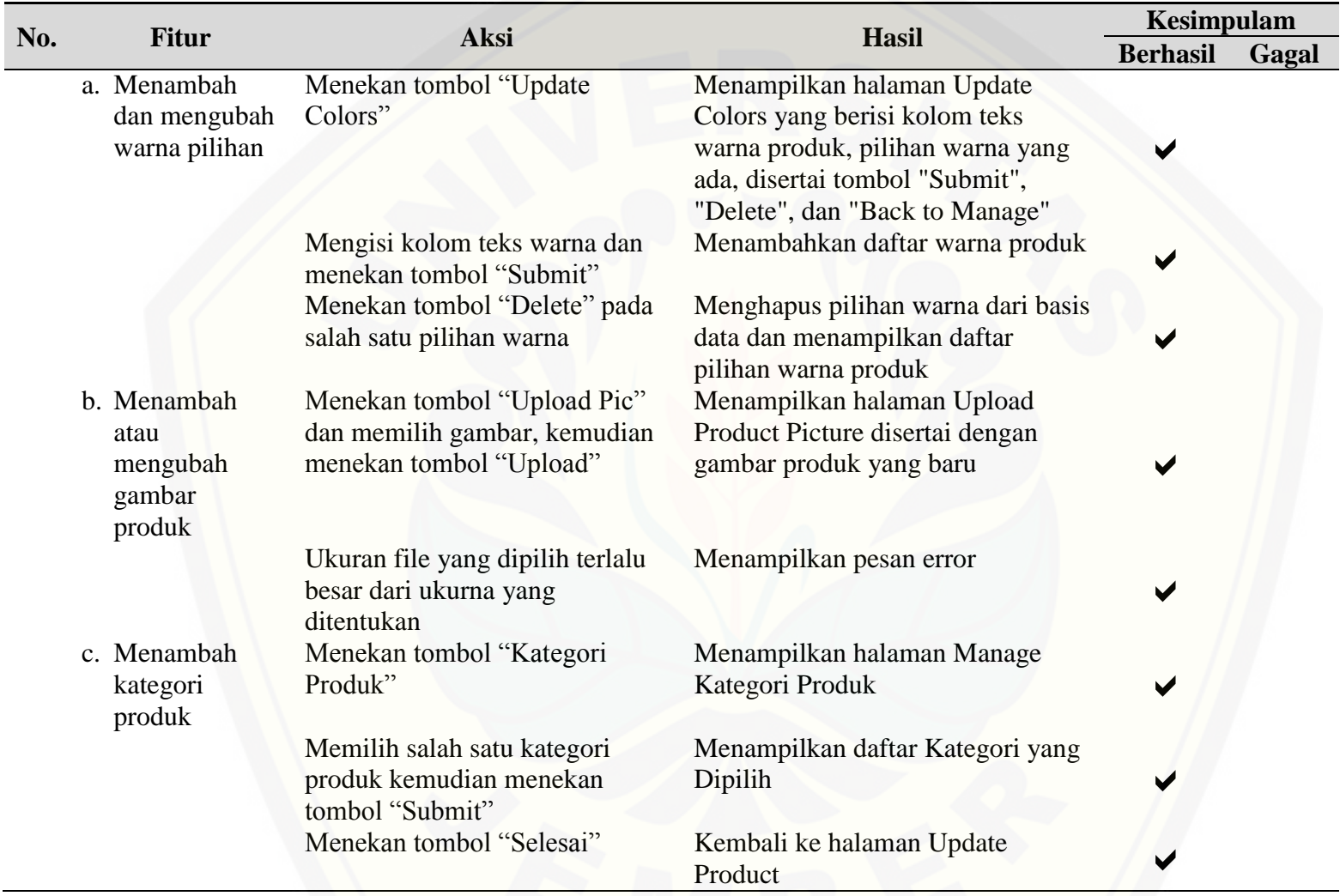

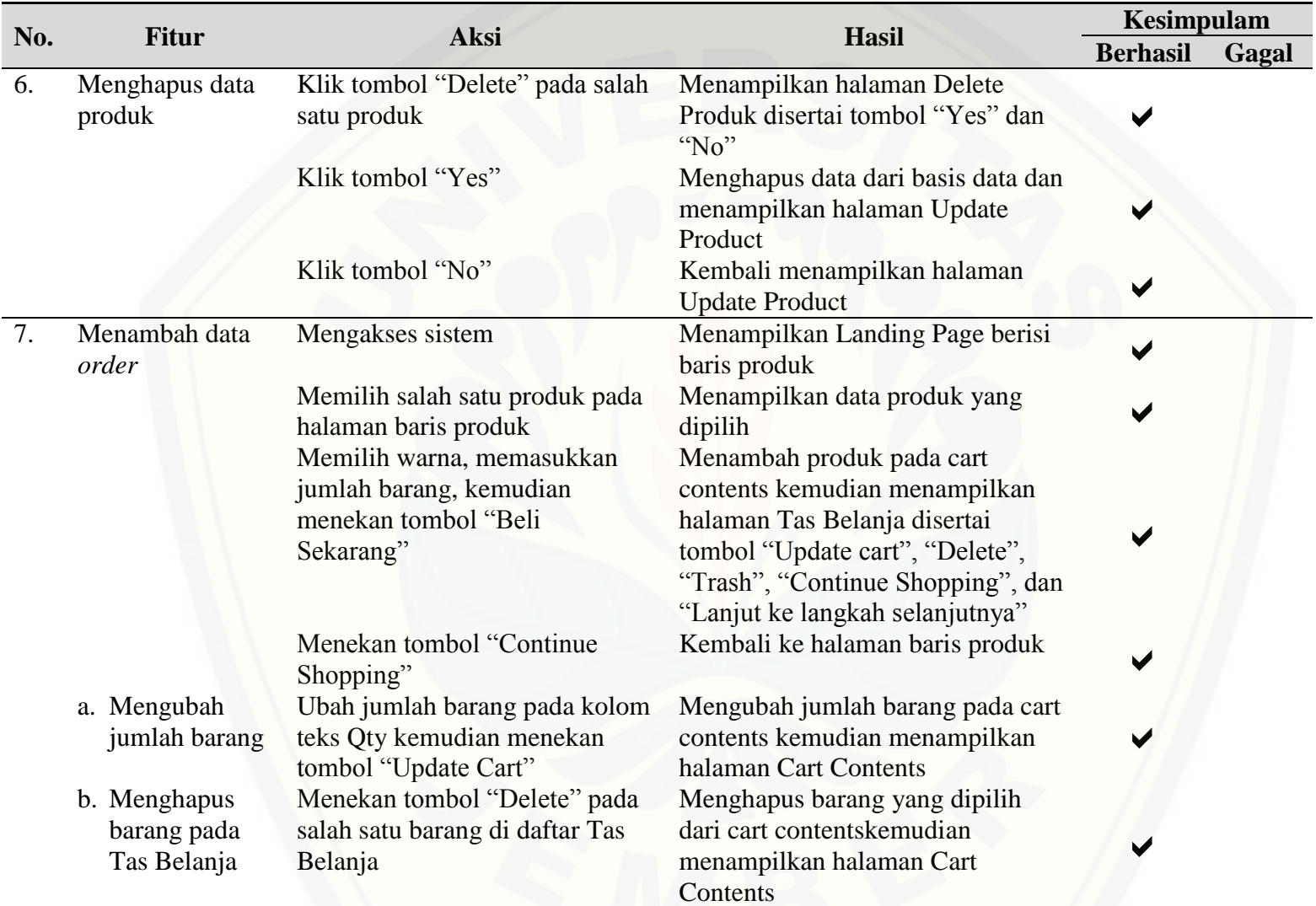

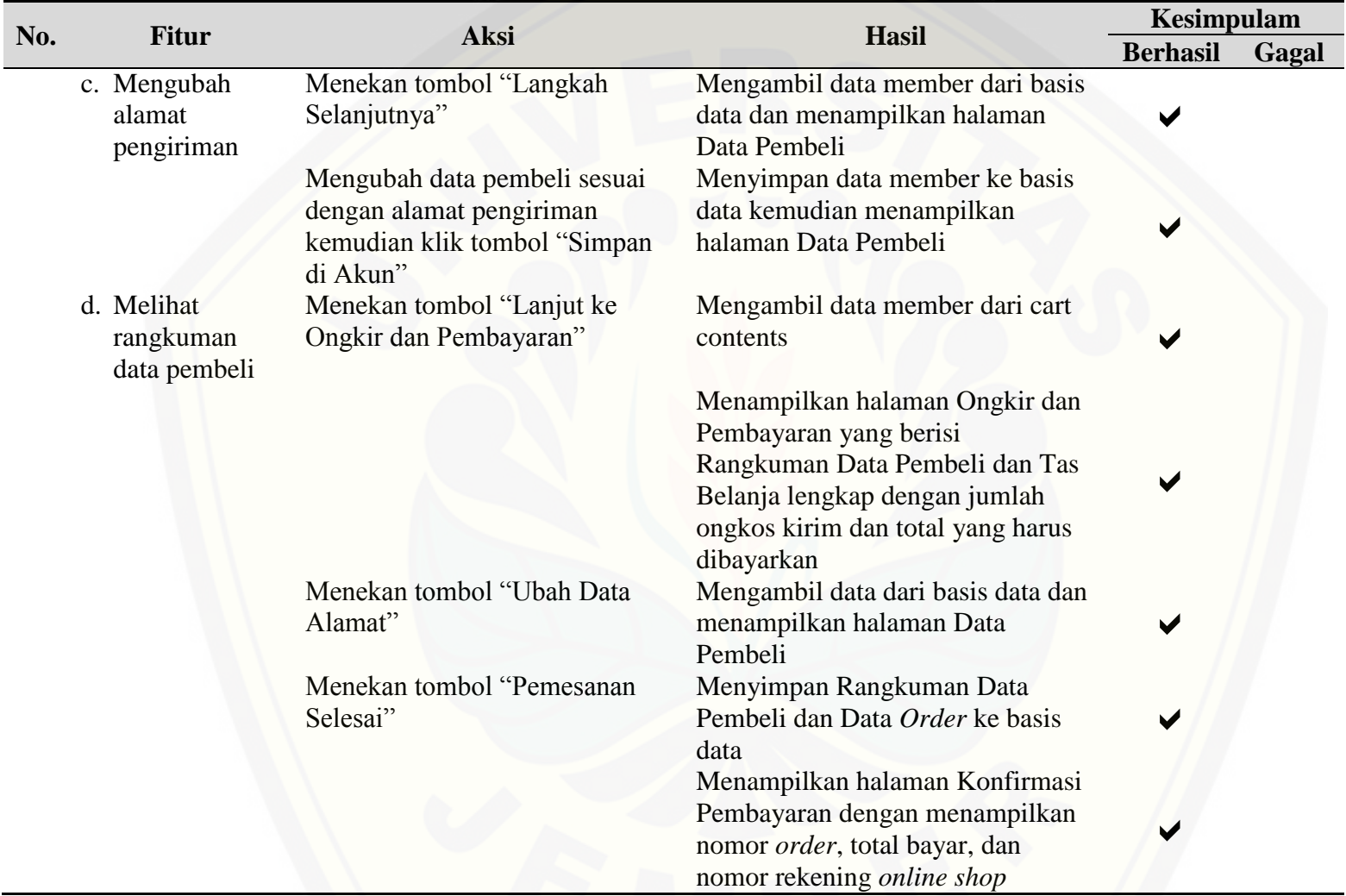
#### **J. Hasil Pembuatan Sistem**

#### J.1. Tampilan Fitur *Login*

[Sistem informasi penjualan GFO ini terdiri dari halaman CEO,](http://repository.unej.ac.id/) *admin*, serta *member*. Perlu adanya fitur *login* sebagai pengaman sistem sehingga *user* harus melewati portal *login* sebelum dapat masuk ke halaman utama. Aktor yang akan dijelaskan adalah CEO yang melakukan *login* dengan memasukkan *username* mita dan *password* mita pada halaman *login* yang dapat dilihat pada [Gambar J.1.](#page-360-0)

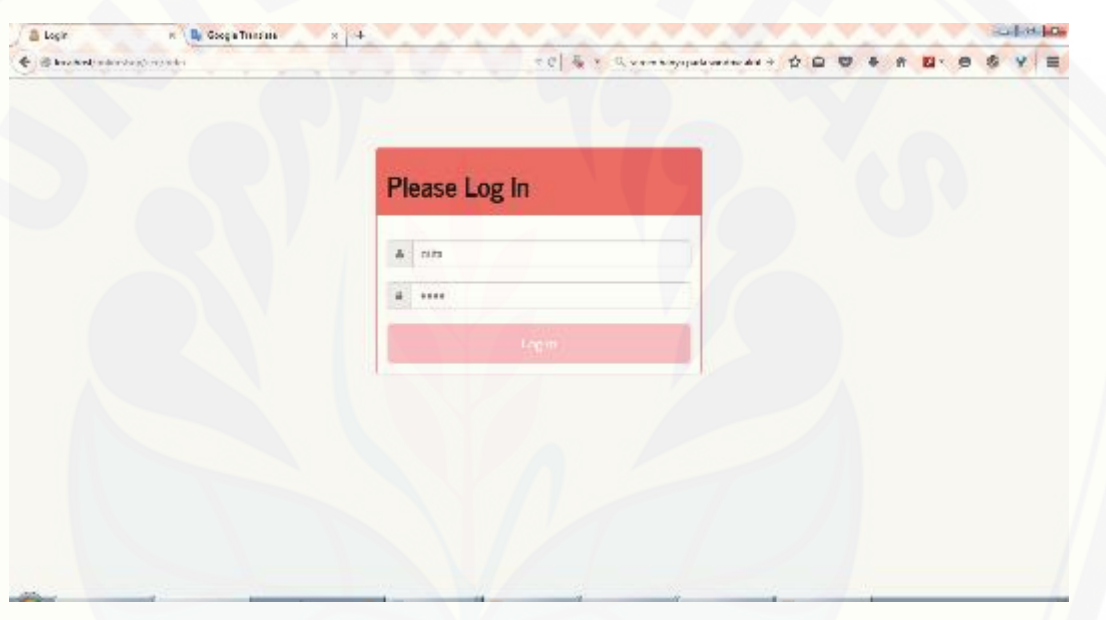

Gambar J.1. Halaman *Login* CEO

#### <span id="page-360-0"></span>J.2. Tampilan Fitur Mengelola Data User Admin

Setelah melakukan proses *login*, kemudian CEO akan langsung dapat melihat tampilan halaman Tambah *Admin*, karena CEO hanya dapat mengelola user *admin* pada sistem. Di sebelah kiri nampak dua menu, yaitu menu *Add Admin* dan *Manage Admin*. Jika menu Add *Admin* dipilih, maka akan muncul halaman Tambah *Admin* seperti pada [Gambar J.2.](#page-361-0)

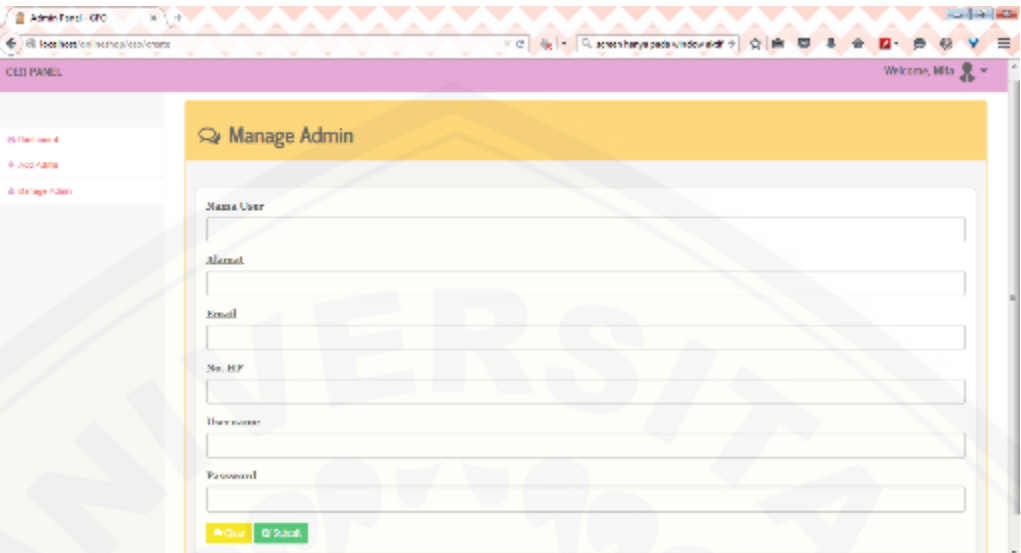

Gambar J.2. Halaman Tambah *Admin*

### <span id="page-361-0"></span>J.3. Tampilan Fitur Mengelola *Admin*

Halaman Manage *Admin* akan muncul seperti pada [Gambar J.3](#page-361-1) setelah user memilih menu Manage *Admin* [pada kolom menu. Pada halaman ini akan terlihat data](http://repository.unej.ac.id/)  *admin* yang sudah ditambahkan, yaitu nama *user*, alamat, *email*, nomor *handphone*, serta tombol hapus untuk menghapus data yang dipilih.

| CEO PANEL          |                                |            |                             |                    | Weissen, Mis $\frac{\mathbf{R}}{\mathbf{R}}$ = |
|--------------------|--------------------------------|------------|-----------------------------|--------------------|------------------------------------------------|
|                    |                                |            |                             |                    |                                                |
| di Padrova 1       | Manage Admin                   |            |                             |                    |                                                |
| $\Phi$ -Maximidade |                                |            |                             |                    |                                                |
| is the special of  |                                |            |                             |                    | +Tucass Adole                                  |
|                    | <b>Vorm User</b><br>Bo.        | Alereck    | <b>Enroll</b>               | 86.19              | Attien                                         |
|                    | 2420<br>$\sim$                 | isin       | matrices can                | 38723              | a                                              |
|                    | $\mathbb{M}$<br>怨              | ManMaterix | construction (body outside) | SEMAN,             | ø                                              |
|                    | acre bay<br>$\boldsymbol{j}$ . | baru adent | identifies can.             | vas-van:<br>329903 | $\Box$                                         |
|                    |                                |            |                             |                    |                                                |
|                    |                                | w          | 1331                        |                    |                                                |
|                    |                                |            |                             |                    |                                                |
|                    |                                |            |                             |                    |                                                |

<span id="page-361-1"></span>Gambar J.3. Halaman *Manage Admin*

Jika tombol "*delete*" pada kolom *Action* ditekan, maka akan muncul halaman [konfirmasi hapus data, sedangkan jika tombol "tambah](http://repository.unej.ac.id/) *admin*" ditekan, maka akan muncul halaman Tambah *Admin*.

J.4. Tampilan Fitur Tambah Data Produk

| @ Alexandraw (1951)<br>@ @ lauda-div-dev-boy/a le geschich volv- | $x +$                           | <b>ALC 200</b><br>and the second company<br>TO & FROM | <b>COLLARS</b><br><b>AA</b><br>☆ 白 零<br>1 2 9 6<br>$\mathbf{v}$<br>$\ddot{\phantom{a}}$<br>▬ |
|------------------------------------------------------------------|---------------------------------|-------------------------------------------------------|----------------------------------------------------------------------------------------------|
| ADMINITRADU                                                      |                                 |                                                       | Wikimi, Administra & +                                                                       |
| 44 Dealdoor d<br>A Nanco tana                                    | <b>ELAdd Product</b>            |                                                       |                                                                                              |
| <b>St. Faluel</b>                                                |                                 |                                                       | $+$ metablication<br>Canfest times.                                                          |
| <b>B Manager Callery</b>                                         | Nama Produk                     |                                                       |                                                                                              |
| (@ Manage Mandas<br>Sil Asicod Cumber Romesupe<br>40 Store to be | <b>Harpe Produk (Rp)</b>        |                                                       |                                                                                              |
| <b>O. Touloughila</b>                                            | <b>Ularan Produktion)</b>       |                                                       |                                                                                              |
|                                                                  | <b>ON LIQUIDATION</b>           |                                                       |                                                                                              |
|                                                                  | Bahan Produk                    |                                                       |                                                                                              |
|                                                                  | Berat Produk (gr)               |                                                       |                                                                                              |
|                                                                  | <b>Boston</b><br><b>ARTISTS</b> |                                                       |                                                                                              |
|                                                                  |                                 |                                                       |                                                                                              |

Gambar J.4. Tampilan Fitur Tambah Produk

J.5. Tampilan Fitur Ubah Data Produk

| ABMEN PAREL                                                        |                     |                      |                                                               |                             |                                |                                      |                                    |                                | Wilson, Abranbau R = |
|--------------------------------------------------------------------|---------------------|----------------------|---------------------------------------------------------------|-----------------------------|--------------------------------|--------------------------------------|------------------------------------|--------------------------------|----------------------|
| ALCOHOL: N                                                         |                     | Manage Products      |                                                               |                             |                                |                                      |                                    |                                |                      |
| of Mannesothern<br><b>St. Farmer</b><br>The Manufacturer Committee |                     |                      |                                                               | w                           |                                | 20014                                |                                    |                                |                      |
| Sir Manner Member<br>The business state in the country and it      | The .<br>٠          | <b>United States</b> | Firms Produk<br>Car Canala Mrg.                               | Hares Velcom<br><b>SIDN</b> | Olaran.<br>$336\,\mathrm{s}15$ | <b>FLAMING</b><br><b>Harry</b> Water | <b>Tuka</b><br>Allry Built Edwards | <b>Burvi</b><br>$\overline{v}$ | <b>Akkas</b><br>- 2  |
| U. Francisco<br>the markets of a                                   | ÷                   | tate                 | Give deux Gereil Steat                                        | Mid                         | VS CS<br>×.                    | Her Wa                               | iday Melonam                       | - 1                            | ۵D                   |
|                                                                    | $\langle N \rangle$ | 陝                    | Gent Stealbre Islaw Velge.                                    | 1/16<br><b>SG</b>           | $\sigma$                       | the airs                             | 8V)                                | ×                              | o                    |
|                                                                    | $\sim$              | 22                   | Give searchester Star Strip-                                  | 156                         | 我民族主                           | ster west                            | dky.                               |                                | o                    |
|                                                                    |                     | $\frac{1}{2}$        | infine these latered demands and<br>Roge Seign                | NOTE:                       | Green.                         | <b>Walker</b>                        | also through.                      | $\sim$                         | ۵O                   |
|                                                                    | ×                   | <b>Park</b>          | asked loss road success.<br><b>External of Knight Childen</b> | dal ti                      | Main Financial Affirm          | $M = -\Delta M/\mu$                  | aby.                               | 19                             | œП                   |
|                                                                    | x                   |                      | subset industrial and a subset<br><b>Gain Gray Grigo</b>      | Anywin                      | 18 Year                        | <b>Houston</b>                       | ally paintainsance.                | 117                            | o                    |

Gambar J.5. Tampilan Fitur Ubah Data Produk

J.6. Tampilan Fitur Tambah Warna Produk

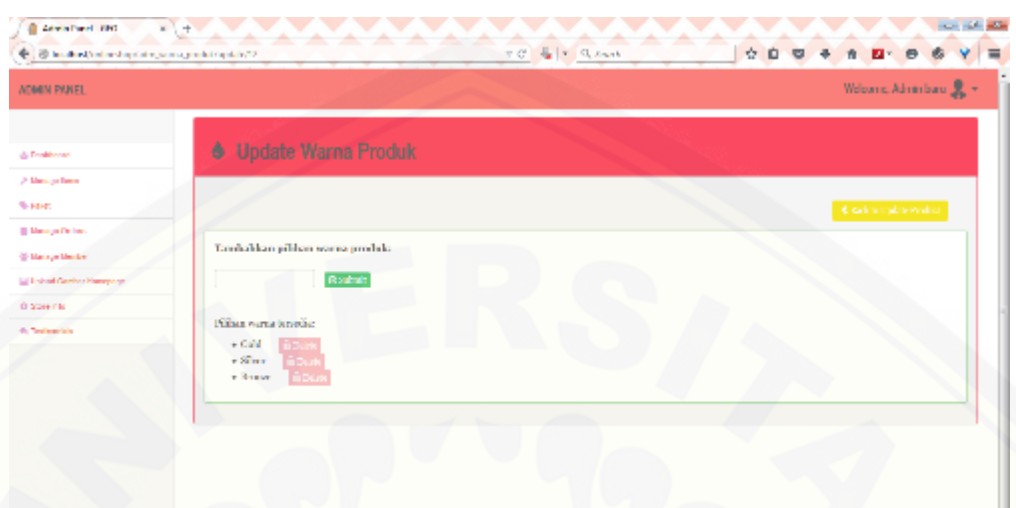

Gambar J.6. [Tampilan Fitur Tambah Warna produk](http://repository.unej.ac.id/)

J.7. Tampilan Fitur Tambah Gambar Produk

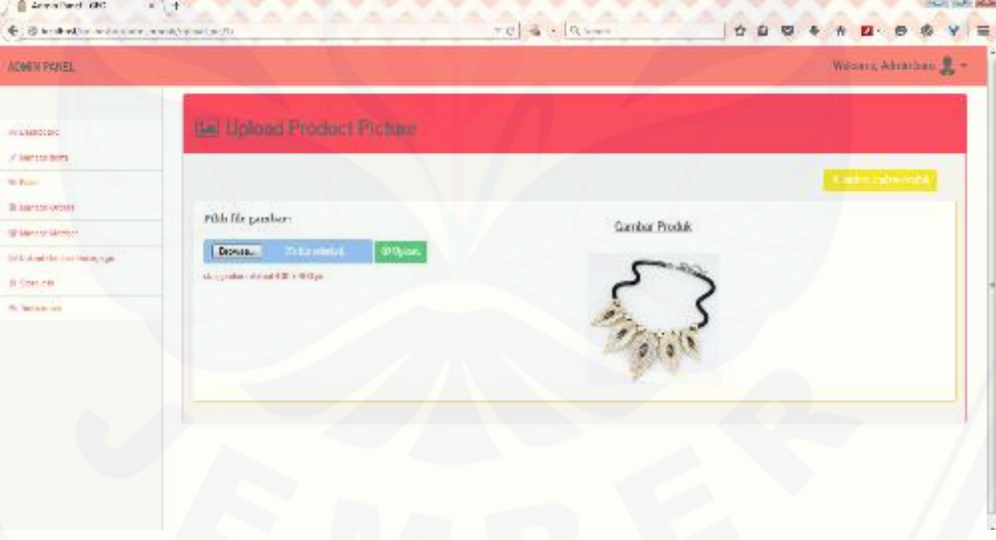

Gambar J.7. Tampilan Fitur Tambah Gambar Produk

J.8. Tampilan Ubah Kategori Produk

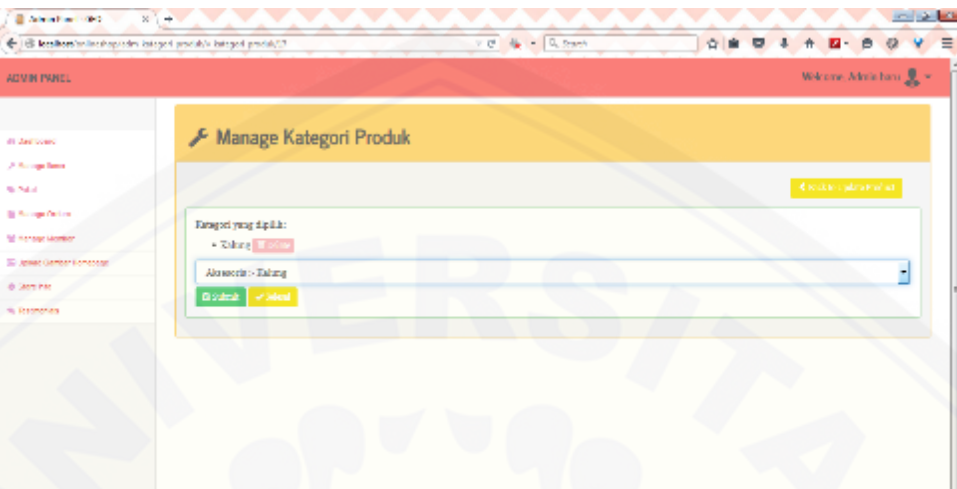

Gambar J.8. Tampilan Ubah Kategori Produk

J.9. [Tampilan Fitur Hapus Data Produk](http://repository.unej.ac.id/)

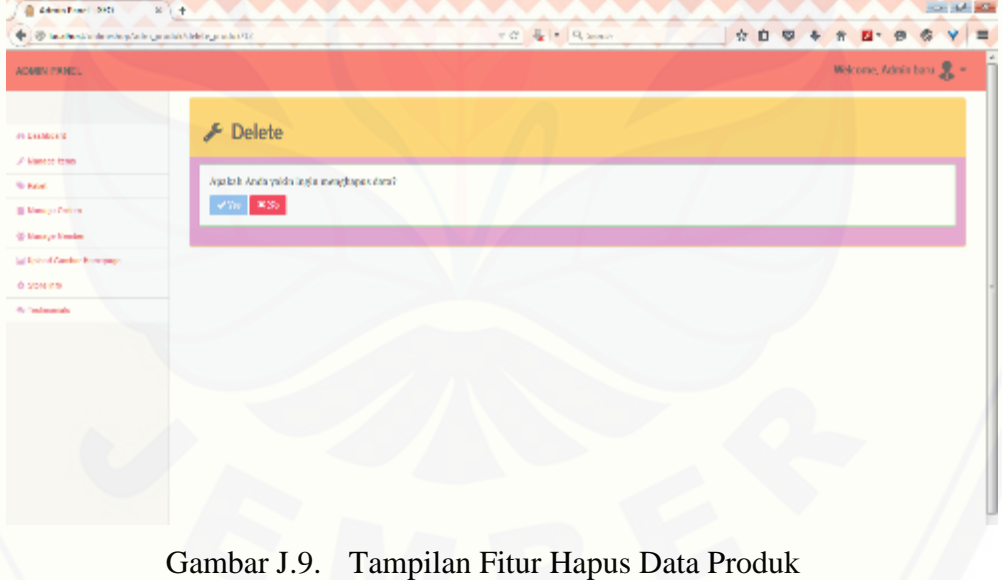

### J.10. Tampilan Fitur Mengelola Data *Order*

|                             |               |                 |                                   |                            |                |                                                                                                |                                                   |                         | Welcom, Atricaus R +          |
|-----------------------------|---------------|-----------------|-----------------------------------|----------------------------|----------------|------------------------------------------------------------------------------------------------|---------------------------------------------------|-------------------------|-------------------------------|
|                             |               | F Manage Orders |                                   |                            |                |                                                                                                |                                                   |                         |                               |
|                             | To, Order     | Tennad          | <b>Sana Humber</b>                | <b>Elizabet</b>            | <b>Grant</b>   | Tel: New                                                                                       | Golf man Reser                                    |                         | <b>Tuesday</b>                |
| ٠                           | ×.            | 101-012-7       | the antique                       | <b>SAL</b>                 | $\mathbf{r}$   | $\frac{1}{2} \left( \frac{1}{2} \right) \left( \frac{1}{2} \right) \left( \frac{1}{2} \right)$ | <b>Address Address</b>                            | <b>Broad palgritten</b> | <b>KINARY</b>                 |
|                             | 宋<br>t.       | <b>BASICIA</b>  | <b>Lodolay Sacidenses</b>         | J-W                        | ٠              | $\sim$                                                                                         | firsega Griensi Izun                              |                         | <b>Latitude</b>               |
| " Love darker betrage<br>¥. | ×             | 341077          | <b>Scientistes Transiteinment</b> | 368                        | - 4            | $\sim 20$                                                                                      | seletangan                                        | Free Tairley            |                               |
| ٠                           | $\equiv$      | 取締につ            | <b>Endnisc Bandeleyers</b>        | 146                        | $-1$           | $-1.21$                                                                                        | Herizogo Kerhmal Leur                             |                         | $\sim$                        |
|                             | $\sim$        | <b>NUMBER</b>   | Malabas Louis Sciences            | 24.76                      | $\overline{a}$ |                                                                                                | Marconic Parliament in Jan                        |                         | <b>College Street</b>         |
| ×                           | $\mathcal{A}$ | 10.000          | Midwins I was informed.           | 12.000                     |                | $16 - 1$                                                                                       | the new particular in an                          |                         | <b>INVESTIGA</b>              |
| ¥.                          | ÷             | 9414011         | Univier (actildance)              | <b>COLOR</b><br><b>HOP</b> |                | ٠                                                                                              | <b>CARL CARDINAL SECTION</b><br>it was selective. |                         | (1.1111)                      |
| ۰,                          |               | meterici.       | Loboles Agoidanced                | $\frac{1}{2}$              |                | ٠                                                                                              | through Gribstolle at                             |                         | $13.10 - 1.00$                |
| ı.                          |               | <b>BALIC CL</b> | <b>Loboles Stevilleneoi</b>       | $-136$                     | $-1$           | $20-$                                                                                          | Henry's Grimul Izur.                              |                         | <b>COLLEGE</b>                |
| $\mathbb{H}$                | ÷             | 2414000         | Pelopolant Street Streeters       | <b>SUR</b>                 | $\blacksquare$ |                                                                                                | Obviously for the two firests.                    |                         | <b>The Contract of Street</b> |

Gambar J.10. Tampilan Fitur Mengelola Data *Order*

### J.11. [Tampilan Fitur Mengelola Data Member](http://repository.unej.ac.id/)

| E 18 los better entrapide membrancan               |               |                                            | TE & - Quee                 | 查查          | v.<br>陕<br>$\overline{a}$<br>奇<br><b>D-8</b> |
|----------------------------------------------------|---------------|--------------------------------------------|-----------------------------|-------------|----------------------------------------------|
| AUMIN PAREL                                        |               |                                            |                             |             | Wilsons, Ariskitera R. +                     |
| at Designation<br>$\mathcal{F}$ if at a go factor. | Manage Member |                                            |                             |             |                                              |
| <b>BE PEAKS</b>                                    |               |                                            |                             |             |                                              |
| lis merada Crown                                   | Newbar (D)    | Play as                                    | Linked                      | <b>Page</b> | <b>Level Heriters</b>                        |
| <b>Q. Recogn Kinston</b>                           |               | <b>MEN' PMAGE:</b>                         | established a complete com- | ĸ.          | Alternative [10]                             |
| Tel Upland Garden Herogerys                        | $\mathbf{R}$  | Mary Issued                                | informing alle in           | ٠           | 3376 VP [6]                                  |
| 40 More Life                                       | A.            | Friedales                                  | sindividually our           | ¢.          | <b>CONTRO RE 120</b>                         |
| <b>Reference</b>                                   | з             | <b>Relatedore</b><br><b>BULL</b> 550080001 | mission in Courtest         | a.          | sand a list.                                 |
|                                                    | T             | <b>MicAdelga</b>                           | elablary Quinnan            | ¢           | Level 2 [m]                                  |
|                                                    | $\mathbf{a}$  | <b>Not</b>                                 | edadeiro Quinnano           | $\sigma$    | Level 2 3                                    |
|                                                    |               |                                            |                             |             |                                              |
|                                                    |               |                                            |                             |             |                                              |

Gambar J.11. Tampilan Fitur Mengelola Data Member

J.12. Tampilan Fitur Upload Gambar Hompage

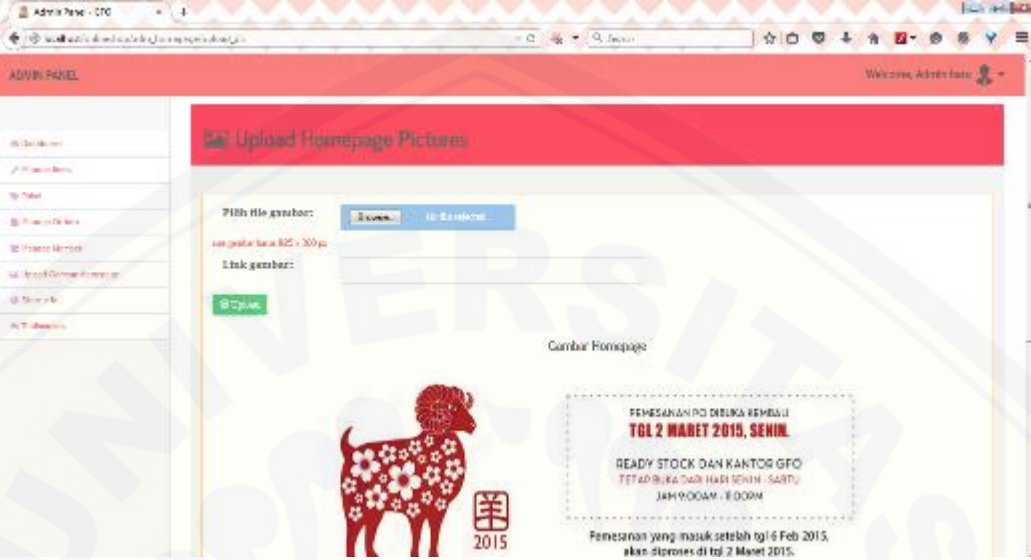

Gambar J.12. [Tampilan Fitur Upload Gambar Hompage](http://repository.unej.ac.id/)

J.13. Tampilan Fitur Mengelola Testimonial

| (b) acad azzlatik az aplating activisticity assets<br>۰ |      |                                            |                | $= 0$ $\frac{1}{2}$ $= 10$ Just |                   | $\mathbf{r}$<br>m                                                                                                    |                        |
|---------------------------------------------------------|------|--------------------------------------------|----------------|---------------------------------|-------------------|----------------------------------------------------------------------------------------------------|------------------------|
| ADM BI PANEL                                            |      |                                            |                |                                 |                   |                                                                                                    | Wekens, Adventure. R = |
| <b>REIGHTECHT</b>                                       |      | Wanage Testimonial                         |                |                                 |                   |                                                                                                    |                        |
| A Road of Dec.                                          |      |                                            |                |                                 |                   |                                                                                                    |                        |
| <b>Stringfield</b><br>B. Photographical                 | tis. | <b>ILvu</b>                                | Fes. 4         | 0.149                           | <b>Eville</b>     | Frust                                                                                                    | Artists.               |
| Bl Arment Dentist<br>Sal Spin-Hills and Winnipeger      | ÷.   | 1mg<br><b>Staffont</b><br>1.62°            | E.             | $\mathcal{L}$                   | <b>Hollan</b>     | in the lattice of regary decarters in several<br>barang wasan Palayanan was out your peoples.<br>destination attacked adjustments as accessively<br>$-1$                                                                                | -0                     |
| 15. Maria Via<br><b>The FAAD HOME ARE</b>               | 2.1  | 30<br>nutwab.                              | spin-abox com- | Cystal Leiser                   | <b>Job</b><br>250 | meach, being weighed and sends, secue dengen.<br>garba - 550                                                                                                    | o                      |
|                                                         | ×    | 76.46<br><b>Sciencellof</b><br>Permanental | c.             | ¢.                              | Taximile          | Source percental inventors and governments in the<br>productively presented by what a change of each-<br>ferivas que resu pranera pelastini de las qual-<br>perfoarianan, , sempes sitel paradillac hallpapert<br>su terradastici ne-   | - 0                    |
|                                                         |      | di sili<br>Collective.                     |                |                                 | Security.         | Maceb 390 general@said: including count-3,<br>replicional terminals in the Castron context of<br>ages least at cost cater range beings thing .<br>Renger sering2 order to last data orders valiants.<br>mah 20                          | 80                     |
|                                                         |      | $N_{\rm H}$<br>Abdays                      |                |                                 | Down in           | Mated 2011 grows djuries free an aquitant inde-<br>regular symplemic in an fact to a financial time an interview.<br>ing ex hour, at ngab asket hangga between drang<br>Tenger scrime? enter to lamable dipreses vellence.<br>high 9'0" | D.O                    |
|                                                         |      | Polarida                                   | phenostynation | IBN3-120-777                    | Interpr           | Per teristical lank & 60-23 play now players across bounds.                                                                                                    | в                      |

Gambar J.13. Tampilan Fitur Mengelola Testimonial

- J.14. Fitur Menambah Data *Order*
- J.14.1. Menampilkan Data Produk

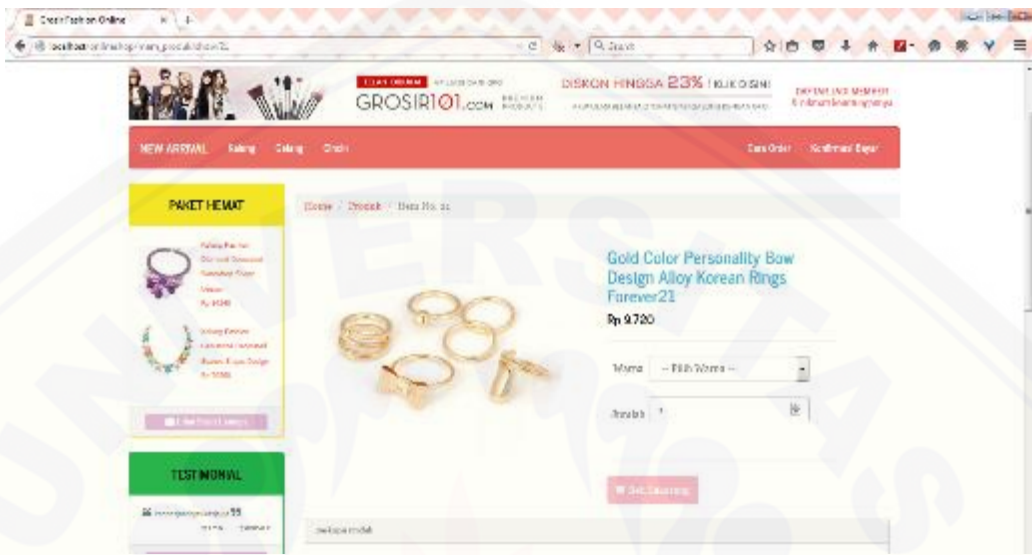

Gambar J.14. Menampilkan Data Produk

J.14.2. [Fitur Mengubah Jumlah Barang](http://repository.unej.ac.id/)

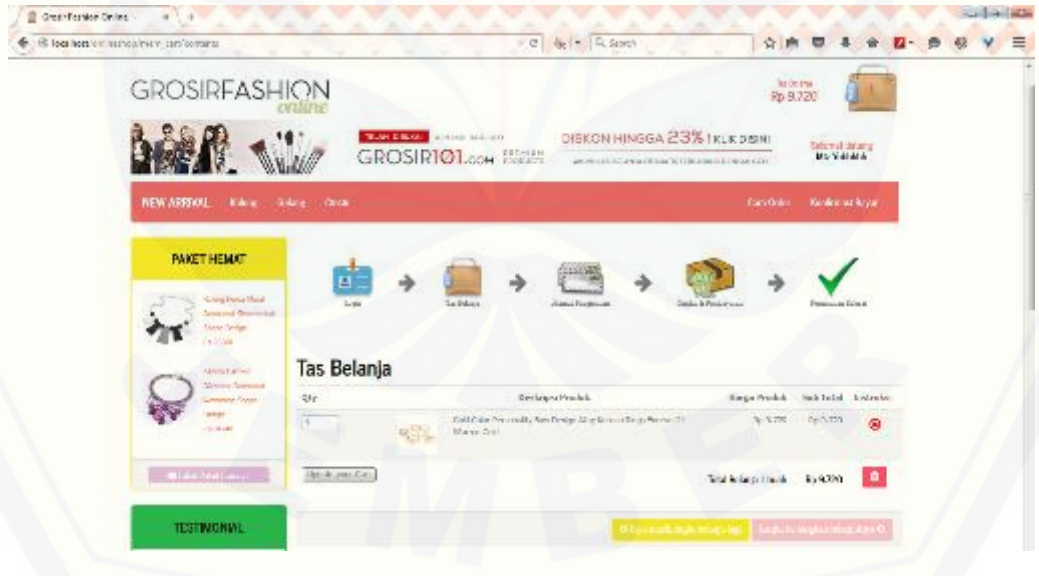

Gambar J.15. Fitur Mengubah Jumlah Barang

J.14.3. Fitur Mengubah data Pembeli

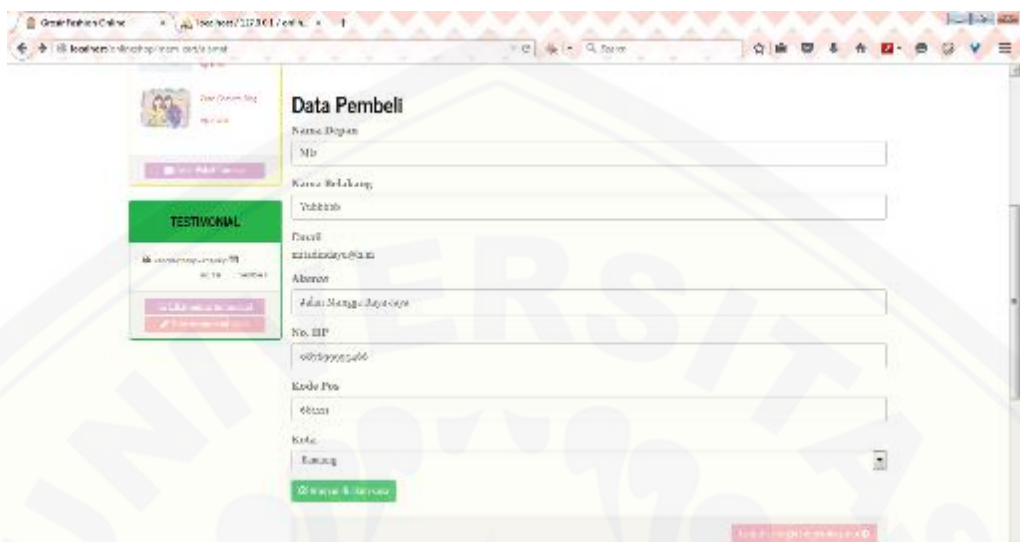

Gambar J.16. Fitur Mengubah data Pembeli

J.15. [Fitur Melihat Rangkuman Data Pembeli](http://repository.unej.ac.id/)

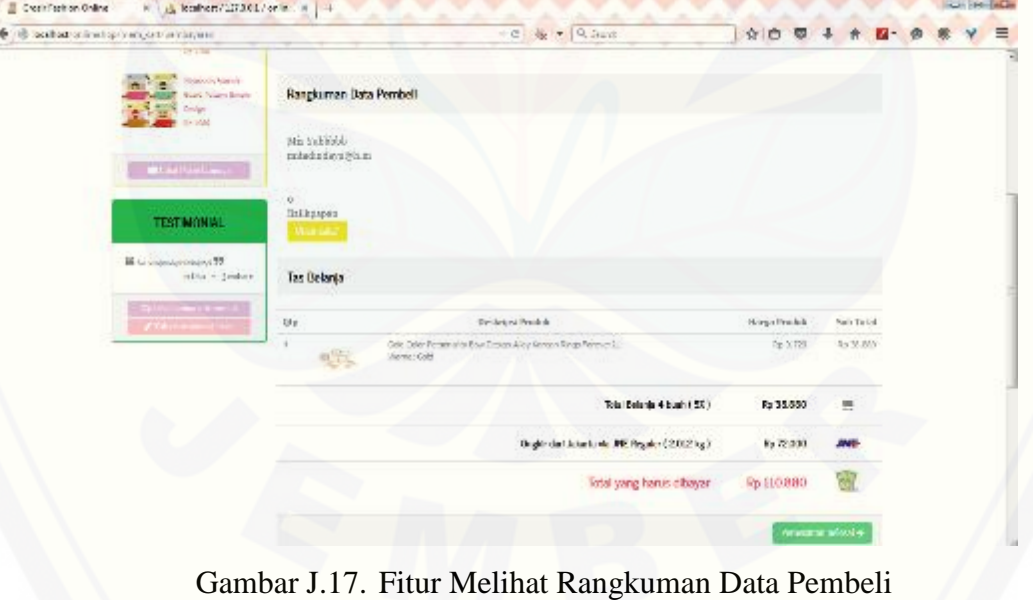

### J.16. Fitur Menambah Data Konfirmasi Bayar

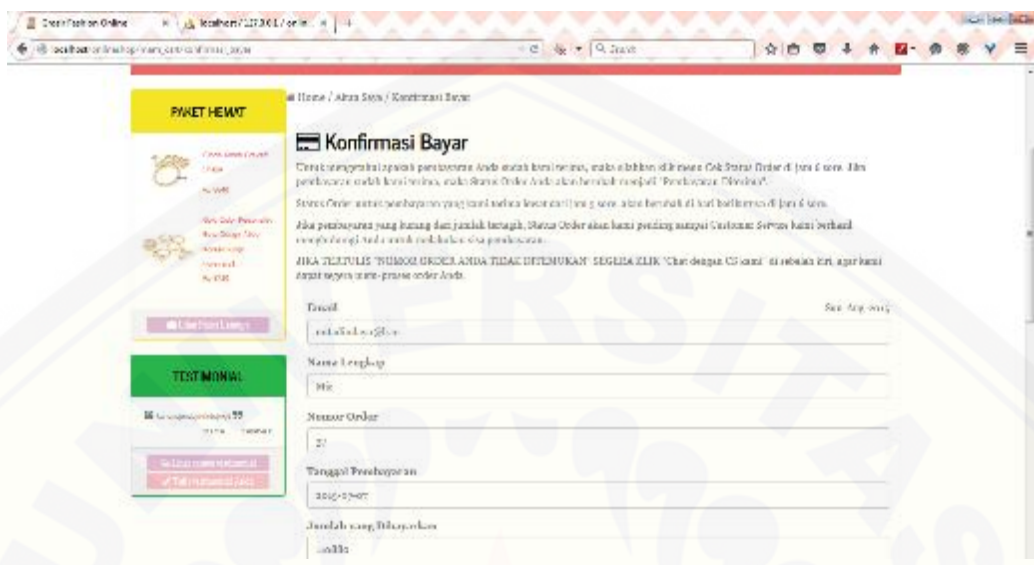

Gambar J.18. [Fitur Menambah Data Konfirmasi Bayar](http://repository.unej.ac.id/)

### J.17. Fitur Menambah Testimonial

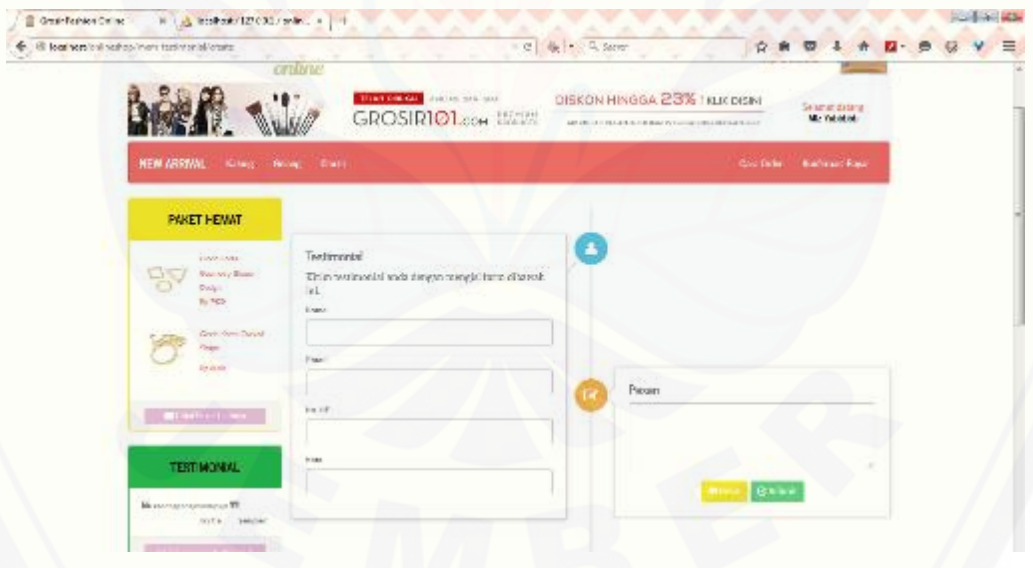

Gambar J.19. Fitur Menambah Testimonial

J.18. Fitur Melihat Semua Testimonial

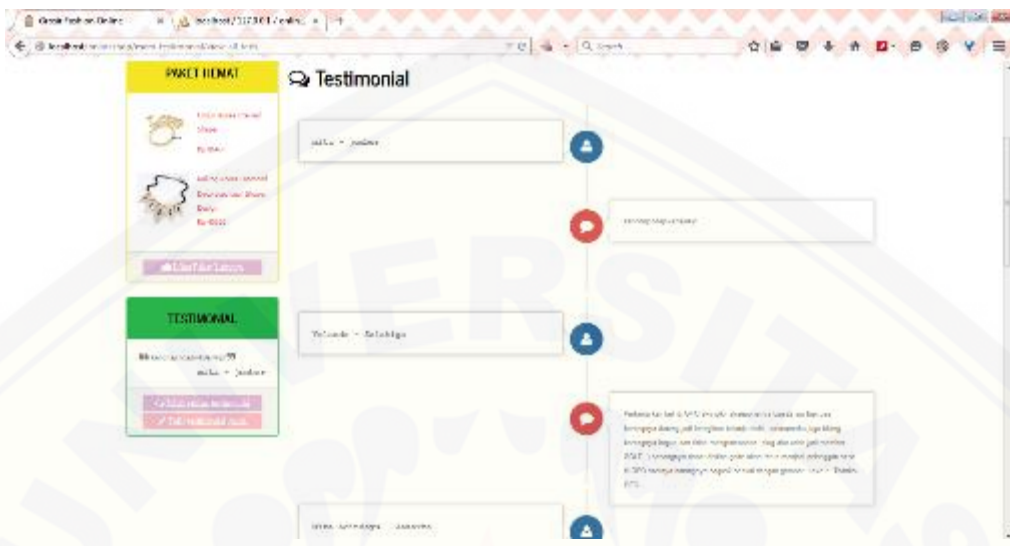

Gambar J.20. [Fitur Melihat Semua Testimonial](http://repository.unej.ac.id/)

J.19. Fitur Melihat Informasi Toko

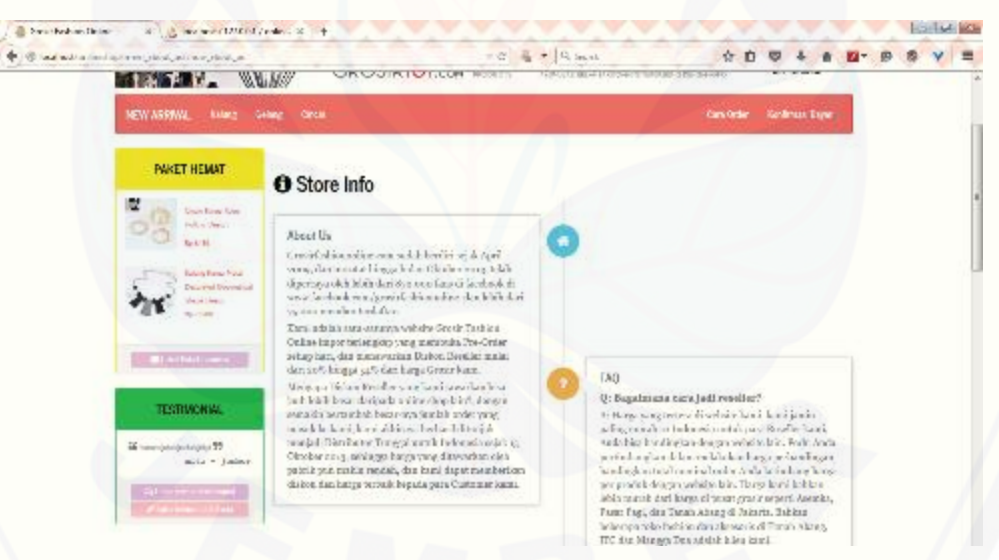

Gambar J.21. Fitur Melihat Informasi Toko

J.20. Fitur *Approval* Data Produk

| Acris feel-010<br>мN                                                     |                                                |                                                             |                     |                     |                      |                    |                  | $900$ , $1 - 100$ $3$                      |
|--------------------------------------------------------------------------|------------------------------------------------|-------------------------------------------------------------|---------------------|---------------------|----------------------|--------------------|------------------|--------------------------------------------|
| C # hocalhost/onlineshop/ceo.produk/manage<br>$\leftarrow$ $\rightarrow$ |                                                |                                                             |                     |                     |                      |                    |                  | $\hat{z}$ o =                              |
| <b>CEO PANEL</b>                                                         |                                                |                                                             |                     |                     |                      |                    |                  | Welcome, Mila R =                          |
|                                                                          |                                                |                                                             |                     |                     |                      |                    |                  |                                            |
| @ Doldwarf                                                               | Manage Products                                |                                                             |                     |                     |                      |                    |                  |                                            |
| $+ 744A4m$                                                               |                                                |                                                             |                     |                     |                      |                    |                  |                                            |
| A. Menage Admin.                                                         |                                                |                                                             |                     |                     |                      |                    |                  | + Tambak Produk                            |
| <b>Billianne Freduk</b>                                                  |                                                |                                                             |                     |                     |                      |                    |                  |                                            |
|                                                                          | tambar Otsass<br>He.                           | <b>Name Produkt</b>                                         | <b>Harge Seduse</b> | <b>Obuses</b>       | <b>Police Inc.</b>   | trahaa             | <b>Darid</b>     | 8/309                                      |
|                                                                          | $\mathbf{I}$<br><b>SI</b>                      | CONCRITERING                                                | GHR.<br>m           | 581.8               | <b>William Warna</b> | Alcritera Kreatora | $\Delta \lambda$ | <b>O</b> Cancel                            |
|                                                                          | $\mathbf{I}$<br>1,659                          | Direkt Kana Cureal Bluery                                   | sand.               | $\mathcal{D}$       | <b>Niber Warns</b>   | Alex Returnierer   | T                | O Catcel                                   |
|                                                                          | $\overline{\mathbf{c}}$<br>$\mathbf{I}$<br>್ಲಿ | David Kana Kası Halkıs Dağım                                | 6180                | ٠                   | <b>Nihan Warna</b>   | Alay               | $\tau$           | O Catcel                                   |
|                                                                          | 59                                             | Davis Kerus Georgie (Huger Dadge)                           | Tel.                | $d_1(20, d_1, 2)$   | <b>Niban Warna</b>   | Aler               | H                | <b>O</b> Carpel                            |
|                                                                          |                                                | Educy Form Disneyed December Leaf<br><b>Grove Design</b>    | <b>SELEC</b>        | 9242842             | <b>Niban Warna</b>   | Also Kitanistan    | 2 <sub>0</sub>   | <b>ФАдили</b>                              |
|                                                                          | <b>Part</b>                                    | Raharia Porna Metal Decorated<br><b>Amended Store Endge</b> | ever.               | 400 (123) (48) (28) | <b>Pillan Warra</b>  | Alse               | w                | <b><i><u><i><b>DARTITE</b></i></u></i></b> |

Gambar J.22. Fitur Approval Data Produk

J.21. Fitur Mengelola Paket Produk

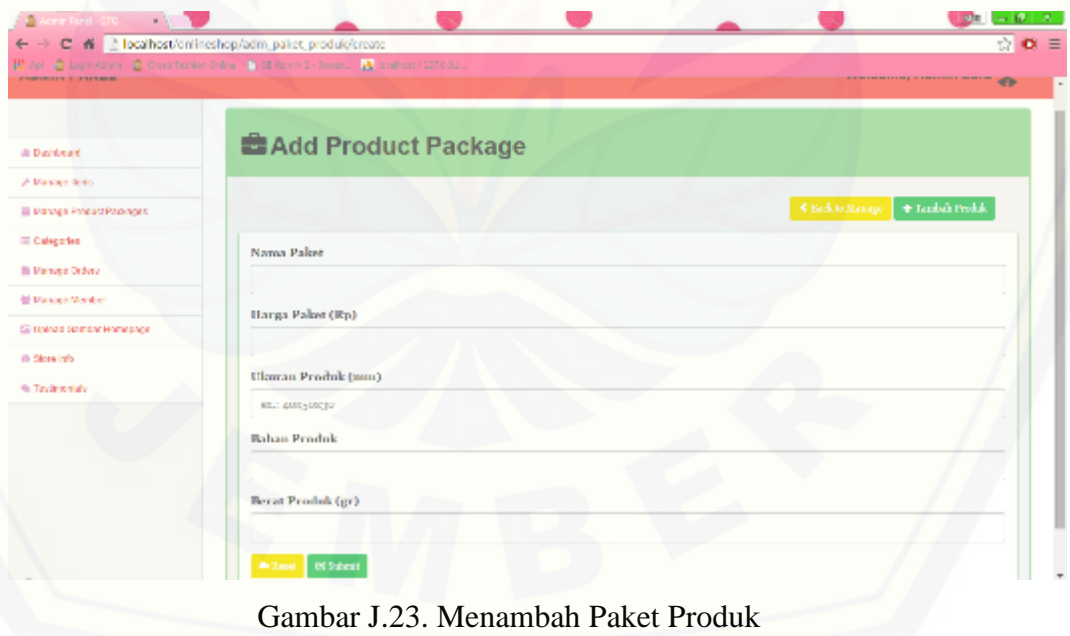

### J.22. *Update* Paket Produk

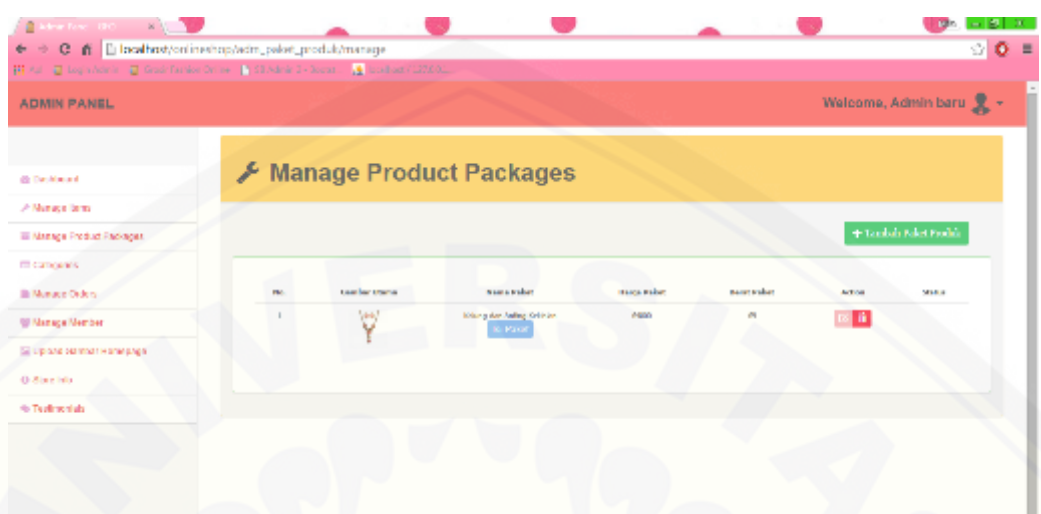

Gambar J.24 *Update* Paket Produk

### J.23. Mengelola Isi Paket Produk

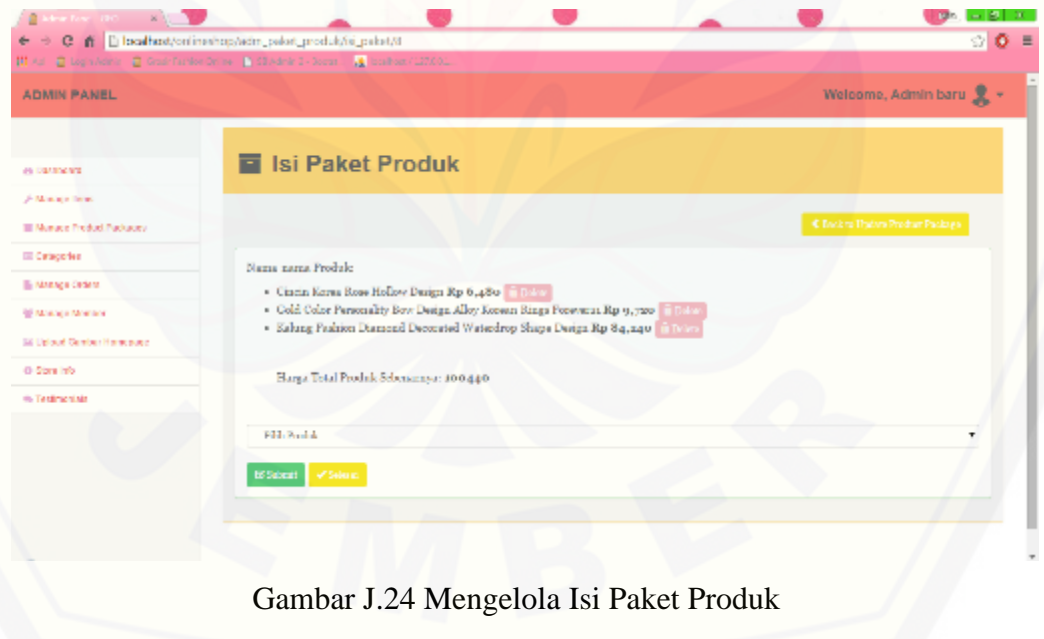